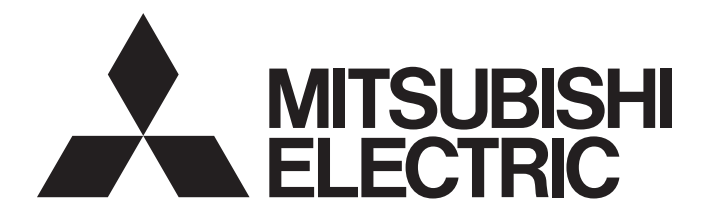

三菱电机通用可编程控制器

## **MELSEC iQ-R**

## MELSEC iQ-R运动模块 用户手册(网络篇)

-RD78G4 -RD78G8 -RD78G16 -RD78G32 -RD78G64 -RD78GHV -RD78GHW

## <span id="page-2-0"></span>关于在CC-Link IE TSN中使用的交换HUB

对于CC-Link IE TSN的模块之间的连接,根据参数的设置及传送线路形式,可能会需要专用的TSN HUB。 请仔细阅读下述手册的第1部分或第2部分"认证Class B设备与以太网设备的配置"、"配线"。 MELSEC iQ-R运动模块用户手册(入门篇)

## <span id="page-2-1"></span>安全注意事项

(使用之前请务必阅读)

在使用本产品之前,请仔细阅读本手册以及本手册中所介绍的关联手册,同时在充分注意安全的前提下正确地操作。

本手册中的注意事项仅记载了与本产品有关的内容。关于可编程控制器系统方面的安全注意事项,请参阅MELSEC iQ-R模块配 置手册。

在"安全注意事项"中,安全注意事项被分为" $\bigwedge_{\mathbb{N}}$ 警告"和" $\bigwedge_{\mathbb{N}}$ 注意"这二个等级。

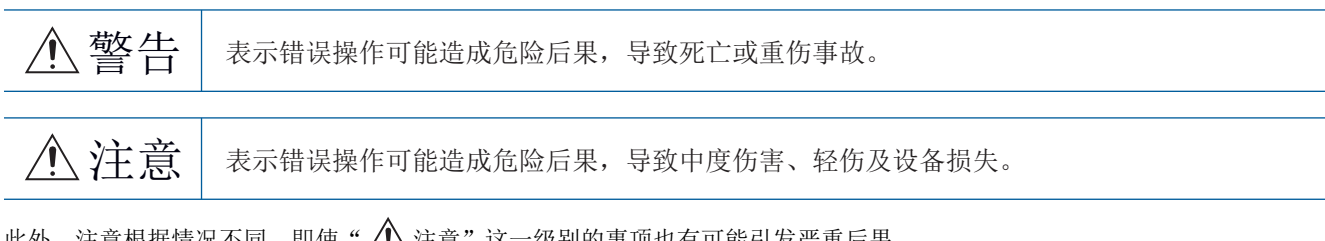

此外,注意根据情况不同,即使"/\注意"这一级别的事项也有可能引发严重后果。 对两级注意事项都须遵照执行,因为它们对于操作人员安全是至关重要的。 请妥善保管本手册以备需要时阅读,并应将本手册交给最终用户。

## [设计注意事项]

## 警告

- 应在可编程控制器的外部设置安全电路, 确保在外部电源异常及可编程控制器本体故障时, 整个系统 始终都会安全运行。未在可编程控制器的外部设置安全电路的情况下,误输出或误动作可能导致事 故。
	- (1) 应在可编程控制器的外部配置紧急停止电路、保护电路、正转/反转等相反动作的互锁电路、定位 的上限/下限等防止机械损坏的互锁电路。
	- (2) 可编程控制器检测出以下异常状态时,将停止运算,输出将变为下述状态。
		- 电源模块的过电流保护装置或过电压保护装置动作时将全部输出置为OFF。
		- CPU模块中通过看门狗定时器出错等自诊断功能检测出异常时,根据参数设置,将保持或OFF全 部输出。
	- (3) CPU模块无法检测的输入输出控制部分等的异常时,全部输出有可能变为ON。此时,应在可编程控 制器的外部配置失效安全电路,设置安全机构,以确保机械动作的安全运行。关于失效安全电路 的示例, 请参阅MELSEC iQ-R模块配置手册的"失效安全电路的思路"。
	- (4) 由于输出电路的继电器及晶体管等的故障,输出可能保持为ON状态或OFF状态不变。对于可能引发 重大事故的输出信号,应在外部配置监视电路。
- 在输出电路中,由于超过额定的负载电流或负载短路等导致长时间持续过电流的情况下,可能导致冒 烟及着火,因此应在外部设置保险丝等的安全电路。
- 应配置在可编程控制器本体的电源启动后再接通外部供应电源的电路。如果先启动外部供应电源, 误 输出或误动作可能引发事故。
- l 将可编程控制器本体的电源置为OFF的情况下,应配置电路,以确保先将外部供应电源置为OFF。如果 先将可编程控制器本体的电源置为OFF,误输出、误动作可能导致事故。
- 关于网络通信异常时各站的动作状态, 请下载使用的网络的手册并进行参考。误输出或误动作可能引 发事故。

### [设计注意事项]

## 警告

- l 将外部设备连接到CPU模块上或智能功能模块上,对运行中的可编程控制器进行控制(数据更改)时,应 在程序中配置互锁电路,以确保整个系统始终都会安全运行。此外,对运行中的可编程控制器进行其 它控制(程序更改、参数更改、强制输出、运行状态更改(状态控制))时,应仔细阅读手册并充分确认 安全之后再进行操作。如果疏于确认,则操作错误可能导致机械损坏或事故。此外,安全CPU的情况下 在安全模式的运行中,无法进行控制(数据更改)。
- 从外部设备对远程的可编程控制器进行控制时,由于数据通信异常可能无法立即对可编程控制器侧的 故障进行处理。应在程序中配置互锁电路的同时,在外部设备与CPU模块之间确定发生数据通信异常时 系统方面的处理方法。
- l 在模块的缓冲存储器中,请勿对系统区域或禁止写入区域进行数据写入。此外,从CPU模块对各模块的 输出信号中,请勿对禁止使用的信号进行输出(ON)操作。如果对系统区域或禁止写入区域进行数据写 入,或对禁止使用的信号进行输出,有可能导致可编程控制器系统误动作。关于系统区域或禁止写入 区域、禁止使用的信号有关内容,请参阅各模块的用户手册。此外,对于安全通信中使用的区域,由 于无法由客户写入,因此安全通信不会误动作。
- 通信电缆断线的情况下,线路将变得不稳定,可能导致多个站网络通信异常。应在程序中配置互锁电 路,以便即使发生了通信异常也能保证系统安全运行。误输出或误动作可能引发事故。此外,关于安 全通信,通过安全站互锁功能的互锁将起作用。
- 应在可编程控制器的外部设置安全电路,确保在外部电源异常及可编程控制器本体故障时,整个系统 始终都会安全运行。误输出或误动作可能引发事故。
	- (1) 机械原点复位控制通过原点复位方向及原点复位速度这2个数据进行控制,通过近点狗ON开始减速。 因此,如果原点复位方向设置错误,有可能不减速而继续运行,因此应在可编程控制器的外部配 置防止机械损坏的互锁电路。
	- (2) 模块检测出错误时,根据参数的停止组的设置,进行通常的减速停止或急停止。参数应符合定位 系统的规格。此外,原点复位用参数及定位数据应设置在参数的设置值以内。
	- (3) 由于模块无法检测的输出电路的绝缘元件及晶体管等部件的故障,输出有可能保持为ON状态或OFF 状态, 或变得不稳定。在可能引发重大事故的系统中, 应配置监视输出信号的电路。
- 对于使用了模块、驱动器模块、伺服电机的具有安全标准(例如机器人等的安全通则等)的系统, 应满 足安全标准。
- l 模块、驱动器模块的异常时动作与作为系统的安全方向动作不相同的情况下,应在模块·驱动器模块 的外部配置防范电路。

## [设计注意事项]

## 注意

- 请勿将控制线及通信电缆与主电路或动力线捆扎在一起,或使其相互靠得过近。电磁干扰可能导致误 动作。对于控制线及通信电缆,应该彼此相距100 mm及以上。
- l 控制灯负载、加热器、螺线管阀等的感应性负载时,输出OFF ON时有可能有较大电流(通常的10倍 左右)流过,因此应使用额定电流留有余裕的模块。
- CPU模块的电源OFF  $\rightarrow$  ON或复位时,CPU模块变为RUN状态所需的时间根据系统配置、参数设置、程序 容量等而变动。在设计上应做到即使变为RUN状态所需的时间变动,也能确保整个系统安全运行。
- **●** 在登录各种设置过程中, 请勿进行模块安装站的电源OFF及CPU模块的复位。如果在登录过程中进行模 块安装站的电源OFF以及CPU模块的复位操作,闪存内、SD存储卡的数据内容将变得不稳定,需要将设 置值重新设置到缓冲存储器并重新登录到闪存、SD存储卡中。此外,还可能导致模块故障及误动作。
- 从外部设备对CPU模块进行运行状态更改(远程RUN/STOP等)时, 应将"模块参数"的"打开方法设置" 设置为"不通过程序OPEN"。"打开方法设置"被设置为"通过程序OPEN"的情况下,如果从外部设 备执行远程STOP,则通信线路将被关闭。以后将无法在CPU模块侧重新打开,也无法从外部设备执行远 程RUN。

## [安全注意事项]

## 警告

**●** 对于经由网络的来自于外部设备的非法访问、DoS攻击、计算机病毒及其它网络攻击, 为了保护可编程 控制器及系统的安全(可用性、完整性、机密性),应采取安装防火墙及VPN、将杀毒软件导入到计算机 等的措施。

### [安装注意事项]

### 警告

● 在拆装模块时, 必须先将系统使用的外部供应电源全部断开后再进行操作。如果未全部断开, 有可能 导致触电、模块故障及误动作。

### [安装注意事项]

## 注意

- l 应在符合Safety Guidelines(随基板附带的手册)中记载的一般规格的环境下使用可编程控制器。在不 符合一般规格的环境下使用可编程控制器时,有可能导致触电、火灾、误动作、产品损坏或性能变差。
- 安装模块时,应将模块下部的凹槽插入到基板的导轨中,以导轨的前端为支点按压,并务必用螺栓拧 紧。如果模块未正确安装,有可能导致误动作、故障或脱落。
- 安装无模块固定用挂钩的模块时,应将模块下部的凹槽插入到基板的导轨中,以导轨的前端为支点按 压,并务必用螺栓拧紧。如果模块未正确安装,有可能导致误动作、故障或脱落。
- 应在规定的扭矩范围内拧紧螺栓。如果螺栓拧得过松,可能导致部件及配线脱落、短路或误动作。如 果螺栓拧得过紧,可能会损坏螺栓及模块而导致脱落、短路或误动作。关于规定扭矩范围,请参阅 MELSEC iQ-R模块配置手册。
- 扩展电缆应可靠安装到基板的扩展电缆用连接器上。安装后, 应确认是否松动。如果扩展电缆未正确 连接,接触不良可能导致误动作。
- SD存储卡应压入到安装插槽中可靠安装。安装后,应确认是否松动。如果未正确安装,接触不良可能 导致误动作。
- l 安装扩展SRAM卡盒或无电池选项卡盒时,应将其压入到CPU模块的卡盒连接用连接器中可靠安装。安装 后应关闭卡盒盖板,确认是否松动。否则接触不良可能导致误动作。
- 通电中及电源断开之后, 模块可能会处于高温状态, 因此应加以注意。
- l 请勿直接触碰模块、SD存储卡、扩展SRAM卡盒、无电池选项卡盒或连接器的导电部分。如果直接触碰, 可能导致模块的故障及误动作。

## [配线注意事项]

## 警告

- 安装或配线作业时, 必须先将系统使用的外部供应电源全部断开后再进行操作。如果未全部断开, 有 可能导致触电、模块故障及误动作。
- l 在安装或配线作业后,进行通电或运行的情况下,将空插槽盖板模块(RG60)安装到空余插槽上,并在 扩展电缆用连接器上安装附带的扩展连接器保护盖板。如果未安装空插槽盖板模块(RG60)及扩展连接 器保护盖板,有可能导致触电。

## 注意

- l 必须对FG端子及LG端子采用可编程控制器专用接地(接地电阻小于或等于100Ω)。否则可能导致触电或 误动作。
- l 应使用合适的压装端子,并按规定的扭矩拧紧。如果使用Y型压装端子,端子螺栓松动的情况下有可能 导致脱落、故障。
- 模块配线时,应确认产品的额定电压及信号排列后正确地操作。如果连接了与额定不相符的电源或配 线错误,有可能导致火灾或故障。
- l 对于外部设备连接用连接器,应使用生产厂商指定的工具进行压装、压接或正确地焊接。连接不良的 情况下,有可能导致短路、火灾或误动作。
- 连接器应可靠安装到模块上。否则接触不良可能导致误动作。
- 请勿将控制线及通信电缆与主电路或动力线捆扎在一起,或使其相互靠得过近。否则噪声可能导致误 动作。对于控制线及通信电缆,应该彼此相距100 mm及以上。
- 模块上连接的电线及电缆必须纳入导管中, 或通过夹具进行固定处理。如果未将电线及电缆纳入导管 中或未通过夹具进行固定处理,由于电缆的晃动或移动、不经意的拉拽等可能导致误动作或模块及电 缆的破损。

尤其是在振动、冲击较大的场所中使用的情况下,电线及电缆的重量可能会给模块带来负载。

- 对于扩展电缆,请勿除去外皮进行夹紧处理。否则由于电缆的特性变化可能导致误动作。
- 连接电缆时,应在确认连接的接口类型的基础上,正确地操作。如果连接了不同类型的接口或者配线 错误,有可能导致模块或外部设备故障。
- 应在规定的扭矩范围内拧紧端子螺栓及连接器安装螺栓。如果螺栓拧得过松,可能导致脱落、短路、 火灾或误动作。如果螺栓拧得过紧,可能会损坏螺栓及模块而导致脱落、短路、火灾或误动作。
- 拆卸模块上连接的电缆时,请勿拉拽电缆部分。对于带有连接器的电缆,应握住模块连接部分的连接 器进行拆卸。对于端子排连接的电缆,应将端子排端子螺栓松开后进行拆卸。如果在与模块相连接的 状态下拉拽电缆,有可能导致误动作或模块及电缆破损。
- 应注意防止切屑及配线头等异物掉入模块内。否则有可能导致火灾、故障或误动作。
- 为防止配线时配线头等异物混入模块内,模块上部贴有防止混入杂物的标签。在配线作业期间,请勿 撕下该标签。在系统运行时,必须撕下该标签以利散热。
- 应将可编程控制器安装在控制盘内使用。在安装在控制盘内的可编程控制器电源模块与主电源之间进 行配线时,应通过中继端子排进行。此外,进行电源模块的更换及配线作业时,应由在触电保护方面 受到过良好培训的维护人员进行操作。关于配线方法,请参阅MELSEC iQ-R模块配置手册。
- 系统中使用的以太网电缆应符合各模块的用户手册记载的规格。不符合规格的配线时,将无法保证正 常的数据传送。

## [启动·维护注意事项]

## 警告

- 请勿在通电状态下触碰端子。如果触碰端子, 有可能导致触电或误动作。
- 应正确连接电池连接器。请勿对电池进行充电、拆开、加热、置入火中、短路、焊接、附着液体、强 烈冲击等动作。如果电池处理不当,由于发热、破裂、着火、漏液可能导致人身伤害或火灾。
- 拧紧端子螺栓、连接器安装螺栓或模块固定螺栓以及清洁模块时, 必须先将系统使用的外部供应电源 全部断开后再进行操作。如果未全部断开,有可能导致触电。

### [启动·维护注意事项]

## 注意

- 将外部设备连接到CPU模块上或智能功能模块上,对运行中的可编程控制器进行控制(数据更改)时, 应 在程序中配置互锁电路,以确保整个系统始终都会安全运行。此外,对运行中的可编程控制器进行其 它控制(程序更改、参数更改、强制输出、运行状态更改(状态控制))时,应仔细阅读手册并充分确认 安全之后再进行操作。如果疏于确认,则操作错误可能导致机械损坏或事故。
- 从外部设备对远程的可编程控制器进行控制时,由于数据通信异常可能无法立即对可编程控制器侧的 故障进行处理。应在程序中配置互锁电路的同时,在外部设备与CPU模块之间确定发生数据通信异常时 系统方面的处理方法。
- 请勿拆开或改造模块。如果进行模块的拆开或改造,有可能导致故障、误动作、人员伤害或火灾。
- l 在使用便携电话及PHS等无线通信设备时,应在全方向与可编程控制器本体保持25 cm及以上的距离。 如果从可编程控制器本体的全方向到无线通信设备为止的距离小于25 cm,有可能导致误动作。
- 在拆装模块时, 必须先将系统使用的外部供应电源全部断开后再进行操作。如果未全部断开, 有可能 导致模块故障及误动作。
- 应在规定的扭矩范围内拧紧螺栓。如果螺栓拧得过松,可能导致部件及配线脱落、短路或误动作。如 果螺栓拧得过紧,可能会损坏螺栓及模块而导致脱落、短路或误动作。
- l 产品投入使用后,下述产品的拆装次数不应超过50次(根据JIS B 3502、IEC 61131-2规范)。
	- 如果超过了50次,有可能导致误动作。
		- •模块与基板
		- •CPU模块与扩展SRAM卡盒或无电池选项卡盒
		- •模块与端子排
		- •基板与扩展电缆
- l 产品投入使用后,SD存储卡的安装·拆卸次数不应超过500次。如果超过了500次,有可能导致误动作。
- **●** 使用SD存储卡时, 请勿触碰露出的卡端子。如果触碰卡端子, 有可能导致故障及误动作。
- l 使用扩展SRAM卡盒或无电池选项卡盒时,请勿触碰电路板上的IC。否则有可能导致故障及误动作。

## [启动·维护注意事项]

## 注意

- l 请勿让安装到模块中的电池遭受掉落·冲击。掉落·冲击可能导致电池破损、电池内部电池液泄漏。 受到过掉落·冲击的电池应弃用。
- 执行控制盘内的启动 维护作业时,应由在触电保护方面受到过良好培训的维护作业人员操作。此外, 控制盘应配锁,以便只有维护作业人员才能操作控制盘。
- 在接触模块之前, 必须先接触已接地的金属等的导电性物体, 释放掉人体等所携带的静电。或者, 建 议佩戴已接地的防静电腕带。如果不释放掉静电,有可能导致模块故障及误动作。
- 对于模块上附着的污垢, 应用清洁且干燥的布擦去。
- 试运行时,应将参数的速度限制值设置为较慢的速度,做好发生危险状态时能立即停止的准备之后再 进行动作确认。
- **●** 运行前应进行程序及各参数的确认·调整。否则机械有可能发生无法预料的动作。

## [启动·维护注意事项]

### 注意

- 使用绝对位置系统功能的情况下,新启动时或更换了模块、绝对位置对应电机等时,必须进行原点复 位。
- 应确认制动功能之后再投入运行。
- 点检时请勿进行兆欧测试(绝缘电阻测定)。
- 维护·点检结束时, 应确认绝对位置检测功能的位置检测是否正确。
- 控制盘应配锁, 以便只有受过电气设备相关培训, 具有充分知识的人员才能打开控制盘。

## [运行注意事项]

## 注意

- l 将个人计算机等外部设备连接到智能功能模块上对运行中的可编程控制器进行控制(尤其是数据更改、 程序更改、运行状态更改(状态控制))时,应在仔细阅读用户手册并充分确认安全之后再实施操作。如 果数据更改、程序更改、状态控制错误,有可能导致系统误动作、机械损坏及事故。
- 将缓冲存储器的设置值登录到模块内的闪存中使用的情况下, 在登录过程中请勿进行模块安装站的电 源OFF及CPU模块的复位。如果在登录过程中进行模块安装站的电源OFF以及CPU模块的复位操作,闪存 内、SD存储卡的数据内容将变得不稳定,需要将设置值重新设置到缓冲存储器并重新登录到闪存、SD 存储卡中。此外,还可能导致模块故障及误动作。
- 插补运行的基准轴速度指定时, 应注意对象轴(第2轴、第3轴、第4轴)的速度有可能大于设置速度(超 过速度限制值)。
- 试运行及示教等的运行过程中请勿靠近机械。靠近机械时,可能造成人员伤害。

## [个人计算机连接注意事项]

## 注意

- l 连接个人计算机与配备USB接口的模块的情况下,应在按照个人计算机的使用说明书进行操作的同时, 使用时还应遵守下述(1)、(2)的注意事项。如果使用时不遵守注意事项,则可能会导致模块故障。
	- (1) 以AC电源使用个人计算机的情况下

使用电源插头为三芯或电源插头上有接地线的个人计算机时,应使用带接地的插座,或接地线必 须接地。此外,对于个人计算机与模块,必须采用可编程控制器专用接地(接地电阻小于或等于  $100\,\Omega$ )。

使用电源插头为二芯且无接地线的个人计算机时,应按照下述1.~3.的步骤连接个人计算机与模 块。此外,对于个人计算机与模块,建议从同一电源系统供电。

- 1. 应从AC插座上拔下个人计算机的电源插头。
- 2. 应在确认个人计算机的电源插头已从AC插座上拔下的基础上,连接USB电缆。
- 3. 应将个人计算机的电源插头插入到AC插座上。
- (2) 以电池驱动使用个人计算机的情况下
	- 可以原样不变地使用。

关于详细内容,请参阅下述技术通告。

通过RS-232/USB接口连接三菱电机可编程控制器或GOT与个人计算机使用时的注意事项(FA-D-0298) 此外,如果使用三菱电机的USB电缆GT09-C30USB-5P,即使在上述(1)的情况下也可以原样不变地使 用。但是,由于模块的SG与USB接口的SG共用,因此在模块的SG与连接目标设备的SG之间发生电位差 时,可能会导致模块及连接目标设备故障。

## [废弃注意事项]

### 注意

- l 产品废弃时,应将其作为工业废弃物处理。
- 废弃电池时, 应根据各地区制定的法令单独进行。关于欧盟成员国电池规定的详细内容, 请参阅 MELSEC iQ-R模块配置手册。

## [运输注意事项]

## 注意

- l 在运输含锂电池时,必须遵守运输规定。关于规定对象机型的详细内容,请参阅MELSEC iQ-R模块配置 手册。
- 如果木制包装材料的消毒及防虫措施的熏蒸剂中包含的卤素物质(氟、氯、溴、碘等)进入到三菱电机 产品中有可能导致故障。应注意防止残留的熏蒸成分进入到三菱电机产品,或采用熏蒸以外的方法(热 处理等)进行处理。此外,消毒及防虫措施应在包装前的木材阶段实施。

<span id="page-11-0"></span>前言

在此感谢贵方购买了三菱电机可编程控制器MELSEC iQ-R系列的产品。

本手册是用于让用户了解使用运动模块时所需的功能、编程、故障排除等有关内容的手册。在使用之前应熟读本手册及关联手 册,在充分了解MELSEC iQ-R系列可编程控制器的功能·性能的基础上正确地使用本产品。

此外,将本手册中介绍的程序示例应用于实际系统的情况下,应充分验证对象系统中不存在控制方面的问题。 应将本手册交给最终用户。

### 对象模块

RD78G4、RD78G8、RD78G16、RD78G32、RD78G64、RD78GHV、RD78GHW

### 要点

本手册中使用的符号如下所示。

- [RD78G]: 表示仅支持RD78G的符号
- [RD78GH]: 表示仅支持RD78GH的符号
- [MODE: PLCopen]: 表示仅支持PLCopen运动控制FB模式的符号
- [MODE: 简单运动]: 表示仅支持简单运动模式的符号

## <span id="page-11-1"></span>与EMC指令·低电压指令的对应

### 关于可编程控制器系统

将符合EMC指令·低电压指令的三菱电机可编程控制器安装到用户产品上,使其符合EMC指令·低电压指令时,请参阅下述手册 之一。

MELSEC iQ-R模块配置手册

Safety Guidelines(随基板附带的手册)

符合EMC指令·低电压指令的可编程控制器产品在设备的额定显示部上印刷有CE标志。

### 关于本产品

使本产品符合EMC指令·低电压指令时,请参阅下述手册之一。 MELSEC iQ-R模块配置手册 Safety Guidelines(随基板附带的手册)

## 目录

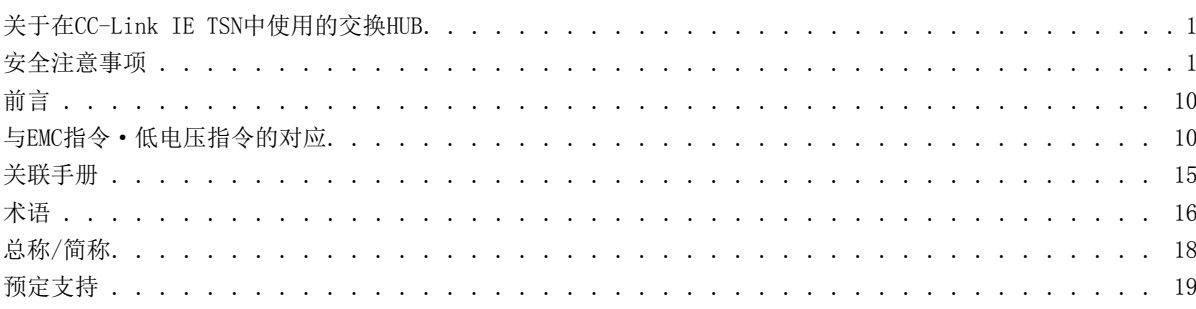

## 第1部分 PLCopen运动控制FB模式

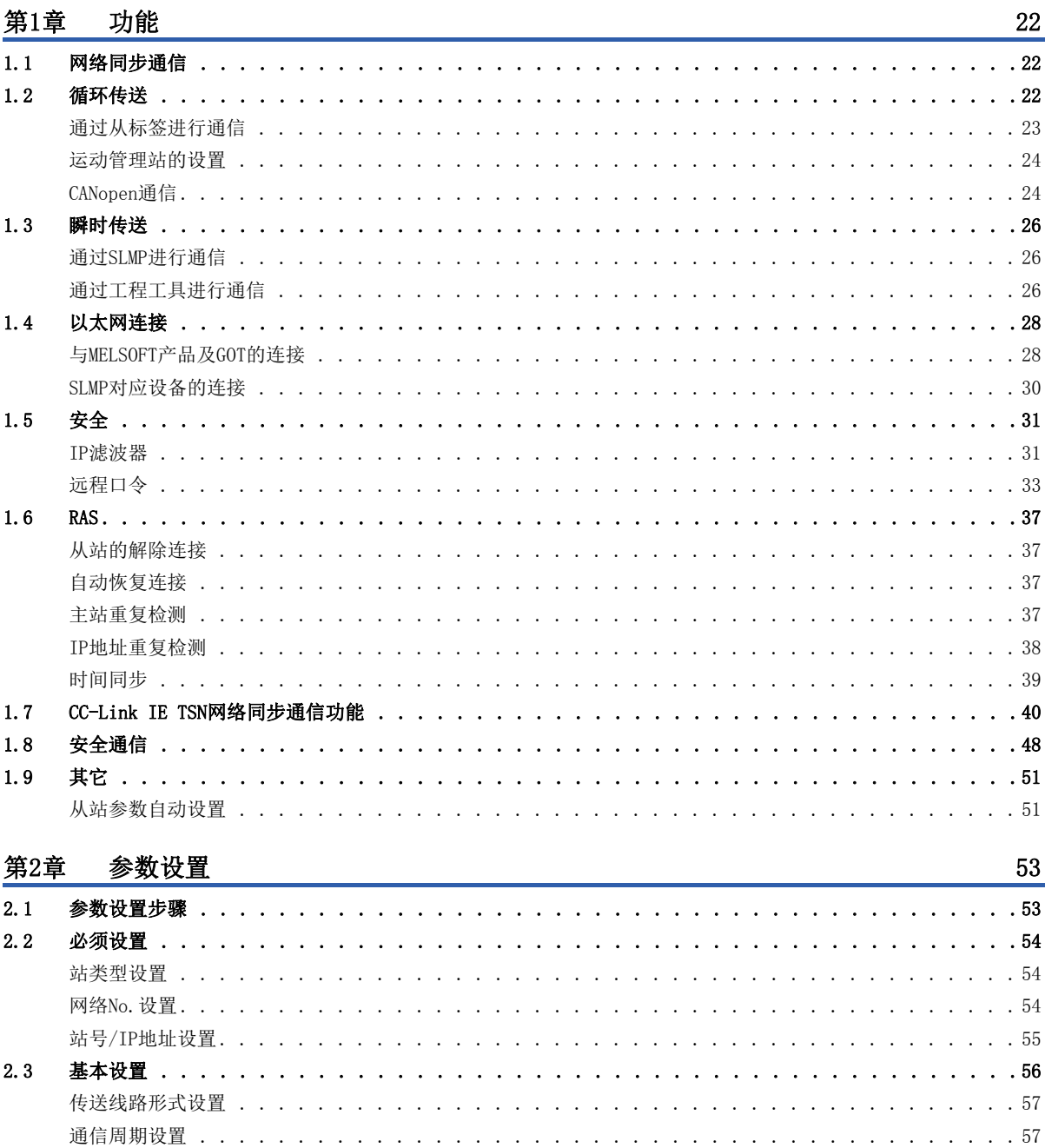

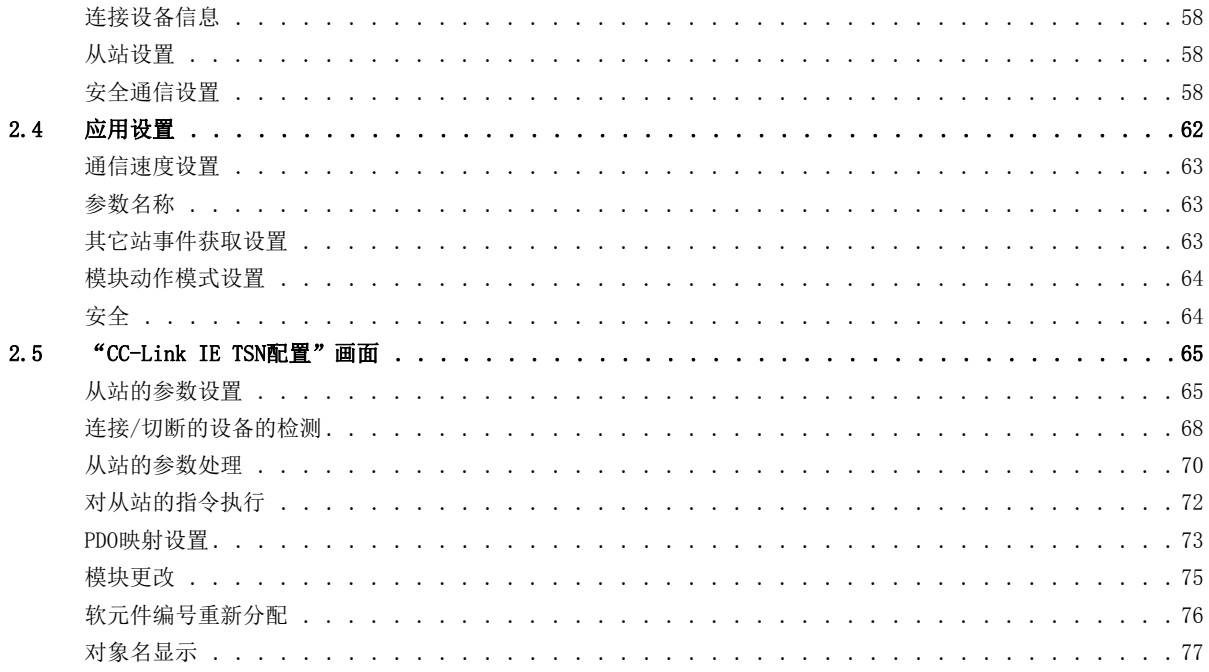

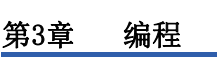

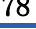

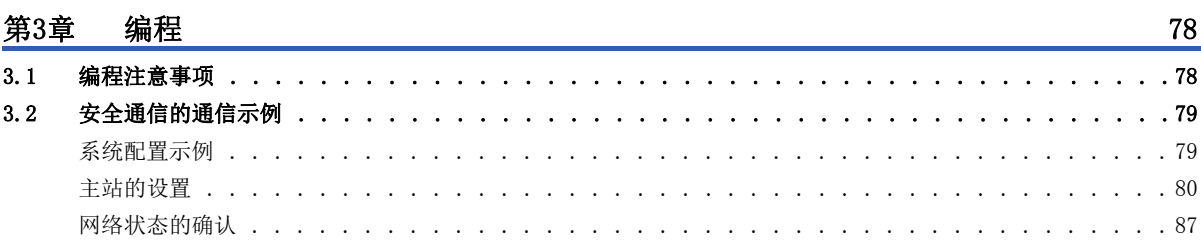

## 第2部分 简单运动模式

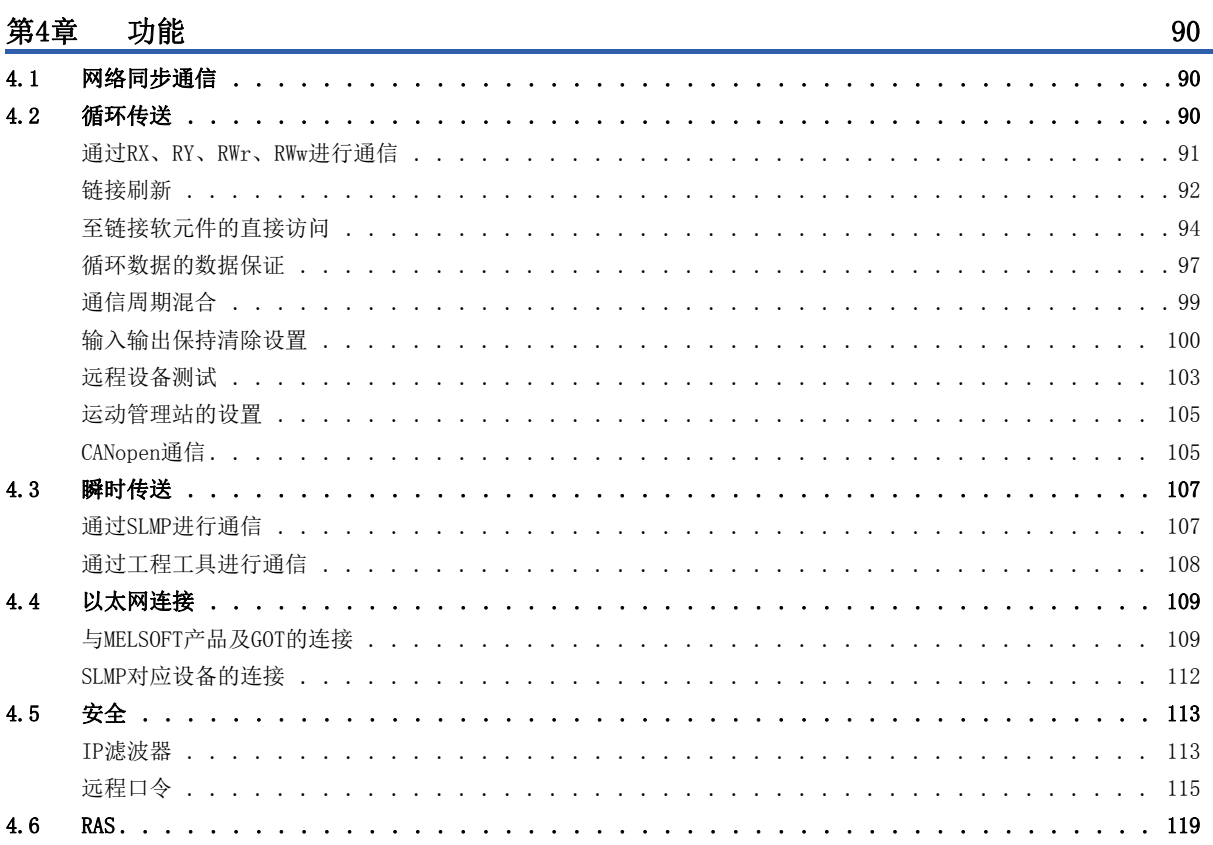

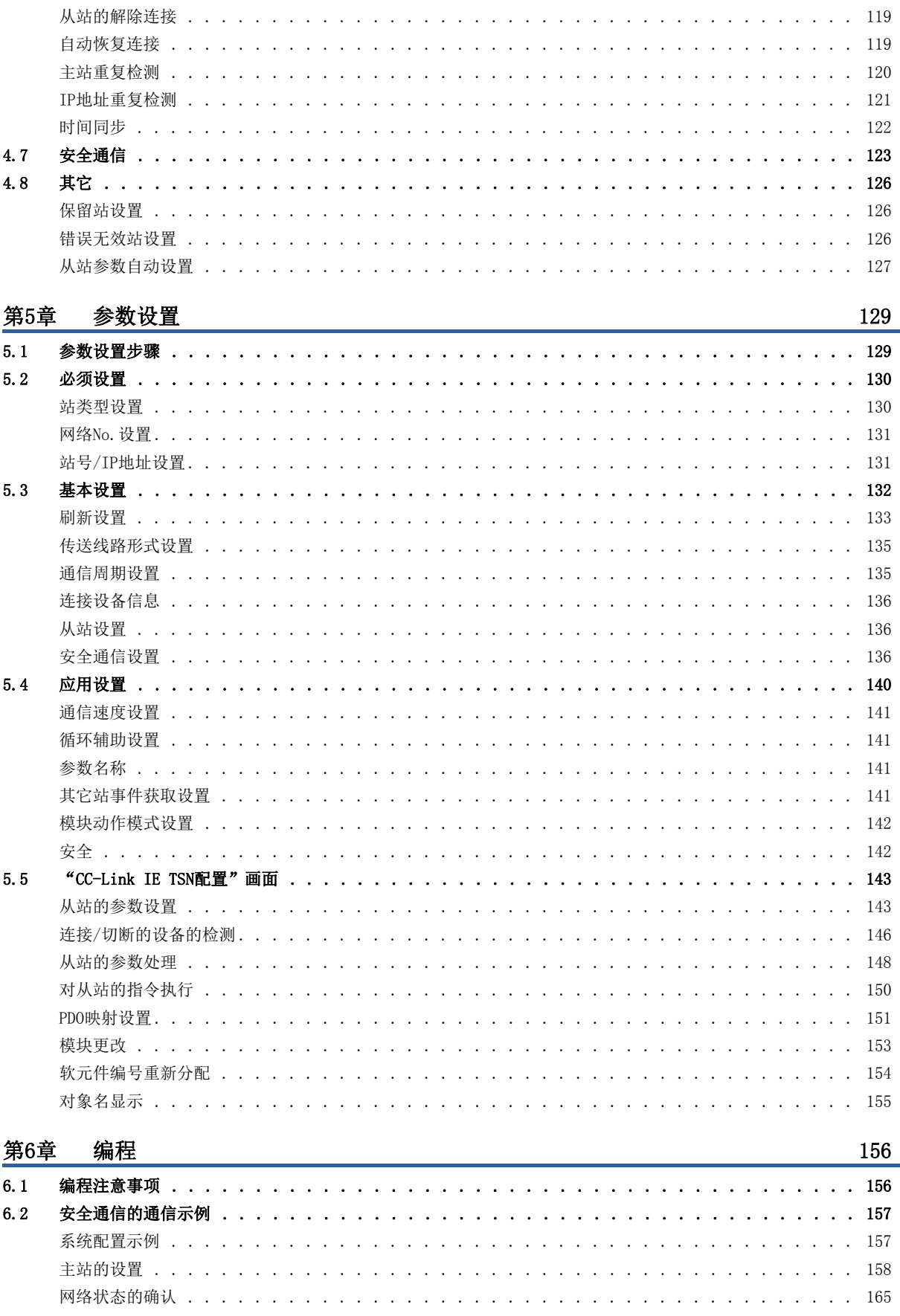

#### 模式通用 第3部分

CONTENTS

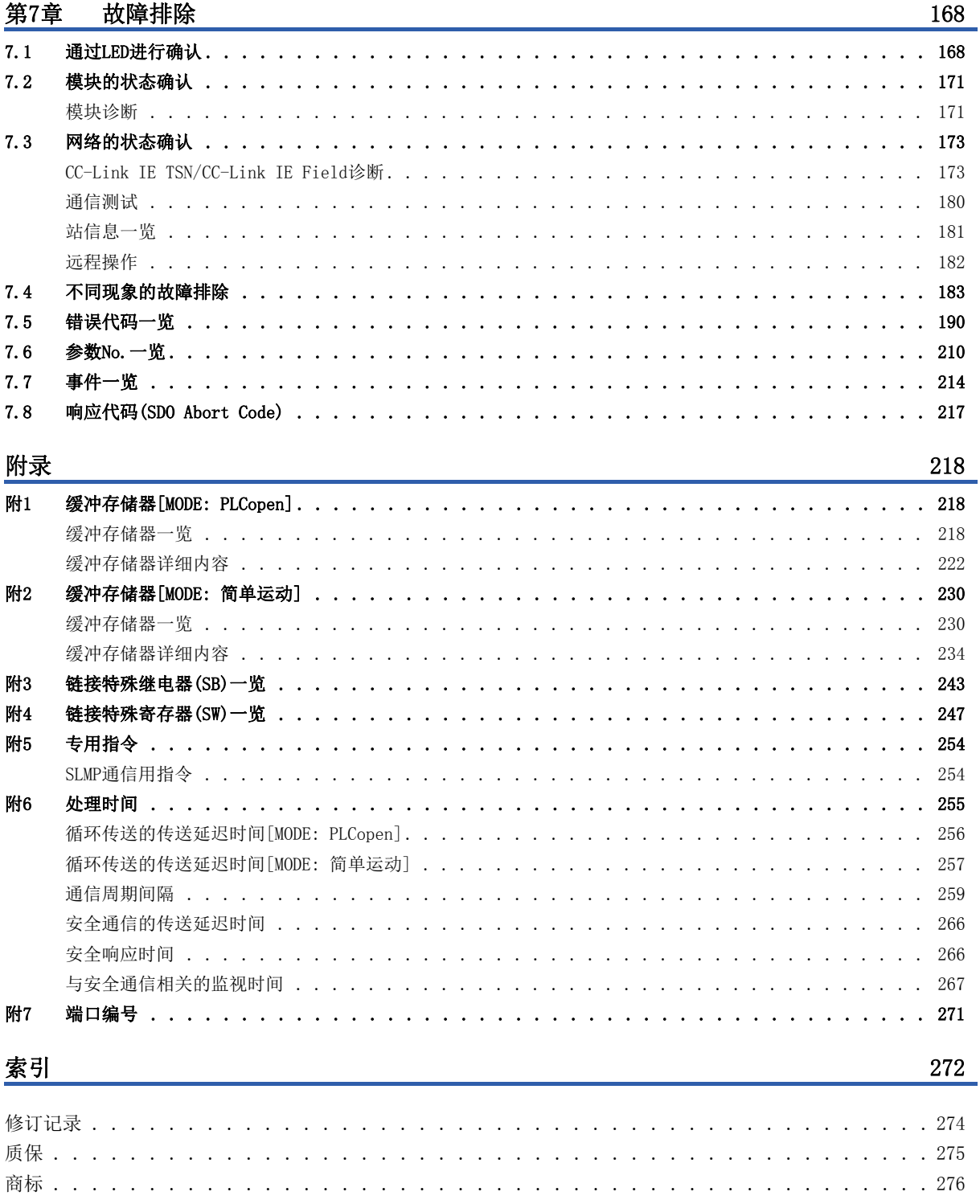

<span id="page-16-0"></span>关联手册

关于最新的e-Manual及手册PDF, 请向当地三菱电机代理店咨询。

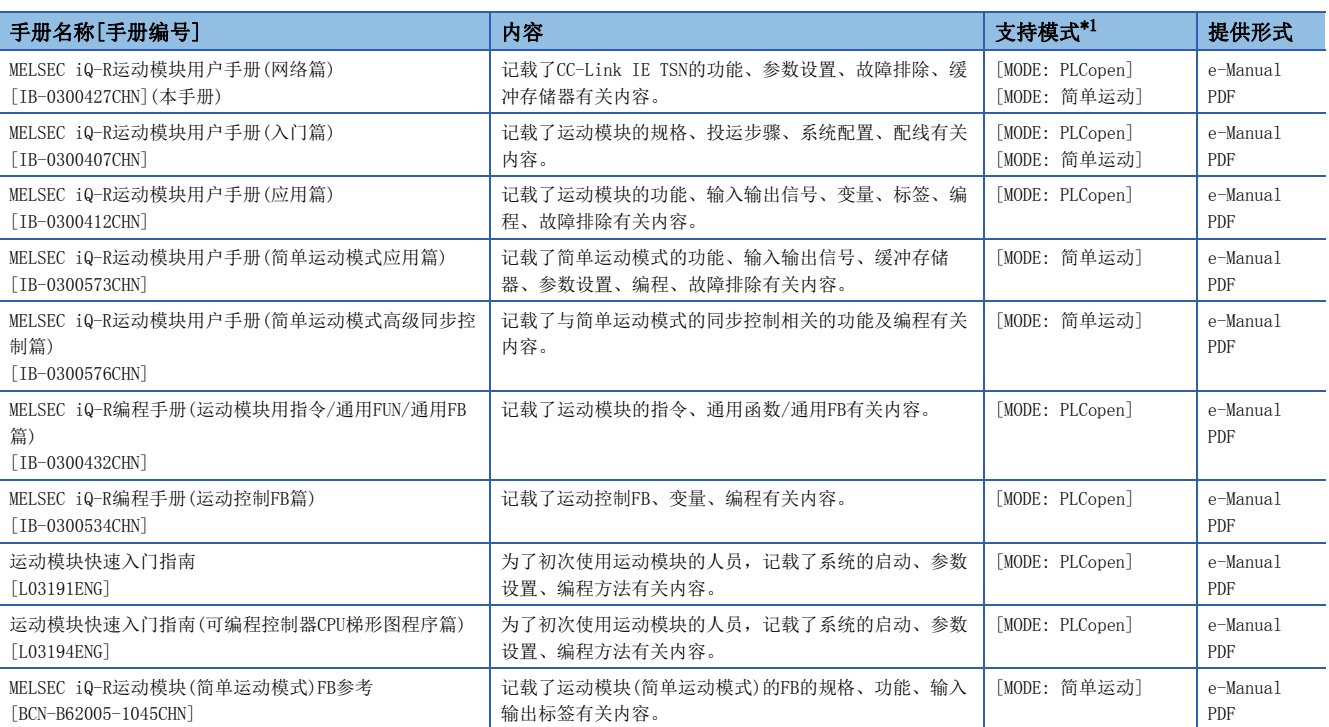

<span id="page-16-1"></span>\*1 关于详细内容,请参阅下述手册的"关于支持模式"。

MELSEC iQ-R运动模块用户手册(入门篇)

关于程序,请参阅下述手册。

MELSEC iQ-R编程手册(程序设计篇)

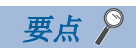

e-Manual是可以使用专用工具进行浏览的三菱电机FA电子书籍手册。

e-Manual具有以下特点。

- 可以从多本手册同时搜索需要的信息(跨手册搜索)
- 可以通过手册内的链接浏览其它手册
- 可以通过产品插图的各部分浏览想要了解的硬件规格
- 可以将频繁浏览的信息登录到收藏夹
- 可以将样本程序复制到工程工具中

<span id="page-17-0"></span>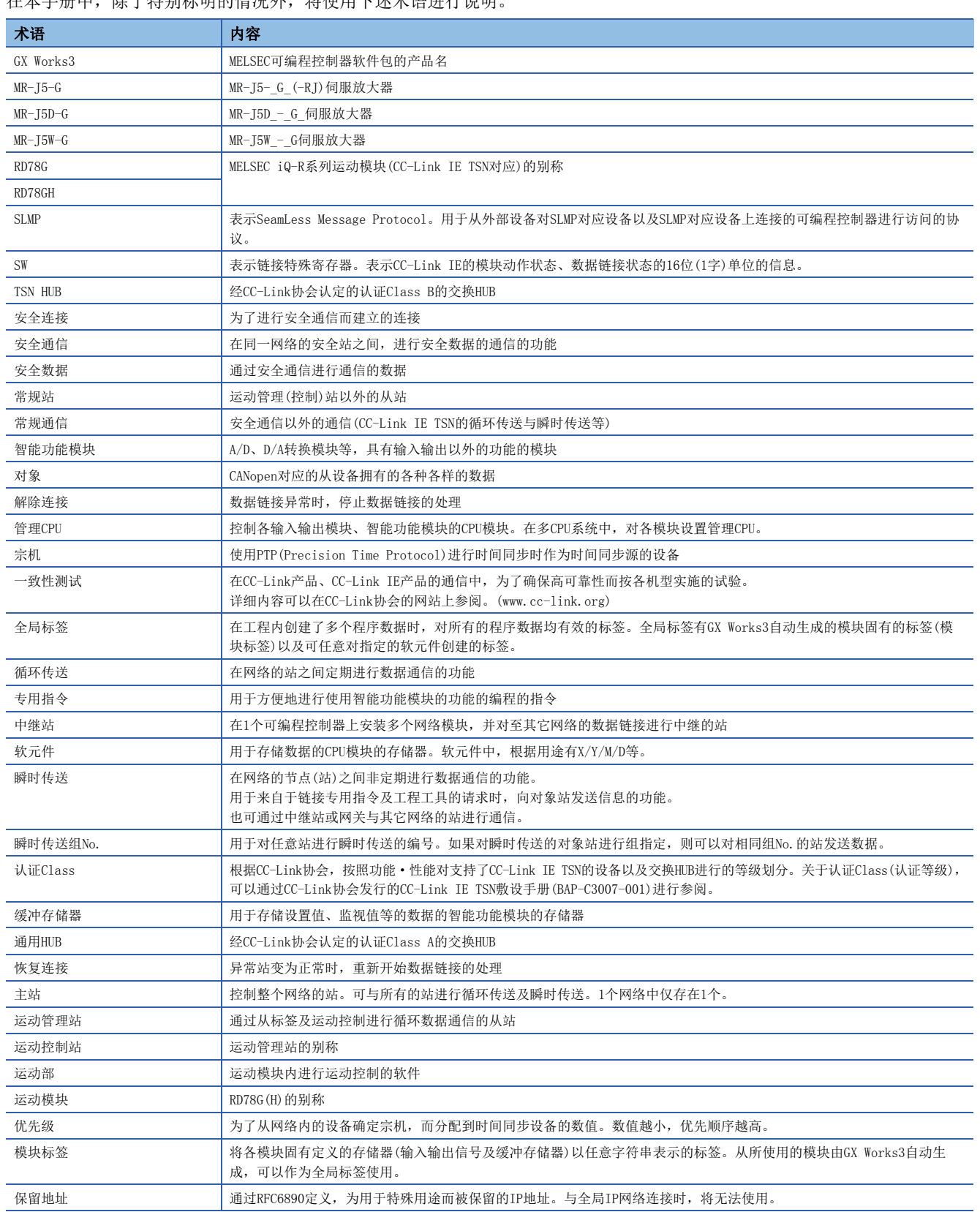

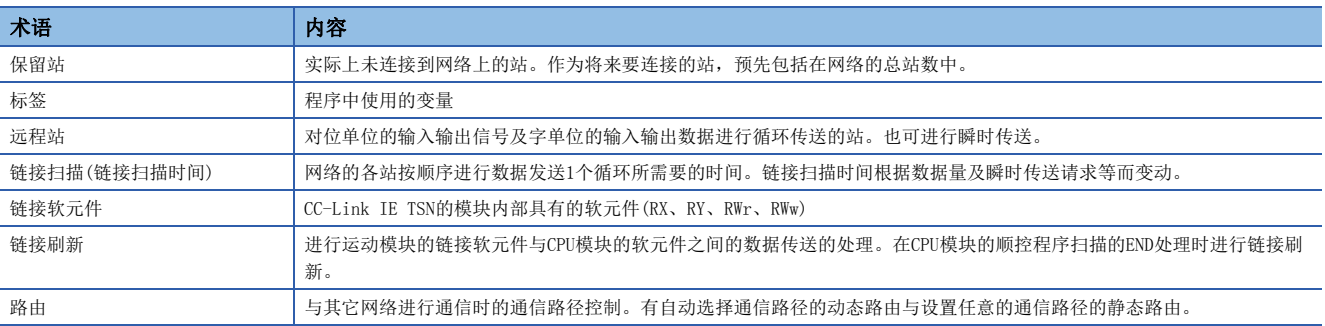

## <span id="page-19-0"></span>总称/简称

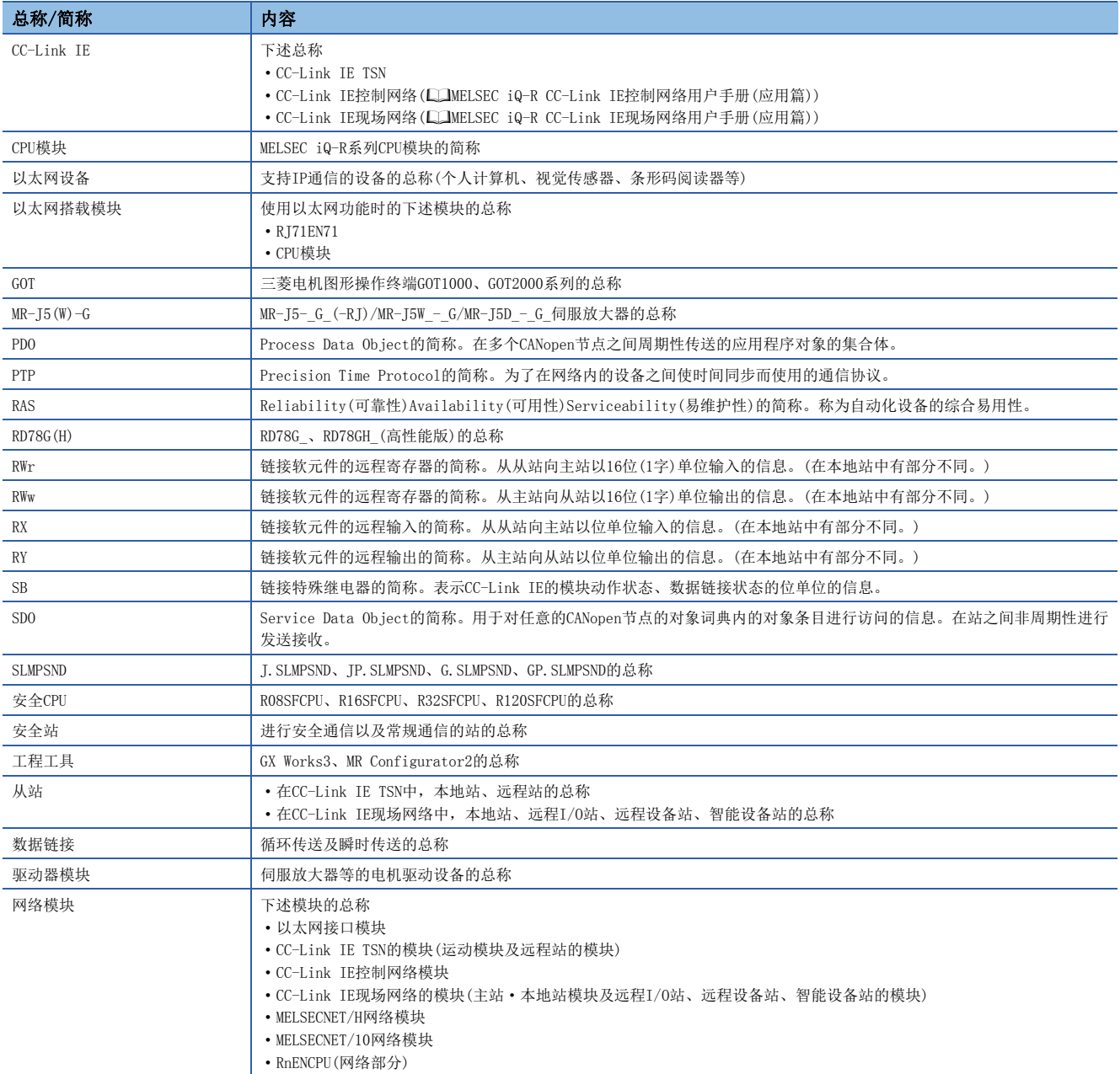

在本手册中,除了特别标明的情况外,将使用下述总称/简称进行说明。

<span id="page-20-0"></span>预定支持

以下内容虽然在手册中进行了记载,但是为预定支持的内容。 本页中记载的内容如有更改,恕不另行通知。

### [MODE: PLCopen]

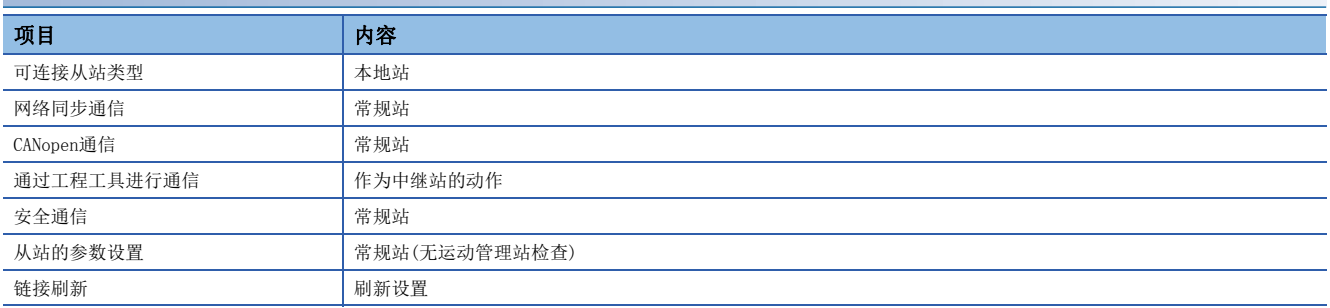

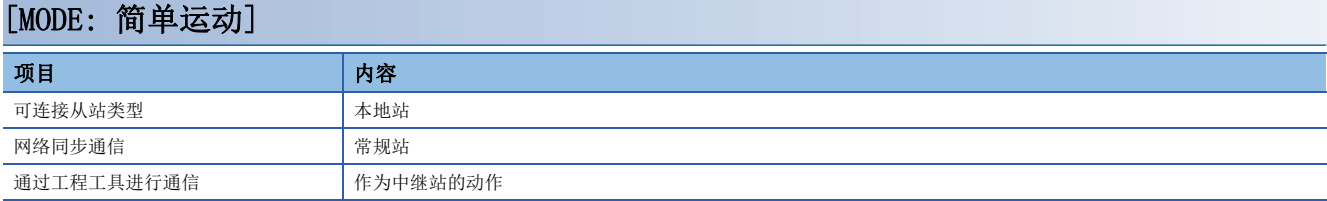

# <span id="page-22-0"></span>第1部分 PLCopen运动控制FB模式

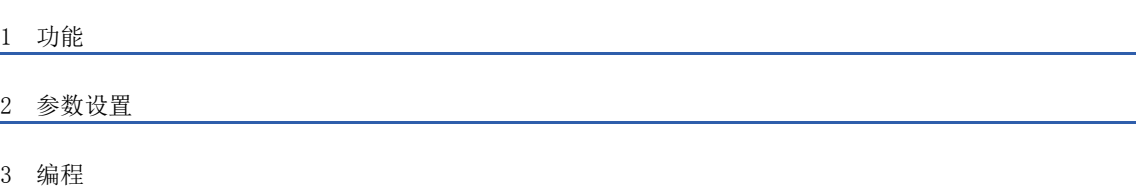

## <span id="page-23-3"></span><span id="page-23-0"></span>1 功能

## <span id="page-23-1"></span>1.1 网络同步通信

### 运动管理站

可以根据主站中指定的通信周期对从站的控制周期进行同步。 在插件baseSystem的版本为"Ver. 1.4及以前"中设置为"同步"时将发生错误。 关于模块间的网络同步通信,请参阅下述章节。 [40页 CC-Link IE TSN网络同步通信功能](#page-41-0)

## <span id="page-23-2"></span>1.2 循环传送

使用从标签,在网络的站之间定期进行数据通信。

• 从标签在"基本设置"的"网络配置设置"中进行分配。(に T[65页 "CC-Link IE TSN配置"画面](#page-66-2))

根据主站的模块参数中设置的通信模式,循环传送的动作如下所示。

运动模块的通信模式固定为单播模式。

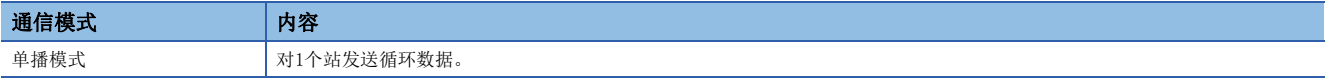

## <span id="page-24-0"></span>通过从标签进行通信

在主站与从站之间,进行位单位及字单位的输入输出数据的通信。 从标签仅运动管理站可以使用。 本功能仅在运动ST程序中可以使用。

### 主站与远程站的情况下

是主站与各远程站的1:1的通信。远程站与远程站之间不会进行通信。

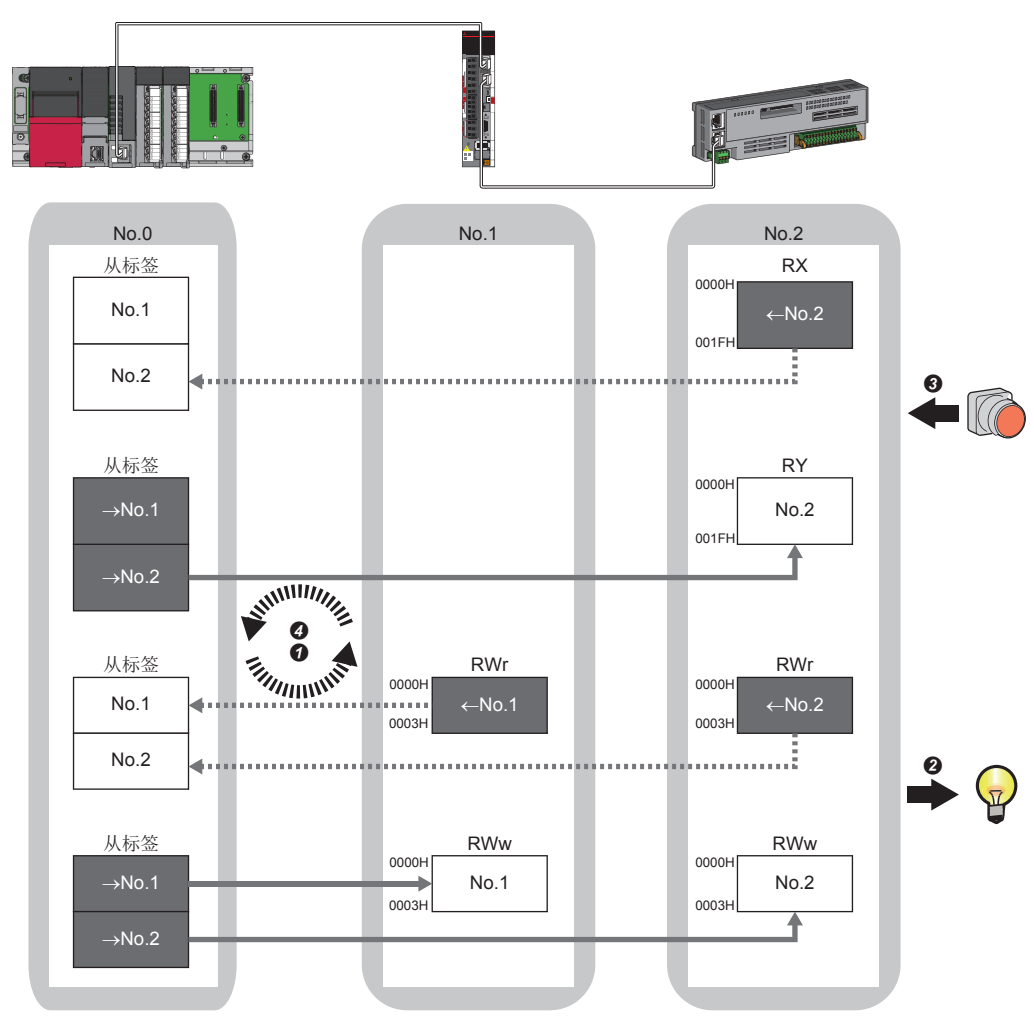

No.0、No.1、No.2 : 站号0(主站)、站号1、站号2

→No.1、→No.2 : 至站号1的发送范围、至站号2的发送范围

←No.1、←No.2 : 来自站号1的发送范围、来自站号2的发送范围

• 来自主站的输出时

**4** 主站的从标签的状态通过链接扫描被存储到远程站的链接软元件(RY、RWw)中。

**2** 远程站的链接软元件(RY、RWw)的状态被输出到外部设备中。

• 来自远程站的输入时

- **+ 外部设备的状态被存储到远程站的链接软元件(RX、RWr)中。**
- **❹** 远程站的链接软元件(RX、RWr)的状态通过链接扫描被存储到主站的从标签中。

## <span id="page-25-0"></span>运动管理站的设置

通过工程工具指定为运动管理站的站的通信数据被配置到运动管理区域中,且可以通过标签进行访问。

## <span id="page-25-1"></span>CANopen通信

CANopen通信是控制支持CANopen配置文件的设备的功能。

CANopen通信可以使用通过瞬时传送进行的SDO通信及通过循环传送进行的PDO通信,对支持CANopen配置文件的设备进行控制。 SDO通信通过使用SLMPSND指令,将至CAN应用程序对象的访问用指令发送至对象的从站可以非周期性进行对象的读取/写入。 对于作为实轴实施运动控制的站,通过使用MC\_ReadParameter(参数读取)、MC\_WriteParameter(参数写入)可以进行SDO通信。 关于MC\_ReadParameter(参数读取)、MC\_WriteParameter(参数写入)的详细内容,请参阅下述手册的"参数读取写入功能"。 MELSEC iQ-R运动模块用户手册(应用篇)

关于SLMPSND指令的详细内容,请参阅下述手册。

MELSEC iQ-R编程手册(模块专用指令篇)

PDO通信使用循环传送,进行PDO映射中定义的对象的读取/写入。 PDO映射在工程工具的"PDO映射的批量设置"或"PDO映射设置"中进行设置。 对于PDO映射设置,在与从设备的循环通信开始时分发到从设备中。

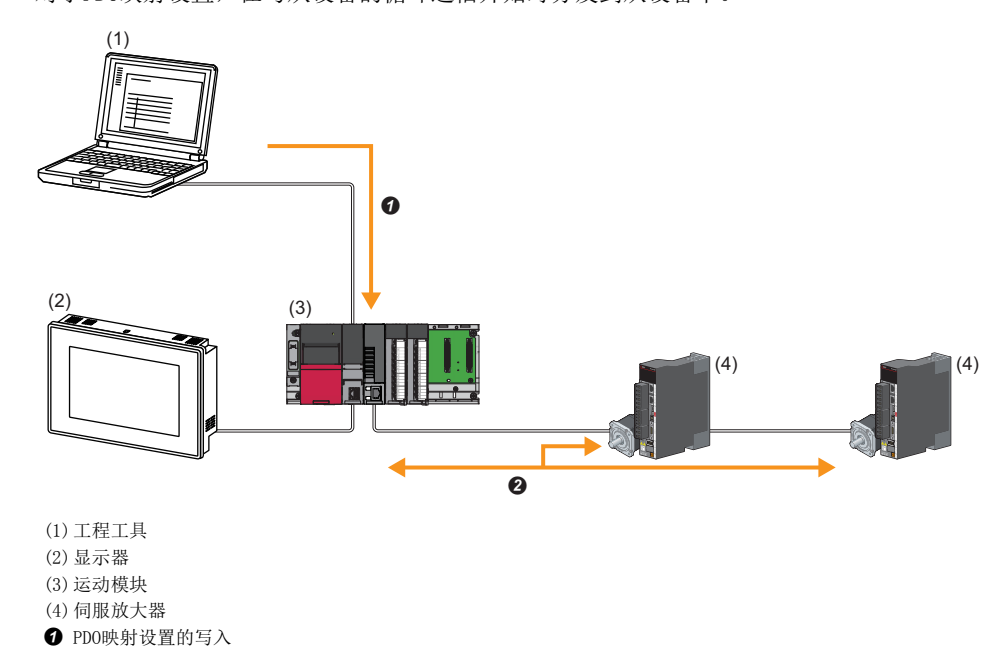

<sup>2</sup> PDO通信

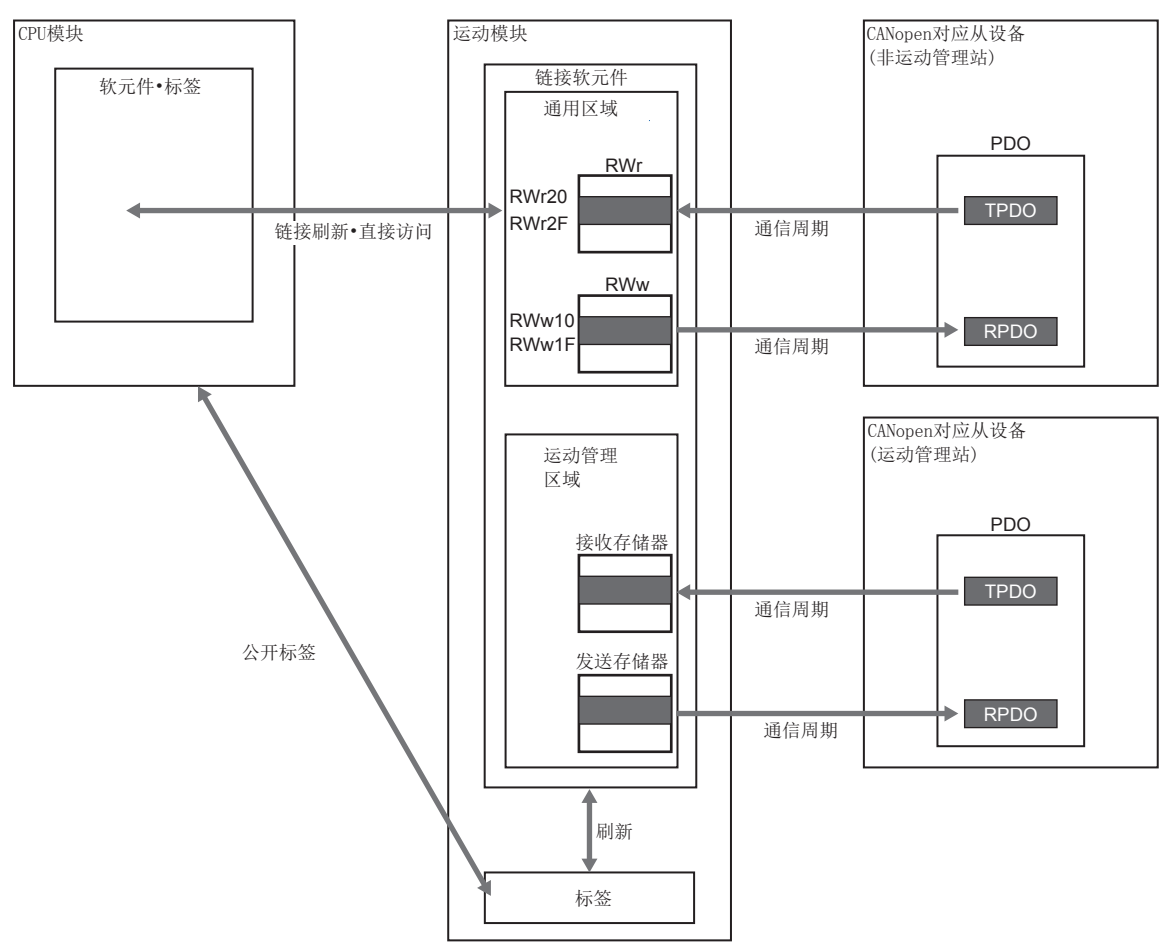

#### 设置方法

在"基本设置"的"网络配置设置"中进行"PDO映射的批量设置"或"PDO映射设置"的设置。 ([73页 PDO映射设置\)](#page-74-1)

#### 注意事项

#### ■PDO映射设置

在运动模块的"网络配置设置"中添加了支持CANopen配置文件的设备的情况下,应实施"PDO映射设置"。 不实施PDO映射设置的情况下,在GX Works3中将检测出以下错误。

#### 将MR-J5-G作为从站进行了添加的情况下

```
• **Error** 模块 MR-J5-G的PDO映射设置的RPDO未设置。应在PDO映射设置画面或PDO映射的批量设置中设置PDO映射参数。MR-J5-G NV_E02731
• **Error** 模块 MR-J5-G的PDO映射设置的TPDO未设置。应在PDO映射设置画面或PDO映射的批量设置中设置PDO映射参数。MR-J5-G NV_E02732
```
#### ■多轴伺服放大器

将多轴伺服放大器添加到网络配置设置中的情况下,支持的轴数每从站1站最多为8轴。

#### ■错误代码

PDO映射设置中有异常的情况下, 初始通信时从设备将对"PDO映射设置异常"进行响应, 且不会开始数据链接。 应通过响应代码(SDO Abort Code)(记录在事件履历的详细信息中)确认异常的原因,并进行处理。 ([217页 响应代码\(SDO Abort Code\)\)](#page-218-1)

## <span id="page-27-0"></span>1.3 瞬时传送

在任意时机的通信中使用,有下述2种类型。 [26页 通过SLMP进行通信](#page-27-1) [26页 通过工程工具进行通信](#page-27-2)

## <span id="page-27-1"></span>通过SLMP进行通信

通过SLMP,从运动模块、个人计算机及显示器等的外部设备进行主站及远程站的数据的读取/写入等。 运动模块可以进行SLMP报文的发送接收。关于SLMP的详细内容,请参阅下述手册。 SLMP参考手册

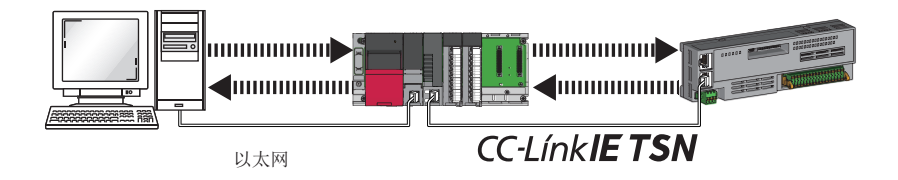

### 注意事项

进行SLMP的通信的情况下,应将连接站与访问目标置为相同的通信速度。连接站与访问目标为不同的通信速度的情况下,有可 能无法进行SLMP的通信。

## <span id="page-27-2"></span>通过工程工具进行通信

通过工程工具,进行各站的设置及监视等。 也与不同网络类型的站无缝通信。

### 要点

• 最多可以与8网络目标(中继站数: 7站)的站进行通信。

• 进行运动控制设置功能的通信的情况下, 通信路径中有限制。关于详细内容, 请参阅下述手册的第1部分"与 工程工具的通信"。

MELSEC iQ-R运动模块用户手册(入门篇)

### 仅MELSEC iQ-R系列的配置的情况下

自动设置通信路径后,可以与MELSEC iQ-R系列的下述网络进行通信。

- 以太网
- CC-Link IE TSN
- CC-Link IE控制网络
- CC-Link IE现场网络

### ■设置方法

应确认"应用设置"的"动态路由设置"为"有效"。

要点

- 虽然自动设置通信路径,但手动也可以设置通信路径。(LSP [27页 MELSEC iQ-R系列以外同时存在的配置的](#page-28-0) [情况下\)](#page-28-0)
- 对于经由路由器连接的以太网搭载模块,无法自动设置通信路径。应手动设置通信路径。(LF 27页 MELSEC [iQ-R系列以外同时存在的配置的情况下\)](#page-28-0)

### <span id="page-28-0"></span>MELSEC iQ-R系列以外同时存在的配置的情况下

通过设置通信路径,也可以与MELSEC iQ-R系列以外的下述网络进行通信。

- 以太网
- CC-Link IE控制网络
- CC-Link IE现场网络
- MELSECNET/H
- MELSECNET/10

#### ■设置方法

通过"CPU参数"的"路由设置"设置通信路径。(□■MELSEC iQ-R CPU模块用户手册(应用篇))

### 通信测试

检查从本站到通信目标为止的瞬时传送的通信路径是否正确。([180页 通信测试](#page-181-1))

## <span id="page-29-0"></span>1.4 以太网连接

不与CC-Link IE TSN相互干扰的状况下, 将以太网设备连接到1个模块中。

## <span id="page-29-1"></span>与MELSOFT产品及GOT的连接

经由以太网,从工程工具进行可编程控制器的编程及监视,从GOT进行可编程控制器的监视及测试。可以使用以太网的长距离 连接及高速通信进行远程操作。

运动模块与MELSOFT产品(工程工具及MX Component等)及GOT的连接方法如下所示。

O: 可以连接, ×: 无法连接

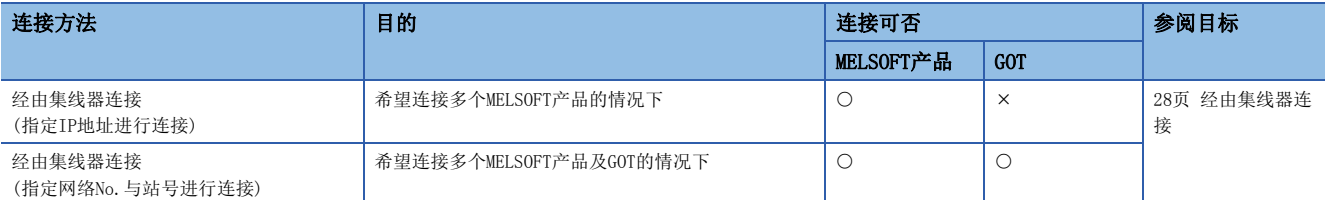

要点

关于连接运动模块与GOT的步骤,请参阅下述手册。 所使用的GOT的手册

### /限制事项(<sup>m</sup>

- 不能通过其它站指定连接通信速度与连接了工程工具的站不同的站。否则可能无法使用工程工具的在线、调 试功能。
- MELSOFT产品及GOT经由运动模块进行连接的情况下,在要经由的运动模块的同一基板(主基板及扩展基板)上, 安装了其它设置为同一网络No.的运动模块的情况下将无法连接。

### <span id="page-29-2"></span>经由集线器连接

### ■运动模块侧的设置

- 指定IP地址后进行连接的情况下,应在"必须设置"中设置IP地址。([55页 站号/IP地址设置\)](#page-56-1)
- 指定网络No.与站号后进行连接的情况下,在"必须设置"中设置网络No.与站号。

在任何一种情况下均不需要"基本设置"的"网络配置设置"中的设置。

### ■工程工具侧的设置

在"连接目标指定 Connection"画面中进行设置。

√ [在线] = [当前的连接目标]

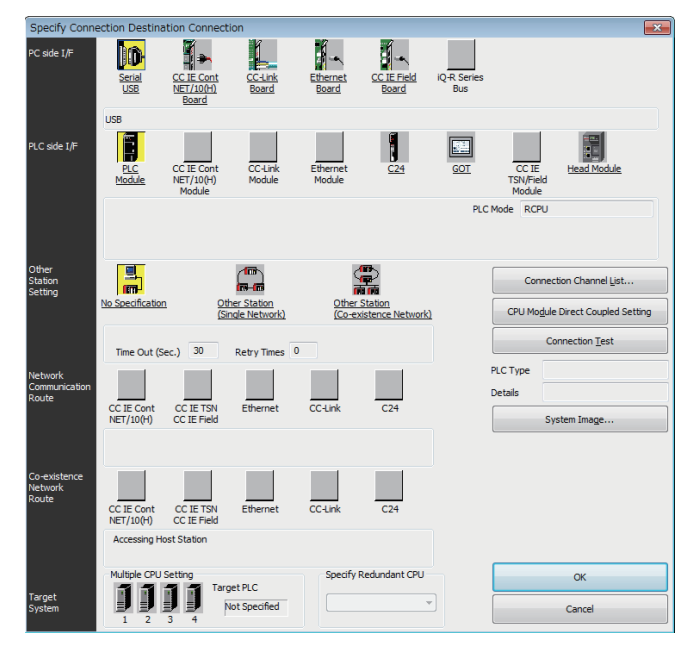

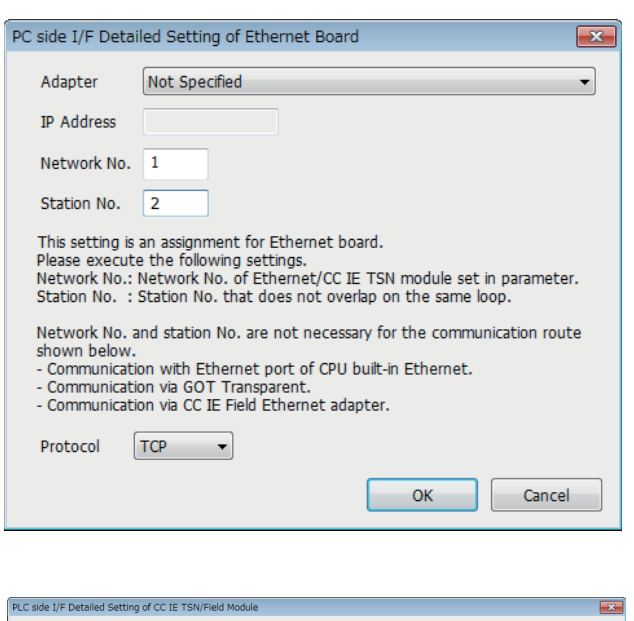

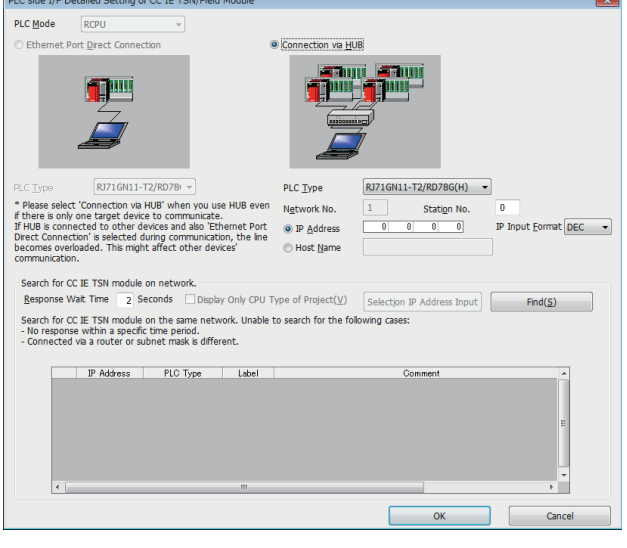

- 1. 将"个人计算机侧I/F"设置为"以太网板"。
- 2. 双击"以太网板", 以显示"个人计算机侧I/F 以太网 板详细设置"画面。
- *3.* 设置个人计算机的网络No.、站号与协议。 TCP: 由于在通信时建立连接,并在确认数据正常到达通 信对象的同时进行通信,因此数据的可靠性被确保。但 是,与UDP/IP通信相比,线路的负载将增加。 UDP: 由于在通信时不建立连接,也不确认数据正常到达 通信对象,因此线路的负载将降低。但是,与TCP/IP通 信相比,数据的可靠性将降低。
- *4.* 将"可编程控制器侧I/F"设置为要连接的模块。
- *5.* 双击在4.中设置的图标,以显示详细设置画面。
- **6.** 在连接方法中选择"经由集线器连接",并输入运动模 块的站号、IP地址或主机名。
- 7. 根据需要,设置其它站指定及网络通信路径。

### ■网络上的模块搜索

在使用了交换HUB的连接中,从详细设置画面中点击[搜索]按钮时,在一览中显示作为搜索对象的模块。

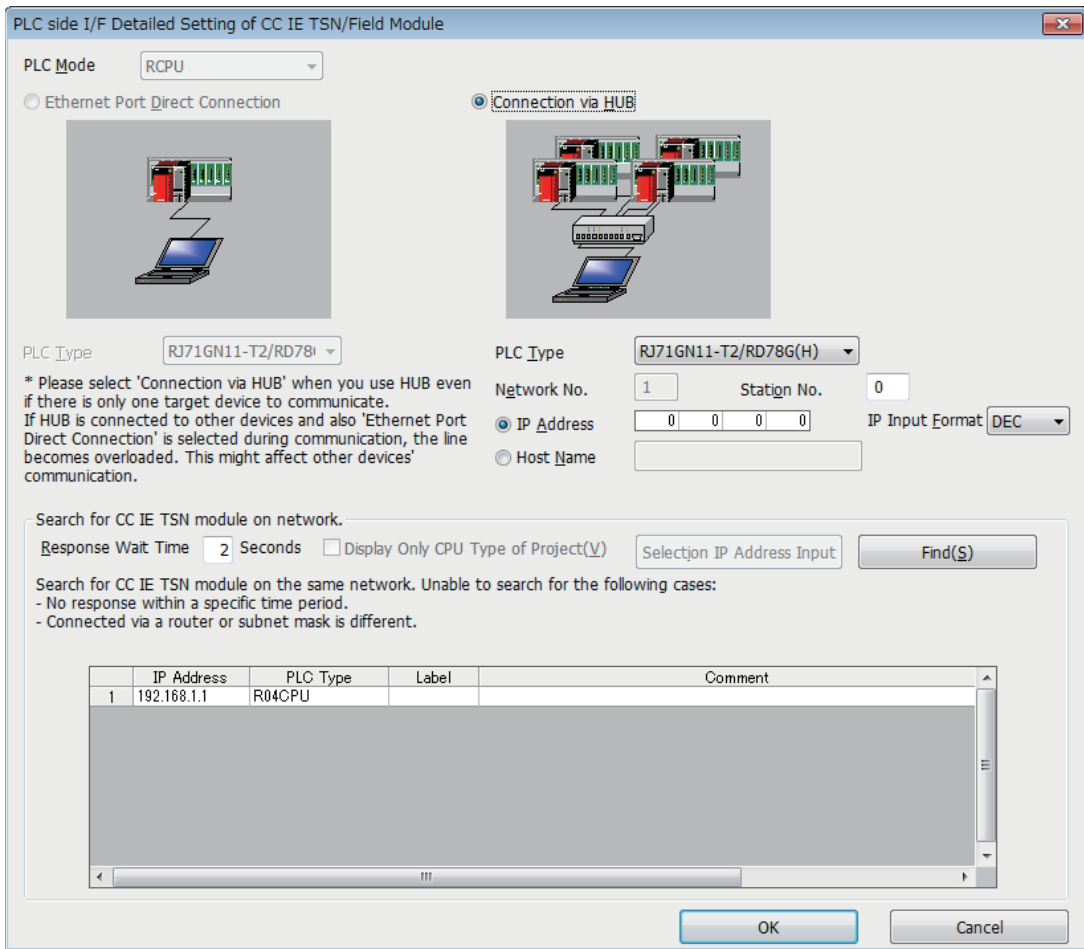

作为搜索对象的模块如下所示。

- 与工程工具相同的交换HUB上连接的运动模块的管理CPU
- 级联连接的交换HUB上连接的运动模块的管理CPU

进行网络上的模块搜索时,一览中不显示连接目标的运动模块的情况下,应确认下述项目。

- 在IP滤波器功能中设置为切断的情况下,无法搜索。
- 经由路由器连接的模块无法搜索。
- 经由了无线LAN的情况下, 有时因IP数据包的丢失导致以太网通信不稳定, 而无法搜索模块。
- 一览显示中有IP地址重复的模块的情况下,应在主站的"基本设置"的"网络配置设置"中重新修改IP地址的设置。
- 作为搜索对象的CPU模块的服务处理的负载过高时,有可能无法搜索相应的模块。无法搜索的情况下,应延长搜索对话框的 响应等待时间后,再次执行搜索。

### <span id="page-31-0"></span>SLMP对应设备的连接

将SLMP对应设备(个人计算机及视觉传感器等)连接到运动模块上。 关于SLMP的详细内容,请参阅下述手册。 SLMP参考手册

#### *限制事项*\<sup>M</sup>

对系统进行以太网设备的混合配置时,传送线路形式及以太网设备的连接目标将有所限制。关于详细内容,请 参阅下述手册的第1部分"系统配置"。 MELSEC iQ-R运动模块用户手册(入门篇)

## <span id="page-32-0"></span>1.5 安全

通过限制对CPU模块的各通信路径的访问,构筑与网络环境相应的安全性。访问限制方法有下述2种。

[31页 IP滤波器](#page-32-1)

[33页 远程口令](#page-34-0)

### <span id="page-32-1"></span>IP滤波器

识别访问源的IP地址,以防止非法的访问。

通过在工程工具中设置访问源的IP地址,通过或切断IP数据包。(通过或切断从访问源接收的IP数据包,将来自本站的发送IP 数据包作为对象外。)

在连接在LAN线路的环境中使用的情况下,建议使用本功能。

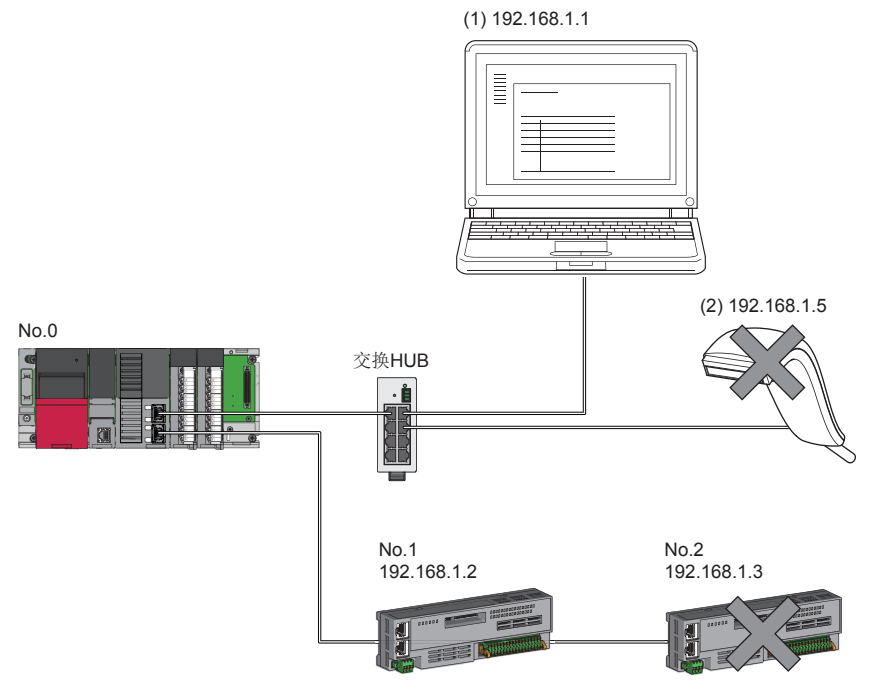

在主站No.0的IP滤波器中,将"通过"的IP地址设置为192.168.1.1与192.168.1.2的情况下: 仅以太网设备(1)与从站No.1可以访问主站,以太网设备(2)及从站No.2不能访问主站。

#### *限制事项\"\*

经由了以太网及CC-Link IE TSN以外的网络的情况下,无法使用本功能。

### 要点

IP滤波器只是作为用于防止来自外部设备的非法访问(程序及数据的破坏等)的1个手段,并非完全防止非法访 问。对于来自于外部设备的非法访问、DoS攻击、计算机病毒及其它网络攻击,为了保护可编程控制器及系统 的安全(可用性、完整性、机密性),应采取安装防火墙及VPN、将杀毒软件导入到计算机等,除本功能以外的 措施。

对于由DoS攻击、非法访问、计算机病毒及其它网络攻击而导致发生的可编程控制器及系统故障方面的诸问 题,三菱电机将不负责。

非法访问的措施示例如下所示。

• 安装防火墙及VPN

### 设置方法

- 1. 在"应用设置"的"安全"的"IP滤波器设置"画面中设置通过或切断的IP地址。(L<sup>T</sup>[64页 安全](#page-65-2))下述情况下将显示警 告画面。
- 试图切断"基本设置"的"网络配置设置"中设置的从站的IP地址时
- "基本设置"的"网络配置设置"中从站未设置,且"IP滤波器设置"画面中通过的"对象地址"未设置时(是因为IP滤波 器为全部切断状态)
- *2.* 将模块参数写入到CPU模块中。
- 3. 在对CPU模块进行了电源OFF→ON或复位的时刻, IP滤波器功能将变为有效。

```
要点
```
对于来自对象设备的访问, 即使是"基本设置"的"网络配置设置"及程序中指定的连接, 也将按照"IP滤波 器设置"画面的设置执行通过或切断。

#### 设置对象

需要对同一网络上连接的全部IP地址设置通过或切断。对于在"基本设置"的"网络配置设置"中登录的从站的IP地址,也应 设置通过或切断。

将设置内容登录到主站中,并通过或切断从登录的IP地址的从站接收的IP数据包。

#### 动作

即使是在"基本设置"的"网络配置设置"中登录的从站,设置为切断的IP地址的站也将变为解除连接站,且不会进行循环传 送及瞬时传送。在"CC-Link IE TSN/CC-Link IE Field诊断"画面中也将显示为解除连接站。但是,以太网设备不会显示在 "CC-Link IE TSN/CC-Link IE Field诊断"画面中。([173页 CC-Link IE TSN/CC-Link IE Field诊断\)](#page-174-2) 从设置为切断的IP地址接收了IP数据包的情况下,在主站的事件履历中将登录切断事件。(L=[214页 事件一览\)](#page-215-1)

#### 注意事项

 • 请勿将主站或从站的IP地址设置为切断。在线形连接中将从站设置为切断的情况下,无法与设置为切断的从站及以后连接的 从站进行循环传送及瞬时传送。

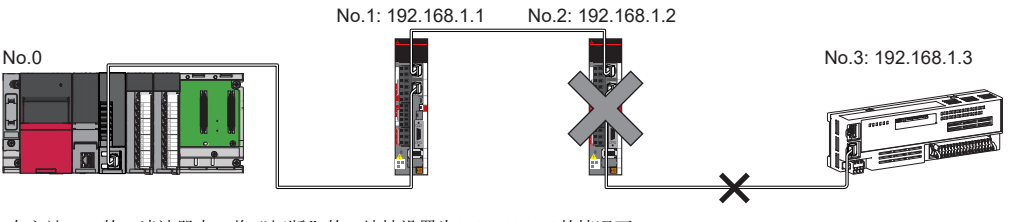

在主站No.0的IP滤波器中,将"切断"的IP地址设置为192.168.1.2的情况下: 仅从站No.1可以访问主站,从站No.2与从站No.3无法访问主站。

- 在LAN线路上存在代理服务器的情况下,应切断代理服务器的IP地址。通过的情况下,将无法防止来自可访问代理服务器的 个人计算机的访问。
- 切断从外部设备向其它站的访问时,应在IP滤波器中对连接站(与外部设备直接连接的站)进行切断设置。

## <span id="page-34-0"></span>远程口令

允许或禁止从经由运动模块的对象设备对CPU模块进行访问。由此,可以防止从远程位置对CPU模块进行非法访问。

#### 要点

远程口令只是作为用于防止来自外部设备的非法访问(程序及数据的破坏等)的1个手段,并非完全防止非法访 问。对于来自于外部设备的非法访问、DoS攻击、计算机病毒及其它网络攻击,为了保护可编程控制器及系统 的安全(可用性、完整性、机密性),应采取安装防火墙及VPN、将杀毒软件导入到计算机等,除本功能以外的 措施。 对于由DoS攻击、非法访问、计算机病毒及其它网络攻击而导致发生的可编程控制器及系统故障方面的诸问

题,三菱电机将不负责。

非法访问的措施示例如下所示。

• 安装防火墙及VPN

### 可设置数

远程口令最多可设置8个。

此外,多CPU系统配置时,在各CPU模块中最多可设置8个。

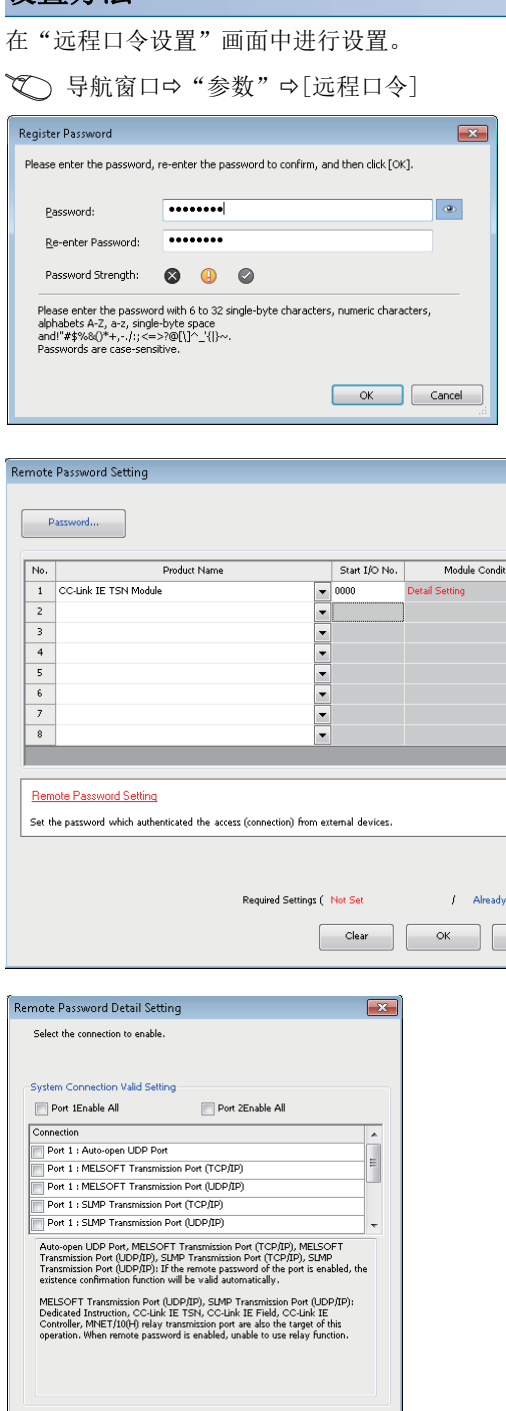

 $\begin{tabular}{|c|c|c|c|} \hline & \circ & \circ & \circ \\ \hline \end{tabular} \begin{tabular}{|c|c|c|c|c|} \hline & \circ & \circ & \circ \\ \hline \end{tabular}$ 

- *1.* 点击[口令]按钮,在"口令登录"画面中登录远程口 令。
- [口令]按钮

 $\sqrt{\frac{1}{x}}$ 

 $\Box$ 

 $\label{eq:cancel} \textsf{Cancel}$ 

*2.* 选择作为远程口令对象的模块后,设置起始输入输出 编号。

*3.* 在"远程口令详细设置"画面中设置作为对象的连接。 作为对象的模块的"详细设置"

- *4.* 将远程口令写入到CPU模块中。
- 5. 在对CPU模块进行了复位或电源OFF→ON的时刻,远程 口令将变为有效。

### ■关于PING

本功能在UDP通信时,将PING使用于允许访问的外部设备的生存确认。因此,外部设备不对PING作出响应时,将发生生存确认 错误(事件代码: 00906)。在UDP通信中使用本功能的情况下,应确认外部设备的安全设置(防火墙等)是否为对PING响应的设 置。
#### 访问允许/禁止处理的动作

以下对从对象设备至远程口令被设置的CPU模块的访问的允许、禁止处理有关内容进行说明。

#### n访问的允许处理(解锁处理)

进行通信的对象设备对连接的运动模块进行远程口令的解锁处理。 未进行解锁处理的情况下,由于连接对象设备的运动模块禁止访问,因此对象设备中将发生错误。 解锁处理的方法如下所示。

- SLMP的专用指令(Remote Password Unlock)
- 来自工程工具的口令输入

#### ■访问处理

远程口令的解锁处理正常完成后,可以进行至指定站的访问。应进行任意访问。

#### n访问的禁止处理(锁定处理)

结束至指定站的访问时,为了禁止以后的访问,从对象设备进行远程口令的锁定处理。 锁定处理的方法如下所示。

- SLMP的专用指令(Remote Password Lock)
- 通过工程工具进行锁定(自动进行)

注意事项

使用远程口令时的注意事项如下所示。

#### n关于设置的连接

远程口令应设置为与可以进行解锁/锁定处理的对象设备的数据通信中使用的连接。

#### ■对UDP/IP连接设置了远程口令的情况下

- 应确定进行通信的对象设备之后,进行数据通信。(对于UDP/IP,由于在远程口令的解锁处理后也可以与进行了解锁处理的 对象设备以外进行通信,因此在运用时应事先确定通信对象)
- 数据通信结束时,请务必进行远程口令的锁定处理。(如果不进行锁定处理,则保持解锁状态直到发生超时为止)

#### ■关于TCP/IP的关闭处理

在TCP/IP的锁定处理之前进行了TCP/IP的关闭处理的情况下,CPU模块将自动进行锁定处理。

#### ■远程口令的有效范围

远程口令仅对来自设置了参数的运动模块的访问有效。在多CPU系统中使用多个CPU模块的情况下,应对希望设置远程口令的 CPU模块分别设置远程口令。

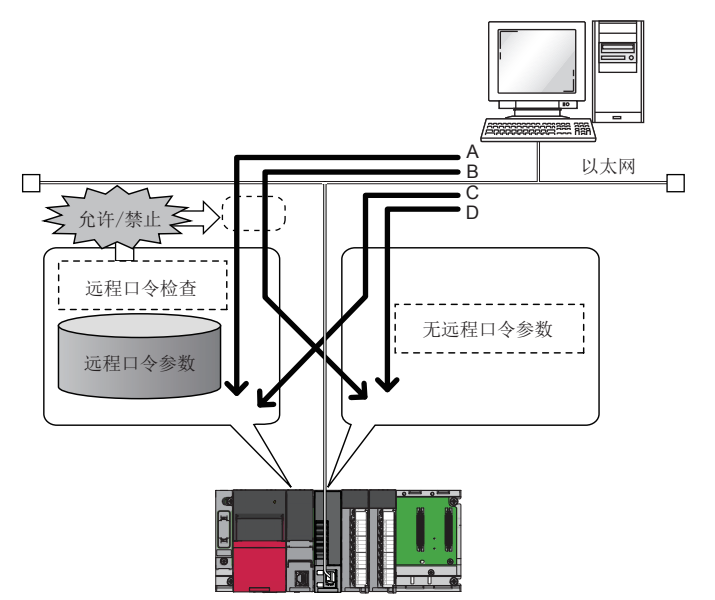

对于通过A、B路径的访问,将进行远程口令的检查。 对于通过C、D路径的访问,将不进行远程口令的检查。

# 1.6 RAS

提高Reliability(可靠性)Availability(可用性)Serviceability(易维护性), 轻松地全面使用自动化设备。

### 从站的解除连接

停止发生了异常的站的数据链接,仅在正常的站中继续进行数据链接。

### 自动恢复连接

因发生异常而解除连接的从站恢复正常时,将自动重新开始数据链接。

#### 注意事项

- 系统的运行中拆卸从站时,应确认从站处于循环传送中状态或从站已解除连接。
- 拆卸运动模块时,应确认D LINK LED处于亮灯或熄灯状态。
- 插件baseSystem的版本为"Ver. 1.9及以前"的情况下 不支持自动恢复连接。解除连接后使其恢复连接的情况下,不进行从标签的更新。
- 插件baseSystem的版本为"Ver. 1.10及以后"的情况下 使与解除连接的从站不同型号的从站恢复连接的情况下,将发生错误"恢复连接时配置不一致"(错误代码: 1C49H)。关于 详细内容,请参阅下述手册的"错误代码一览"。 LOMELSEC iQ-R运动模块用户手册(应用篇)

### 主站重复检测

1个网络中有多个主站时,将检测出重复。

• 同时将多个主站置为了电源ON的情况下,或同时连接了多个主站的情况下,将在所有的主站中检测出主站重复检测(错误代 码: 300FH),且在全站中无法进行循环传送。(可以进行瞬时传送)

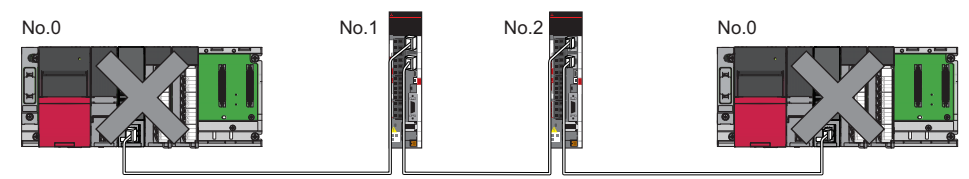

• 在数据链接中的网络上添加其它的主站时,将在添加的主站中检测出主站重复检测(错误代码: 300FH), 且无法进行循环传 送。(可以进行瞬时传送)除此之外的站将继续进行数据链接。

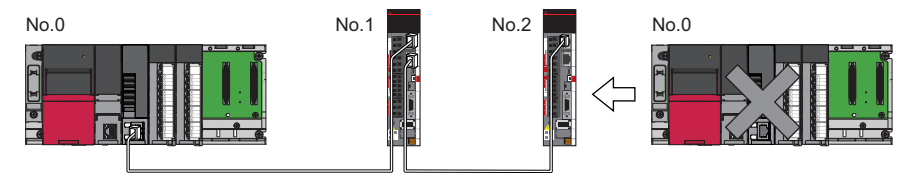

 • 对数据链接中的网络之间进行连接时,将在双方网络的主站中均检测出主站重复检测(错误代码: 300FH),且在全站中无法 进行循环传送。(可以进行IP地址指定的瞬时传送)

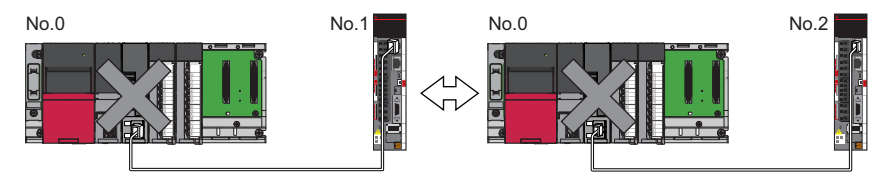

### <span id="page-39-0"></span>IP地址重复检测

1个网络中有相同IP地址的站时,将检测出重复。

• 添加从站时,已经有相同IP地址的站的情况下,将在添加的站中检测出IP地址重复检测(错误代码: 2160H),且无法进行数 据链接。(除此之外的站继续进行数据链接)

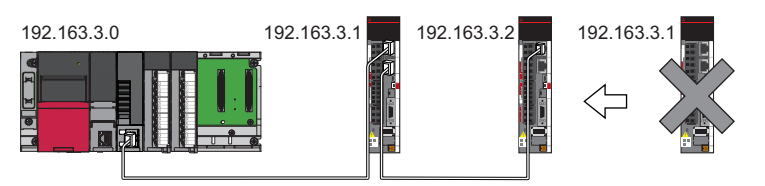

#### 注意事项

将已经与TSN HUB连接(链接)中的从站连同TSN HUB一起添加的情况下,添加的站中不会检测出IP地址重复。如果在主站中检测 出IP地址重复检测(错误代码: 1802H), 则应从网络中断开相应从站。如果不断开, 则由于相同网络上有多个相同IP地址的 站,因此瞬时传送有可能被发送到非预期的站。

 • 通过主站的电源OFF→ON等执行循环传送的启动处理时,网络内有相同IP地址的站的情况下,将在主站中检测出从站IP地址 重复(错误代码: 3021H),且无法进行数据链接。

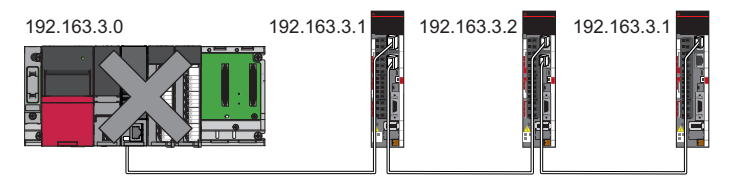

 • 循环传送中,将在主站中定期检查IP地址重复。有IP地址重复的情况下,将在主站中检测出IP地址重复检测(错误代码: 1802H),且无法与相应从站进行循环传送。(除此之外的站继续进行数据链接)

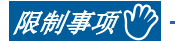

- 对于以太网设备与CC-Link IE TSN设备的IP地址重复、以太网设备之间的IP地址重复,在主站的循环传送启 动时不会检测。
- 站号重复不会检测。

#### IP地址重复的恢复方法

在主站中检测出IP地址重复检测(错误代码: 1802H), 或从站IP地址重复(错误代码: 3021H)的情况下, 应更改相应站的IP地址 之后,再进行主站的电源OFF→ON,或进行复位。

### 时间同步

将从站的时间与时间同步源(主站的CPU模块)同步。

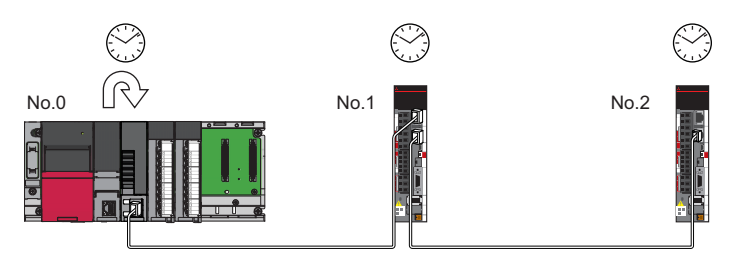

### 设置方法

通过缓冲存储器进行设置。(二三 [223页 时间同步](#page-224-0))

#### 要点

将运动模块作为主站的情况下,请勿连接时间同步的优先级为0~15的时间同步设备。 优先级是指,为了确定宗机而从网络内的设备分配到时间同步设备的数值。数值越小,优先顺序越高。 关于优先级的确认方式及设置方法,请参阅时间同步设备的手册。

#### 注意事项

- 使用本功能的情况下,将无法使用以太网搭载模块的时间设置功能(SNTP客户端)。(La MELSEC iQ-R以太网用户手册(应用 篇))
- 在同一基板上将多个运动模块安装到1个CPU模块中的情况下, 应仅对1个运动模块设置时间同步。如果对多个进行设置, 则 被后同步的时间覆盖。
- 多CPU系统配置时,CPU模块1号机将作为时间同步源。

## 1.7 CC-Link IE TSN网络同步通信功能

本节对CC-Link IE TSN网络同步通信功能有关内容进行说明。 关于详细内容,请参阅下述手册。 MELSEC iQ-R模块间同步功能参考手册 关于模块间同步功能,请参阅下述手册的"模块间同步功能"。 MELSEC iQ-R运动模块用户手册(应用篇)

#### /限制事项\<sup>m</sup>

- 关于支持CC-Link IE TSN网络同步通信功能的CPU模块的固件版本,请参阅下述手册。 ■■MELSEC iQ-R CPU模块用户手册(应用篇)
- 关于支持CC-Link IE TSN网络同步通信功能的运动模块的插件baseSystem的版本, 请参阅下述手册的"根据 版本的功能限制"。

MELSEC iQ-R运动模块用户手册(应用篇)

#### 概要

根据主站中指定的模块间同步周期经由CC-Link IE TSN对从站的控制周期进行同步。由此,将动作时机与相同的网络上连接的 其它从站匹配。

要点

- 可以连接不支持CC-Link IE TSN网络同步通信功能的从站及未设置网络同步通信设置的从站。但是, 模块间 同步周期不能进行同步。
- 运动管理站设置的情况下, 与模块间同步功能的设置无关, 可以将网络同步通信设置设置为"同步"。 ([22页 网络同步通信](#page-23-0))

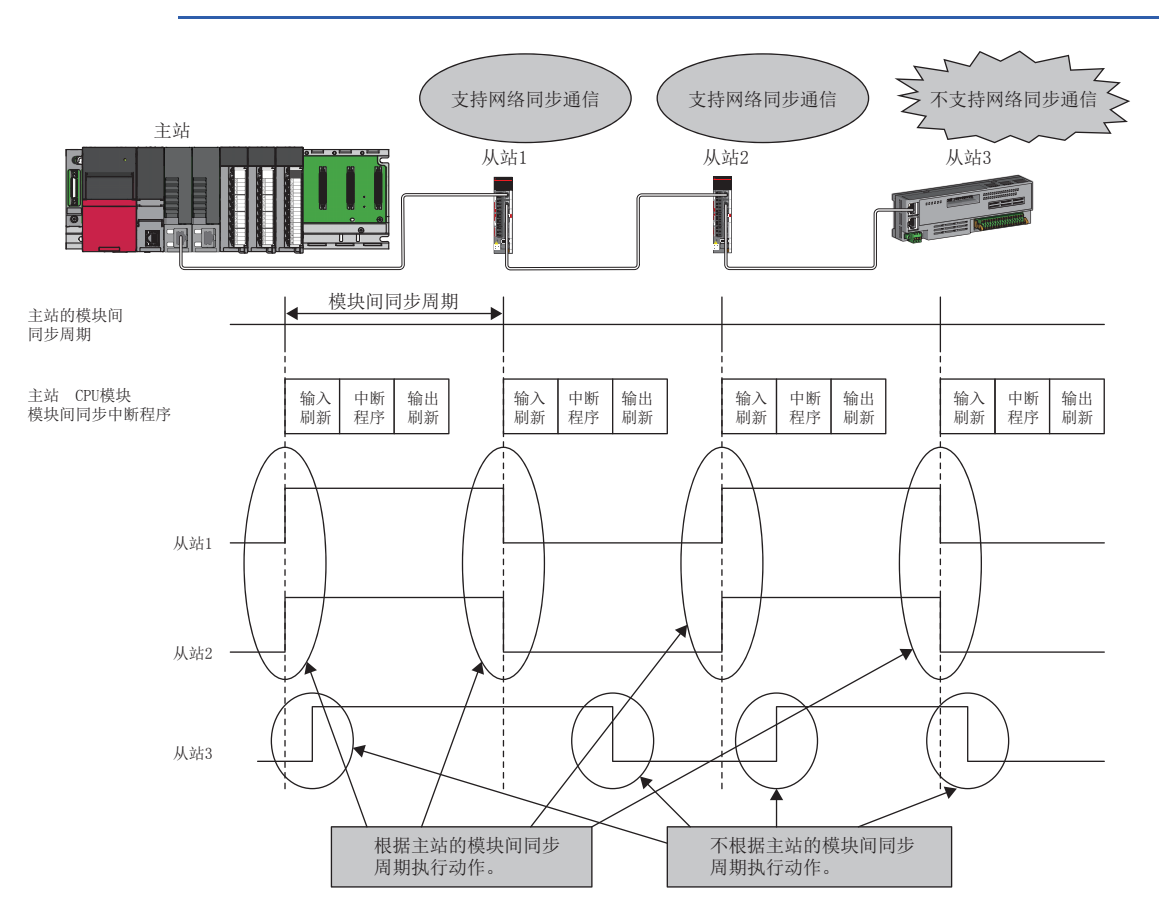

#### 设置方法

关于设置方法,请参阅下述手册。 MELSEC iQ-R模块间同步功能参考手册

#### ■模块间同步周期

使用CC-Link IE TSN网络同步通信功能的情况下,下述2个项目应设置为相同的周期。

- 系统参数的"模块间同步设置"的"恒定周期间隔设置"
- 模块参数的"基本设置"的"通信周期间隔设置"

设置的周期应在下述范围内设置。

0.25/0.50/1.00/2.00/4.00/8.00 ms

#### n模块间同步周期的计算方法

对于设置的周期,应通过下述计算公式以较大的值进行设置。

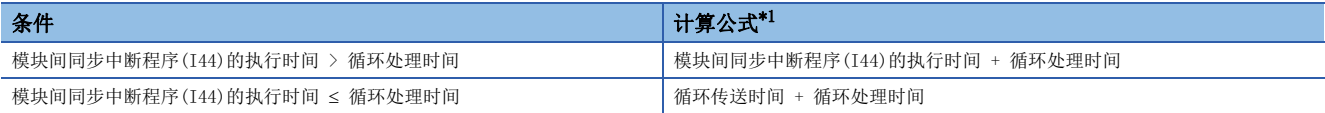

<span id="page-42-0"></span>\*1 关于计算公式的值,请参阅下述内容。 模块间同步中断程序(I44)的执行时间(L) 所使用的CPU模块的手册) 循环传送时间及循环处理时间([259页 通信周期间隔](#page-260-0))

#### 注意事项

使用CC-Link IE TSN网络同步通信功能的情况下,请勿在"系统参数"的"模块间同步的恒定周期间隔设置"的"0.05 ms单 位的设置"中将其设置为"不设置"。

0.222 ms、0.444 ms、0.888 ms、1.777 ms、3.555 ms、7.111 ms的模块间同步周期在CC-Link IE TSN网络同步通信功能中无 法使用,因此SSCNET II/H对应简单运动模块及运动模块CPU不能与模块间同步周期进行同步。

#### 可同步范围

使用本功能的情况下,应将主站设置为模块间同步主站。

对于主站与从站,在时间同步中通信周期一致,因此可以将支持CC-Link IE TSN网络同步通信功能的设备与主站的可编程控制 器的模块间同步周期进行同步后执行动作。

可同步的范围如下所示。

• 可以将与主站同一基板上的支持模块间同步功能的模块与从站同步后执行动作。

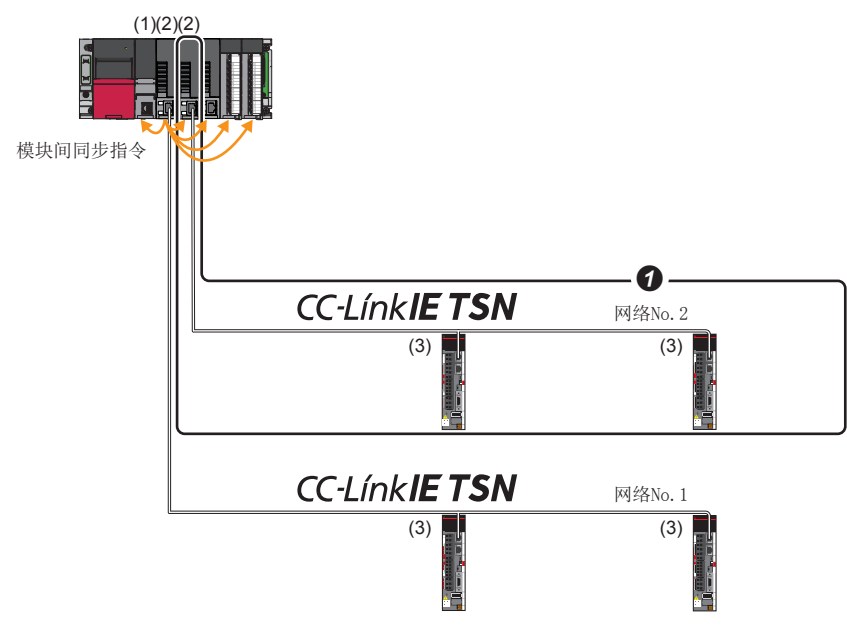

(1) CPU模块

(2)运动模块 (3) CC-Link IE TSN的从站

可以将同一基板上的多个运动模块同步为模块间同步周期。此时,应在同一基板上将最左端的运动模块设置为模块间同步主站。

#### <span id="page-44-0"></span>支持设备

CC-Link IE TSN网络同步通信功能中可同步的设备如下所示。 O: 可以同步, x: 不能同步

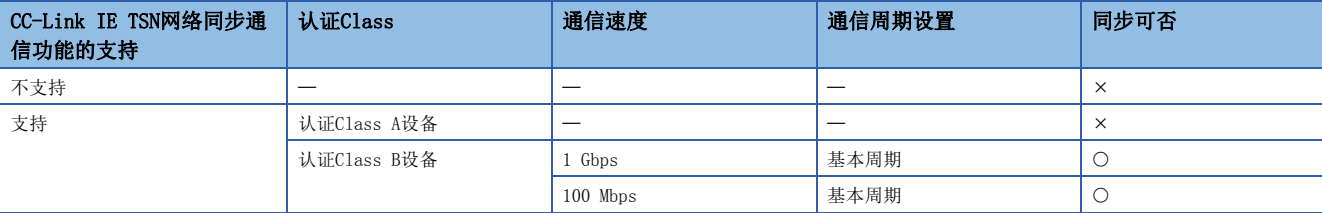

#### ■至不能同步的站的设置

 • 在不能同步的从站中设置了网络同步通信设置的情况下,在主站中初始化失败(主站与从站的参数不一致)(事件代码: 00C71) 将被显示到事件履历中。(与其它从站的网络同步通信、循环传送将继续进行)

#### 可网络同步通信范围

#### ■仅认证Class B的配置

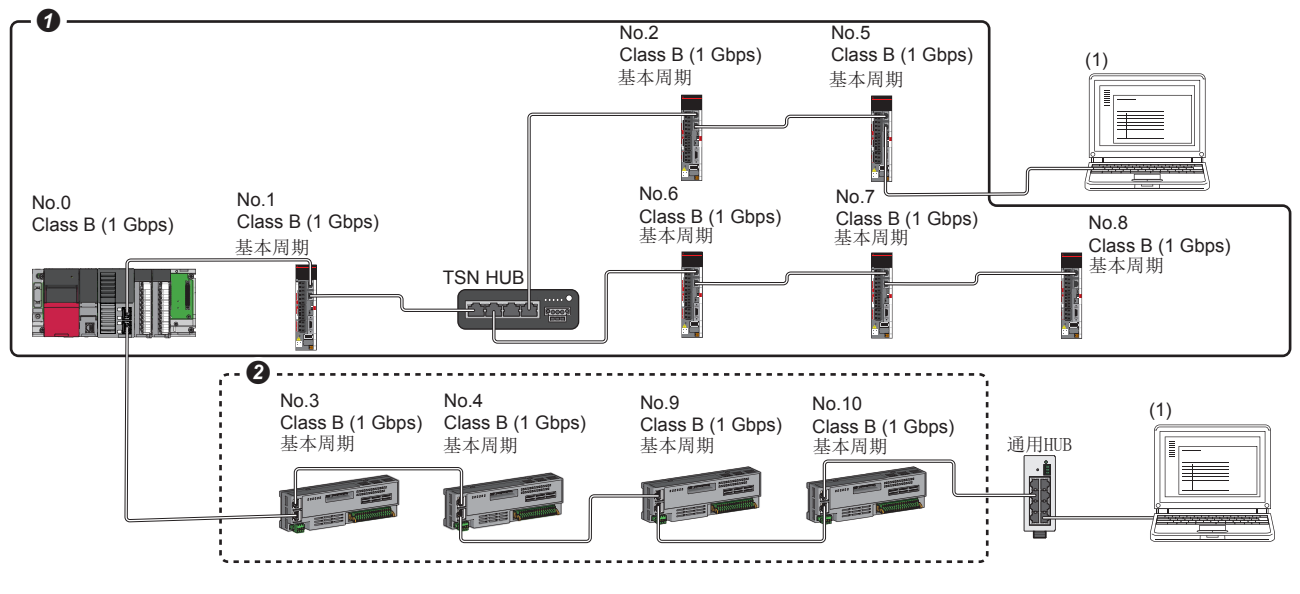

Class B: 认证Class B设备

No.0: 主站

- No. 1、No. 2、No. 5、No. 6、No. 7、No. 8: 远程站 (将网络同步通信设置设置为"同步"的设备)
- No. 3、No. 4、No. 9、No. 10: 远程站 (将网络同步通信设置设置为"不同步"的设备)
- (1)以太网设备(1 Gbps)
- **4 可以在网络同步通信中进行同步。**
- <sup>2</sup> 即使为认证Class B设备, 网络同步通信设置被设置为"不同步"的情况下也不能进行同步。

#### ■认证Class B/A混合的配置

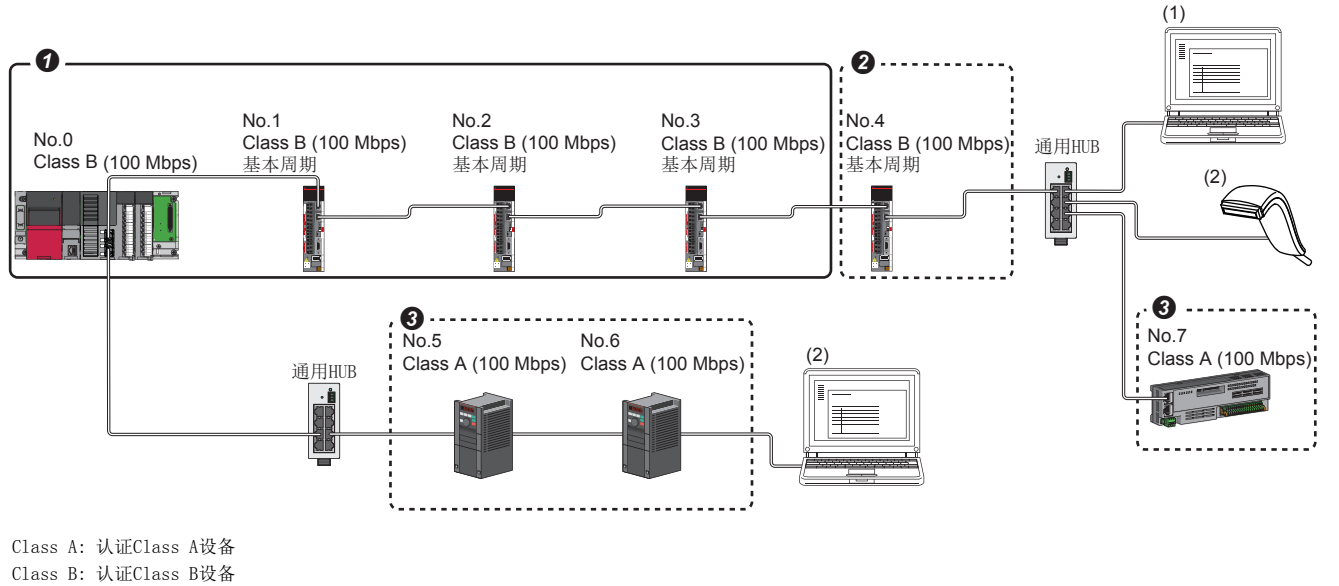

No.0: 主站

- No. 1、No. 2、No. 3: 远程站 (将网络同步通信设置设置为"同步"的设备)
- No. 4: 远程站(将网络同步通信设置设置为"不同步"的设备)
- No.5、No.6、No.7: 远程站

(1)以太网设备(100 Mbps)

(2)以太网设备(100 Mbps)

**4 可以在网络同步通信中进行同步。** 

- **2** 即使为认证Class B设备, 网络同步通信设置被设置为"不同步"的情况下也不能进行同步。
- **+ 认证Class A设备不能在网络同步通信中进行同步。**

#### 通过看门狗计数器的循环传送的保证

看门狗计数器是用于保证CC-Link IE TSN站之间的正常的循环传送的功能。

对于主站每通信周期更新从从站接收的数据及从站每通信周期更新从主站接收的数据,使用看门狗计数器在主站、从站之间相 互进行监视。

发生了错误"同步看门狗计数器异常"(错误代码: 1D20H)的情况下, 此后即使看门狗计数器返回到正常也不进行该站的数据 接收。重新开始的情况下,应在运动模块的电源重新接通、CPU模块的复位或将从站解除连接后再使其恢复连接。

要点。

- 主站与数据链接中的从站使用了看门狗计数器可以通过'各站看门狗计数器动作状态信息'(SW01D0~ SW01D7)进行确认。
- 错误"同步看门狗计数器异常"(错误代码: 1D20H)对运动控制设置功能中未进行轴设置的从站进行检测。 进行了轴设置的情况下将检测出错误"看门狗计数器异常"(错误代码: 1C41H)。
- •错误"看门狗计数器异常"(错误代码: 1C41H)可以通过错误复位重新开始运行。

*限制事项*Ⅳ

使用本功能的情况下,应确认运动模块的插件baseSystem的版本。关于详细内容,请参阅下述手册的"根据版 本的功能限制"。

LLIMELSEC iQ-R运动模块用户手册(应用篇)

#### ■动作

主站在电源OFF→ON时(CPU模块的复位解除时),或从站解除连接及恢复连接时,将瞬时传送时间中不足的时间存储到'瞬时传 送加法运算时间(计算值)'(SW007A)。

在'瞬时传送加法运算时间(计算值)'(SW007A)中存储了值的情况下,应将主站的模块参数的"基本设置"的"通信周期设置" 中的"通信周期间隔设置"及"瞬时传送时间"的设置值与'瞬时传送加法运算时间(计算值)'(SW007A)中存储的值进行加法 运算。

#### ■设置方法

使用看门狗计数器时无需设置主站。但是,根据使用的从站可能会需要设置。(LLI所使用的从站的手册)

#### 注意事项

插件baseSystem的版本为"Ver.1.15及以前"的运动模块或从站不实施看门狗计数器的情况下,将在'瞬时传送加法运算时间 (计算值)'(SW007A)中存储0。

#### 程序示例

关于使用了模块间同步功能的程序示例,请参阅下述手册的"模块间同步功能"。 MELSEC iQ-R运动模块用户手册(应用篇)

#### 1

#### 注意事项

- 认证Class A设备不能在网络同步通信中进行同步。(L3F[43页 支持设备\)](#page-44-0)
- 关于连接的CC-Link IE TSN对应设备的可连接个数及连接顺序,请参阅下述手册的第1部分"与外部设备的接口规格"及"系 统配置"。

MELSEC iQ-R运动模块用户手册(入门篇)

- 将运动模块指定为模块间同步对象模块的情况下,应将其安装到主基板上。
- 在同一基板上将多个运动模块指定为模块间同步对象模块的情况下,应在系统参数的"模块间同步主站设置"的"安装插槽 No."中设置最左端的运动模块的插槽No.。
- 多CPU系统配置的情况下,仅1号机CPU模块管理的运动模块可以指定为模块间同步对象。
- 系统参数中设置的"模块间同步的恒定周期间隔设置"与模块参数的"基本设置"中设置的"通信周期间隔设置"应设置为 相同的设置值。
- 使用交换HUB的情况下,应通过CC-Link协会的网站www.cc-link.org确认支持的交换HUB的型号及使用方法。
- 请勿在"系统参数"的"模块间同步的恒定周期间隔设置"的"0.05 ms单位的设置"中将其设置为"不设置"。应在 "0.05 ms单位的设置"中选择"设置",并在0.25/0.50/1.00/2.00/4.00/8.00 ms的范围内进行设置。
- 请勿在CPU模块中进行RUN中写入(RUN中的梯形图块更改)。使用了RUN中的梯形图块更改的情况下,可能会等待模块间同步中 断程序(I44)的启动。通过等待模块间同步中断程序(I44)的启动,模块间同步中断程序(I44)的执行时间与循环处理时间的 合计值超出下一个模块间同步周期(下一个通信周期),有可能导致发生模块间同步传送遗漏。此外,由于在通信周期内循环 传送不及时,因此看门狗计数器将检测出异常。

#### 版本的限制

#### ■可设置个数

"系统参数"的"模块间同步设置"标签中的"模块间同步对象模块选择"中可设置的个数如下所示。

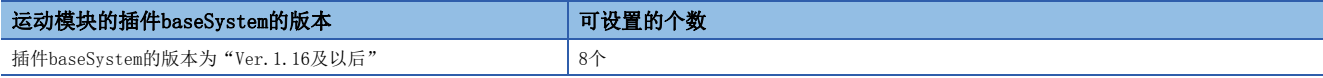

# 1.8 安全通信

本节对与安全通信相关的功能进行说明。

#### /限制事项\<sup>m</sup>

- 使用安全通信的情况下,应使用下述模块。
- 固件版本为"20及以后"的安全CPU、安全功能模块
- 插件baseSystem的版本为"Ver. 1.8及以后"的运动模块

#### 与安全站的通信

建立安全连接后,在同一网络内的安全站之间定期以1:1进行安全数据通信。

通过从程序使用"基本设置"的"安全通信设置"中设置的安全CPU的安全软元件,进行安全数据的通信。

安全连接是否建立可以通过安全CPU的'各安全连接的安全刷新通信状态(第1个)'(SA\SD1008~SA\SD1015)进行确认[。\\*1](#page-49-0)

<span id="page-49-0"></span>\*1 是第1个的运动模块的安全特殊寄存器。使用第2个及以后的运动模块的情况下,请参阅下述手册。 MELSEC iQ-R CPU模块用户手册(应用篇)

#### 可安全通信的站类型

可以在下述站类型的安全站之间进行安全通信。

• 主站(安全站)(1)←远程站(安全站)(2)(3)

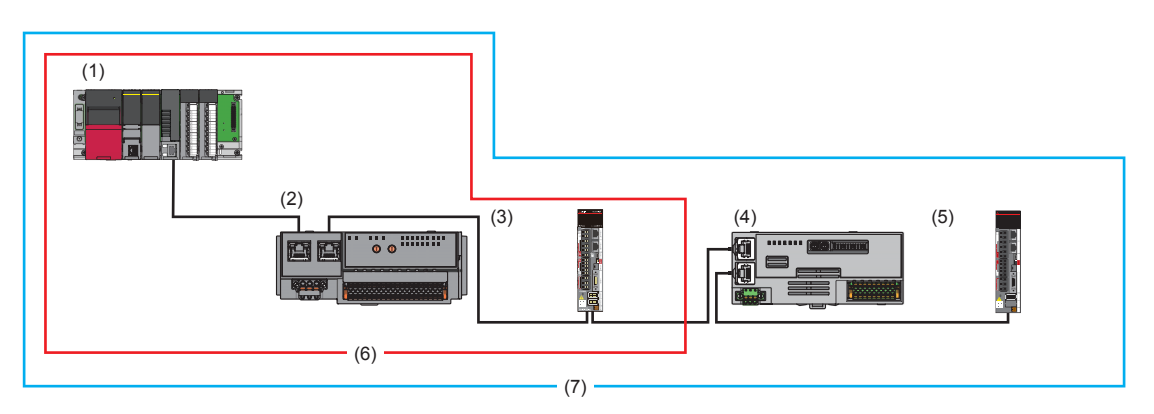

关于连接设备的组合,请参阅下述手册的"CC-Link IE TSN对应设备连接"的"关联功能"。 MELSEC iQ-R运动模块用户手册(应用篇)

#### *限制事项*〔"⁄

可以在同一网络中同时存在安全通信不支持站(4)(5)以进行系统配置。但是,不能与安全通信不支持站(4)(5) 进行安全通信(6)。只能进行常规通信(7)。

#### 安全通信的流程

#### ■主站(安全站)与远程站(安全站)的情况下

安全软元件的状态从主站(安全站)的安全CPU被反映到远程站(安全站)的安全输出中。 安全输入的状态从远程站(安全站)被存储到主站(安全站)的安全CPU的安全软元件中。

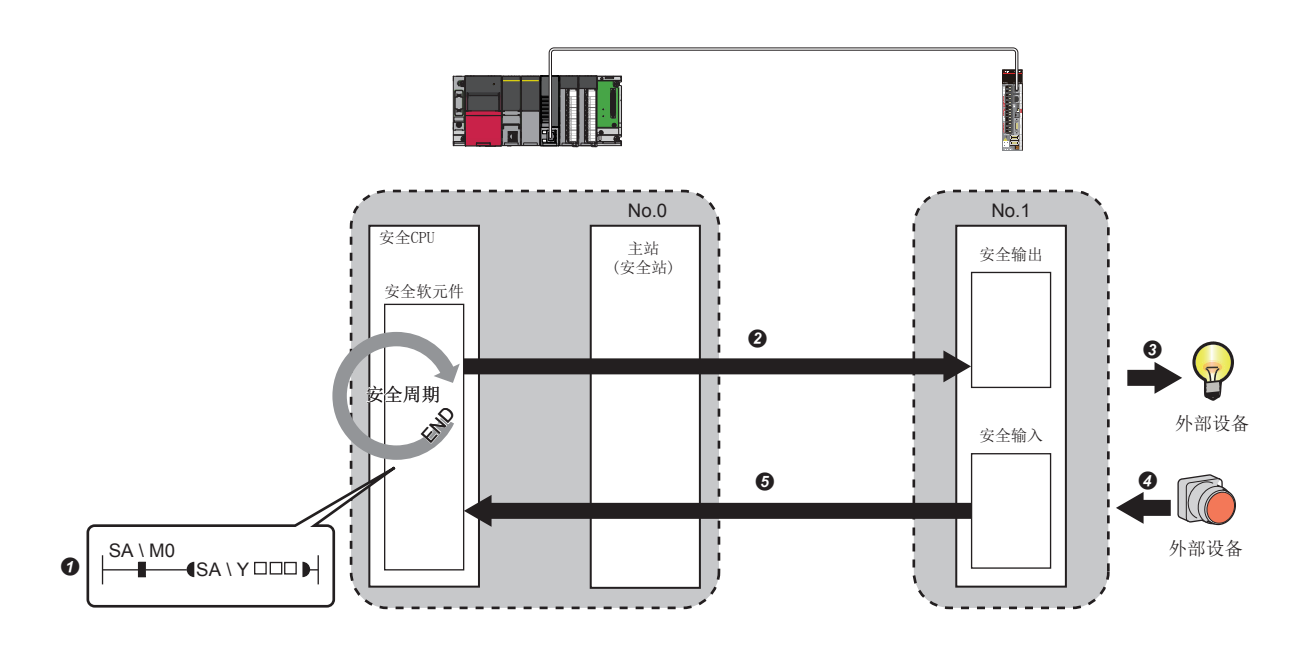

来自主站(安全站)的输出时

**4** 主站(安全站)的安全CPU的安全软元件变为ON。

**2** 通过安全数据的传送,安全软元件的状态从主站(安全站)的安全CPU被存储到远程站(安全站)的安全输出中。

远程站(安全站)的安全输出的状态被输出到外部设备中。

来自远程站(安全站)的输入时

- 外部设备的状态被存储到远程站(安全站)的安全输入中。
- **5**通过安全数据的传送, 安全输入的状态从远程站(安全站)被存储到主站(安全站)的安全CPU的安全软元件中。

#### 设置方法

安全通信的设置,通过"基本设置"的"安全通信设置"进行。(LF [58页 安全通信设置](#page-59-0))

#### 注意事项

- 在安全通信中发生了异常的情况下,来自异常站的安全数据将被清除。
- 对于与安全站的安全连接,在主站中进行了"基本设置"的"安全通信设置"后,仅在数据链接实施中可以建立。数据链接 状态可以通过'各站数据链接状态'(SW00B0~SW00B7)进行确认。
- 主站(安全站)的"基本设置"的"网络配置设置"中未设置的站及保留站不进行安全通信。
- 在相同的管理CPU中设置的运动模块之间,不能进行安全通信。
- 安全通信中将参数写入到运动模块的管理CPU中时,可能会检测出错误且安全通信可能会停止。
- 对于安全站之间的安全通信,安全站中设置的通信对象的IP地址及通信对象的型号与实际的系统配置不同的情况下,不能进 行安全通信。
- 对于与远程站(安全站)的安全通信,主站(安全站)中设置的安全认证代码与远程站(安全站)中设置的安全认证代码不一致的 情况下,不能进行安全通信。
- 由于安全CPU不支持模块之间同步功能,因此写入参数时发生错误。

#### 安全站互锁功能

在安全站之间发生了通信异常时,可以自动切断通信,以防止来自异常站的误输入及误输出。此时,相应站之间的安全通信将 变为安全站互锁状态,且在解除之前安全通信不会重新开始。 为了解除安全站互锁状态,应创建通过各安全连接的安全站互锁解除请求解除互锁的程序。 此外,即使处于安全站互锁状态,如果通信异常的原因消失则常规通信也将自动重新开始。 安全站互锁功能防止由于通信异常而停止的机械由于通信异常的恢复而突然重启。

#### ■确认方法

通过安全特殊寄存器的'各安全连接的安全站互锁状态(第1个)'(SA\SD1232~SA\SD1239)进行确认。 关于第2个及以后的安全特殊寄存器及动作的详细内容,请参阅下述手册。 MELSEC iQ-R CPU模块用户手册(应用篇)

#### ■解除方法

通过安全特殊寄存器的'各安全连接的安全站互锁解除请求(第1个)'(SA\SD1240~SA\SD1247)进行解除。 关于第2个及以后的安全特殊寄存器及动作的详细内容,请参阅下述手册。 MELSEC iQ-R CPU模块用户手册(应用篇)

# 1.9 其它

### <span id="page-52-0"></span>从站参数自动设置

将从站的参数事先保存在主站中,并在从站的连接·恢复连接时自动设置参数。 此外,在从站侧更改参数时,主站侧的已保存参数将被自动更新。

#### 来自主站的从站参数自动设置

- *1.* 将在工程工具中设置的从站的参数事先写入到主站的CPU模块的存储器或SD存储卡中进行保存。
- *2.* 通过电源ON等从站进行了连接·恢复连接时,将从主站自动设置已保存参数。

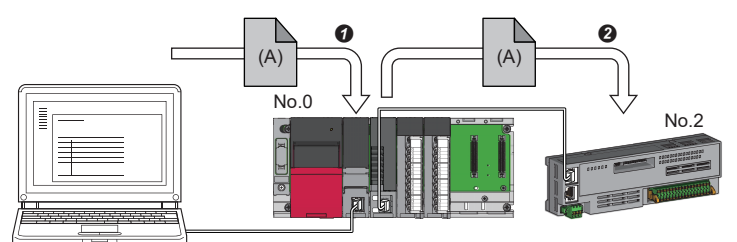

将从站的参数(A) 保存到主站的CPU模块中。

**2**在从站的恢复连接·加入时,将已保存参数(A)从主站自动设置到从站中。

要点

• 对于主站,在自动设置了从站的参数后,开始与从站进行数据链接。

#### 已保存参数的自动更新

- *1.* 通过工程工具及SLMP更改了从站侧的参数的情况下,将自动更新CPU模块的存储器或SD存储卡中保存的从站的参数。
- 2. 在更换了从站的模块时等,将通过主站的复位或电源OFF→ON,从主站自动设置已更新的参数。

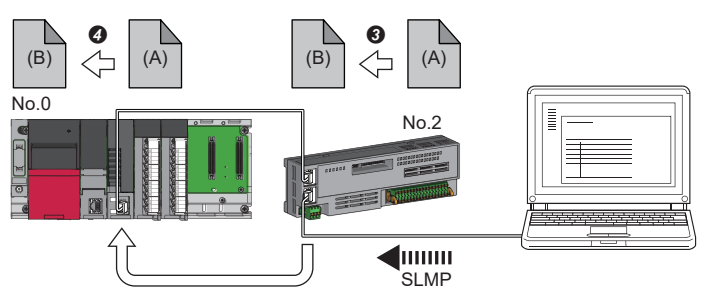

 $\Theta$ 通过SLMP等将从站的参数 $(A)$ 更改为 $(B)$ 。

**❹**主站的CPU模块的已保存参数(A)被自动更新为参数(B)。

#### *限制事项*\"

• 从站为CC-Link IE TSN的模块(关于是否支持已保存参数的自动更新,请参阅从站中使用的模块的手册)

#### 设置方法

在"从站的参数"画面中进行设置。([70页 从站的参数处理](#page-71-0))

#### 注意事项

- 从站参数自动设置异常结束的从站不会开始数据链接, '从站参数自动设置功能的执行结果'(SW0160~SW0167)将变为ON。 应确认'从站参数自动设置执行结果详细'(SW0194)、事件履历,并按照错误代码的处理方法进行处理。
- 请勿将已保存参数的自动更新执行中的从站解除连接。否则,参数的更新将失败。
- 请勿在已保存参数的自动更新的执行中将主站的电源置为OFF。否则,下一次电源ON时,不正确的参数将被自动设置到从站 中。
- 执行已保存参数的自动更新时,已保存参数不存在于CPU模块中的情况下,将向相应从站发出错误响应。
- 应确认在"基本设置"的"网络配置设置"中,是否勾选了从站的"参数自动设置"的复选框。
- 应确认"基本设置"的"网络配置设置"的从站的IP地址是否与实际的从站的IP地址一致。
- 主站与进行从站参数自动设置的站的通信速度不相同的情况下,从站参数自动设置可能会异常结束。异常结束的情况下, 应 确认通信速度是否一致。
- 将从站的参数保存到SD存储卡中的情况下, 应将CPU模块的"存储卡参数"的"存储卡内的文件/数据的使用有无设置"中的 "从站参数"设置为"使用"。
- · 应在CPU模块管理的所有主站中的"基本设置"的"网络配置设置"中,将包括扩展模块在内的从站参数自动设置的对象数 的合计设置在1024及以内。

# 2 参数设置

本章对运动模块中与其它站进行通信时所需的参数设置有关内容进行说明。

### 2.1 参数设置步骤

*1.* 在工程工具中添加运动模块。

で)导航窗口⇒"参数"⇒"模块信息"⇒右击⇒[添加新模块]

*2.* 参数设置有必须设置、基本设置、应用设置这3种类型,从下述画面的树状结构选择。

℃)导航窗口⇒"参数"⇒"模块信息"⇒对象模块⇒"模块参数(网络)"

- *3.* 参数设置结束后,点击[应用]按钮。
- *4.* 通过工程工具,将参数写入到CPU模块中。

○ [在线] = [可编程控制器写入]

5. 通过CPU模块的复位或电源OFF->ON反映参数。

#### 要点 2

记载在必须设置、基本设置、应用设置页面中的(默认: 口)是, 在工程工具的各画面中点击[恢复为默认]按钮 时显示的值。

# 2.2 必须设置

设置运动模块的站类型及IP地址等。

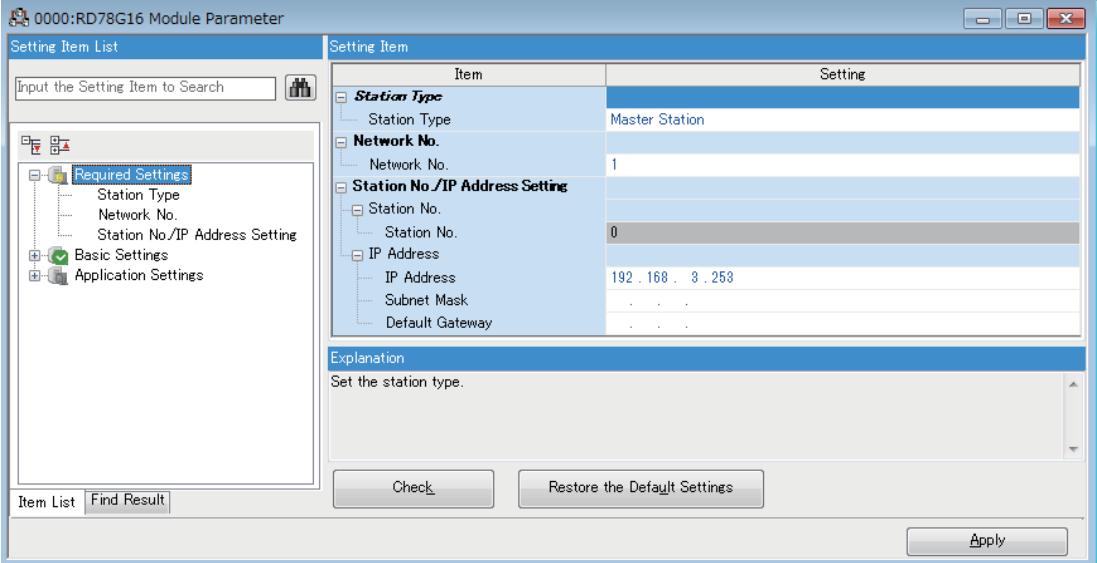

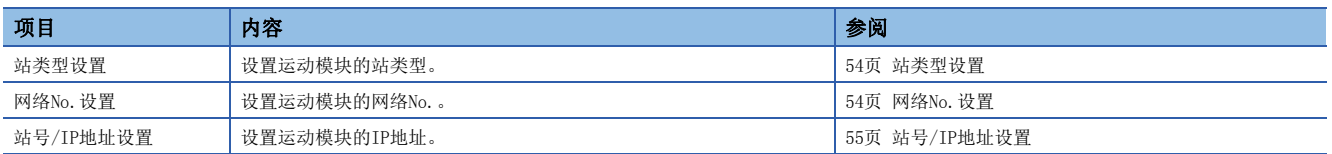

### <span id="page-55-0"></span>站类型设置

设置运动模块的站类型。

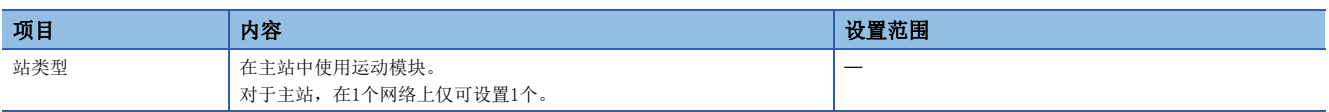

### <span id="page-55-1"></span>网络No.设置

设置运动模块的本站的网络No.。

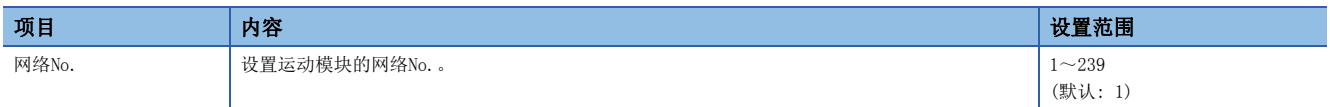

#### 注意事项

进行设置时,应避免与其它网络No.重复。

尤其是,如果以默认使用以太网搭载模块(CPU模块),则IP地址为192.168.3.39,网络No.为IP地址的第3八位字节的3。由于将 运动模块的网络No.设置为3时发生重复,因此应设置其它网络No.。

### <span id="page-56-0"></span>站号/IP地址设置

设置运动模块的本站的站号及IP地址等。

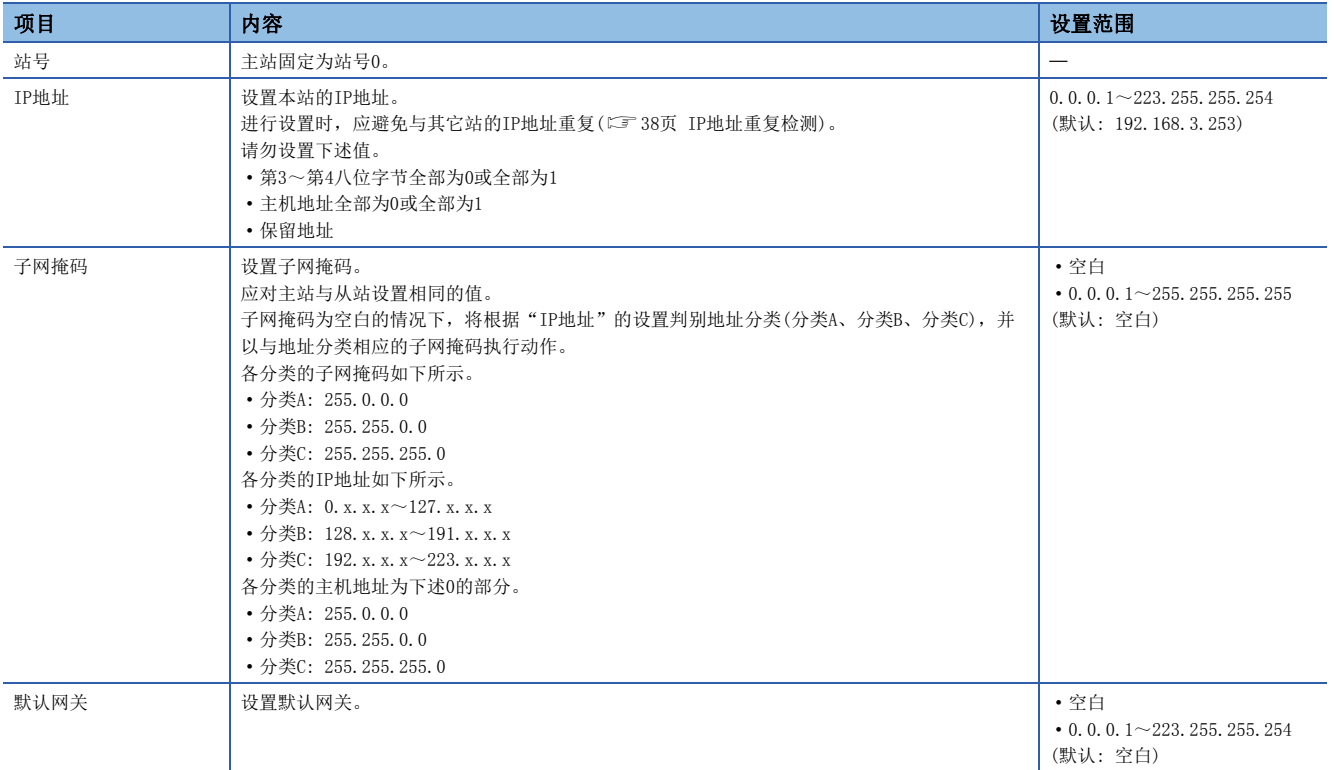

# 2.3 基本设置

设置运动模块的网络配置设置、传送线路形式设置等。

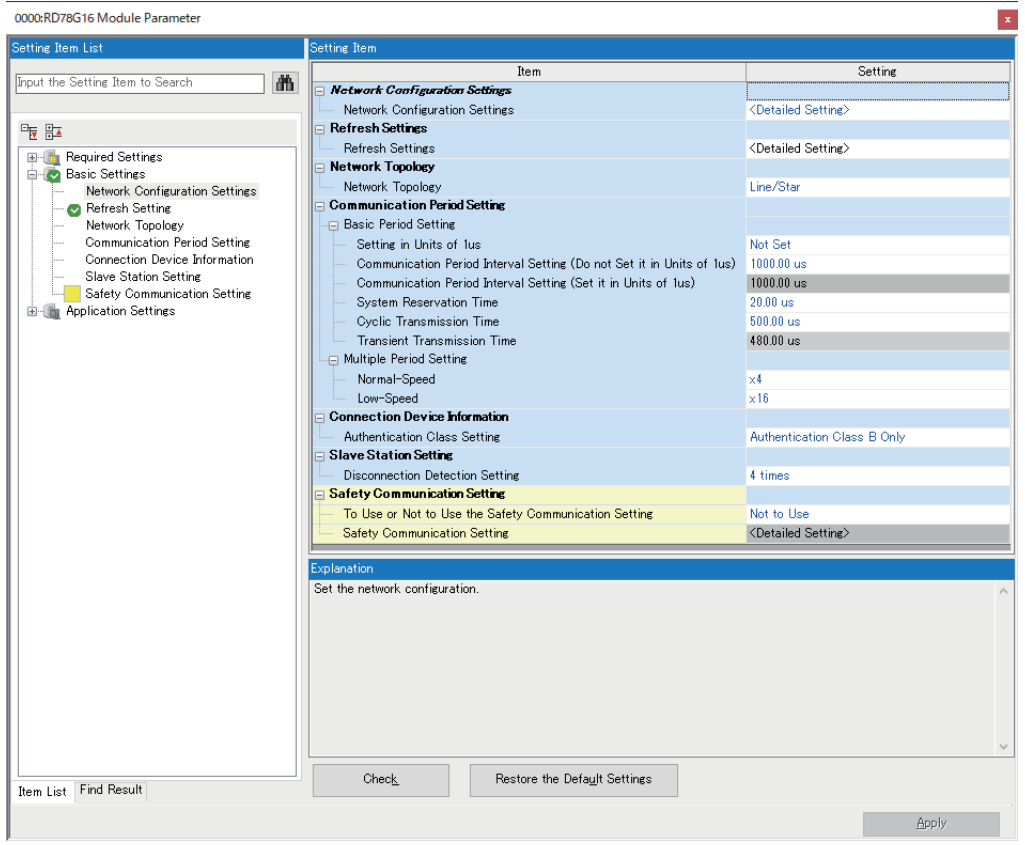

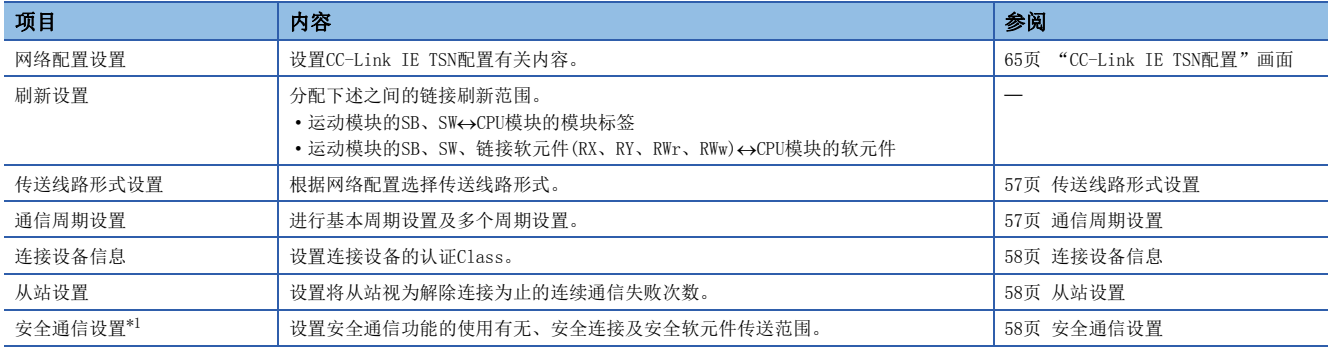

<span id="page-57-0"></span>\*1 仅可以设置安全CPU的工程。

### <span id="page-58-0"></span>传送线路形式设置

根据网络配置选择传送线路形式。

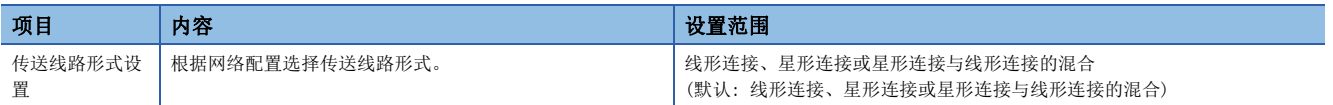

注意事项

通信周期31.25 μs/62.50 μs时, 仅支持线形连接。进行星形连接、线形+星形连接时应设置为通信周期125.00 μs及以上。

### <span id="page-58-1"></span>通信周期设置

进行基本周期设置及多个周期设置。

• 基本周期设置中,需要通信周期间隔与循环传送时间的计算。([259页 通信周期间隔\)](#page-260-0)

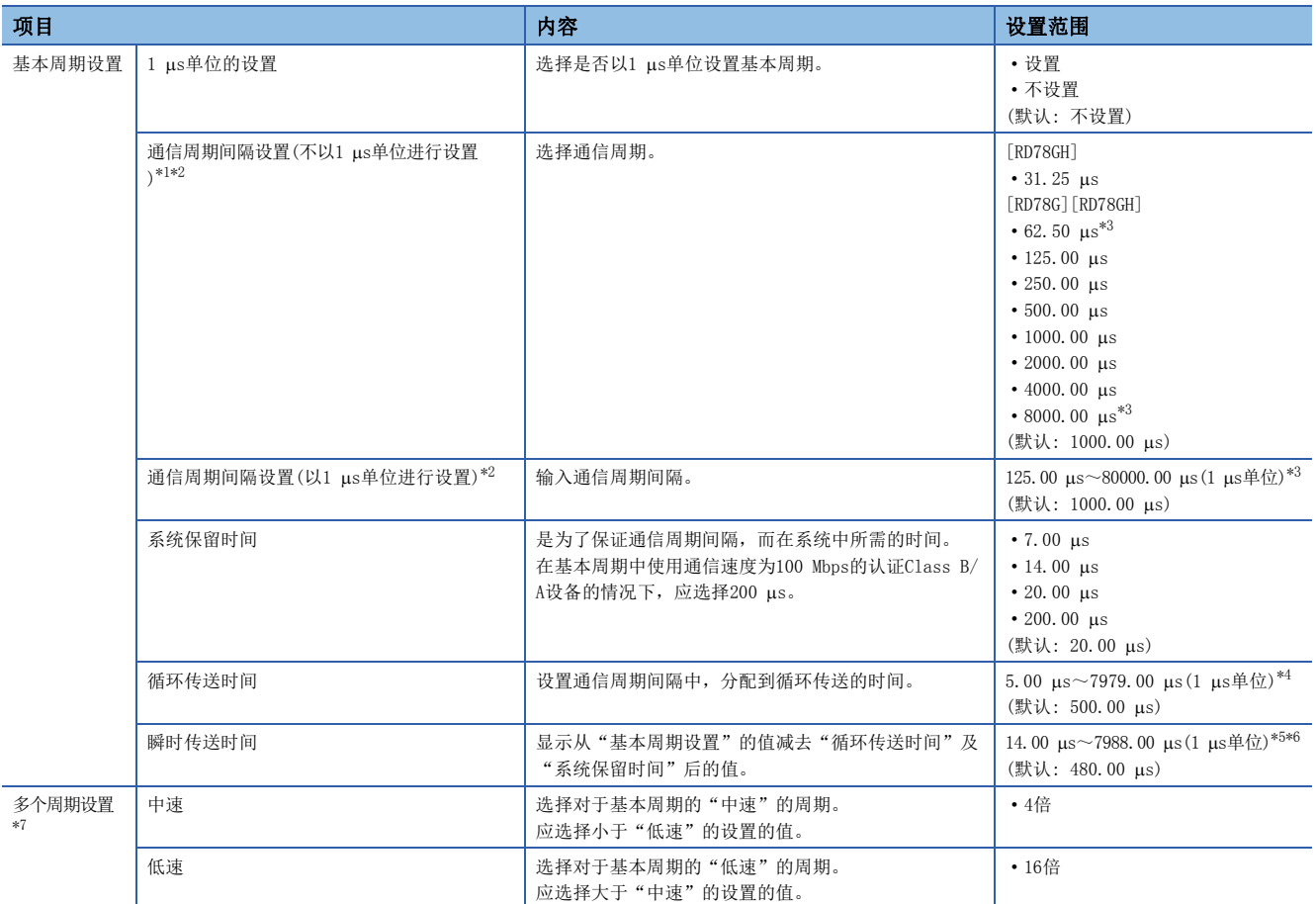

<span id="page-58-2"></span>\*1 设置超出设置范围的值时,将发生错误。

<span id="page-58-3"></span>\*2 使用CC-Link IE TSN网络同步通信功能的情况下, 应将"系统参数"的"模块间同步设置"标签中的"模块间同步设置"的"模块间同 步的恒定周期间隔设置"的"恒定周期间隔设置"与设置值设置为相同。

<span id="page-58-4"></span>\*3 在插件baseSystem的版本为 "Ver. 1.4及以前"中为 "125.00 μs~4000.00 μs"。

<span id="page-58-5"></span>\*4 在插件baseSystem的版本为 "Ver. 1.4及以前"中为 "5.00  $\mu$ s~3966.00  $\mu$ s"。

<span id="page-58-6"></span>\*5 循环通信时间为31.25 us、62.5 us的情况下,即使瞬时通信的计算结果为下限值及以下也不会发生错误。

<span id="page-58-7"></span>\*6 在插件baseSystem的版本为 "Ver. 1.4及以前"中为 "14.00 μs~3975.00 μs"。

<span id="page-58-8"></span>\*7 设置为无效。

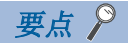

- 使用TSN HUB时, 应设置根据"基本周期设置"的设置值的时间插槽信息。 时间插槽信息可以通过缓冲存储 器进行确认。([222页 时间插槽信息\)](#page-223-0)
- 应根据从站支持的通信周期,设置"通信周期设置"。

#### 注意事项

根据从设备有不支持的通信周期。应确认各设备的规格。

### <span id="page-59-1"></span>连接设备信息

设置连接设备的信息。

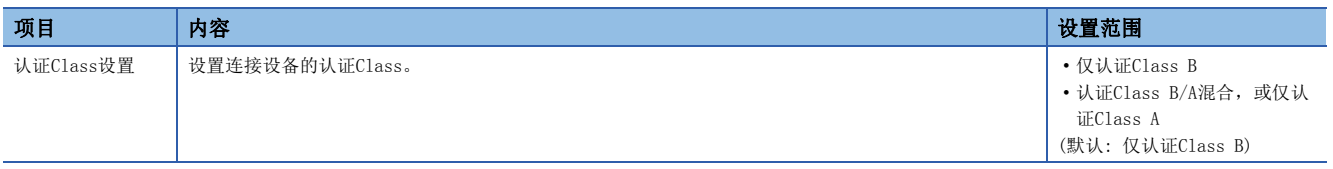

#### 注意事项

在"仅认证Class B"与"认证Class B/A混合, 或仅认证Class A"的系统配置中, 有不同的限制。关于详细内容, 请参阅下 述手册的第1部分"系统配置"。

MELSEC iQ-R运动模块用户手册(入门篇)

### <span id="page-59-2"></span>从站设置

进行与从站相关的设置。

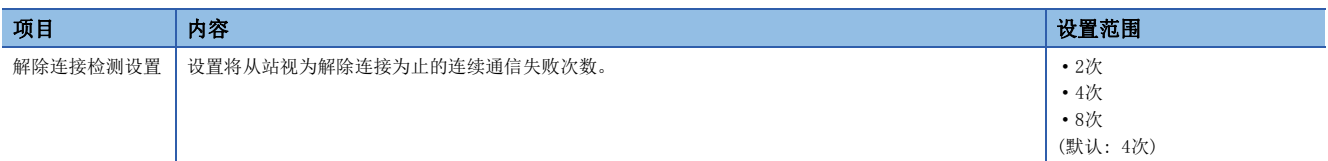

### <span id="page-59-3"></span><span id="page-59-0"></span>安全通信设置

设置安全通信的使用有无及安全连接。

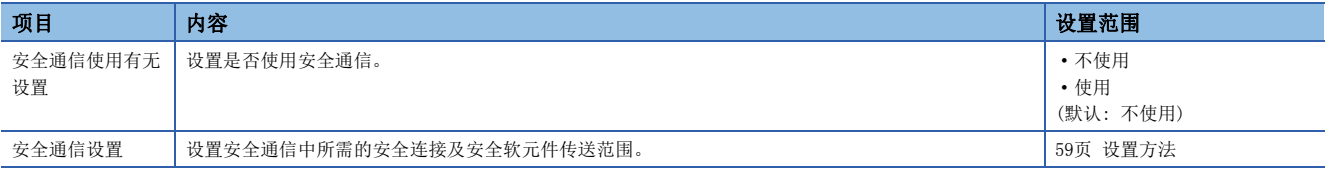

#### **限制事项**Ⅳ

设置安全通信设置的情况下,需要事先进行下述设置。

• "基本设置"的"网络配置设置"(L<sup>SF</sup> [65页 "CC-Link IE TSN配置"画面](#page-66-0))

未进行上述设置的情况下,由于在"安全通信设置对象模块选择"画面中从站不显示为对象模块,因此不能进 行安全通信设置。

#### <span id="page-60-0"></span>设置方法

按下述步骤进行安全通信设置。

- *1.* 将"通信目标"设置为"本身网络"。
- *2.* 主站的情况下,在"安全通信设置对象模块选择"画面中选择安全通信的对象模块,点击[添加]按钮。

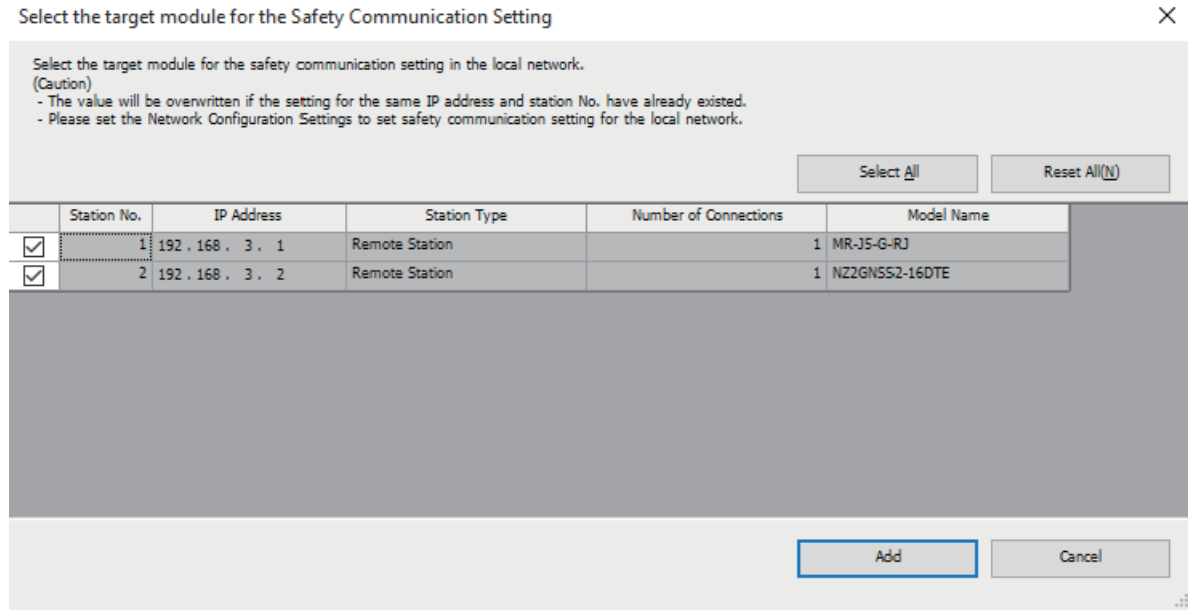

#### *3.* 设置各项目。

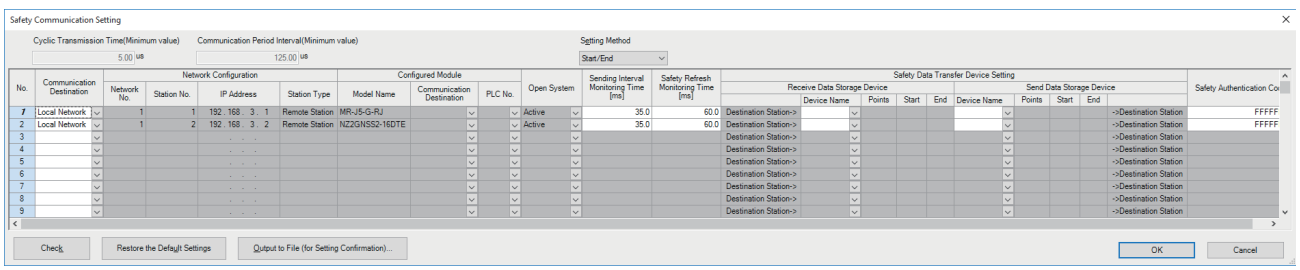

*4.* 点击[OK]按钮,结束安全通信设置。

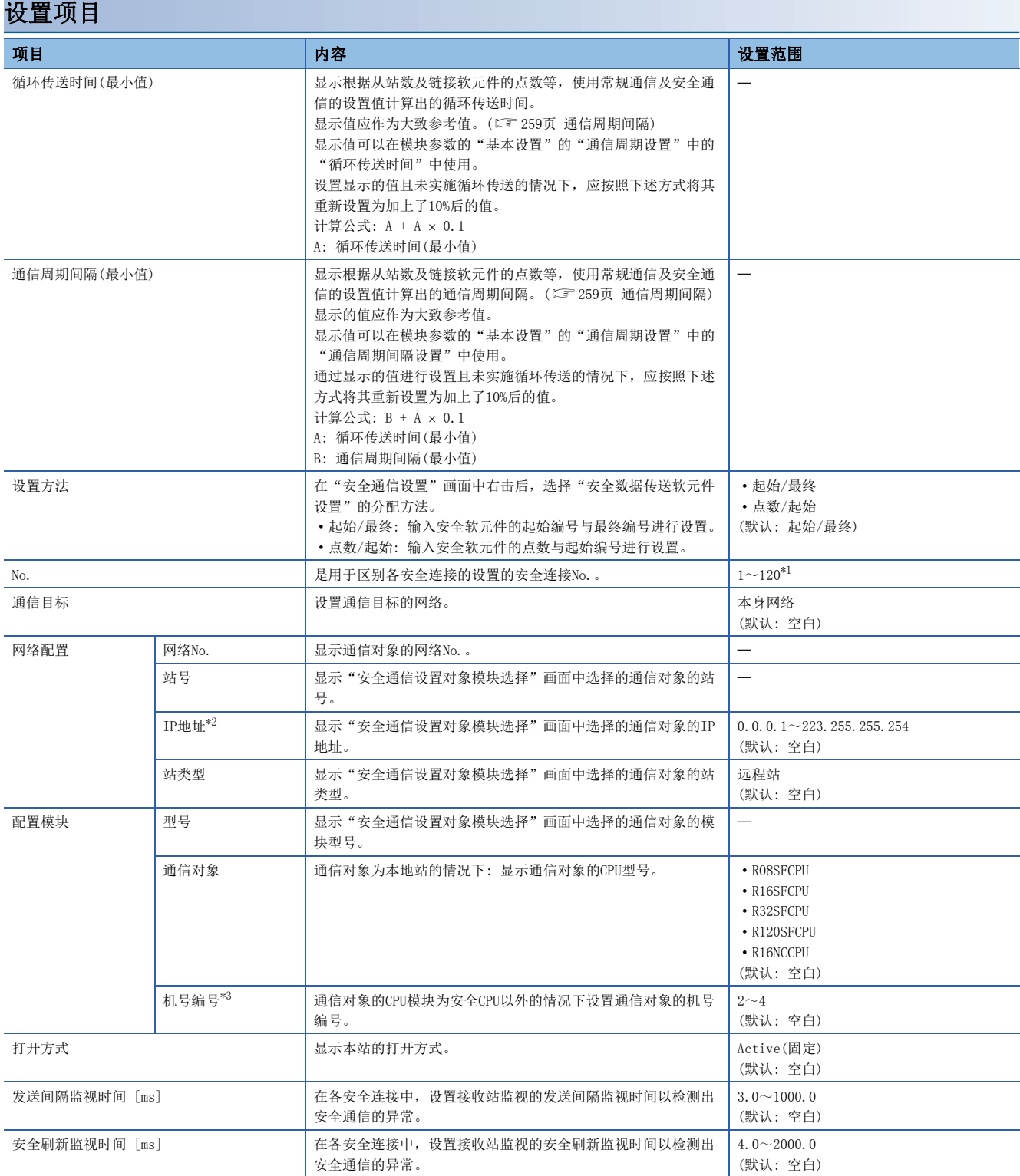

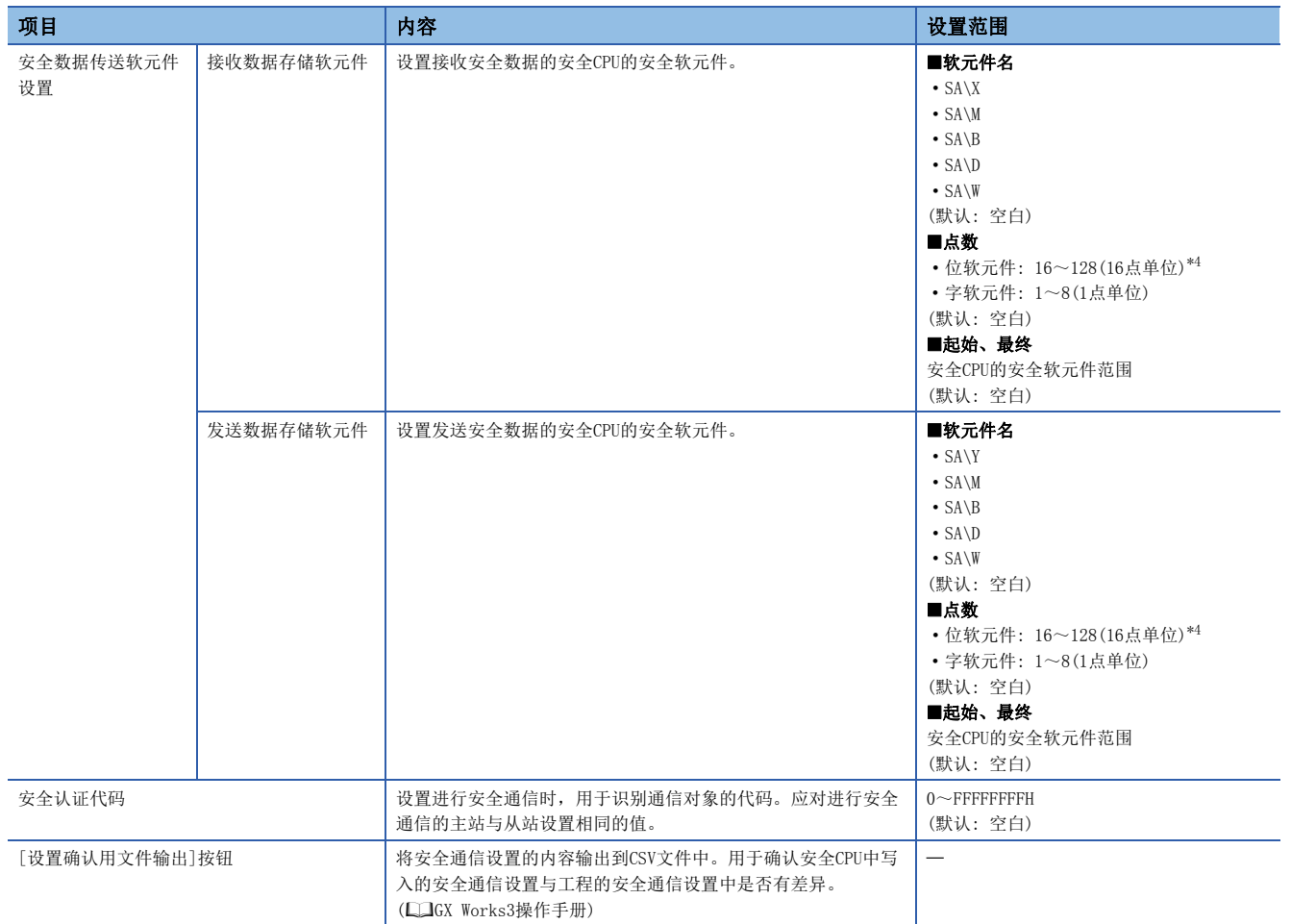

<span id="page-62-0"></span>\*1 安全连接No.应从1开始按顺序进行设置。 即使设置为任意的安全连接No.的行,点击了[OK]按钮时仍将填充未设置的行并从1开始按顺序进行设置。

<span id="page-62-1"></span>\*2 IP地址及机号编号的设置与以下2个条件之一一致时,在GX Works3上将显示错误。 有IP地址重复的设置,且存在机号编号为空白的设置的情况下 有IP地址重复的设置,且存在机号编号重复的设置的情况下

<span id="page-62-2"></span>\*3 设置时,将发生错误。

<span id="page-62-3"></span>\*4 虽然安全通信通过32点单位进行发送接收,但是安全数据传送软元件设置可以通过16点单位进行设置。

# 2.4 应用设置

设置运动模块的其它站事件获取设置、模块动作模式设置等。

#### 0000:RD78G16 Module Parameter

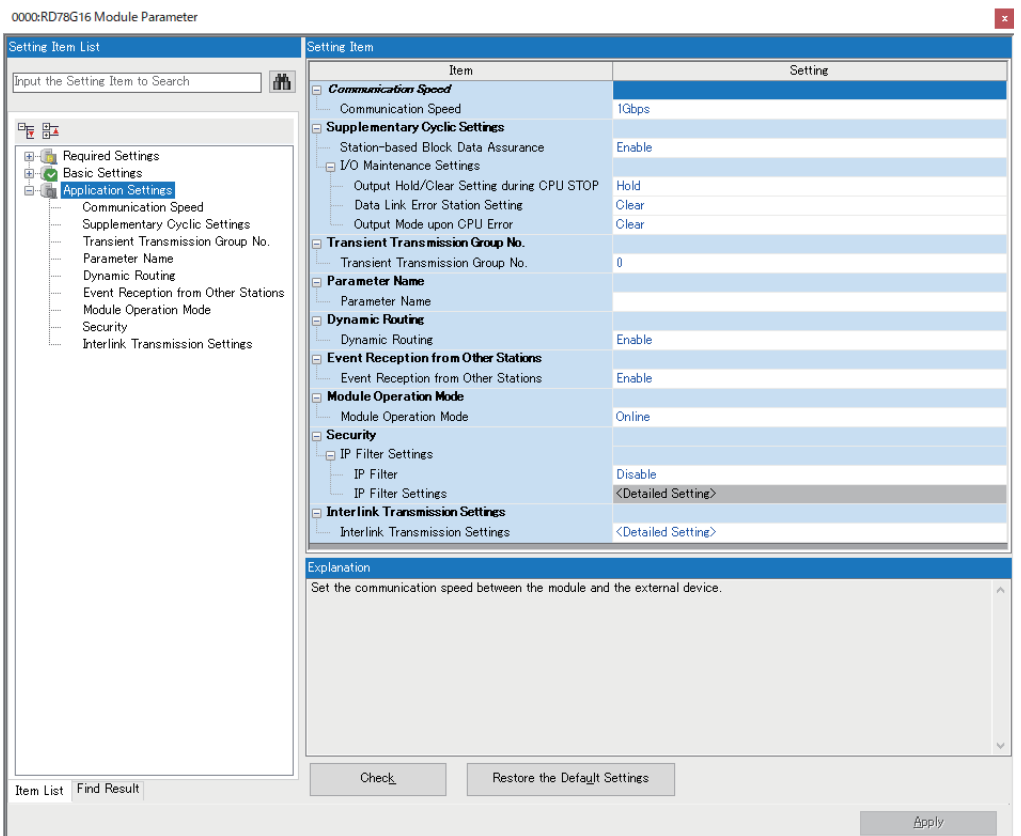

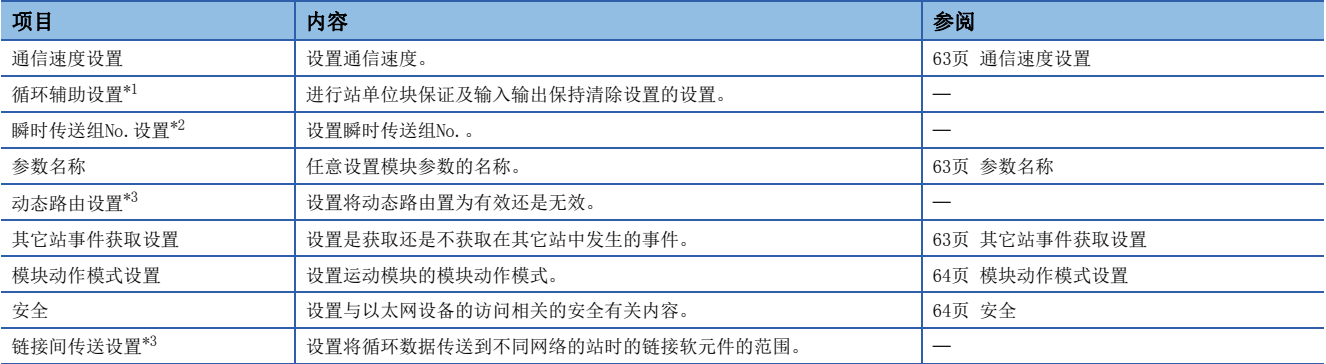

<span id="page-63-0"></span>\*1 与设置无关, "站单位块保证"将为"不保证"的动作。"CPU STOP时的输出保持·清除设置"、"数据链接异常站设置"、"CPU错误 时输出模式设置"将全部为"保持"的动作。

<span id="page-63-1"></span>\*2 设置0以外时,将发生错误。

<span id="page-63-2"></span>\*3 即使设置也将无效。

### <span id="page-64-0"></span>通信速度设置

设置模块的通信速度。

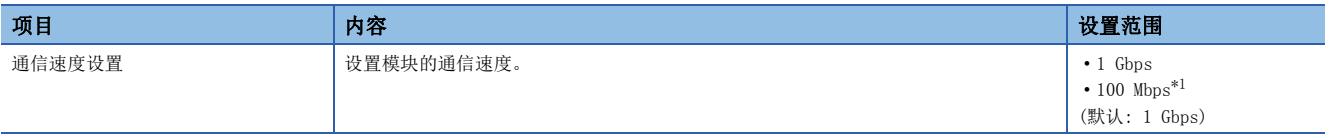

<span id="page-64-3"></span>\*1 在插件baseSystem的版本为"Ver.1.8及以后"中可以使用。

关于通过通信速度的设置的模块,或设备的连接的详细内容,请参阅下述手册的第1部分"系统配置"。

MELSEC iQ-R运动模块用户手册(入门篇)

#### 注意事项

设置为100 Mbps的情况下,不能与不支持100 Mbps的而支持1 Gbps的从设备连接。

### <span id="page-64-1"></span>参数名称

任意设置模块参数的名称。

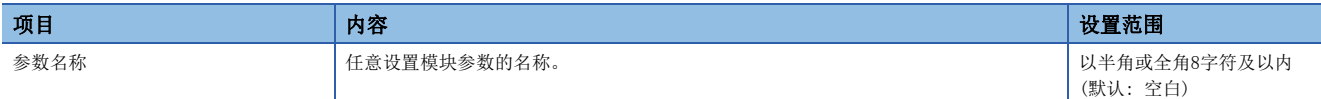

### <span id="page-64-2"></span>其它站事件获取设置

#### 设置是否获取在其它站中发生的事件。

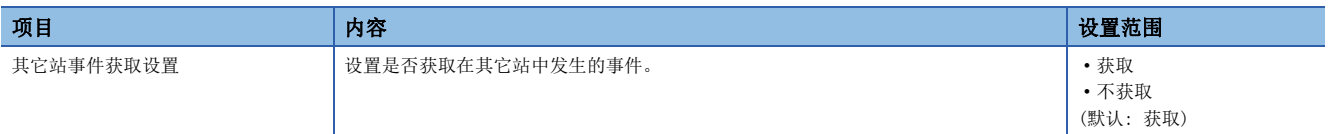

### <span id="page-65-0"></span>模块动作模式设置

设置运动模块的模块动作模式。

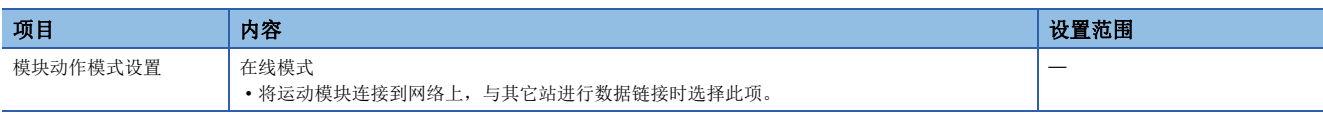

### <span id="page-65-1"></span>安全

设置与以太网设备的访问相关的安全有关内容。

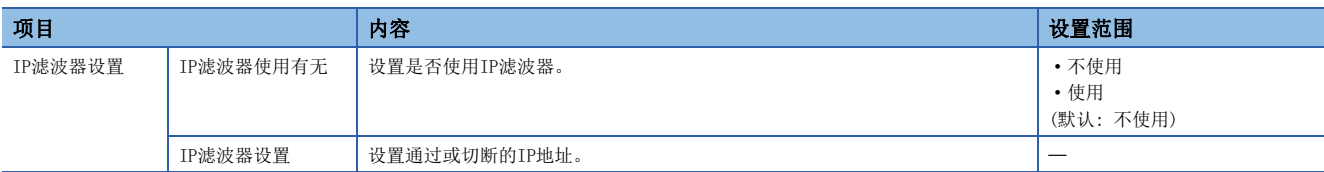

#### IP滤波器设置

通过IP滤波器通过或切断的IP地址最多可以设置32个。

此外,也可以在1个设置中,以范围指定IP地址或设置要从指定的范围内删除的IP地址。

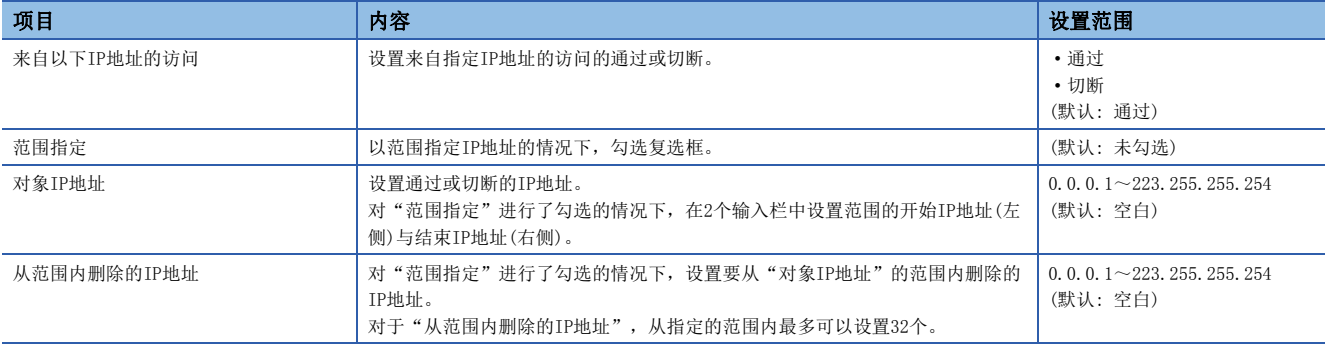

### <span id="page-66-0"></span>2.5 "CC-Link IE TSN配置"画面

进行从站的参数设置、连接/切断的设备的检测等。

て 导航窗口 → "参数" → "模块信息" → 对象模块 → "基本设置" → "网络配置设置" →<详细设置>

### 从站的参数设置

在主站中,设置从站的链接软元件点数、分配等。

*1.* 在"模块一览"中选择模块后,拖放到站一览或网络配置图中。

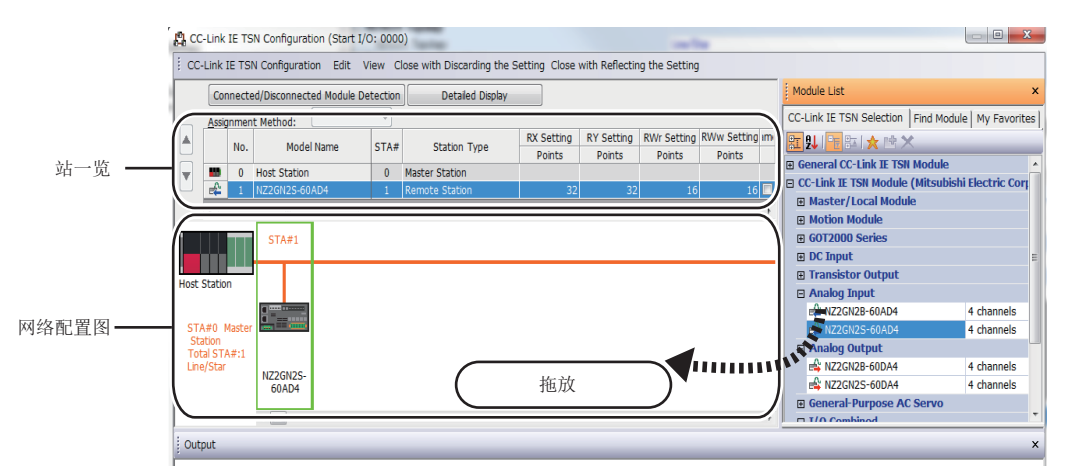

- *2.* 设置各项目。
- *3.* 进行系统配置的检查。
- √ [CC-Link IE TSN配置]⇒[检查]⇒[系统配置] 在输出窗口中显示错误或警告的情况下,请参阅下述手册。 **CLAMELSOFT Navigator MessageNo.**
- *4.* 选择[反映设置并关闭],结束"CC-Link IE TSN配置"画面。

#### <span id="page-66-1"></span>设置项目

- 简易显示: 点击[简易显示]按钮时,将缩小范围显示设置项目。希望以默认设置及所需最低限度的设置使其动作时使用此 项。(默认)。
- 详细显示: 点击[详细显示]按钮时,将显示所有的设置项目。

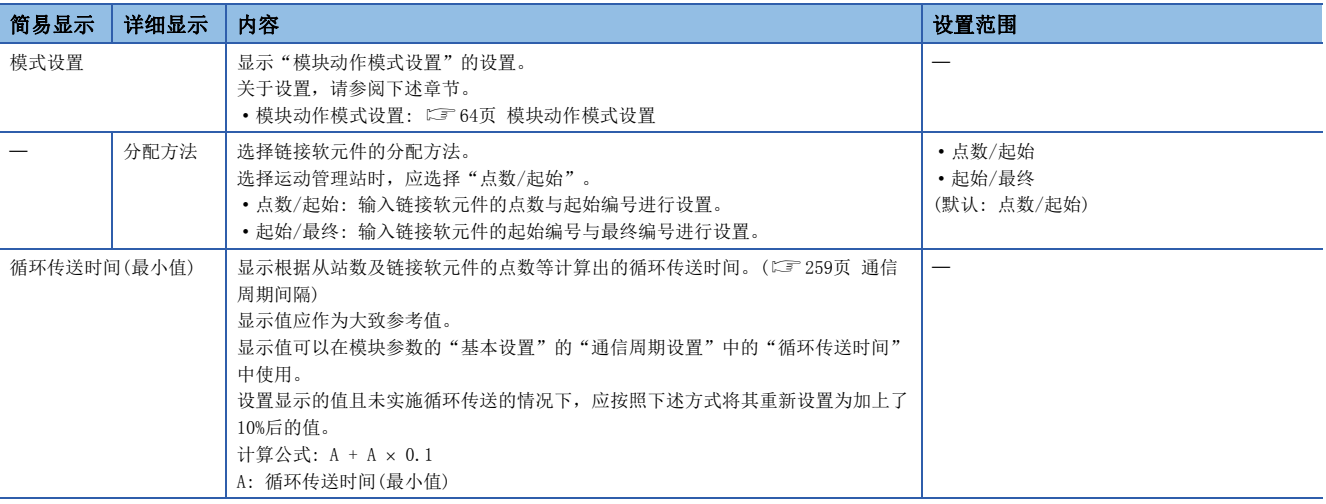

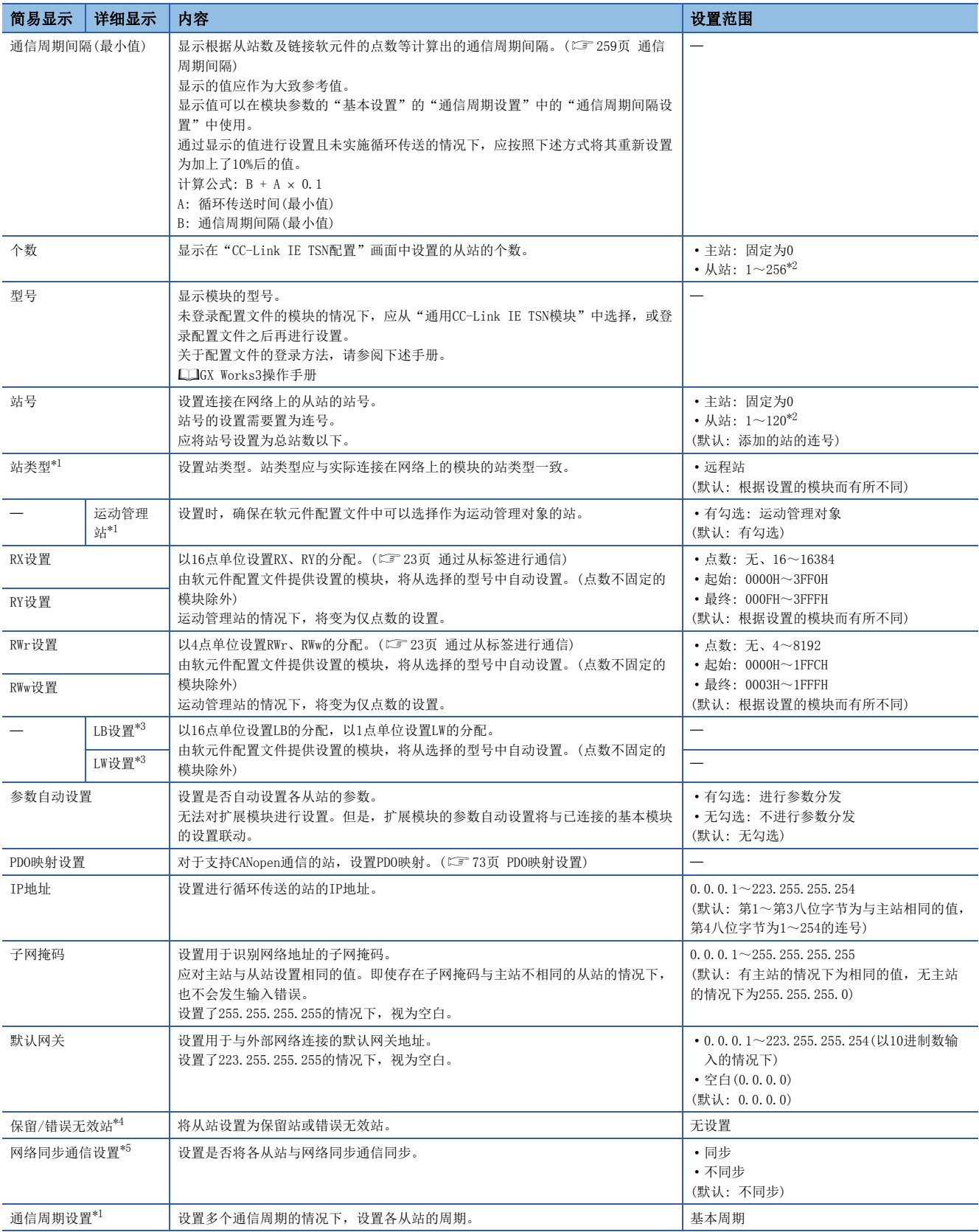

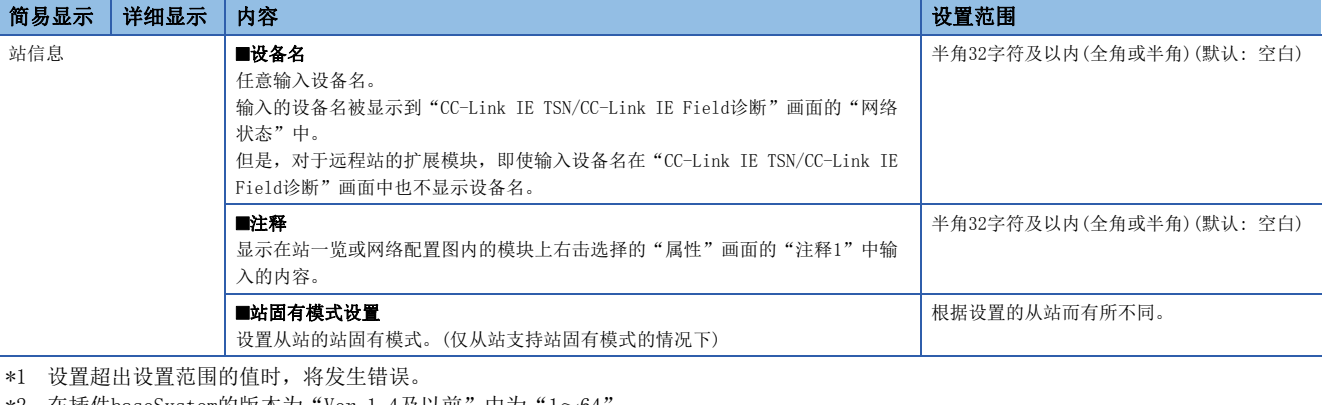

<span id="page-68-1"></span><span id="page-68-0"></span>\*2 在插件baseSystem的版本为"Ver.1.4及以前"中为"1~64"。

<span id="page-68-2"></span>\*3 设置点数时,将发生错误。

<span id="page-68-3"></span>\*4 运动管理站只能设置"无设置"。设置"无设置"以外时,将发生错误。

<span id="page-68-4"></span>\*5 在插件baseSystem的版本为"Ver.1.4及以前"中设置为"同步"时将发生错误。

要点

 • 在简易显示中部分设置项目被隐藏,因此在隐藏的设置项目中有问题的情况下,选择[反映设置并关闭]时, 则有可能在"输出"窗口中显示警告或错误。

显示了警告的情况下,应切换为详细显示后再修改设置项目。

• 带有站号的站最多可以设置120站(在插件baseSystem的版本为 "Ver. 1.4及以前"中为 "64站"。), 可网络 配置设置的个数最多为256个(在插件baseSystem的版本为"Ver. 1.4及以前"中为"64个"。)。使用支持 CANopen通信的扩展模块的情况下,每1个模块计数为1个。

### 连接/切断的设备的检测

检测出连接的从站,且被显示在"CC-Link IE TSN配置"画面中。

- *1.* 点击[连接/切断的设备的检测]按钮。
- *2.* 按照画面的指示点击[执行]按钮时,将检测出连接中的从站,且显示到"CC-Link IE TSN配置"画面中。

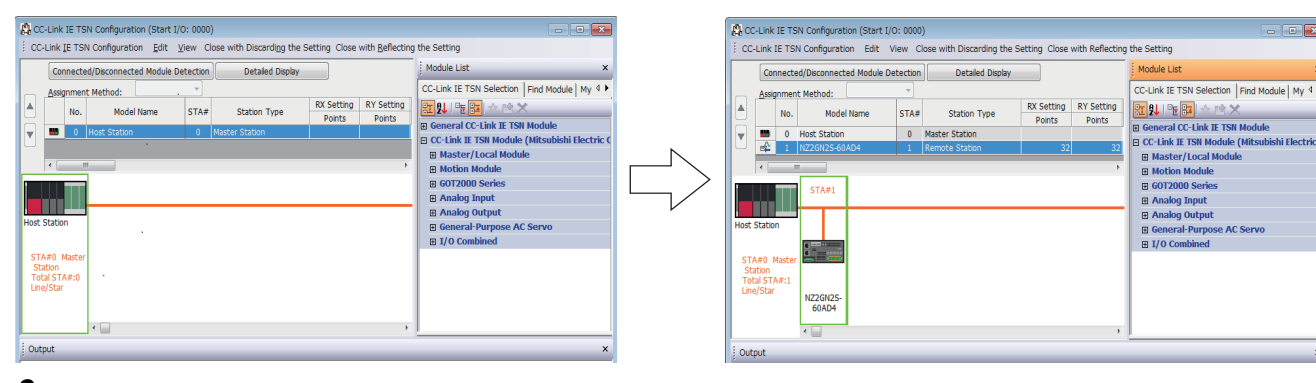

- 3. 确认站一览的项目,并根据需要进行更改。(LF [65页 设置项目](#page-66-1))
- *4.* 选择[反映设置并关闭],结束"CC-Link IE TSN配置"画面。

要点

- 下述情况下,无法执行连接/断开的设备的检测。
- CPU参数的"链接直接软元件设置"不是"扩展模式(iQ-R系列模式)"。
- 实际的系统配置中有问题。(IP地址重复等)
- 主站不进行数据链接。

#### 连接/切断/替换

在显示了已保存的CC-Link IE TSN配置的状态下点击[连接/切断的设备的检测]按钮时,将检测出的从站的IP地址与已保存的 从站的IP地址进行校验后,通过连接/切断/替换将按下述方式显示。

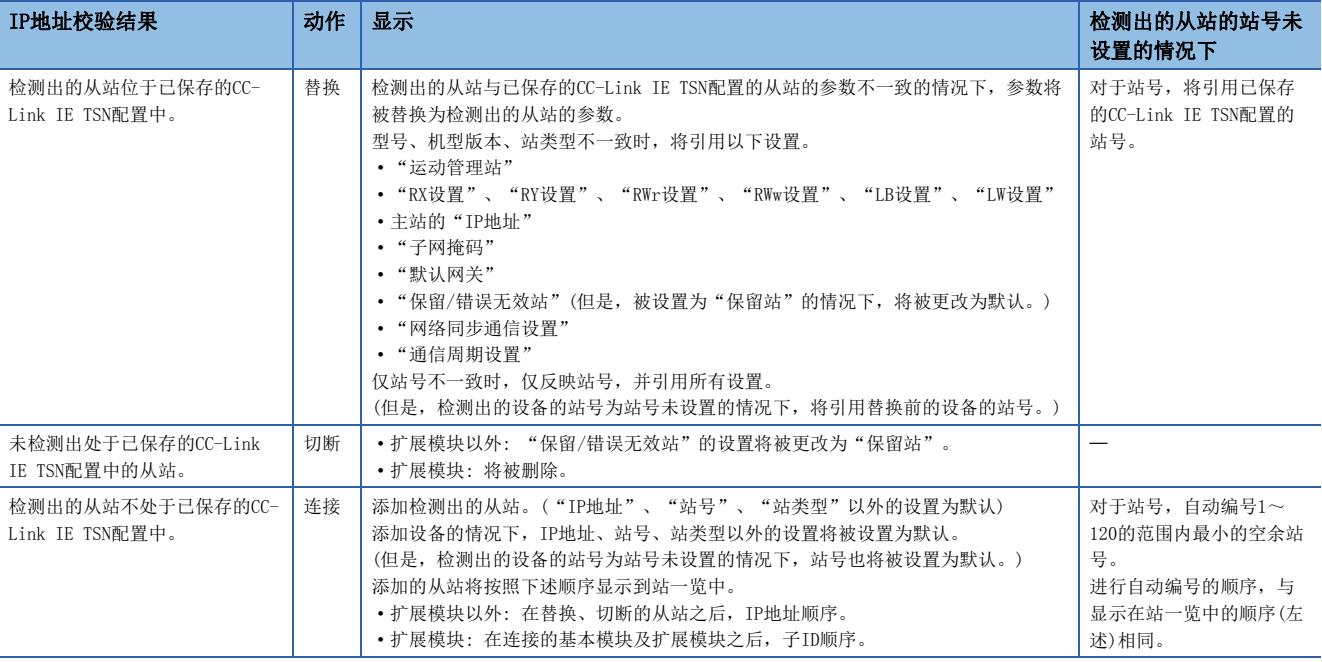

#### 注意事项

如果在CC-Link IE TSN配置中对从站设置站号后,将参数写入到CPU模块中,则主站中将保持从站的站号。不将参数写入到CPU 模块中的情况下,将作为站号未设置的从站被保存到CC-Link IE TSN配置中。

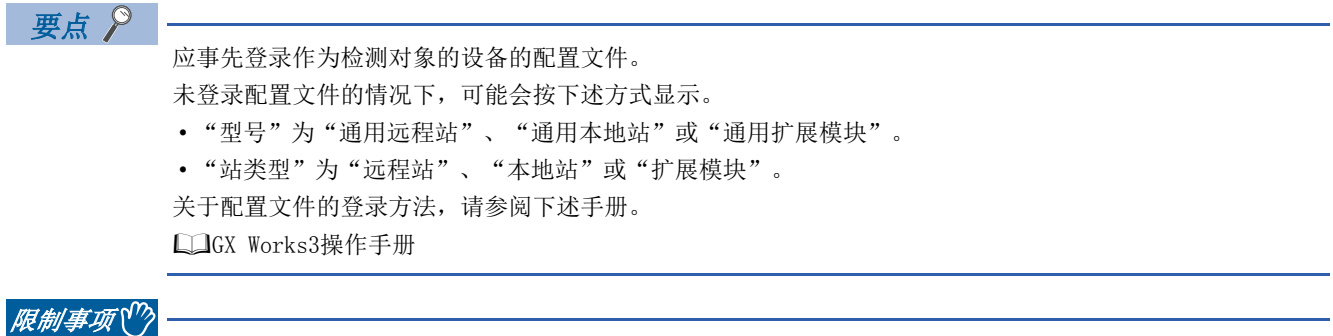

- 即使登录了配置文件,使用了不支持连接/切断的设备的检测的模块的情况下, "型号"及"站类型"也不 会正常显示。
- 对于数据链接异常站,无法通过本功能进行检测。

### <span id="page-71-0"></span>从站的参数处理

从从站中读取并保存参数后,将已保存参数写入至从站中。 此外,从主站自动设置从站的参数。(13 [51页 从站参数自动设置\)](#page-52-0)

#### 限制事项<sup>Ⅳ</sup>

进行至连接扩展模块的基本模块的参数处理的情况下,应使用下述模块。

• 插件baseSystem的版本为"Ver.1.16"及以后的运动模块

で)导航窗口⇒"参数"⇒"模块信息"⇒对象模块⇒"基本设置"⇒"网络配置设置"⇒<详细设置>

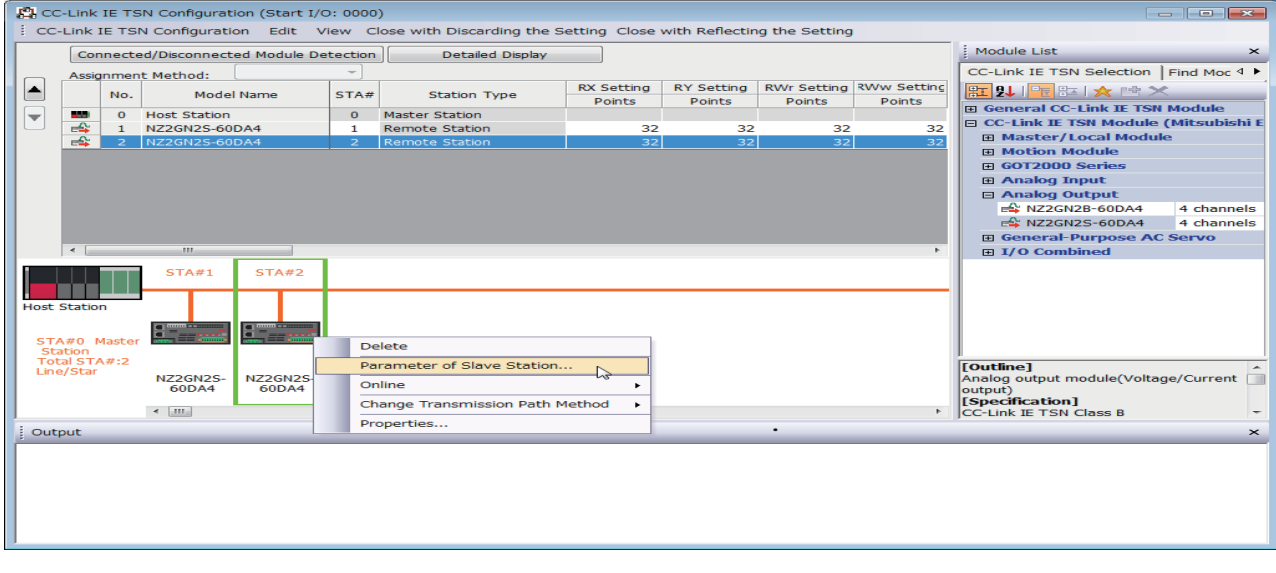

选择从站右击后,选择"从站的参数"时,将显示"从站的参数"画面。

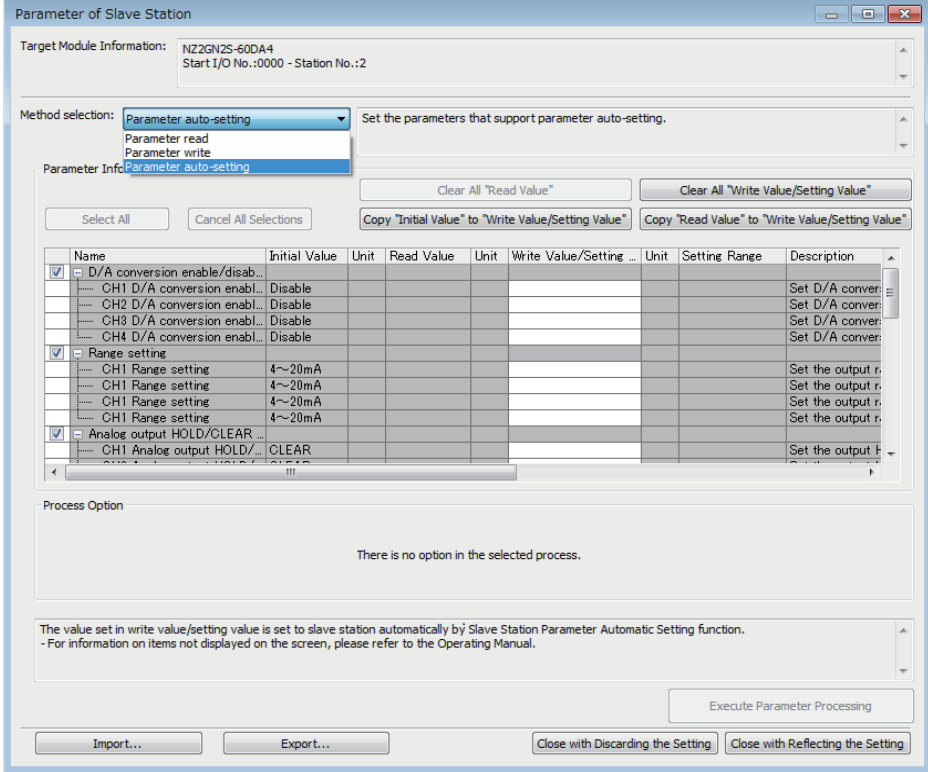
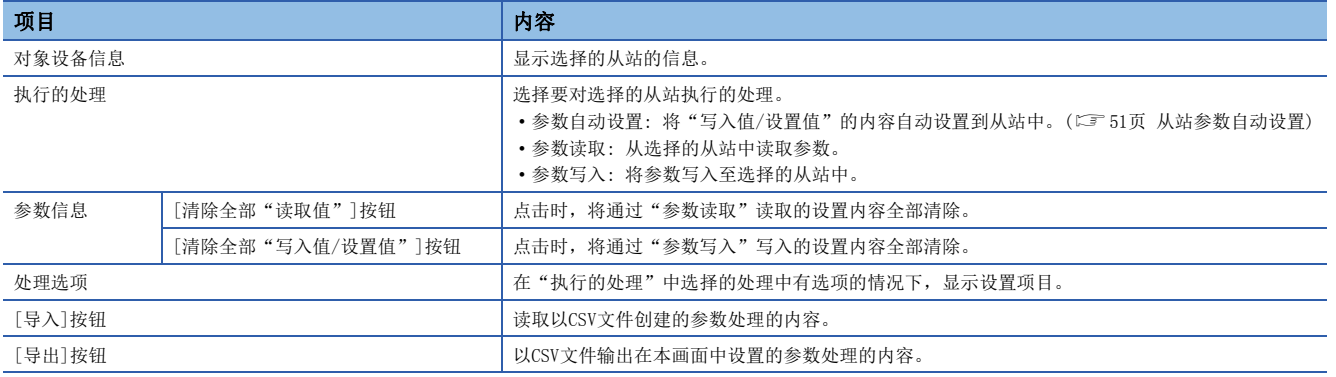

#### 已保存参数的清除步骤

想要将不必要的从站的已保存参数返回到未设置的状态时,实施下述步骤。

- *1.* 想要预先保存已保存参数的情况下,通过[导出]按钮输出为CSV文件。
- *2.* 在站一览中删除不必要的从站。
- *3.* 在"模块一览"中选择与已删除的从站相同的模块后,拖放到站一览或网络配置图中。

#### 已保存参数的清除条件

在下述条件下,清除已保存的从站的参数。

清除的情况下,应在"从站的参数"画面中执行"参数自动设置"或"参数读取"后,再读取从站的参数。

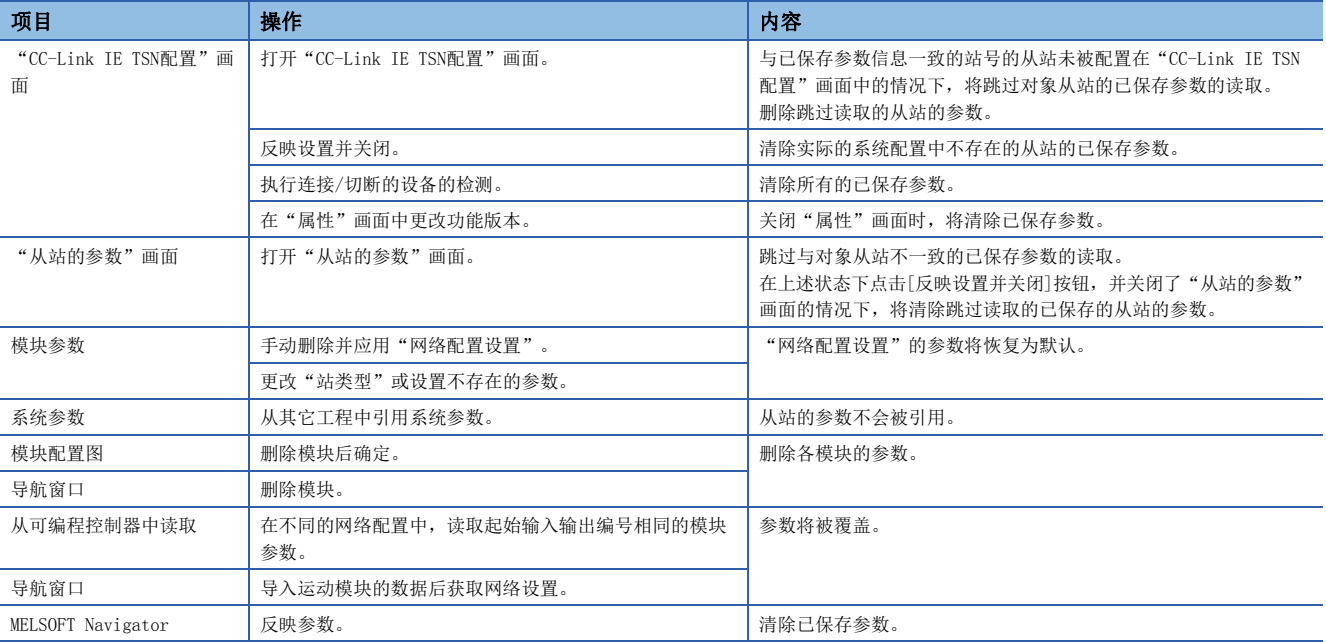

## 对从站的指令执行

对从站执行指令(错误清除请求、错误履历清除请求)。

#### 限制事项√?

进行至连接扩展模块的基本模块的指令执行的情况下,应使用下述模块。 • 插件baseSystem的版本为"Ver.1.16"及以后的运动模块

℃)导航窗口⇔"参数"→"模块信息"→对象模块⇒"基本设置"→"网络配置设置"→<详细设置>

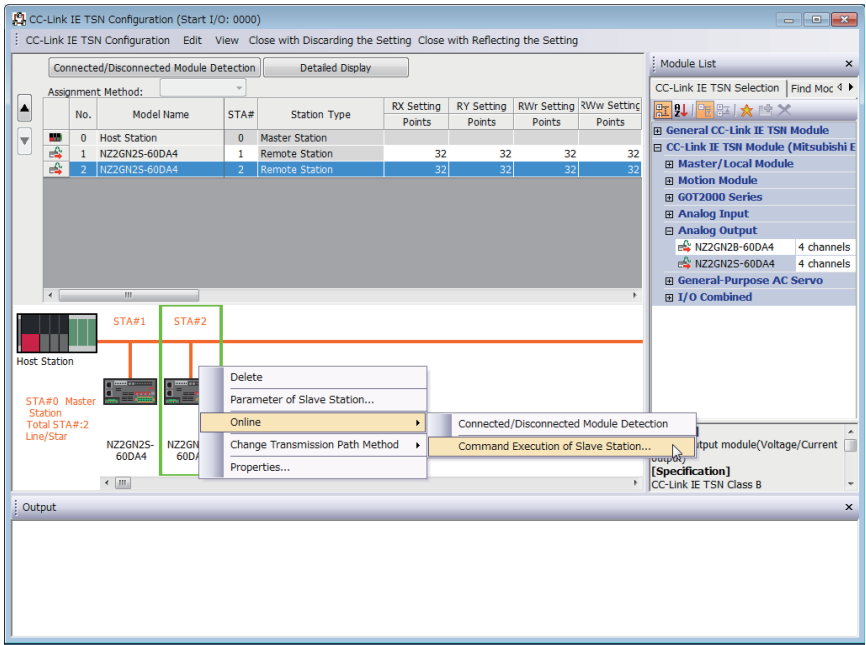

选择从站右击后,从"在线"选择"从站的指令执行"时,将显示"从站的指令执行"画面。

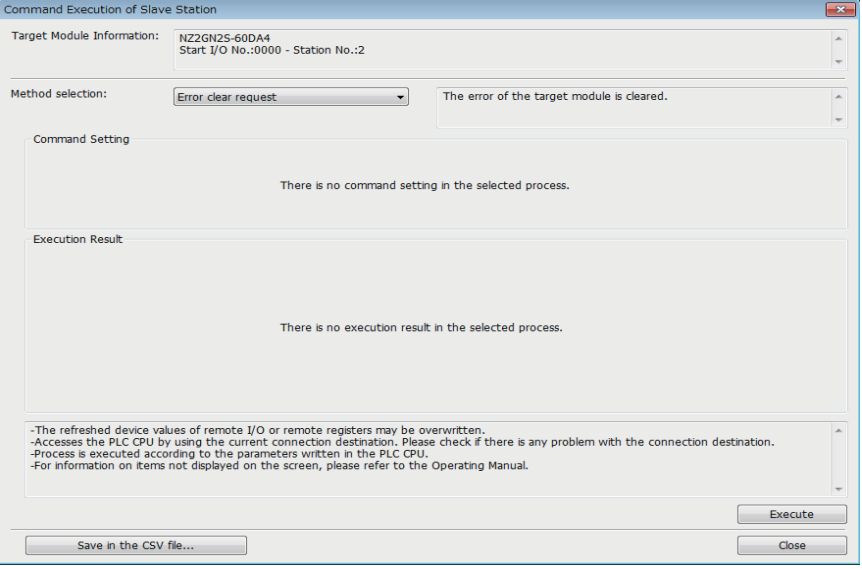

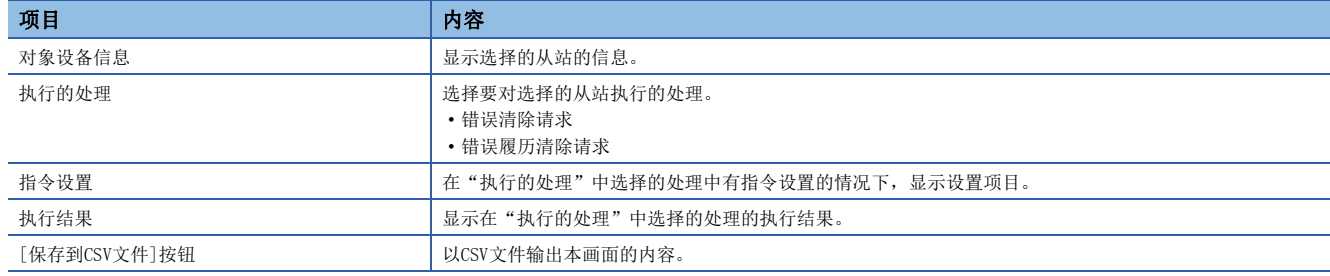

### PDO映射设置

对于支持CANopen通信的站,设置PDO映射。

连接具有PDO映射信息的多轴伺服放大器等的扩展模块的情况下,最大连接站数根据轴数发生变化。

#### 例

- 连接3轴的多轴伺服放大器的情况下,最多可以连接120(最大连接站数)[\\*1](#page-74-0) / 3(轴数)的40站。
- <span id="page-74-0"></span>\*1 最大连接站数取决于插件baseSystem的版本。([65页 设置项目](#page-66-0))

#### "PDO映射的批量设置"

将默认的PDO映射批量设置到相应从站中。

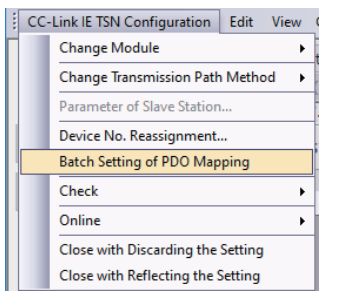

- *1.* 点击[PDO映射的批量设置]。
- ▼ "基本设置" ⇒ "网络配置设置" ⇒ [CC-Link IE TSN配置] ⇒ [PDO映射的批 量设置]
- *2.* 确认输出的确认信息的内容,并点击[是]按钮。
- *3.* 显示[PDO映射的批量设置]的完成画面时,点击[OK]按钮。

#### ■未设置PDO映射的条件

下述的情况下,不在相应的从站中设置PDO映射。

- 可设置PDO映射的站不存在的情况下
- "RWr设置"、"RWw设置"的点数小于默认模式的使用点数的情况下
- · 在"RWr设置"、"RWw设置"中设置空白, 取消了"仅PDO映射未设置的从站, 批量设置默认模式"的勾选并执行的情况下

#### "PDO映射设置"

分别设置相应从站的PDO映射。

"基本设置""网络配置设置""PDO映射设置"双击相应从站的<详细设置>

*1.* 选择分配到链接软元件(RWr)中的TPDO的PDO映射模式。点击[下一步]按钮。

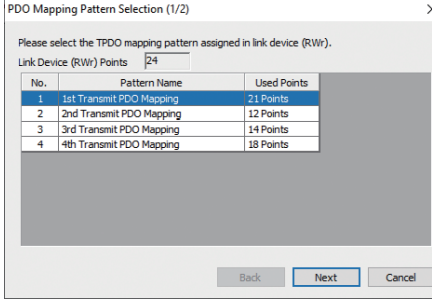

*2.* 选择分配到链接软元件(RWw)中的RPDO的PDO映射模式。点击[OK]按钮。

#### *3.* 确认已选择的PDO映射模式。

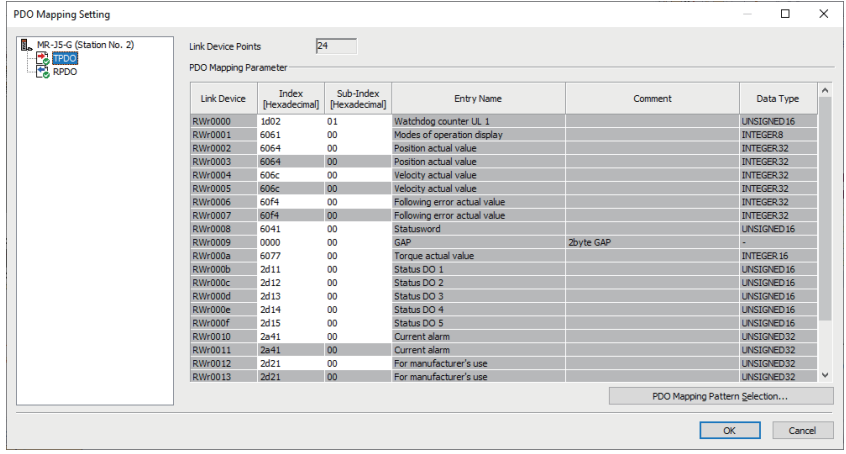

*4.* 点击[OK]按钮并关闭"PDO映射设置"。

#### ■未设置PDO映射的条件

下述的情况下,不在相应的从站中设置PDO映射。

- "RWr设置"的点数为1点及以上时,在TPDO中未分配条目的情况下
- "RWw设置"的点数为1点及以上时,在RPDO中未分配条目的情况下
- "索引"中有值,且"子索引"中存在空白的行的情况下
- 超出链接软元件的范围,分配了条目的情况下
- 相同的条目被分配到多个链接软元件中的情况下

### 模块更改

以下介绍将通用CC-Link IE TSN模块替换为任意从站的方法, 以及将任意从站更改为通用CC-Link IE TSN模块的方法有关内容。

#### 通用CC-Link IE TSN模块的替换

将通用CC-Link IE TSN模块替换为任意从站。

文 在 "CC-Link IE TSN配置"画面的站一览中右击任意的通用CC-Link IE TSN模块⊖「模块更改]⇔点击「替换通用CC-Link IE TSN模块]

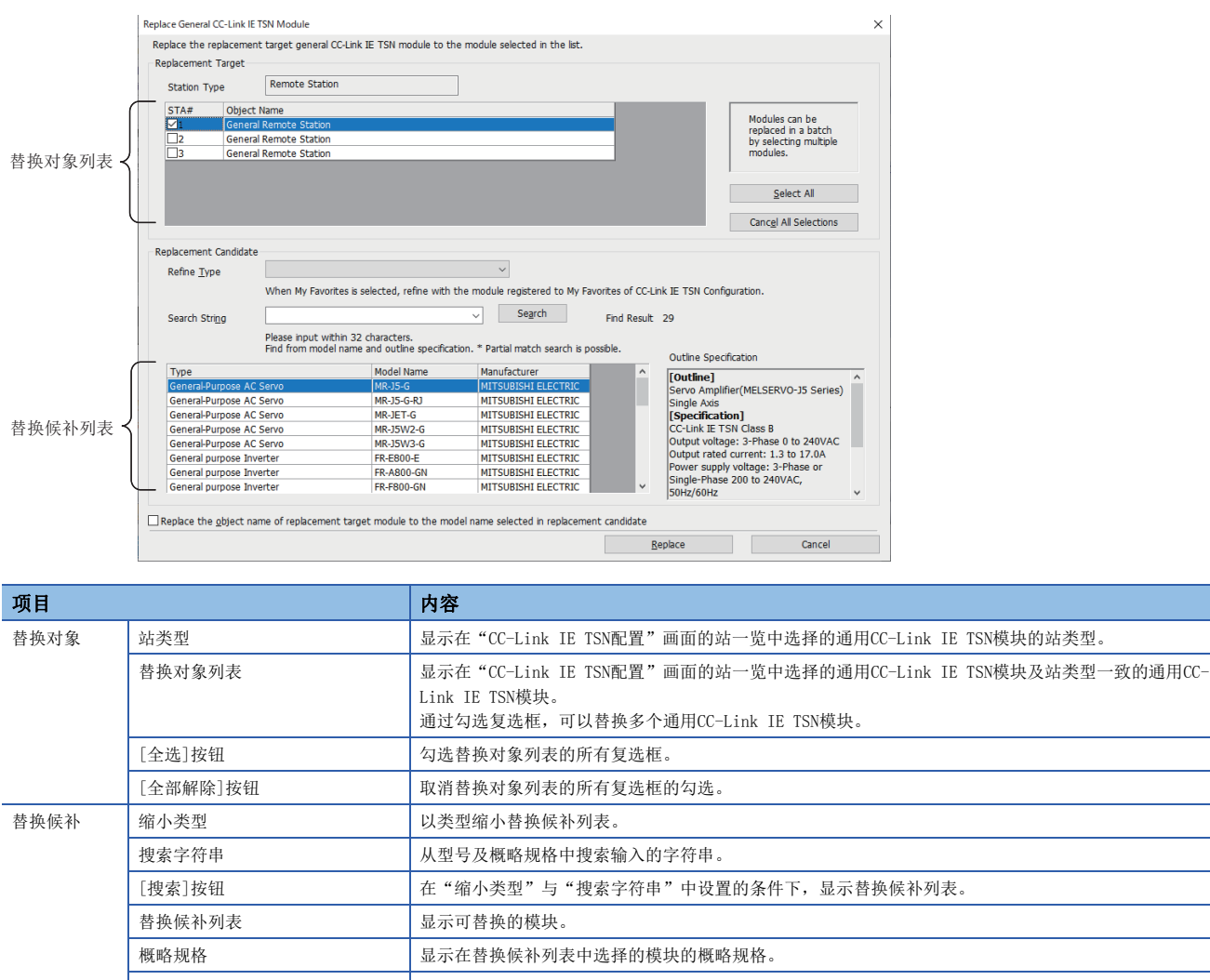

将替换对象模块的对象名替换为替 换候补中选择的模块的型号 通过勾选复选框,将替换对象模块的对象名替换为替换候补中选择的模块的型号。 [替换]按钮 | 将替换对象列表中选择的模块替换为替换候补列表中选择的模块。 [取消] 按钮 中止替换处理,并关闭画面。

#### 任意从站的更改

将任意从站更改为相同的站类型的通用CC-Link IE TSN模块。

◇ 在 "CC-Link IE TSN配置"画面的站一览中右击任意从站⇔[模块更改]⇒点击[更改为通用CC-Link IE TSN模块]

## 软元件编号重新分配

将软元件编号连续分配到指定的对象站的链接软元件中。

对于链接软元件的点数,使用"CC-Link IE TSN配置"画面的站一览中分配的点数。

- *1.* 显示"软元件编号重新分配"画面。
- $\mathcal{C}$  [CC-Link IE TSN配置] $\circ$ [软元件编号重新分配]

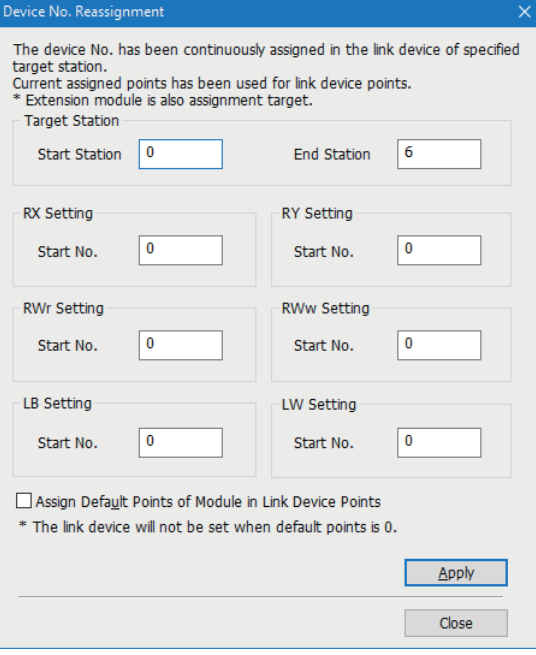

- *2.* 在"软元件编号重新分配"画面中输入项目并点击[应用]按钮。
- 要点

勾选"将模块的默认点数分配到链接软元件的点数中"的复选框并点击[应用]按钮时,将重新分配到各模块的 默认点数中。但是,默认点数为0点的情况下,相应链接软元件将变为未设置的状态。

## 对象名显示

显示"CC-Link IE TSN配置"画面的站一览中显示的模块的对象名。

○[显示] [对象名显示]

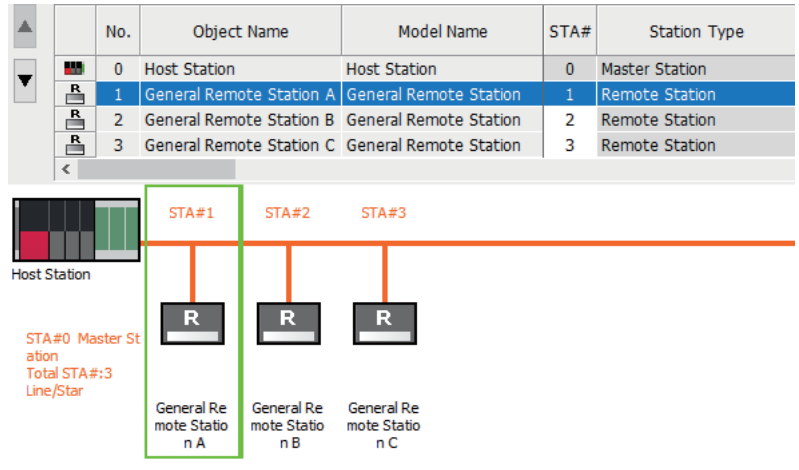

#### 对象名的更改

更改对象名。

通过更改为任意对象名,在"CC-Link IE TSN配置"画面上将易于区分各模块。

1. 在 "CC-Link IE TSN配置"画面的网络配置图中右击要更改对象名的模块, 并点击 "属性"。

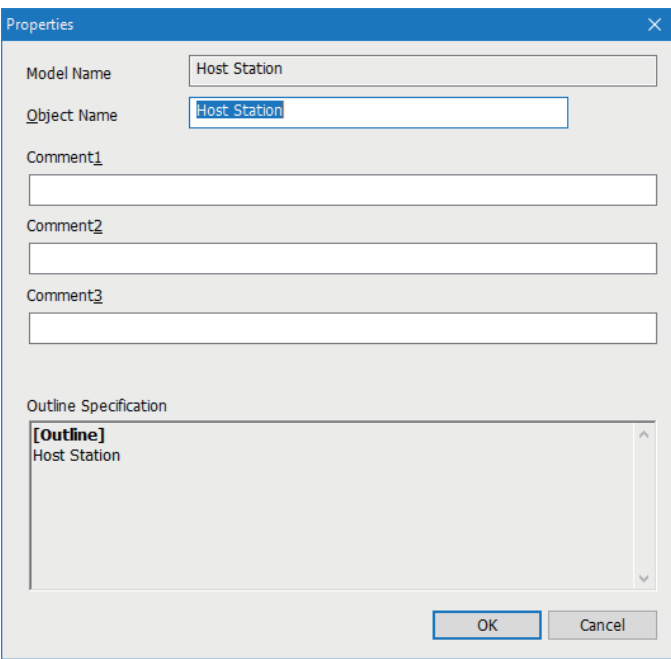

- *2.* 更改"对象名"。
- *3.* 点击[OK]按钮。

# 3 编程

CC-Link IE TSN的编程及启动示例如下所示。

# 3.1 编程注意事项

以下对CC-Link IE TSN的程序创建时的注意事项有关内容进行说明。

#### 使用了安全通信的程序

在使用了安全通信的程序中,应通过下述安全特殊寄存器采取互锁。(第1个的情况下)

• '各安全连接的安全刷新通信状态(第1个)'(SA\SD1008~SA\SD1015)

关于安全通信的程序示例,请参阅下述手册。

MELSEC iQ-R CC-Link IE TSN用户手册(应用篇)

关于安全通信的通信示例,请参阅下述章节。

[79页 安全通信的通信示例](#page-80-0)

# <span id="page-80-0"></span>3.2 安全通信的通信示例

使用了安全CPU的系统的通信示例如下所示。

## 系统配置示例

在使用了安全CPU的系统的通信示例中,将使用下述系统配置进行说明。

#### 系统配置

- 电源模块: R61P
- 安全CPU: R08SFCPU
- 安全功能模块: R6SFM
- 运动模块: RD78G16
- 驱动器模块: MR-J5-G-RJ
- 带安全功能远程I/O模块: NZ2GNSS2-16DTE

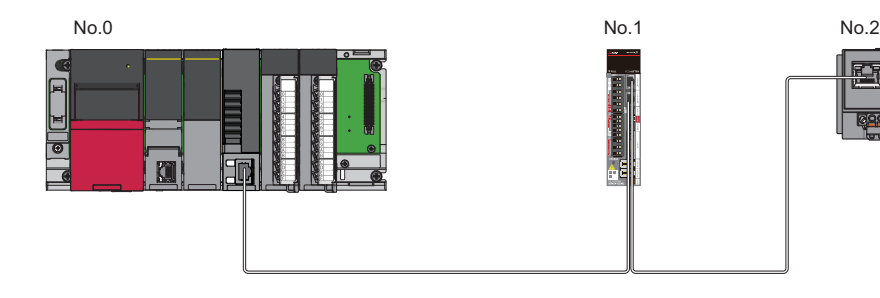

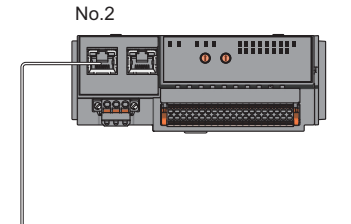

本程序示例是将输入输出设备连接到远程站的X0、X1(冗余输入)与Y0、Y1(冗余输出)上的示例。 关于连接设备的组合,请参阅下述手册的"CC-Link IE TSN对应设备连接"的"关联功能"。 MELSEC iQ-R运动模块用户手册(应用篇)

#### 安全软元件的分配

"基本设置"的"安全通信设置"中设置的安全软元件的分配如下所示。

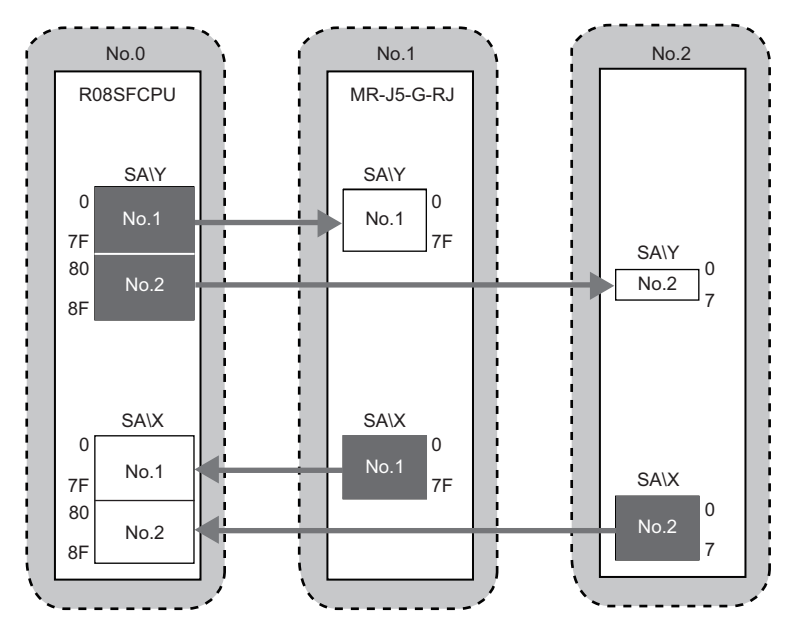

## 主站的设置

将工程工具连接到主站的安全CPU上,并设置参数。

- *1.* 按照下述方式设置安全CPU。
- [工程]=[新建]

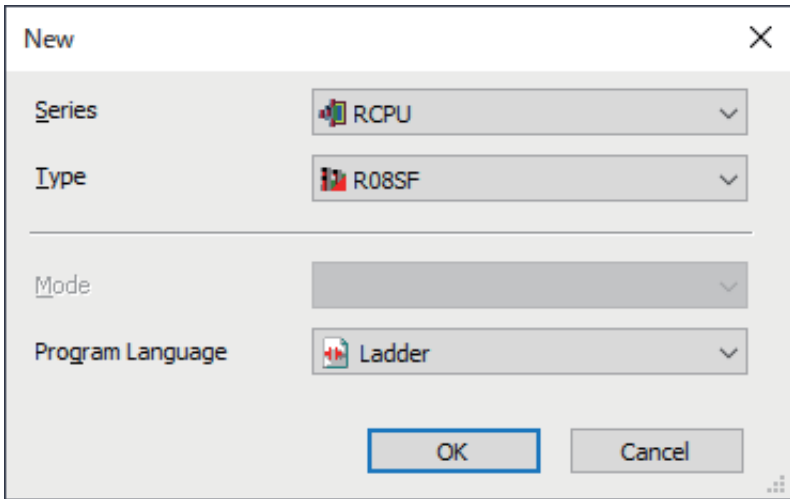

*2.* 在下述画面中输入用户名、口令及确认用口令,点击[OK]按钮。

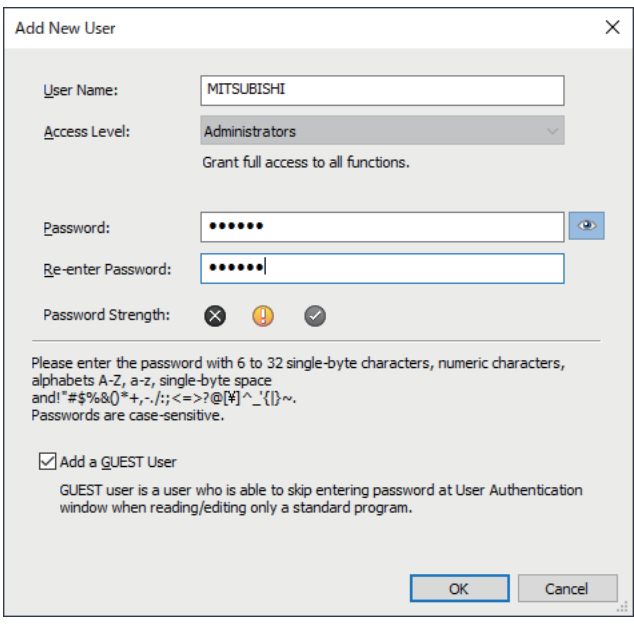

*3.* 在下述画面中输入文件名,点击[保存]按钮。

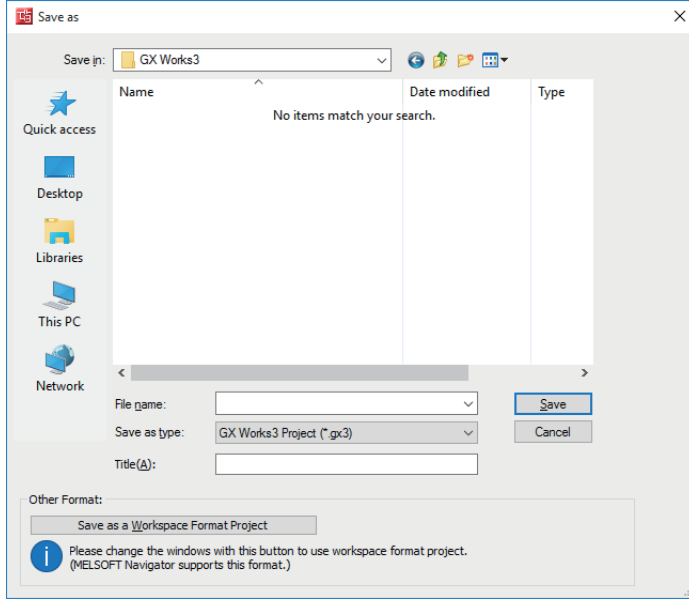

*4.* 点击[设置更改]按钮,并设置为使用CPU模块的模块标签。

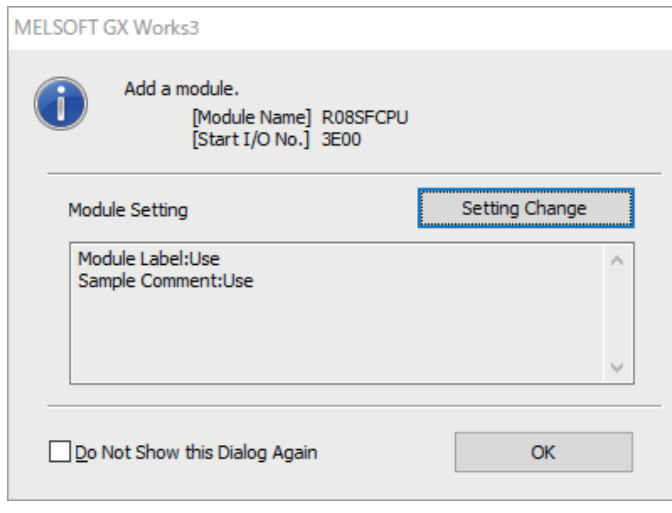

#### *5.* 在下述画面中添加安全程序。

√ 导航窗口→ "程序" → "恒定周期" →右击→[新建数据]

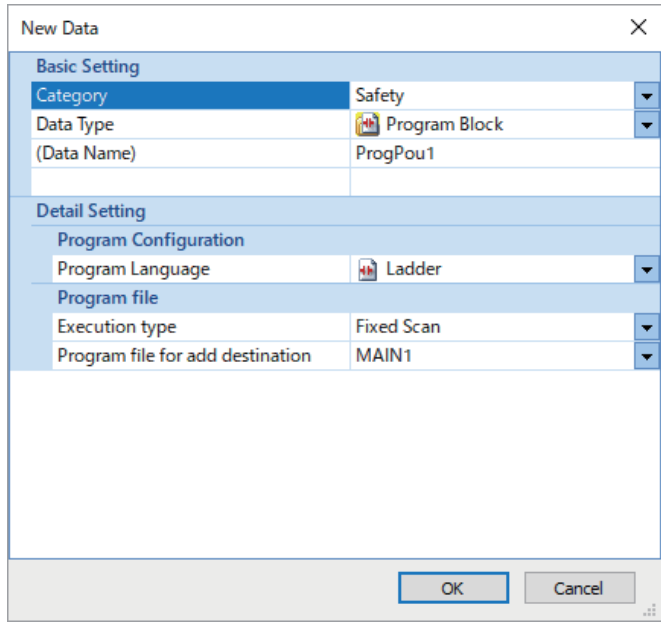

*6.* 在下述画面中添加安全全局标签。

℃)导航窗口⇒"标签"⇒"全局标签"⇒右击⇒[新建数据]

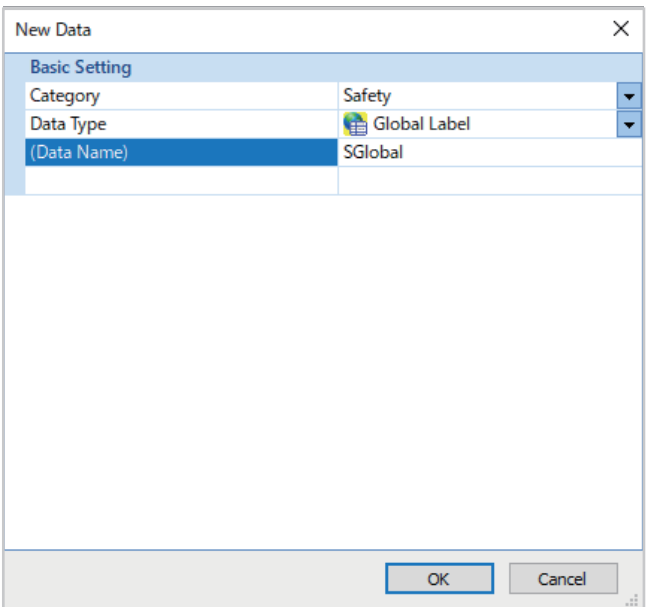

#### 7. 将"CPU参数"的"链接直接软元件设置"设置为"扩展模式(iQ-R系列模式)"。

で)导航窗口⇔"CPU参数"⇒"存储器/软元件设置"⇒"链接直接软元件设置"⇒"链接直接软元件设置"

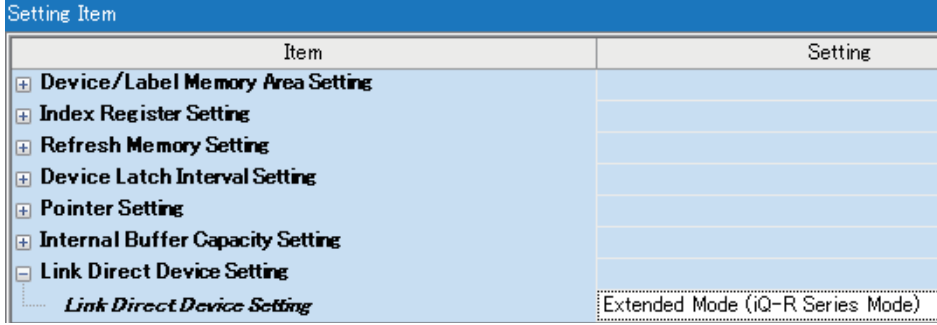

要点

通过工程工具将运动模块的模块参数写入到安全CPU中的情况下, 应将"链接直接软元件设置"设置为"扩展 模式(iQ-R系列模式)"。

"链接直接软元件设置"为"Q系列兼容模式"的情况下,无法执行"可编程控制器写入"。

*8.* 在I/O分配设置中将安全功能模块设置为插槽No.0。

で) 导航窗口⇒"参数"⇒"系统参数"⇒"I/O分配设置"标签⇒"I/O分配设置"

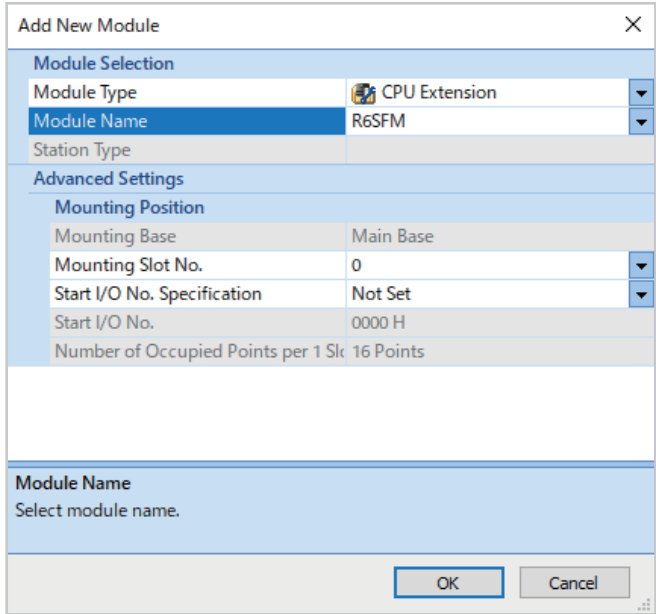

#### *9.* 将运动模块设置为插槽No.1。

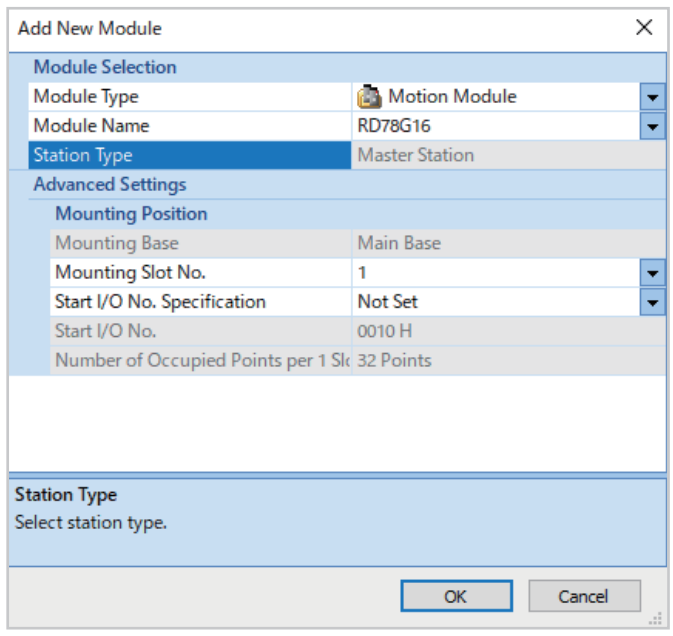

*10.* 在下述画面中点击[OK]按钮,并设置为使用安全功能模块的模块标签。

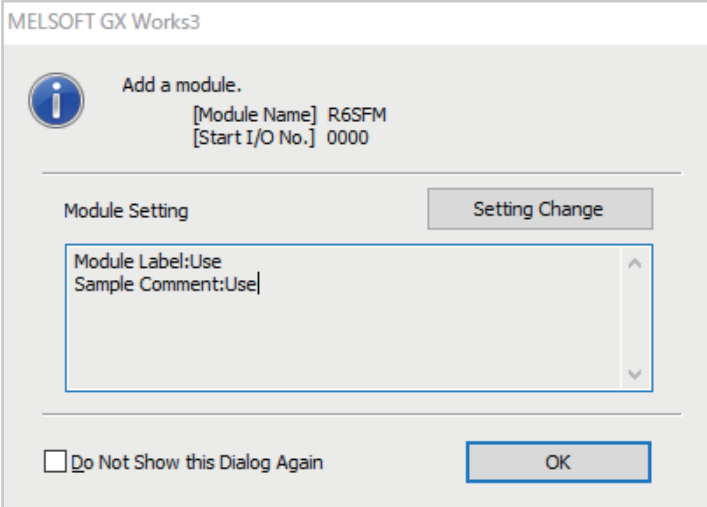

*11.* 在下述画面中点击[OK]按钮,并设置为不使用运动模块的模块标签。

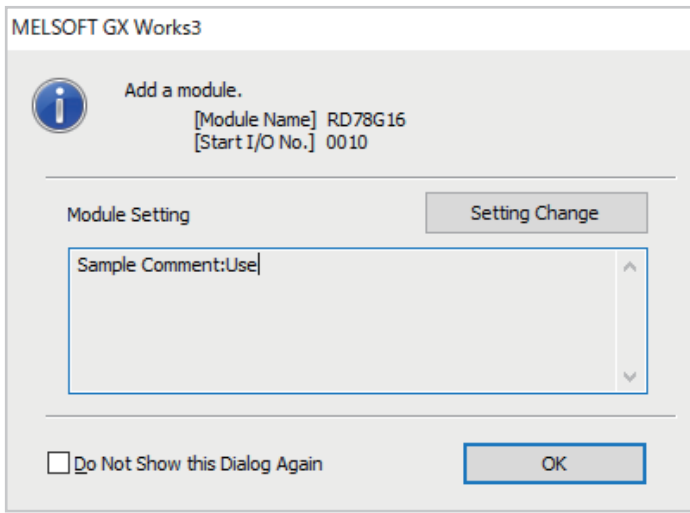

#### *12.* 按照下述方式设置"必须设置"的内容。

で) 导航窗口⇒"参数"⇒"模块信息"⇒"RD78G16"⇒"必须设置"

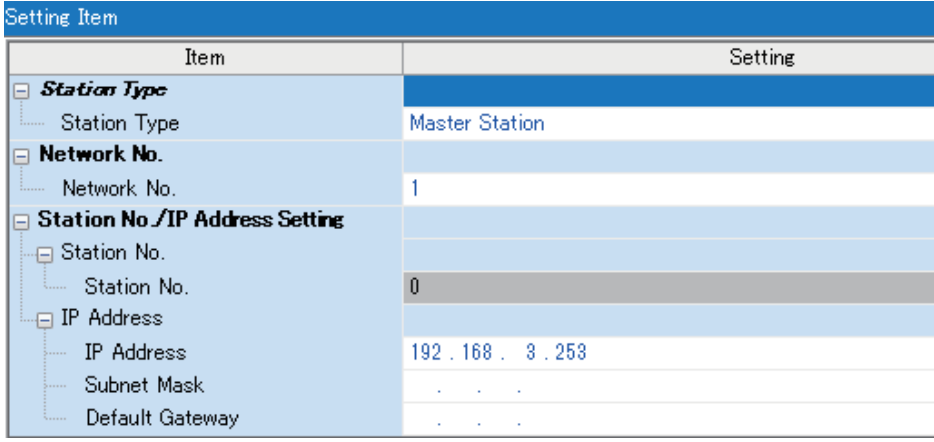

*13.* 按照下述方式设置网络配置。

 $\mathcal{L}$ ) 导航窗口 $\Leftrightarrow$  "参数" $\Leftrightarrow$  "模块信息" $\Leftrightarrow$  "RD78G16" $\Leftrightarrow$  "基本设置" $\Leftrightarrow$  "网络配置设置" $\Leftrightarrow$ <详细设置>

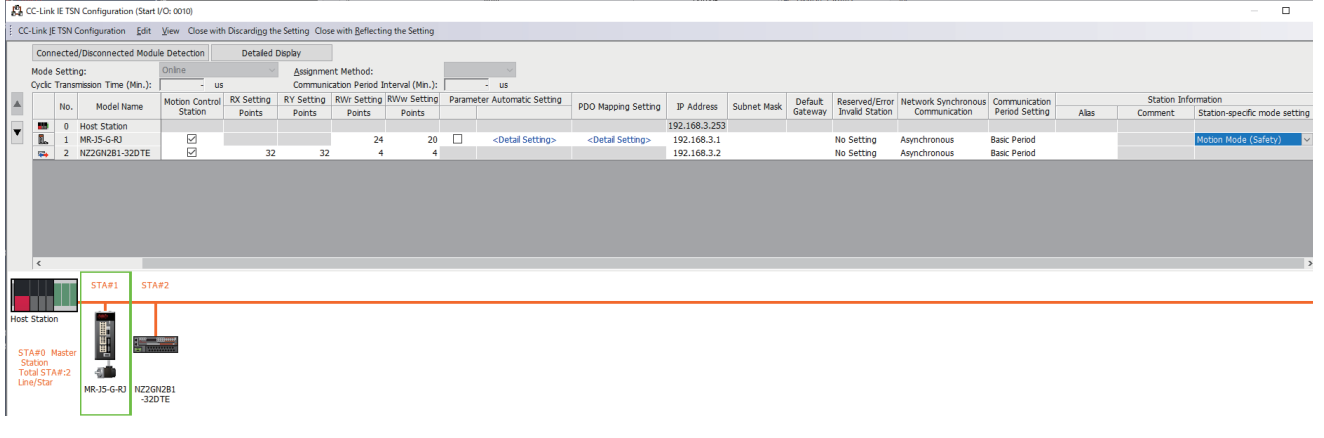

要点

设置安全通信设置的情况下,应将驱动器模块的"站固有模式设置"设置为"运动模式(安全)"。

*14.* 点击[反映设置并关闭]按钮,关闭"CC-Link IE TSN配置"画面。

*15.* 登录至可编程控制器。

文)[在线]=>[用户认证]=>[登录至可编程控制器]

无法登录的情况下,需要用户信息的写入或可编程控制器的所有信息初始化。(LCLOK Works3操作手册)

16. 将"安全通信使用有无设置"设置为"使用"。

で) 导航窗口 \$ "参数" ☆ "模块信息" ☆ "RD78G16" ☆ "基本设置" ☆ "安全通信设置" ☆ "安全通信使用有无设置"

*17.* 在"安全通信设置"画面中在"通信目标"中设置"本身网络",并在"安全通信设置对象模块选择"画面中设置通信 目标的模块。

で) 导航窗口⇒"参数"⇒"模块信息"⇒"RD78G16"⇒"基本设置"⇒"安全通信设置"⇒"安全通信设置"⇒<详细设置>

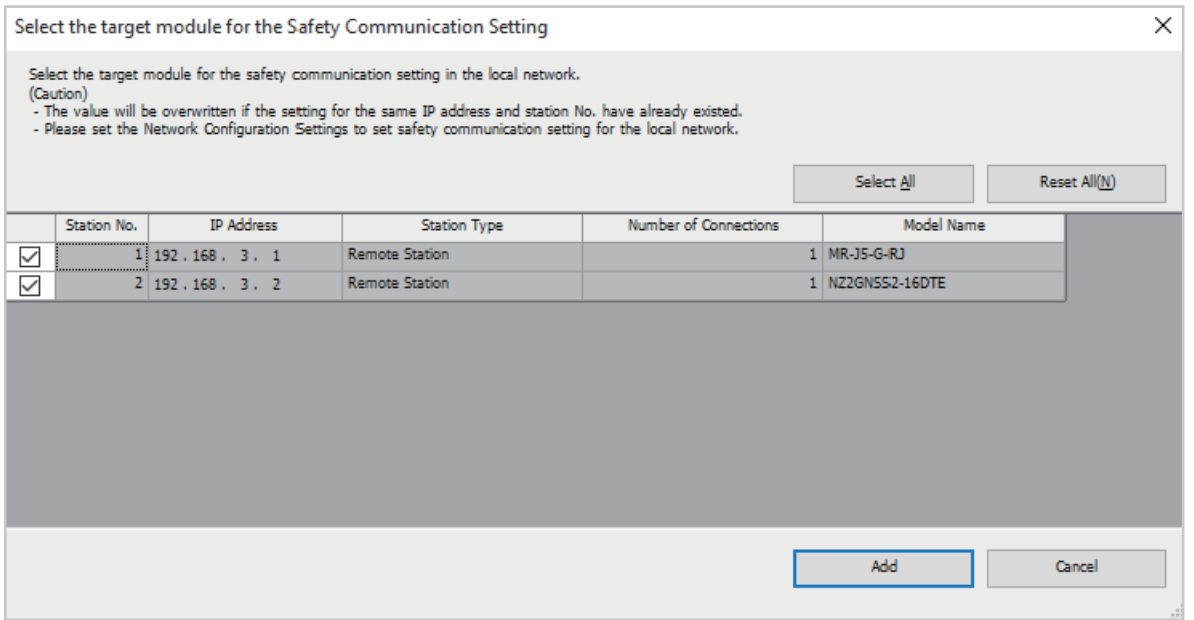

#### *18.* 按照下述方式设置安全通信设置。

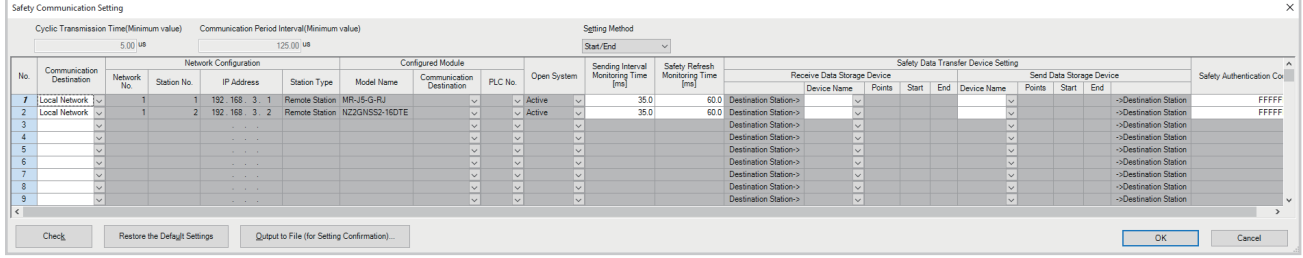

*19.* 点击[应用]按钮。

*20.* 将设置的参数写入到主站的安全CPU中。

○ [在线]=[可编程控制器写入]

21. 参数写入完成后, 通过目视确认安全通信设置是否正确写入。关于参数的确认, 请参阅下述手册。

GX Works3操作手册

**22.** 复位CPU模块, 或将电源置为OFF→ON。

## 网络状态的确认

启动系统后,确认是否处于可以正常进行数据链接的状态。对于确认,将使用工程工具的CC-Link IE TSN/CC-Link IE Field 诊断。

- *1.* 将工程工具连接到主站的安全CPU上。
- *2.* 启动CC-Link IE TSN/CC-Link IE Field诊断。

**て)**[诊断] $\circ$ [CC-Link IE TSN/CC-Link IE Field诊断]

如果为以下显示,则为正常。

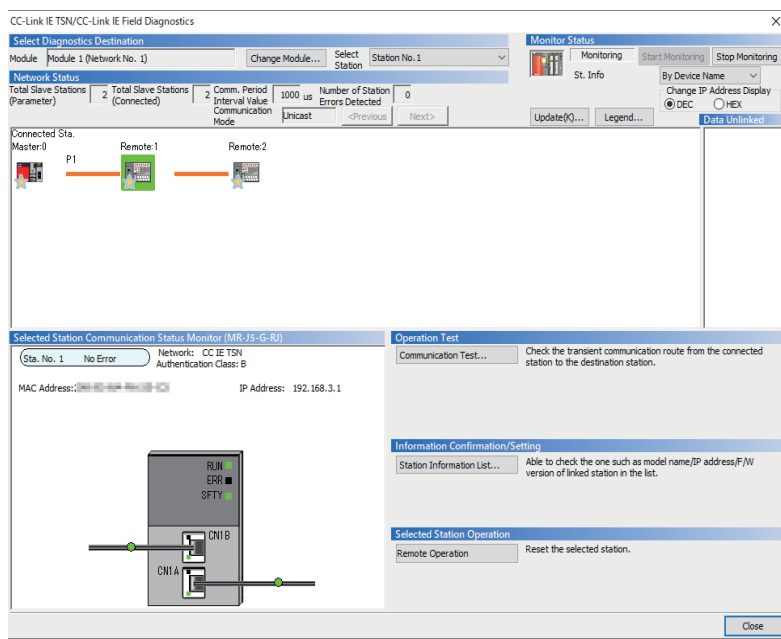

在"CC-Link IE TSN/CC-Link IE Field诊断"画面的"网络状态"中显示表示异常的图标的情况下,应通过CC-Link IE TSN/ CC-Link IE Field诊断确认异常原因,并进行处理。(LF [173页 网络的状态确认\)](#page-174-0)

# 第2部分 简单运动模式

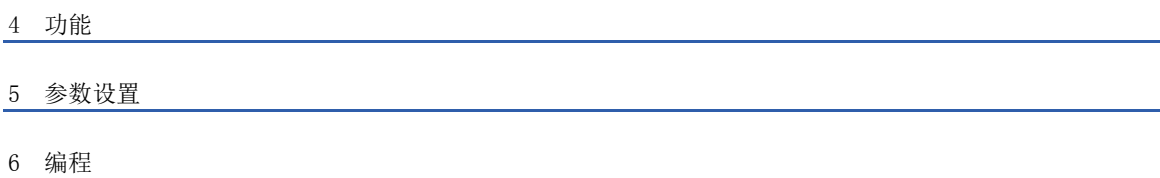

# <span id="page-91-0"></span>4 功能

## 4.1 网络同步通信

#### 运动管理站

可以根据主站中指定的通信周期对从站的控制周期进行同步。

## 4.2 循环传送

使用链接软元件,在网络的站之间定期进行数据通信。

- 链接软元件在"基本设置"的"网络配置设置"中进行分配。(L3T [143页 "CC-Link IE TSN配置"画面\)](#page-144-0)
- 链接刷新在"基本设置"的"刷新设置"中进行分配。(に [133页 刷新设置\)](#page-134-0)

根据主站的模块参数中设置的通信模式,循环传送的动作如下所示。

运动模块的通信模式固定为单播模式。

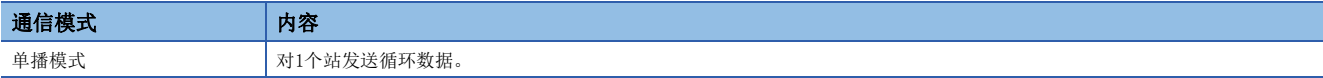

## <span id="page-92-0"></span>通过RX、RY、RWr、RWw进行通信

在主站与从站之间,进行位单位及字单位的数据通信。

#### 主站与远程站的情况下

#### ■单播模式时

是主站与各远程站的1:1的通信。远程站与远程站之间不会进行通信。

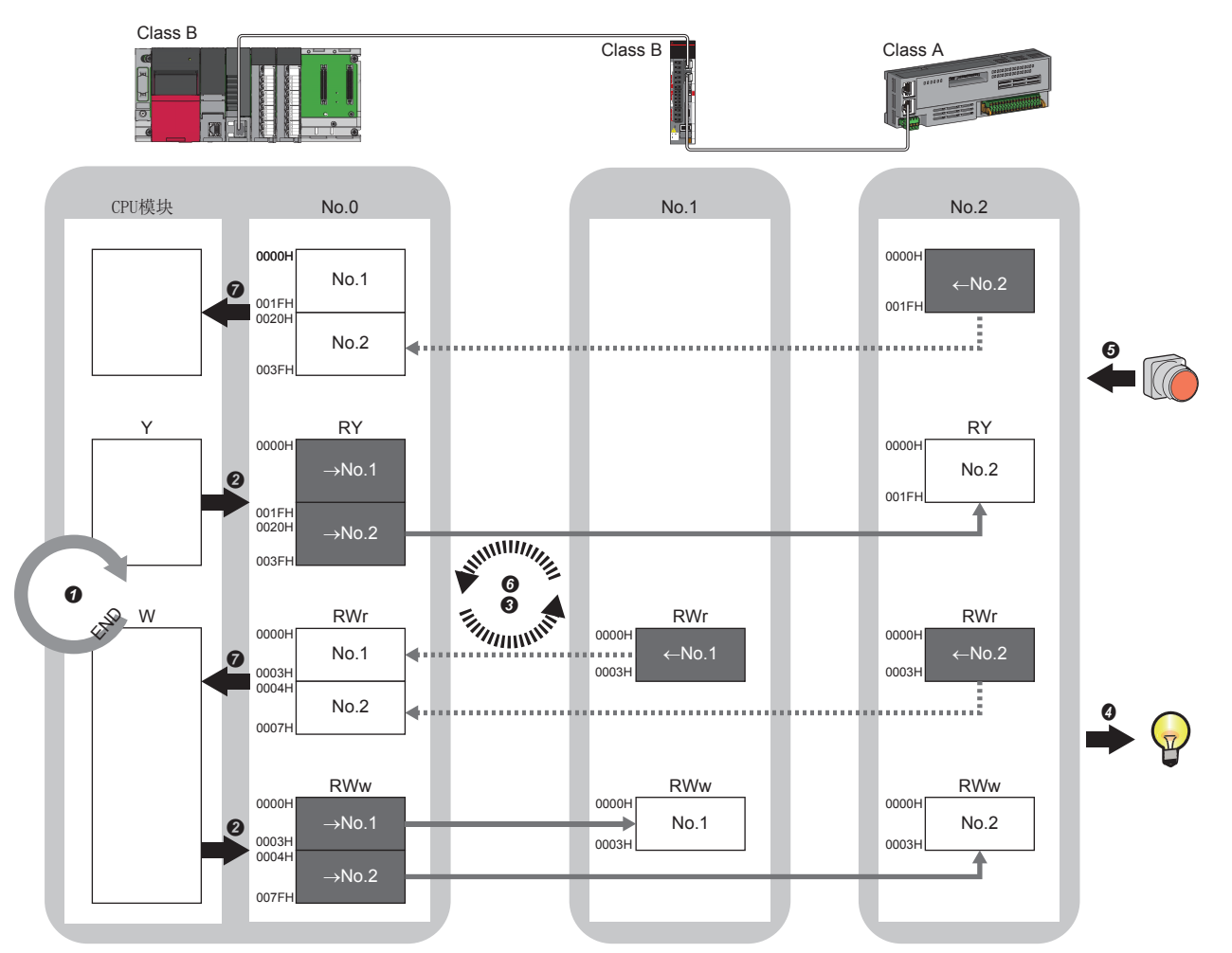

No.0、No.1、No.2: 站号0(主站)、站号1、站号2 →No. 1、 →No. 2: 至站号1的发送范围、至站号2的发送范围 ←No.1、←No.2: 来自站号1的发送范围、来自站号2的发送范围 Class A: 认证Class A设备 Class B: 认证Class B设备

- 来自主站的输出时
- **4** CPU模块的软元件变为ON。
- **2** CPU模块的软元件的状态通过链接刷新被存储到主站的链接软元件(RY、RWw)中。
- **❹** 主站的链接软元件(RY、RWw)的状态通过循环数据传送处理被存储到远程站的链接软元件(RY、RWw)中。
- **4** 远程站的链接软元件(RY、RWw)的状态被输出到外部设备中。

• 来自远程站的输入时

- **+ 外部设备的状态被存储到远程站的链接软元件(RX、RWr)中。**
- **←**远程站的链接软元件(RX、RWr)的状态通过循环数据传送处理被存储到主站的链接软元件(RX、RWr)中。
- **❹** 主站的链接软元件(RX、RWr)的状态通过链接刷新被存储到CPU模块的软元件中。

## 链接刷新

在运动模块与CPU模块的软元件之间,自动传送数据。

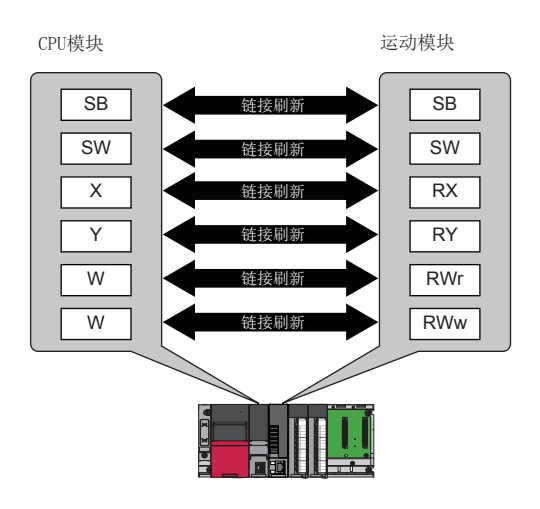

#### 链接刷新范围(点数)的思路

在"基本设置"的"刷新设置"中设置的范围,且"网络配置设置"中设置的范围内进行链接刷新。

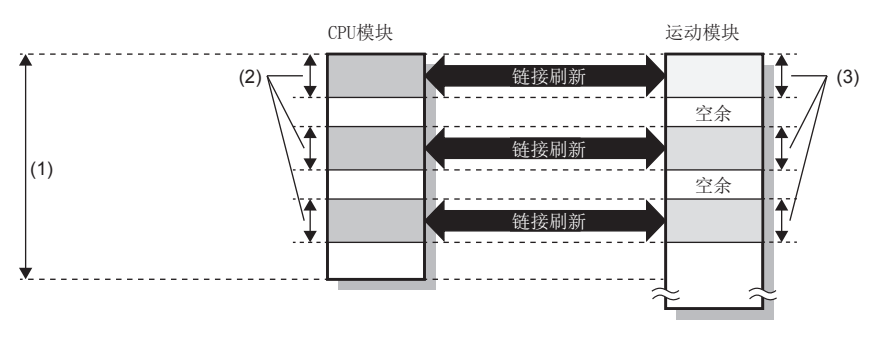

(1)"基本设置"的"刷新设置"中设置的范围 (2)实际进行链接刷新的范围 (3)"基本设置"的"网络配置设置"中设置的范围

#### 传送延迟时间的缩短

通过减少链接刷新点数,缩短通信周期间隔,可以缩短传送延迟时间。([259页 通信周期间隔](#page-260-0)) 减少链接刷新点数的方法如下所示。

- 在"基本设置"的"刷新设置"中,仅将CPU模块中使用频率较高的链接软元件设置为链接刷新范围。(に [133页 刷新设置](#page-134-0))
- 将CPU模块中使用频率较低的链接软元件从链接刷新范围中删除,并直接从程序通过直接访问进行读取/写入。(に ) [94页 至](#page-95-0) [链接软元件的直接访问\)](#page-95-0)

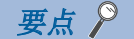

在CPU模块的顺控程序扫描的END处理中执行链接刷新。

#### 设置方法

链接刷新在"基本设置"的"刷新设置"中进行分配。(二三[133页 刷新设置\)](#page-134-0)

注意事项

#### ■锁存的CPU模块的软元件

如果在电源OFF→ON时或复位解除时,通过程序将锁存的CPU模块的软元件的数据清零,则根据循环数据传送处理与链接刷新的 时机,有可能不会将锁存的数据清零而进行输出。

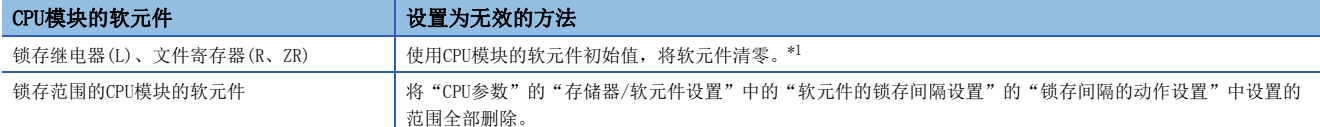

<span id="page-94-0"></span>\*1 关于CPU模块的软元件初始值的设置,请参阅下述手册。 GX Works3操作手册

## <span id="page-95-0"></span>至链接软元件的直接访问

(1) 网络No.: 1~239

对于运动模块的链接软元件,从程序直接进行读取/写入。 进行直接访问的链接软元件通过链接直接软元件(J口\口)指定。

#### <span id="page-95-1"></span>指定方法

指定进行读取/写入的运动模块的网络No.与链接软元件。

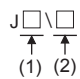

(2) 远程输入(RX): X0~X3FFF 远程输出(RY): Y0~Y3FFF 远程寄存器(RWw): W0~W1FFF 远程寄存器(RWr): W2000~W3FFF 链接特殊继电器(SB): SB0~SBFFF 链接特殊寄存器(SW): SW0~SWFFF

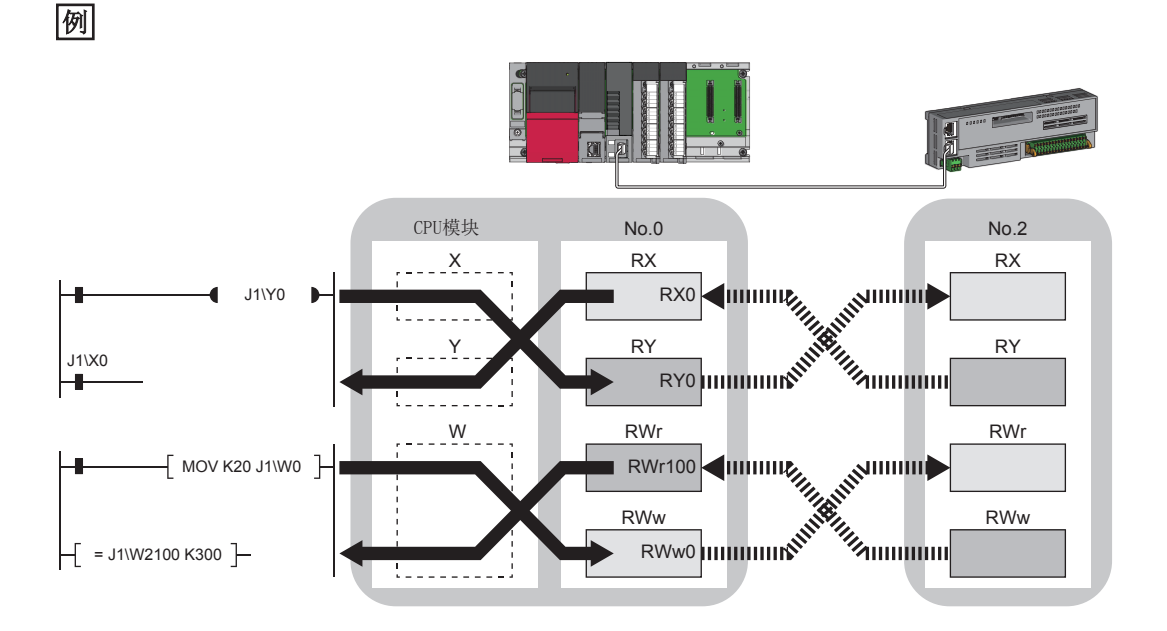

#### 可读取/写入的范围

可以对与CPU模块相同的基板上安装的运动模块进行读取/写入。

#### ■读取

可以指定运动模块的所有链接软元件。(17[94页 指定方法\)](#page-95-1)

#### ■写入

- 可以指定满足下述全部条件的范围。
- 至其它站的发送区域且超出链接刷新范围(L字[91页 通过RX、RY、RWr、RWw进行通信](#page-92-0))
- 运动模块的链接软元件的范围内(に) [94页 指定方法](#page-95-1))

#### 例

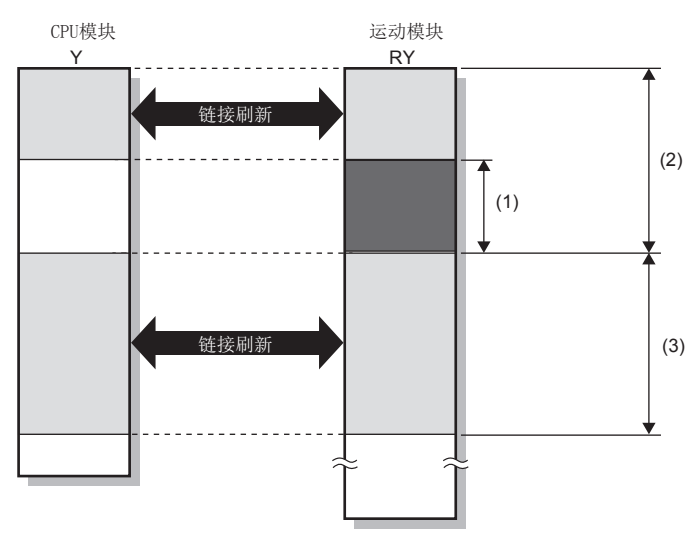

(1)超出链接刷新范围(可以写入到此处) (2)至其它站的发送区域 (3)来自于其它站的接收区域

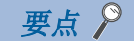

希望将数据写入到链接刷新范围内的情况下,应在直接访问链接软元件的同时,将相同的数据也写入到CPU模 块的软元件中。

 • 错误示例(仅直接访问了链接刷新目标的情况下) 通过链接刷新覆盖值。

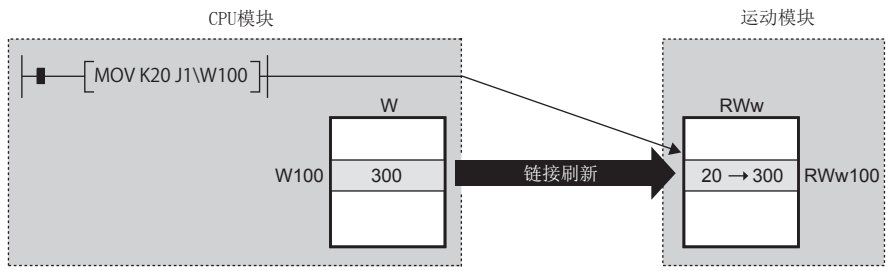

 • 正确示例(在直接访问的同时,将相同的数据也写入到CPU模块的软元件中的情况下) 通过直接访问写入的值被反映。

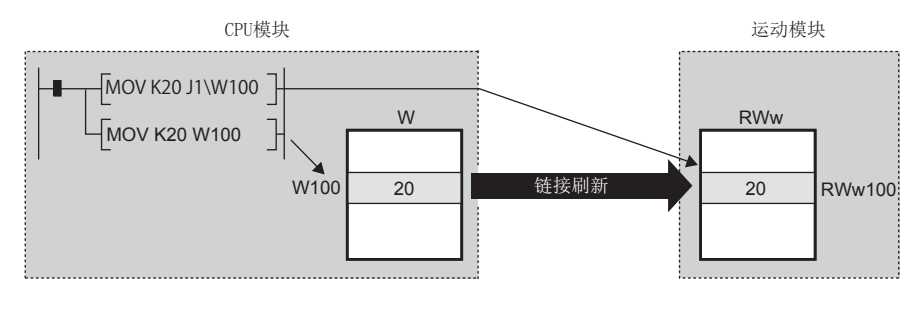

#### 与链接刷新的不同点

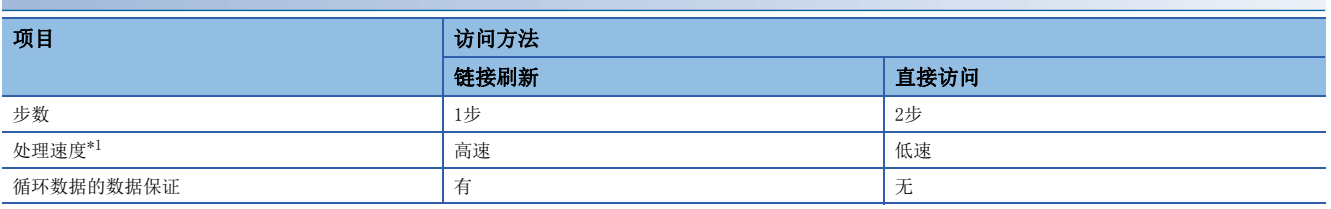

<span id="page-97-0"></span>\*1 关于数值,请参阅下述手册。 MELSEC iQ-R编程手册(CPU模块用指令/通用FUN/通用FB篇)

#### 传送延迟时间的缩短

通过减少链接刷新点数,缩短通信周期间隔,可以缩短传送延迟时间。([259页 通信周期间隔](#page-260-0))

减少链接刷新点数的方法如下所示。

- 在"基本设置"的"刷新设置"中, 仅将CPU模块中使用频率较高的链接软元件设置为链接刷新范围。(LF [133页 刷新设置](#page-134-0))
- 将CPU模块中使用频率较低的链接软元件从链接刷新范围中删除,并直接从程序通过直接访问进行读取/写入。

要点

在CPU模块的顺控程序扫描的END处理中执行链接刷新。

注意事项

#### ■循环数据的数据保证

至链接软元件的直接访问的情况下,将无法进行站单位块保证的数据保证。([97页 循环数据的数据保证\)](#page-98-0)

#### ■多CPU系统中的链接直接软元件

在多CPU系统中,其它机号管理的CC-Link IE控制网络搭载模块上不能使用链接直接软元件。

## <span id="page-98-0"></span>循环数据的数据保证

以32位单位或站单位保证循环数据。

O: 数据保证的对象, ×: 非数据保证的对象

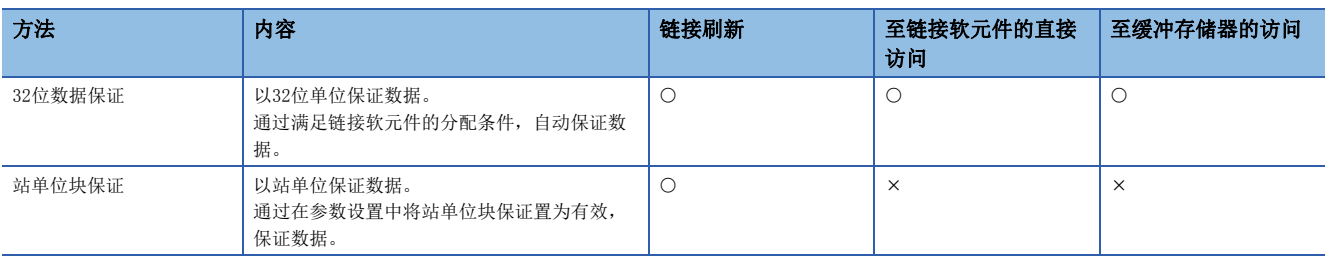

#### 32位数据保证

对RWr及RWw的数据以32位单位进行数据保证。

#### ■至链接软元件的直接访问时的数据保证

在至链接刷新目标的软元件的访问时,通过按照满足下述条件的方式进行访问,保证32位的数据。

- RWr及RWw的起始软元件编号为2的倍数
- RWr及RWw的分配点数为2的倍数

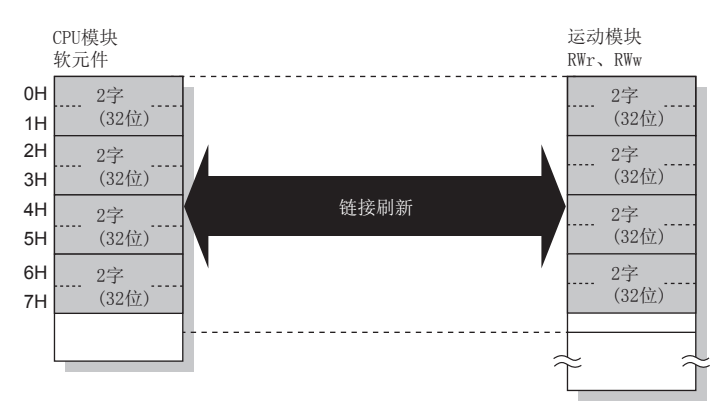

#### ■至缓冲存储器的访问时的数据保证

通过按照满足下述条件的方式进行访问,保证32位的数据。

- 通过DMOV指令访问
- 缓冲存储器的起始地址为2的倍数

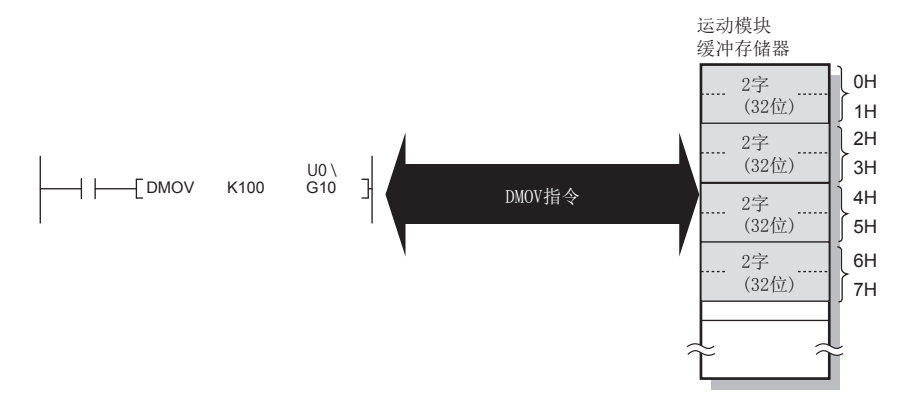

#### 站单位块保证

通过在CPU模块与运动模块之间建立同步交换后进行链接刷新,以站单位保证循环数据。

#### ■设置

在主站的"应用设置"的"循环辅助设置"中设置站单位块保证。([140页 应用设置\)](#page-141-0) 如果在主站中设置,则以站单位保证全站的数据。

#### ■至链接软元件的访问

链接刷新时,按照下述方式以站单位保证数据。

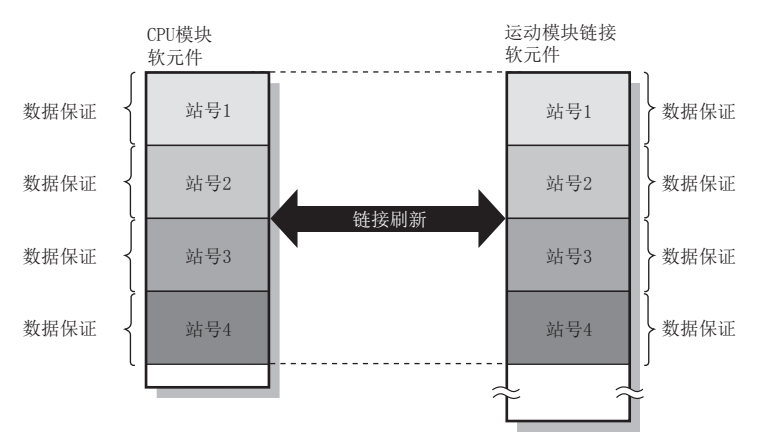

## 通信周期混合

通信周期不同的从站在网络中同时存在时,将根据各从站以多个通信周期进行通信。 各通信周期是循环传送、瞬时传送及系统保留时间的合计。 即使在1个网络中连接通信周期不同的从站,通信周期为高速的从站也不会受到低速从站的影响。

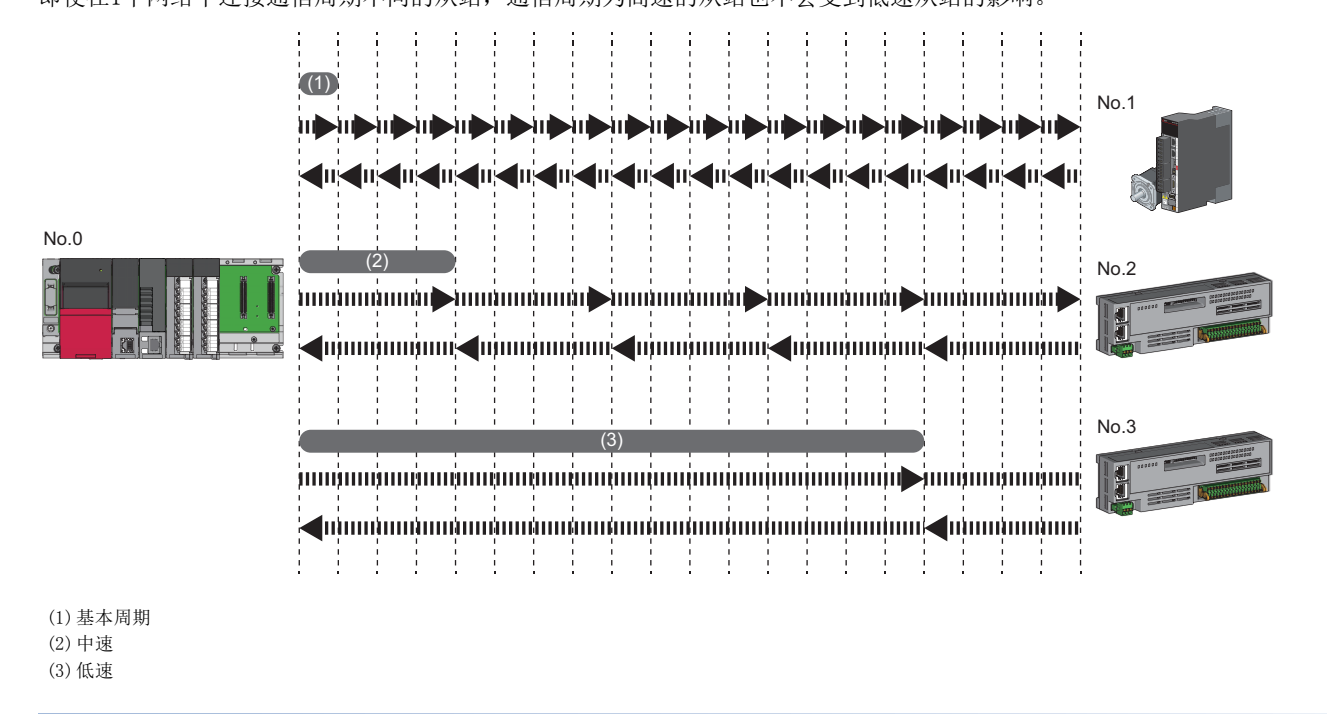

#### 设置方法

主站以"基本周期设置"中设置的基本周期、"多个周期设置"中设置的"中速"及"低速"这3个通信周期,与从站进行通 信。([135页 通信周期设置](#page-136-0))

在"基本设置"的"网络配置设置"中,从"基本周期"、"中速"、"低速"中选择各从站的通信周期。

## 输入输出保持清除设置

循环传送中下述设置(A)(B)(C)的情况下,选择是保持还是清除发送侧的输出或接收侧的输入。([141页 循环辅助设置](#page-142-0))

- 发送侧的设置(A): 在发送侧CPU模块中发生了停止错误时的"CPU错误时输出模式设置"
- 发送侧的设置(B): 在发送侧将CPU模块置为了RUN→STOP时的"CPU STOP时的输出保持 清除设置"
- 接收侧的设置(C): 发送侧解除连接时的"数据链接异常站设置"
- ℃ "应用设置" → "循环辅助设置" → "输入输出保持清除设置"

#### 接收侧的输入数据的保持/清除动作

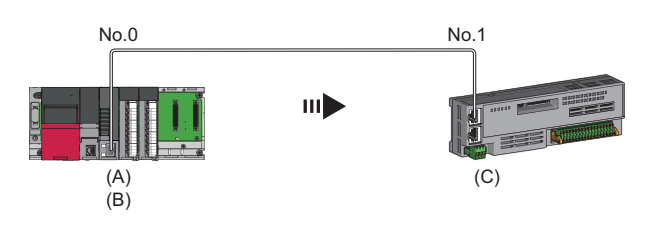

#### ■在发送侧CPU模块中发生了停止错误的情况下

- 发送侧的设置(A)及设置(B)均为"保持"时,接收侧的输入数据将被保持。
- · 发送侧的设置(A)或设置(B)为"清除"时,接收侧的输入数据将被清除。(发送侧将发送已清零的数据)

#### ■在发送侧将CPU模块置为了RUN→STOP的情况下

- 发送侧的设置(B)为"保持"时,接收侧的输入数据将被保持。
- 发送侧的设置(B)为"清除"时,接收侧的输入数据将被清除。(发送侧将发送已清零的数据)

#### ■发送侧解除连接的情况下

- 接收侧的设置(C)为"保持"时,将在接收侧保持解除连接前的输入数据。
- 接收侧的设置(C)为"清除"时, 接收侧的输入数据将被清除。

#### 保持/清除设置变为有效的软元件

发送侧的设置(A)(B)及接收侧的设置(C)变为有效的软元件如下所示。

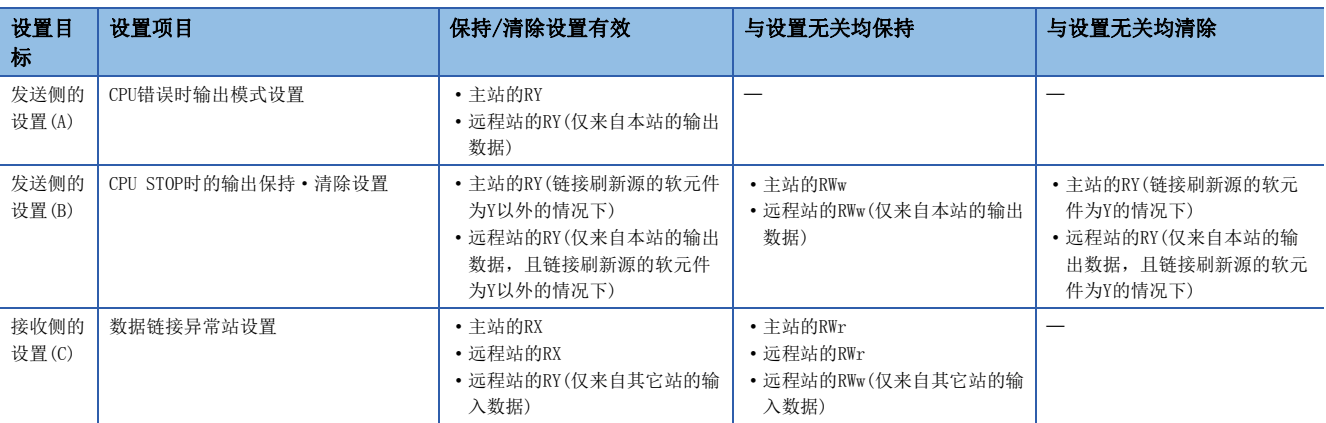

#### 注意事项

#### ■将"CPU STOP时的输出保持·清除设置"指定为"清除"的情况下

CPU模块为STOP状态时,无法通过工程工具进行至从站的强制输出。

#### ■至链接软元件的直接访问的情况下

对于输出, "CPU STOP时的输出保持·清除设置"为有效。

#### ■使用安全CPU的情况下

安全动作模式为安全模式时, 即使将"CPU STOP时的输出保持·清除设置"设置为"保持"也将被清除。

#### CPU STOP时的输出数据保持/清除动作

在发送侧,将CPU模块置为了RUN→STOP的情况下,"CPU STOP时的输出保持·清除设置"变为有效的软元件如下所示。

要点

即使将运动模块置为RUN→STOP状态,也不受本设置的影响,即使将运动模块置为STOP输出数据也不变化。 通过可编程控制器就绪[YO]OFF→ON程序将变为STOP→ON。

#### ■单播模式时

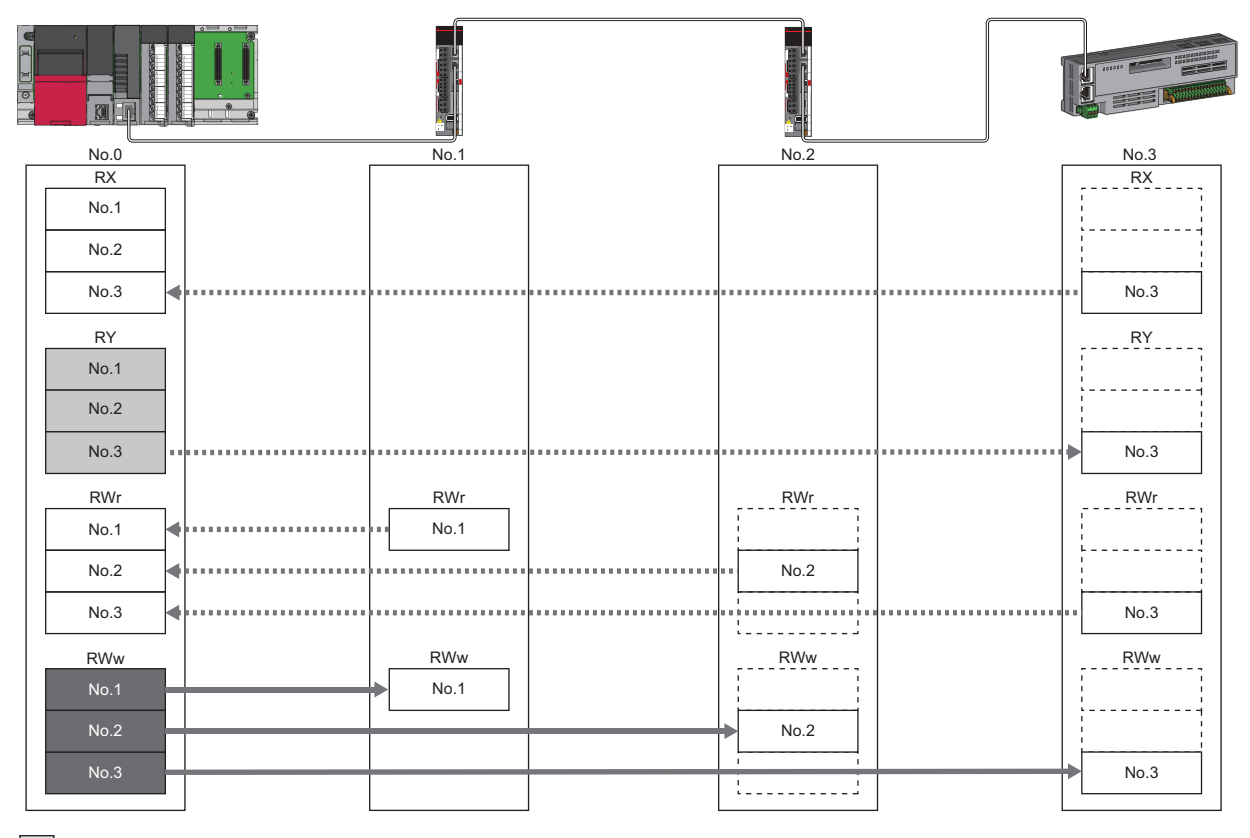

: 链接刷新源中指定了Y以外的情况下,通过参数设置,保持或清除数据。此外,指定了Y的情况下与参数设置无关均清除数据。

: 与参数设置无关均保持数据。

#### 来自数据链接异常站的输入数据保持/清除动作

各站发生了异常的情况下, "数据链接异常站设置"变为有效的软元件如下所示。

#### ■单播模式时

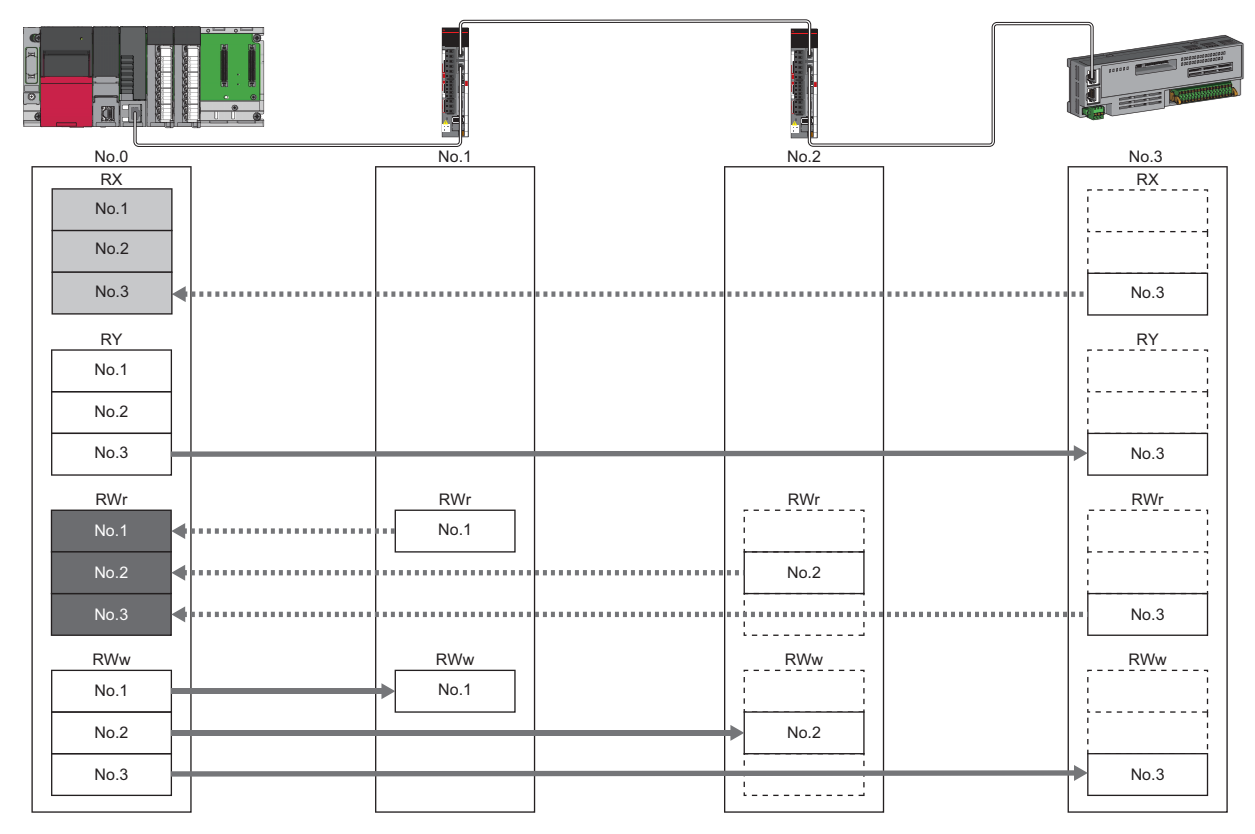

: 通过参数设置进行保持或清除的软元件

■ : 与参数设置无关均进行保持的软元件

### 远程设备测试

在CPU模块的STOP中,可以将远程站的输出任意置为ON/OFF。

通常,对于搭载了输出HOLD/CLEAR设置功能的远程站,由于无法将输出任意置为ON/OFF,因此在该情况下使用远程设备测试。 通过远程输出的ON/OFF确认远程站的模块与外部连接设备之间的配线的情况下,通过使用远程设备测试,可以在将CPU模块置 为了STOP状态不变的状况下(在不使程序动作的状况下)实施。

关于输出HOLD/CLEAR设置功能,请参阅下述手册。

所使用的远程站的手册

#### *限制事项*\<sup>n</sup>》

远程站被设置为运动管理站的情况下,无法将输出任意置为ON/OFF。

#### CPU STOP时的输出保持·清除设置

- 将CPU STOP时的输出保持 · 清除设置设置为"清除"的情况下, RY的当前值如下所示。
- 远程设备测试为无效('远程设备强制输出请求'(SB0016)为OFF)的情况下: RY的当前值被"清除"。
- 远程设备测试为有效('远程设备强制输出请求'(SB0016)为ON)的情况下: RY的当前值被输出,因此可以确认值。

#### ■远程设备测试有效时的远程站的输出值

CPU模块的动作状态中的远程站的输出如下所示。

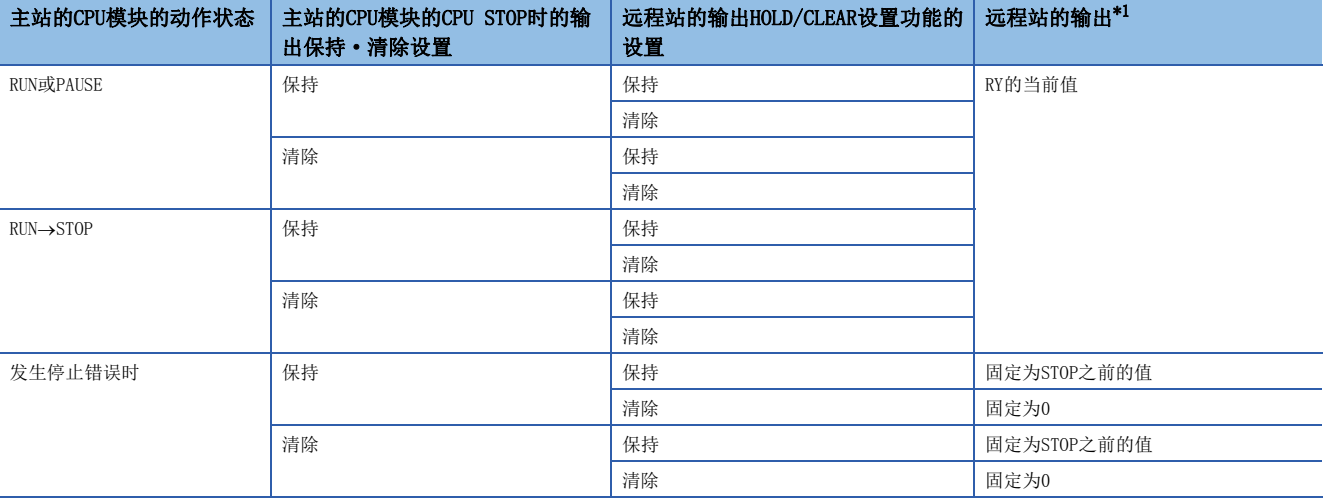

<span id="page-104-0"></span>\*1 CC-Link IE TSN数-模转换模块的情况下,远程站的输出为RWw。此外,RWw不固定为0,而是以偏置值输出。

#### 设置方法

按照下述步骤实施远程设备测试。

- *1.* 将CPU模块的RUN/STOP/RESET开关置为STOP的位置。
- **2.** 将'远程设备强制输出请求'(SB0016)置为OFF→ON,开始远程设备测试。
- *3.* 确认'远程设备强制输出受理'(SB0086)及'远程设备强制输出状态'(SB0087)处于ON。(应确认'远程设备强制输出结 果'(SW025A)变为了0(无错误))
- *4.* 将远程站的输出任意置为ON/OFF,并进行确认。
- **5.** 将'远程设备强制输出请求'(SB0016)置为ON→OFF,结束远程设备测试。

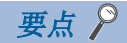

远程设备测试开始后,可以通过'远程设备强制输出结果'(SW025A)确认错误的有无。 发生了错误的情况下,将存储错误代码,因此应根据相应的错误的处理采取措施。([190页 错误代码一览](#page-191-0)) 对于插件baseSystem的版本为"Ver. 1.15及以前"的运动模块使用了本功能的情况下, '远程设备强制输出结 果'(SW025A)中存储的值为0。

#### 注意事项

#### ■实施条件

- CPU模块为RUN或PAUSE中, 即使将'远程设备强制输出请求'(SB0016)置为OFF→ON也不开始远程设备测试。
- 将'远程设备强制输出请求'(SB0016)置为了OFF→ON后即使将CPU模块置为STOP状态, 也不开始远程设备测试。
- 远程设备测试实施中将CPU模块置为了RUN或PAUSE的情况下, 远程设备测试将结束。

#### ■输出HOLD/CLEAR设置功能

- 远程设备测试实施中,远程站的输出HOLD/CLEAR设置功能将变为无效,并按照来自于主站的操作将远程站的输出置为ON/ OFF。此外,不仅是希望将输出置为ON/OFF的远程站,而是所有远程站的输出HOLD/CLEAR设置功能均变为无效。
- 远程设备测试实施中在CPU模块中发生了停止错误的情况下,远程设备测试将结束,并按照输出HOLD/CLEAR设置功能,从远 程站进行输出。

## 运动管理站的设置

通过工程工具指定为运动管理站的站的通信数据被配置到运动管理区域中,且在运动模块内进行轴控制。

## CANopen通信

CANopen通信是控制支持CANopen配置文件的设备的功能。

CANopen通信可以使用通过瞬时传送进行的SDO通信及通过循环传送进行的PDO通信,对支持CANopen配置文件的设备进行控制。 SDO通信通过使用SLMPSND指令,将至CAN应用程序对象的访问用指令发送至对象的从站可以非周期性进行对象的读取/写入。 关于SLMPSND指令的详细内容,请参阅下述手册。

LOMELSEC iQ-R编程手册(模块专用指令篇)

PDO通信使用循环传送,进行PDO映射中定义的对象的读取/写入。

对于运动管理站的PDO映射,将根据运动模块连接的设备自动进行设置。关于运动管理站的PDO映射的详细内容,请参阅从设备 的手册。

常规站的PDO映射在"PDO映射的批量设置"或"PDO映射设置"中进行设置。 对于PDO映射设置,在与从设备的循环通信开始时分发到从设备中。

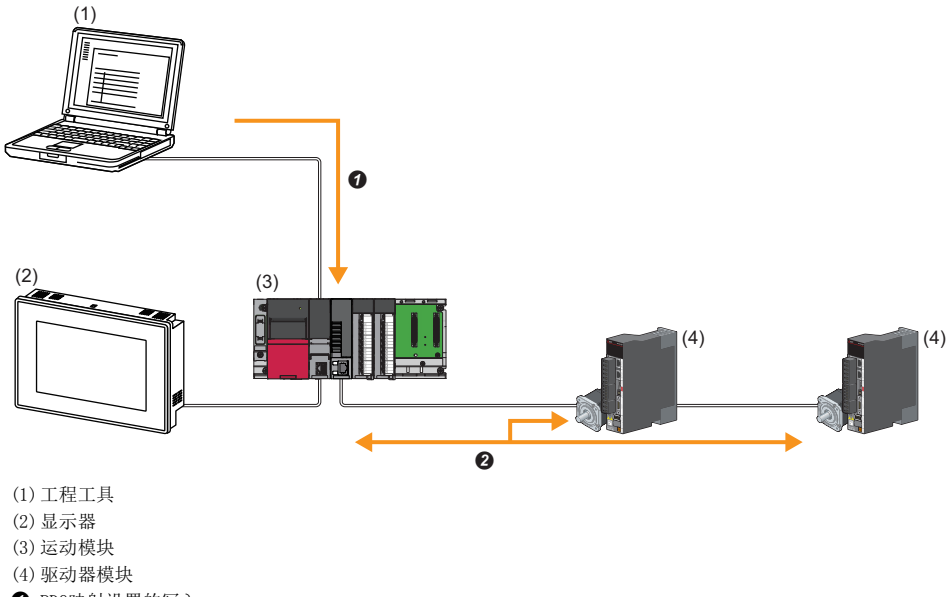

 $\bullet$  PDO映射设置的写入

**2** PDO通信

从主站输出的PDO(RPDO)、从从站输入的PDO(TPDO)配置到下述中。

- 运动管理站: 运动管理区域
- 常规站: 通用区域内RWr/RWw

对于常规站的PDO,可以通过链接刷新(标签·软元件)及直接访问进行控制。运动管理站的PDO由运动部分进行控制,不能通过 CPU模块进行控制。

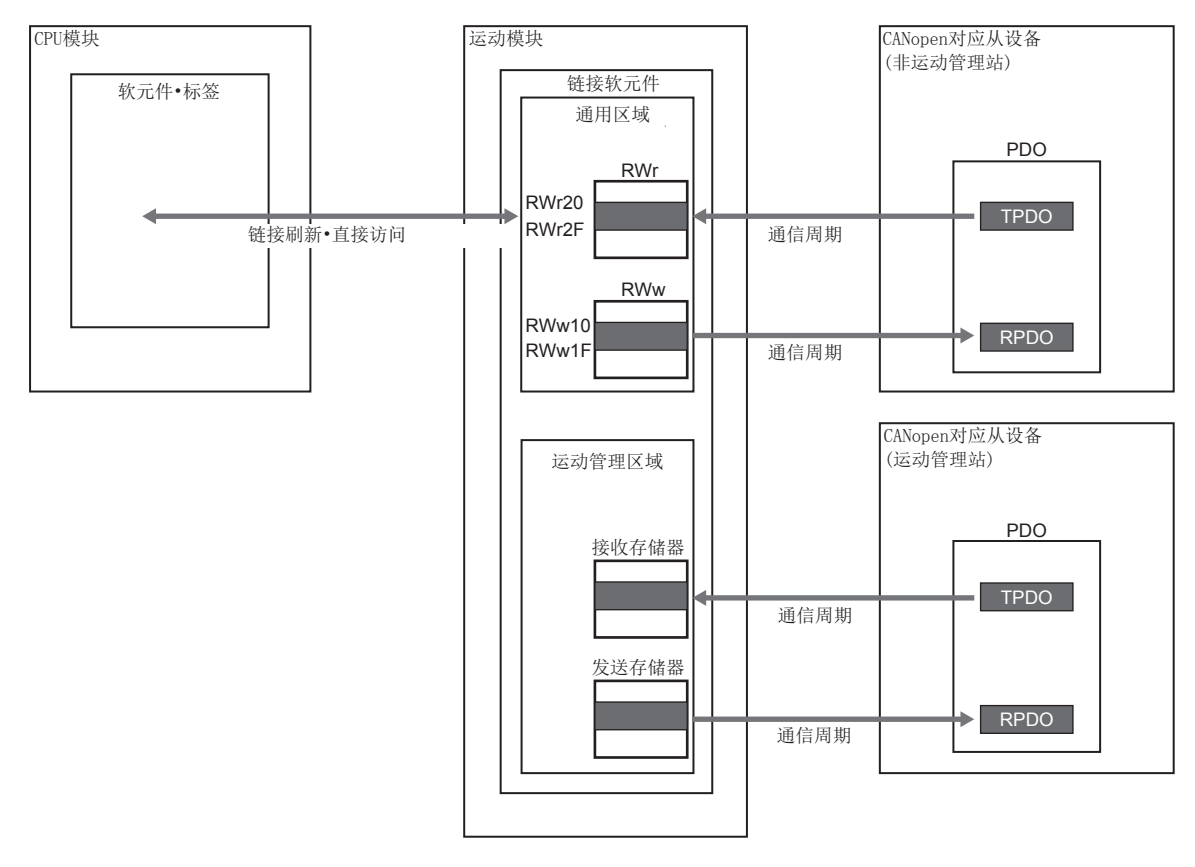

#### 设置方法

在"基本设置"的"网络配置设置"中进行"PDO映射的批量设置"或"PDO映射设置"的设置。

([151页 PDO映射设置](#page-152-0))

#### 注意事项

#### ■PDO映射设置

在运动模块的"网络配置设置"中将支持CANopen配置文件的设备作为常规站进行了添加的情况下,应实施"PDO映射设置"。 不实施PDO映射设置的情况下,在GX Works3中将检测出以下错误。

#### 将MR-J5-G作为从站进行了添加的情况下

• \*\*Error\*\* 模块 MR-J5-G的PDO映射设置的RPDO未设置。应在PDO映射设置画面或PDO映射的批量设置中设置PDO映射参数。MR-J5-G NV\_E02731 • \*\*Error\*\* 模块 MR-J5-G的PDO映射设置的TPDO未设置。应在PDO映射设置画面或PDO映射的批量设置中设置PDO映射参数。MR-J5-G NV\_E02732

#### ■多轴伺服放大器

将多轴伺服放大器添加到网络配置设置中的情况下,支持的轴数每从站1站最多为8轴。

#### ■错误代码

PDO映射设置中有异常的情况下,初始通信时从设备将对"PDO映射设置异常"进行响应,且不会开始数据链接。 应通过响应代码(SDO Abort Code)(记录在事件履历的详细信息中)确认异常的原因,并进行处理。 ([217页 响应代码\(SDO Abort Code\)\)](#page-218-0)
# 4.3 瞬时传送

在任意时机的通信中使用,有下述2种类型。 [107页 通过SLMP进行通信](#page-108-0) [108页 通过工程工具进行通信](#page-109-0)

# <span id="page-108-0"></span>通过SLMP进行通信

通过SLMP,从运动模块、个人计算机及显示器等的外部设备进行主站及远程站的数据的读取/写入等。 运动模块可以进行SLMP报文的发送接收。关于SLMP的详细内容,请参阅下述手册。 SLMP参考手册

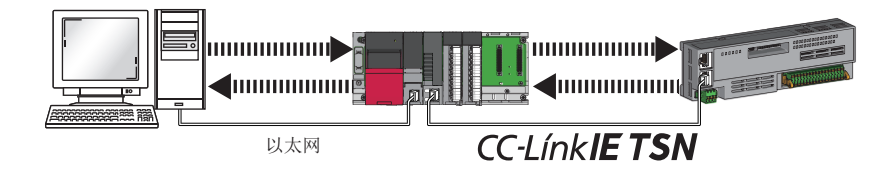

注意事项

进行SLMP的通信的情况下,应将连接站与访问目标置为相同的通信速度。连接站与访问目标为不同的通信速度的情况下,有可 能无法进行SLMP的通信。

## <span id="page-109-0"></span>通过工程工具进行通信

通过工程工具,进行各站的设置及监视等。 也与不同网络类型的站无缝通信。

## 要点 8

• 最多可以与8网络目标(中继站数: 7站)的站进行通信。

 • 进行简单运动模块设置工具的通信的情况下,通信路径中有限制。关于详细内容,请参阅下述手册的第2部 分"与工程工具的通信"。

MELSEC iQ-R运动模块用户手册(入门篇)

## 仅MELSEC iQ-R系列的配置的情况下

自动设置通信路径后,可以与MELSEC iQ-R系列的下述网络进行通信。

- 以太网
- CC-Link IE TSN
- CC-Link IE控制网络
- CC-Link IE现场网络

### ■设置方法

应确认"应用设置"的"动态路由设置"为"有效"。

#### 要点

- •虽然自动设置通信路径,但手动也可以设置通信路径。(L<sup>\_\_\_\_\_</sup> [108页 MELSEC iQ-R系列以外同时存在的配置的](#page-109-1) [情况下\)](#page-109-1)
- 对于经由路由器连接的以太网搭载模块,无法自动设置通信路径。应手动设置通信路径。(13 108页 [MELSEC iQ-R系列以外同时存在的配置的情况下](#page-109-1))

#### <span id="page-109-1"></span>MELSEC iQ-R系列以外同时存在的配置的情况下

通过设置通信路径,也可以与MELSEC iQ-R系列以外的下述网络进行通信。

- 以太网
- CC-Link IE控制网络
- CC-Link IE现场网络
- MELSECNET/H
- MELSECNET/10

#### ■设置方法

通过"CPU参数"的"路由设置"设置通信路径。(LaueLSEC iQ-R CPU模块用户手册(应用篇))

#### 通信测试

检查从本站到通信目标为止的瞬时传送的通信路径是否正确。([180页 通信测试](#page-181-0))

# 4.4 以太网连接

不与CC-Link IE TSN相互干扰的状况下, 将以太网设备连接到1个模块中。

## 与MELSOFT产品及GOT的连接

经由以太网,从工程工具进行可编程控制器的编程及监视,从GOT进行可编程控制器的监视及测试。可以使用以太网的长距离 连接及高速通信进行远程操作。

运动模块与MELSOFT产品(工程工具及MX Component等)及GOT的连接方法如下所示。

O: 可以连接, ×: 无法连接

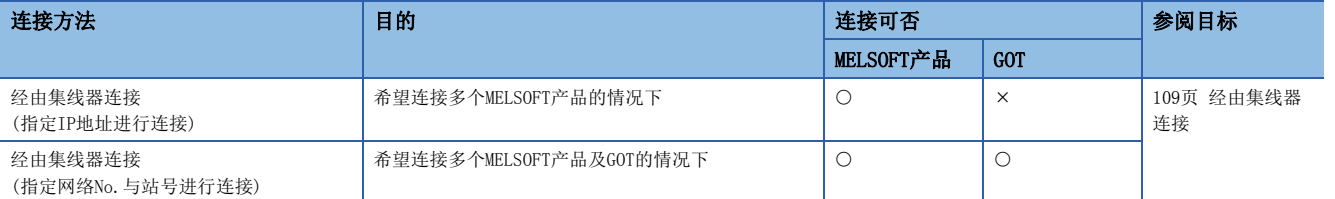

要点

关于连接运动模块与GOT的步骤,请参阅下述手册。 所使用的GOT的手册

#### /限制事项(<sup>m</sup>

- 不能通过其它站指定连接通信速度与连接了工程工具的站不同的站。否则可能无法使用工程工具的在线、调 试功能。
- MELSOFT产品及GOT经由运动模块进行连接的情况下,在要经由的运动模块的同一基板(主基板及扩展基板) 上,安装了其它设置为同一网络No.的运动模块的情况下将无法连接。

#### <span id="page-110-0"></span>经由集线器连接

#### ■运动模块侧的设置

- 指定IP地址后进行连接的情况下,应在"必须设置"中设置IP地址。([131页 站号/IP地址设置](#page-132-0))
- 指定网络No.与站号后进行连接的情况下,在"必须设置"中设置网络No.与站号。

在任何一种情况下,均不需要"基本设置"的"网络配置设置"中的设置。

## ■工程工具侧的设置

在"连接目标指定 Connection"画面中进行设置。

√ [在线] = [当前的连接目标]

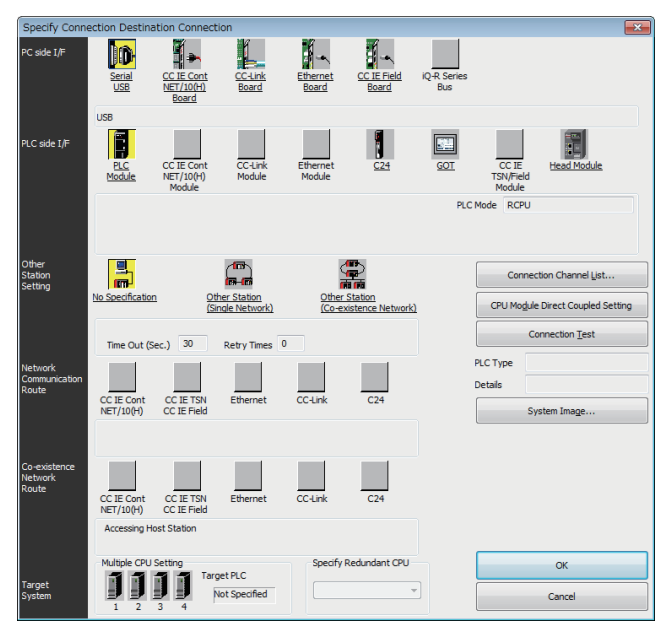

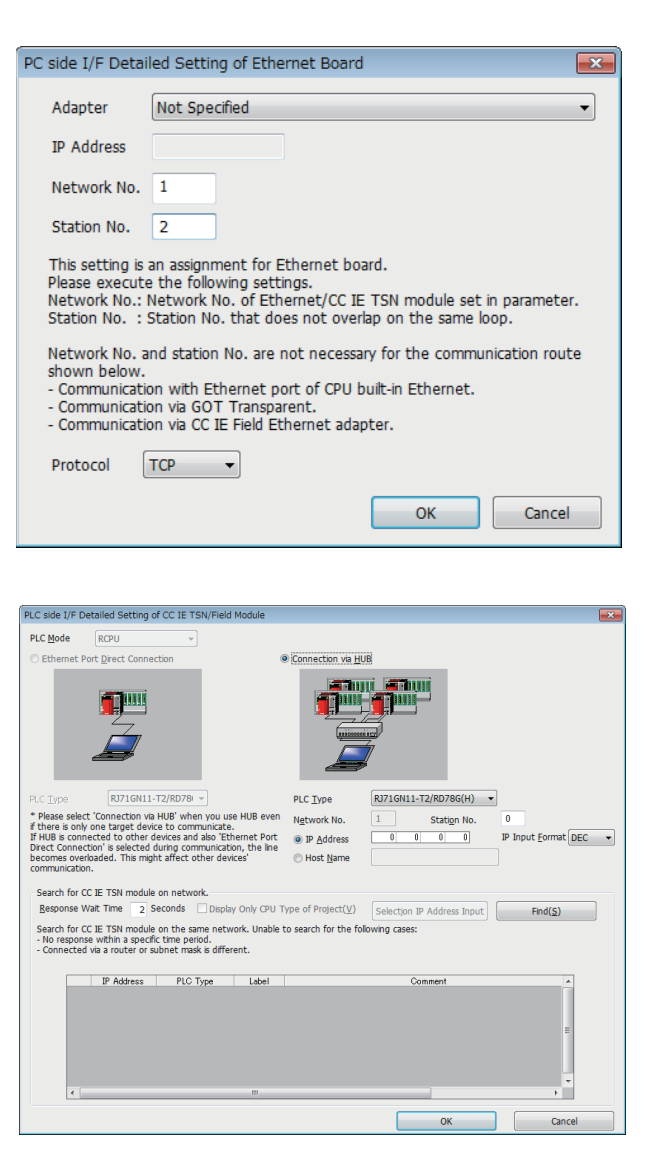

- 1. 将"个人计算机侧I/F"设置为"以太网板"。
- 2. 双击"以太网板", 以显示"个人计算机侧I/F 以太网 板详细设置"画面。

*3.* 设置个人计算机的网络No.、站号与协议。

TCP: 由于在通信时建立连接,并在确认数据正常到达通信对 象的同时进行通信,因此数据的可靠性被确保。但是,与 UDP/IP通信相比,线路的负载将增加。

UDP: 由于在通信时不建立连接,也不确认数据正常到达通信 对象,因此线路的负载将降低。但是,与TCP/IP通信相比, 数据的可靠性将降低。

- 4. 将"可编程控制器侧I/F"设置为要连接的模块。
- *5.* 双击在4.中设置的图标,以显示详细设置画面。
- **6.** 在连接方法中选择"经由集线器连接",并输入运动模 块的站号、IP地址或主机名。
- *7.* 根据需要,设置其它站指定及网络通信路径。

### ■网络上的模块搜索

在使用了交换HUB的连接中,从详细设置画面中点击[搜索]按钮时,在一览中显示作为搜索对象的模块。

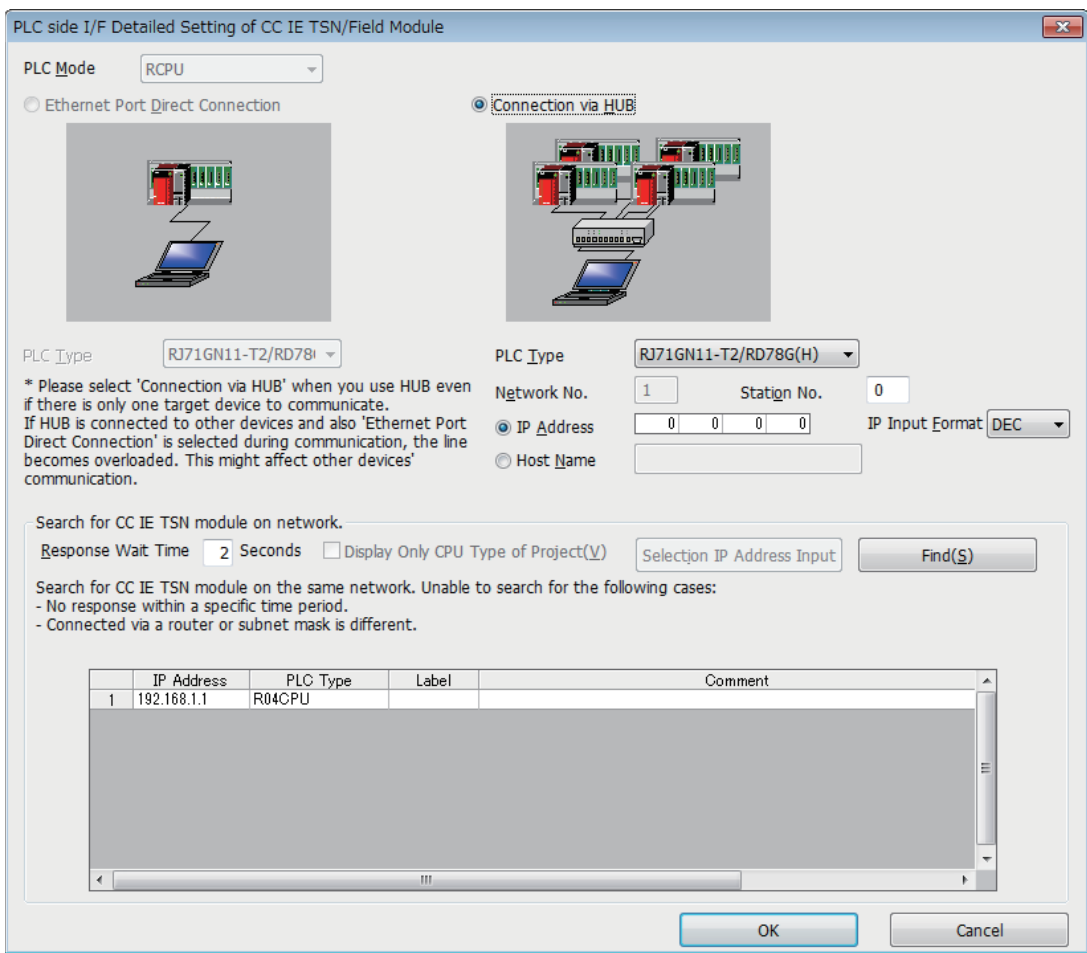

作为搜索对象的模块如下所示。

- 与工程工具相同的交换HUB上连接的运动模块的管理CPU
- 级联连接的交换HUB上连接的运动模块的管理CPU

进行网络上的模块搜索时,一览中不显示连接目标的运动模块的情况下,应确认下述项目。

- 在IP滤波器中设置为切断的情况下,无法搜索。
- 经由路由器连接的模块无法搜索。
- 一览显示中有IP地址重复的模块的情况下,应在主站的"基本设置"的"网络配置设置"中重新修改IP地址的设置。
- 作为搜索对象的CPU模块的服务处理的负载过高时,有可能无法搜索相应的模块。无法搜索的情况下, 应延长搜索对话框的 响应等待时间后,再次执行搜索。

# SLMP对应设备的连接

将SLMP对应设备(个人计算机及视觉传感器等)连接到运动模块上。 关于SLMP的详细内容,请参阅下述手册。 SLMP参考手册

## 限制事项(12)

同时使用通信速度1 Gbps与100 Mbps进行SLMP的通信的情况下,应将连接站与访问目标置为相同的通信速度。 连接站与访问目标为不同的通信速度的情况下,有可能无法进行SLMP的通信。 对系统进行以太网设备的混合配置时,传送线路形式及以太网设备的连接目标将有所限制。关于详细内容,请 参阅下述手册的第2部分"系统配置"。 MELSEC iQ-R运动模块用户手册(入门篇)

# 4.5 安全

通过限制对CPU模块的各通信路径的访问,构筑与网络环境相应的安全性。访问限制方法有下述2种。 [113页 IP滤波器](#page-114-0) [115页 远程口令](#page-116-0)

<span id="page-114-0"></span>IP滤波器

识别访问源的IP地址,以防止非法的访问。

通过在工程工具中设置访问源的IP地址,通过或切断IP数据包。(通过或切断从访问源接收的IP数据包,将来自本站的发送IP 数据包作为对象外)

在连接在LAN线路的环境中使用的情况下,建议使用本功能。

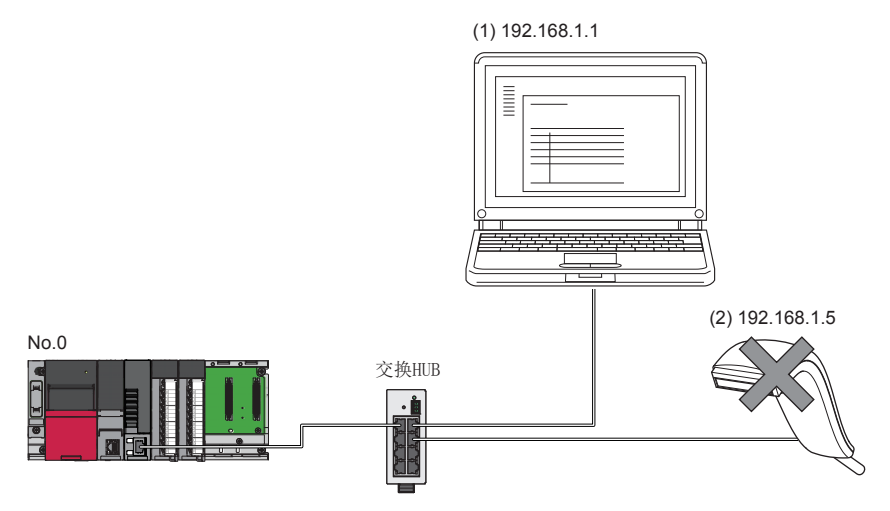

在主站No.0的IP滤波器中,将"通过"的IP地址设置为192.168.1.1的情况下: 仅以太网设备(1)可以访问主站,以太网设备(2)不能访问主站。

#### *哏制事项\"\*

经由了以太网及CC-Link IE TSN以外的网络的情况下,无法使用本功能。

要点

IP滤波器只是作为用于防止来自外部设备的非法访问(程序及数据的破坏等)的1个手段,并非完全防止非法访 问。对于来自于外部设备的非法访问、DoS攻击、计算机病毒及其它网络攻击,为了保护可编程控制器及系统 的安全(可用性、完整性、机密性),应采取安装防火墙及VPN、将杀毒软件导入到计算机等,除本功能以外的 措施。

对于由DoS攻击、非法访问、计算机病毒及其它网络攻击而导致发生的可编程控制器及系统故障方面的诸问 题,三菱电机将不负责。

非法访问的措施示例如下所示。

• 安装防火墙及VPN

### 设置方法

- *1.* 在"应用设置"的"安全"的"IP滤波器设置"画面中设置通过或切断的IP地址。([142页 安全\)](#page-143-0)下述情况下将显示警 告画面。
- 试图切断"基本设置"的"网络配置设置"中设置的从站的IP地址时
- "基本设置"的"网络配置设置"中从站未设置,且"IP滤波器设置"画面中通过的"对象IP地址"未设置时(是因为IP滤 波器为全部切断状态)
- *2.* 将模块参数写入到CPU模块中。
- 3. 在对CPU模块进行了电源OFF→ON或复位的时刻, IP滤波器将变为有效。

```
要点
```
对于来自对象设备的访问, 即使是"基本设置"的"网络配置设置"及程序中指定的连接, 也将按照"IP滤波 器设置"画面的设置执行通过或切断。

#### 设置对象

需要对同一网络上连接的全部IP地址设置通过或切断。对于在"基本设置"的"网络配置设置"中登录的从站的IP地址,也应 设置通过或切断。

将设置内容登录到主站中,并通过或切断从登录的IP地址的从站接收的IP数据包。

#### 动作

No.0

即使是在"基本设置"的"网络配置设置"中登录的从站,设置为切断的IP地址的站也将变为解除连接站,且不会进行循环传 送及瞬时传送。在"CC-Link IE TSN/CC-Link IE Field诊断"画面中也将显示为解除连接站。但是,以太网设备不会显示在 "CC-Link IE TSN/CC-Link IE Field诊断"画面中。([173页 CC-Link IE TSN/CC-Link IE Field诊断\)](#page-174-0) 从设置为切断的IP地址接收了IP数据包的情况下,在主站的事件履历中将登录切断事件。 ([214页 事件一览](#page-215-0))

注意事项

 • 请勿将主站或从站的IP地址设置为切断。在线形连接中将从站设置为切断的情况下,无法与设置为切断的从站及以后连接的 从站进行循环传送及瞬时传送。

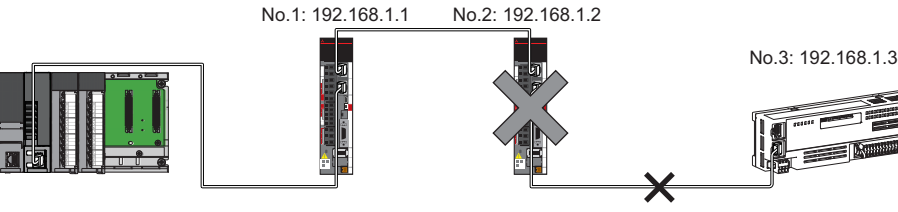

在主站No.0的IP滤波器中,将"切断"的IP地址设置为192.168.1.2的情况下: 仅从站No.1可以访问主站,从站No.2与从站No.3无法访问主站。

- 在LAN线路上存在代理服务器的情况下, 应切断代理服务器的IP地址。通过的情况下, 将无法防止来自可访问代理服务器的 个人计算机的访问。
- 切断从外部设备向其它站的访问时,应在IP滤波器中对连接站(与外部设备直接连接的站)进行切断设置。

## <span id="page-116-0"></span>远程口令

允许或禁止从经由运动模块的对象设备对CPU模块进行访问。由此,可以防止从远程位置对CPU模块进行非法访问。

要点

远程口令只是作为用于防止来自外部设备的非法访问(程序及数据的破坏等)的1个手段,并非完全防止非法访 问。对于来自于外部设备的非法访问、DoS攻击、计算机病毒及其它网络攻击,为了保护可编程控制器及系统 的安全(可用性、完整性、机密性),应采取安装防火墙及VPN、将杀毒软件导入到计算机等,除本功能以外的 措施。 对于由DoS攻击、非法访问、计算机病毒及其它网络攻击而导致发生的可编程控制器及系统故障方面的诸问

题,三菱电机将不负责。

非法访问的措施示例如下所示。

• 安装防火墙及VPN

## 可设置数

远程口令最多可设置8个。

此外,多CPU系统配置时,在各CPU模块中最多可设置8个。

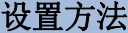

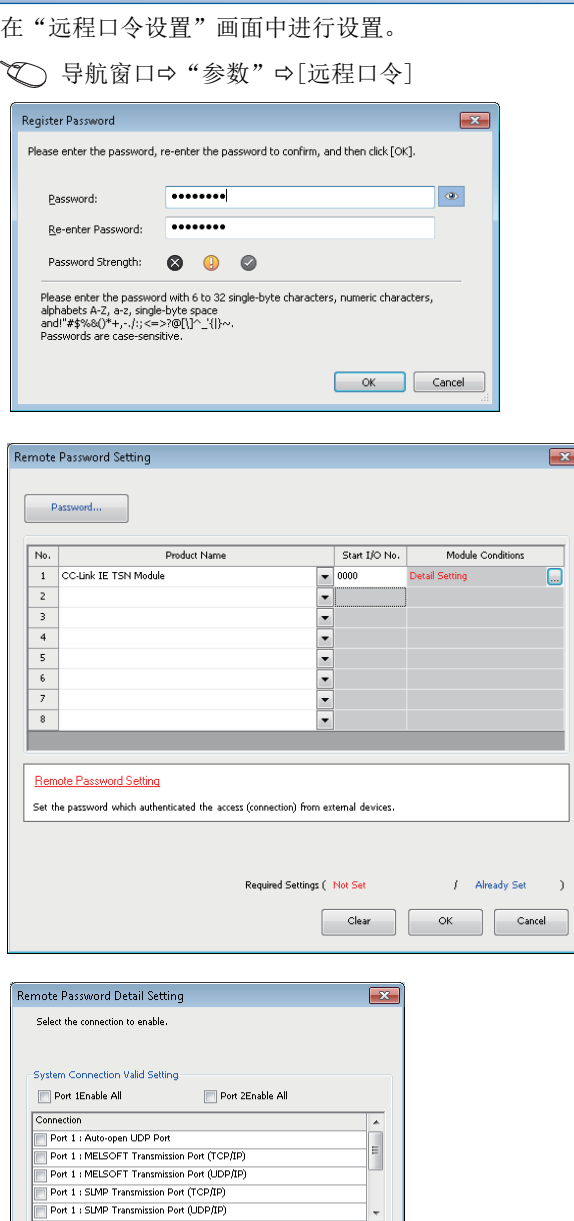

.<br>(TCP/IP), MELSOFT<br>of the port is enabled, the

the remote pas<br>will be valid aut "<br>Transmission Port (UDP/IP), SLMP Transmission Port (UDP/IP<br>Instruction, CC-Link IE TSN, CC-Link IE Field, CC-Link IE<br>MNET/I/U(+) relay transmission port are also the target of this<br>When remote password is enabled, unable  $\sqrt{\frac{1}{x}}$ 

 $\Box$ 

 $\bar{ }$  )

*1.* 点击[口令]按钮,在"口令登录"画面中登录远程口令。 [口令]按钮

*2.* 选择作为远程口令对象的模块后,设置起始输入输出编 号。

*3.* 在"远程口令详细设置"画面中设置作为对象的连接。 作为对象的模块的"详细设置"

- *4.* 将远程口令写入到CPU模块中。
- **5.** 在对CPU模块进行了复位或电源OFF→ON的时刻,远程口 令将变为有效。

## ■关于PING

本功能在UDP通信时,将PING使用于允许访问的外部设备的生存确认。因此,外部设备不对PING作出响应时,将发生生存确认 错误(事件代码: 00906)。在UDP通信中使用本功能的情况下,应确认外部设备的安全设置(防火墙等)是否为对PING响应的设 置。

## 访问允许/禁止处理的动作

以下对从对象设备至远程口令被设置的CPU模块的访问的允许、禁止处理有关内容进行说明。

#### n访问的允许处理(解锁处理)

进行通信的对象设备对连接的运动模块进行远程口令的解锁处理。 未进行解锁处理的情况下,由于连接对象设备的运动模块禁止访问,因此对象设备中将发生错误。 解锁处理的方法如下所示。

- SLMP的专用指令(Remote Password Unlock)
- 来自工程工具的口令输入

#### ■访问处理

远程口令的解锁处理正常完成后,可以进行至指定站的访问。应进行任意访问。

#### n访问的禁止处理(锁定处理)

结束至指定站的访问时,为了禁止以后的访问,从对象设备进行远程口令的锁定处理。 锁定处理的方法如下所示。

- SLMP的专用指令(Remote Password Lock)
- 通过工程工具进行锁定(自动进行)

注意事项

使用远程口令时的注意事项如下所示。

### n关于设置的连接

远程口令应设置为与可以进行解锁/锁定处理的对象设备的数据通信中使用的连接。

#### ■对UDP/IP连接设置了远程口令的情况下

- 应确定进行通信的对象设备之后,进行数据通信。(对于UDP/IP,由于在远程口令的解锁处理后也可以与进行了解锁处理的 对象设备以外进行通信,因此在运用时应事先确定通信对象)
- 数据通信结束时,请务必进行远程口令的锁定处理。(如果不进行锁定处理,则保持解锁状态直到发生超时为止)

#### ■关于TCP/IP的关闭处理

在TCP/IP的锁定处理之前进行了TCP/IP的关闭处理的情况下,CPU模块将自动进行锁定处理。

#### ■远程口令的有效范围

远程口令仅对来自设置了参数的运动模块的访问有效。在多CPU系统中使用多个CPU模块的情况下,应对希望设置远程口令的 CPU模块分别设置远程口令。

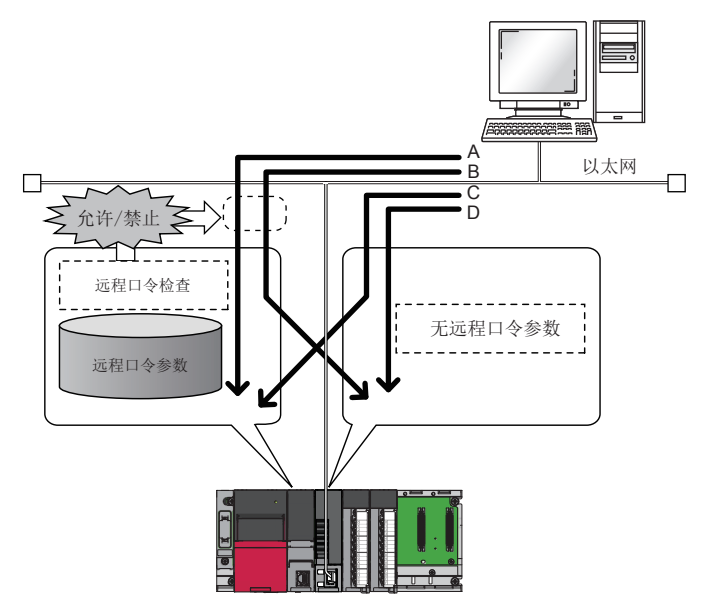

对于通过A、B路径的访问,将进行远程口令的检查。 对于通过C、D路径的访问,将不进行远程口令的检查。

#### ■至其它站可编程控制器的访问

对象设备经由运动模块访问其它站可编程控制器的情况下,在中继站及访问站的CPU模块中设置了远程口令时,可能无法进行 访问。

# 4.6 RAS

提高Reliability(可靠性)Availability(可用性)Serviceability(易维护性), 轻松地全面使用自动化设备。

# 从站的解除连接

停止发生了异常的站的数据链接,仅在正常的站中继续进行数据链接。

# 自动恢复连接

因发生异常而解除连接的从站恢复正常时,将自动重新开始数据链接。

### 注意事项

- 系统的运行中拆卸从站时,应确认从站处于循环传送中状态或从站已解除连接。
- 拆卸运动模块时,应确认D LINK LED处于亮灯或熄灯状态。

 • 使与解除连接的从站不同型号的从站恢复连接的情况下,将发生错误"恢复连接时配置不一致"(错误代码: 1C49H)。关于 详细内容,请参阅下述手册的"错误代码一览"。

MELSEC iQ-R运动模块用户手册(简单运动模式应用篇)

# 主站重复检测

1个网络中有多个主站时,将检测出重复。

· 同时将多个主站置为了电源ON的情况下, 或同时连接了多个主站的情况下, 将在所有的主站中检测出主站重复检测(错误代 码: 300FH),且在全站中无法进行循环传送。(可以进行瞬时传送)

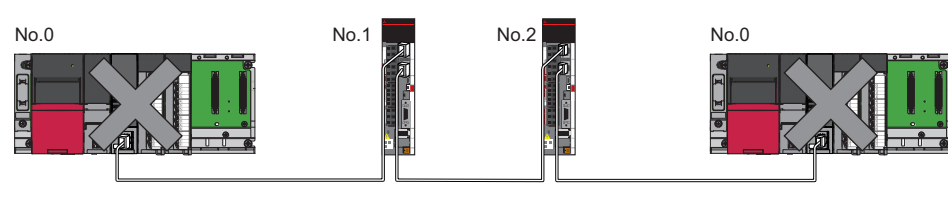

 • 在数据链接中的网络上添加其它的主站时,将在添加的主站中检测出主站重复检测(错误代码: 300FH),且无法进行循环传 送。(可以进行瞬时传送)除此之外的站将继续进行数据链接。

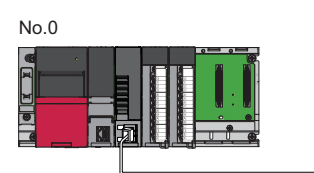

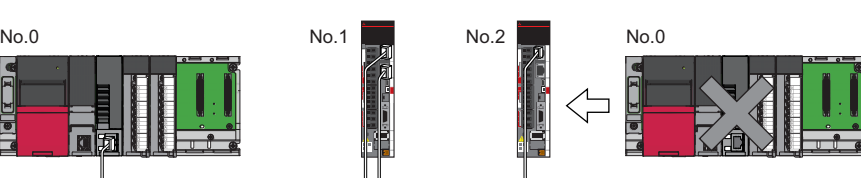

 • 对数据链接中的网络之间进行连接时,将在双方网络的主站中均检测出主站重复检测(错误代码: 300FH),且在全站中无法 进行循环传送。(可以进行IP地址指定的瞬时传送)

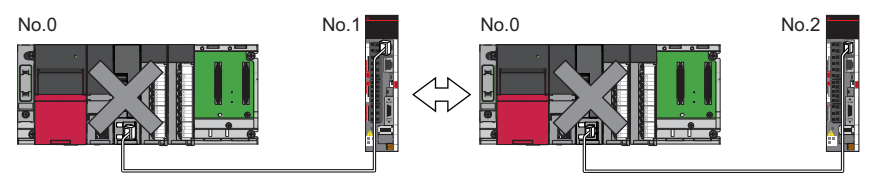

## <span id="page-122-0"></span>IP地址重复检测

1个网络中有相同IP地址的站时,将检测出重复。

• 添加从站时,已经有相同IP地址的站的情况下,将在添加的站中检测出IP地址重复检测(错误代码: 2160H),且无法进行数 据链接。(除此之外的站继续进行数据链接)

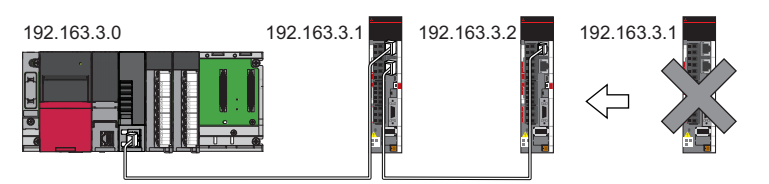

#### 注意事项

将已经与TSN HUB连接(链接)中的从站连同TSN HUB一起添加的情况下,添加的站中不会检测出IP地址重复。如果在主站中检测 出IP地址重复检测(错误代码: 1802H), 则应从网络中断开相应从站。如果不断开, 则由于相同网络上有多个相同IP地址的 站,因此瞬时传送有可能被发送到非预期的站。

• 通过主站的电源OFF->ON等执行循环传送的启动处理时, 网络内有相同的IP地址的站的情况下, 将在主站中检测出从站IP地 址重复(错误代码: 3021H),且无法进行数据链接。

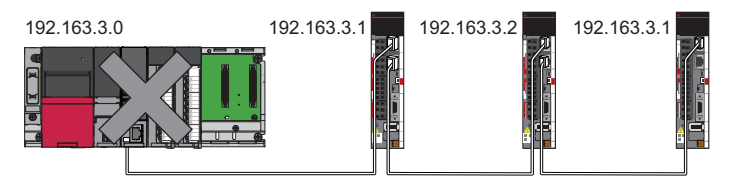

 • 循环传送中,将在主站中定期检查IP地址重复。有IP地址重复的情况下,将在主站中检测出IP地址重复检测(错误代码: 1802H),且无法与相应从站进行循环传送。(除此之外的站继续进行数据链接)

#### *限制事项\<sup>n</sup>\*

- 对于以太网设备与CC-Link IE TSN设备的IP地址重复、以太网设备之间的IP地址重复,在主站的循环传送启 动时不会检测。
- 站号重复不会检测。

#### IP地址重复的恢复方法

在主站中检测出IP地址重复检测(错误代码: 1802H), 或从站IP地址重复(错误代码: 3021H)的情况下, 应更改相应站的IP地址 之后,再进行主站的电源OFF->ON,或进行复位。

# 时间同步

将从站的时间与时间同步源(主站的CPU模块)同步。

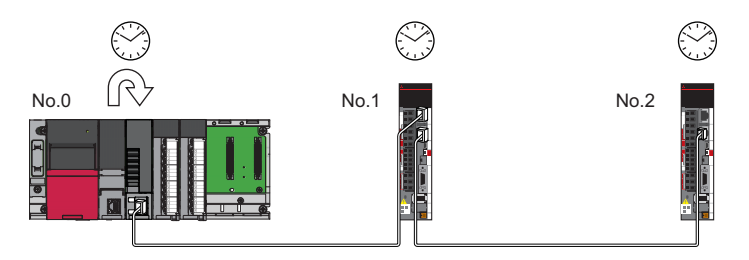

## 设置方法

通过缓冲存储器进行设置。(に ?36页 时间同步)

### 要点

将运动模块作为主站的情况下,请勿连接时间同步的优先级为0~15的时间同步设备。 优先级是指,为了确定宗机而从网络内的设备分配到时间同步设备的数值。数值越小,优先顺序越高。 关于优先级的确认方式及设置方法,请参阅时间同步设备的手册。

### 注意事项

• 使用本功能的情况下,将无法使用以太网搭载模块的时间设置功能(SNTP客户端)。(La MELSEC iQ-R以太网用户手册(应用 篇))

- 在同一基板上将多个运动模块安装到1个CPU模块中的情况下, 应仅对1个运动模块设置时间同步。如果对多个进行设置, 则 被后同步的时间覆盖。
- 多CPU系统配置时,CPU模块1号机将作为时间同步源。

# 4.7 安全通信

本节对与安全通信相关的功能进行说明。

#### /限制事项\<sup>m</sup>

使用安全通信的情况下,应使用下述模块。 • 固件版本为"20"及以后的安全CPU、安全功能模块

## 与安全站的通信

建立安全连接后,在同一网络内的安全站之间定期以1:1进行安全数据通信。 通过从程序使用"基本设置"的"安全通信设置"中设置的安全CPU的安全软元件,进行安全数据的通信。 安全连接是否建立可以通过安全CPU的'各安全连接的安全刷新通信状态(第1个)'(SA\SD1008~SA\SD1015)进行确认[。\\*1](#page-124-0) \*1 是第1个的运动模块的安全特殊寄存器。使用第2个及以后的运动模块的情况下,请参阅下述手册。

<span id="page-124-0"></span>MELSEC iQ-R CPU模块用户手册(应用篇)

#### 可安全通信的站类型

可以在下述站类型的安全站之间进行安全通信。

• 主站(安全站)(1)←远程站(安全站)(2)(3)

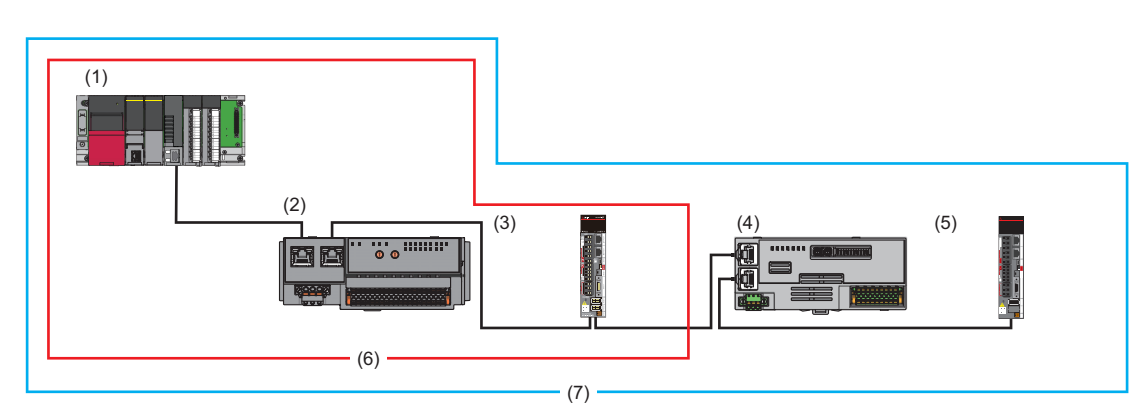

**限制事项**Ⅳ

可以在同一网络中同时存在安全通信不支持站(4)(5)以进行系统配置。但是,不能与安全通信不支持站(4)(5) 进行安全通信(6)。只能进行常规通信(7)。

## 安全通信的流程

### ■主站(安全站)与远程站(安全站)的情况下

安全软元件的状态从主站(安全站)的安全CPU被反映到远程站(安全站)的安全输出中。 安全输入的状态从远程站(安全站)被存储到主站(安全站)的安全CPU的安全软元件中。

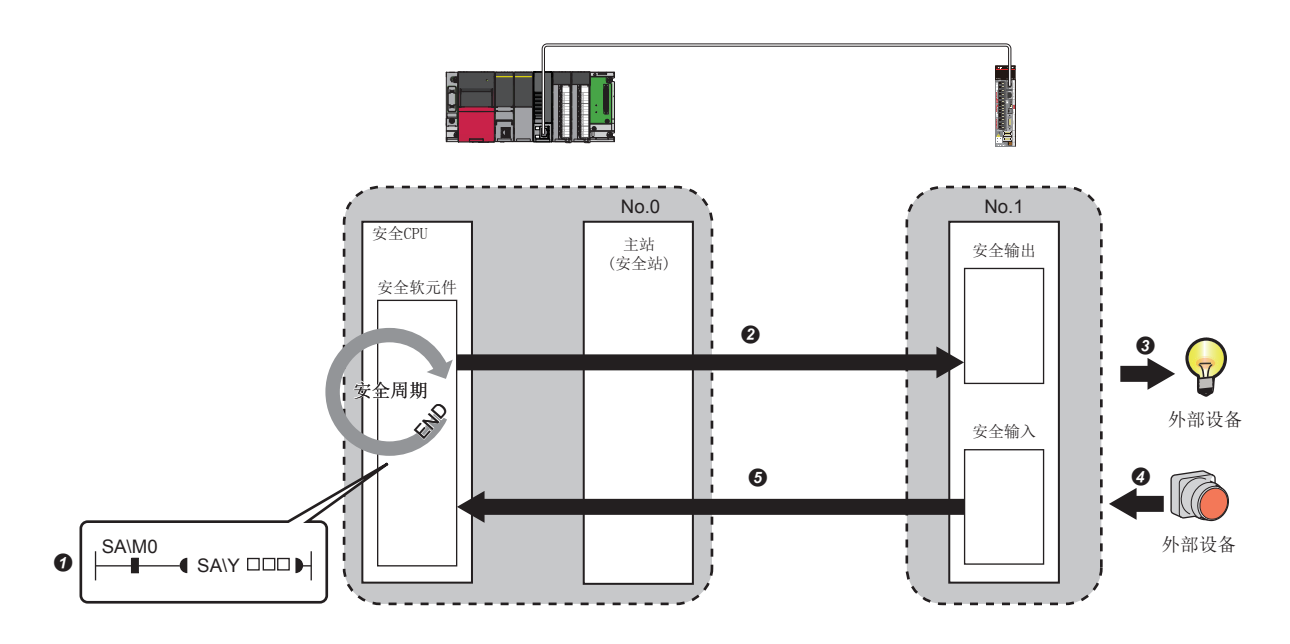

来自主站(安全站)的输出时

主站(安全站)的安全CPU的安全软元件变为ON。

**2**通过安全数据的传送, 安全软元件的状态从主站(安全站)的安全CPU被存储到远程站(安全站)的安全输出中。

远程站(安全站)的安全输出的状态被输出到外部设备中。

来自远程站(安全站)的输入时

外部设备的状态被存储到远程站(安全站)的安全输入中。

**5**通过安全数据的传送, 安全输入的状态从远程站(安全站)被存储到主站(安全站)的安全CPU的安全软元件中。

#### 设置方法

安全通信的设置,通过"基本设置"的"安全通信设置"进行。(に)[136页 安全通信设置\)](#page-137-0)

#### 注意事项

- 在安全通信中发生了异常的情况下,来自异常站的安全数据将被清除。
- 对于与安全站的安全连接,在主站中进行了"基本设置"的"安全通信设置"后,仅在数据链接实施中可以建立。数据链接 状态可以通过'各站数据链接状态'(SW00B0~SW00B7)进行确认。
- 主站(安全站)的"基本设置"的"网络配置设置"中未设置的站及保留站不进行安全通信。
- 在相同的管理CPU中设置的运动模块之间,不能进行安全通信。
- 安全通信中将参数写入到运动模块的管理CPU中时,可能会检测出错误且安全通信可能会停止。
- 对于安全站之间的安全通信,安全站中设置的通信对象的IP地址及通信对象的型号与实际的系统配置不同的情况下,不能进 行安全通信。
- 对于与远程站(安全站)的安全通信,主站(安全站)中设置的安全认证代码与远程站(安全站)中设置的安全认证代码不一致的 情况下,不能进行安全通信。
- 由于安全CPU不支持模块之间同步功能,因此写入参数时发生错误。
- 对于安全远程I/O模块,不能使用远程设备测试。

#### 安全站互锁功能

在安全站之间发生了通信异常时,可以自动切断通信,以防止来自异常站的误输入及误输出。此时,相应站之间的安全通信将 变为安全站互锁状态,且在解除之前安全通信不会重新开始。

为了解除安全站互锁状态,应创建通过各安全连接的安全站互锁解除请求解除互锁的程序。

此外,即使处于安全站互锁状态,如果通信异常的原因消失则常规通信也将自动重新开始。

安全站互锁功能防止由于通信异常而停止的机械由于通信异常的恢复而突然重启。

#### ■确认方法

通过安全特殊寄存器的'各安全连接的安全站互锁状态(第1个)'(SA\SD1232~SA\SD1239)进行确认。 关于第2个及以后的安全特殊寄存器及动作的详细内容,请参阅下述手册。

MELSEC iQ-R CPU模块用户手册(应用篇)

#### ■解除方法

通过安全特殊寄存器的'各安全连接的安全站互锁解除请求(第1个)'(SA\SD1240~SA\SD1247)进行解除。 关于第2个及以后的安全特殊寄存器及动作的详细内容,请参阅下述手册。

MELSEC iQ-R CPU模块用户手册(应用篇)

# 4.8 其它

# 保留站设置

保留站是事先在参数上设置的包含在网络站数中用于将来进行扩展的从站。不与实际的网络连接,且即使未连接也不变为异常 站。(CF [65页 "CC-Link IE TSN配置"画面](#page-66-0))

如果事先设置保留站,则即使连接从站(解除保留站),链接软元件的分配也不会发生变化,因此无需更改程序。

# 错误无效站设置

错误无效站是为了避免被主站检测为异常站而事先设置的从站。在数据链接中更换从站等情况下也进行该设置。(KF65页 ["CC-Link IE TSN配置"画面\)](#page-66-0)

# 从站参数自动设置

将从站的参数事先保存在主站中,并在从站的连接·恢复连接时自动设置参数。

## 来自主站的从站参数自动设置

- *1.* 将在工程工具中设置的从站的参数事先写入到主站的CPU模块的存储器或SD存储卡中进行保存。 -
- 2. 通过电源ON等从站进行了连接·恢复连接时, 将从主站自动设置已保存参数。

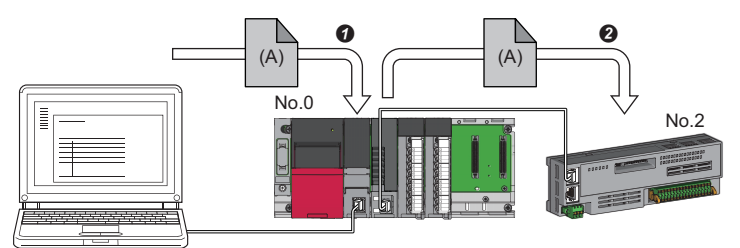

- **4 将从站的参数(A)保存到主站的CPU模块中。**
- **2** 在从站的恢复连接·加入时,将已保存参数(A)从主站自动设置到从站中。

㾱⛩

 • 对于主站,在自动设置了从站的参数后,开始与从站进行数据链接。 • 对于设置为保留站的从站,也将执行从站参数自动设置。

### 已保存参数的自动更新

- *1.* 通过工程工具及SLMP更改了从站侧的参数的情况下,将自动更新CPU模块的存储器或SD存储卡中保存的从站的参数。
- 2. 在更换了从站的模块时等,将通过主站的复位或电源OFF→ON,从主站自动设置已更新的参数。

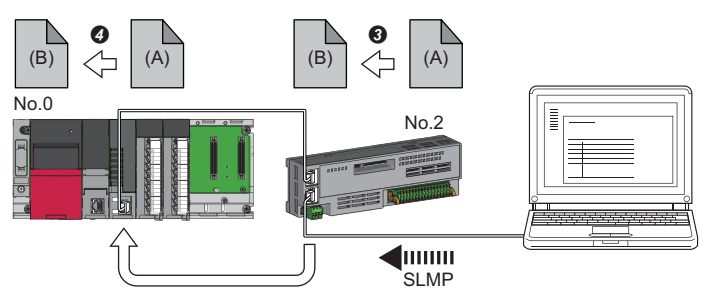

 $\bigoplus$ 通过SLMP等将从站的参数 $(A)$ 更改为 $(B)$ 。

**❹**主站的CPU模块的已保存参数(A)被自动更新为参数(B)。

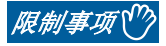

• 从站为CC-Link IE TSN的模块(关于是否支持已保存参数的自动更新,请参阅从站中使用的模块的手册)

## 设置方法

在"从站的参数"画面中进行设置。([70页 从站的参数处理](#page-71-0))

注意事项

- · 从站参数自动设置异常结束的从站不会开始数据链接, '从站参数自动设置功能的执行结果'(SW0160~SW0167)将变为ON。 应确认'从站参数自动设置执行结果详细'(SW0194)、事件履历,并按照错误代码的处理方法进行处理。
- 请勿将已保存参数的自动更新执行中的从站解除连接。否则,参数的更新将失败。
- 请勿在已保存参数的自动更新的执行中将主站的电源置为OFF。否则,下一次电源ON时,不正确的参数将被自动设置到从站 中。
- 执行已保存参数的自动更新时,已保存参数不存在于CPU模块中的情况下,将向相应从站发出错误响应。
- 应确认在"基本设置"的"网络配置设置"中,是否勾选了从站的"参数自动设置"的复选框。
- 应确认"基本设置"的"网络配置设置"的从站的IP地址是否与实际的从站的IP地址一致。
- 主站与进行从站参数自动设置的站的通信速度不相同的情况下,从站参数自动设置可能会异常结束。异常结束的情况下,应 确认通信速度是否一致。
- · 将从站的参数保存到SD存储卡中的情况下, 应将CPU模块的"存储卡参数"的"存储卡内的文件/数据的使用有无设置"中的 "从站参数"设置为"使用"。
- · 应在CPU模块管理的所有主站中的"基本设置"的"网络配置设置"中,将包括扩展模块在内的从站参数自动设置的对象数 的合计设置在1024及以内。

# 5 参数设置

本章对运动模块中与其它站进行通信时所需的参数设置有关内容进行说明。

# 5.1 参数设置步骤

*1.* 在工程工具中添加运动模块。

で)导航窗口⇒"参数"⇒"模块信息"⇒右击⇒[添加新模块]

*2.* 参数设置有必须设置、基本设置、应用设置这3种类型,从下述画面的树状结构选择。

℃)导航窗口⇒"参数"⇒"模块信息"⇒对象模块⇒"模块参数(网络)"

- *3.* 参数设置结束后,点击[应用]按钮。
- *4.* 通过工程工具,将参数写入到CPU模块中。

○ [在线] = [可编程控制器写入]

5. 通过CPU模块的复位或电源OFF->ON反映参数。

## 要点 2

记载在必须设置、基本设置、应用设置页面中的(默认: 口)是, 在工程工具的各画面中点击[恢复为默认]按钮 时显示的值。

# 5.2 必须设置

设置运动模块的站类型及IP地址等。

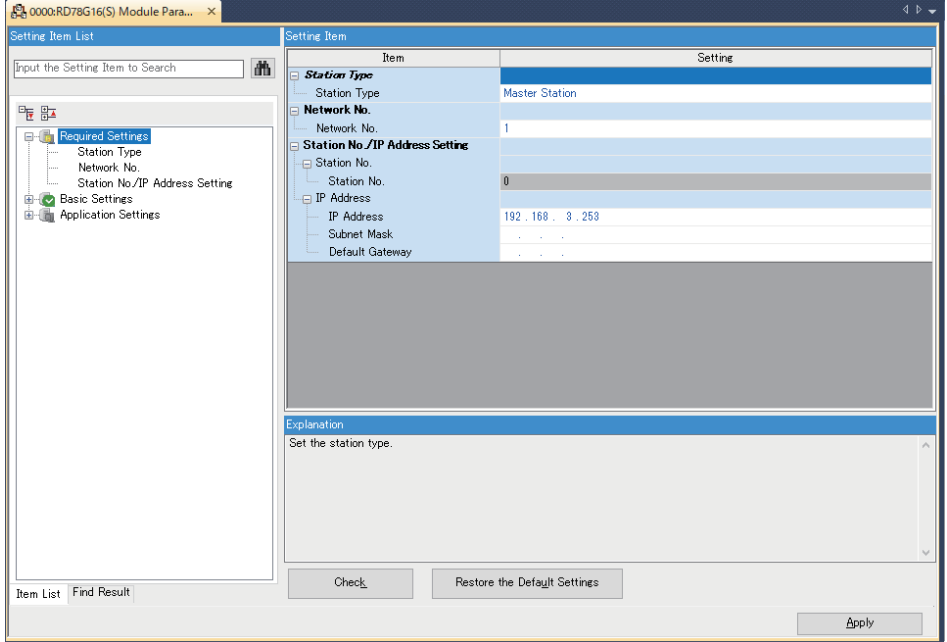

O: 可以设置, ×: 不能设置

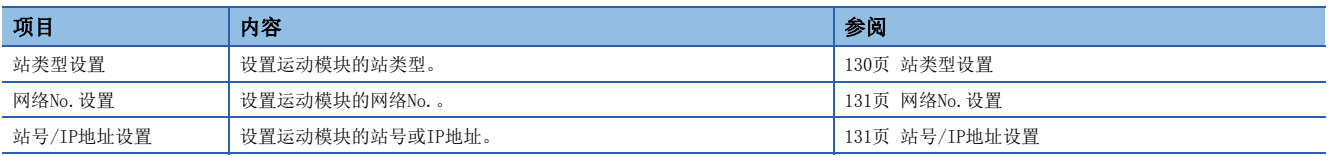

## <span id="page-131-0"></span>站类型设置

设置运动模块的站类型。

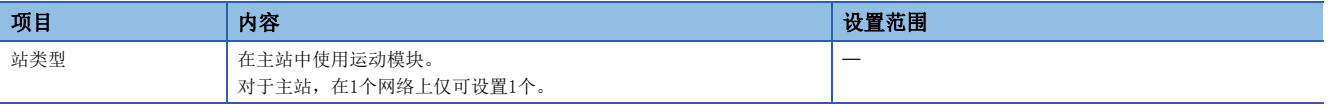

# <span id="page-132-1"></span>网络No.设置

设置运动模块的本站的网络No.。

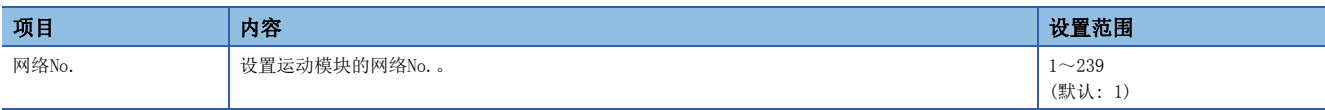

## 注意事项

进行设置时,应避免与其它网络No.重复。

尤其是,如果以默认使用以太网搭载模块(CPU模块), 则IP地址为192.168.3.39, 网络No. 为IP地址的第3八位字节的3。由于将 运动模块的网络No.设置为3时发生重复,因此应设置其它网络No.。

# <span id="page-132-2"></span><span id="page-132-0"></span>站号/IP地址设置

### 设置运动模块的本站的站号及IP地址等。

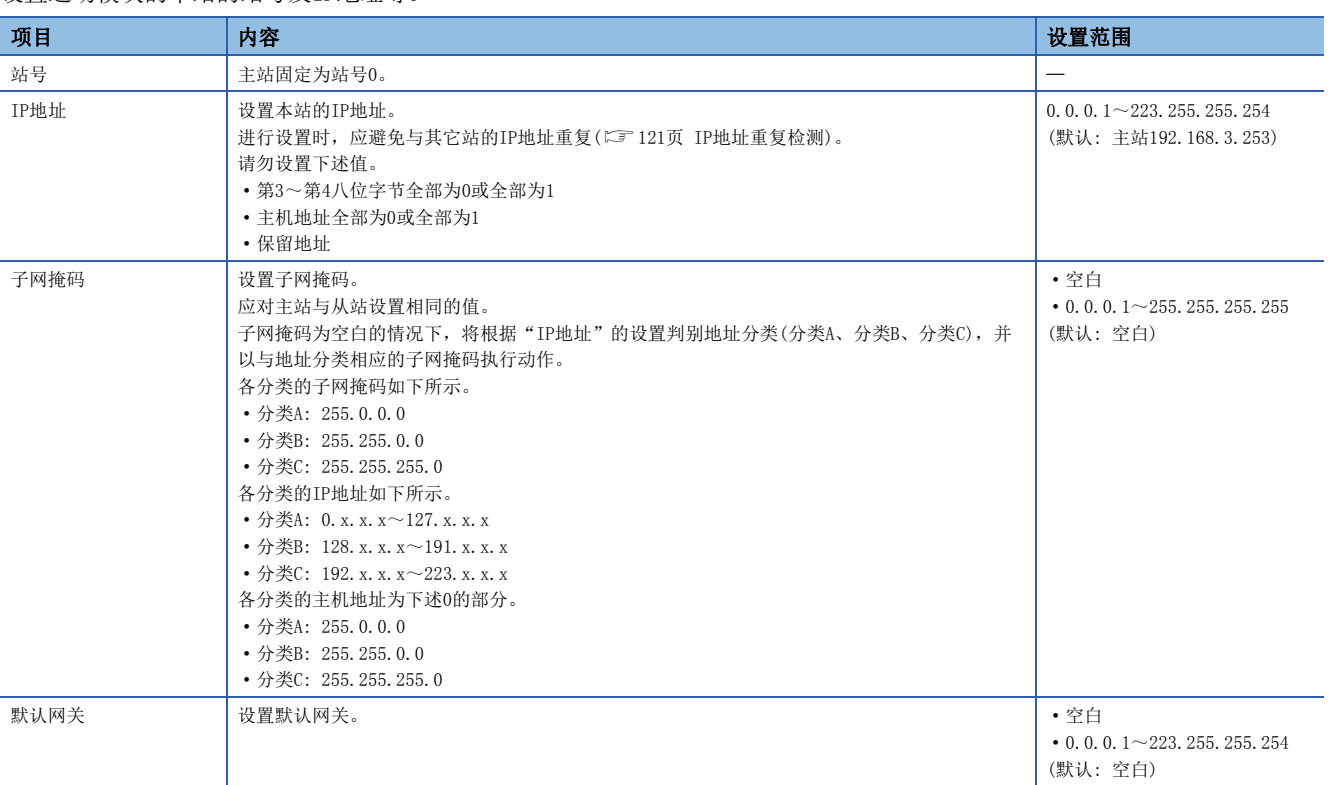

# 5.3 基本设置

设置运动模块的网络配置设置、刷新设置等。

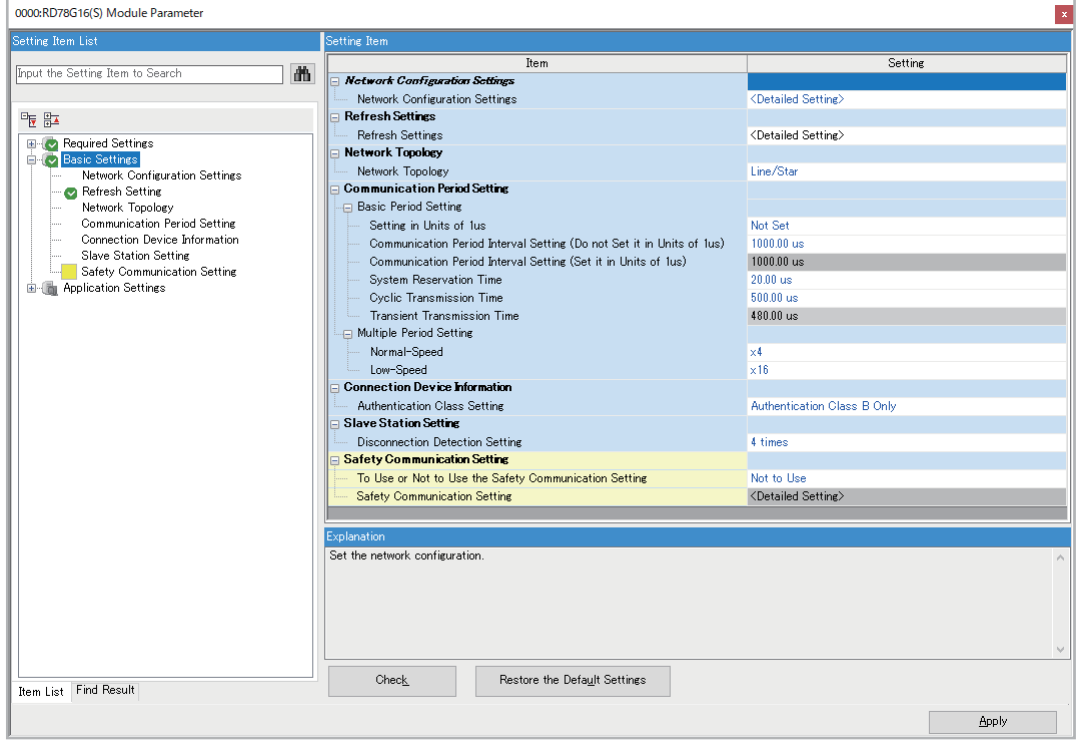

#### O: 可以设置, ×: 不能设置

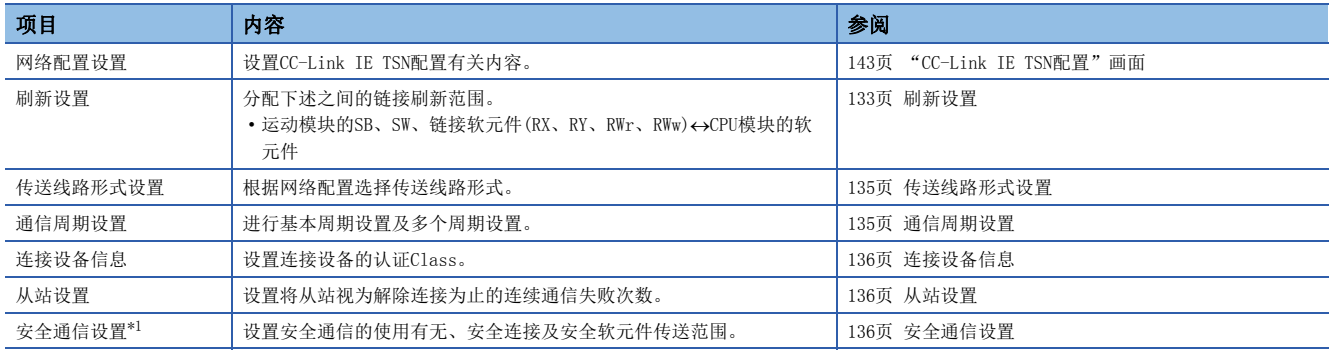

<span id="page-133-0"></span>\*1 仅可以设置安全CPU的工程。

# <span id="page-134-0"></span>刷新设置

分配下述之间的链接刷新范围。

• 运动模块的SB、SW、链接软元件(RX、RY、RWr、RWw)<>CPU模块的软元件

## 设置方法

按下述步骤进行刷新设置。

*1.* 设置各项目。

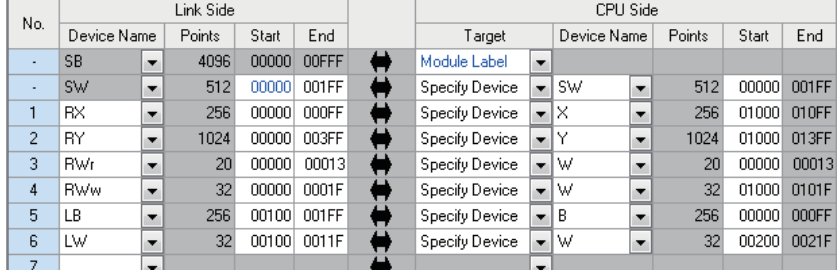

#### *2.* 点击[应用]按钮,结束刷新设置。

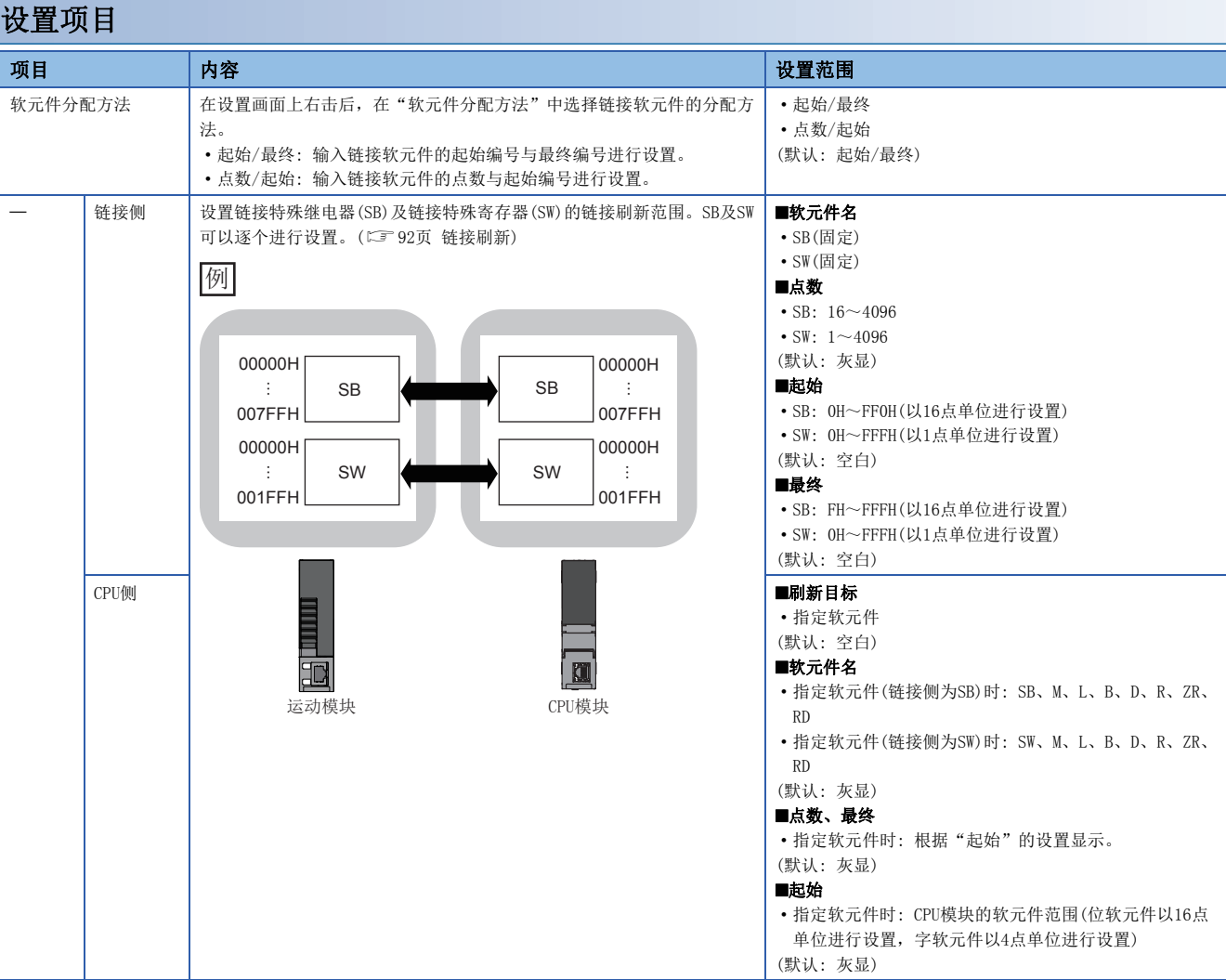

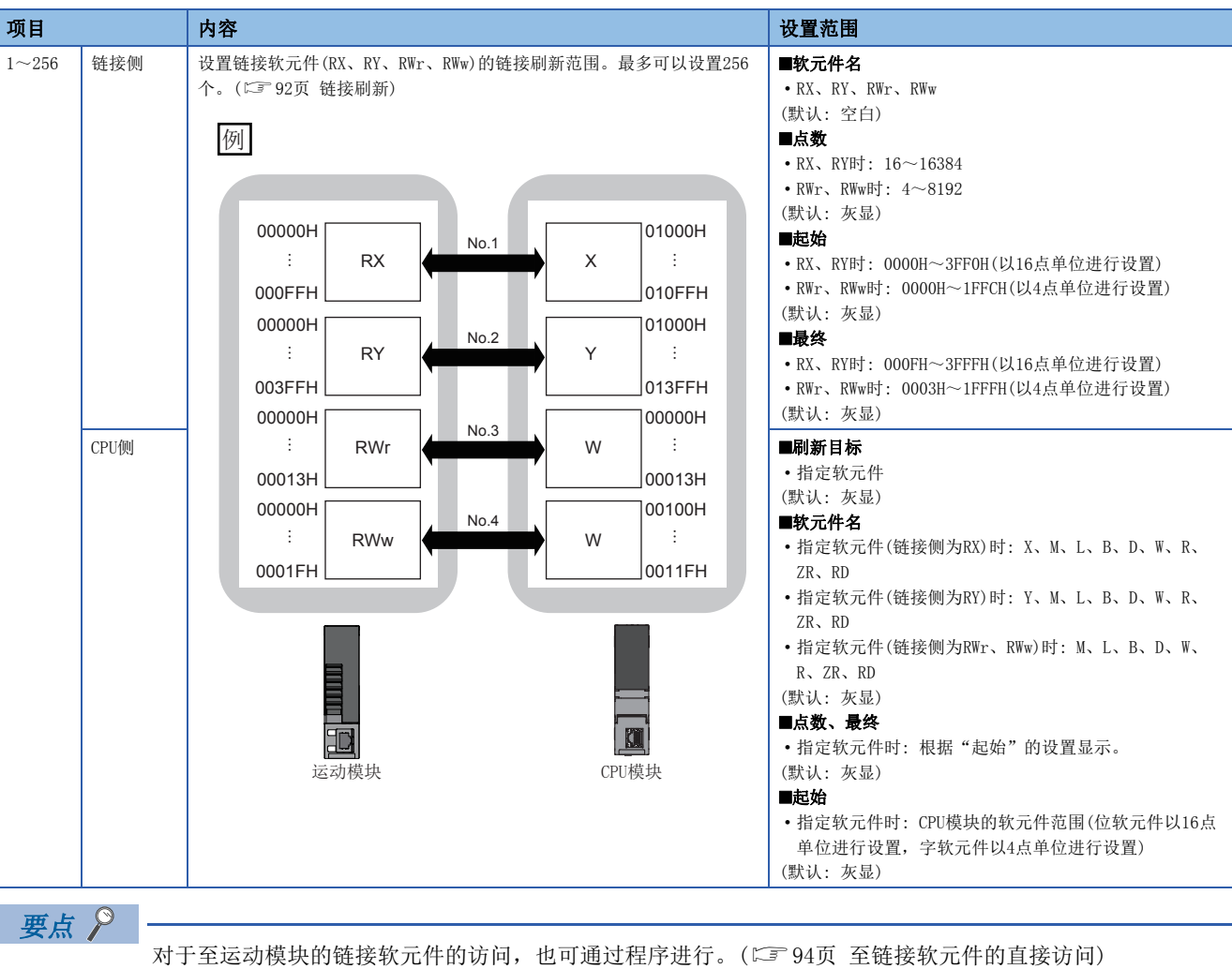

#### 注意事项

## ■设置为"CPU侧"的软元件

应进行设置,使其与下述中使用的软元件不重复。

- 其它网络模块的"基本设置"的"刷新设置"
- CC-Link主站 本地站模块的"基本设置"的"链接刷新设置"
- 输入输出模块、智能功能模块中使用的输入输出编号
- 智能功能模块的"刷新设置"
- 使用的模块标签(在"基本设置"的"刷新设置"中进行刷新设置的情况下)
- 多CPU系统的"CPU参数"的"多CPU间刷新设置"

#### ■链接刷新的范围

应仅将CPU模块中使用的链接软元件设置到链接刷新范围中。通过减少多余点数,可以缩短链接刷新时间。

#### ■在"基本设置"的"网络配置设置"中更改了链接软元件的分配的情况下

还应重新审核"基本设置"的"刷新设置"的设置范围。

# <span id="page-136-0"></span>传送线路形式设置

根据网络配置选择传送线路形式。

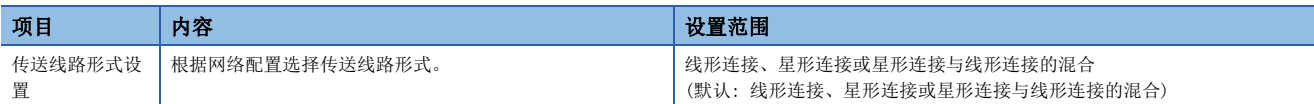

## <span id="page-136-1"></span>通信周期设置

进行基本周期设置及多个周期设置。

- 基本周期设置中,需要通信周期间隔与循环传送时间的计算。([259页 通信周期间隔\)](#page-260-0)
- 对于多个周期设置, 在通信周期混合中使用。(二三[99页 通信周期混合](#page-100-0))

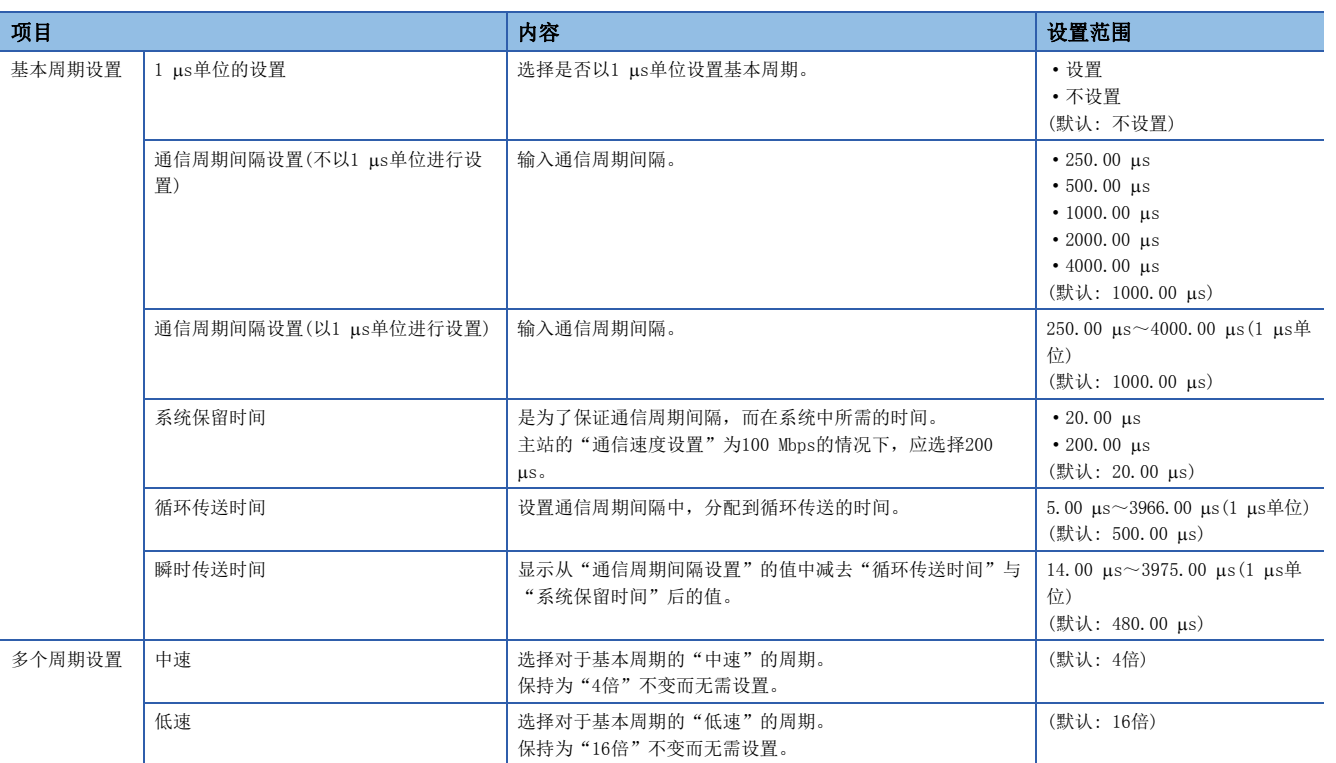

### 要点

- 使用TSN HUB时, 应设置根据"基本周期设置"的设置值的时间插槽信息。时间插槽信息可以通过缓冲存储 器进行确认。([235页 时间插槽信息\)](#page-236-0)
- 应根据从站支持的通信周期,设置"通信周期设置"。

#### 注意事项

• 根据从设备有不支持的通信周期。应确认各设备的规格。

- 使用多个周期设置时,应进行设置以避免通信周期设置与使用的多个周期设置的倍率的计算值超出16 ms。示例如下所示。
- 基本通信周期1 ms 低速16倍: 可以设置
- 基本通信周期2 ms 中速8倍: 可以设置
- 基本通信周期2 ms 低速16倍: 不能设置

# <span id="page-137-1"></span>连接设备信息

设置连接设备的信息。

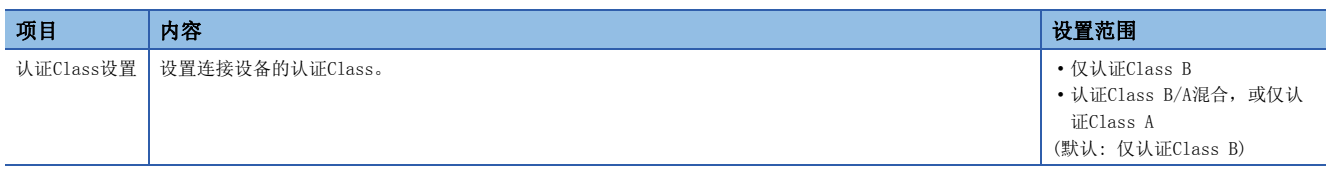

#### 注意事项

在"仅认证Class B"与"认证Class B/A混合, 或仅认证Class A"的系统配置中, 有不同的限制。关于详细内容, 请参阅下 述手册的第2部分"系统配置"。

MELSEC iQ-R运动模块用户手册(入门篇)

# <span id="page-137-2"></span>从站设置

进行与从站相关的设置。

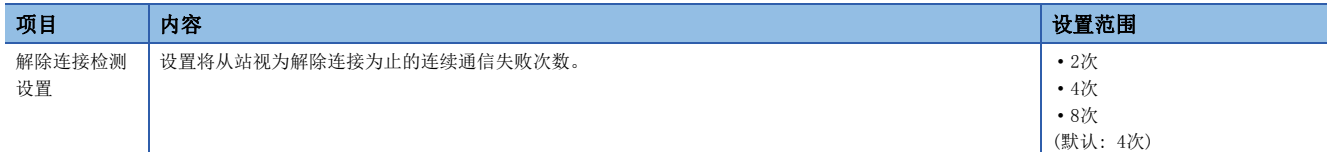

# <span id="page-137-3"></span><span id="page-137-0"></span>安全通信设置

设置安全通信的使用有无及安全连接。

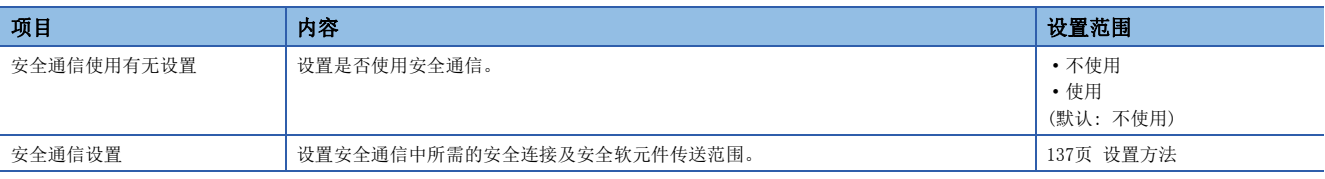

## **限制事项℃**

设置安全通信设置的情况下,需要事先进行下述设置。

• "基本设置"的"网络配置设置"(CF [143页 "CC-Link IE TSN配置"画面\)](#page-144-0)

未进行上述设置的情况下,由于在"安全通信设置对象模块选择"画面中从站不显示为对象模块,因此不能进 行安全通信设置。

## <span id="page-138-0"></span>设置方法

按下述步骤进行安全通信设置。

- *1.* 将"通信目标"设置为"本身网络"。
- *2.* 主站的情况下,在"安全通信设置对象模块选择"画面中选择安全通信的对象模块,点击[添加]按钮。

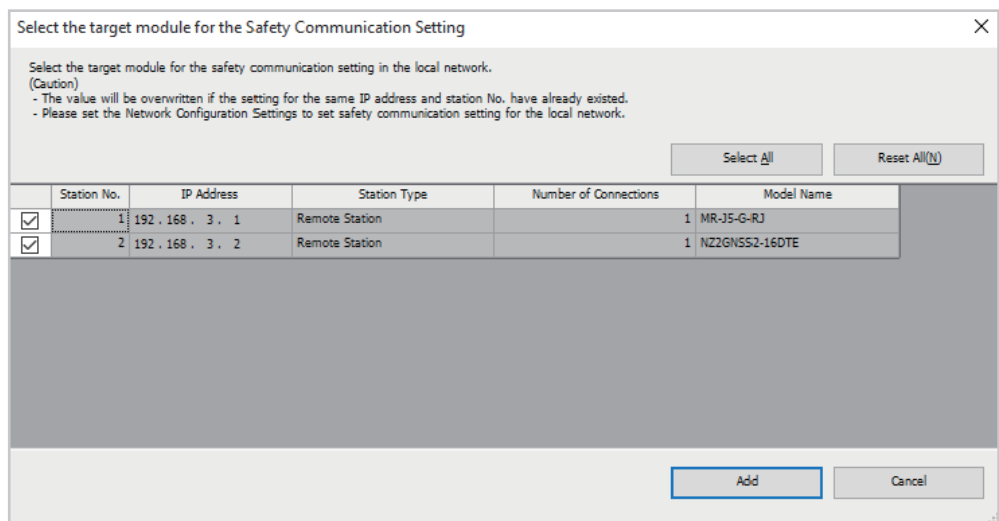

#### *3.* 设置各项目。

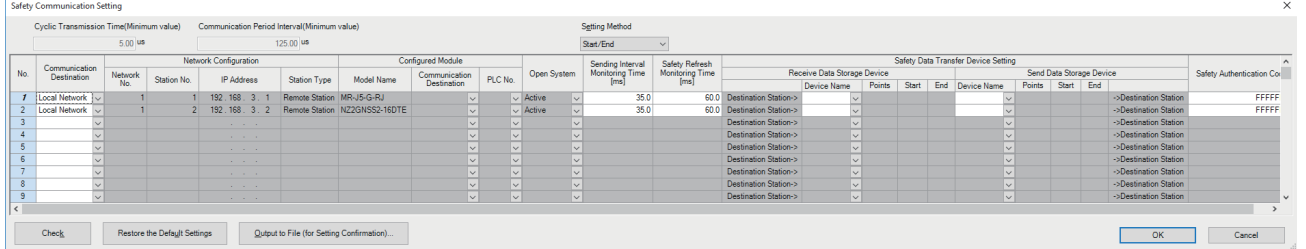

*4.* 点击[OK]按钮,结束安全通信设置。

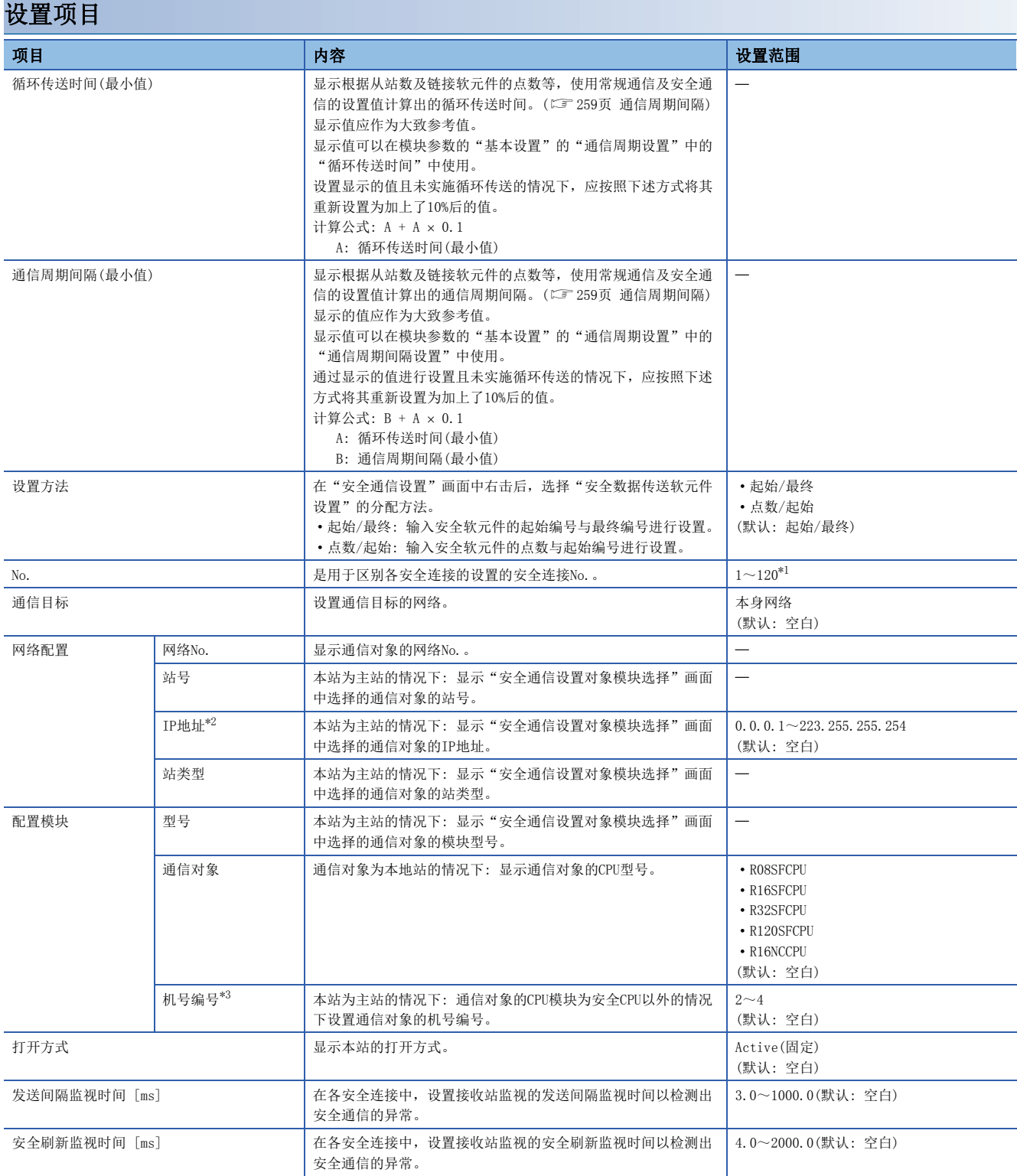

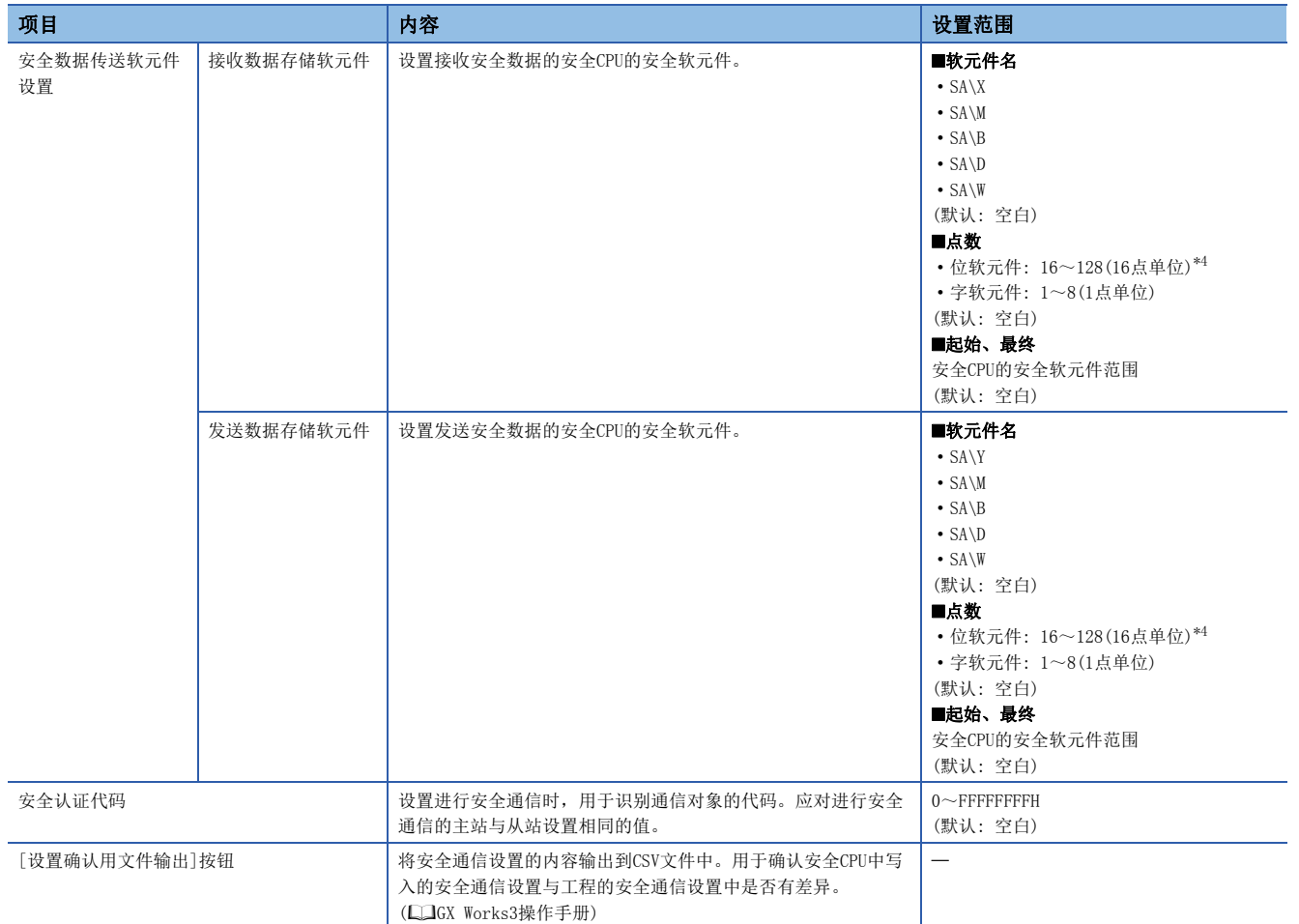

<span id="page-140-0"></span>\*1 安全连接No.应从1开始按顺序进行设置。 即使设置为任意的安全连接No.的行,点击了[OK]按钮时仍将填充未设置的行并从1开始按顺序进行设置。

<span id="page-140-1"></span>\*2 IP地址及机号编号的设置与以下2个条件之一一致时,在GX Works3上将显示错误。 有IP地址重复的设置,且存在机号编号为空白的设置的情况下

有IP地址重复的设置,且存在机号编号重复的设置的情况下

<span id="page-140-2"></span>\*3 设置时,将发生错误。

<span id="page-140-3"></span>\*4 虽然安全通信通过32点单位进行发送接收,但是安全数据传送软元件设置可以通过16点单位进行设置。

# 5.4 应用设置

设置运动模块的循环辅助设置、其它站事件获取设置等。

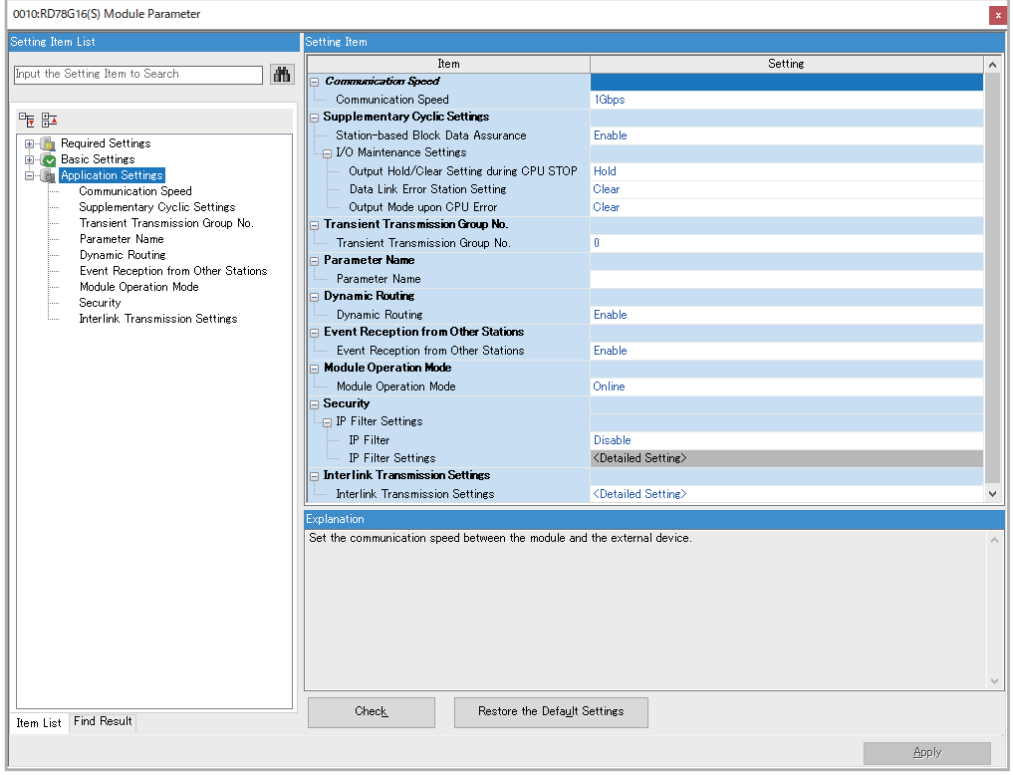

#### O: 可以设置, ×: 不能设置

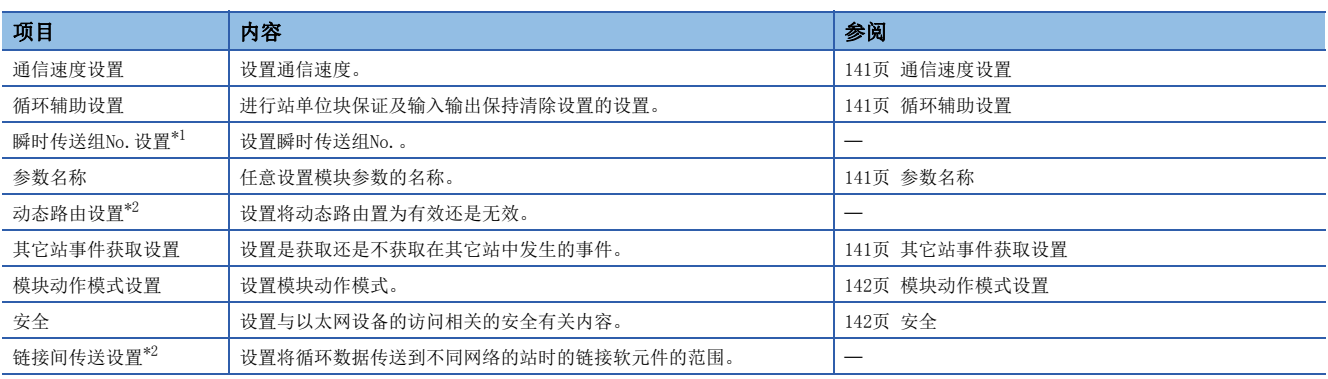

<span id="page-141-0"></span>\*1 设置0以外时,将发生错误。

<span id="page-141-1"></span>\*2 即使设置也将无效。

## <span id="page-142-0"></span>通信速度设置

设置通信速度。

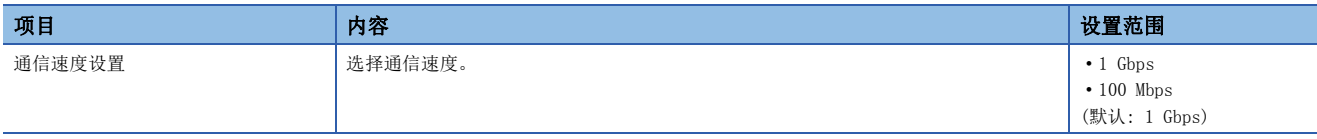

关于通过通信速度的设置的模块,或设备的连接的详细内容,请参阅下述手册的第2部分"系统配置"。 MELSEC iQ-R运动模块用户手册(入门篇)

#### 注意事项

设置为100 Mbps的情况下,不能与不支持100 Mbps的而支持1 Gbps的从设备连接。

# <span id="page-142-1"></span>循环辅助设置

进行站单位块保证及输入输出保持清除设置的设置。

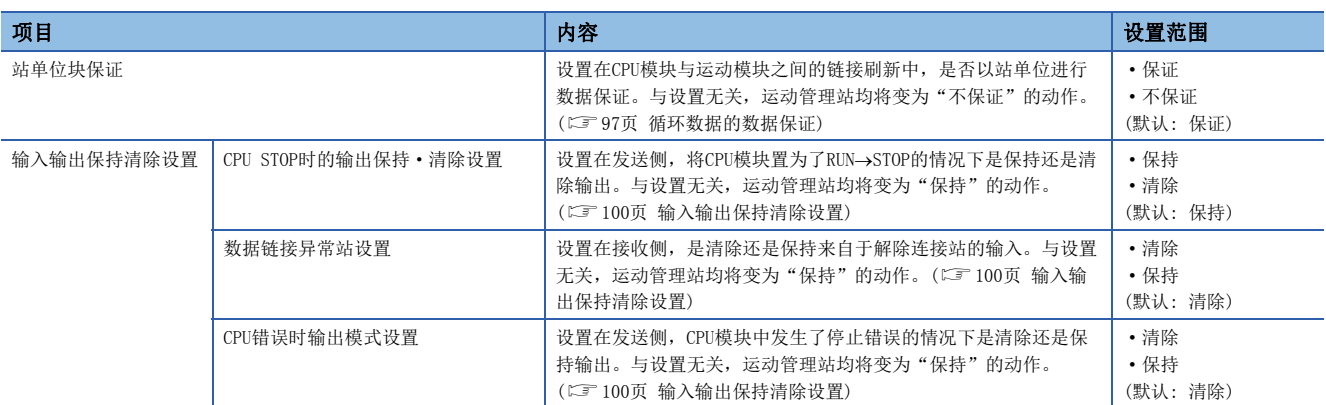

# <span id="page-142-2"></span>参数名称

任意设置模块参数的名称。

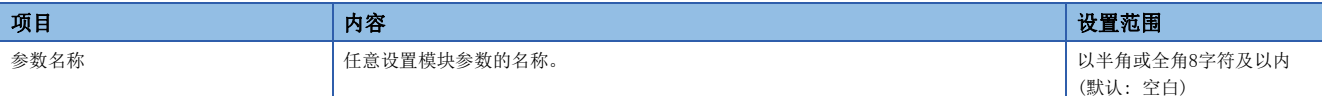

# <span id="page-142-3"></span>其它站事件获取设置

设置是否获取在其它站中发生的事件。

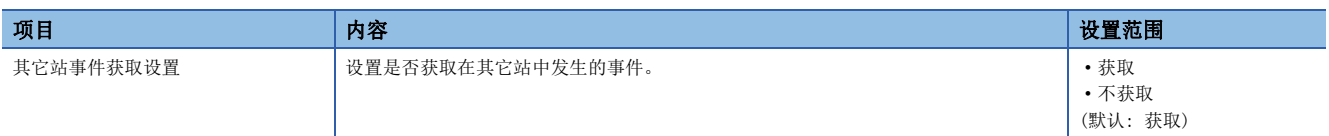

# <span id="page-143-1"></span>模块动作模式设置

设置运动模块的模块动作模式。

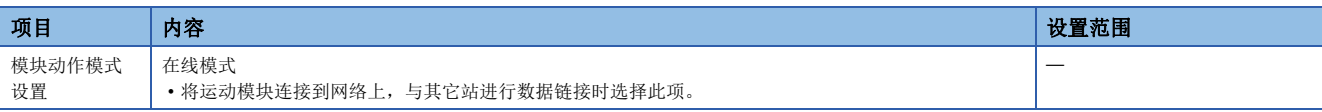

# <span id="page-143-2"></span><span id="page-143-0"></span>安全

设置与以太网设备的访问相关的安全有关内容。

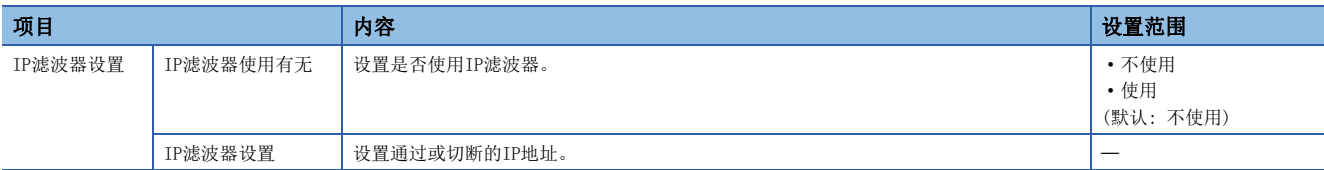

## IP滤波器设置

通过IP滤波器通过或切断的IP地址最多可以设置32个。

此外,也可以在1个设置中,以范围指定IP地址或设置要从指定的范围内删除的IP地址。

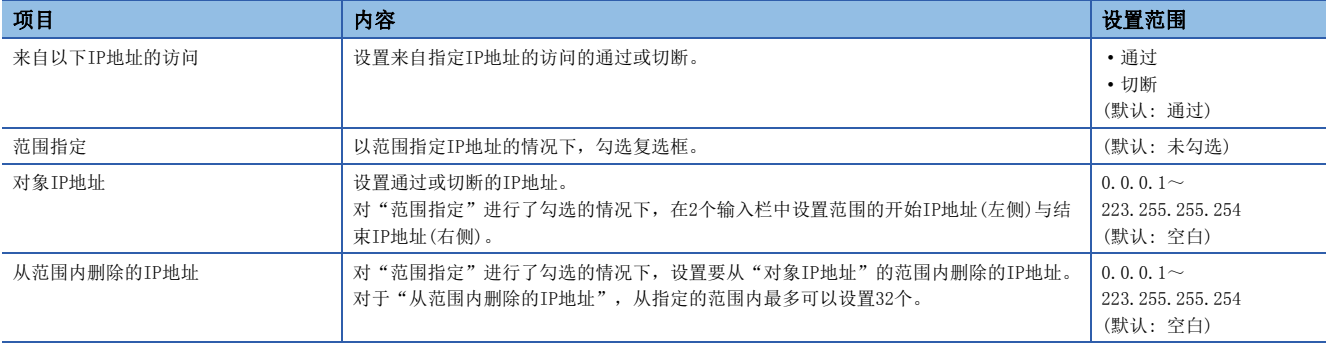
## 5.5 "CC-Link IE TSN配置"画面

进行从站的参数设置、连接/切断的设备的检测等。

℃ 导航窗口⇔"参数"⇒"模块信息"⇒对象模块⇨"基本设置"⇒"网络配置设置"⇒<详细设置>

### 从站的参数设置

在主站中,设置从站的链接软元件点数、分配等。

*1.* 在"模块一览"中选择模块后,拖放到站一览或网络配置图中。

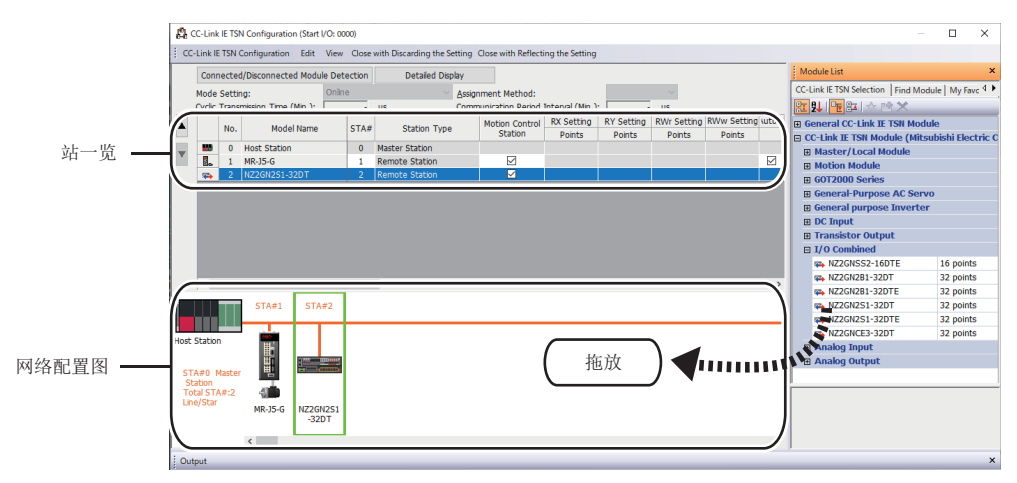

- *2.* 设置各项目。
- *3.* 进行系统配置的检查。
- √ [CC-Link IE TSN配置]⇒[检查]⇒[系统配置] 在输出窗口中显示错误或警告的情况下,请参阅下述手册。 **COMELSOFT** Navigator MessageNo.
- *4.* 选择[反映设置并关闭],结束"CC-Link IE TSN配置"画面。

#### <span id="page-144-0"></span>设置项目

- 简易显示: 点击[简易显示]按钮时,将缩小范围显示设置项目。希望以默认设置及所需最低限度的设置使其动作时使用此 项。(默认)
- 详细显示: 点击[详细显示]按钮时,将显示所有的设置项目。

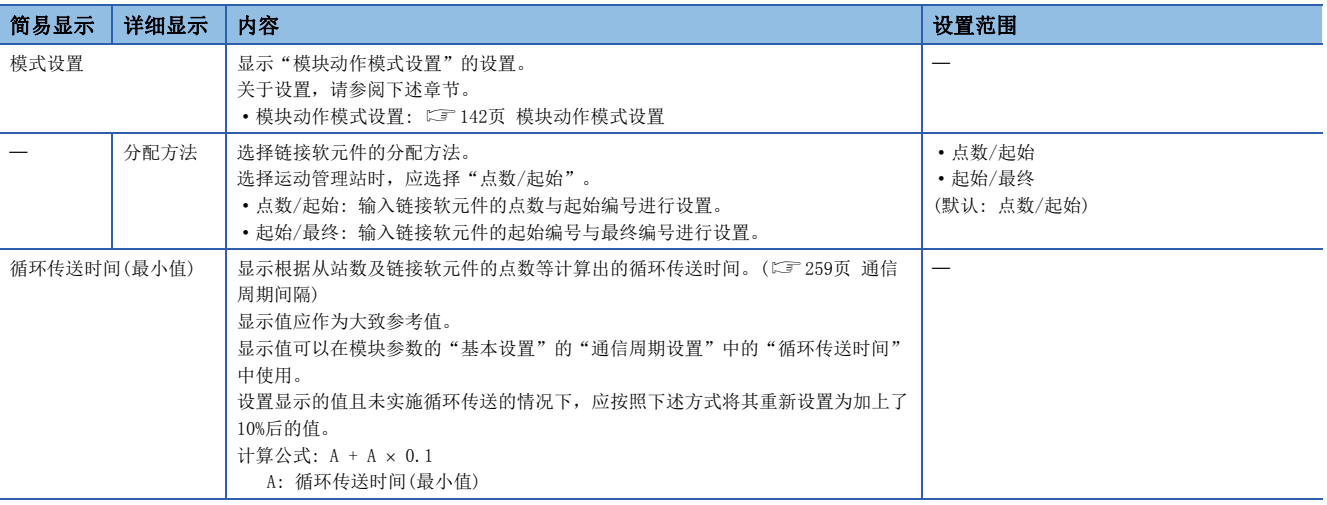

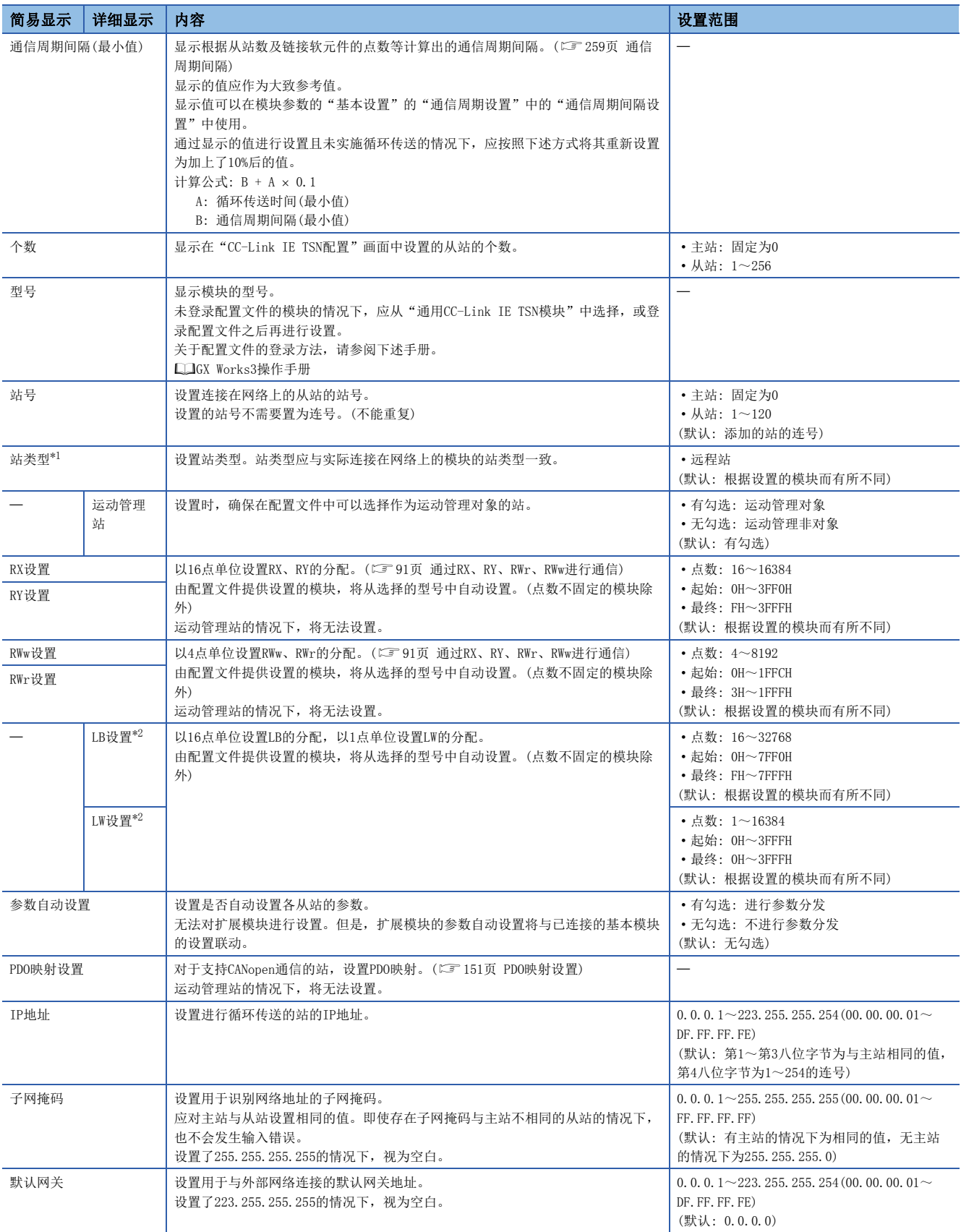

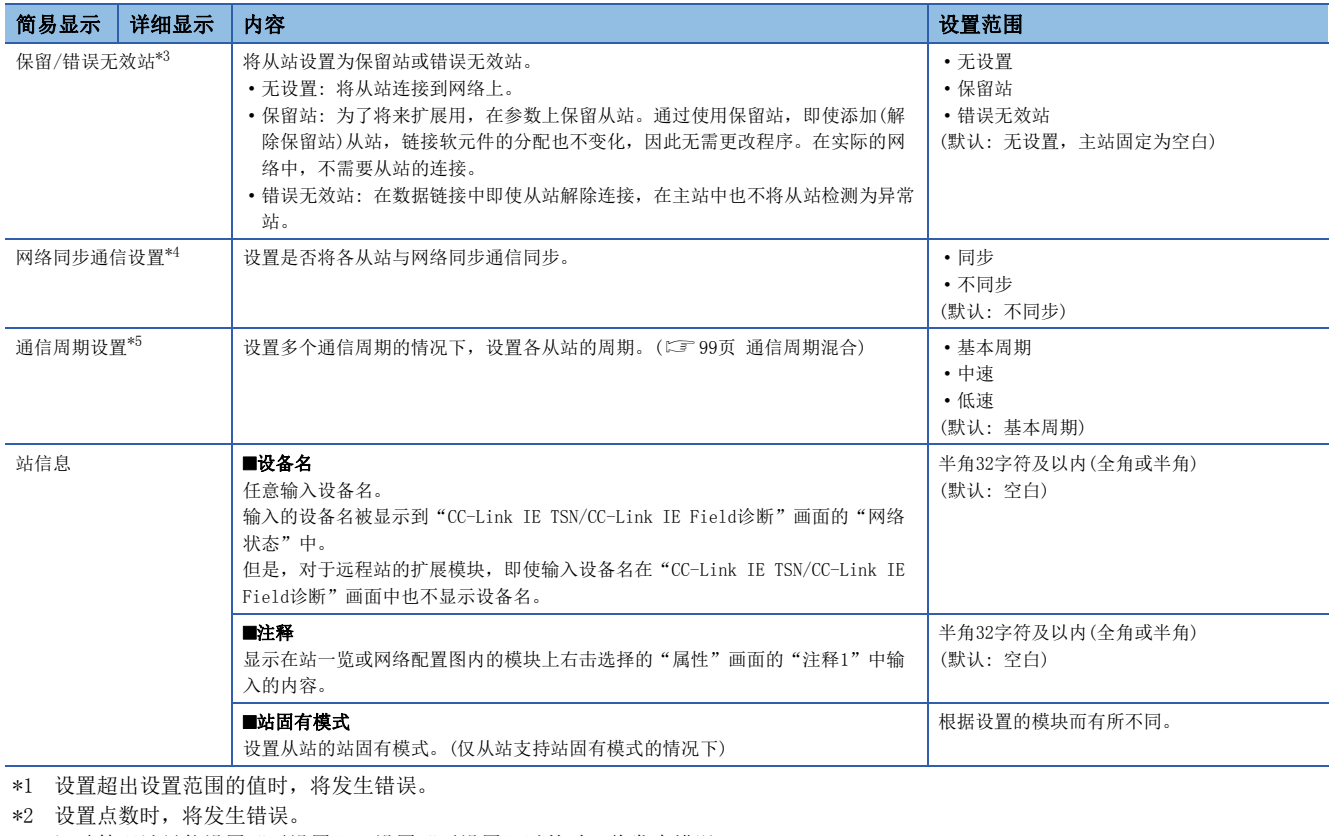

<span id="page-146-2"></span><span id="page-146-1"></span><span id="page-146-0"></span>\*3 运动管理站只能设置"无设置"。设置"无设置"以外时,将发生错误。

<span id="page-146-3"></span>\*4 设置"同步"时,常规站将发生错误。

<span id="page-146-4"></span>\*5 运动管理站只能设置"基本周期"。设置"基本周期"以外时,将发生错误。

要点

 • 在简易显示中部分设置项目被隐藏,因此在隐藏的设置项目中有问题的情况下,选择[反映设置并关闭]时, 则有可能在"输出"窗口中显示警告或错误。

显示了警告的情况下,应切换为详细显示后再修改设置项目。

- 具有站号的站最多可以设置120站,可网络配置设置的个数最多为256个。使用支持CANopen通信的扩展模块 的情况下,每1个模块计数为1个。
- 对于设置为运动管理站的从站的PDO映射设置及输入输出字点数,运动模块根据连接的设备自动进行设置, 因此不能从工程工具任意进行设置。关于运动管理站的PDO映射,请参阅从设备的手册。

### 连接/切断的设备的检测

检测出连接的从站,且被显示在"CC-Link IE TSN配置"画面中。

- *1.* 点击[连接/切断的设备的检测]按钮。
- *2.* 按照画面的指示点击[执行]按钮时,将检测出连接中的从站,且显示到"CC-Link IE TSN配置"画面中。

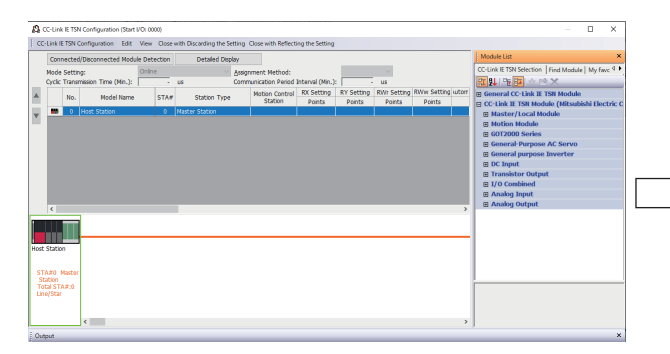

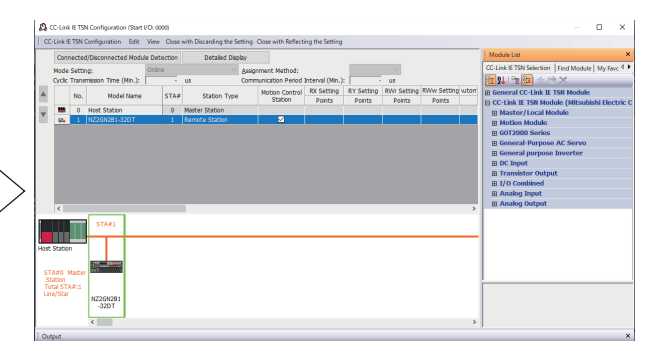

- 3. 确认站一览的项目,并根据需要进行更改。(LF [143页 设置项目\)](#page-144-0)
- *4.* 选择[反映设置并关闭],结束"CC-Link IE TSN配置"画面。

#### 要点

下述情况下,无法执行连接/断开的设备的检测。

- CPU参数的"链接直接软元件设置"不是"扩展模式(iQ-R系列模式)"。
- 实际的系统配置中有问题。(IP地址重复等)
- 主站不进行数据链接。

#### 连接/切断/替换

在显示了已保存的CC-Link IE TSN配置的状态下点击[连接/切断的设备的检测]按钮时,将检测出的从站的IP地址与已保存的 从站的IP地址进行校验后,通过连接/切断/替换将按下述方式显示。

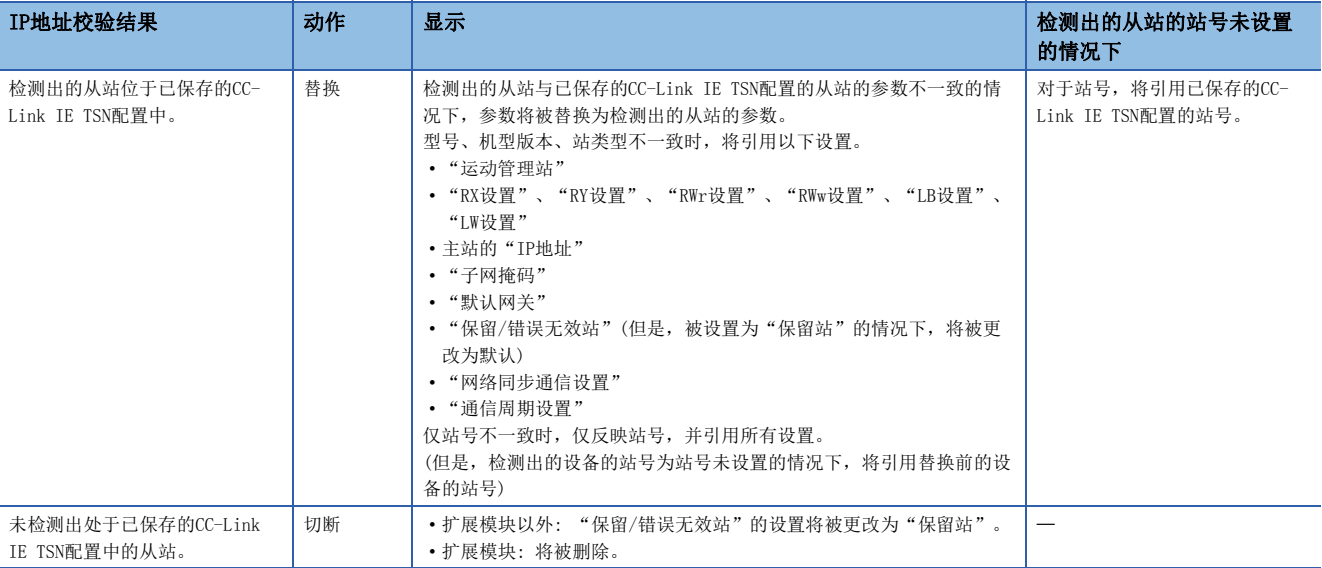

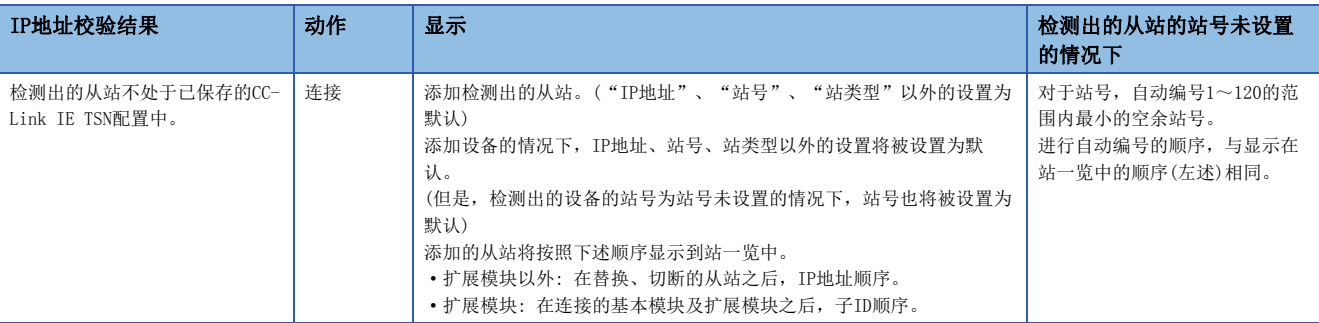

#### 注意事项

如果在CC-Link IE TSN配置中对从站设置站号后,将参数写入到CPU模块中,则主站中将保持从站的站号。不将参数写入到CPU 模块中的情况下,将作为站号未设置的从站被保存到CC-Link IE TSN配置中。

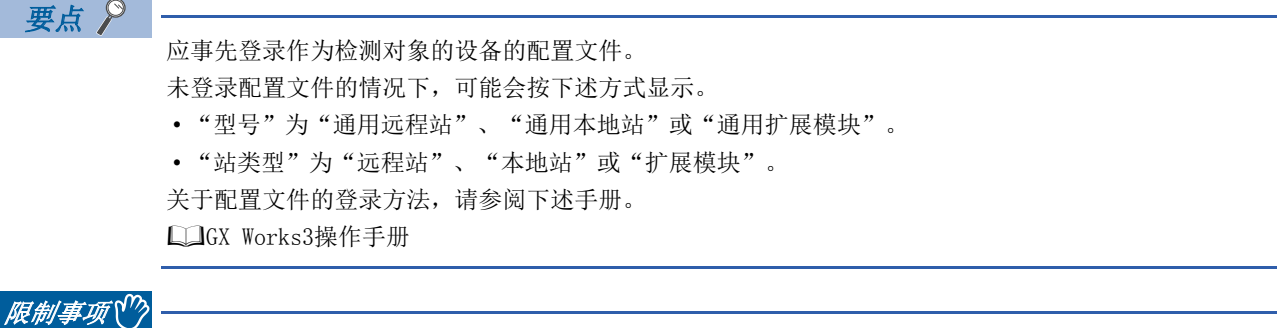

- 即使登录了配置文件,使用了不支持连接/切断的设备的检测的模块的情况下, "型号"及"站类型"也不 会正常显示。
- 对于保留站、数据链接异常站,无法通过本功能进行检测。

### 从站的参数处理

从从站中读取并保存参数后,将已保存参数写入至从站中。

此外,从主站自动设置从站的参数。(13 [127页 从站参数自动设置](#page-128-0))

℃)导航窗口⇔"参数"→"模块信息"→对象模块⇒"基本设置"→"网络配置设置"⇒<详细设置>

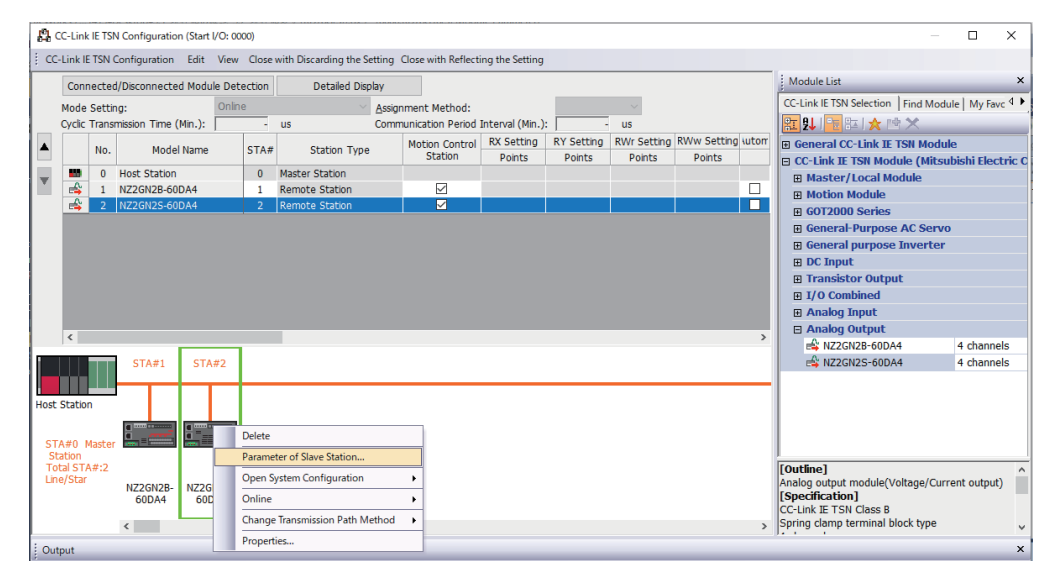

选择从站右击后,选择"从站的参数"时,将显示"从站的参数"画面。

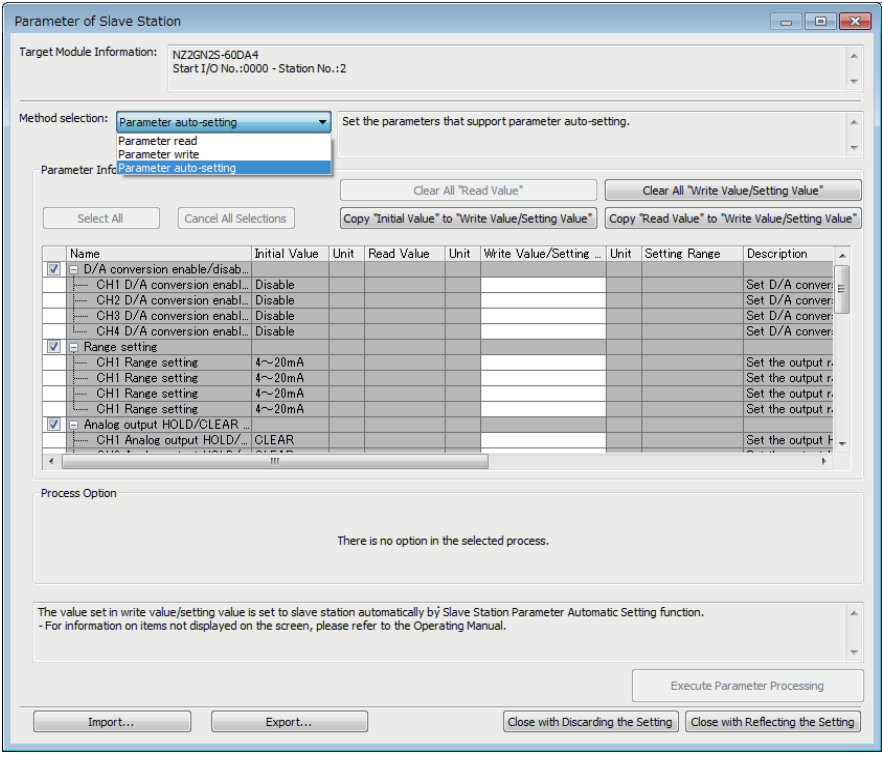

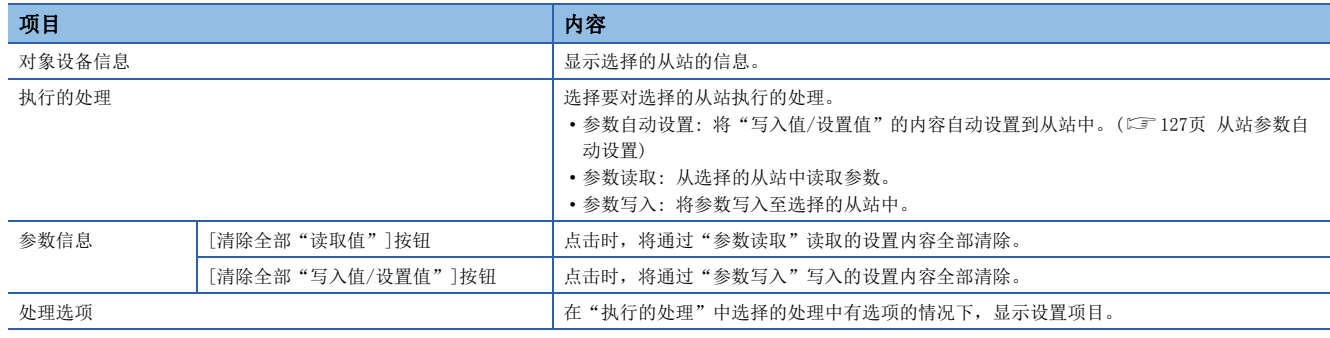

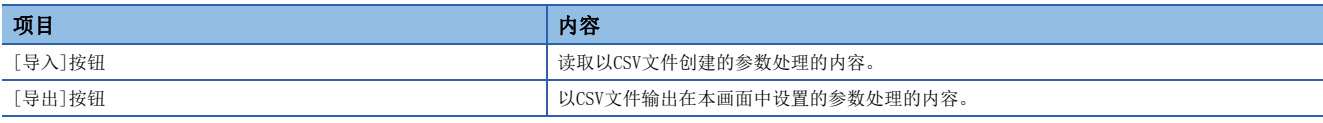

#### 已保存参数的清除步骤

想要将不必要的从站的已保存参数返回到未设置的状态时,实施下述步骤。

- *1.* 想要预先保存已保存参数的情况下,通过[导出]按钮输出为CSV文件。
- *2.* 在站一览中删除不必要的从站。
- *3.* 在"模块一览"中选择与已删除的从站相同的模块后,拖放到站一览或网络配置图中。

#### 已保存参数的清除条件

在下述条件下,清除已保存的从站的参数。

清除的情况下,应在"从站的参数"画面中执行"参数自动设置"或"参数读取"后,再读取从站的参数。

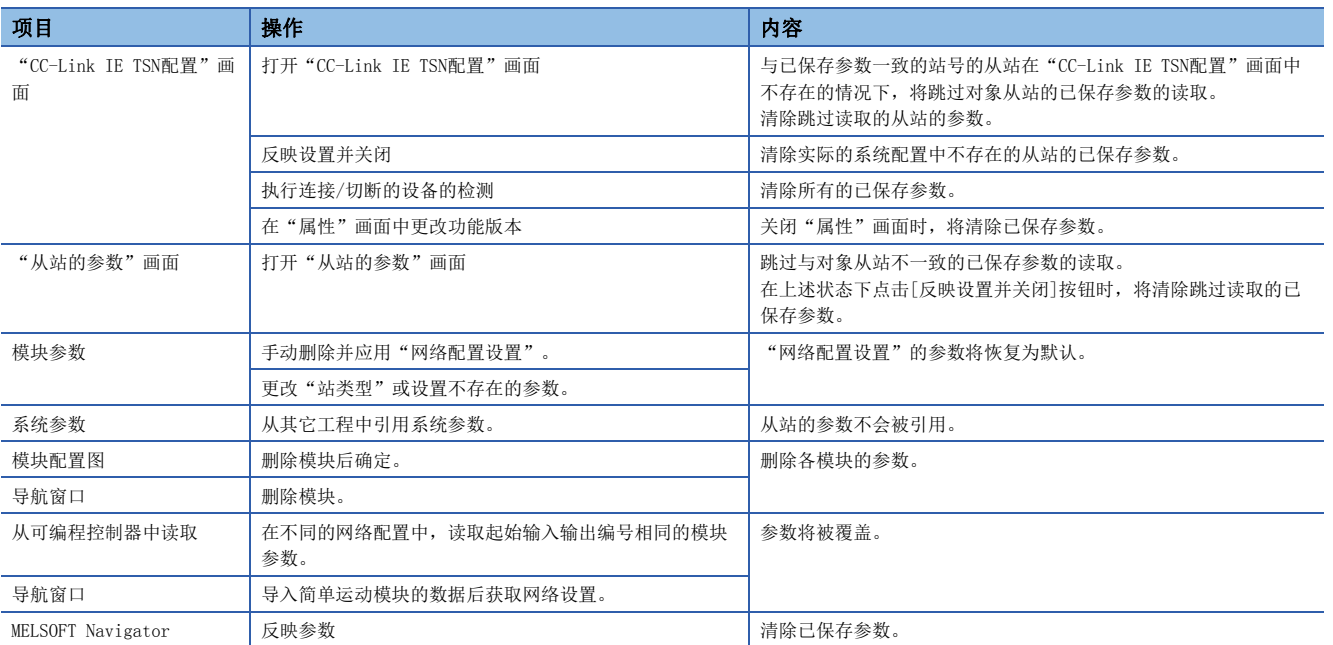

### 对从站的指令执行

对从站执行指令(错误清除请求、错误履历清除请求)。

℃)导航窗口⇔"参数"→"模块信息"→对象模块⇒"基本设置"→"网络配置设置"⇒<详细设置>

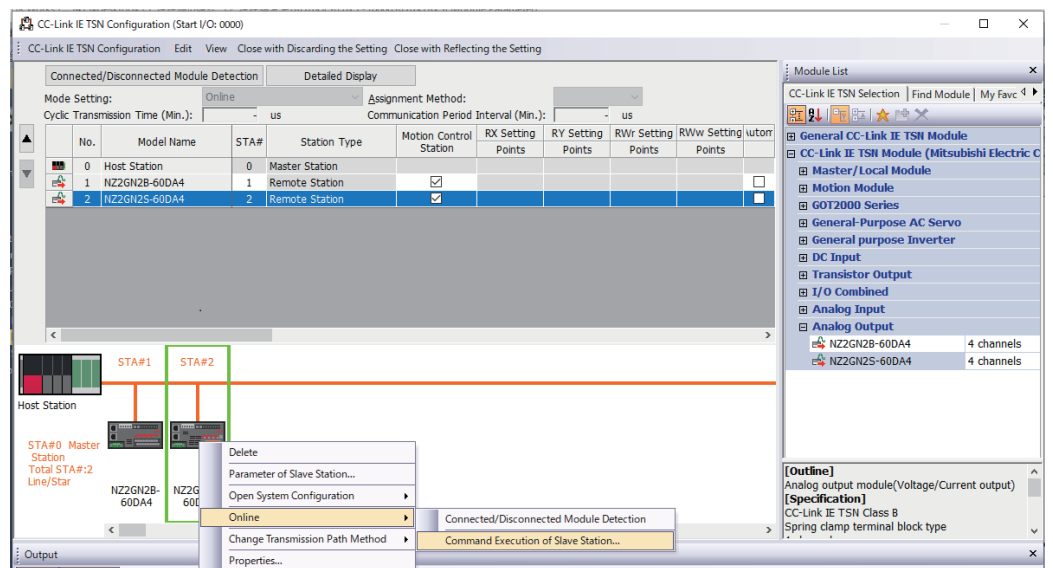

选择从站右击后, 从"在线"选择"从站的指令执行"时, 将显示"从站的指令执行"画面。

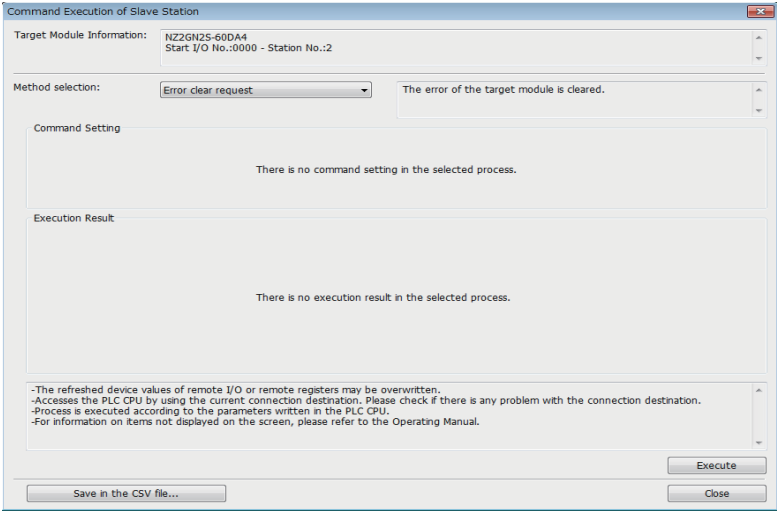

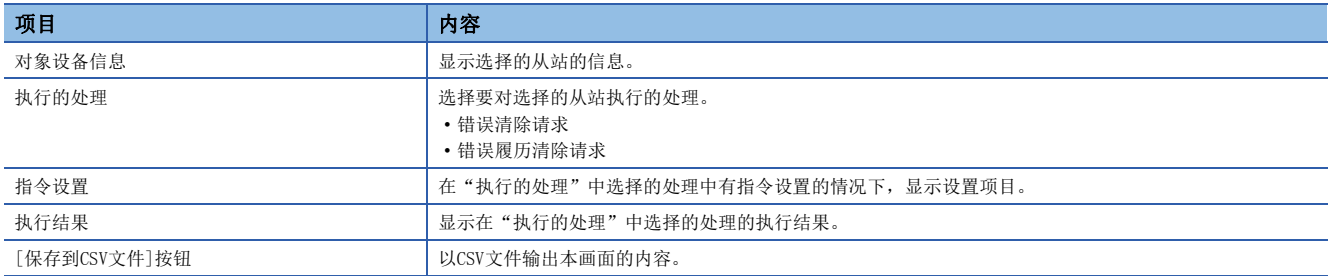

### <span id="page-152-0"></span>PDO映射设置

对于支持CANopen通信的站,设置PDO映射。

连接具有PDO映射信息的多轴伺服放大器等的扩展模块的情况下,最大连接站数根据轴数发生变化。

#### 例

连接3轴的多轴伺服放大器的情况下,最多可以连接120(最大连接站数)/3(轴数)的40站。

#### "PDO映射的批量设置"

将默认的PDO映射批量设置到相应从站中。

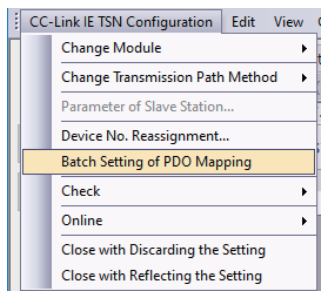

*1.* 点击"PDO映射的批量设置"。

- →<<br />
"基本设置" > "网络配置设置" <>
[CC-Link IE TSN配置]<br />
pDO映射的批 量设置]
- *2.* 确认输出的确认信息的内容,并点击[是]按钮。
- *3.* 显示[PDO映射的批量设置]的完成画面时,点击[OK]按钮。

#### ■未设置PDO映射的条件

下述的情况下,不在相应的从站中设置PDO映射。

- 可设置PDO映射的站不存在的情况下
- "RWr设置"、"RWw设置"的点数小于默认模式的使用点数的情况下
- 在"RWr设置"、"RWw设置"中设置空白, 取消了"仅PDO映射未设置的从站, 批量设置默认模式"的勾选并执行的情况下

#### "PDO映射设置"

分别设置相应从站的PDO映射。

- 文) "基本设置"→"网络配置设置"→"PDO映射设置"→双击相应从站的<详细设置>
- *1.* 选择分配到链接软元件(RWr)中的TPDO的PDO映射模式。点击[下一步]按钮。

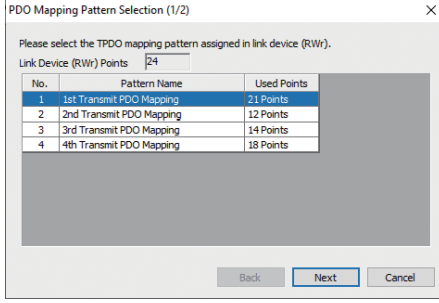

*2.* 选择分配到链接软元件(RWw)中的RPDO的PDO映射模式。点击[OK]按钮。

#### *3.* 确认已选择的PDO映射模式。

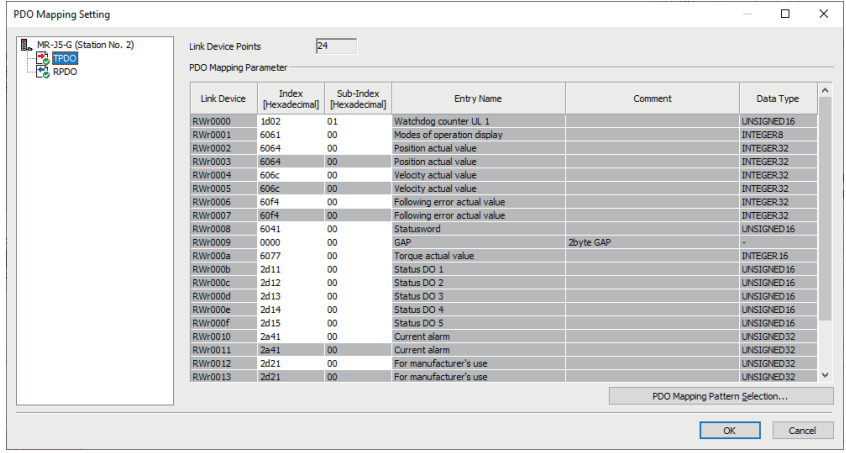

4. 点击[OK]按钮并关闭"PDO映射设置"。

#### ■未设置PDO映射的条件

下述的情况下,不在相应的从站中设置PDO映射。

- "RWr设置"的点数为1点及以上时,在TPDO中未分配条目的情况下
- "RWw设置"的点数为1点及以上时,在RPDO中未分配条目的情况下
- "索引"中有值,且"子索引"中存在空白的行的情况下
- 超出链接软元件的范围,分配了条目的情况下
- 相同的条目被分配到多个链接软元件中的情况下

### 模块更改

以下介绍将通用CC-Link IE TSN模块替换为任意从站的方法,以及将任意从站更改为通用CC-Link IE TSN模块的方法有关内容。

#### 通用CC-Link IE TSN模块的替换

将通用CC-Link IE TSN模块替换为任意从站。

文 在 "CC-Link IE TSN配置"画面的站一览中右击任意的通用CC-Link IE TSN模块⊖「模块更改]⇔点击「替换通用CC-Link IE TSN模块]

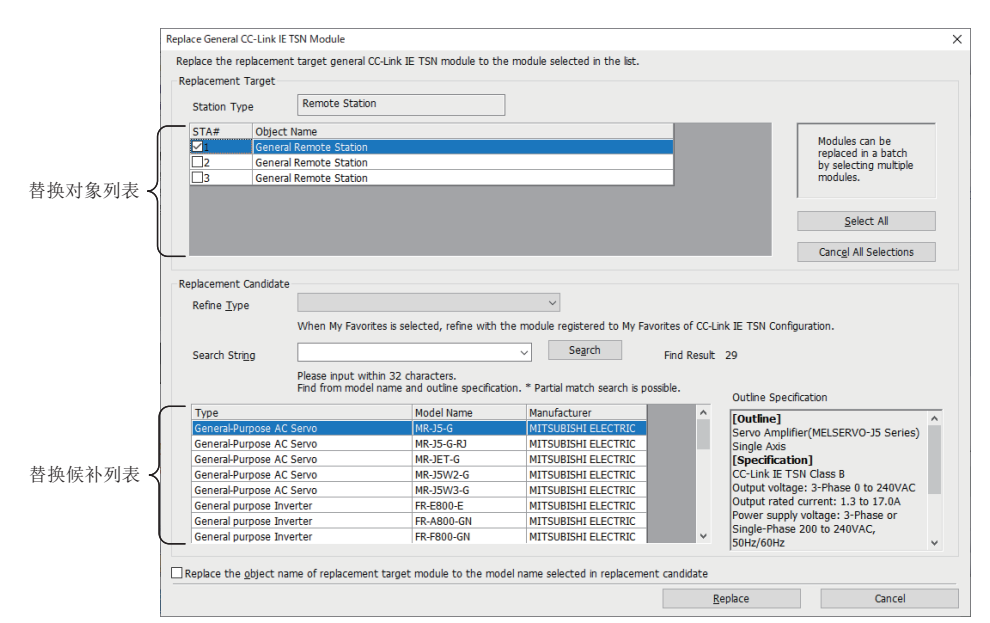

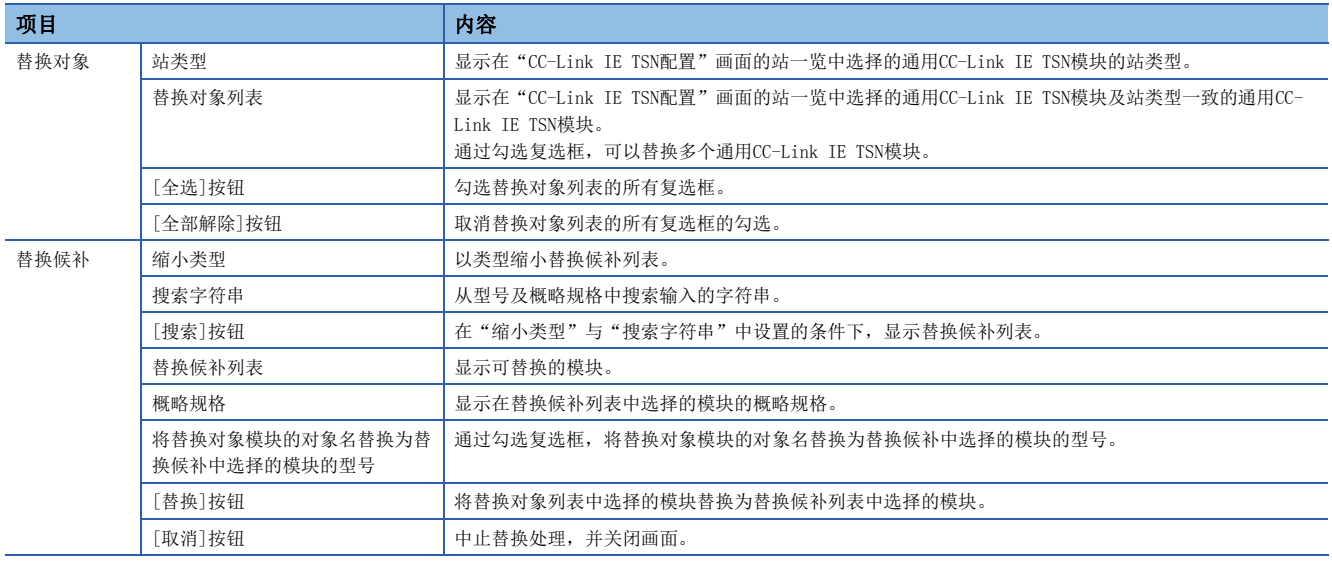

#### 任意从站的更改

将任意从站更改为相同的站类型的通用CC-Link IE TSN模块。

℃ 在 "CC-Link IE TSN配置"画面的站一览中右击任意从站⇔[模块更改]⇒点击[更改为通用CC-Link IE TSN模块]

### 软元件编号重新分配

将软元件编号连续分配到指定的对象站的链接软元件中。

对于链接软元件的点数,使用"CC-Link IE TSN配置"画面的站一览中分配的点数。

#### 常规站

*1.* 显示"软元件编号重新分配"画面。

√ [CC-Link IE TSN配置] =[软元件编号重新分配]

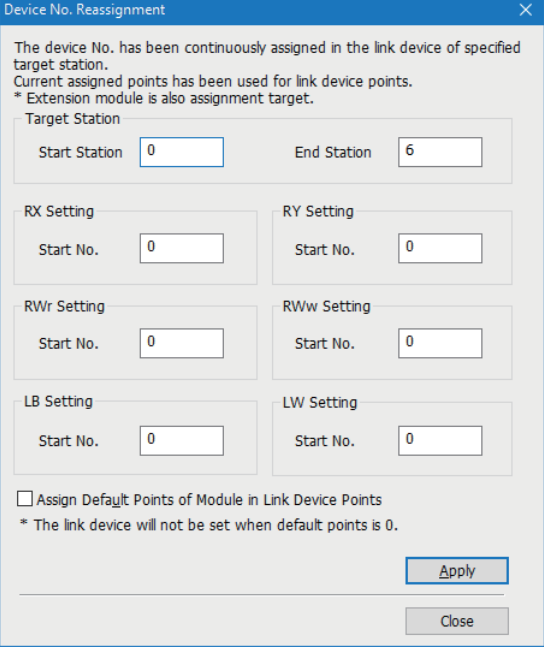

*2.* 在"软元件编号重新分配"画面中输入项目并点击[应用]按钮。

要点

勾选"将模块的默认点数分配到链接软元件的点数中"的复选框并点击[应用]按钮时,将重新分配到各模块的 默认点数中。但是,默认点数为0点的情况下,相应链接软元件将变为未设置的状态。

### 对象名显示

显示"CC-Link IE TSN配置"画面的站一览中显示的模块的对象名。

○[显示] =>[对象名显示]

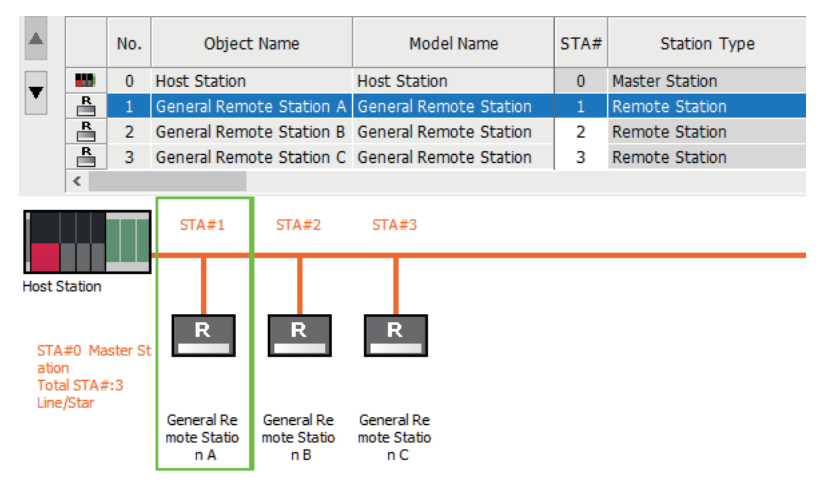

#### 对象名的更改

更改对象名。

通过更改为任意对象名,在"CC-Link IE TSN配置"画面上将易于区分各模块。

1. 在 "CC-Link IE TSN配置"画面的网络配置图中右击要更改对象名的模块, 并点击 "属性"。

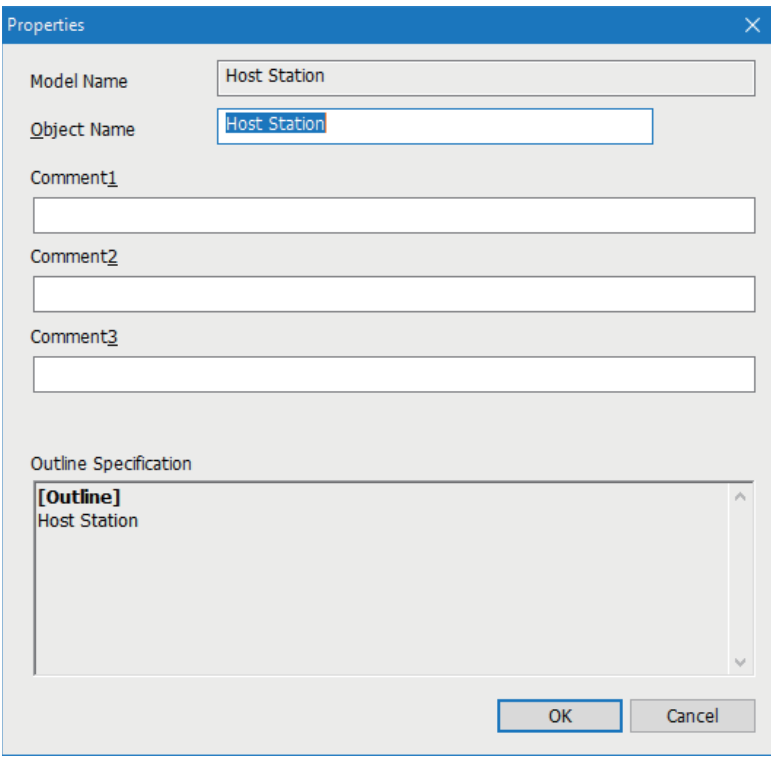

- *2.* 更改"对象名"。
- *3.* 点击[OK]按钮。

# 6 编程

CC-Link IE TSN的编程及启动示例如下所示。

# 6.1 编程注意事项

以下对CC-Link IE TSN的程序创建时的注意事项有关内容进行说明。

#### 使用了安全通信的程序

在使用了安全通信的程序中,应通过下述安全特殊寄存器采取互锁。(第1个的情况下)

- '各安全连接的安全刷新通信状态(第1个)'(SA\SD1008~SA\SD1015)
- 关于安全通信的通信示例,请参阅下述章节。
- 安全通信的通信示例(に了[157页 安全通信的通信示例\)](#page-158-0)

# <span id="page-158-0"></span>6.2 安全通信的通信示例

使用了安全CPU的系统的通信示例如下所示。

### 系统配置示例

在使用了安全CPU的系统的通信示例中,将使用下述系统配置进行说明。

#### 系统配置

- 电源模块: R61P
- 安全CPU: R08SFCPU
- 安全功能模块: R6SFM
- 运动模块: RD78G16
- 驱动器模块: MR-J5-G-RJ
- 带安全功能远程I/O模块: NZ2GNSS2-16DTE

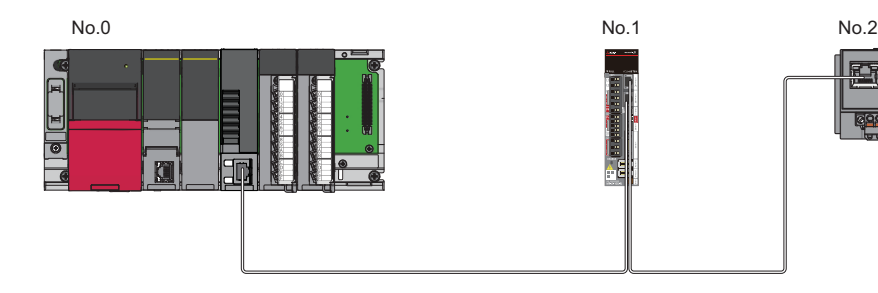

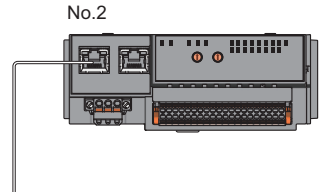

本程序示例是将输入输出设备连接到远程站的X0、X1(冗余输入)与Y0、Y1(冗余输出)上的示例。 关于连接设备的组合,请参阅下述手册的"CC-Link IE TSN对应设备"的"关联功能"。 MELSEC iQ-R运动模块用户手册(简单运动模式(应用篇)

#### 安全软元件的分配

"基本设置"的"安全通信设置"中设置的安全软元件的分配如下所示。

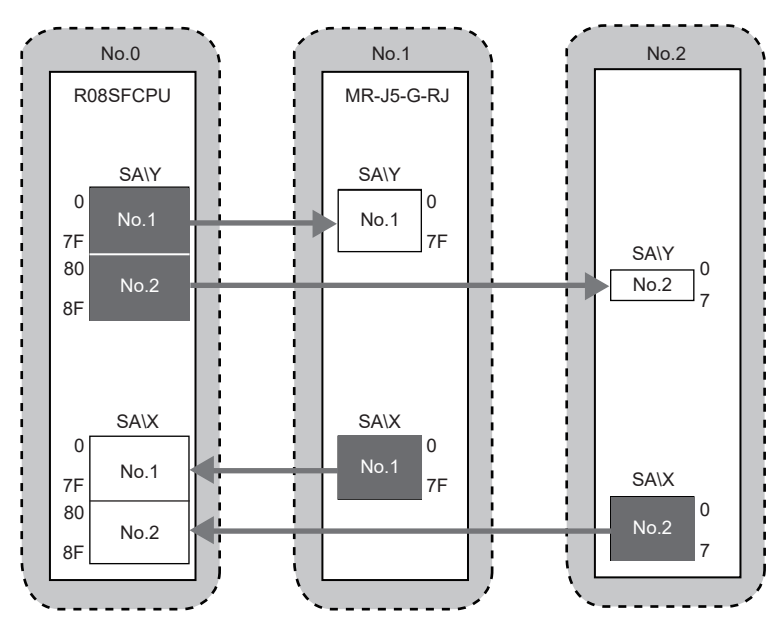

### 主站的设置

将工程工具连接到主站的安全CPU上,并设置参数。

- *1.* 按照下述方式设置安全CPU。
- [工程]=[新建]

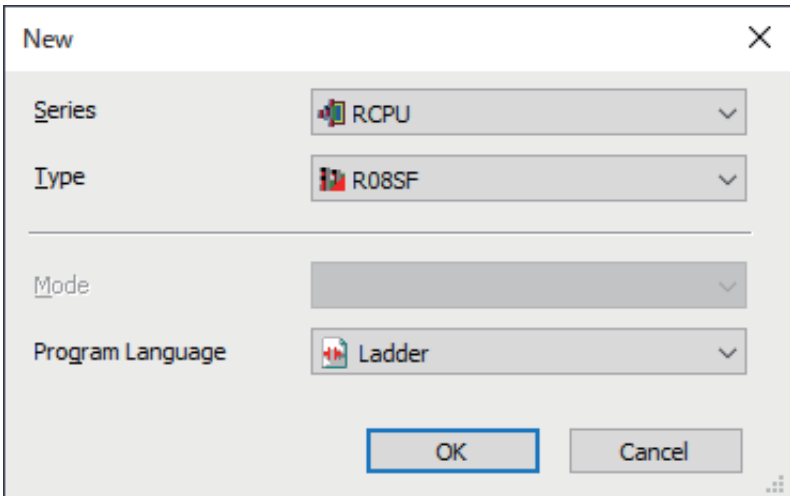

*2.* 在下述画面中输入用户名、口令及确认用口令,点击[OK]按钮。

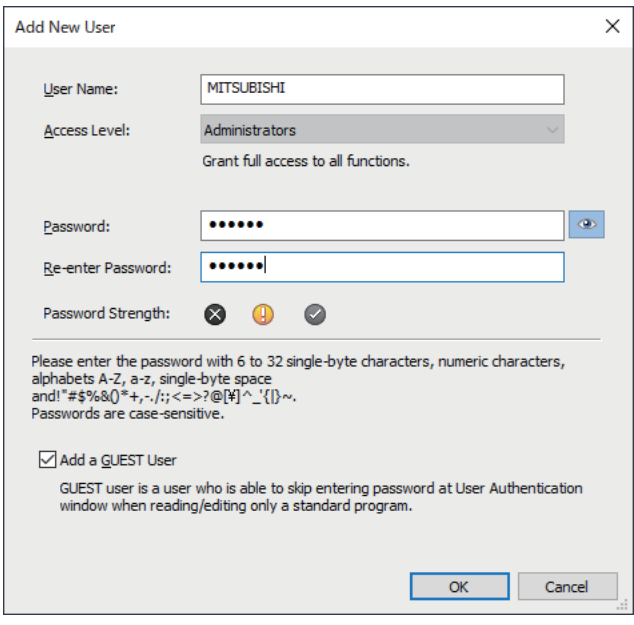

*3.* 在下述画面中输入文件名,点击[保存]按钮。

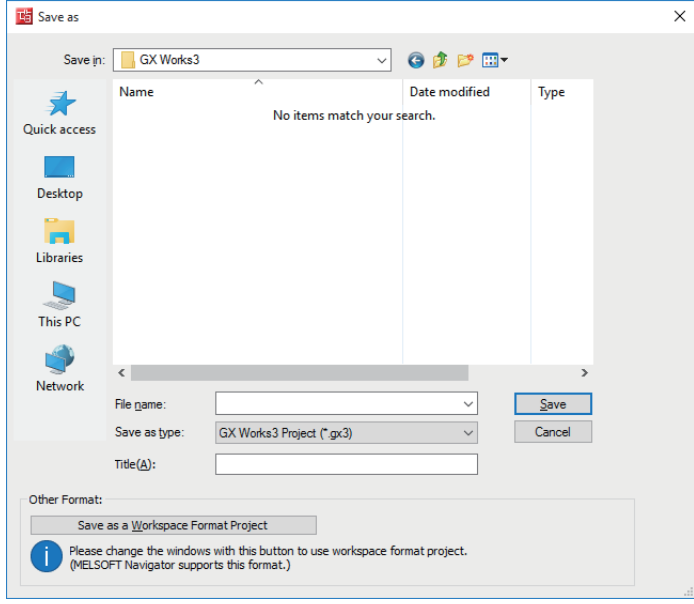

*4.* 点击[设置更改]按钮,并设置为使用CPU模块的模块标签。

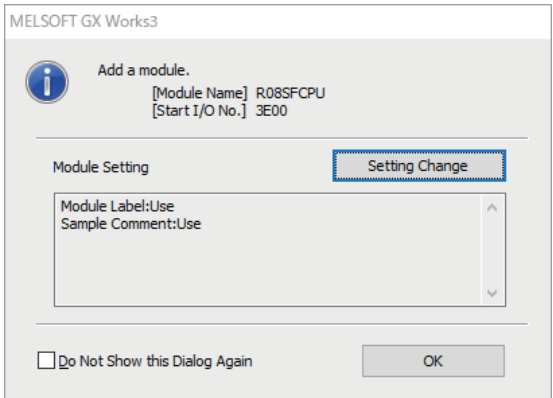

*5.* 在下述画面中添加安全程序。

√ 导航窗口→ "程序" → "恒定周期" →右击→[新建数据]

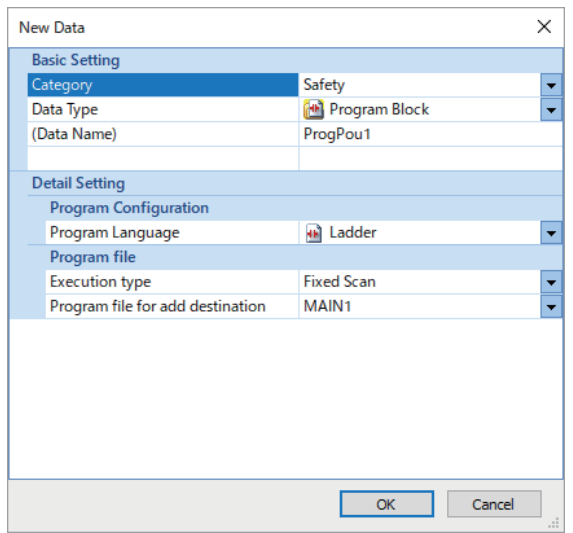

#### *6.* 在下述画面中添加安全全局标签。

で)导航窗口⇒"标签"⇒"全局标签"⇒右击⇒[新建数据]

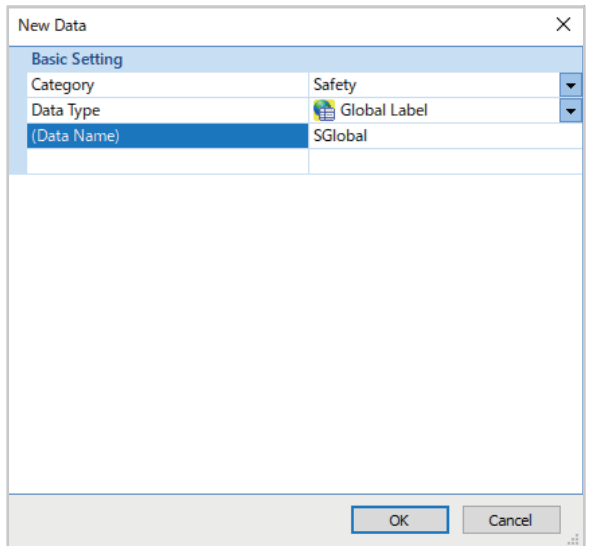

*7.* 将"CPU参数"的"链接直接软元件设置"设置为"扩展模式(iQ-R系列模式)"。

で)导航窗口⇔"CPU参数"⇒"存储器/软元件设置"⇒"链接直接软元件设置"⇒"链接直接软元件设置"

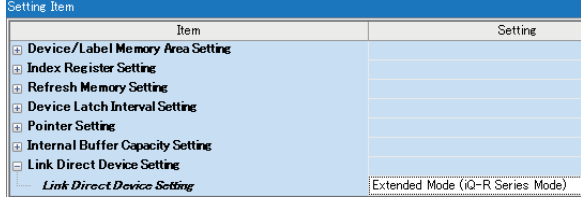

要点

通过工程工具将运动模块的模块参数写入到安全CPU中的情况下,应将"链接直接软元件设置"设置为"扩展 模式(iQ-R系列模式)"。

"链接直接软元件设置"为"Q系列兼容模式"的情况下,无法执行"可编程控制器写入"。

#### *8.* 在I/O分配设置中将安全功能模块设置为插槽No.0。

#### で) 导航窗口⇒"参数"⇒"系统参数"⇒"I/O分配设置"标签⇒"I/O分配设置"

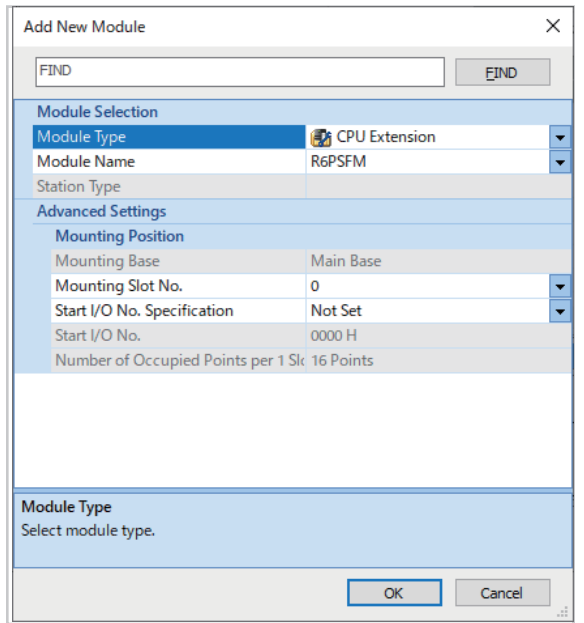

#### *9.* 将运动模块设置为插槽No.1。

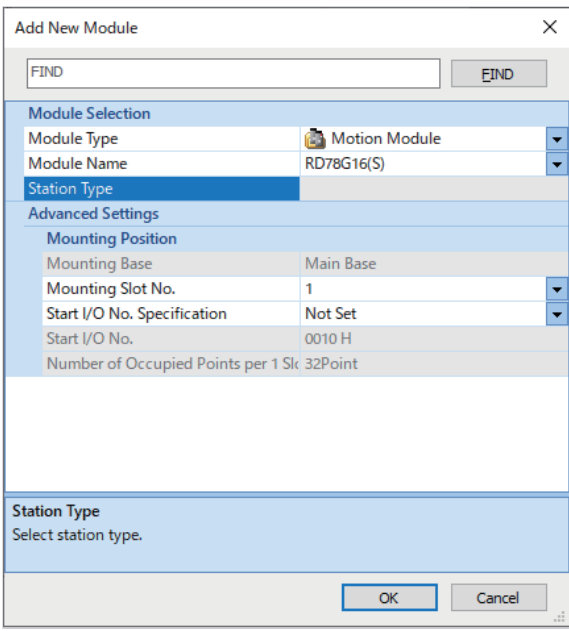

*10.* 在下述画面中点击[OK]按钮,并设置为使用安全功能模块的模块标签。

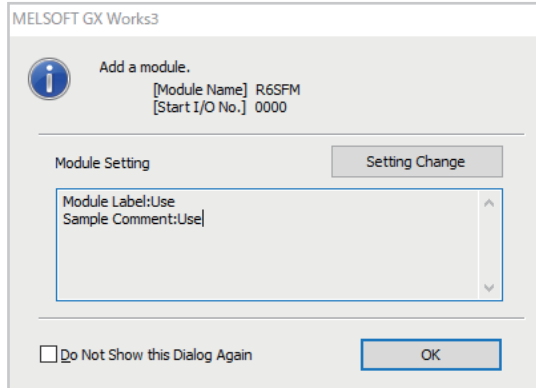

*11.* 在下述画面中点击[OK]按钮,并设置为使用运动模块的模块标签。

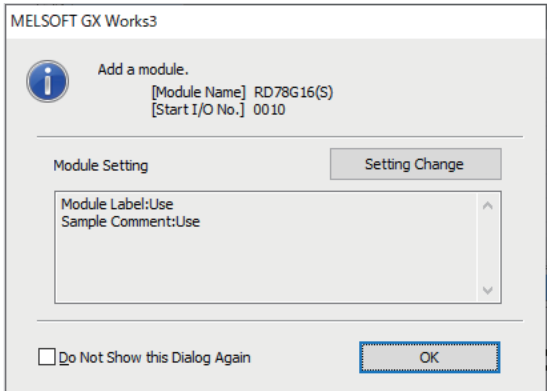

*12.* 按照下述方式设置"必须设置"的内容。

 $\mathcal{L}$  导航窗口⇔ "参数" ⇔ "模块信息" ⇔ "RD78G16(S)" ⇔ "必须设置"

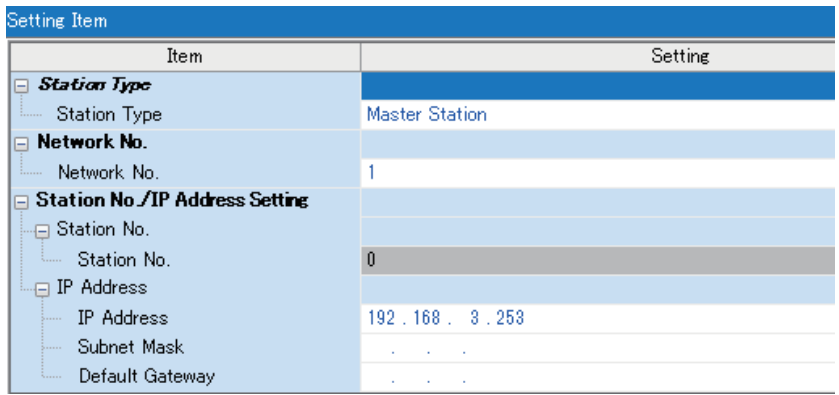

*13.* 按照下述方式设置网络配置。

 $\mathcal{L}$ ) 导航窗口 $\Rightarrow$  "参数" $\Leftrightarrow$  "模块信息" $\Leftrightarrow$  "RD78G16(S)" $\Leftrightarrow$  "基本设置" $\Leftrightarrow$  "网络配置设置" $\Leftrightarrow$ <详细设置>

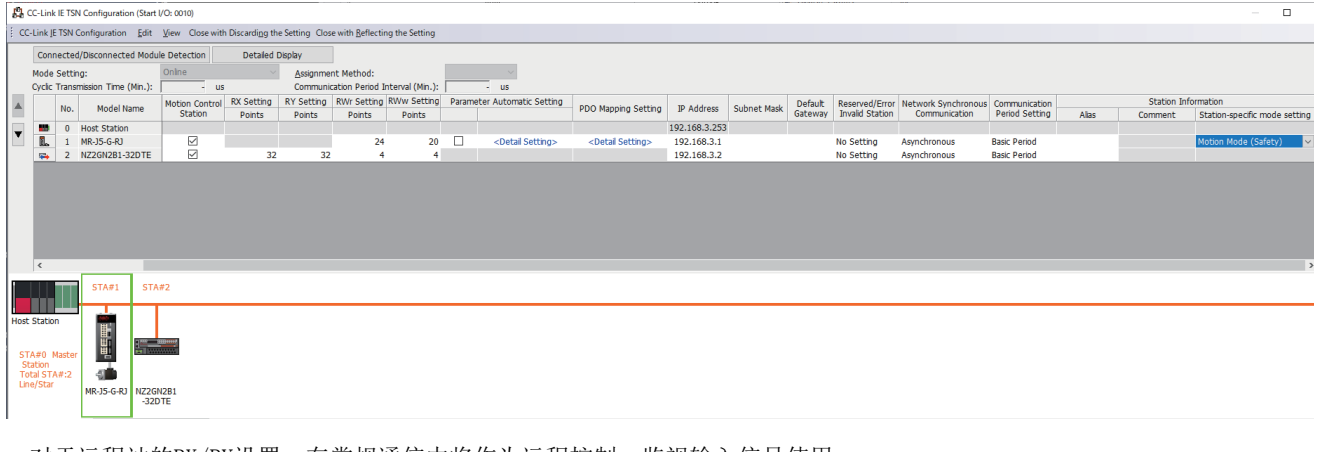

• 对于远程站的RX/RY设置, 在常规通信中将作为远程控制 • 监视输入信号使用。

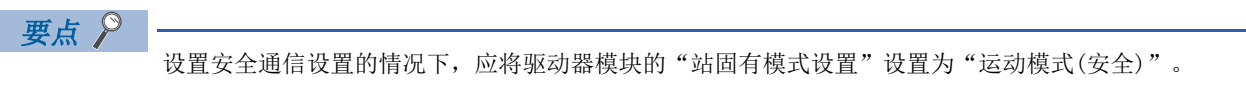

*14.* 点击[反映设置并关闭]按钮,关闭"CC-Link IE TSN配置"画面。

*15.* 按照下述方式设置刷新设置。

 $\mathcal{L}$ ) 导航窗口 $\Rightarrow$  "参数" $\Rightarrow$  "模块信息" $\Rightarrow$  "RD78G16(S)" $\Rightarrow$  "基本设置" $\Rightarrow$  "刷新设置" $\Rightarrow$ <详细设置>

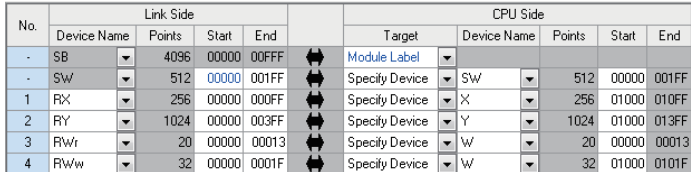

刷新设置是常规通信用的设置。

*16.* 登录至可编程控制器。

√ [在线] = [用户认证] = [登录至可编程控制器]

无法登录的情况下,需要用户信息的写入或可编程控制器的所有信息初始化。(LCLGX Works3操作手册)

- 17. 将"安全通信使用有无设置"设置为"使用"。
- $\mathcal{L}$ ) 导航窗口 $\varphi$  "参数" $\varphi$  "模块信息" $\varphi$  "RD78G16(S)" $\varphi$  "基本设置" $\varphi$  "安全通信设置"的 "安全通信使用有无设置"
- *18.* 在"安全通信设置"画面中在"通信目标"中设置"本身网络",并在"安全通信设置对象模块选择"画面中设置通信 目标的模块。
- $\mathcal{L}$ ) 导航窗口 $\varphi$  "参数" $\varphi$  "模块信息" $\varphi$  "RD78G16(S)" $\varphi$  "基本设置" $\varphi$  "安全通信设置"以一个话细 设置>

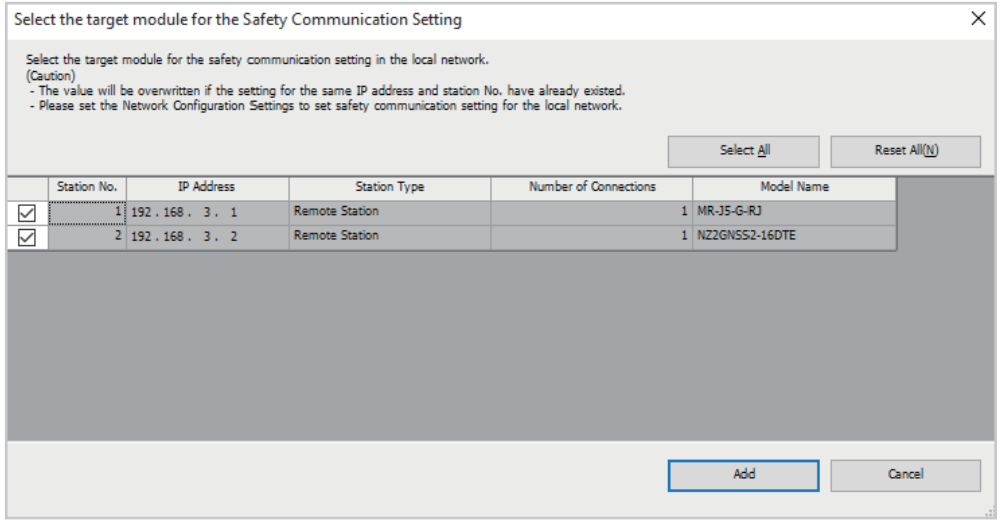

#### *19.* 按照下述方式设置安全通信设置。

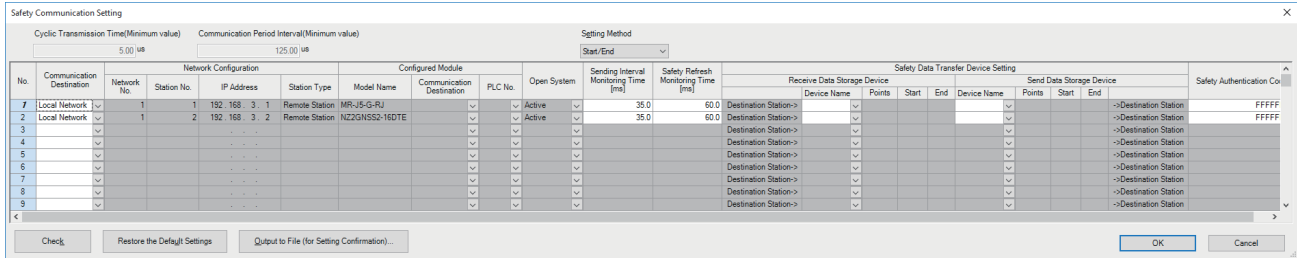

*20.* 点击[应用]按钮。

*21.* 将设置的参数写入到主站的安全CPU中。

○ [在线]=[可编程控制器写入]

*22.* 参数写入完成后,通过目视确认安全通信设置是否正确写入。关于参数的确认,请参阅下述手册。

GX Works3操作手册

23. 复位CPU模块, 或将电源置为OFF→ON。

### 网络状态的确认

启动系统后,确认是否处于可以正常进行数据链接的状态。对于确认,将使用工程工具的CC-Link IE TSN/CC-Link IE Field 诊断。

- *1.* 将工程工具连接到主站的安全CPU上。
- *2.* 启动CC-Link IE TSN/CC-Link IE Field诊断。

**て [诊断] ⇒ [CC-Link IE TSN/CC-Link IE Field诊断]** 

如果为以下显示, 则为正常。

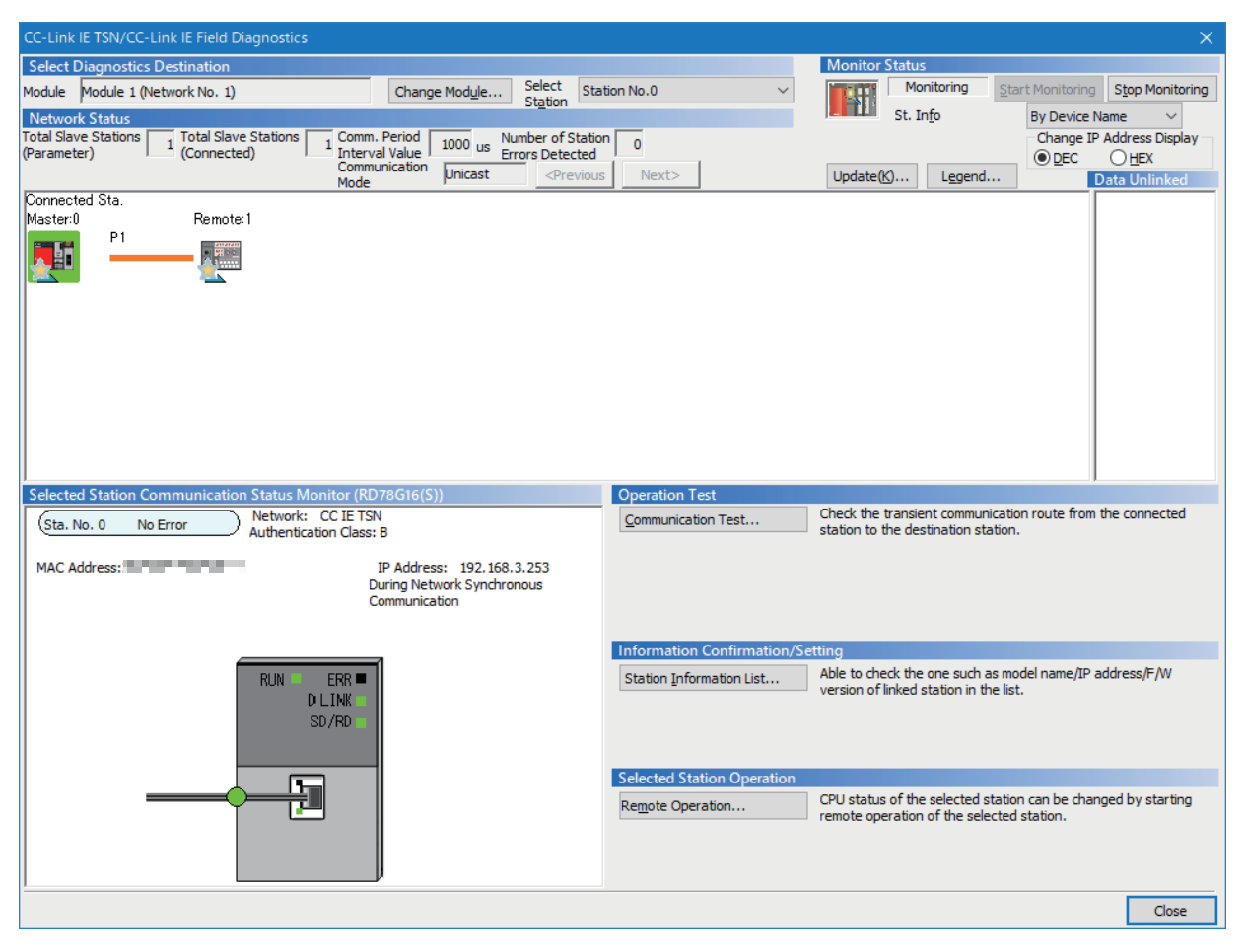

在"CC-Link IE TSN/CC-Link IE Field诊断"画面的"网络状态"中显示表示异常的图标的情况下,应通过CC-Link IE TSN/ CC-Link IE Field诊断确认异常原因,并进行处理。([173页 网络的状态确认\)](#page-174-0)

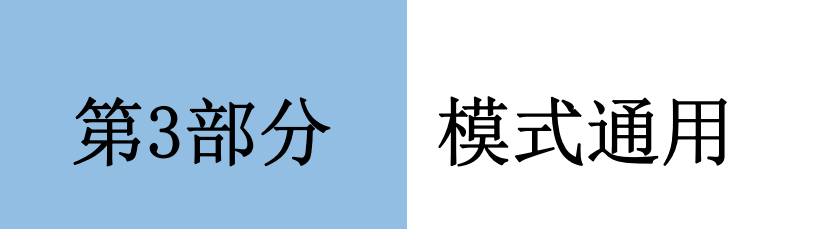

[7 故障排除](#page-169-0)

# <span id="page-169-0"></span>7 故障排除

本章对CC-Link IE TSN的故障排除进行说明。

# 7.1 通过LED进行确认

本节对通过运动模块的LED进行的故障排除进行说明。

#### RUN LED熄灯的情况下

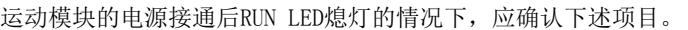

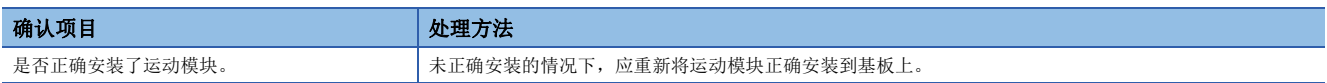

#### ERR LED亮灯或闪烁的情况下

ERR LED亮灯或闪烁的情况下,应确认下述项目。

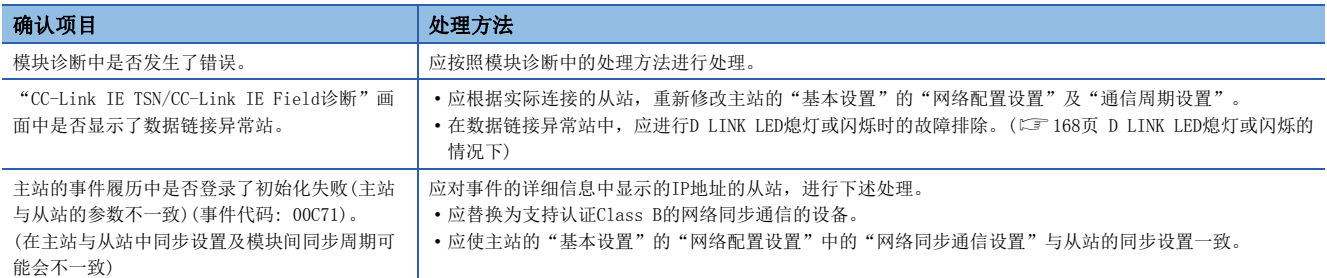

#### <span id="page-169-1"></span>D LINK LED熄灯或闪烁的情况下

D LINK LED熄灯或闪烁的情况下,应确认下述项目。

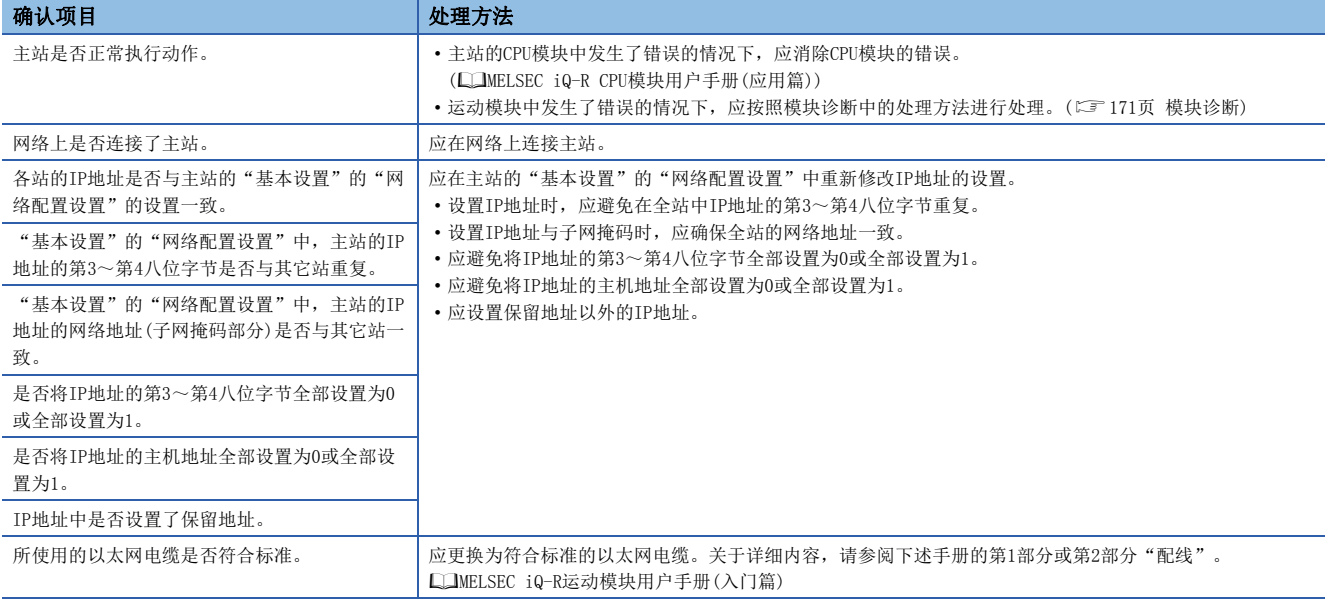

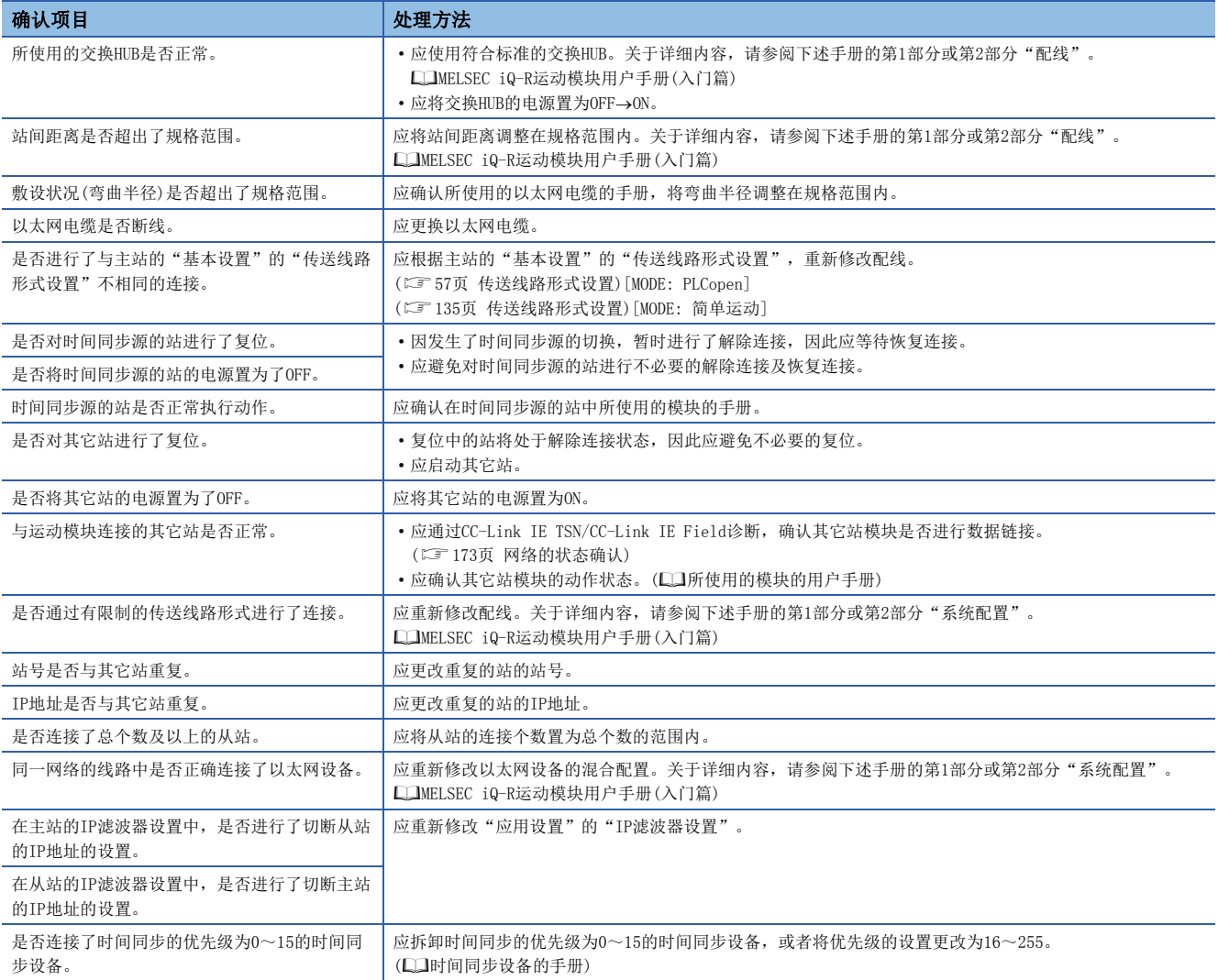

#### L ER LED亮灯的情况下

L ER LED亮灯的情况下,应确认下述项目。

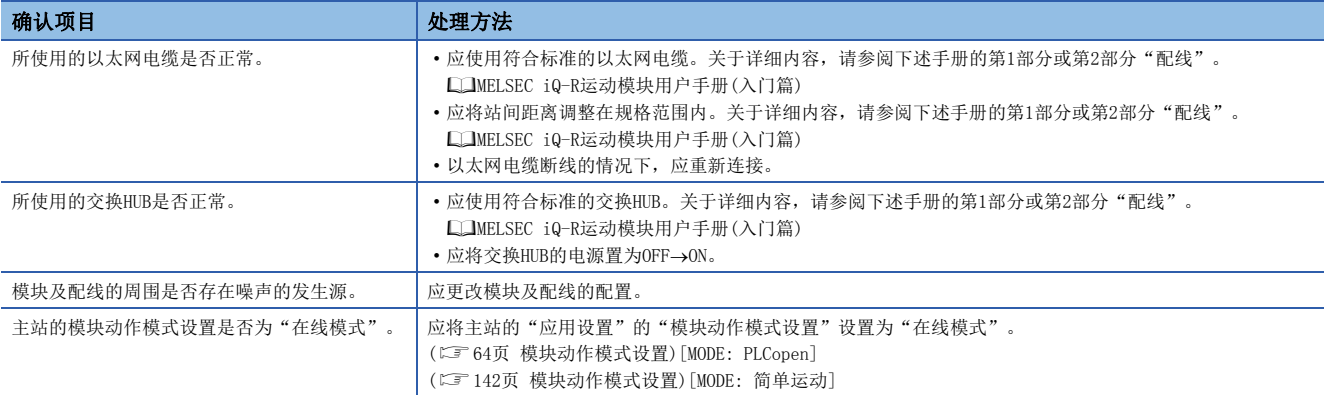

7

#### LINK LED熄灯的情况下

#### LINK LED熄灯的情况下,应确认下述项目。

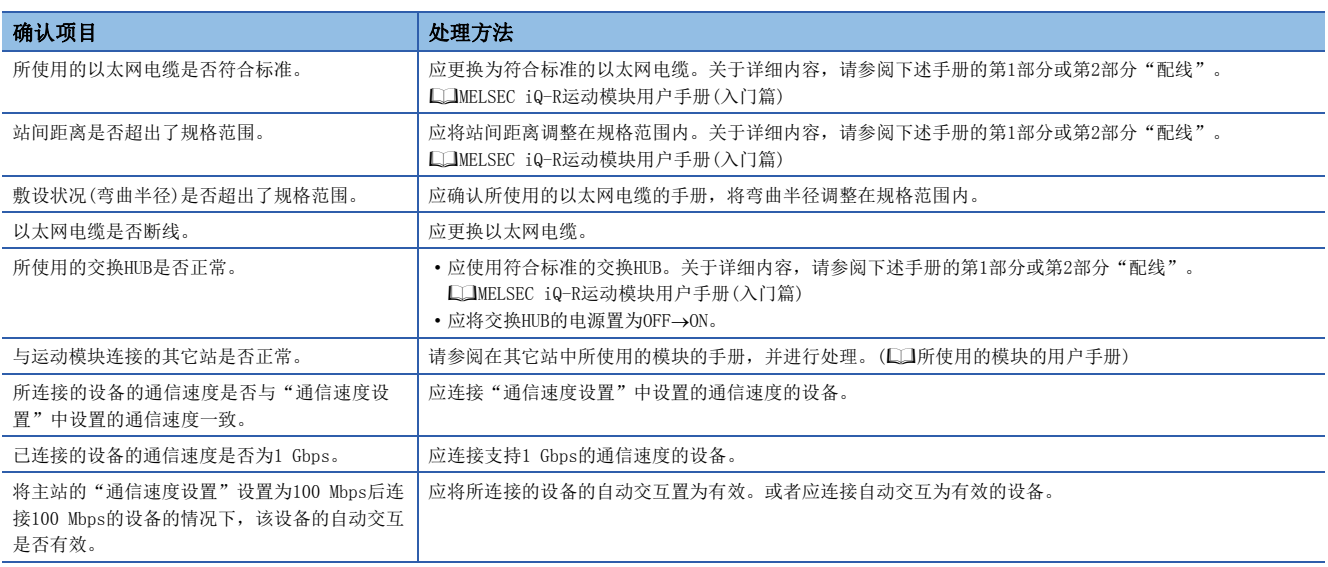

# 7.2 模块的状态确认

是通过工程工具中的诊断及动作测试等,确认模块状态的故障排除。

### <span id="page-172-0"></span>模块诊断

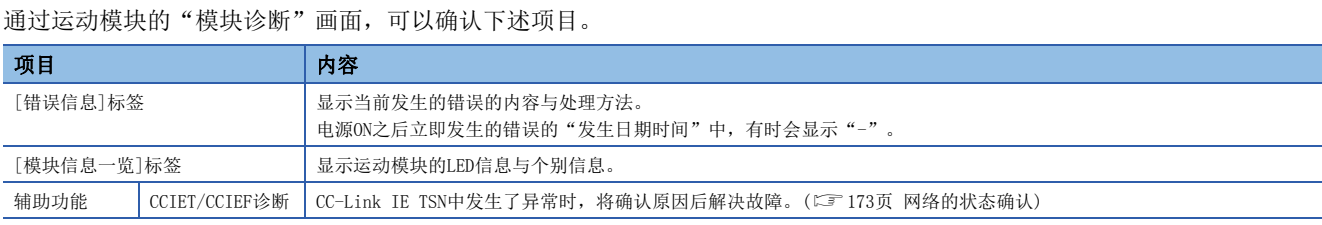

### 错误信息

[错误信息]标签中显示当前发生的错误的内容与处理方法。

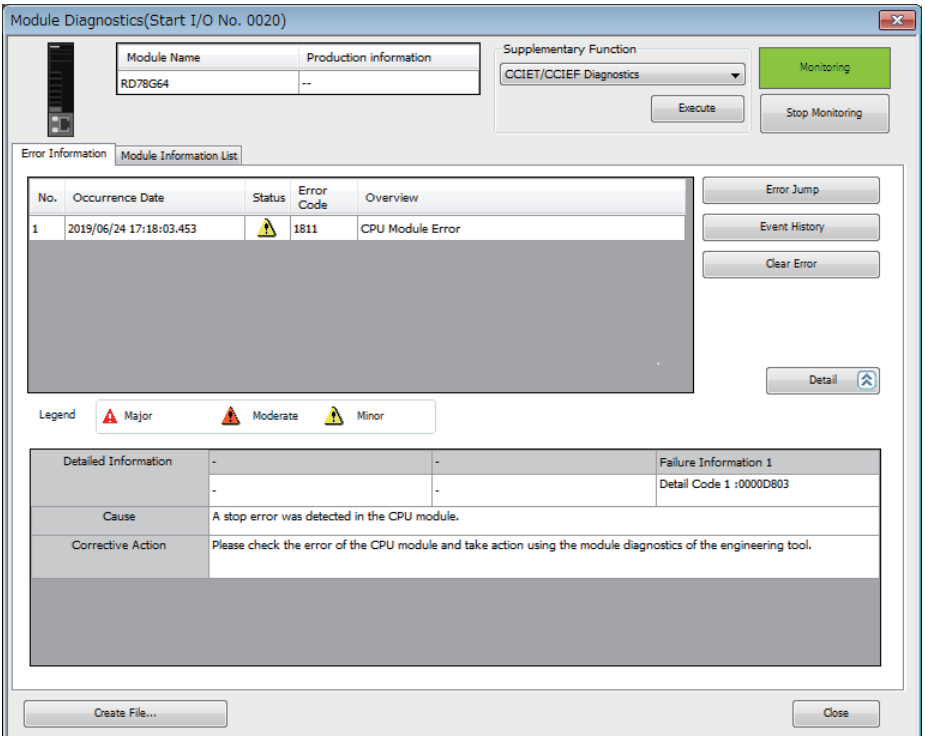

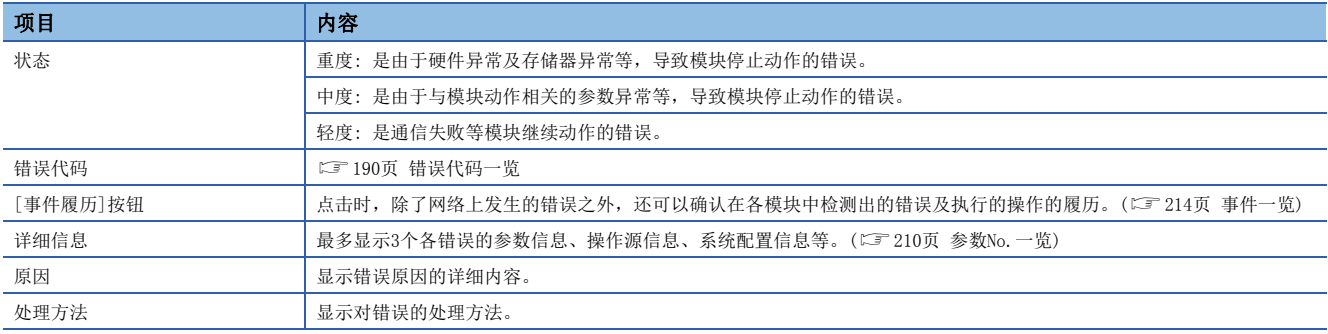

### 模块信息一览

[模块信息一览]标签中显示运动模块的LED信息与个别信息。

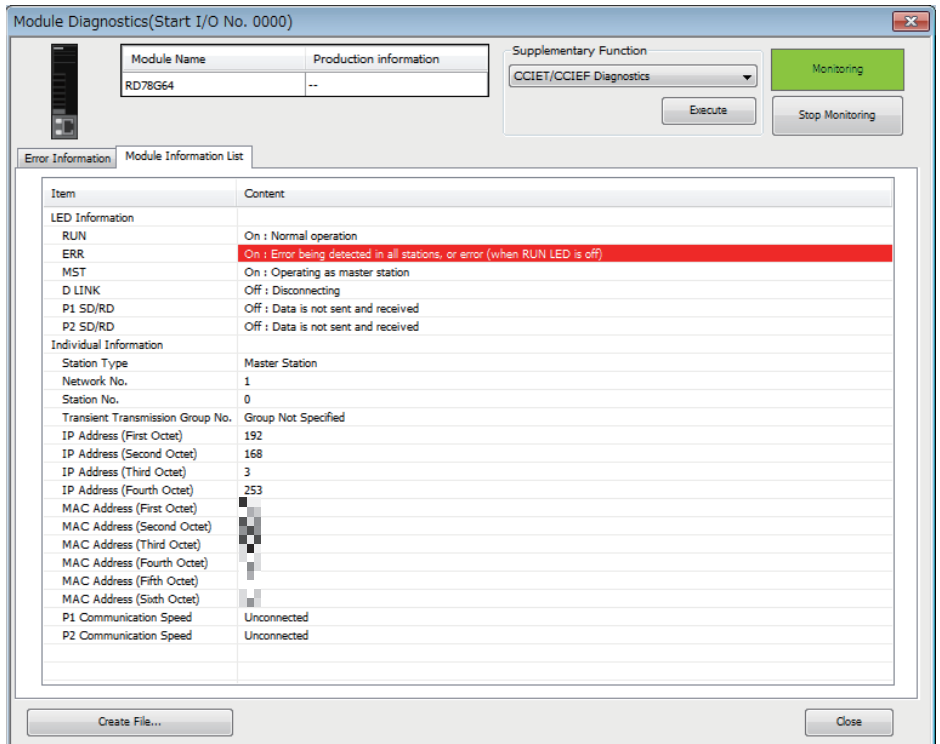

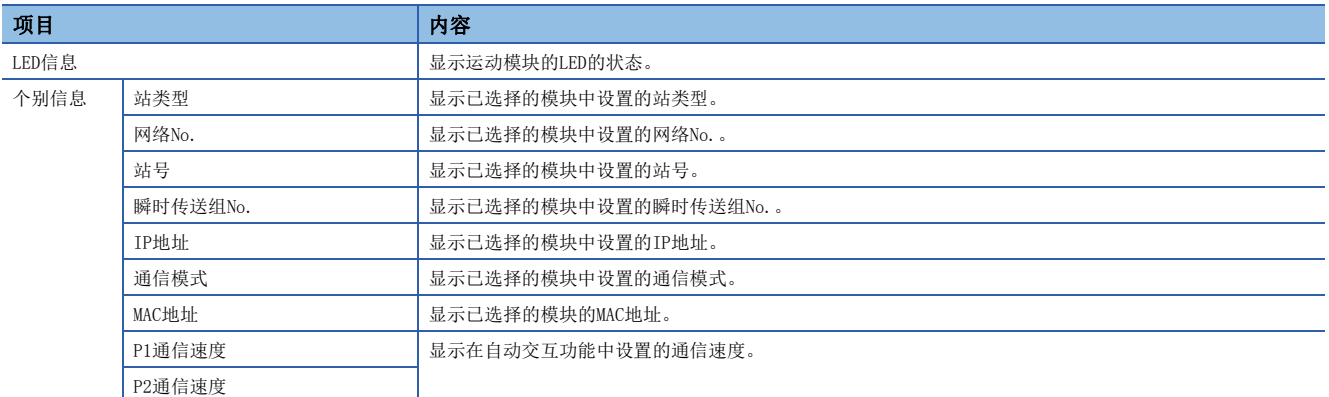

## <span id="page-174-1"></span><span id="page-174-0"></span>7.3 网络的状态确认

是通过工程工具中的诊断及动作测试等,确认网络状态的故障排除。

#### CC-Link IE TSN/CC-Link IE Field诊断

对CC-Link IE TSN实施状态监视、动作测试等。

#### 注意事项

下述情况下, 无法启动CC-Link IE TSN/CC-Link IE Field诊断。

- 在"连接目标指定 Connection"画面中指定的CPU模块上未安装运动模块。
- 在"连接目标指定 Connection"画面中指定的CPU模块的CPU参数中, "存储器/软元件设置"的"链接直接软元件设置"不 是"扩展模式(iQ-R系列模式)"。
- 发生了模块不正确(错误代码: 20E0H)。
- 与主站相同的通信速度的站上未连接工程工具。
- 诊断目标的传送线路形式在工程工具或模块的版本中不支持。

#### 诊断项目一览

在"连接目标指定 Connection"画面的"其它站指定"中指定"无其它站指定"启动CC-Link IE TSN/CC-Link IE Field诊断 的情况下,可以使用下述项目。

○: 可诊断, △: 可使用但有限制

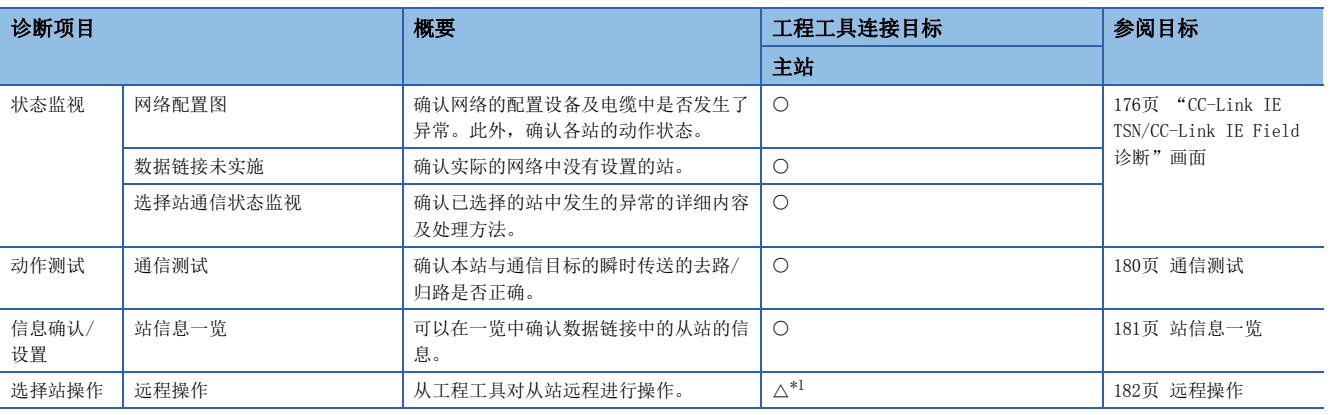

<span id="page-174-2"></span>\*1 工程工具的"连接目标指定 Connection"画面中的设置如下所示的情况下,将无法通过"全站指定"执行远程操作。 在"个人计算机侧 I/F"中选择"以太网板",在"可编程控制器侧I/F"中选择"CC IE TSN/Field模块"之后经由以太网连接

#### *限制事项*

在"连接目标指定 Connection"画面的"其它站指定"中指定"其它站(单一网络)"或"其它站(不同网络)" 并启动CC-Link IE TSN/CC-Link IE Field诊断的情况下,有下述限制。

- 无法使用通信测试。
- 无法使用站信息一览。
- 通信路径中包括MELSECNET/H、串行通信模块的多点连接、个人计算机用接口板、GOT(使用透明功能)、 MELSEC-Q/L系列的网络模块的情况下,将无法启动诊断。

在"连接目标指定 Connection"画面的"其它站指定"中指定"其它站(不同网络)"的情况下,如果在"不 同网络通信路径"中指定"CC-Link"或"C24"则无法启动诊断。

#### 使用方法

以下对CC-Link IE TSN/CC-Link IE Field诊断的使用方法进行说明。

#### <span id="page-175-0"></span>■在"连接目标指定 Connection"画面的"其它站指定"中指定了"无其它站指定"的情况下

*1.* 将工程工具连接到CPU模块上。

因电缆断线等导致无法确认从站的状态时,将工程工具直接连接到从站上。

*2.* 启动CC-Link IE TSN/CC-Link IE Field诊断。

**て 「诊断] ⇒ [CC-Link IE TSN/CC-Link IE Field诊断]** 

*3.* 显示了下述画面的情况下,选择要诊断的运动模块后点击[OK]按钮时,将启动CC-Link IE TSN/CC-Link IE Field诊断。 显示的模块,将按照模块信息的设置顺序显示。

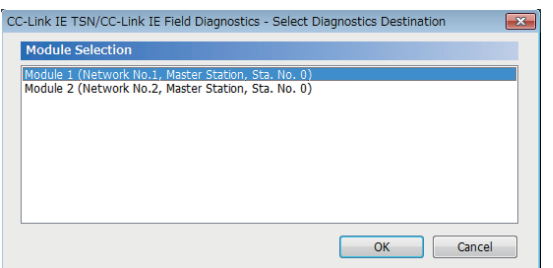

*4.* 在"选择站"或网络配置图中,选择希望诊断的站。

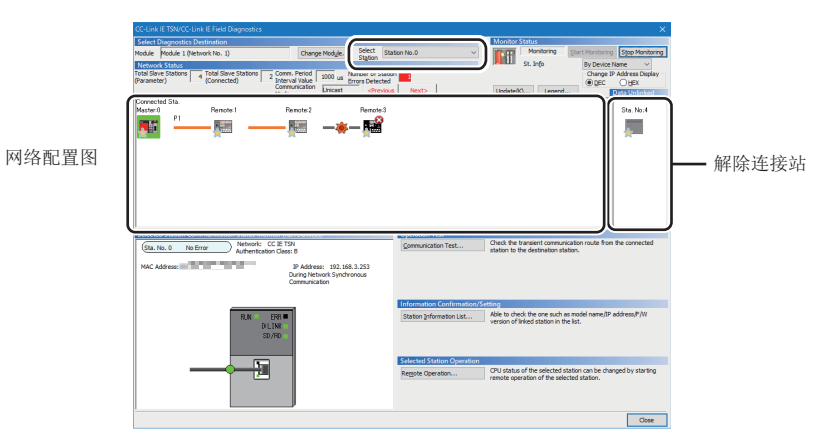

- 对于发生了异常的站,模块上将显示表示异常的图标。
- 对于进行过一次数据链接后的解除连接站,将在网络配置图中显示"解除连接站"图标。但是,如下所示的解除连接站将被 显示在画面右端。

#### 显示在画面右端的项目

- 由于电缆的插拔及电源OFF→ON发生网络的再连接处理,且再连接处理后仍解除连接的站 • 通过[配置图更新]按钮,从网络配置图中删除的解除连接站
- 对于通信异常, 将在电缆上显示"有异常"图标。要确认通信异常的详细内容时,点击"有异常"图标两端的站。

要点

希望诊断的站无法选择的情况下,无法通过CC-Link TSN/CC-Link IE Field诊断确认网络No.不一致、主站重 复的状态。对于异常内容,应将工程工具直接连接到发生了异常的站中,并通过"系统监视"画面进行确认。 5. 在"选择站通信状态监视"中,显示在"网络状态"中选择的站的状态。(L<sup>T</sup> 176页 "CC-Link IE TSN/CC-Link IE [Field诊断"画面](#page-177-0))

在"选择站通信状态监视"的上部,显示已选择的站的状态。

发生异常时, 在"选择站通信状态监视"中将显示[PORT2通信异常]等按钮。点击按钮时,可以确认异常的详细内容及处理方 法。

**6.** 通过画面右下方的"动作测试"、"选择站操作",可以进行测试及操作。(L<sup>=</sup>[180页 通信测试~](#page-181-0)[182页 远程操作\)](#page-183-0)

#### ■在"连接目标指定 Connection"画面的"其它站指定"中指定了"无其它站指定"以外的情况下

- *1.* 将工程工具连接到CPU模块上。
- *2.* 启动CC-Link IE TSN/CC-Link IE Field诊断。

**て 「诊断]⇒[CC-Link IE TSN/CC-Link IE Field诊断]** 

#### 要点

在"连接目标指定 Connection"画面的"其它站指定"中指定"其它站(不同网络)",并在"不同网络通信 路径"中指定了"CC-Link"或"C24"的情况下,将无法启动CC-Link IE TSN/CC-Link IE Field诊断。

- 3. 选择要诊断的网络No.的运动模块后点击<sup>[OK]</sup>按钮时,将启动CC-Link IE TSN/CC-Link IE Field诊断。
- *4.* 步骤4及以后,与在"连接目标指定 Connection"画面的"其它站指定"中指定了"无其它站指定"的情况下相同。 ([174页 在"连接目标指定 Connection"画面的"其它站指定"中指定了"无其它站指定"的情况下](#page-175-0))

#### <span id="page-177-0"></span>"CC-Link IE TSN/CC-Link IE Field诊断"画面

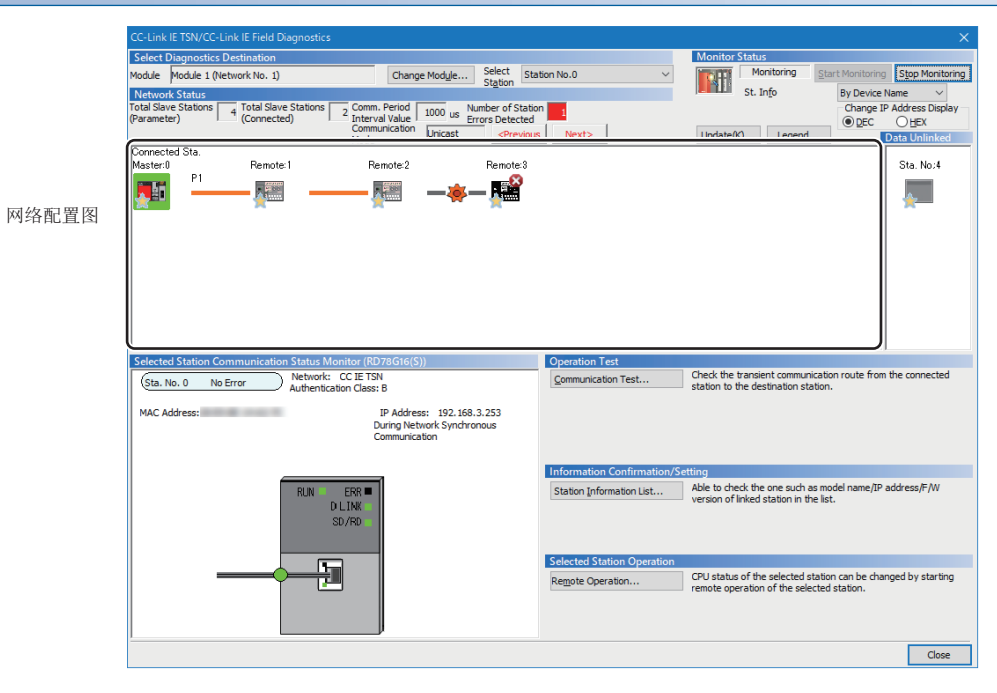

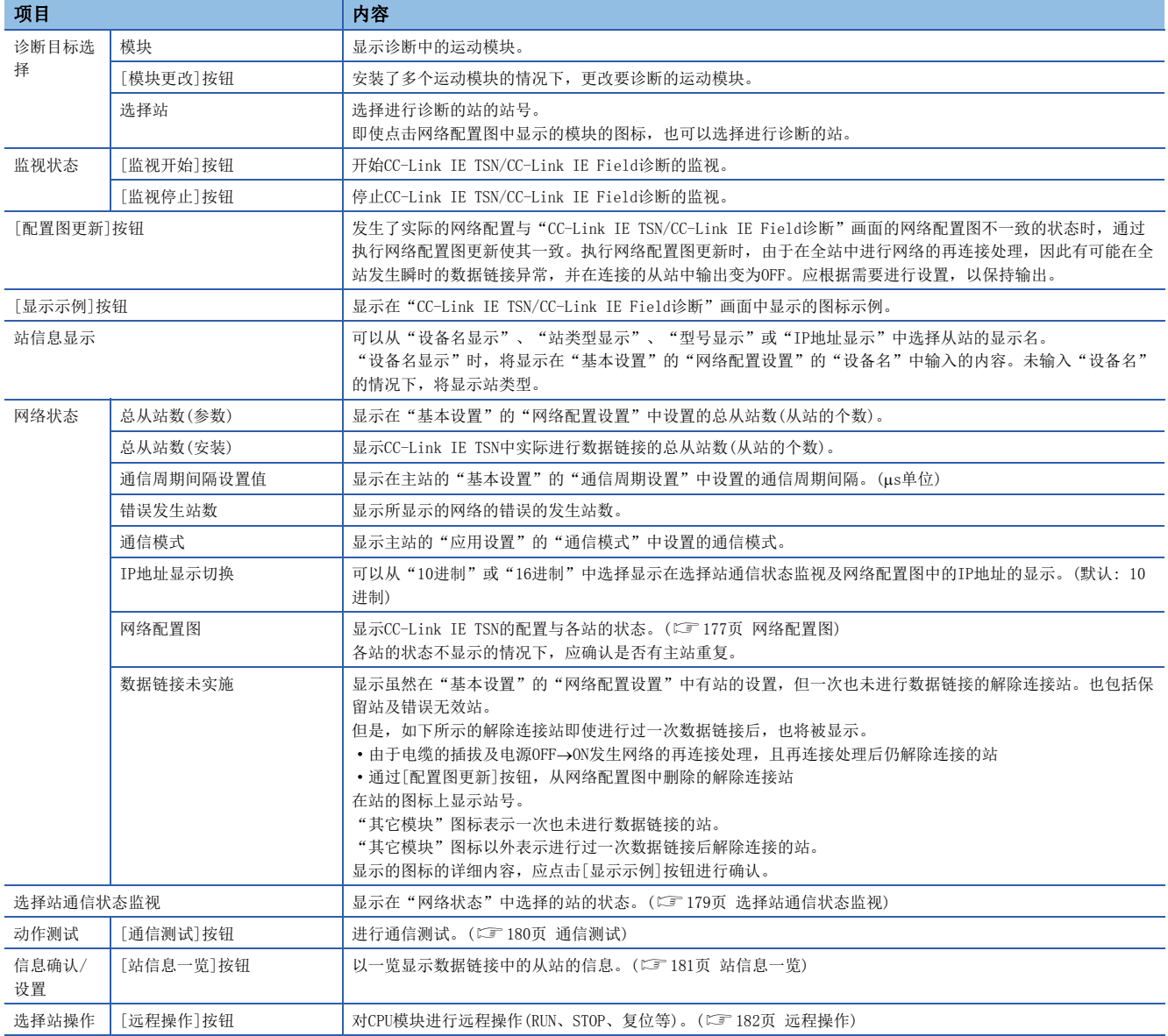

#### <span id="page-178-0"></span>网络配置图

#### ■图标

显示模块的类型及站号等。

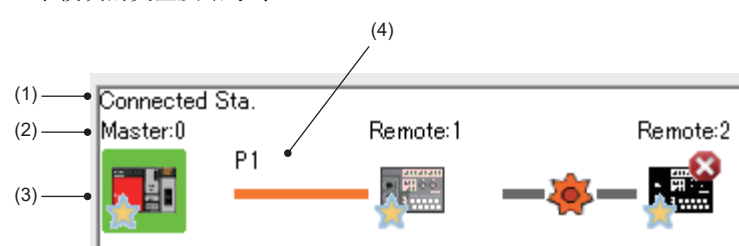

- 点击: 选择
- 右击: 执行各种测试、调试
- 键盘的回回回回键: 将光标移动到要诊断的模块 上, 通过 Space 键确定

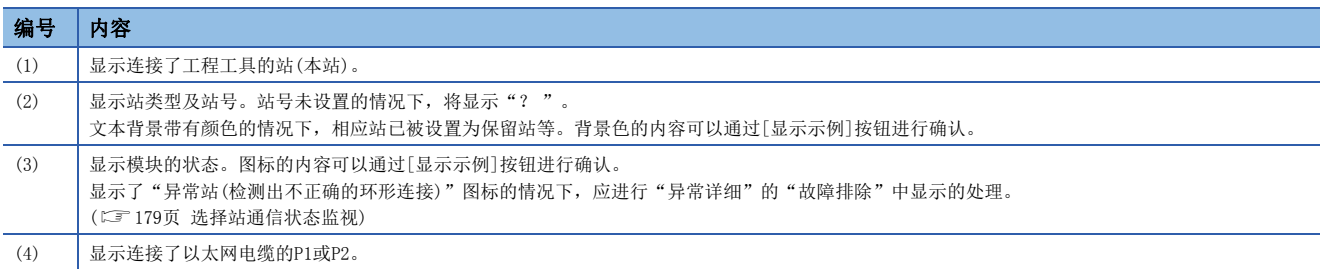

#### ■网路配置的显示

根据连接状态,显示网路配置。

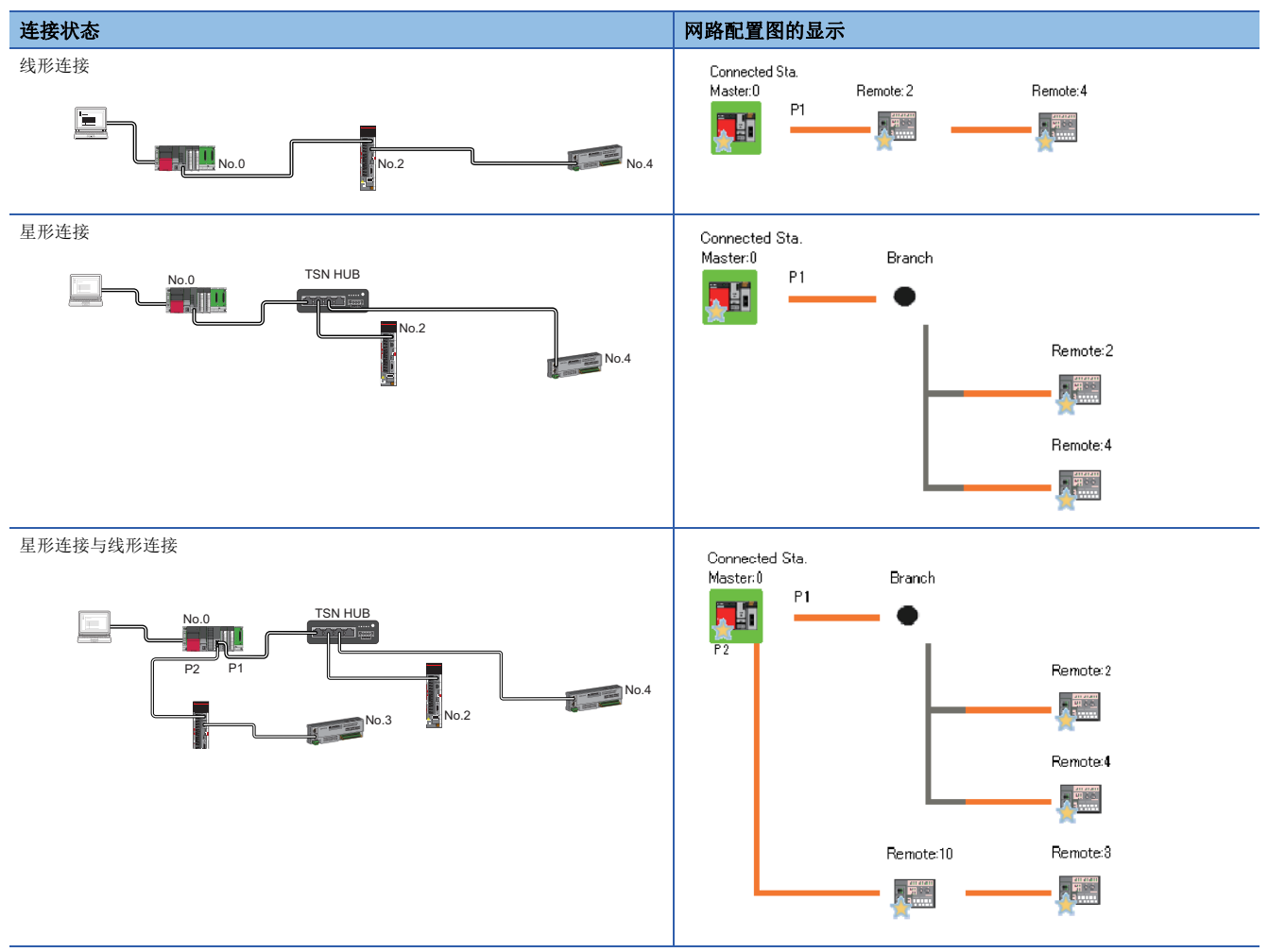

7

下述情况下,网络配置图的显示将与实际的系统配置不同。

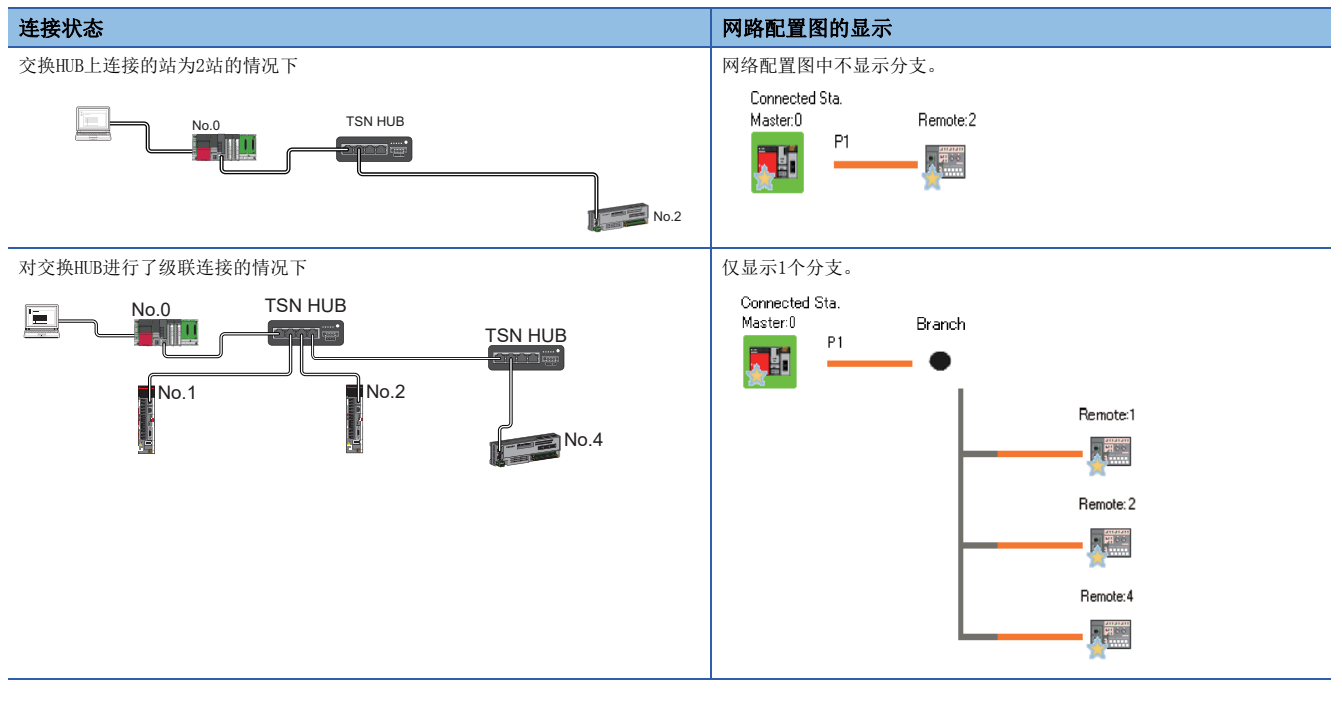

#### 注意事项

离线模式的站不会显示在网络配置图中。线形连接时,连接在离线模式的站及以后的站因解除连接而不会显示。
#### 选择站通信状态监视

#### 显示在"网络状态"中选择的站的状态。 ■正常时 わかん おおおし おおおし おおおし おおおお おおおお アクセル エストラック エストラック エストラック はんしゅう かいしゅう はんしゅう はんしゅう はんしゅう

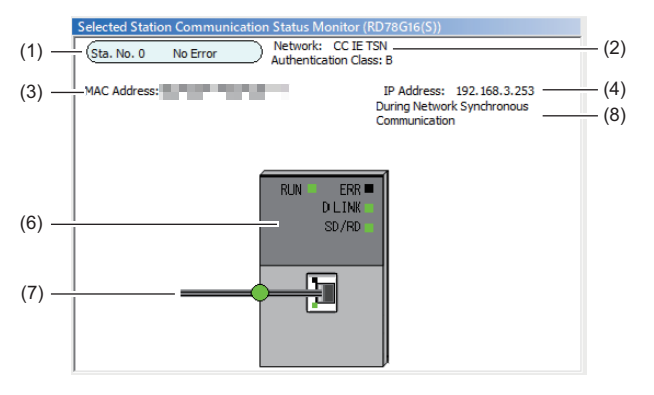

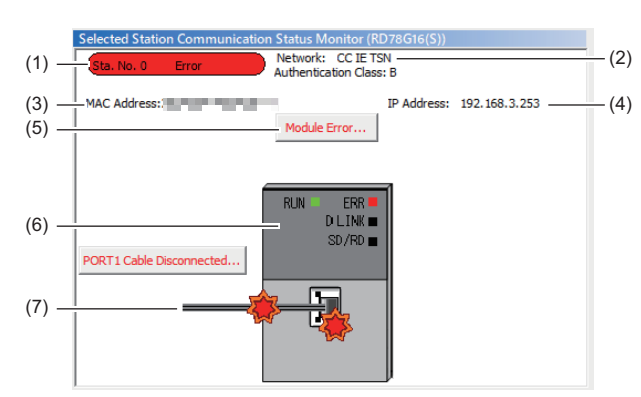

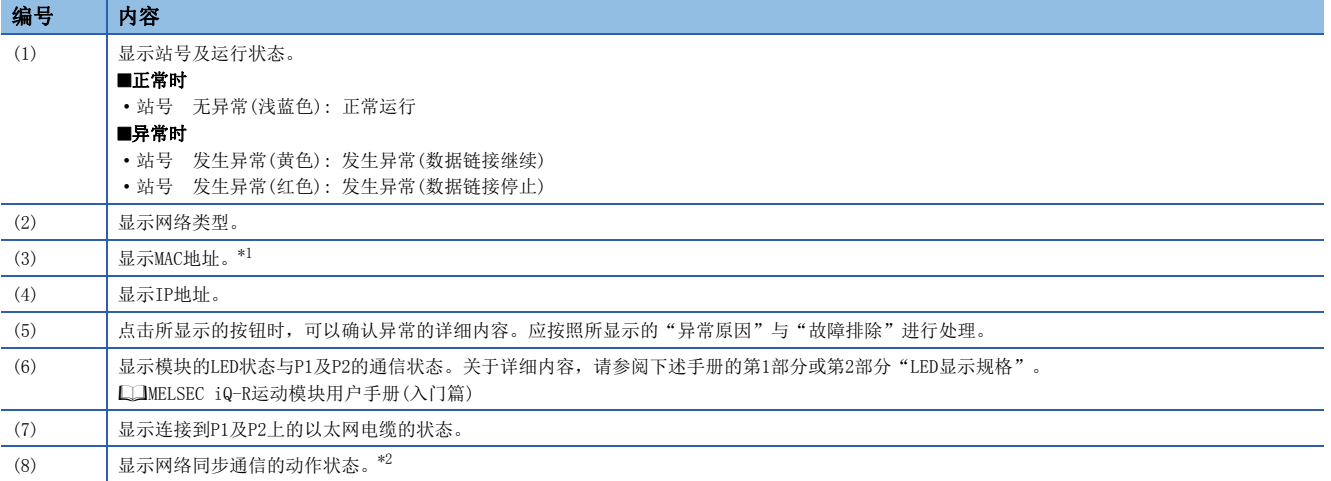

<span id="page-180-0"></span>\*1 MAC地址的显示为00-00-00-00-00-00的情况下,将不能通过选择站通信状态监视确认已选择的站的状态。对于异常内容,应将工程工具 直接连接到发生了异常的站中,并通过"系统监视"画面进行确认。

<span id="page-180-1"></span>\*2 "选择站通信状态监视"中显示的"网络同步通信中"是选择站通过网络同步通信试图同步的状态。在主站未进行网络同步通信的情况 下,如果从站处于进行了网络同步通信的状态,则也在从站中显示"网络同步通信中"。

#### ■选择站不支持选择站通信状态监视的情况下

不显示设备信息,而显示"异常详细"画面(详细信息、异常原因、故障排除)。

## <span id="page-181-0"></span>通信测试

检查从本站到通信目标为止瞬时传送的通信路径是否正确。 根据"通信方式"的选择("网络No./站号"或"IP地址"),可检查的范围有所不同。

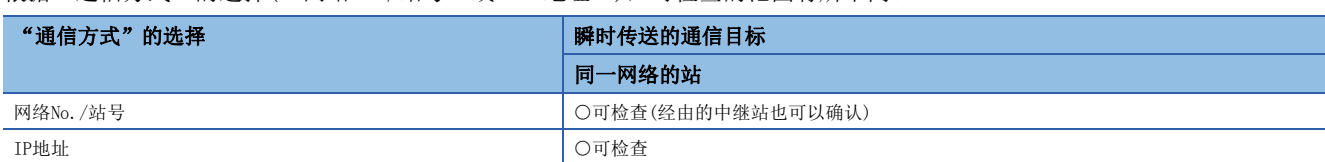

#### 对通信测试的步骤进行说明。

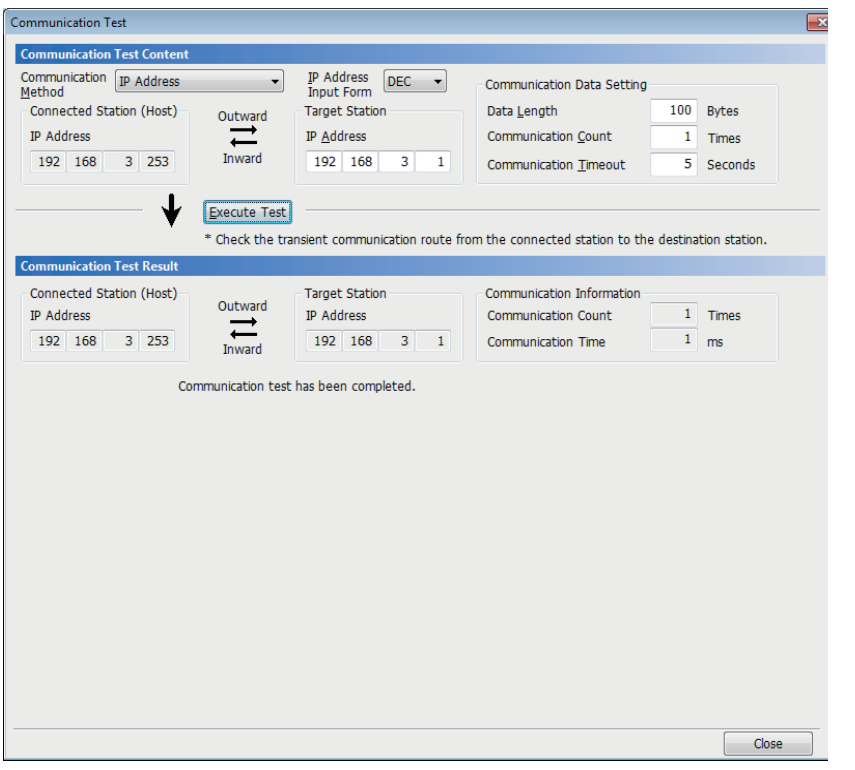

- *1.* 显示"通信测试"画面后,从"通信 方式"选择"网络No./站号"或"IP 地址"。
- **て [诊断]⇒[CC-Link IE TSN/CC-Link** IE Field诊断]⇔[通信测试]按钮
- *2.* 输入"通信目标设置"及"通信数据 设置"。
- 3. 点击[测试执行]按钮,执行通信测 试。发生了错误的情况下,应按照错 误信息进行处理。

#### 注意事项

- 在"通信目标设置"中设置了中继发送站的情况下,通信测试将错误完成。"通信目标设置"中,应设置中继接收站。
- 在"通信方式"中选择"网络No./站号",并在"通信目标设置"中设置了安装在同一基板(主基板及扩展基板)上的站的情 况下,通信测试将错误完成。
- 由于本功能中使用PING,因此通信目标对PING不作出响应时,将发生错误"通信测试对象站通信异常"(错误代码: D919H)。执行本功能的情况下,应确认通信目标的安全设置(防火墙等)是否为对PING响应的设置。此外,安全设置(防火墙 等)中,通信目标为对PING不作出响应的设置时,工程工具中发生超时错误为止可能会花费较长时间。此外,关于Windows防 火墙中未允许工程工具的通信时的详细内容,请参阅下述手册。 GX Works3操作手册

# 站信息一览

对于站信息一览,以一览显示数据链接中的从站的信息。

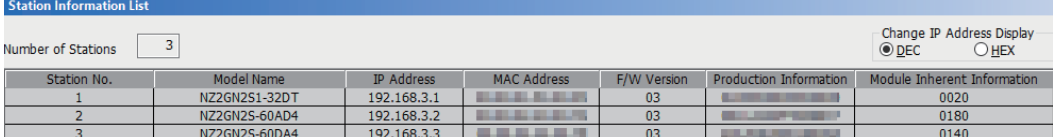

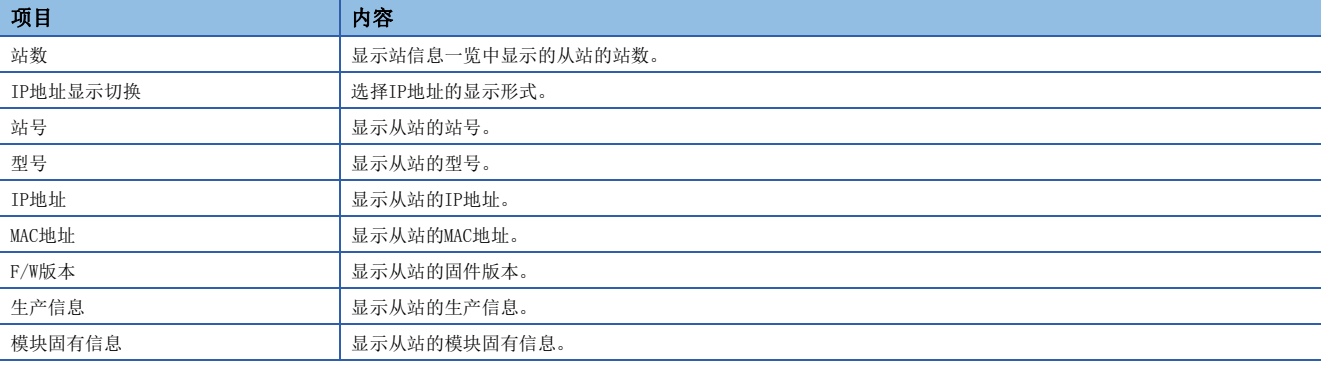

要点》

• 站信息一览中显示的从站仅为数据链接中的从站。

• 工程工具不具有相应从站的信息的情况下, 各项目将以"一"显示。

• 相应从站为不支持的模块的情况下, 将显示"其它模块"。

## 远程操作

从工程工具对在"CC-Link IE TSN/CC-Link IE Field诊断"画面中选择的站进行远程操作(RUN、STOP、RESET等)。(对从站的 远程操作仅为RESET)

显示的画面根据选择的站而有所不同。关于选择了运动模块以外的模块时的操作,请参阅所使用的模块的手册。

#### 执行步骤

#### 通过下述步骤,进行远程操作。

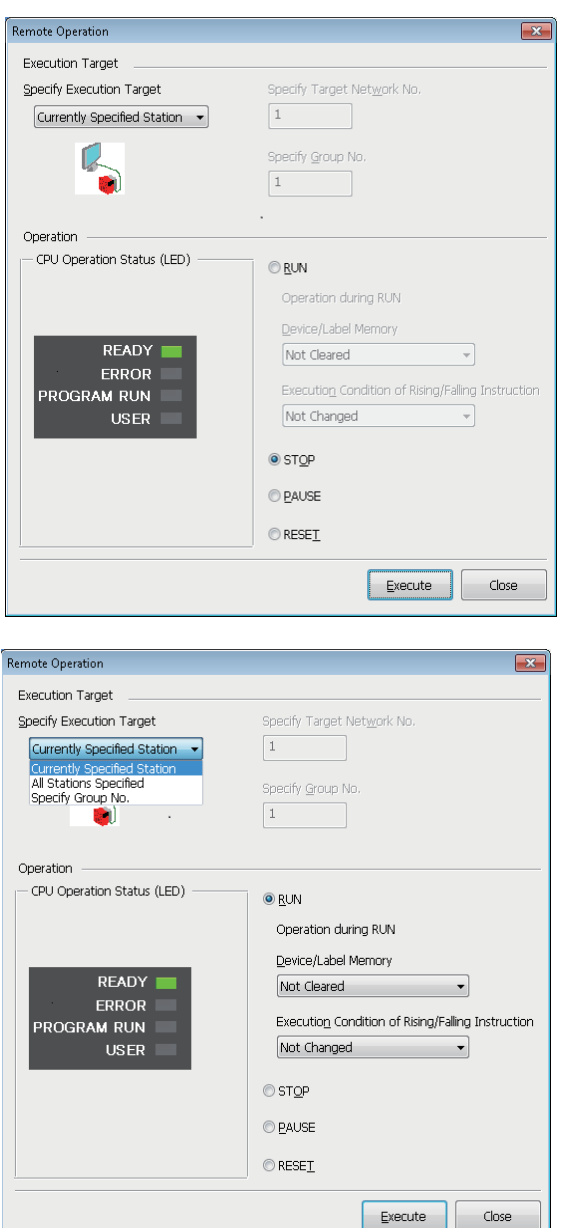

- 1. 在CC-Link IE TSN/CC-Link IE Field诊断中, 选择远程操 作的对象模块。
- *2.* 点击"CC-Link IE TSN/CC-Link IE Field诊断"画面的[远 程操作]按钮, 或右击"网络状态"的模块图标后, 选择[远 程操作]。
- 将显示"远程操作"画面。

- *3.* 在"执行目标指定"中,指定远程操作的对象。
- "当前站指定"时,仅对在CC-Link IE TSN/CC-Link IE Field 诊断中选择的站的CPU模块进行远程操作。
- "全站指定"时,对"对象网络No.指定"的全站进行远程操 作。
- "组No.指定"时,仅对设置了瞬时传送组No.的站中为"组 No.指定"的站进行远程操作。
- *4.* 在"操作"中选择对CPU模块进行的远程操作(RUN、STOP、 PAUSE及RESET)的内容。\*1
- 5. 点击[执行]按钮,执行远程操作。

\*1 要进行远程复位时, 应事先将"CPU参数"的"动作关联设置"的"远程复位设置"设置为"允许"。

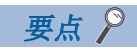

关于远程操作的详细内容,请参阅所使用的CPU模块的用户手册。

# 7.4 不同现象的故障排除

是尽管运动模块中未发生错误,也无法与对象站进行数据链接时的故障排除。 运动模块中发生了错误的情况下,应通过工程工具确定异常原因。(二 [173页 网络的状态确认](#page-174-0))

### 无法进行循环传送

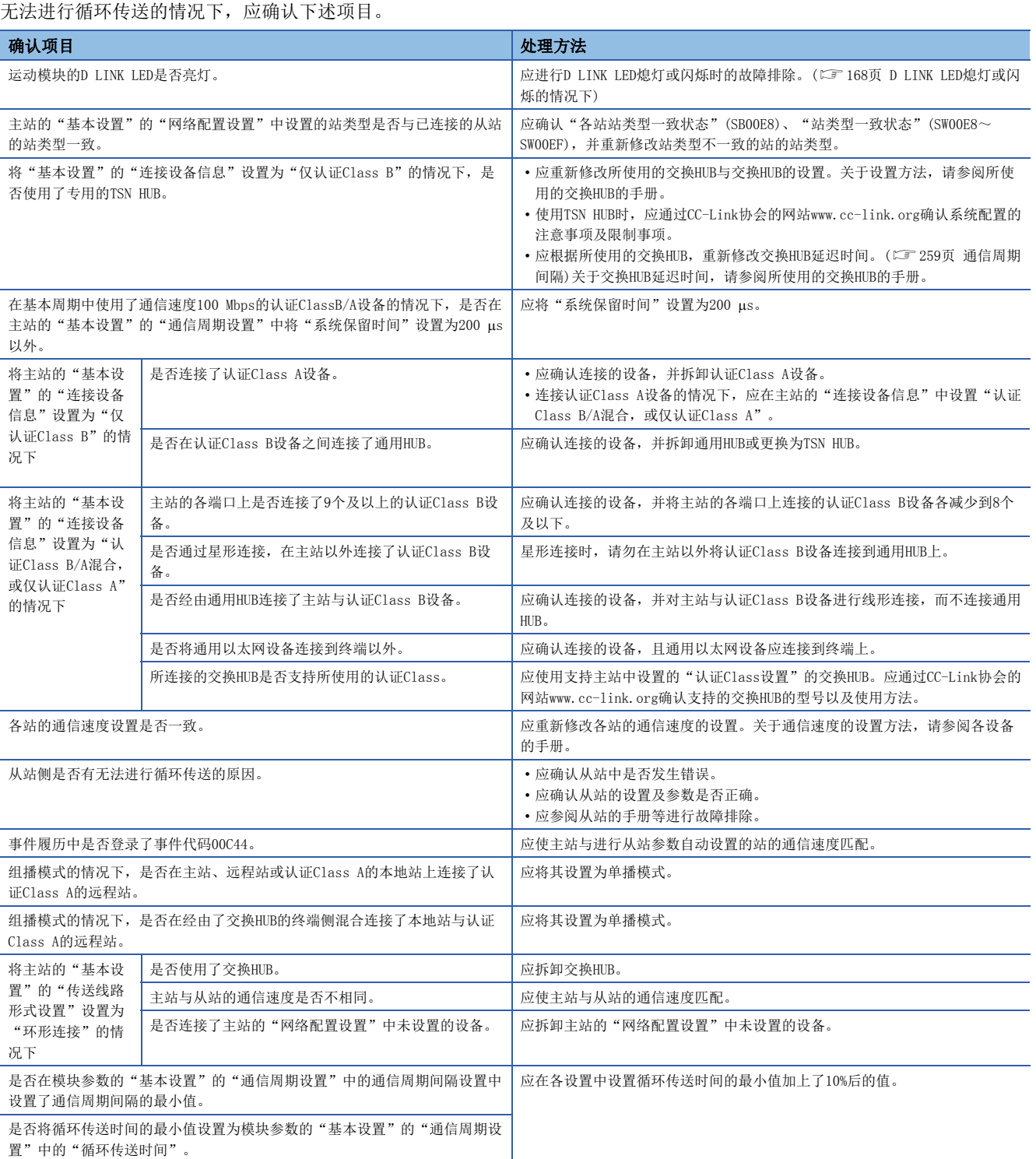

### ■使用了baseSystem的版本为"Ver. 1.7及以前"的运动模块的情况下

使用了baseSystem的版本为"Ver. 1.7及以前"的运动模块的情况下,还应确认下述内容。

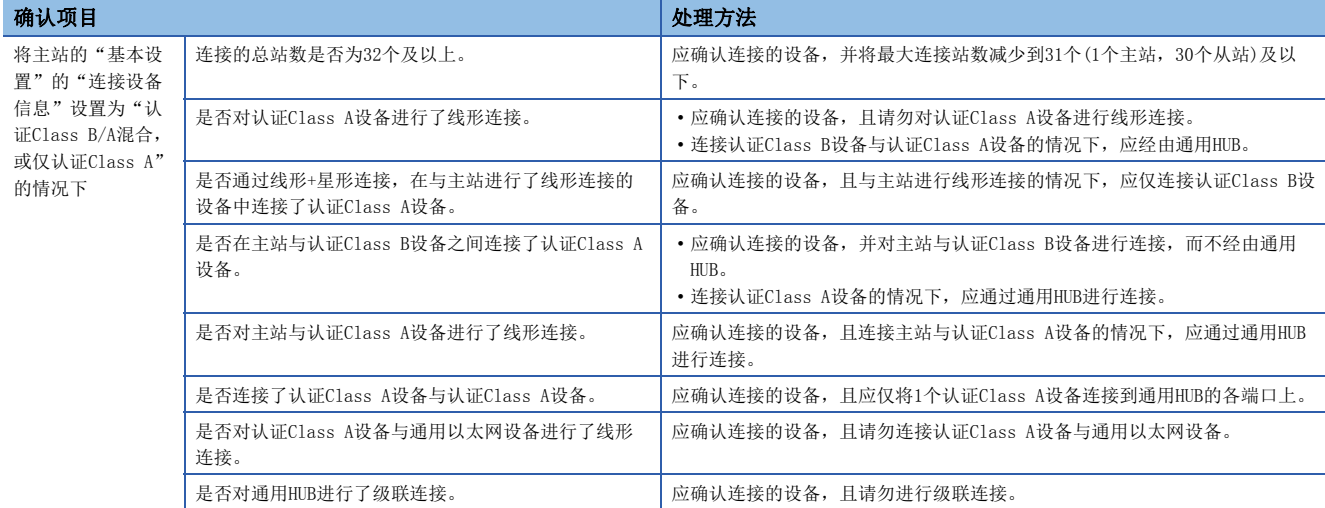

#### 无法进行瞬时传送

无法与对象站进行瞬时传送的情况下,以及无法通过工程工具进行监视的情况下,应确认下述项目。

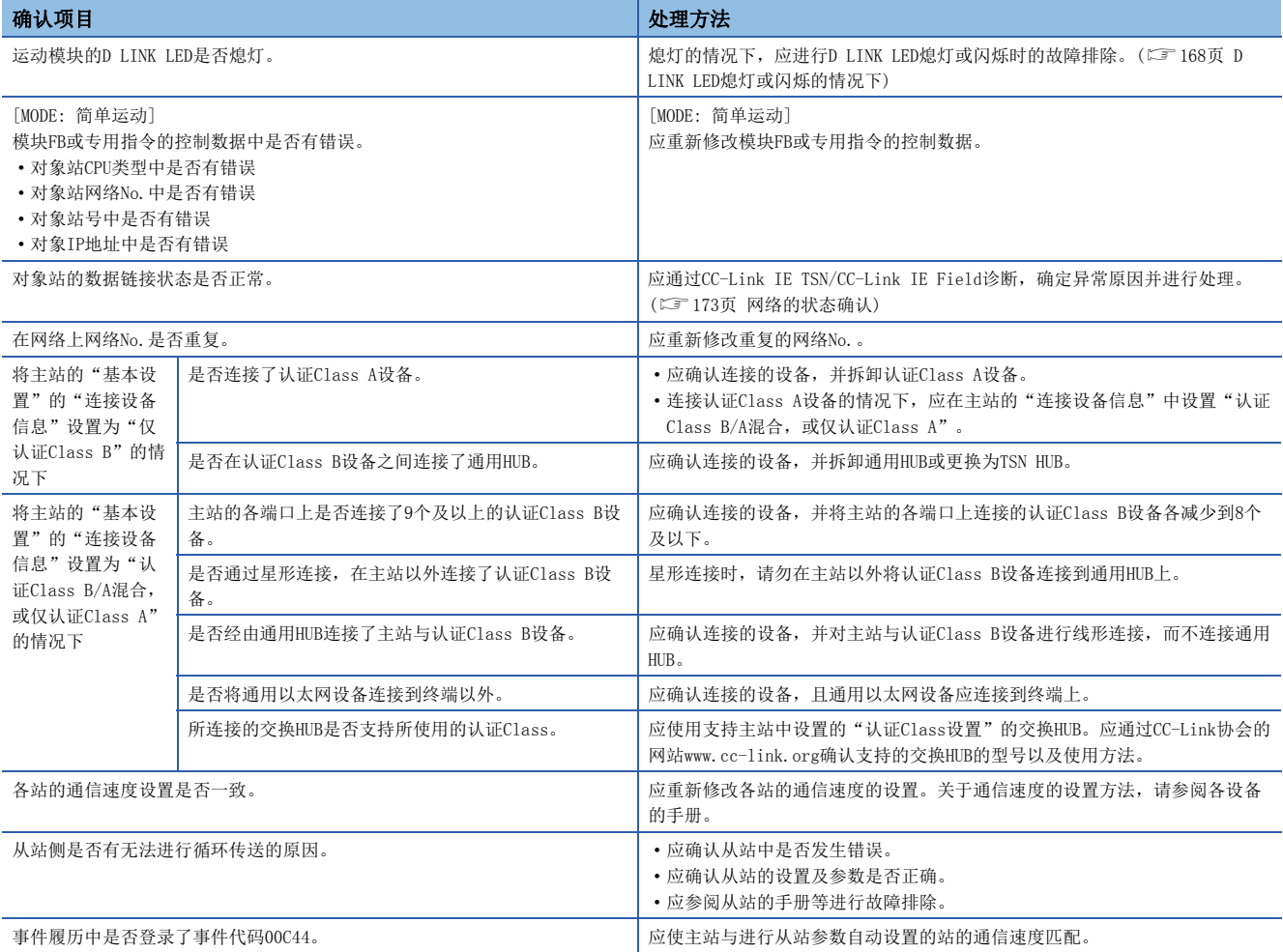

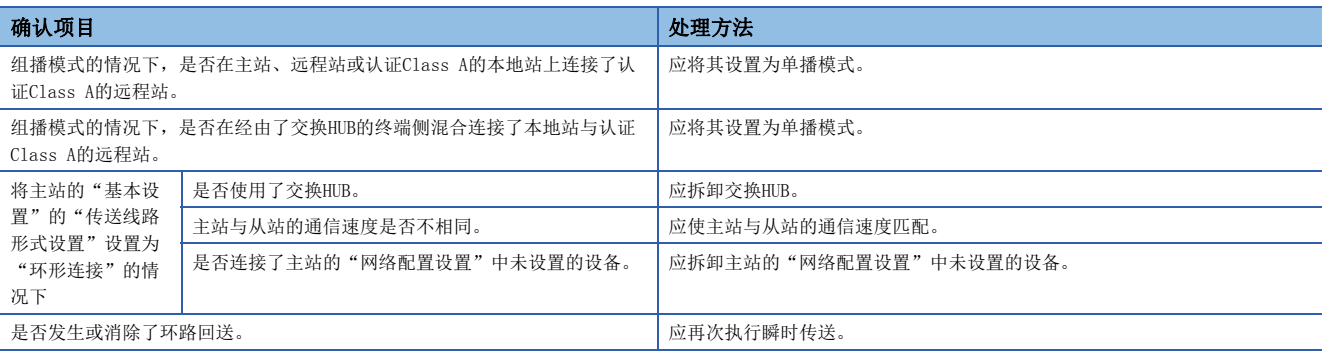

即使进行上述处理仍未能解决问题的情况下,应实施下述测试,确认有无异常。

• 通信测试(に [180页 通信测试\)](#page-181-0)

#### ■使用了baseSystem的版本为"Ver. 1.7及以前"的运动模块的情况下

使用了baseSystem的版本为"Ver. 1.7及以前"的运动模块的情况下,还应确认下述内容。

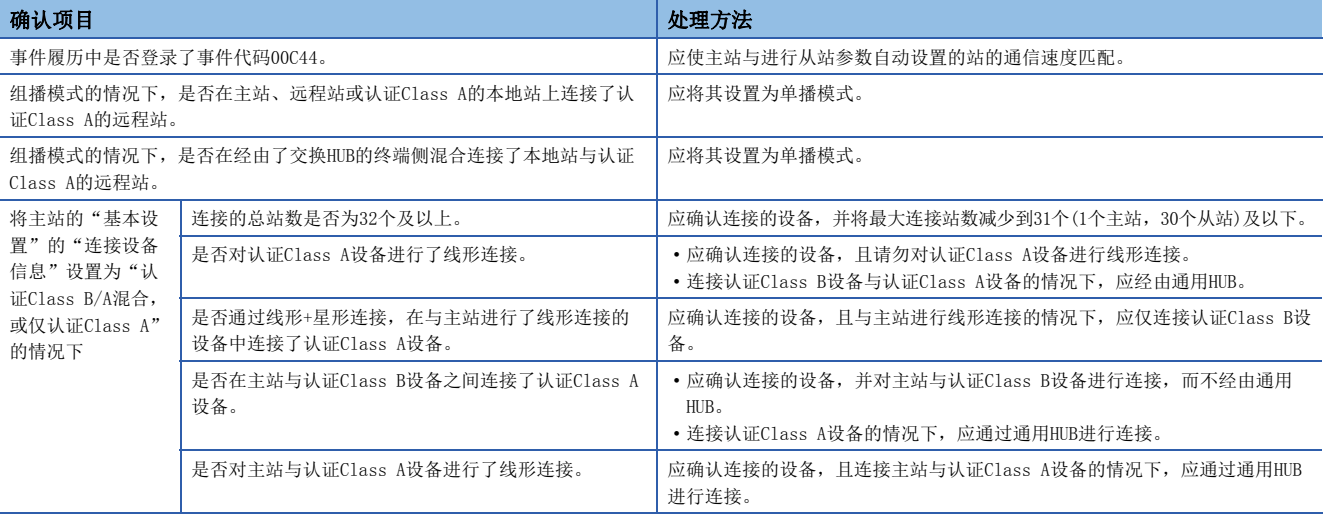

#### 站解除连接

进行数据链接的站解除连接的情况下,应确认下述项目。

确认项目 处理方法

模块的环境温度是否超出了使用范围。 应去除热源等,将环境温度保持在使用范围内。

#### 站反复进行网络的初始化

进行数据链接的站反复进行网络的初始化的情况下,应确认下述项目。

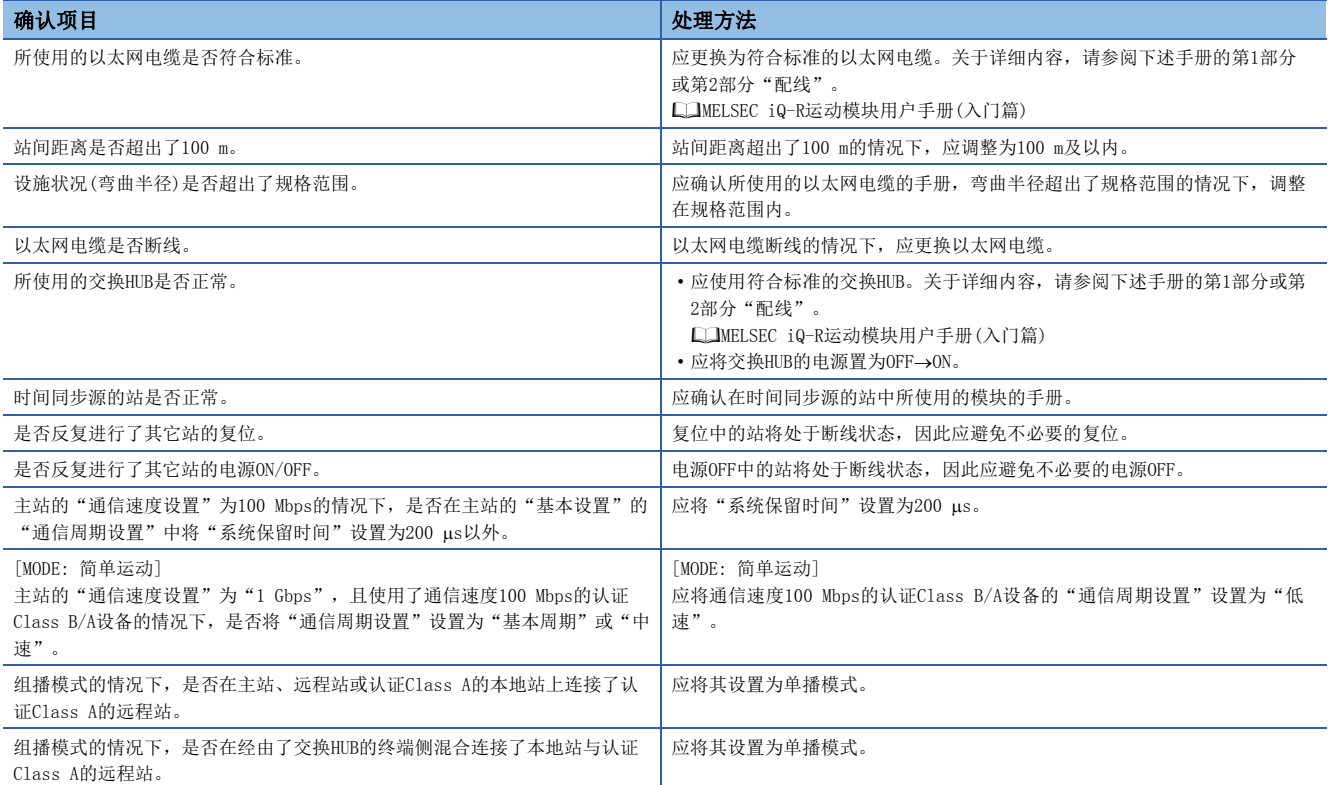

#### ■使用了baseSystem的版本为"Ver. 1.15及以前"的运动模块的情况下

使用了baseSystem的版本为"Ver. 1.15及以前"的运动模块的情况下,还应确认下述内容。

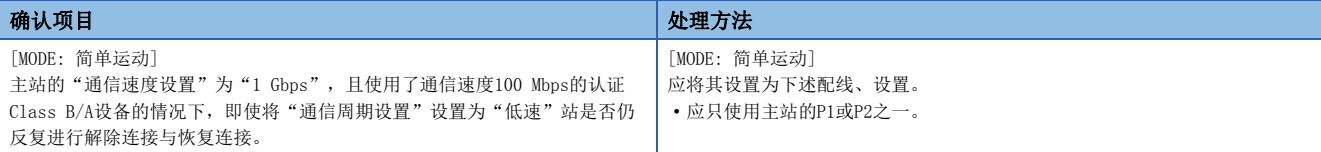

#### 通信不稳定

循环数据传送处理时间及传送延迟时间较长的情况下,或瞬时传送中发生超时的情况下,应确认下述项目。

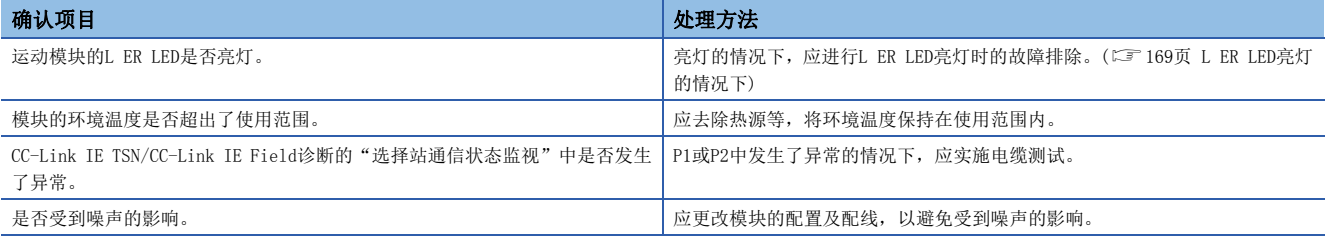

#### 无法通过SLMP进行通信

无法通过SLMP进行通信的情况下,应确认下述项目。

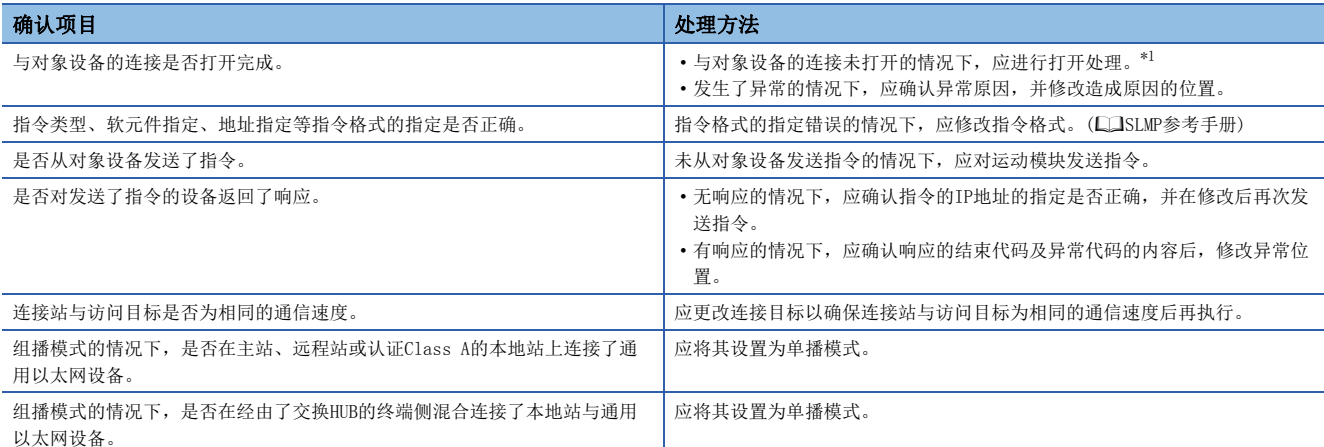

<span id="page-188-0"></span>\*1 由于通信电缆脱落及个人计算机的重新启动,导致仅对象设备侧关闭的情况下,应使用与发生异常之前相同的端口重新打开。通过不同 的IP地址或端口编号从对象设备再次接收了Active打开请求的情况下,不关闭连接。

#### 与以太网设备不进行通信

与以太网设备不进行通信的情况下,应确认下述项目。

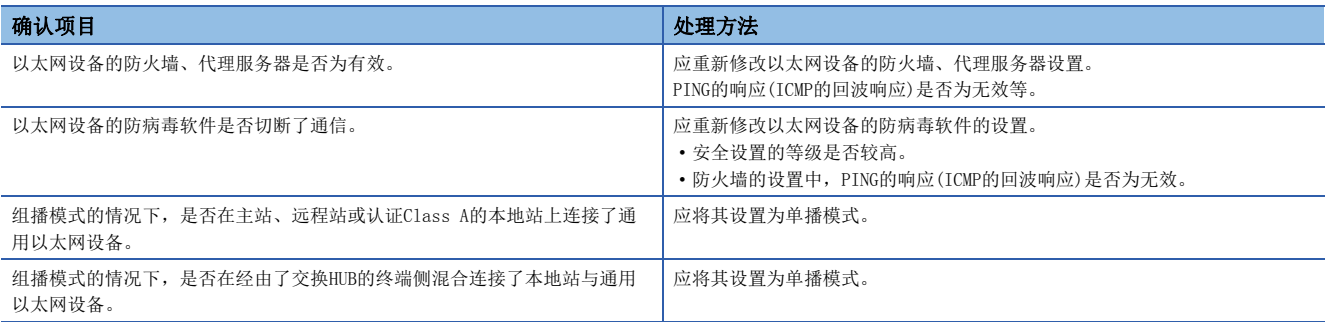

关于Windows防火墙中未允许工程工具的通信时的详细内容,请参阅下述手册。

GX Works3操作手册

### 虽然数据链接正常,但是无法进行链接软元件的通信[MODE: 简单运动]

虽然数据链接正常(D LINK LED: 亮灯), 但是无法进行链接软元件的通信的情况下, 应确认下述项目。

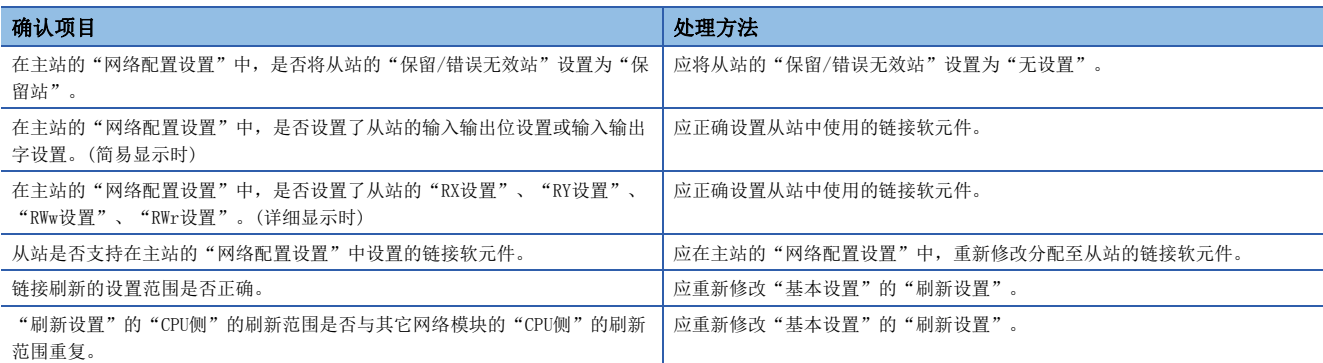

#### 无法通过CC-Link IE TSN网络同步通信功能进行同步[MODE: PLCopen]

无法通过CC-Link IE TSN网络同步通信功能进行同步的情况下,应确认下述项目。

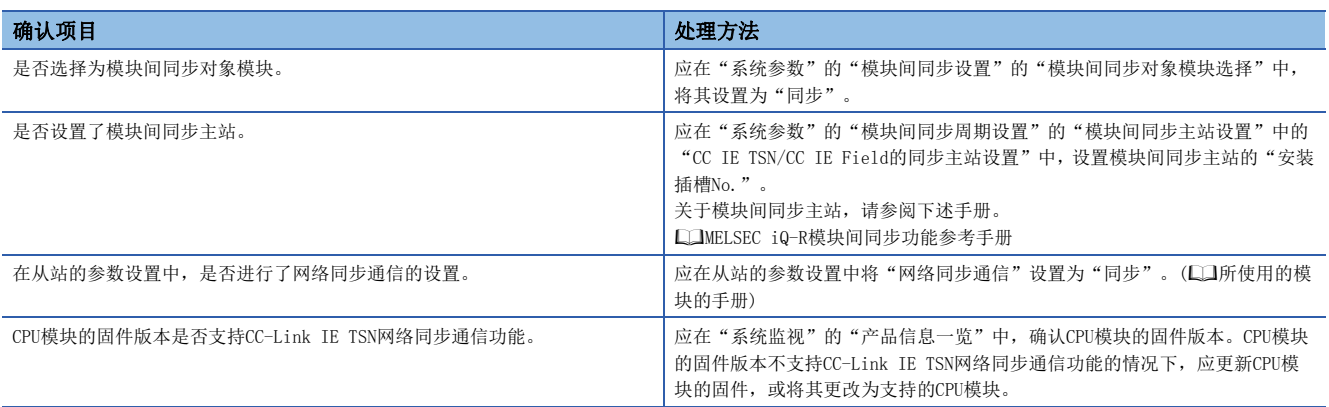

### 无法进行安全通信

无法进行安全通信的情况下,应确认下述项目。

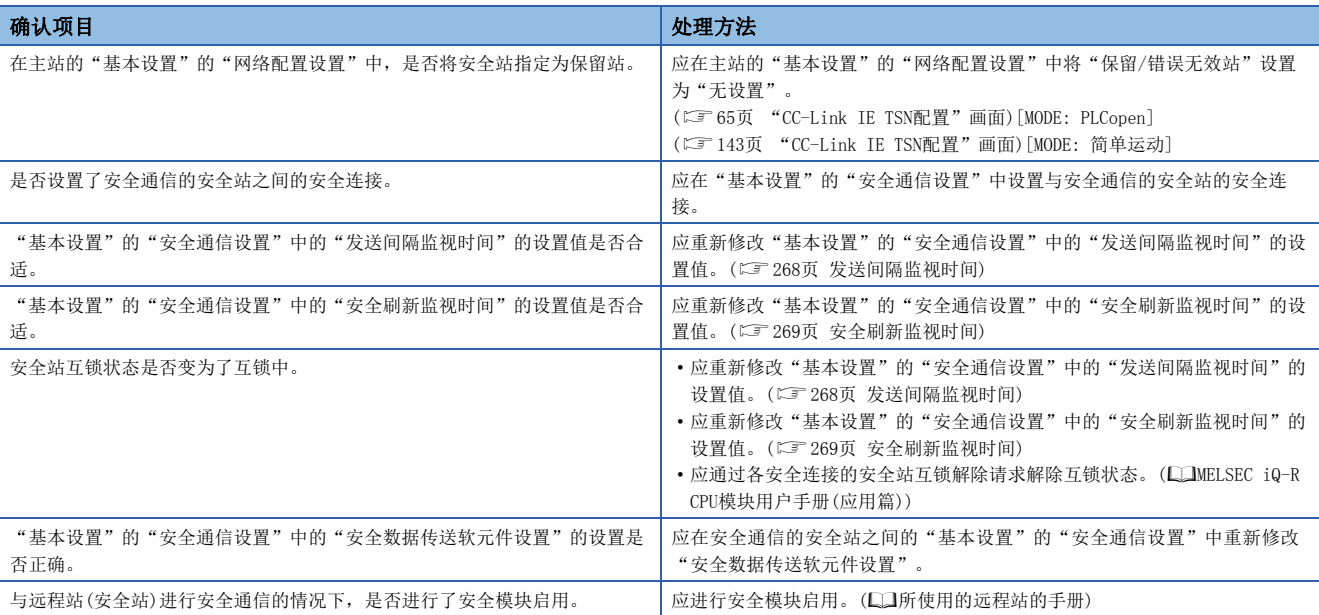

## 网络配置图未正确显示

"CC-Link IE TSN/CC-Link IE Field诊断"的网络配置图未正确显示的情况下,应确认下述项目。

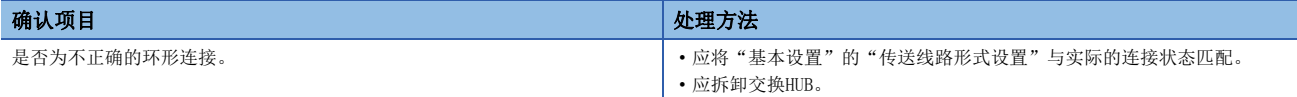

# 7.5 错误代码一览

以下对用于在运动模块与对象设备之间进行数据通信的各处理以及在来自本站CPU模块的处理请求中发生的错误的错误代码、 异常内容与原因以及处理方法有关内容进行说明。

错误代码被显示到运动模块的"模块诊断"画面的[错误信息]标签中。

([171页 错误信息](#page-172-0))

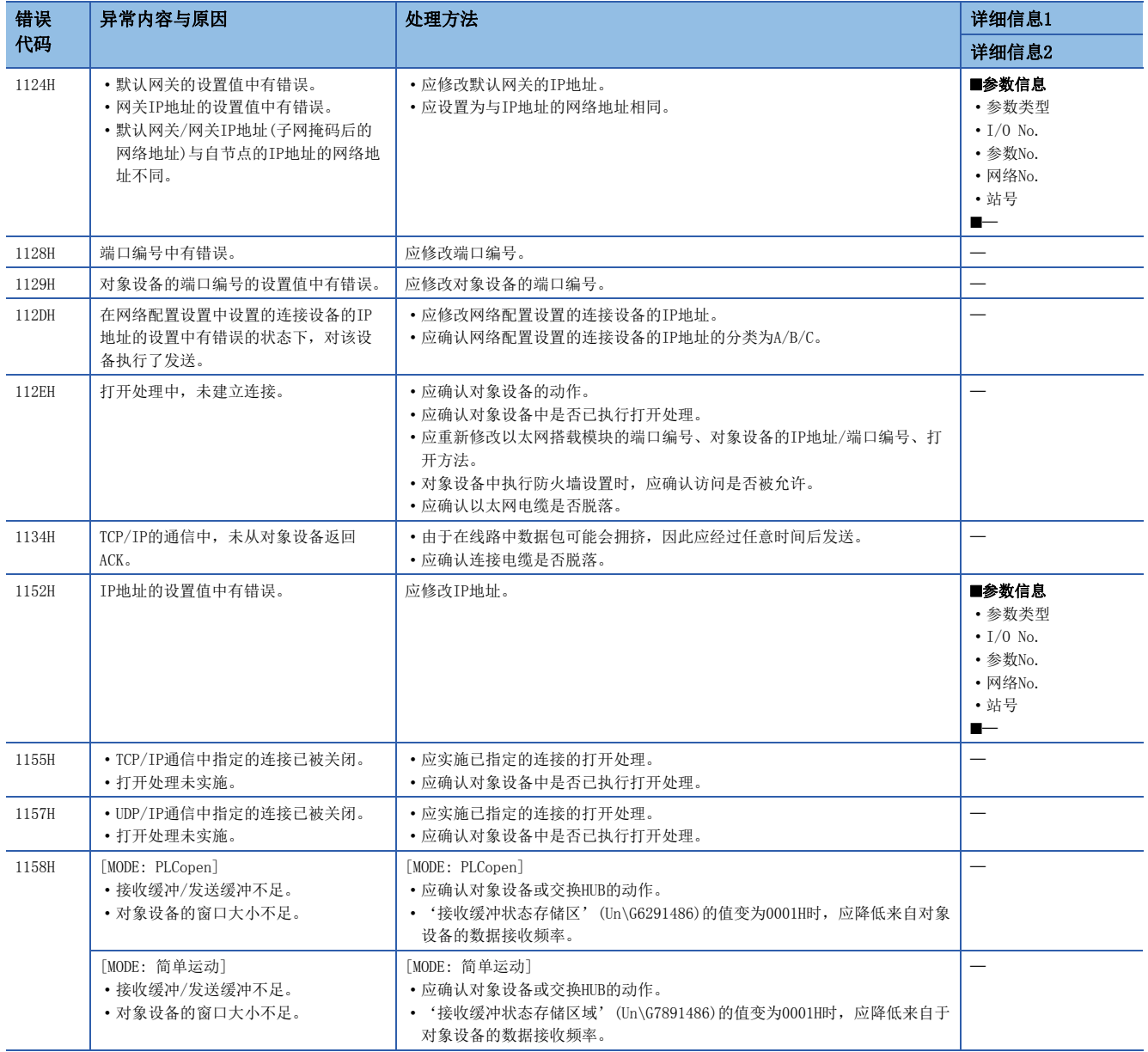

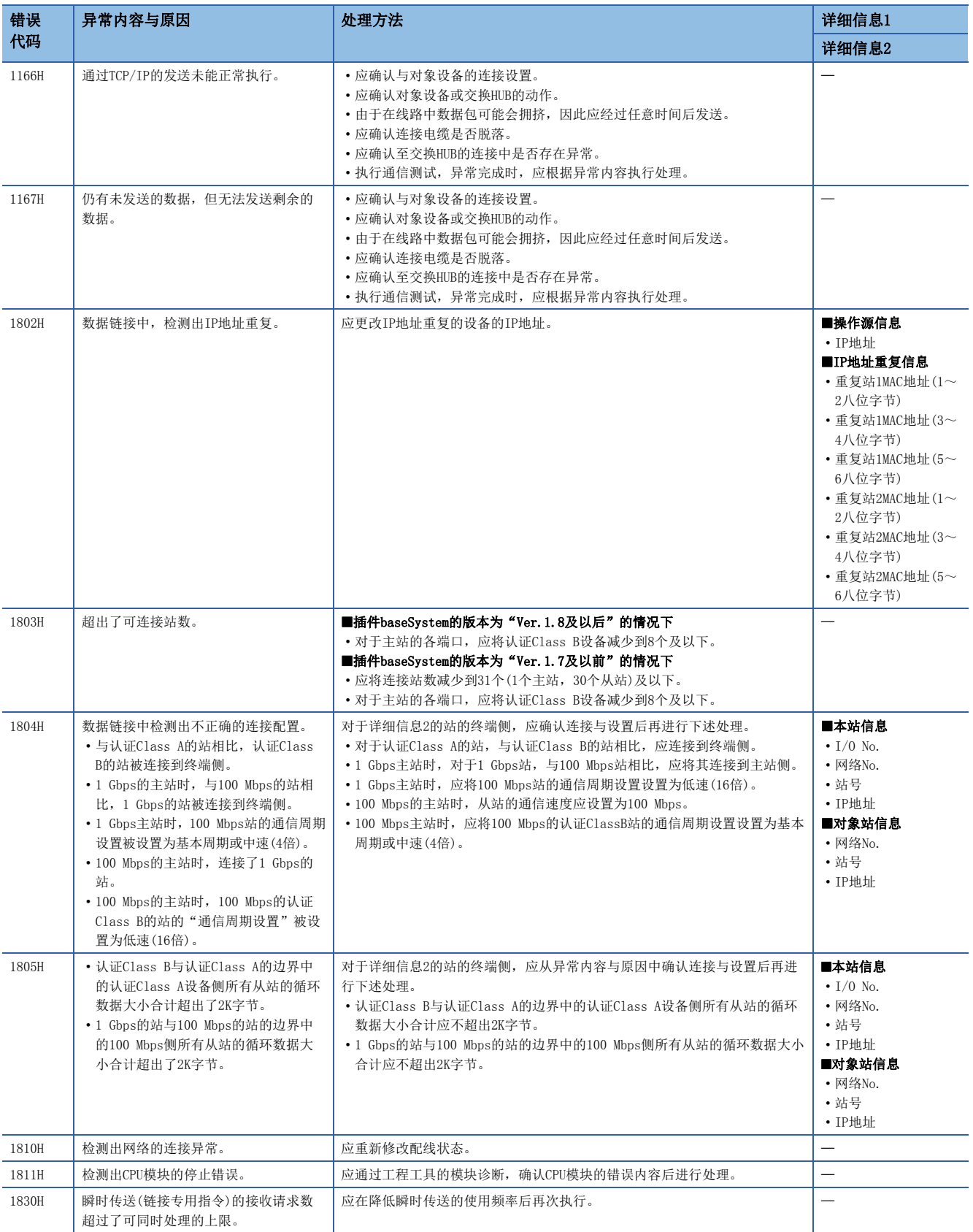

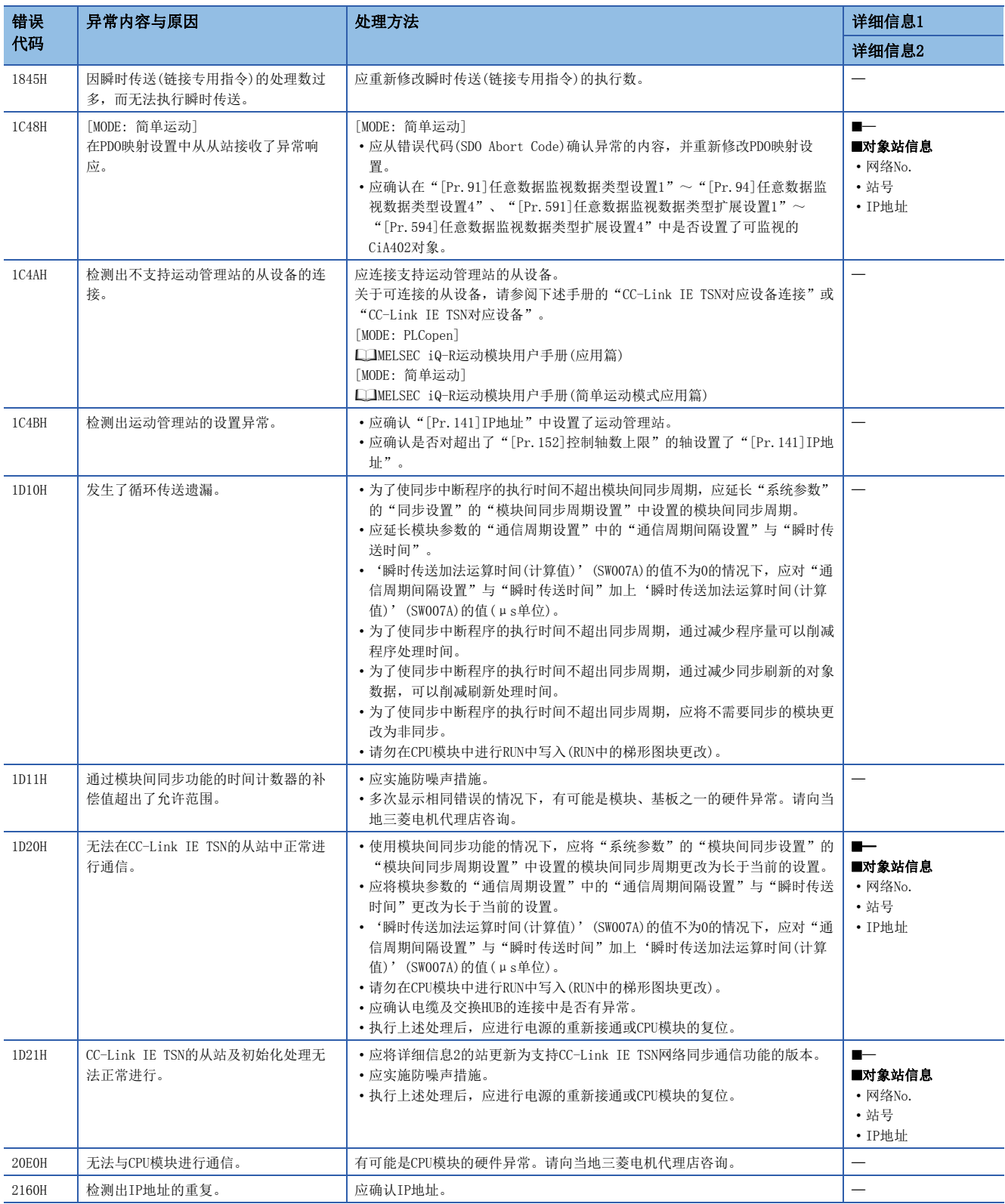

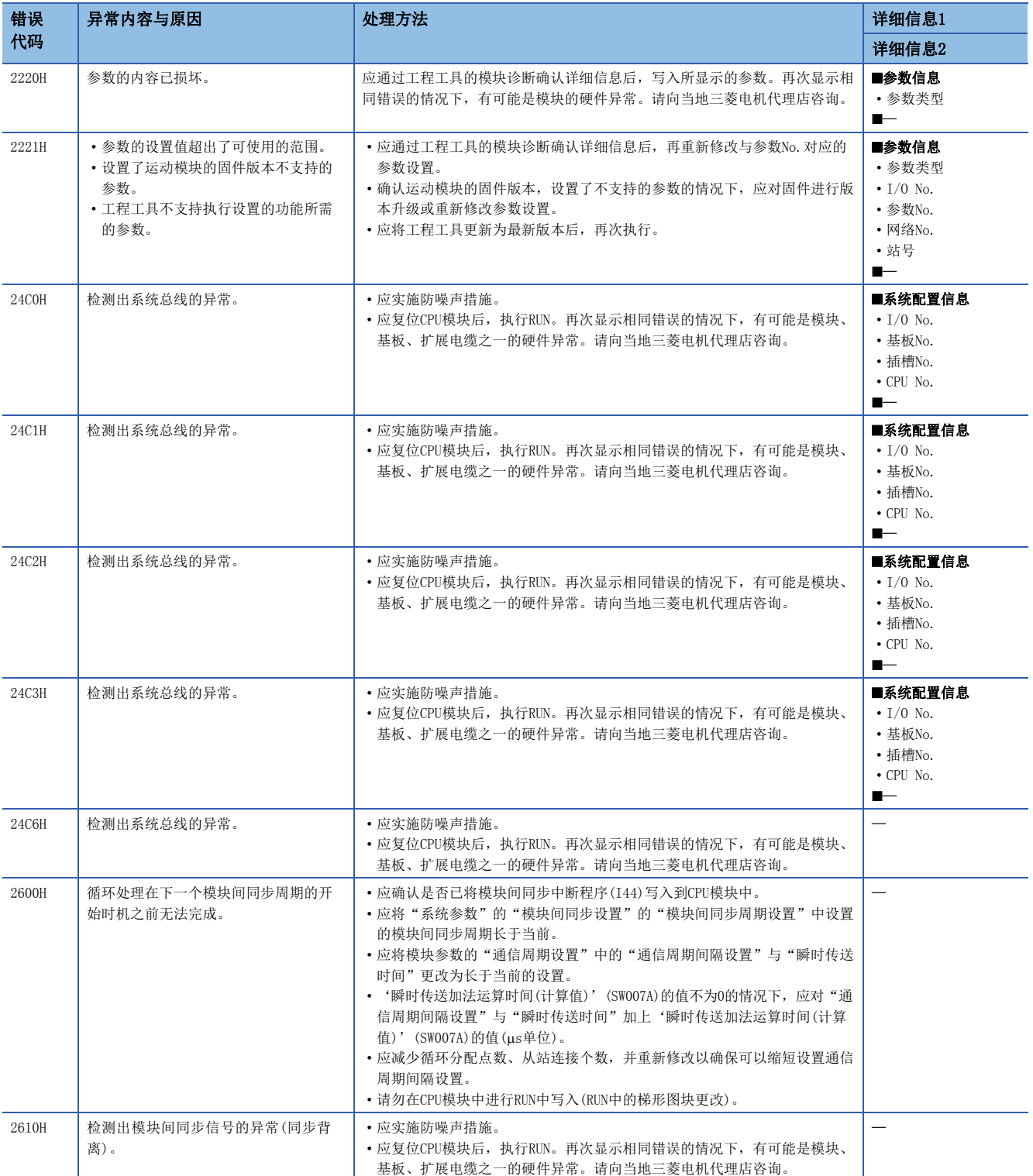

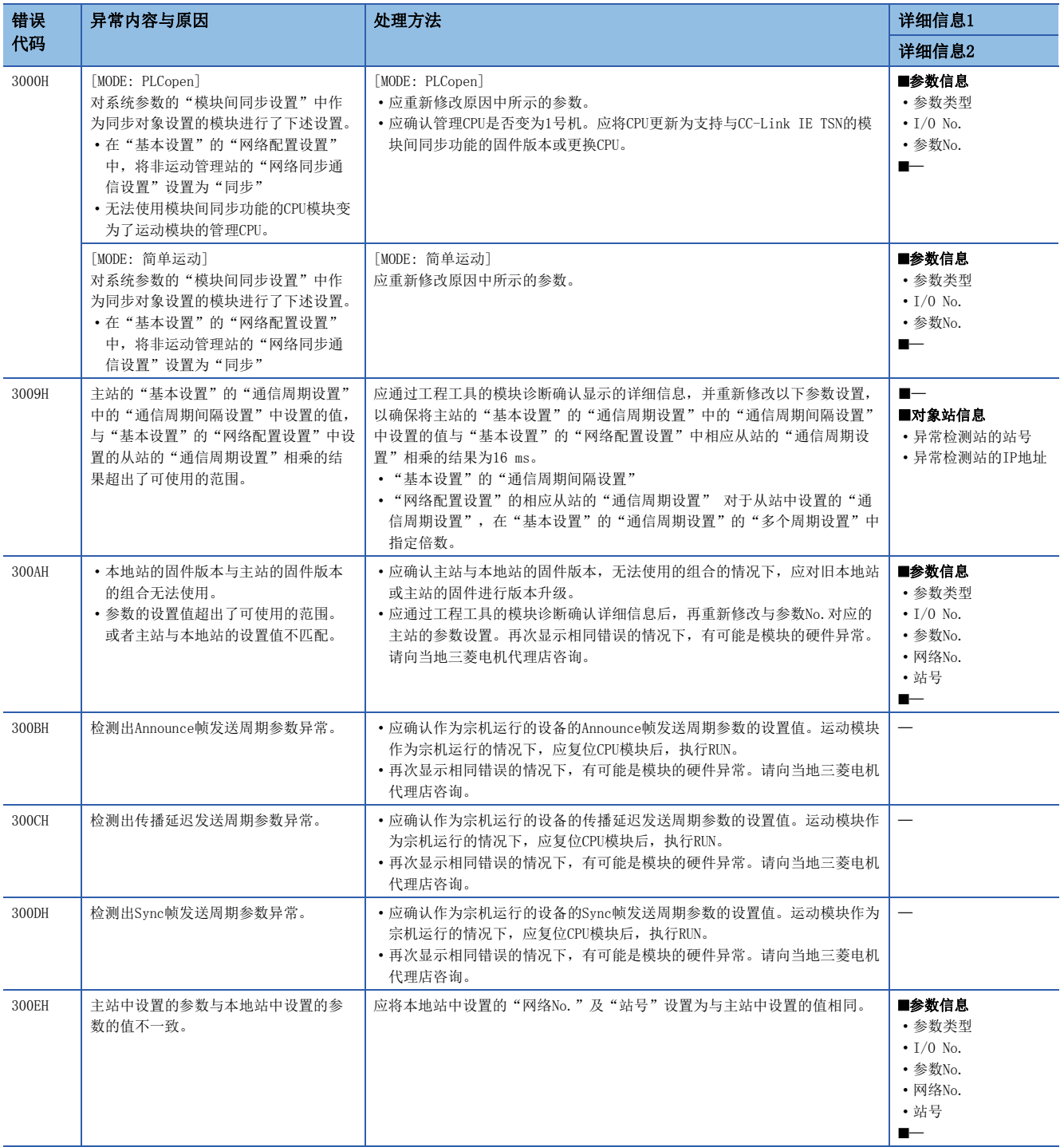

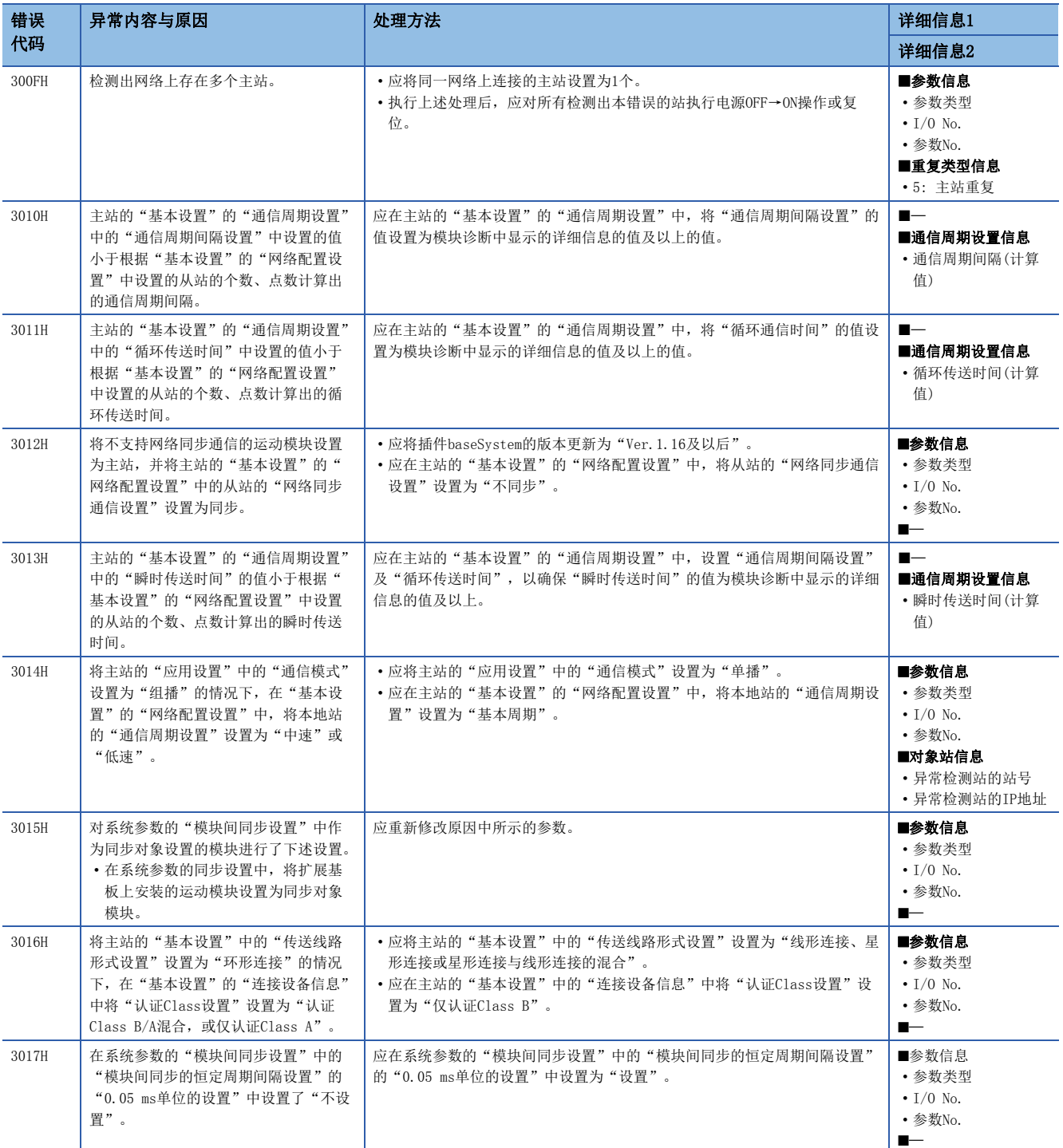

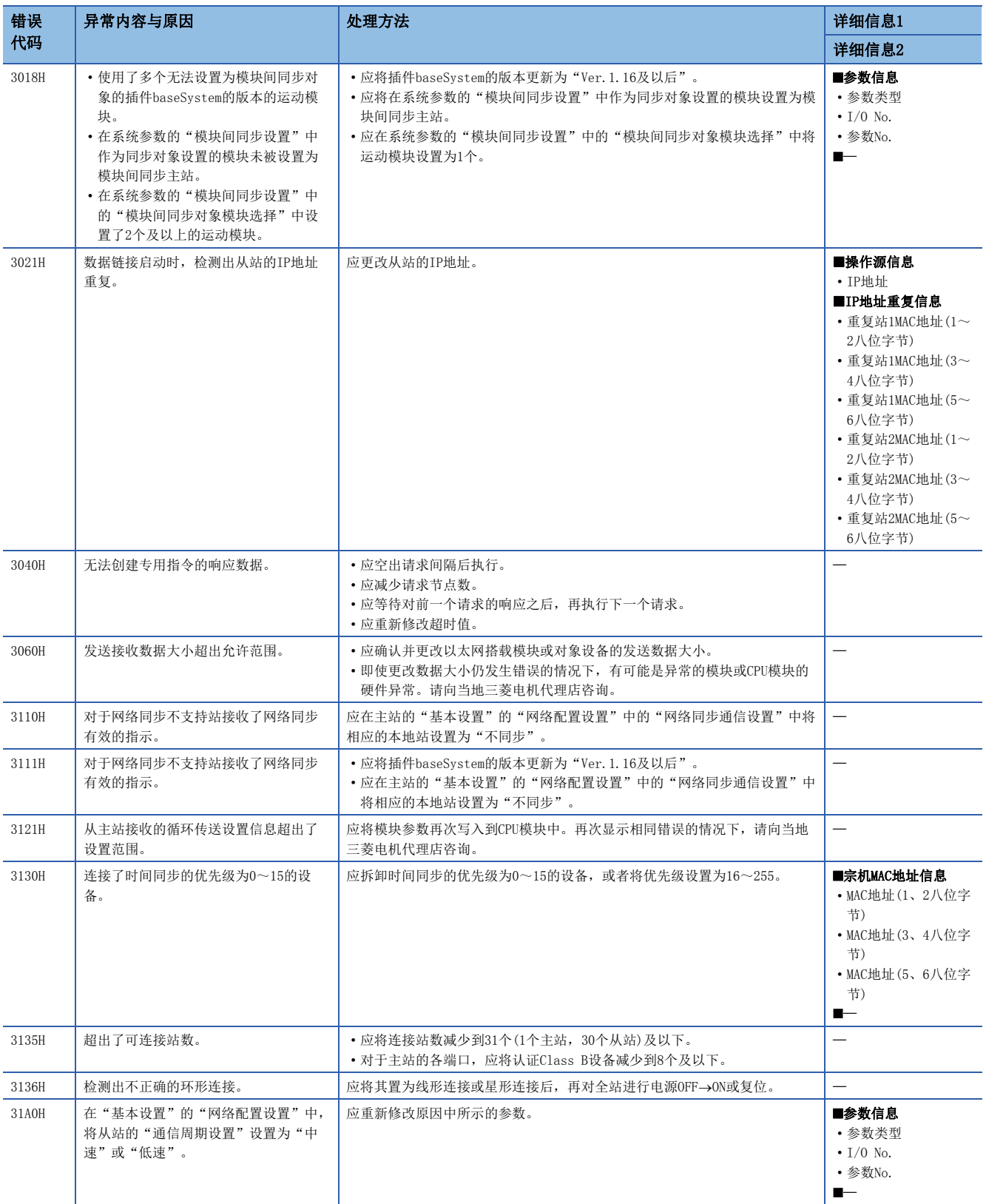

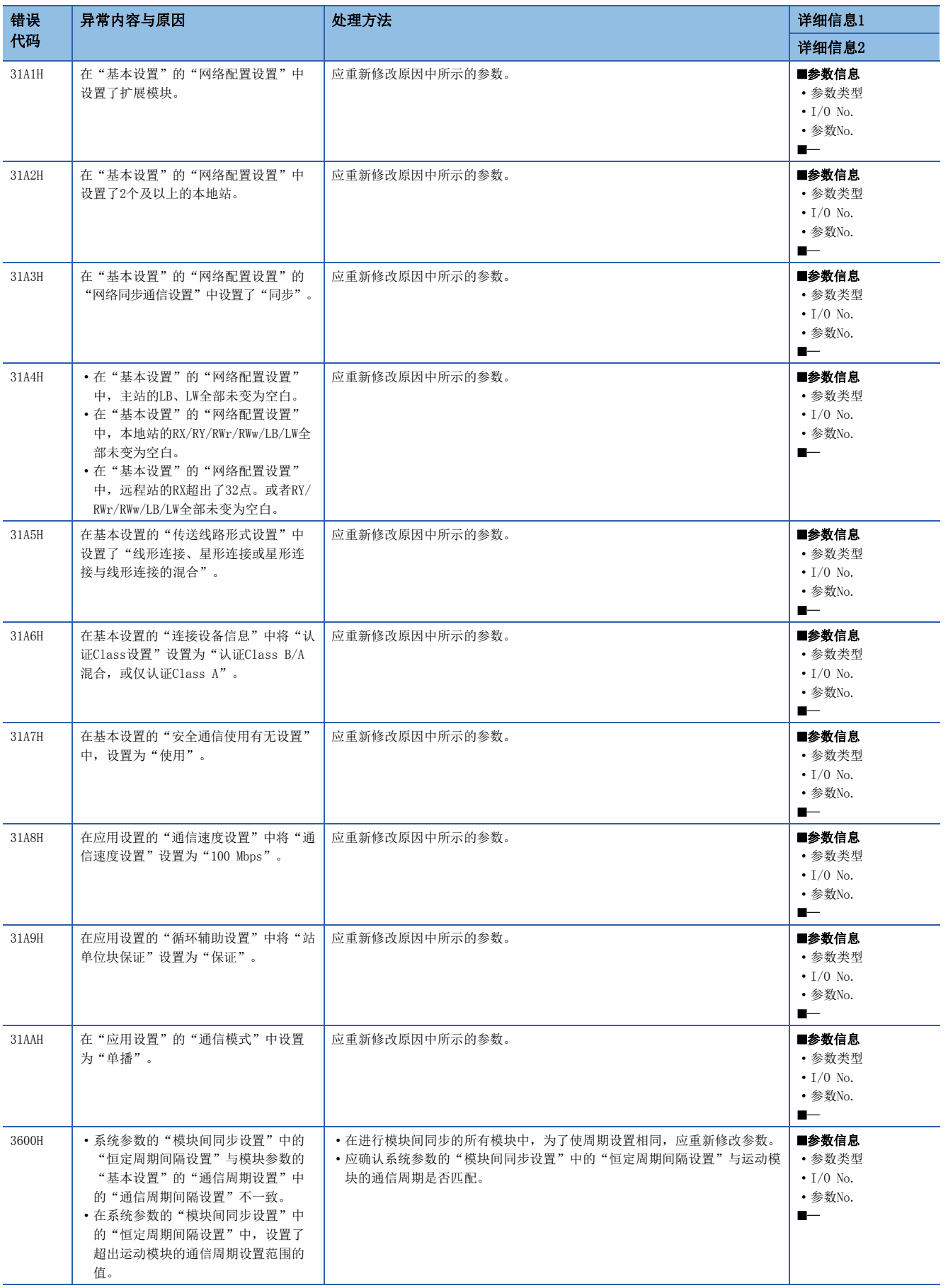

7

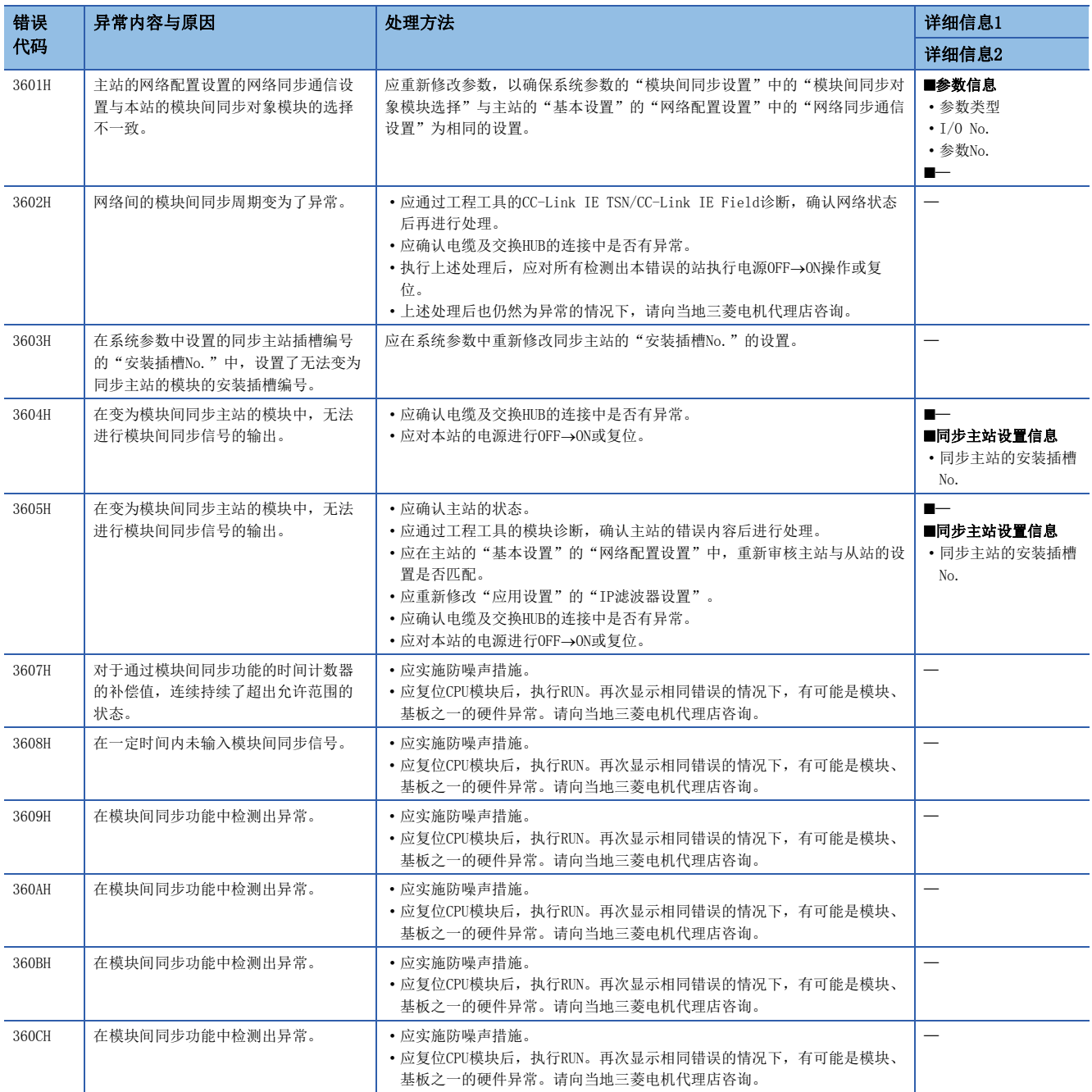

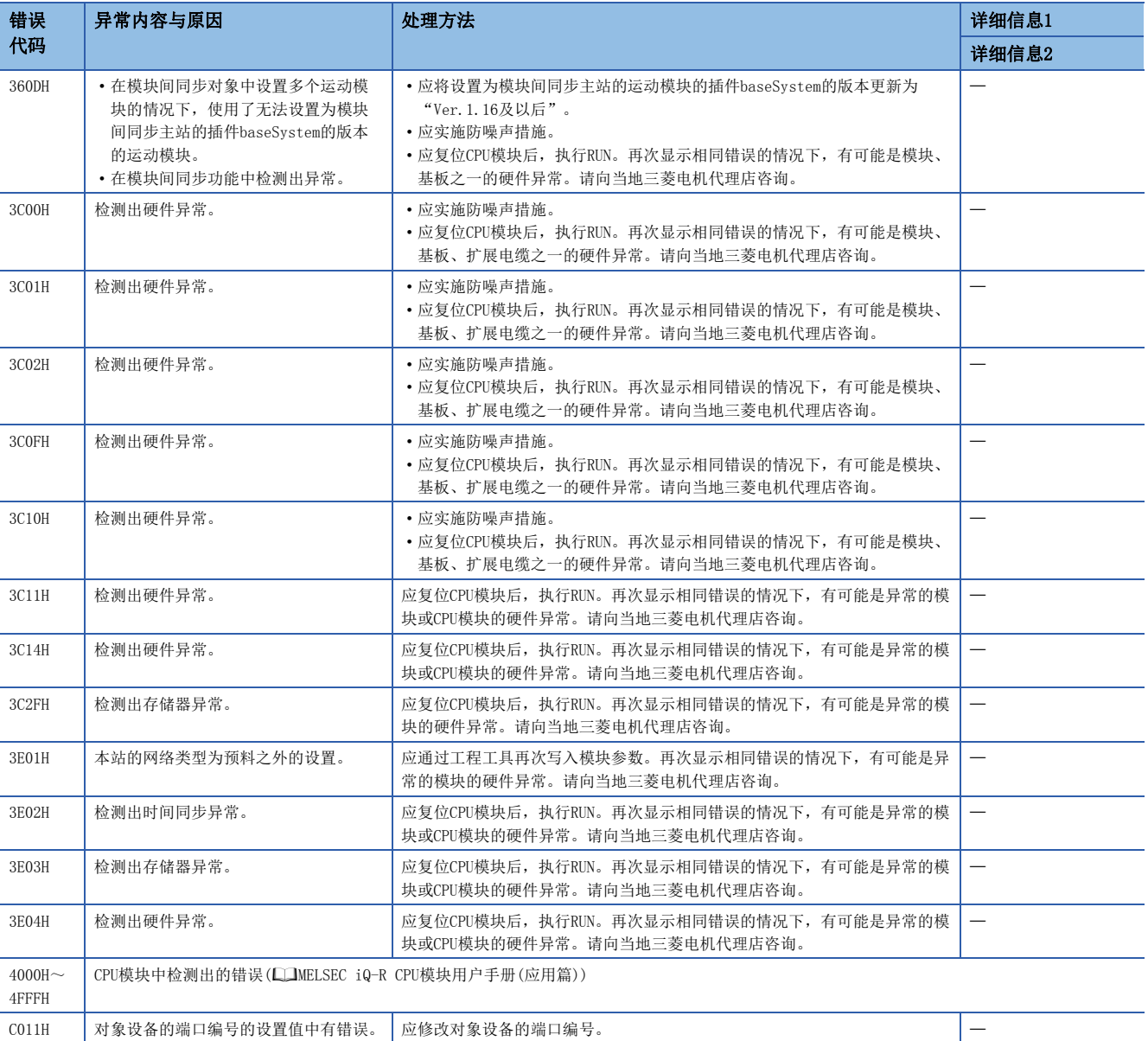

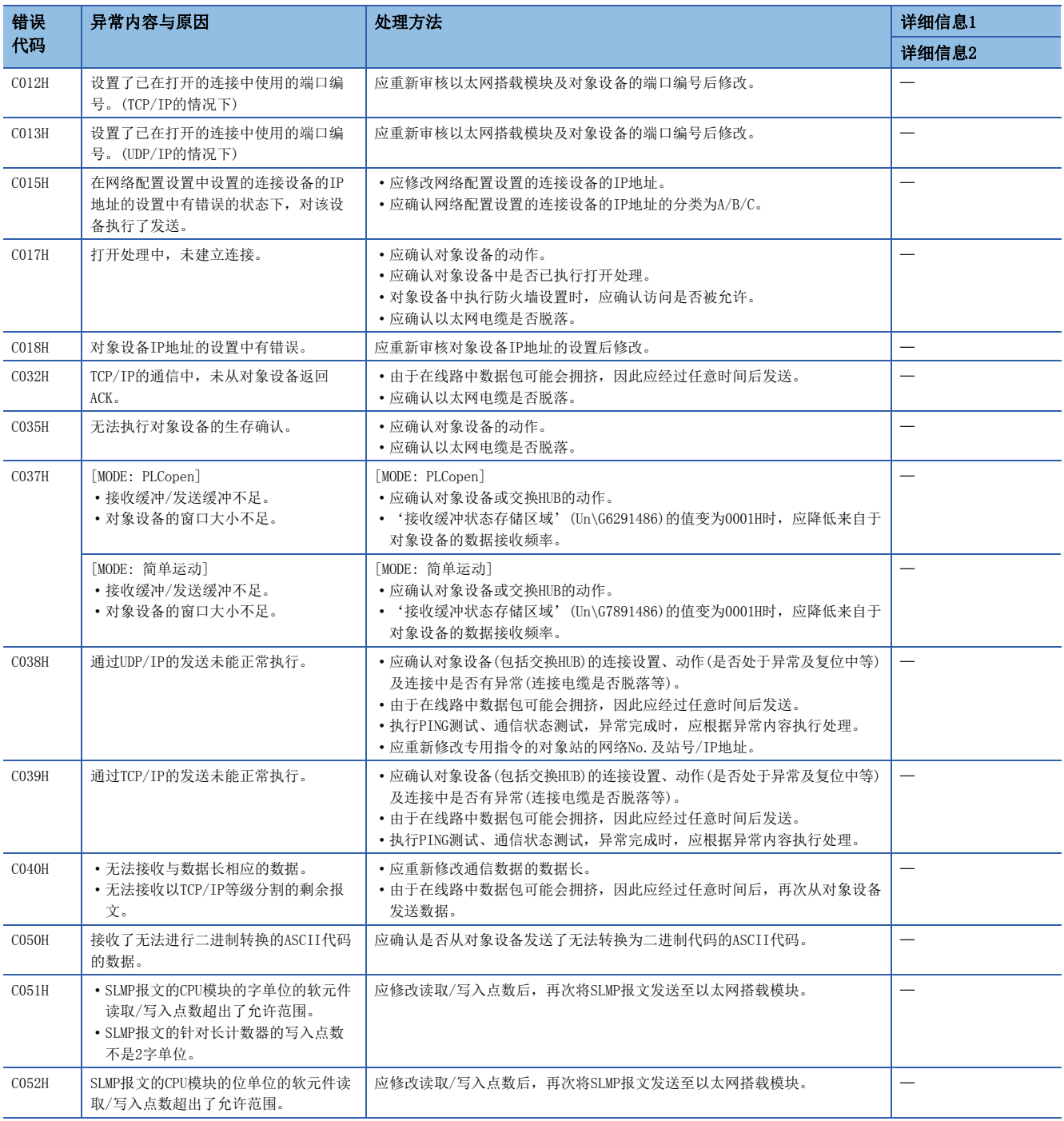

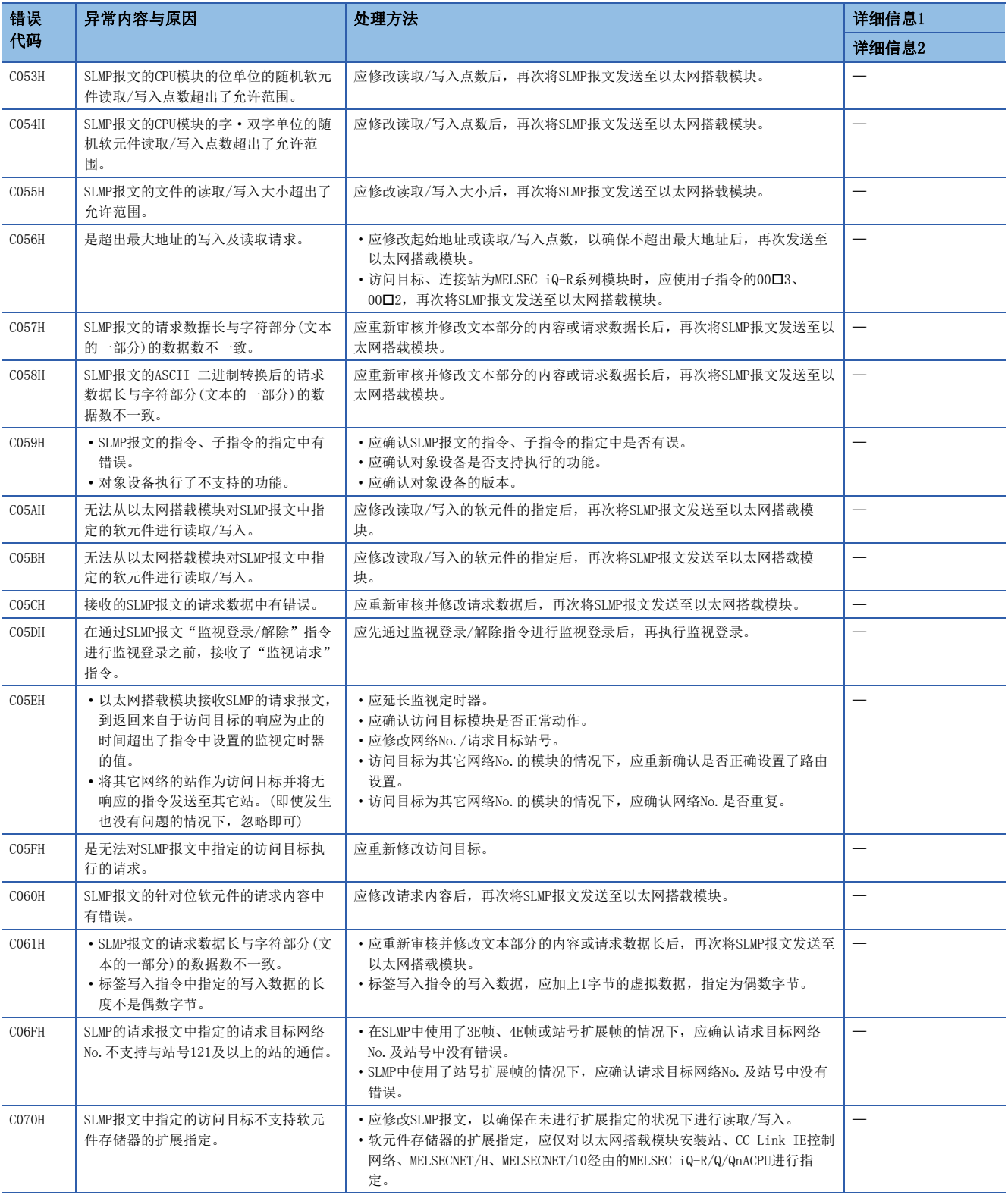

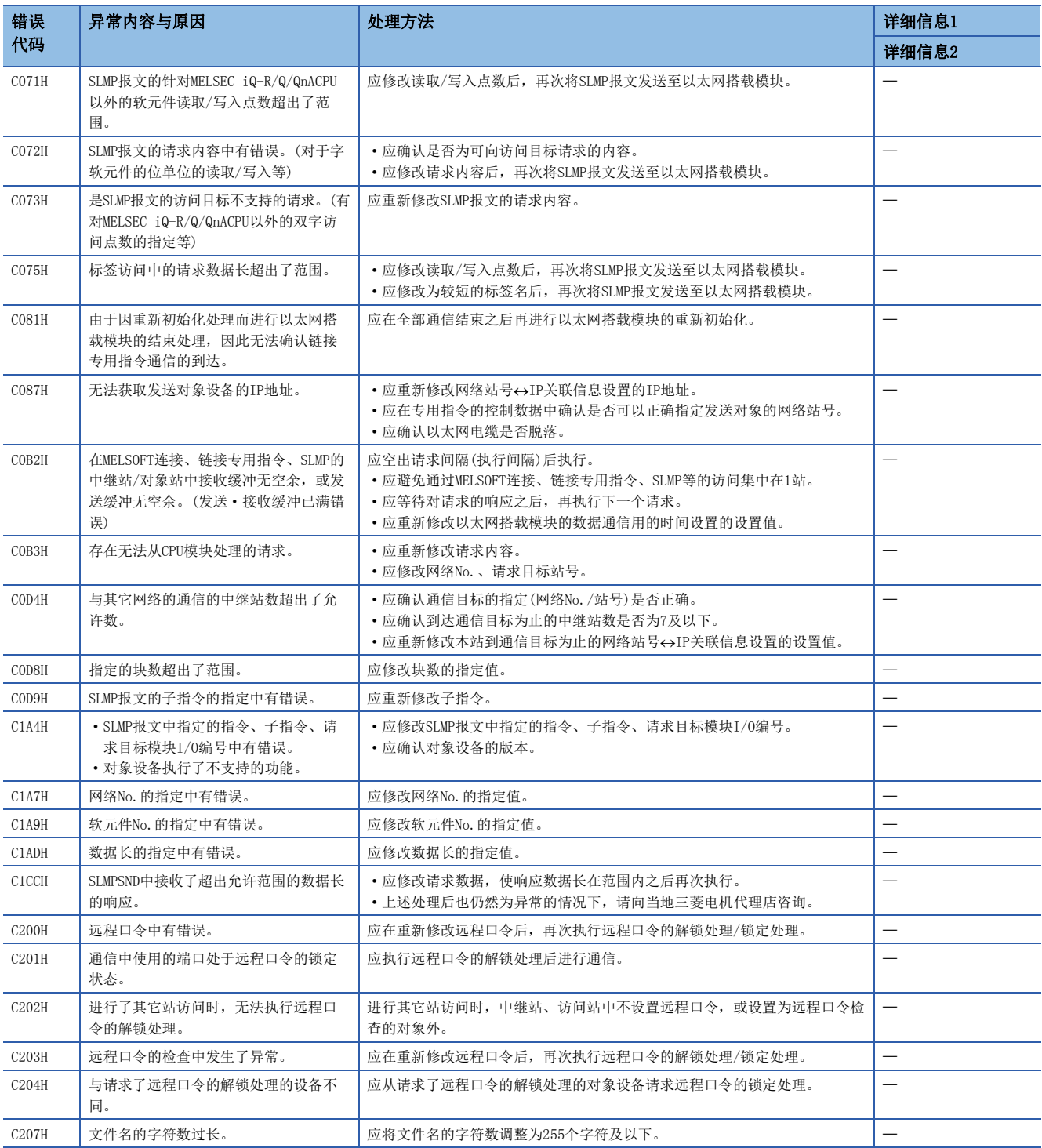

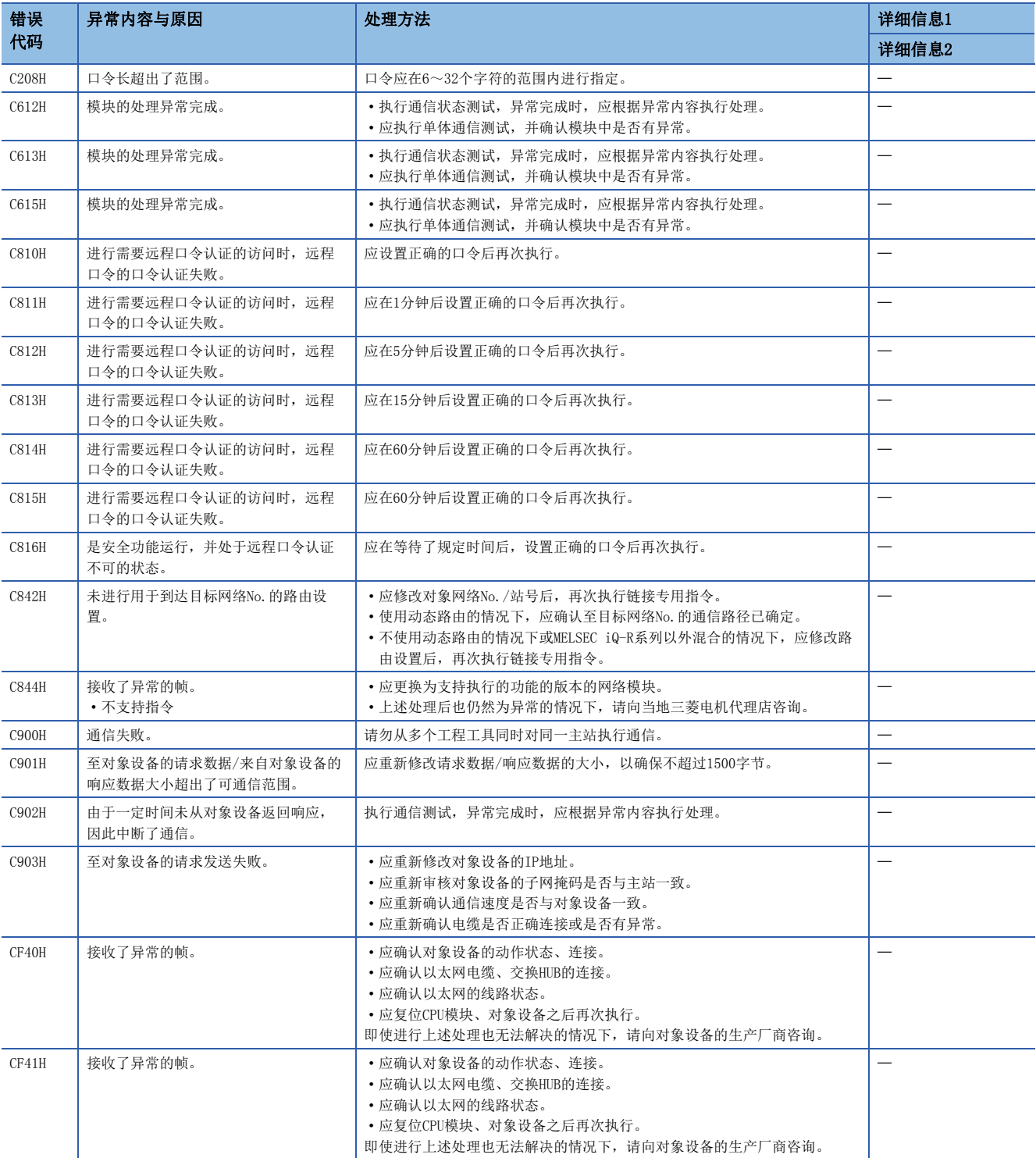

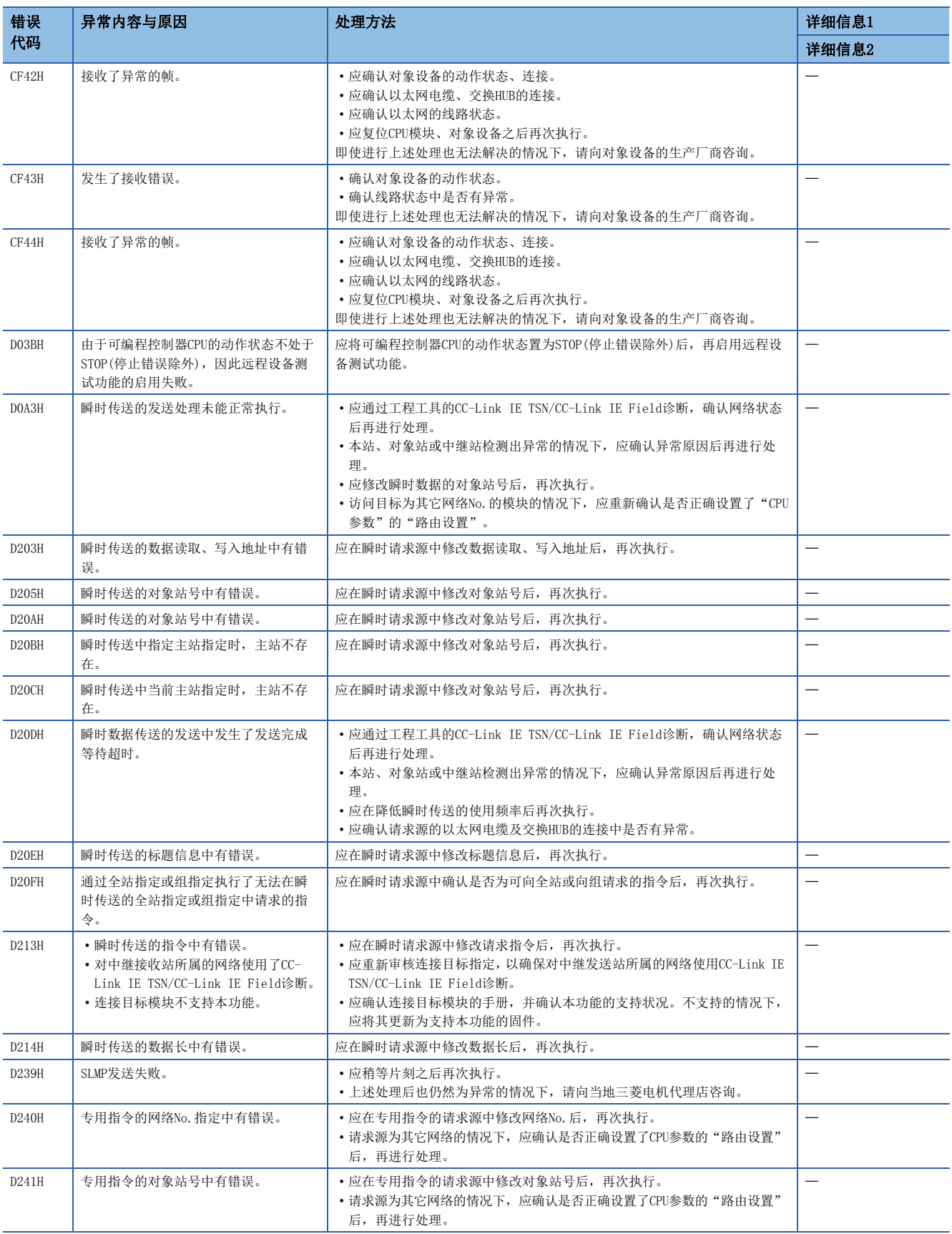

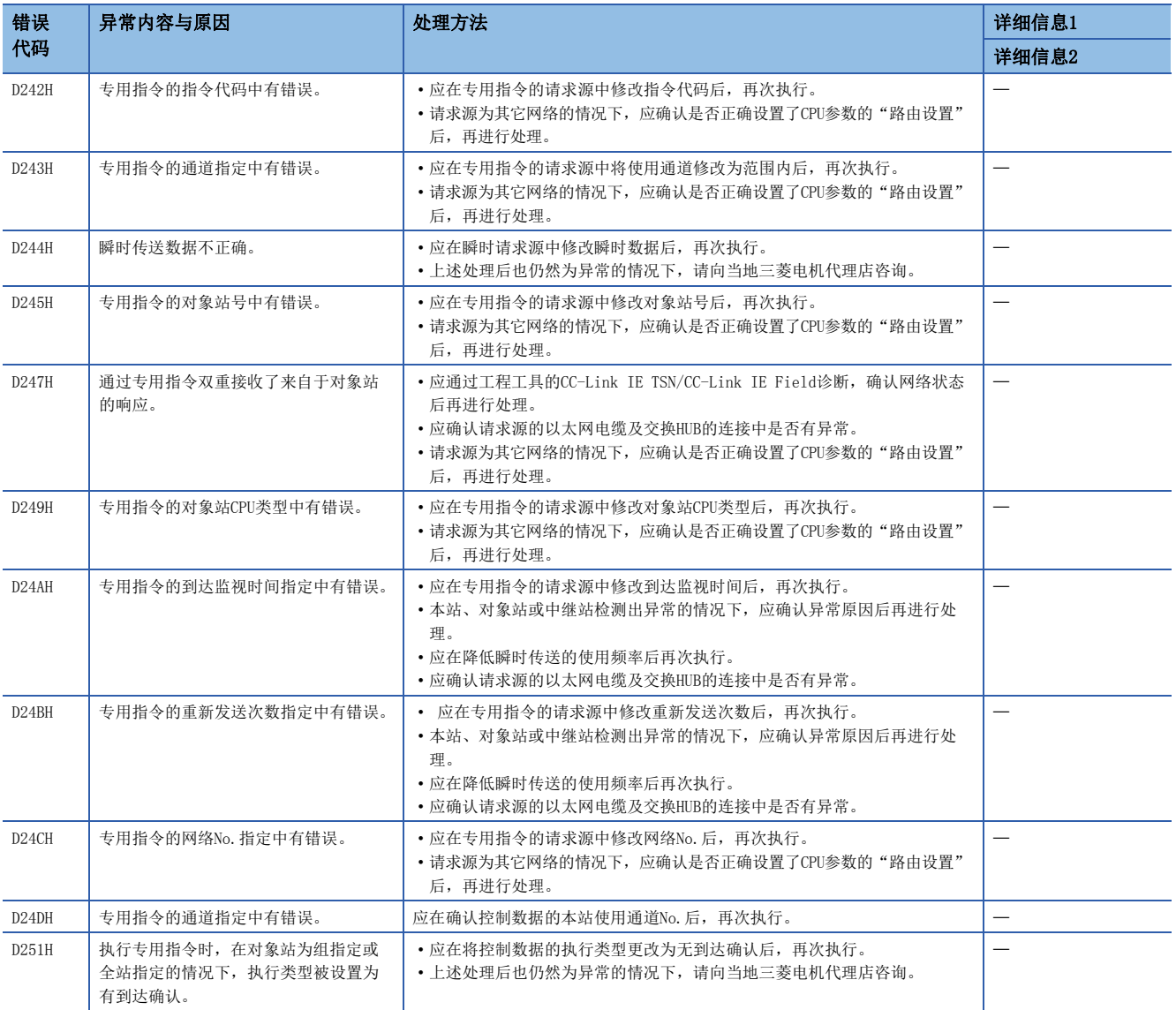

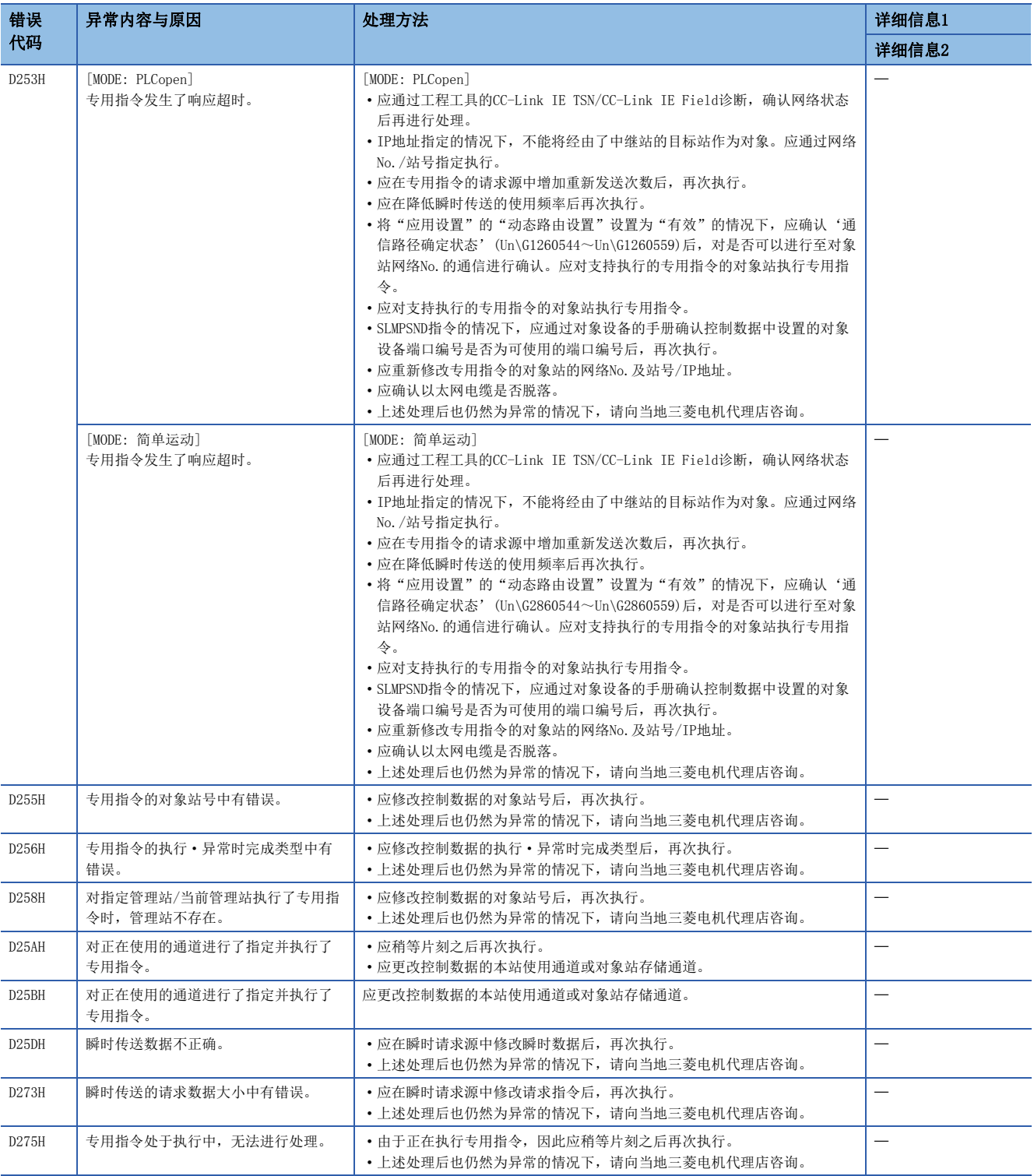

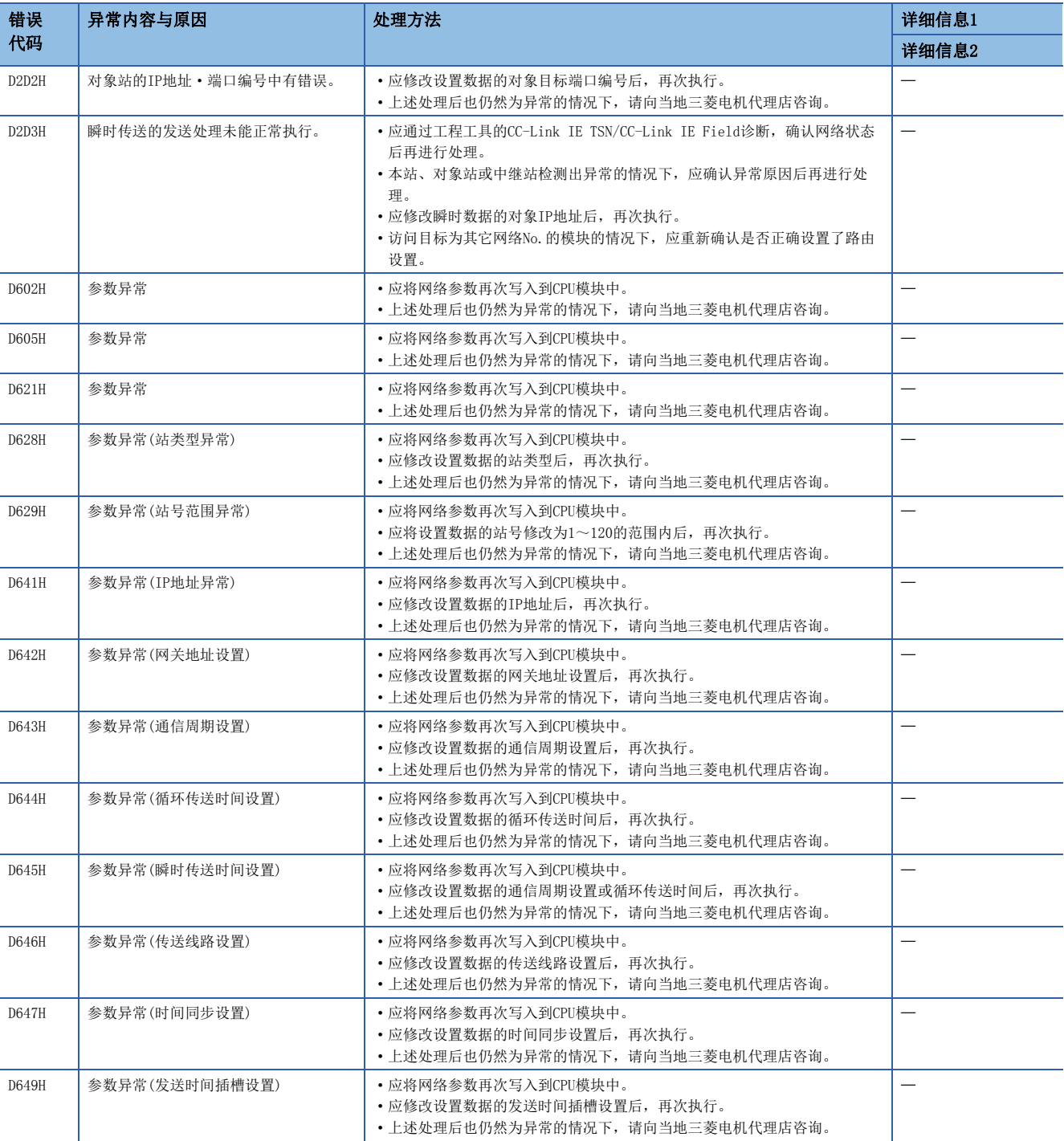

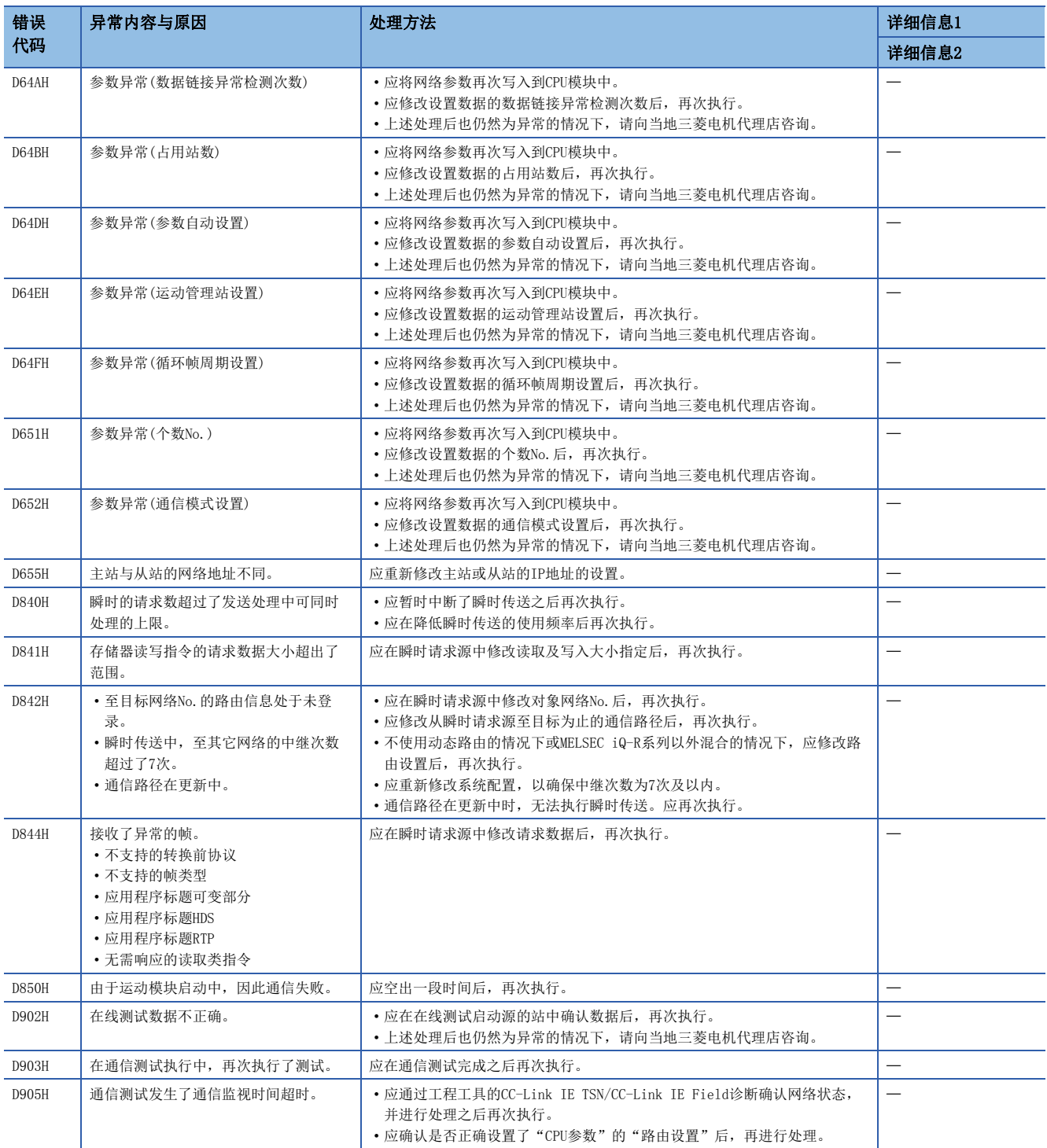

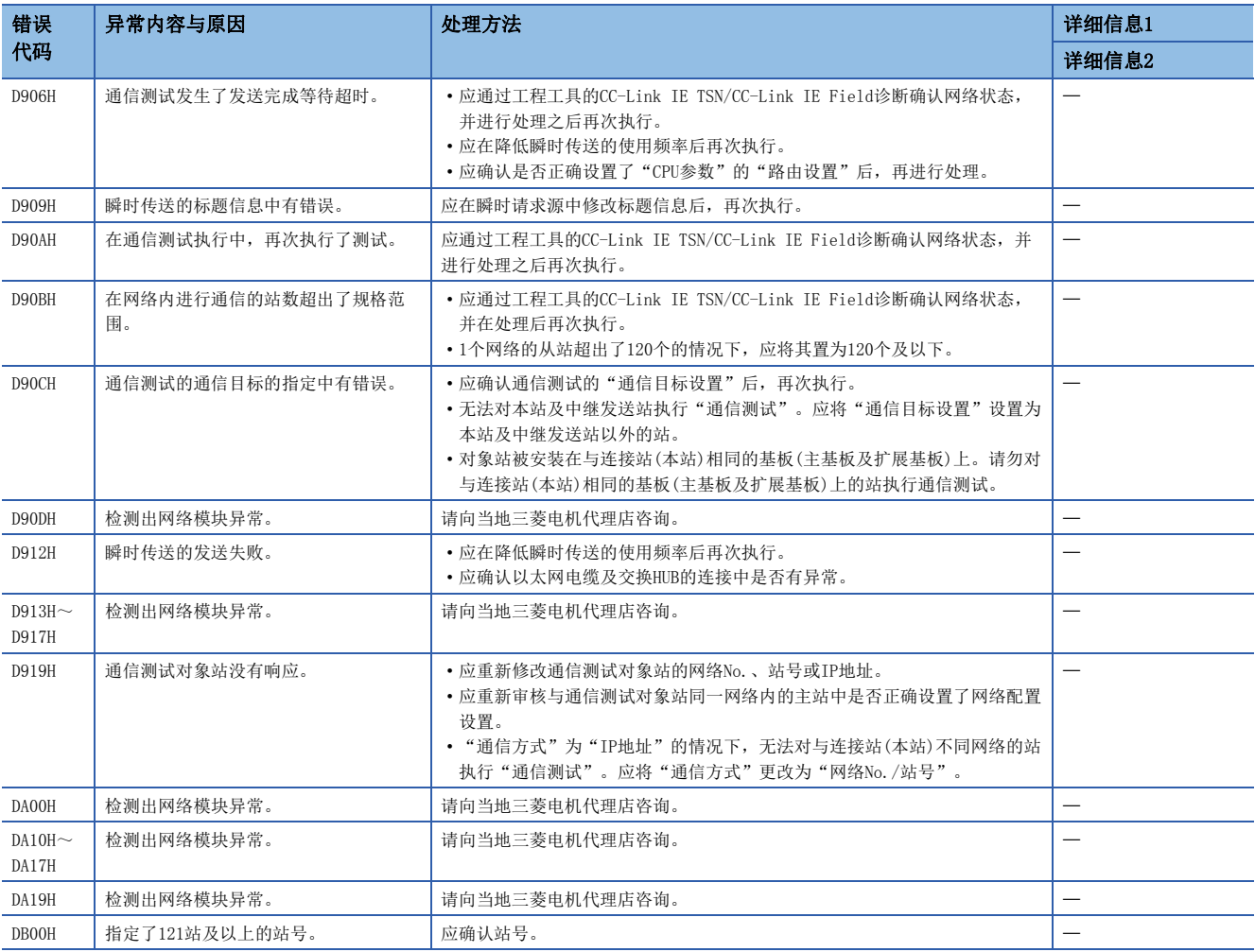

# 7.6 参数No.一览

参数设置中有错误时,如果显示了参数No.,则可以确定相应参数。 被显示到运动模块的"模块诊断"画面的[错误信息]标签中的"详细信息"中。(に T[171页 错误信息\)](#page-172-0)

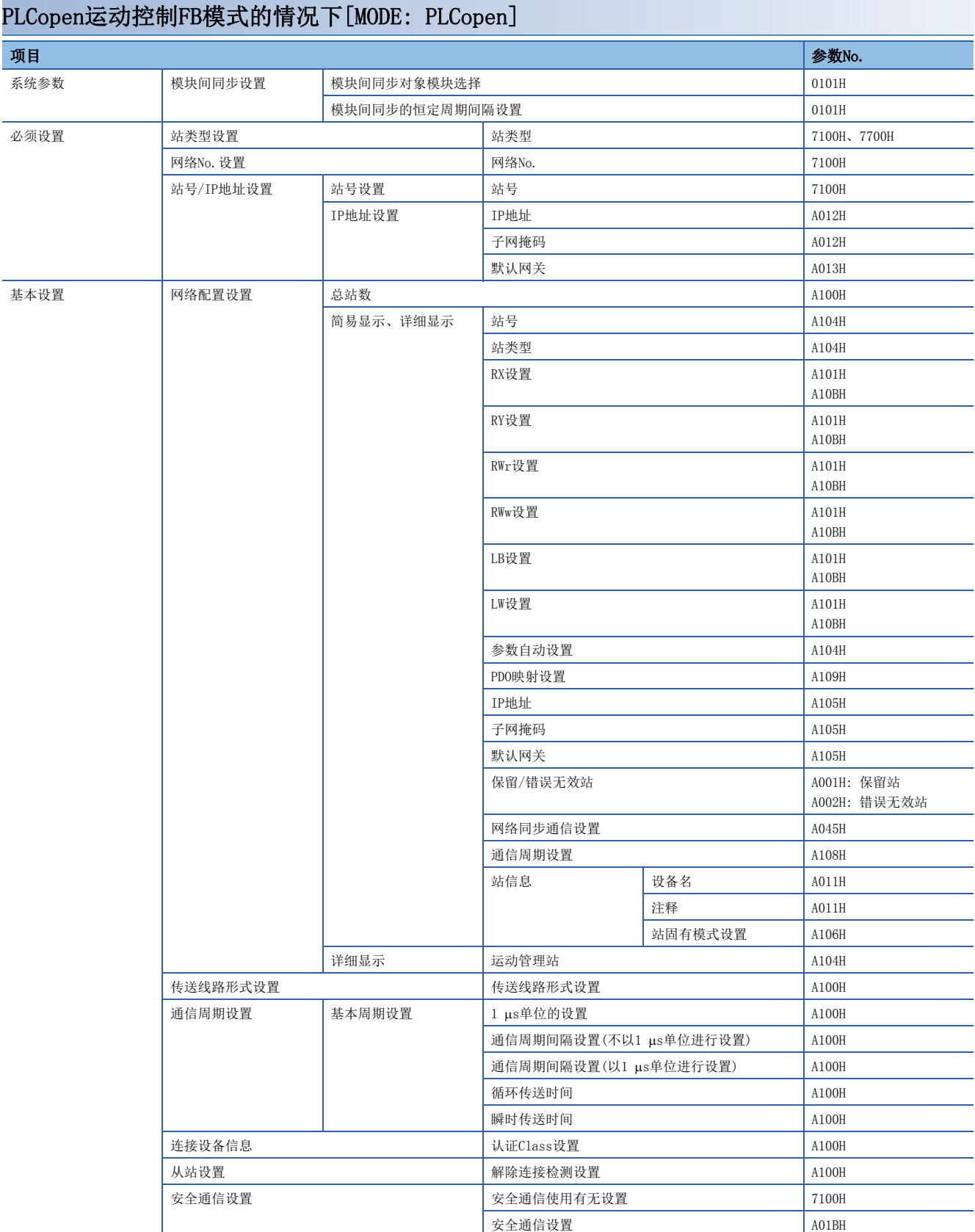

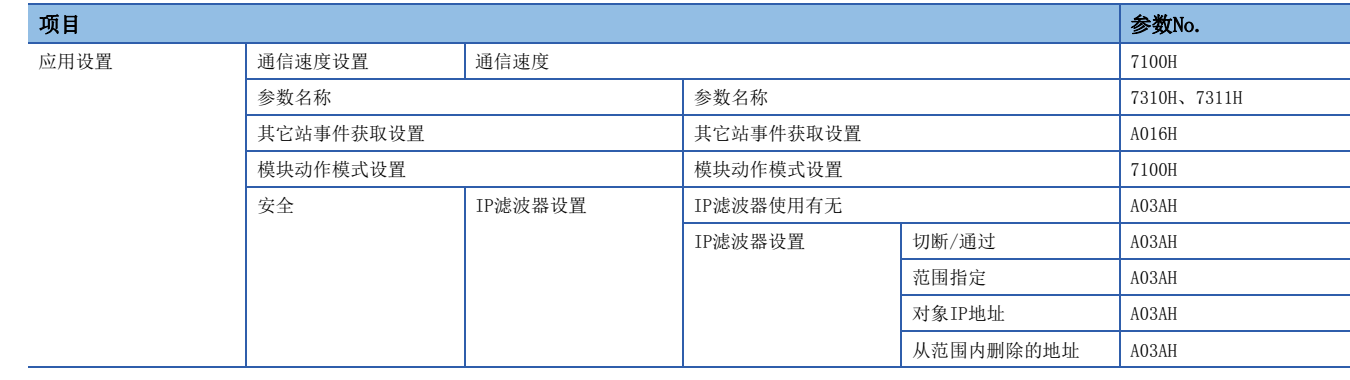

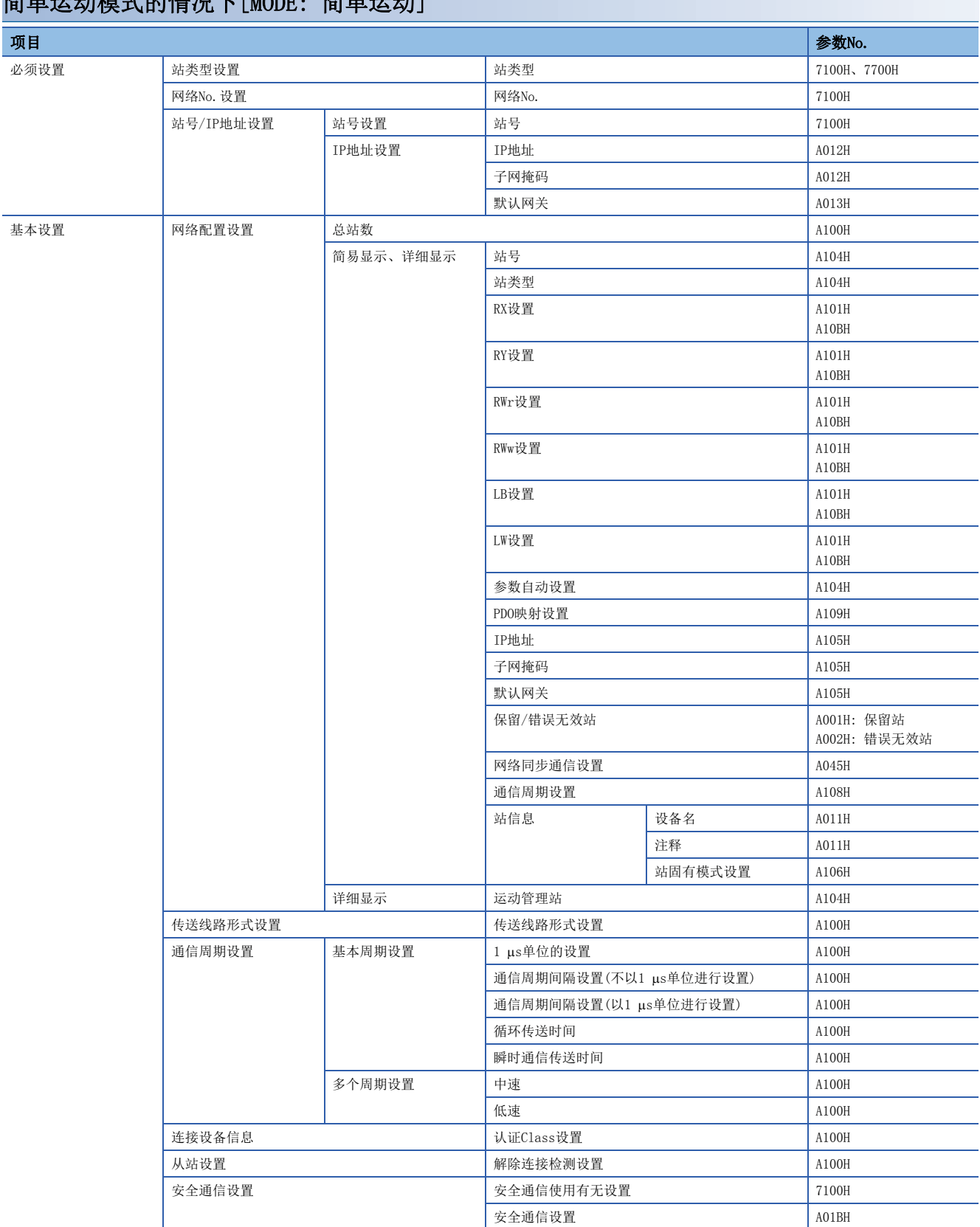

## 简单运动模式的情况下[MODE: 简单运动]

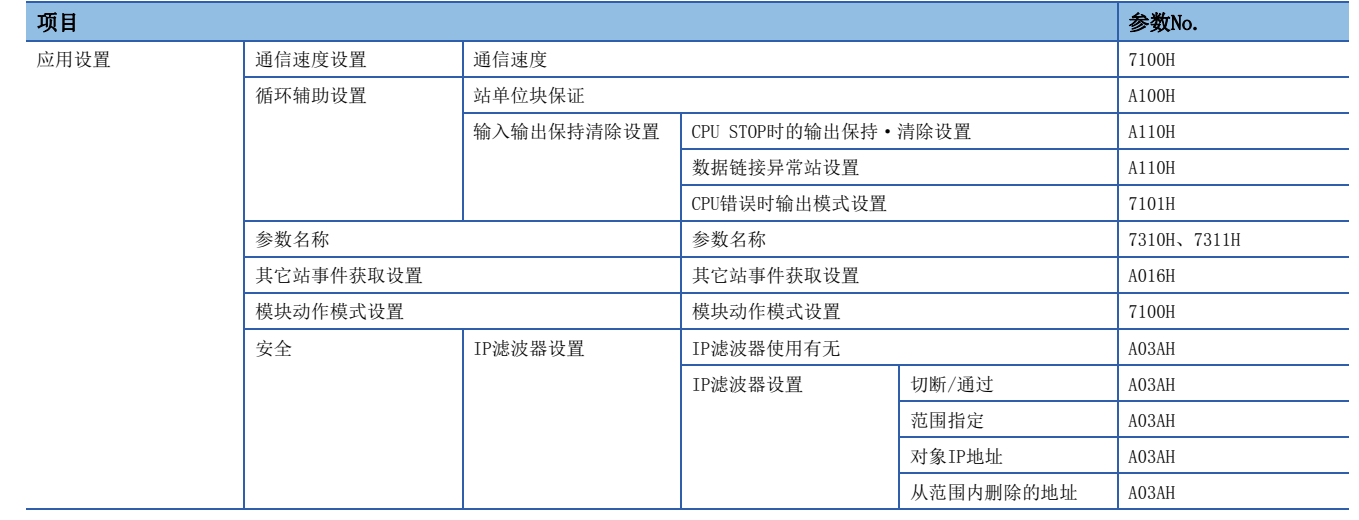

# 7.7 事件一览

在CC-Link IE TSN中发生的事件如下所示。有系统、安全、操作这3种类型。 点击运动模块的"模块诊断"画面的[错误信息]标签中的[事件履历]按钮时,将被显示。 ([171页 错误信息](#page-172-0))

## 系统

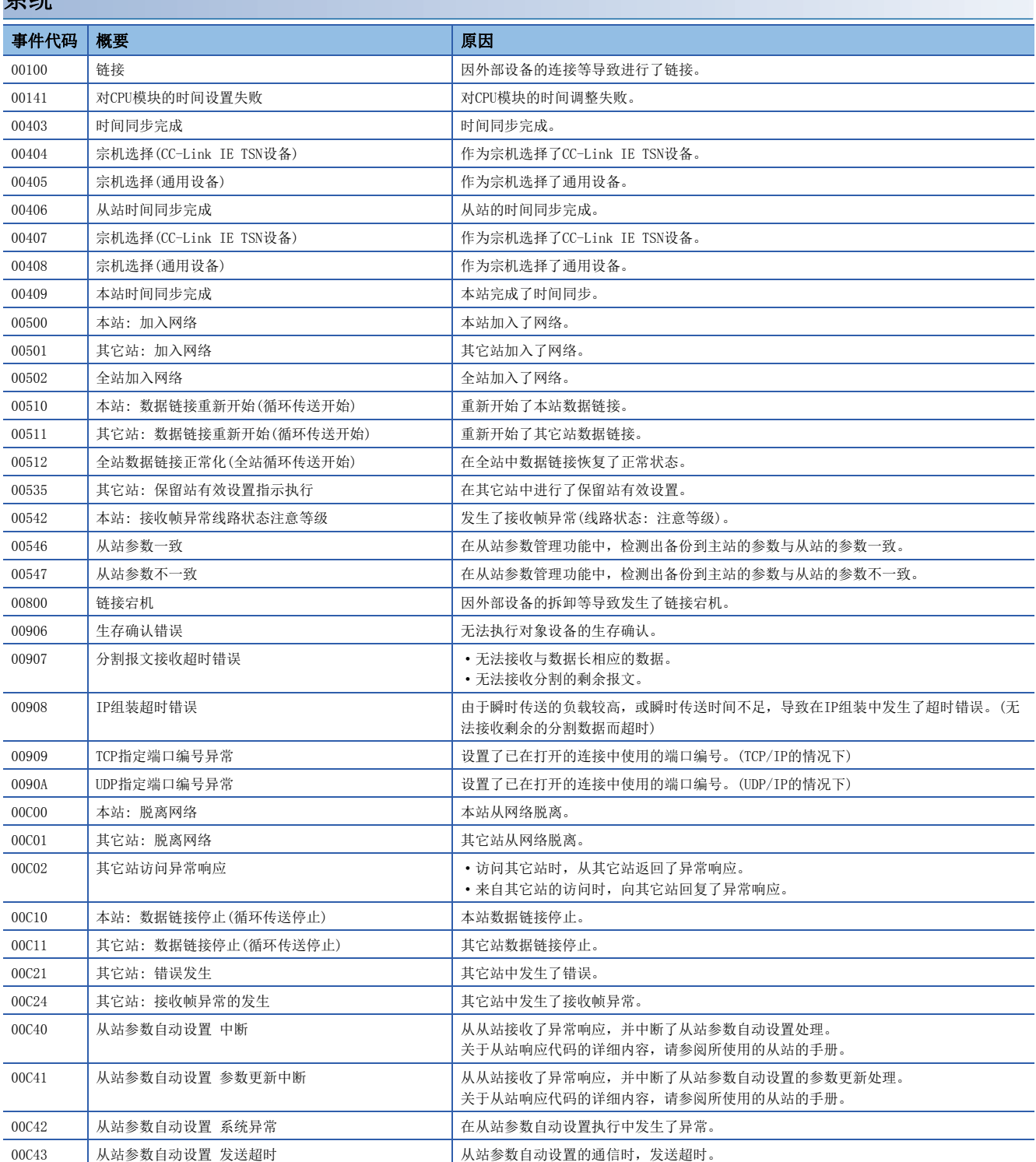
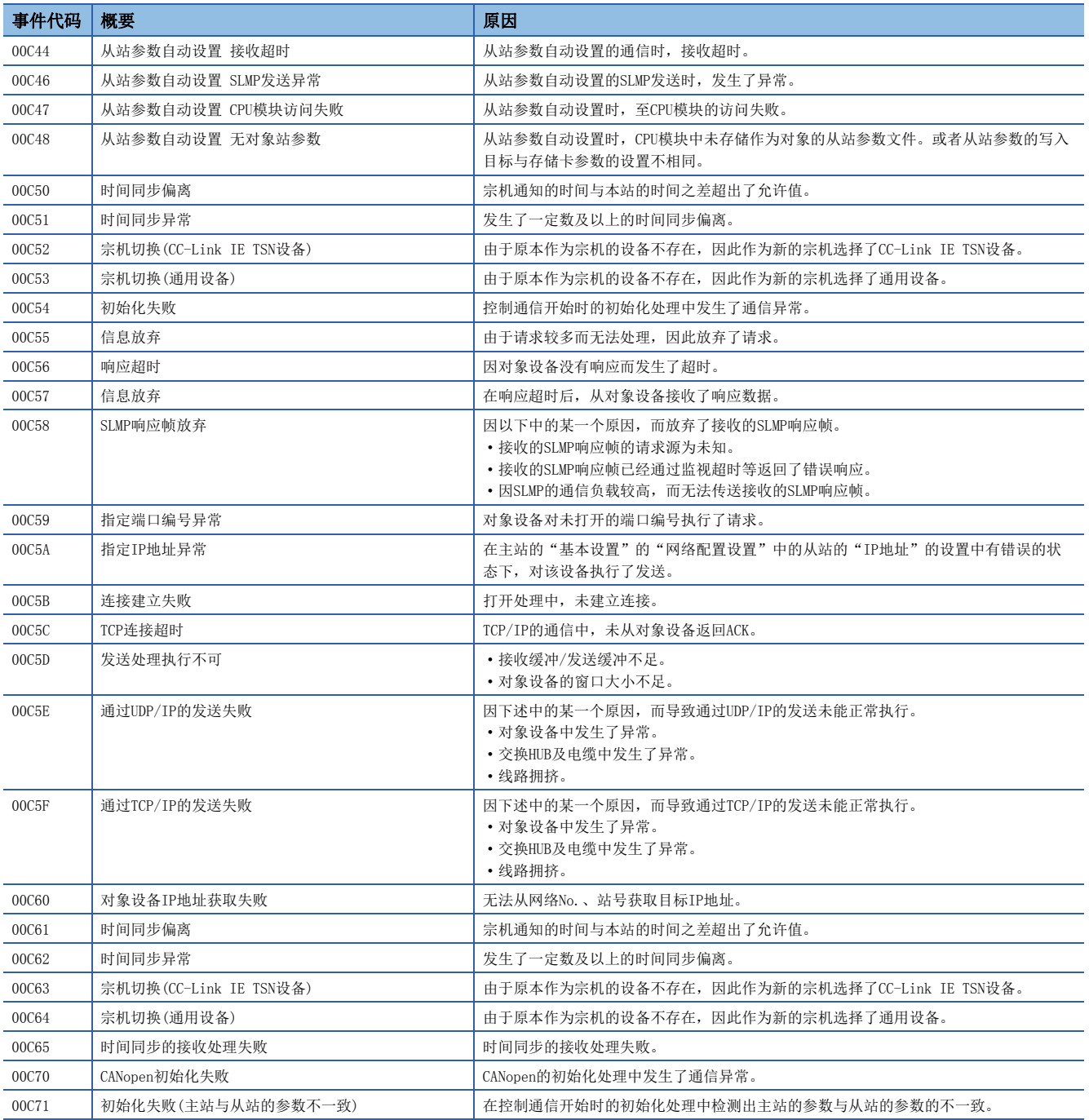

安全

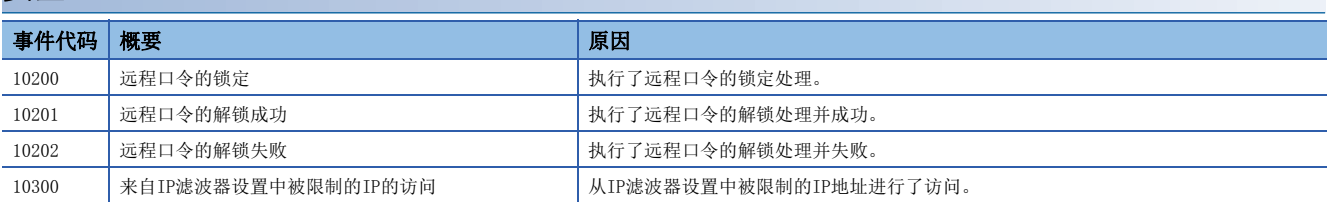

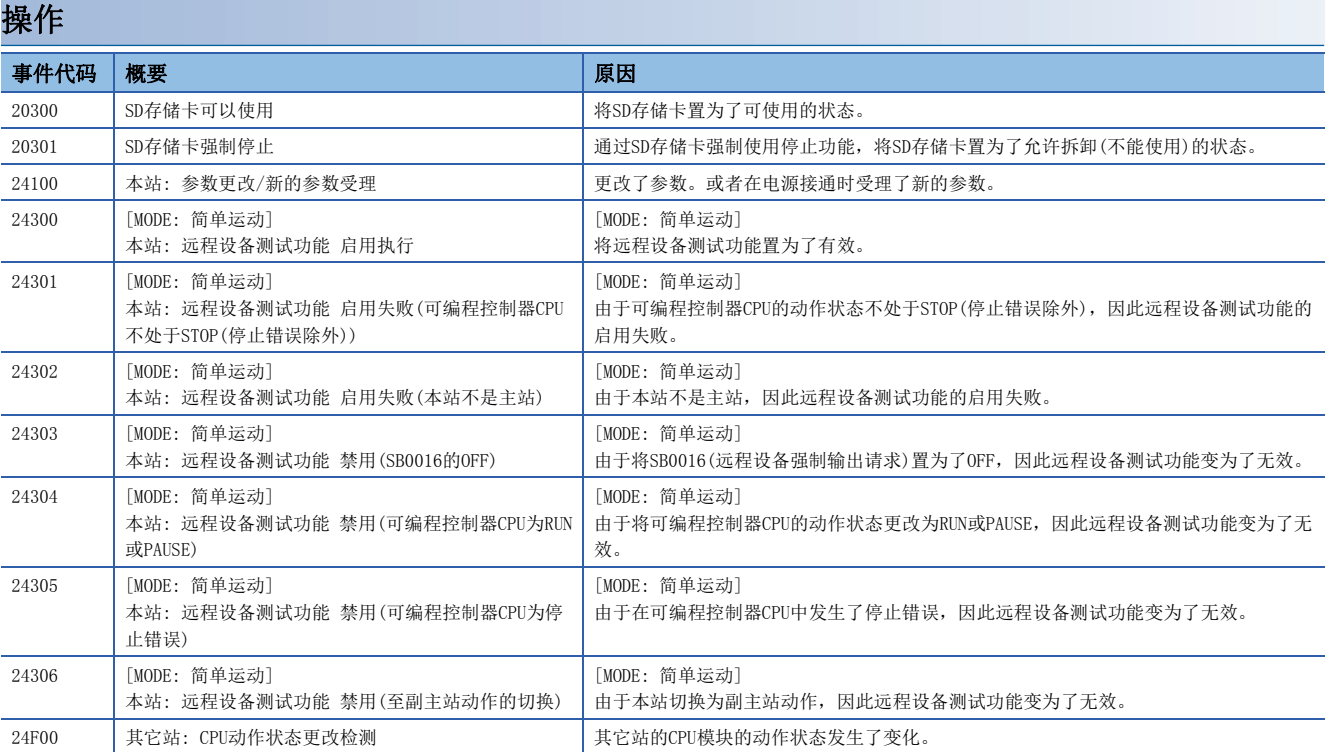

# 7.8 响应代码(SDO Abort Code)

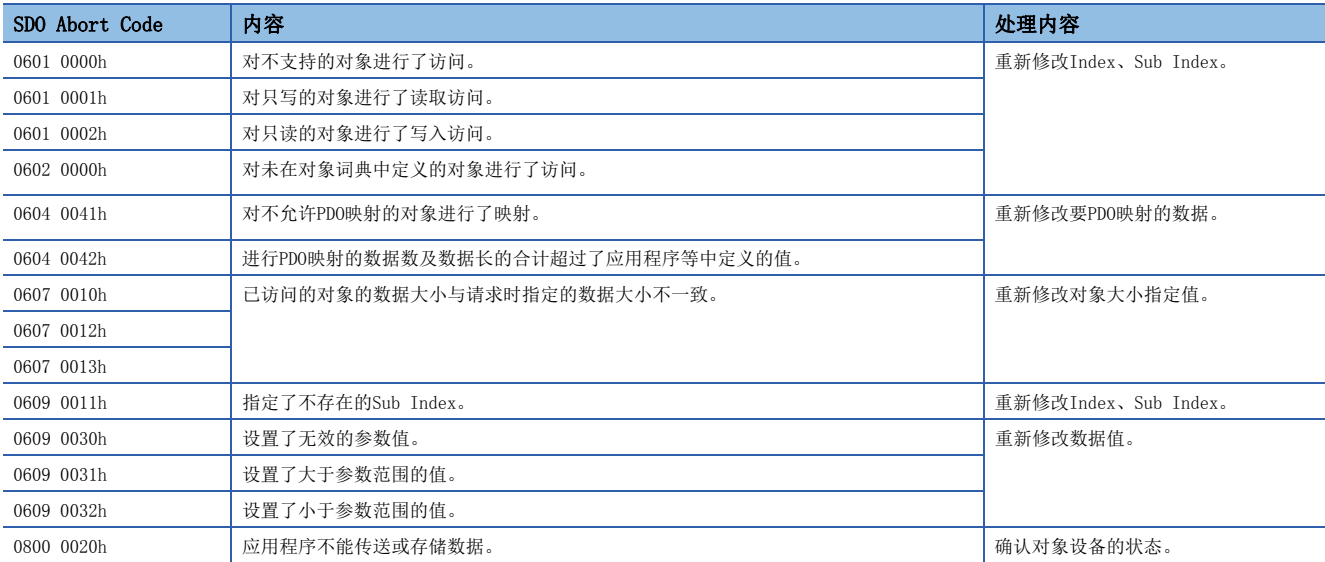

使用了PDO映射及瞬时传送功能的对象数据的发送接收异常时的响应代码如下所示。

附录

# 附1 缓冲存储器[MODE: PLCopen]

缓冲存储器是用于运动模块与CPU模块进行数据的交换的存储器。对CPU模块进行复位或电源OFF时,缓冲存储器的内容将恢复 为默认(初始值)。

# 缓冲存储器一览

#### : 与P1的地址相同。

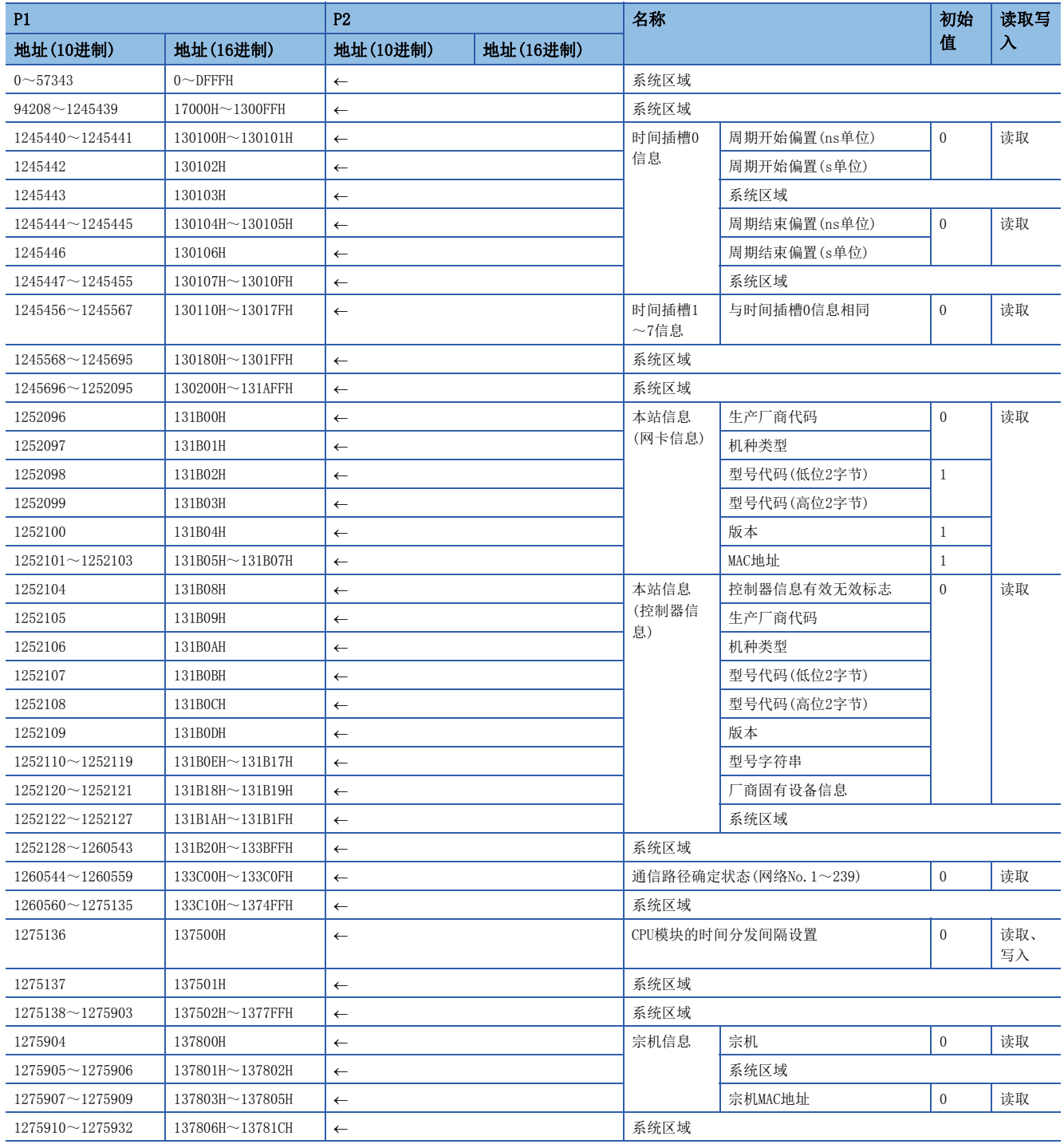

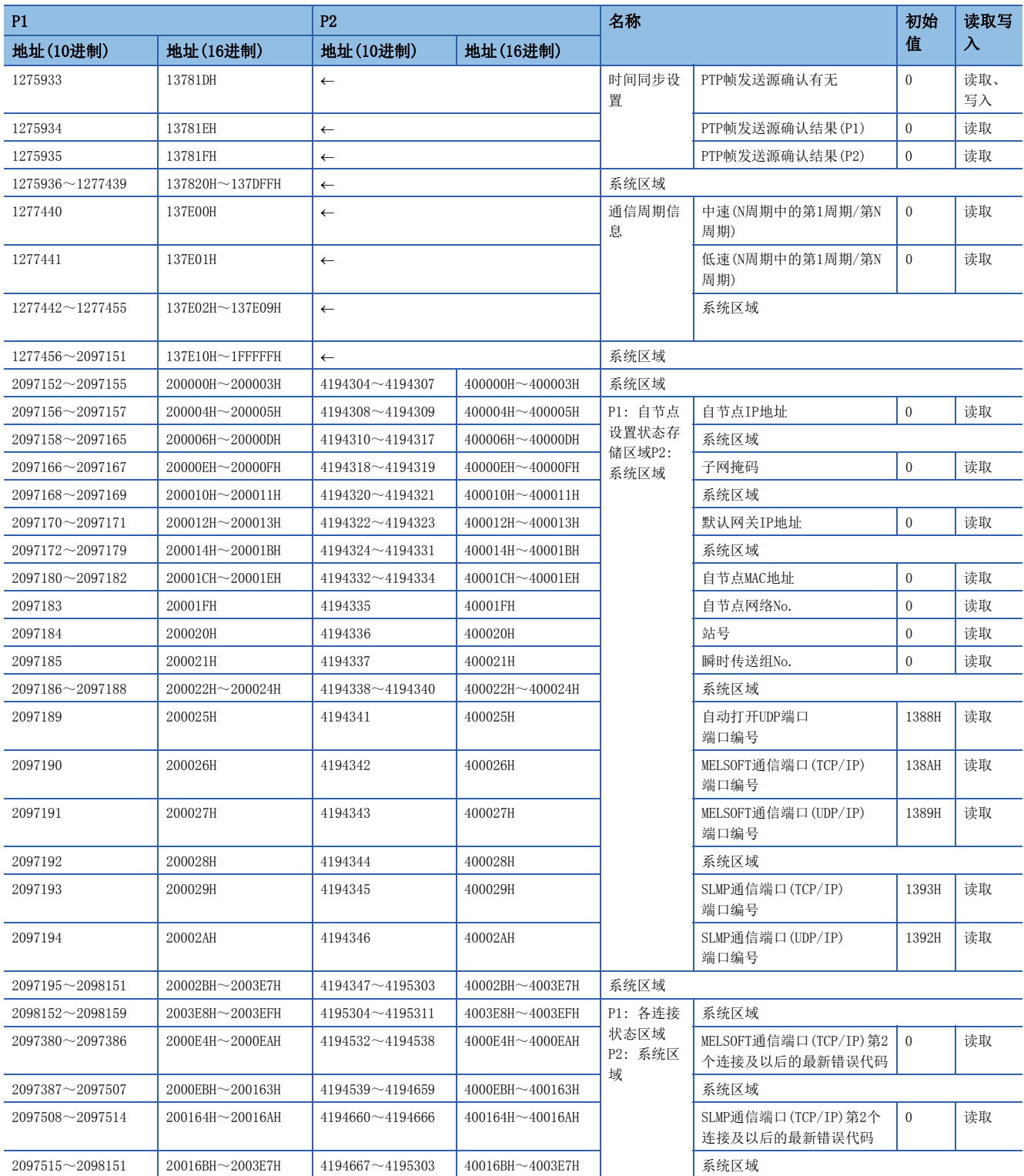

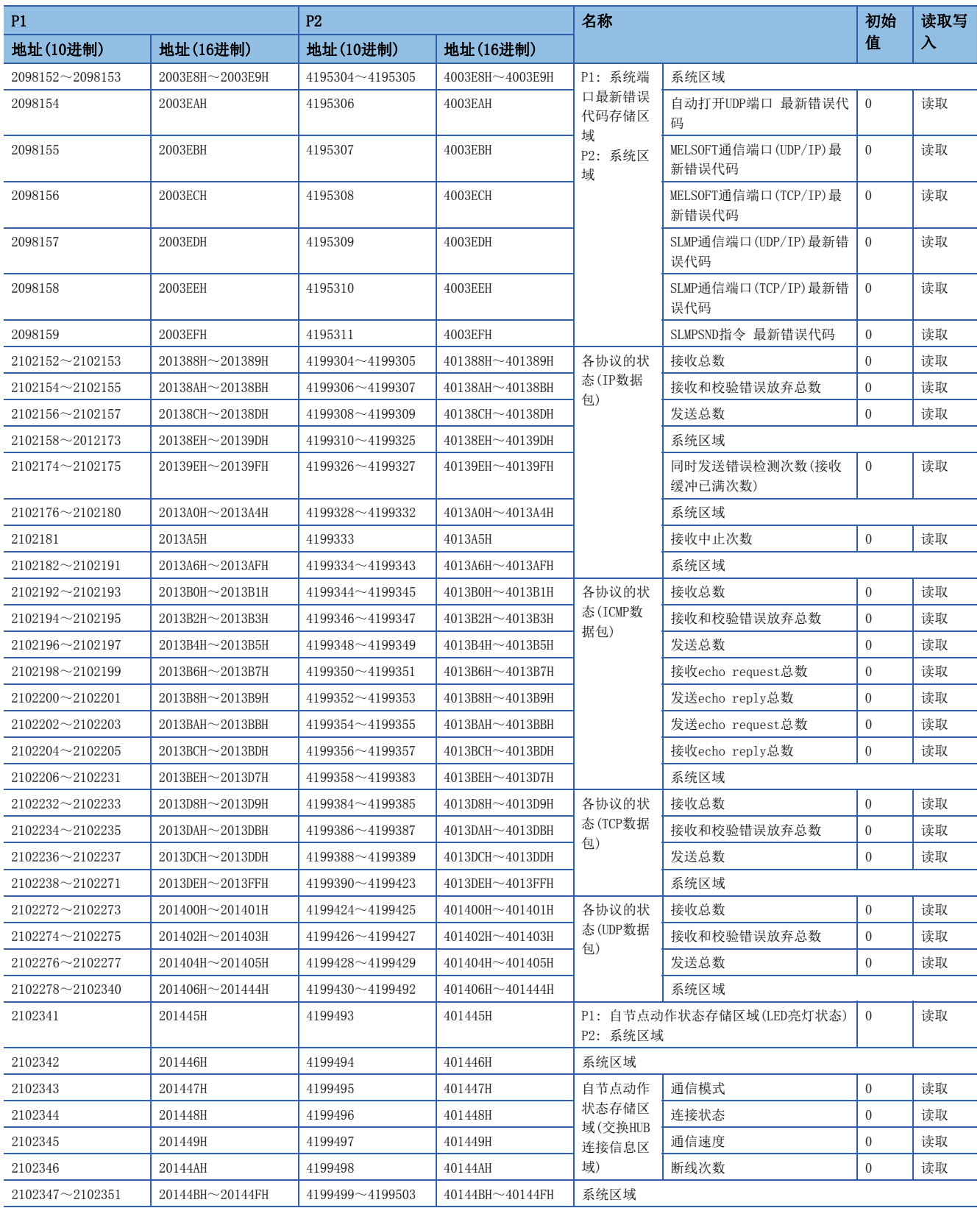

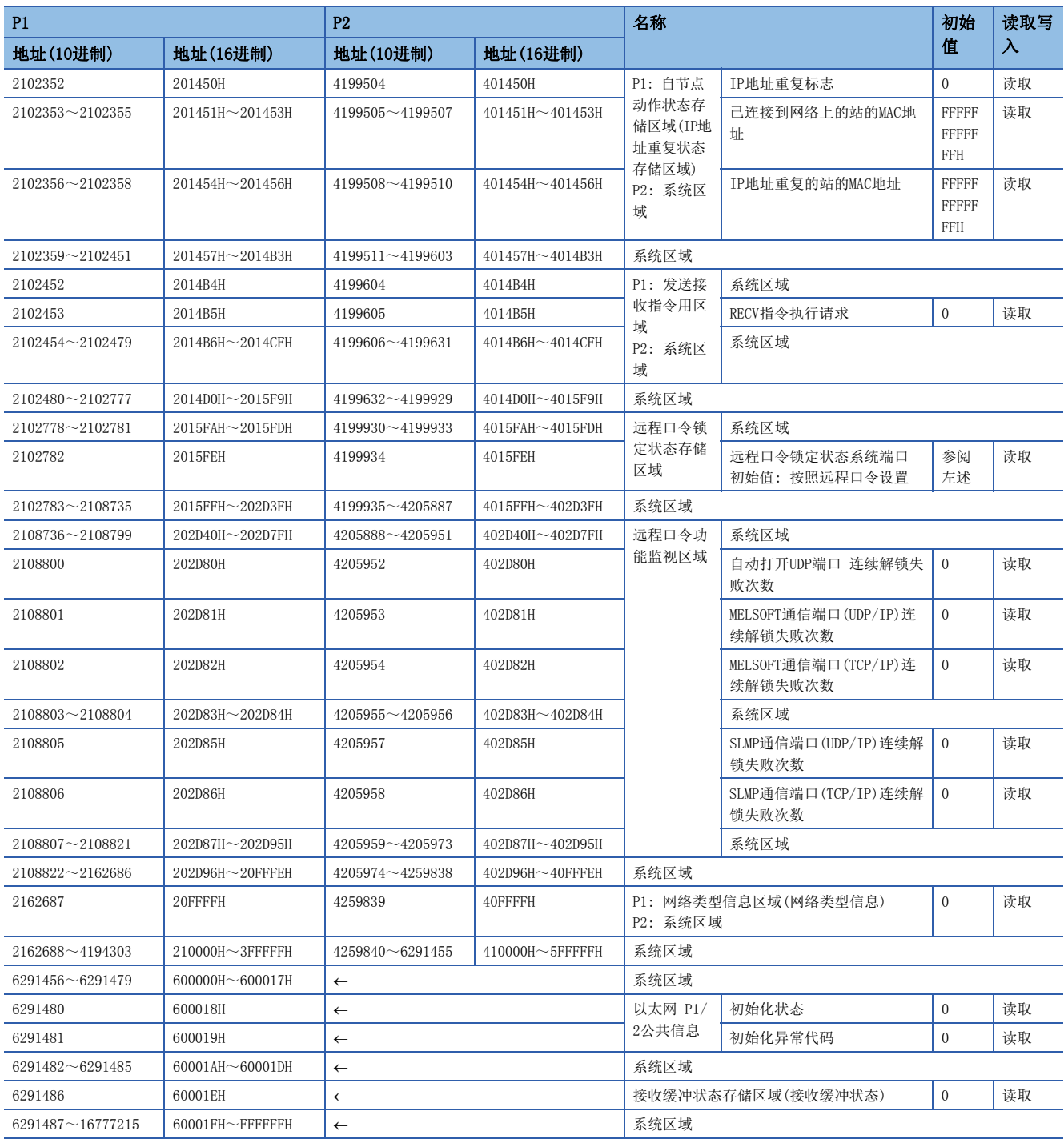

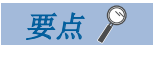

• 请勿对系统区域进行数据写入。如果对系统区域进行数据写入,则有可能导致可编程控制器系统误动作。

• 以1字构成的区域的存储值为65536及以上的情况下,将在65535(FFFFH)停止计数。

# 时间插槽信息

# ■时间插槽0信息(Un\G1245440~Un\G1245455)

存储时间插槽0的周期开始偏置(ns、s单位)、周期结束偏置(ns、s单位)。

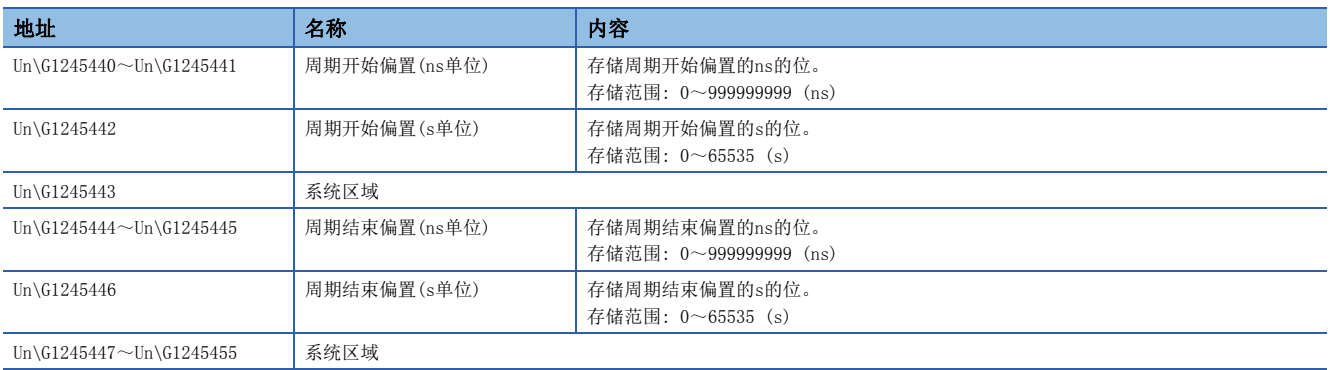

# ■时间插槽1~7信息(Un\G1245456~Un\1245567)

以与时间插槽0信息相同的顺序存储时间插槽1信息~时间插槽7信息。

# 本站信息

存储与网络相关的本站的信息。

# ■本站信息(网卡信息)(Un\G1252096~Un\G1252103)

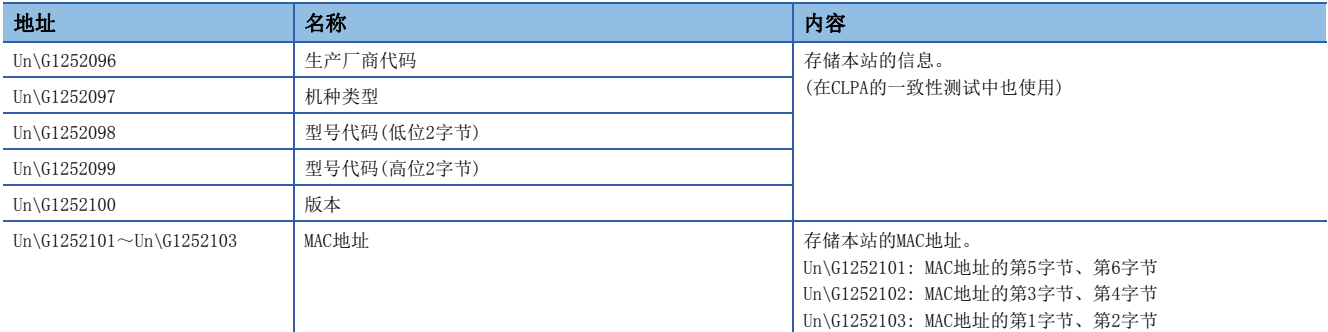

# ■本站信息(控制器信息)(Un\G1252104~Un\G1252121)

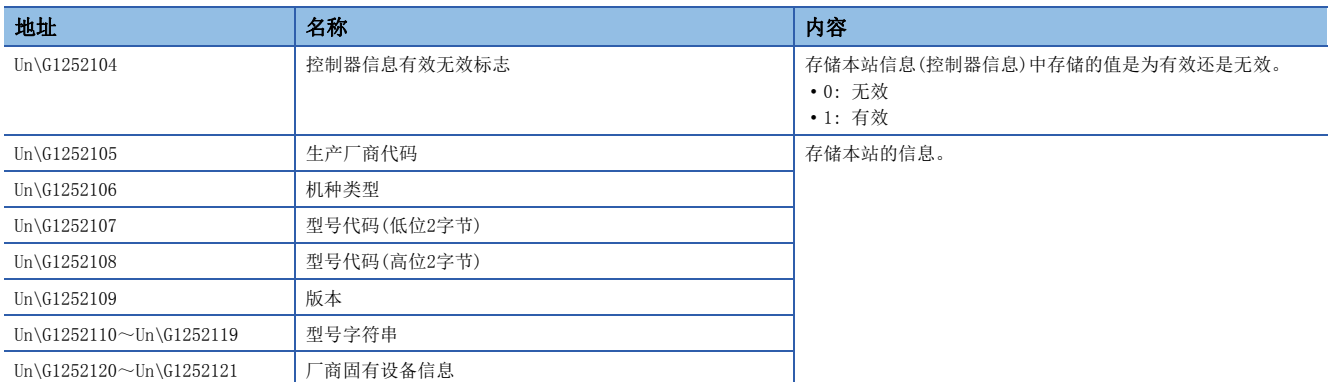

# 通信路径确定状态

# ■通信路径确定状态(Un\G1260544~Un\G1260559)

存储目标站的各网络No.的通信路径确定信息。

- 0: 路径未确定
- 1: 路径确定

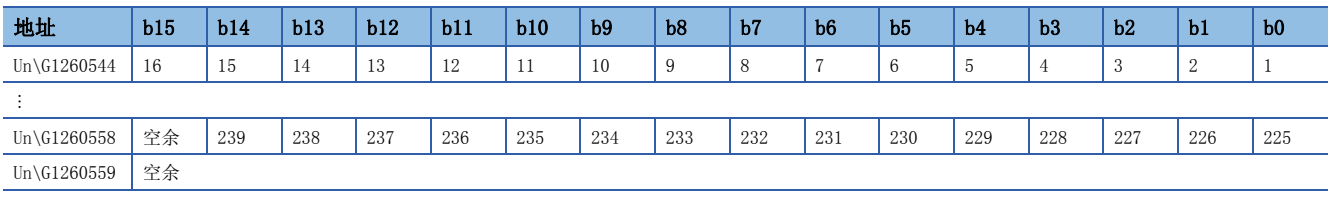

表中的编号表示网络No.。

# 时间同步

#### ■CPU模块的时间分发间隔设置(Un\G1275136)

设置将主站的CPU模块(多CPU系统时为1号机CPU)的时间分发至从站的间隔。在主站的缓冲存储器中进行设置。

更改了设置的情况下,经过以更改前的设置值运行的分发间隔后更改后的设置值将变为有效。设置值在经过分发间隔后将执行 1次分发。想要将更改后的设置值立即置为有效的情况下,应停止分发之后再进行设置。

• 0000H: 10 s

• 0001H~FFFEH: (通过已设置的时间间隔(s)发送。)

• FFFFH: (分发停止)

(默认: 0000H)

附

# 宗机信息

存储本站的宗机状态、MAC地址。

### ■宗机(Un\G1275904)

- 本站为宗机时存储"1"。
- 1: 本站为宗机
- 0: 其它站为宗机

# ■宗机MAC地址(Un\G1275907~Un\G1275909)

存储宗机的MAC地址。

- Un\G1275907: MAC地址的第5字节、第6字节
- Un\G1275908: MAC地址的第3字节、第4字节
- Un\G1275909: MAC地址的第1字节、第2字节

# 时间同步设置

#### ■PTP帧发送源确认有无(Un\G1275933)

- 1: 确认
- 0: 不确认

# ■PTP帧发送源确认结果(P1)(Un\G1275934)

- 1: 发送源为2个及以上
- 0: 发送源为1个

# ■PTP帧发送源确认结果(P2)(Un\G1275935)

- 1: 发送源为2个及以上
- 0: 发送源为1个

# 通信周期信息

#### 存储通信周期的时机。

本区域是可以在模块间同步中断程序(I44)中使用的区域。

#### ■中速(Un\G1277440)

在中速周期中的基本周期间隔的起始(N周期中的第1周期)/最终(N周期中的第N周期)的时机中存储"1"。  $[h0]$ 

- 1: 起始(N周期中的第1周期)
- 0: 起始以外

 $[hF]$ 

- 1: 最终(N周期中的第N周期)
- 0: 最终以外

#### ■低速 $(Un\G1277441)$

在低速周期中的基本周期间隔的起始(N周期中的第1周期)/最终(N周期中的第N周期)的时机中存储"1"。 [b0]

- 1: 起始(N周期中的第1周期)
- 0: 起始以外

[bF]

- 1: 最终(N周期中的第N周期)
- 0: 最终以外

# 自节点设置状态存储区域

#### ■自节点IP地址(Un\G2097156~Un\G2097157)

存储IP地址的设置值。 范围: 1H~DFFFFFFEH

# ■子网掩码(Un\G2097166~Un\G2097167)

存储子网掩码的设置值。 范围: 1H~FFFFFFFFFH 0: 无设置

#### ■默认网关IP地址(Un\G2097170~Un\G2097171)

存储默认网关的设置值。 范围: 1H~DFFFFFFEH 0: 无设置

#### ■自节点MAC地址(Un\G2097180~Un\G2097182)

存储自节点的MAC地址。

- Un\G2097180: MAC地址的第5字节、第6字节
- Un\G2097181: MAC地址的第3字节、第4字节
- Un\G2097182: MAC地址的第1字节、第2字节

### ■自节点网络No. (Un\G2097183)

存储网络No.的设置值。 范围: 1~239 0: 网络No.未设置

### ■站号(Un\G2097184)

存储站号的设置值。 范围: 1~120 0: 站号未设置

# ■瞬时传送组No. (Un\G2097185)

存储瞬时传送组No.的设置值。 范围: 1~32 0: 无组指定

# ■自动打开UDP端口 端口编号(Un\G2097189)

存储自动打开UDP端口中使用的端口编号。

# ■MELSOFT通信端口(TCP/IP)端口编号(Un\G2097190)

存储MELSOFT通信端口(TCP/IP)中使用的端口编号。

#### ■MELSOFT通信端口(UDP/IP)端口编号(Un\G2097191) 存储MELSOFT通信端口(UDP/IP)中使用的端口编号。

# **■SLMP通信端口(TCP/IP)端口编号(Un\G2097193)**

存储SLMP通信端口(TCP/IP)中使用的端口编号。

# **■SLMP通信端口(UDP/IP)端口编号(Un\G2097194)**

存储SLMP通信端口(UDP/IP)中使用的端口编号。

# 各连接状态区域

■MELSOFT通信端口(TCP/IP)第2个连接及以后的最新错误代码(Un\G2097380~Un\G2097386) 存储MELSOFT通信端口(TCP/IP)第2~第8个连接的最新错误代码。

■SLMP通信端口(TCP/IP)第2个连接及以后的最新错误代码(Un\G2097508~Un\G2097514) 存储SLMP通信端口(TCP/IP)第2~第8个连接的最新错误代码。

#### 系统端口最新错误代码存储区域

■自动打开UDP端口 最新错误代码(Un\G2098154) 存储自动打开UDP端口的最新错误代码。

■MELSOFT通信端口(UDP/IP)最新错误代码(Un\G2098155) 存储MELSOFT通信端口(UDP/IP)的最新错误代码。

■MELSOFT通信端口(TCP/IP)最新错误代码(Un\G2098156) 存储MELSOFT通信端口(TCP/IP)的最新错误代码。

■SLMP通信端口(UDP/IP)最新错误代码(Un\G2098157) 存储SLMP通信端口(UDP/IP)的最新错误代码。

■SLMP通信端口(TCP/IP)最新错误代码(Un\G2098158) 存储SLMP通信端口(TCP/IP)的最新错误代码。

■SLMPSND指令 最新错误代码(Un\G2098159) 存储SLMPSND指令的最新错误代码。

# 各协议的状态(IP数据包)

■接收总数(Un\G2102152~Un\G2102153、Un\G4199304~Un\G4199305) 计数范围为0~4294967295(FFFFFFFFH)。

■接收和校验错误放弃总数(Un\G2102154~Un\G2102155、Un\G4199306~Un\G4199307) 计数范围为0~4294967295(FFFFFFFFH)。

■发送总数(Un\G2102156~Un\G2102157、Un\G4199308~Un\G4199309) 计数范围为0~4294967295(FFFFFFFFH)。

### ■同时发送错误检测次数(接收缓冲已满次数)(Un\G2102174~Un\G2102175、Un\G4199326~ Un\G4199327)

计数范围为0~4294967295(FFFFFFFFH)。

#### ■接收中止次数(Un\G2102181、Un\G4199333)

计数范围为0~65535(FFFFH)。

# 各协议的状态(ICMP数据包)

■接收总数(Un\G2102192~Un\G2102193、Un\G4199344~Un\G4199345) 计数范围为0~4294967295(FFFFFFFFH)。

■接收和校验错误放弃总数(Un\G2102194~Un\G2102195、Un\G4199346~Un\G4199347) 计数范围为0~4294967295(FFFFFFFFH)。

■发送总数(Un\G2102196~Un\G2102197、Un\G4199348~Un\G4199349) 计数范围为0~4294967295(FFFFFFFFH)。

n接收echo request总数(Un\G2102198~Un\G2102199、Un\G4199350~Un\G4199351) 计数范围为0~4294967295(FFFFFFFFH)。

■发送echo reply总数(Un\G2102200~Un\G2102201、Un\G4199352~Un\G4199353) 计数范围为0~4294967295(FFFFFFFFH)。

■发送echo request总数(Un\G2102202~Un\G2102203、Un\G4199354~Un\G4199355) 计数范围为0~4294967295(FFFFFFFFH)。

■接收echo reply总数(Un\G2102204~Un\G2102205、Un\G4199356~Un\G4199357) 计数范围为0~4294967295(FFFFFFFFH)。

# 各协议的状态(TCP数据包)

■接收总数(Un\G2102232~Un\G2102233、Un\G4199384~Un\G4199385) 计数范围为0~4294967295(FFFFFFFFH)。

■接收和校验错误放弃总数(Un\G2102234~Un\G2102235、Un\G4199386~Un\G4199387) 计数范围为0~4294967295(FFFFFFFFH)。

■发送总数(Un\G2102236~Un\G2102237、Un\G4199388~Un\G4199389) 计数范围为0~4294967295(FFFFFFFFH)。

# 各协议的状态(UDP数据包)

■接收总数(Un\G2102272~Un\G2102273、Un\G4199424~Un\G4199425) 计数范围为0~4294967295(FFFFFFFFH)。

■接收和校验错误放弃总数(Un\G2102274~Un\G2102275、Un\G4199426~Un\G4199427) 计数范围为0~4294967295(FFFFFFFFH)。

■发送总数(Un\G2102276~Un\G2102277、Un\G4199428~Un\G4199429) 计数范围为0~4294967295(FFFFFFFFH)。

# 自节点动作状态存储区域(LED亮灯状态)

# ■自节点动作状态存储区域(LED亮灯状态)(Un\G2102341)

ERR LED(b0)

- 1: 亮灯/闪烁
- 0: 熄灯

# 自节点动作状态存储区域(交换HUB连接信息区域)

#### ■通信模式(Un\G2102343、Un\G4199495)

- 0: 半双工
- 1: 全双工

### ■连接状态(Un\G2102344、Un\G4199496)

- 0: 交换HUB未连接/断线
- 1: 交换HUB连接中

#### ■通信速度(Un\G2102345、Un\G4199497)

- 1: 以100BASE-TX动作中
- 2: 以1000BASE-T动作中

#### ■断线次数(Un\G2102346、Un\G4199498)

存储电缆断线的次数。

# 自节点动作状态存储区域(IP地址重复状态存储区域)

#### ■IP地址重复标志(Un\G2102352)

- 0: 无IP地址重复
- 1: 有IP地址重复

#### ■己连接到网络上的站的MAC地址(Un\G2102353~Un\G2102355)

存储到IP地址重复的站中。

#### ■IP地址重复的站的MAC地址(Un\G2102356~Un\G2102358)

存储到已连接到网络上的站中。

# 发送接收指令用区域(RECV指令执行请求)

# ■发送接收指令用区域(RECV指令执行请求)(Un\G2102453)

RECV指令执行请求

- 1: 请求中
- 0: 无请求

以位显示1~8通道。

# 远程口令锁定状态存储区域

#### ■远程口令锁定状态系统端口(Un\G2102782、Un\G4199934)

[b0]: 自动打开UDP端口

- [b1]: MELSOFT通信端口(UDP/IP)
- [b2]: MELSOFT通信端口(TCP/IP)
- [b5]: SLMP通信端口(UDP/IP)
- [b6]: SLMP通信端口(TCP/IP)
- 0: 解锁/无远程口令设置
- 1: 锁定状态

# 远程口令功能监视区域

### ■自动打开UDP端口连续解锁失败次数(Un\G2108800、Un\G4205952)

存储自动打开UDP端口解锁时的远程口令不一致次数。在口令一致时被清除。 范围: 0~65535(65535及以上的值不变化)

# **■MELSOFT通信端口(UDP/IP)连续解锁失败次数(Un\G2108801、Un\G4205953)**

存储MELSOFT通信端口(UDP/IP)解锁时的远程口令不一致次数。在口令一致时被清除。 范围: 0~65535(65535及以上的值不变化)

#### nMELSOFT通信端口(TCP/IP)连续解锁失败次数(Un\G2108802、Un\G4205954)

存储MELSOFT通信端口(TCP/IP)解锁时的远程口令不一致次数。在口令一致时被清除。 范围: 0~65535(65535及以上的值不变化)

#### nSLMP通信端口(UDP/IP)连续解锁失败次数(Un\G2108805、Un\G4205957) 存储SLMP通信端口(UDP/IP)解锁时的远程口令不一致次数。在口令一致时被清除。

范围: 0~65535(65535及以上的值不变化)

#### ■SLMP通信端口(TCP/IP)连续解锁失败次数(Un\G2108806、Un\G4205958)

存储SLMP通信端口(TCP/IP)解锁时的远程口令不一致次数。在口令一致时被清除。 范围: 0~65535(65535及以上的值不变化)

# 网络类型信息区域(网络类型信息)

#### ■网络类型信息区域(网络类型信息)(Un\G2162687)

5: CC-Link IE TSN

# 以太网 P1/2公共信息

### ■初始化状态(Un\G6291480)

存储运动模块的以太网连接的初始化处理的状态。

[b0]: 初始化正常完成状态

- 1: 初始化处理正常完成
- $\bullet$  0.  $\leftarrow$
- [b1]: 初始化异常完成状态
- 1: 初始化处理异常完成
- $\bullet$  0.  $-$

[b2-b15]: 未使用(禁止使用)

# ■初始化异常代码(Un\G6291481)

存储初始化处理异常完成时的信息。

- 1及以上: 初始化处理异常代码
- 0: 初始化处理中或初始化正常完成

# 接收缓冲状态存储区域(接收缓冲状态)

# ■接收缓冲状态存储区域(接收缓冲状态)(Un\G6291486)

存储接收缓冲的状态。

• 1: 发生接收缓冲已满

附

# 附2 缓冲存储器[MODE: 简单运动]

缓冲存储器是用于运动模块与CPU模块进行数据的交换的存储器。对CPU模块进行复位或电源OFF时,缓冲存储器的内容将恢复 为默认(初始值)。

# 缓冲存储器一览

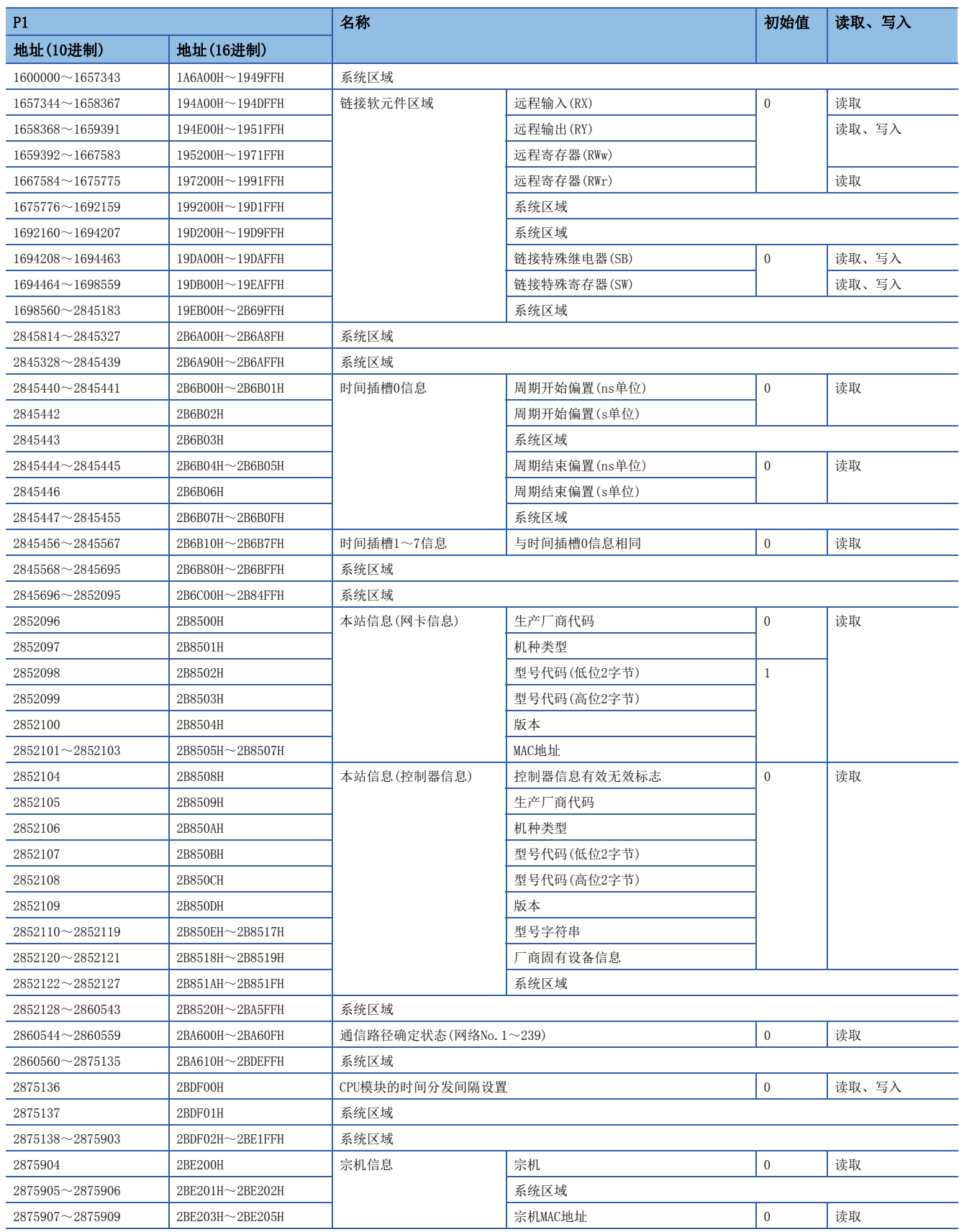

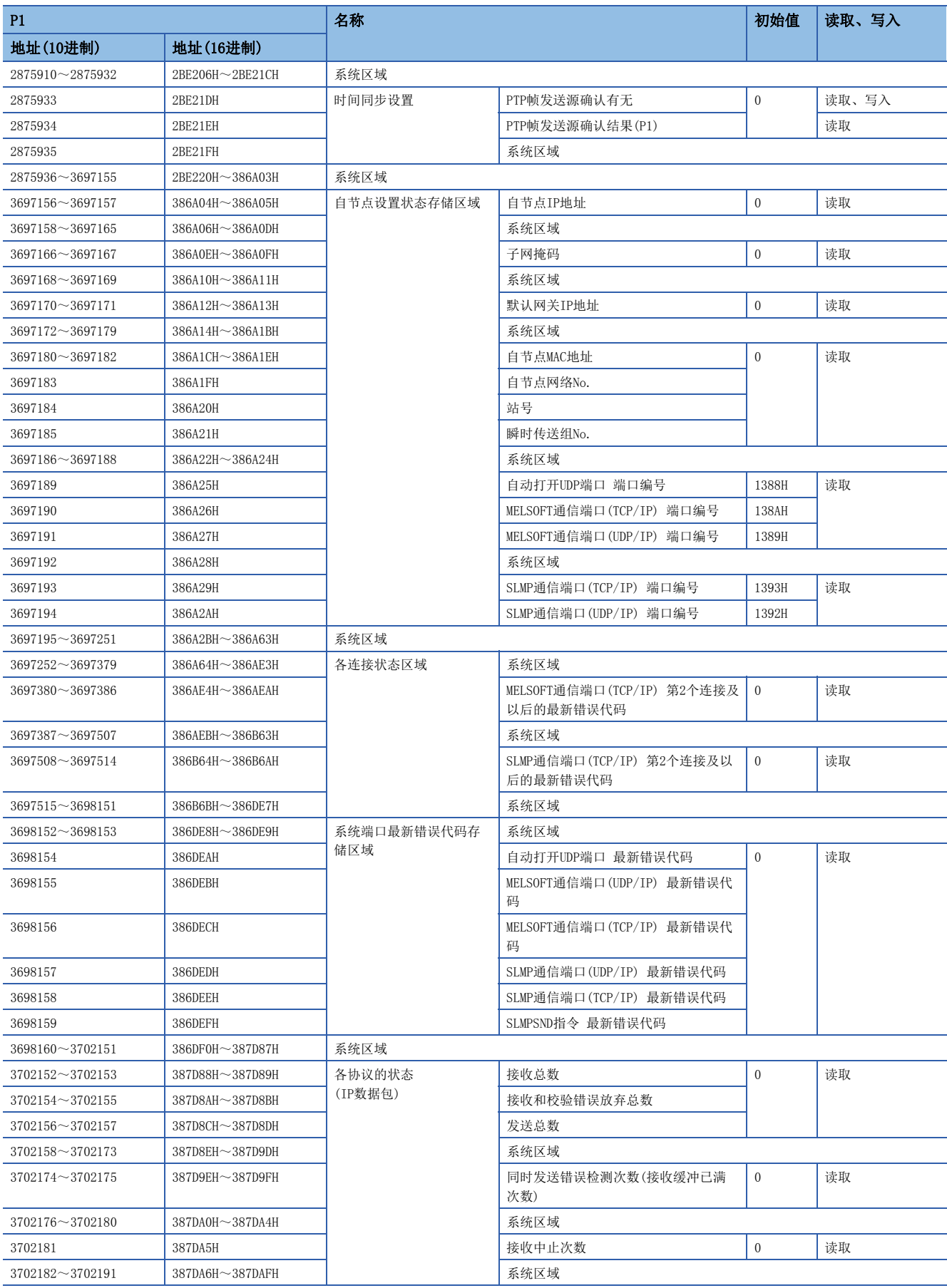

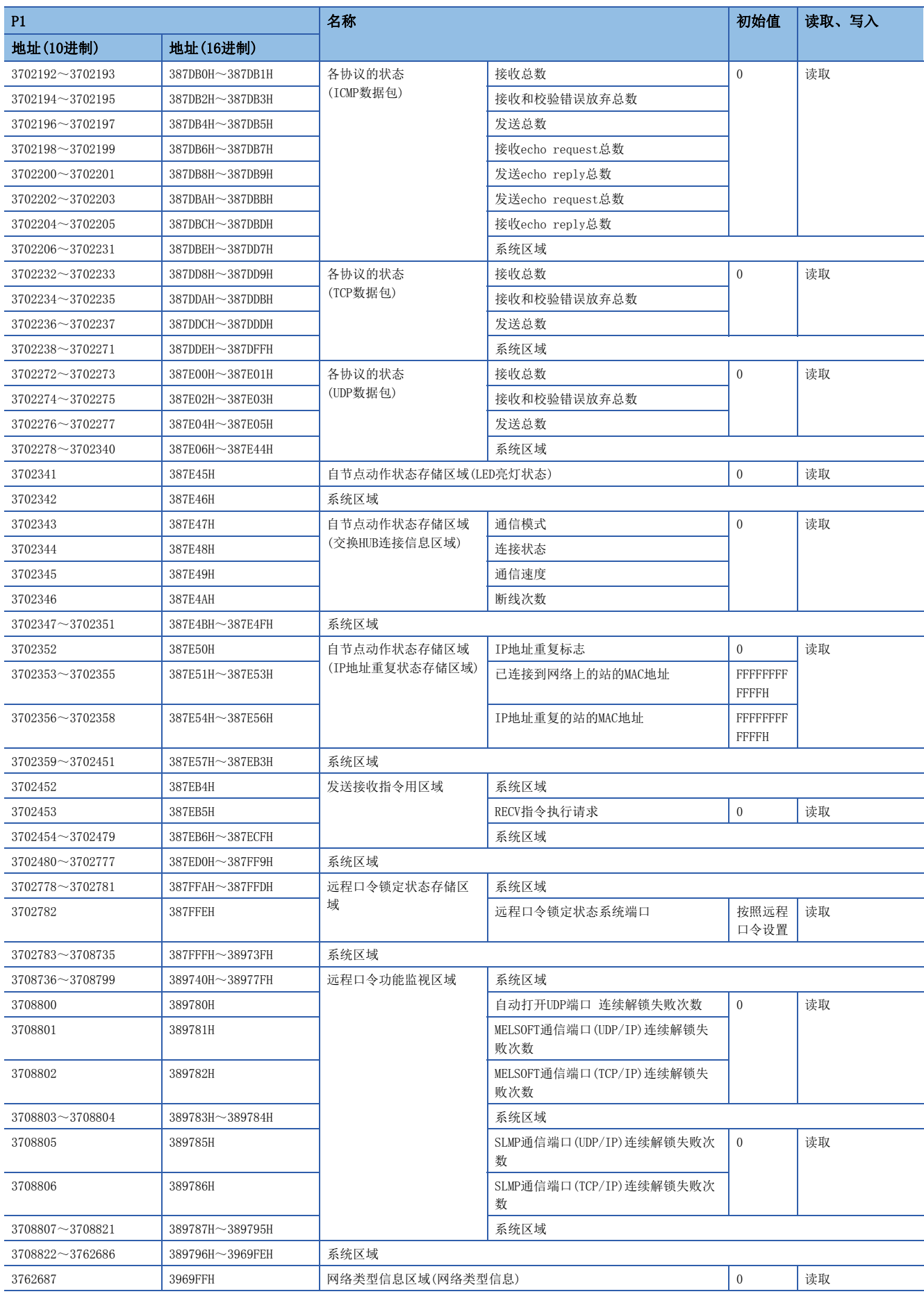

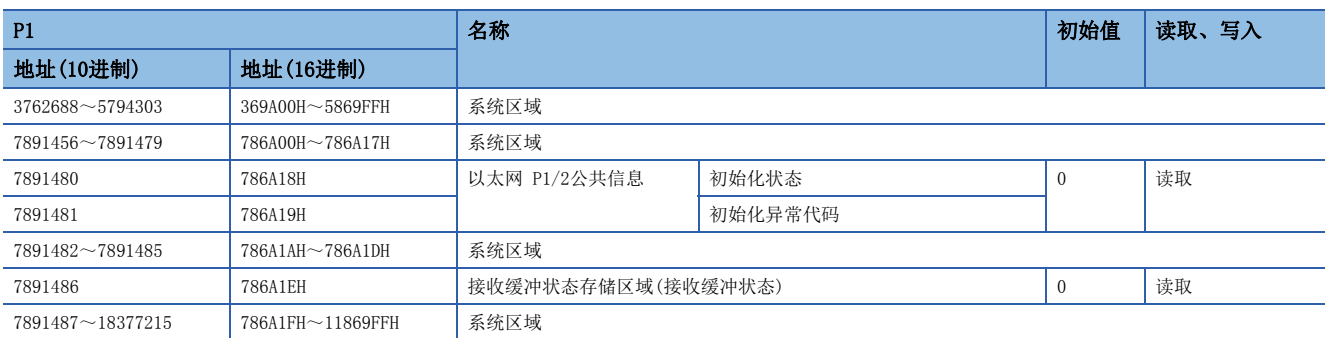

# 缓冲存储器详细内容

# 链接软元件区域

存储RX、RY、RWw、RWr、SB、SW的值。

# ■远程输入(RX)(Un\G1657344~Un\G1658367)

存储RX的值。

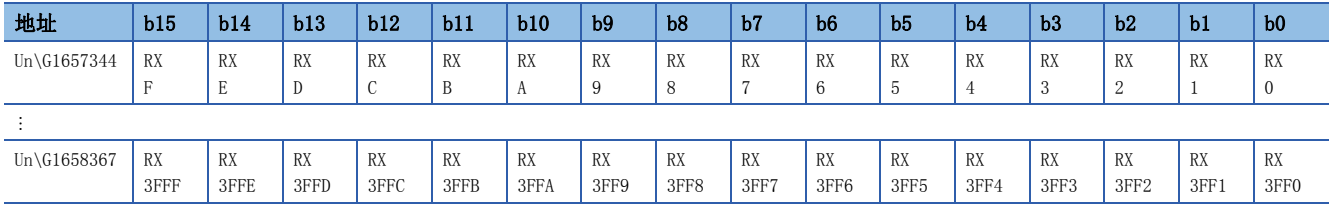

各位对应于RX的1位。

#### ■远程输出(RY)(Un\G1658368~Un\G1659391)

存储RY的值。

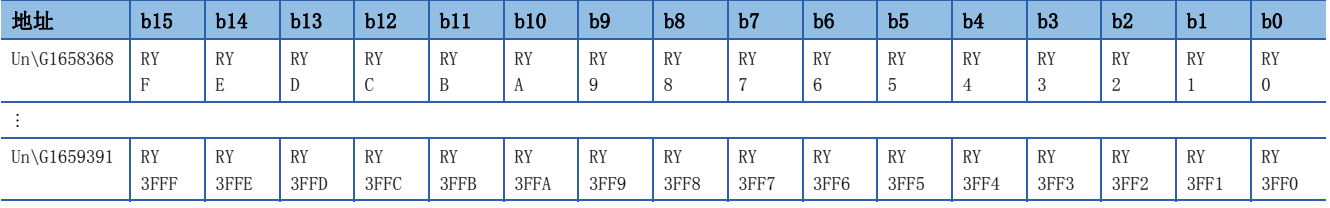

各位对应于RY的1位。

# ■远程寄存器(RWw)(Un\G1659392~Un\G1667583)

存储RWw的值。

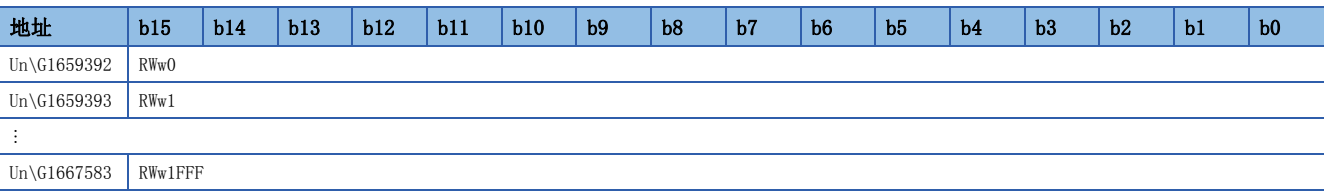

#### ■远程寄存器(RWr)(Un\G1667584~Un\G1675775)

存储RWr的值。

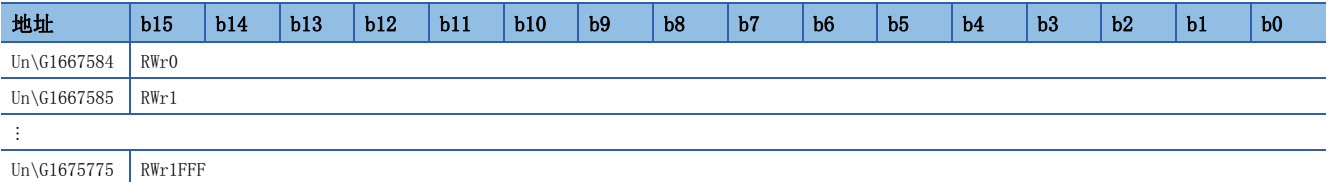

# ■链接特殊继电器(SB)(Un\G1694208~Un\G1694463)

存储SB的值。

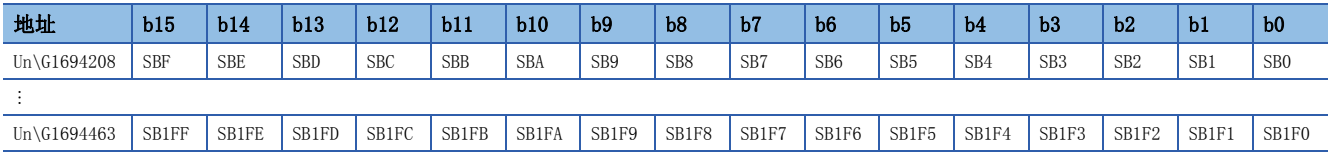

各位对应于SB的1位。

# ■链接特殊寄存器(SW)(Un\G1694464~Un\G1698559)

存储SW的值。

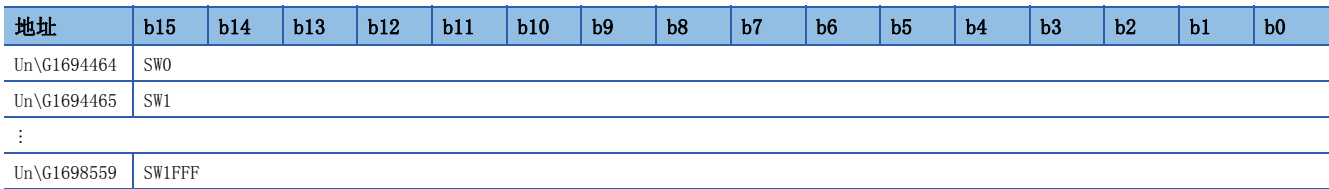

# 时间插槽信息

### ■时间插槽0信息(Un\G2845440~Un\G2845455)

存储时间插槽0的周期开始偏置(ns、s单位)、周期结束偏置(ns、s单位)。

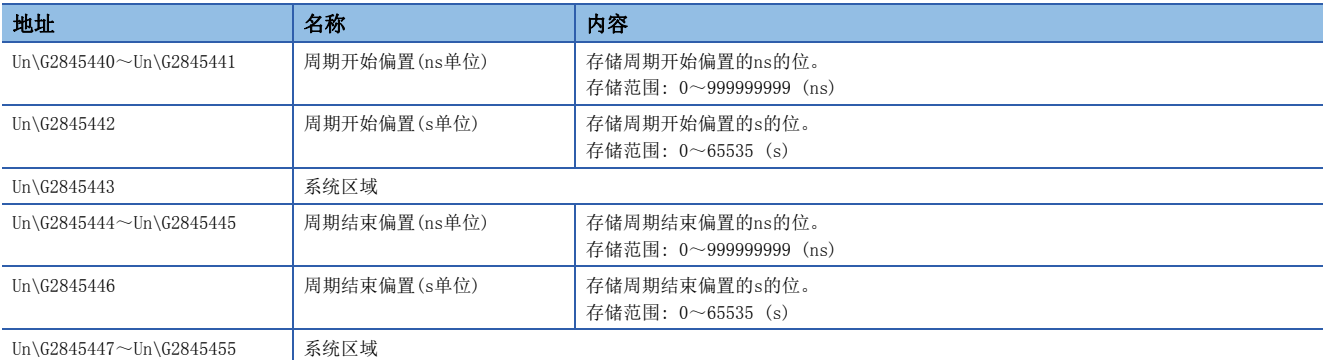

# ■时间插槽1~7信息(Un\G2845456~Un\G2845567)

以与时间插槽0信息相同的顺序存储时间插槽1信息~时间插槽7信息。

# 本站信息

存储与网络相关的本站的信息。

### ■本站信息(网卡信息)(Un\G2852096~Un\G2852103)

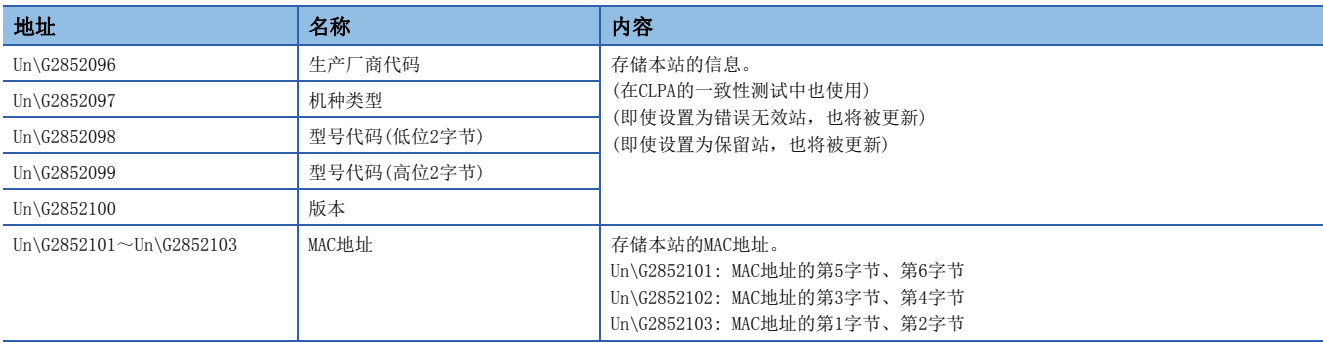

# ■本站信息(控制器信息)(Un\G2852104~Un\G2852121)

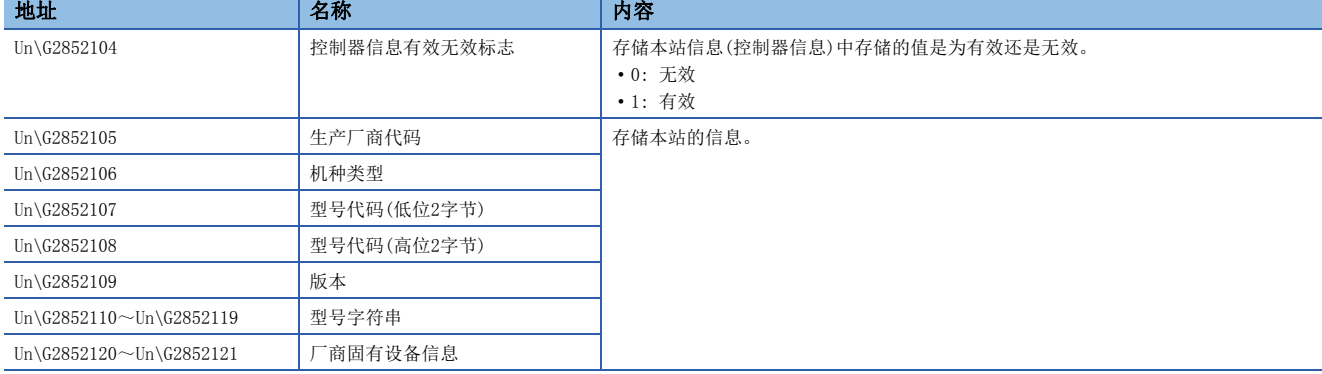

# 通信路径确定状态

# ■通信路径确定状态(Un\G2860544~Un\G2860559)

存储目标站的各网络No.的通信路径确定信息。

- 0: 路径未确定
- 1: 路径确定

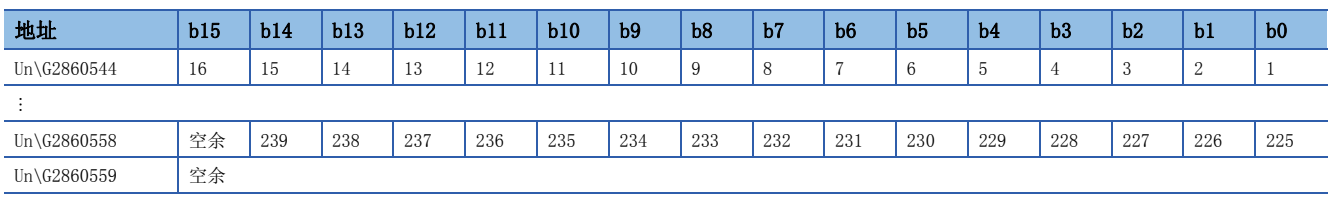

表中的编号表示网络No.。

# 时间同步

#### ■CPU模块的时间分发间隔设置(Un\G2875136)

设置将主站的CPU模块(多CPU系统时为1号机CPU)的时间分发至从站的间隔。在主站的缓冲存储器中进行设置。

更改了设置的情况下,经过以更改前的设置值运行的分发间隔后更改后的设置值将变为有效。设置值在经过分发间隔后将执行 1次分发。想要将更改后的设置值立即置为有效的情况下,应停止分发之后再进行设置。

- 0000H: 10 s
- 0001H~FFFEH: (通过已设置的时间间隔(s)发送。)
- FFFFH: (分发停止)

(默认: 0000H)

# 宗机信息

存储本站的宗机状态、MAC地址。

#### ■宗机(Un\G2875904)

- 本站为宗机时存储"1"。
- 1: 本站为宗机
- 0: 其它站为宗机

#### ■宗机MAC地址(Un\G2875907~Un\G2875909)

存储宗机的MAC地址。

- Un\G2875907: MAC地址的第5字节、第6字节
- Un\G2875908: MAC地址的第3字节、第4字节
- Un\G2875909: MAC地址的第1字节、第2字节

# 时间同步设置

# ■PTP帧发送源确认有无(Un\G2875933)

- 1: 确认
- 0: 不确认

#### ■PTP帧发送源确认结果(P1)(Un\G2875934)

- 1: 发送源为2个及以上
- 0: 发送源为1个

# 自节点设置状态存储区域

#### ■自节点IP地址(Un\G3697156~Un\G3697157)

存储IP地址的设置值。 范围: 1H~DFFFFFFEH

#### ■子网掩码(Un\G3697166~Un\G3697167)

存储子网掩码的设置值。 范围: 1H~FFFFFFFFFH 0: 无设置

#### ■默认网关IP地址(Un\G3697170~Un\G3697171)

存储默认网关的设置值。 范围: 1H~DFFFFFFEH 0: 无设置

#### ■自节点MAC地址(Un\G3697180~Un\G3697182)

存储自节点的MAC地址。

- Un\G3697180: MAC地址的第5字节、第6字节
- Un\G3697181: MAC地址的第3字节、第4字节
- Un\G3697182: MAC地址的第1字节、第2字节

### ■自节点网络No. (Un\G3697183)

存储网络No.的设置值。 范围: 1~239 0: 网络No.未设置

### ■站号(Un\G3697184)

存储站号的设置值。 范围: 1~120 0: 站号未设置

#### ■瞬时传送组No. (Un\G3697185)

存储瞬时传送组No.的设置值。 范围: 1~32 0: 无组指定

# ■自动打开UDP端口 端口编号(Un\G3697189)

存储自动打开UDP端口中使用的端口编号。

# ■MELSOFT通信端口(TCP/IP)端口编号(Un\G3697190)

存储MELSOFT通信端口(TCP/IP)中使用的端口编号。

#### nMELSOFT通信端口(UDP/IP)端口编号(Un\G3697191) 存储MELSOFT通信端口(UDP/IP)中使用的端口编号。

# **■SLMP通信端口(TCP/IP)端口编号(Un\G3697193)**

存储SLMP通信端口(TCP/IP)中使用的端口编号。

# **■SLMP通信端口(UDP/IP)端口编号(Un\G3697194)**

存储SLMP通信端口(UDP/IP)中使用的端口编号。

# 各连接状态区域

■MELSOFT通信端口(TCP/IP)第2个连接及以后的最新错误代码(Un\G3697380~Un\G3697386) 存储MELSOFT通信端口(TCP/IP)第2~第8个连接的最新错误代码。

■SLMP通信端口(TCP/IP)第2个连接及以后的最新错误代码(Un\G3697508~Un\G3697514) 存储SLMP通信端口(TCP/IP)第2~第8个连接的最新错误代码。

### 系统端口最新错误代码存储区域

■自动打开UDP端口 最新错误代码(Un\G3698154) 存储自动打开UDP端口的最新错误代码。

■MELSOFT通信端口(UDP/IP)最新错误代码(Un\G3698155) 存储MELSOFT通信端口(UDP/IP)的最新错误代码。

■MELSOFT通信端口(TCP/IP)最新错误代码(Un\G3698156) 存储MELSOFT通信端口(TCP/IP)的最新错误代码。

■SLMP通信端口(UDP/IP)最新错误代码(Un\G3698157) 存储SLMP通信端口(UDP/IP)的最新错误代码。

■SLMP通信端口(TCP/IP)最新错误代码(Un\G3698158) 存储SLMP通信端口(TCP/IP)的最新错误代码。

■SLMPSND指令 最新错误代码(Un\G3698159) 存储SLMPSND指令的最新错误代码。

# 各协议的状态(IP数据包)

■接收总数(Un\G3702152~Un\G3702153) 计数范围为0~4294967295(FFFFFFFFH)。

■接收和校验错误放弃总数(Un\G3702154~Un\G3702155)

计数范围为0~4294967295(FFFFFFFFH)。

■发送总数(Un\G3702156~Un\G3702157)

计数范围为0~4294967295(FFFFFFFFH)。

#### ■同时发送错误检测次数(接收缓冲已满次数)(Un\G3702174~Un\G3702175)

计数范围为0~4294967295(FFFFFFFFH)。

#### ■接收中止次数(Un\G3702181)

计数范围为0~65535(FFFFH)。

# 各协议的状态(ICMP数据包)

■接收总数(Un\G3702192~Un\G3702193) 计数范围为0~4294967295(FFFFFFFFH)。

■发送总数(Un\G3702196~Un\G3702197)

■接收和校验错误放弃总数(Un\G3702194~Un\G3702195) 计数范围为0~4294967295(FFFFFFFFH)。

计数范围为0~4294967295(FFFFFFFFH)。 n接收echo request总数(Un\G3702198~Un\G3702199)

计数范围为0~4294967295(FFFFFFFFH)。

■发送echo reply总数(Un\G3702200~Un\G3702201) 计数范围为0~4294967295(FFFFFFFFH)。

■发送echo request总数(Un\G3702202~Un\G3702203) 计数范围为0~4294967295(FFFFFFFFH)。

■接收echo rep1y总数(Un\G3702204~Un\G3702205)

计数范围为0~4294967295(FFFFFFFFH)。

# 各协议的状态(TCP数据包)

■接收总数(Un\G3702232~Un\G3702233) 计数范围为0~4294967295(FFFFFFFFH)。

■接收和校验错误放弃总数(Un\G3702234~Un\G3702235)

计数范围为0~4294967295(FFFFFFFFH)。

■发送总数(Un\G3702236~Un\G3702237)

计数范围为0~4294967295(FFFFFFFFH)。

# 各协议的状态(UDP数据包)

■接收总数(Un\G3702272~Un\G3702273) 计数范围为0~4294967295(FFFFFFFFH)。

■接收和校验错误放弃总数(Un\G3702274~Un\G3702275) 计数范围为0~4294967295(FFFFFFFFH)。

■发送总数(Un\G3702276~Un\G3702277)

计数范围为0~4294967295(FFFFFFFFH)。

# 自节点动作状态存储区域(LED亮灯状态)

# ■自节点动作状态存储区域(LED亮灯状态)(Un\G3702341)

ERR LED(b0)

- 1: 亮灯/闪烁
- 0: 熄灯

# 自节点动作状态存储区域(交换HUB连接信息区域)

# ■通信模式(Un\G3702343)

- 0: 半双工
- 1: 全双工

# ■连接状态(Un\G3702344)

- 0: 交换HUB未连接/断线
- 1: 交换HUB连接中

# ■通信速度(Un\G3702345)

- 1: 以100BASE-TX动作中
- 2: 以1000BASE-T动作中

# ■断线次数(Un\G3702346)

存储电缆断线的次数。

# 自节点动作状态存储区域(IP地址重复状态存储区域)

# ■IP地址重复标志(Un\G3702352)

- 0: 无IP地址重复
- 1: 有IP地址重复

# ■己连接到网络上的站的MAC地址(Un\G3702353~Un\G3702355)

存储到IP地址重复的站中。

#### ■IP地址重复的站的MAC地址(Un\G3702356~Un\G3702358)

存储到已连接到网络上的站中。

# 发送接收指令用区域(RECV指令执行请求)

# ■发送接收指令用区域(RECV指令执行请求)(Un\G3702453)

RECV指令执行请求

- 1: 请求中
- 0: 无请求

以位显示1~8通道。

# 远程口令锁定状态存储区域

# ■远程口令锁定状态系统端口(Un\G3702782)

- [b0]: 自动打开UDP端口
- [b1]: MELSOFT通信端口(UDP/IP)
- [b2]: MELSOFT通信端口(TCP/IP)
- [b5]: SLMP通信端口(UDP/IP)
- [b6]: SLMP通信端口(TCP/IP)
- 0: 解锁/无远程口令设置
- 1: 锁定状态

#### 远程口令功能监视区域

#### ■自动打开UDP端口连续解锁失败次数(Un\G3708800)

存储自动打开UDP端口解锁时的远程口令不一致次数。在口令一致时被清除。 范围: 0~65535(65535及以上的值不变化)

#### ■MELSOFT通信端口(UDP/IP)连续解锁失败次数(Un\G3708801)

存储MELSOFT通信端口(UDP/IP)解锁时的远程口令不一致次数。在口令一致时被清除。 范围: 0~65535(65535及以上的值不变化)

#### ■MELSOFT通信端口(TCP/IP)连续解锁失败次数(Un\G3708802)

存储MELSOFT通信端口(TCP/IP)解锁时的远程口令不一致次数。在口令一致时被清除。 范围: 0~65535(65535及以上的值不变化)

#### ■SLMP通信端口(UDP/IP)连续解锁失败次数(Un\G3708805)

存储SLMP通信端口(UDP/IP)解锁时的远程口令不一致次数。在口令一致时被清除。 范围: 0~65535(65535及以上的值不变化)

#### ■SLMP通信端口(TCP/IP)连续解锁失败次数(Un\G3708806)

存储SLMP通信端口(TCP/IP)解锁时的远程口令不一致次数。在口令一致时被清除。 范围: 0~65535(65535及以上的值不变化)

### 网络类型信息区域(网络类型信息)

#### ■网络类型信息区域(网络类型信息)(Un\G3762687)

5: CC-Link IE TSN

# 以太网 P1/2公共信息

# ■初始化状态(Un\G7891480)

存储以太网连接的初始化处理的状态。

- [b0]: 初始化正常完成状态
- 1: 初始化处理正常完成
- 0:  $-$
- [b1]: 初始化异常完成状态
- 1: 初始化处理异常完成
- 0:  $-$

[b2-b15]: 未使用(禁止使用)

# ■初始化异常代码(Un\G7891481)

存储初始化处理异常完成时的信息。

- 1及以上: 初始化处理异常代码
- 0: 初始化处理中或初始化正常完成

# 接收缓冲状态存储区域(接收缓冲状态)

# ■接收缓冲状态存储区域(接收缓冲状态)(Un\G7891486)

存储接收缓冲的状态。

- 1: 发生接收缓冲已满
- 0: 接收缓冲中有空余

# 附3 链接特殊继电器(SB)一览

对于链接特殊继电器(SB),通过数据链接时发生的各种原因变为ON/OFF。通过在程序中使用或进行监视,可以掌握数据链接的 异常状态等。

# 链接特殊继电器(SB)的用途

通过使用链接特殊继电器(SB),从显示器等工程工具以外也可确认CC-Link IE TSN的状态。

# 用户置为ON/OFF的范围与系统置为ON/OFF的范围

链接特殊继电器(SB)的分配为SB0000~SB0FFF时的范围如下所示。

• 用户置为ON/OFF的范围: SB0000~SB001F

• 系统置为ON/OFF的范围: SB0020~SB0FFF

# 链接特殊继电器(SB)一览

链接特殊继电器(SB)的分配为SB0000~SB0FFF时的链接特殊继电器(SB)一览如下所示。

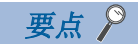

请勿对链接特殊继电器(SB)一览中没有的编号的区域及系统置为ON/OFF的范围进行ON/OFF。如果对一览中没有 的编号的区域及系统置为ON/OFF的范围进行ON/OFF,则有可能导致可编程控制器系统误动作。

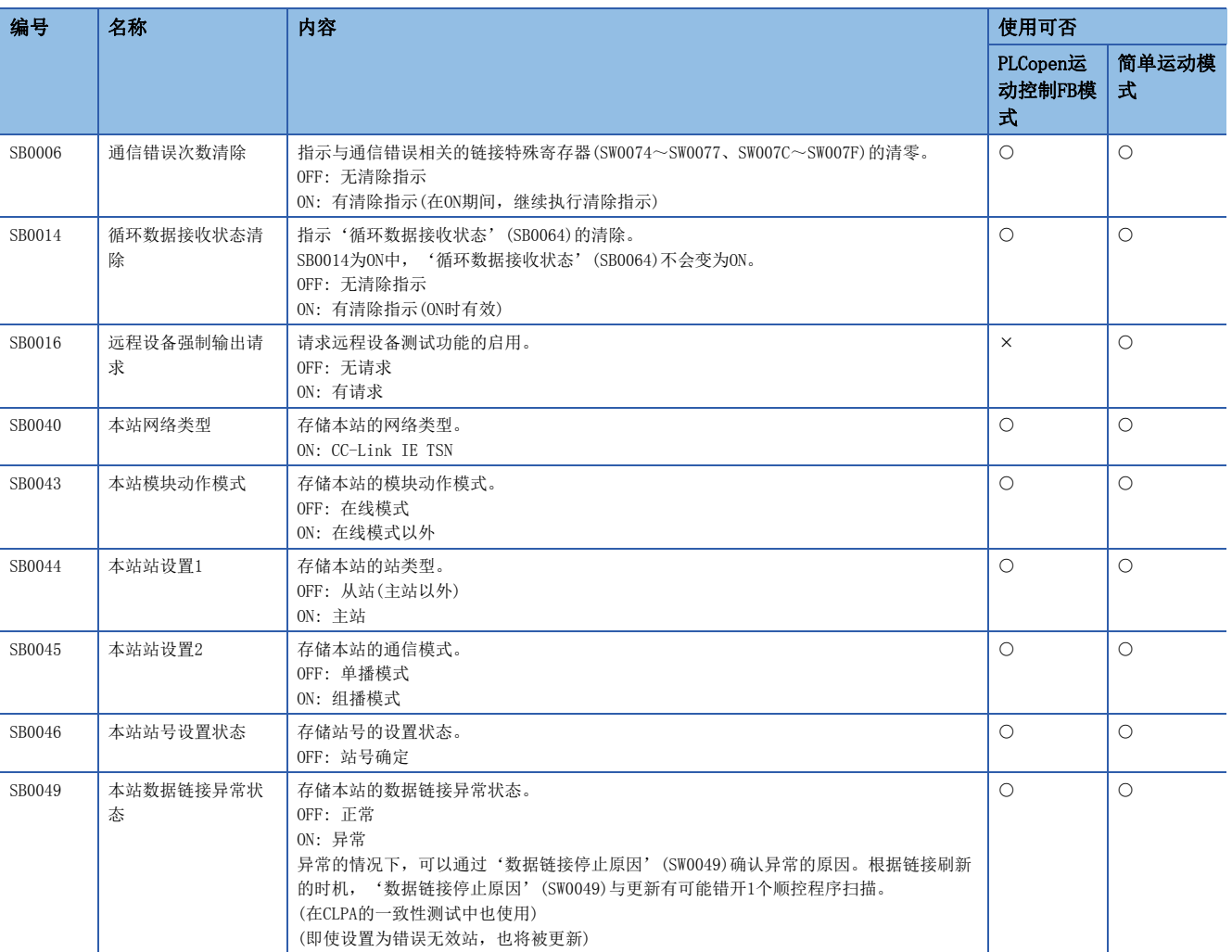

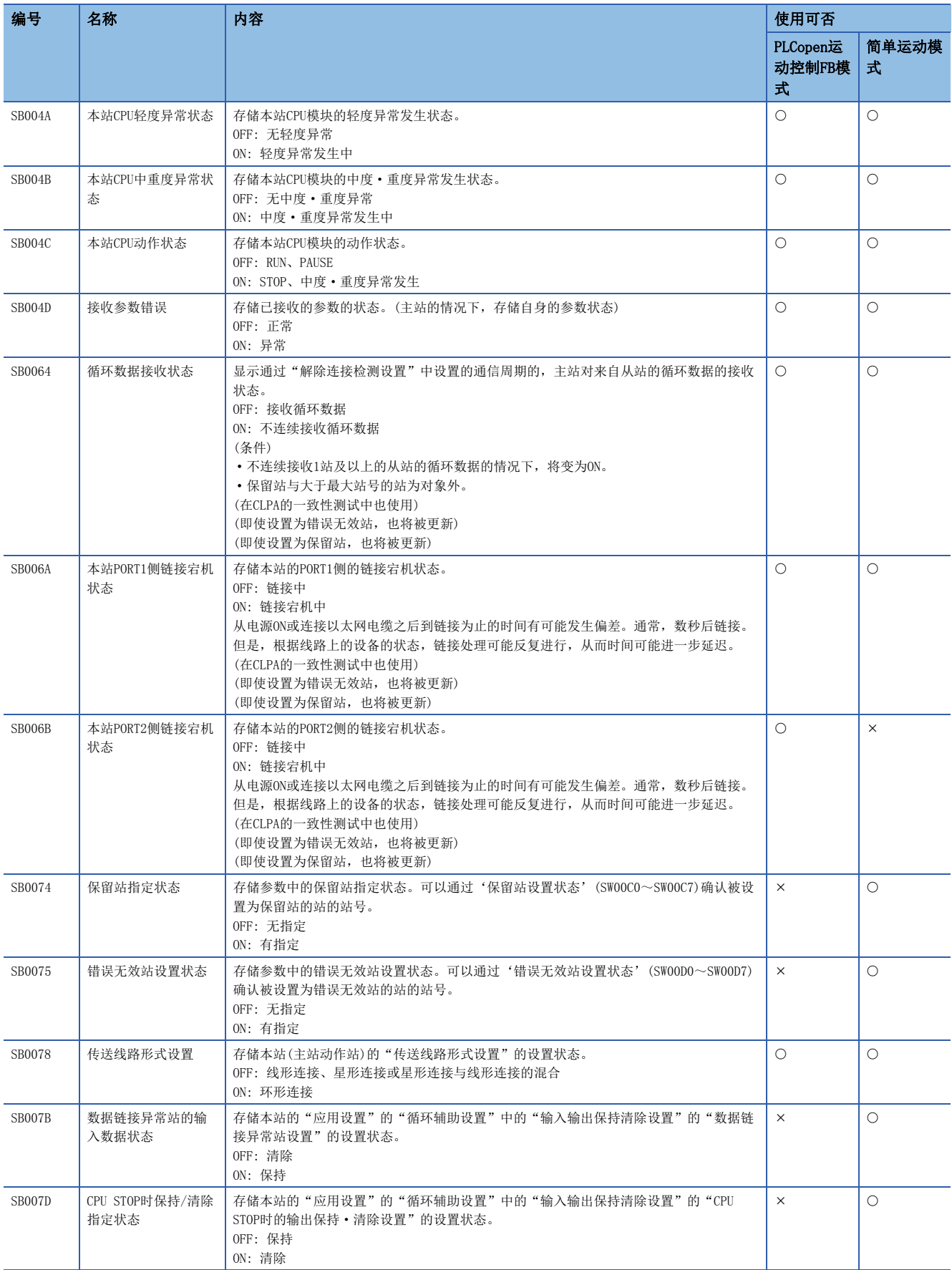

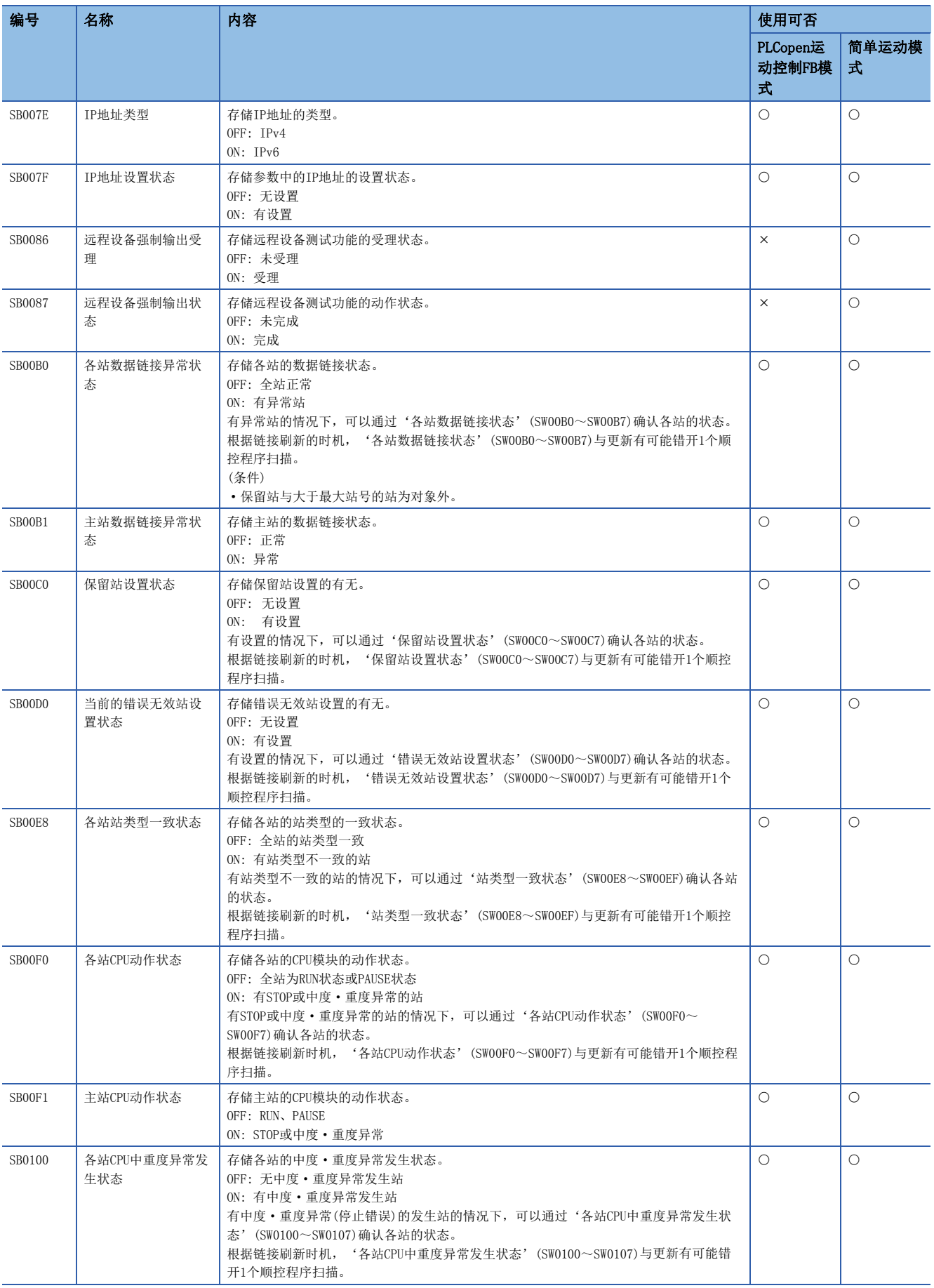

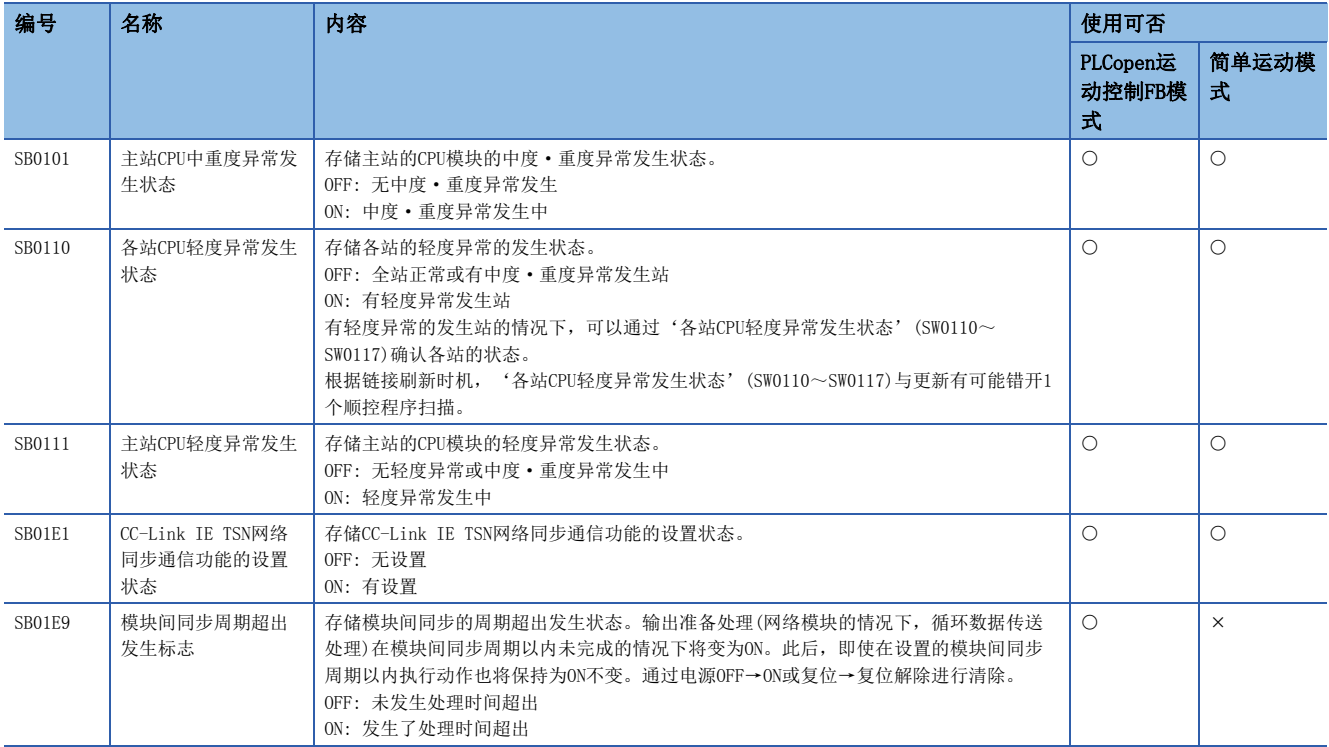

# 附4 链接特殊寄存器(SW)一览

对于链接特殊寄存器(SW),以数值存储数据链接时的信息。通过在程序中使用或进行监视,可以查出异常位置及原因。

# 链接特殊寄存器(SW)的用途

通过使用链接特殊寄存器(SW),从显示器等工程工具以外也可确认CC-Link IE TSN的状态。

# 用户存储数据的范围与系统存储数据的范围

链接特殊寄存器(SW)的分配为SW0000~SW0FFF时的范围如下所示。

- 用户存储数据的范围: SW0000~SW001F
- 系统存储数据的范围: SW0020~SW0FFF

# 链接特殊寄存器(SW)一览

链接特殊寄存器(SW)的分配为SW0000~SW0FFF时的链接特殊寄存器(SW)一览如下所示。

要点

请勿对链接特殊寄存器(SW)一览中没有的编号的区域及系统存储数据的范围进行数据写入。如果对一览中没有 的编号的区域及系统存储数据的范围进行数据写入,则有可能导致可编程控制器系统误动作。

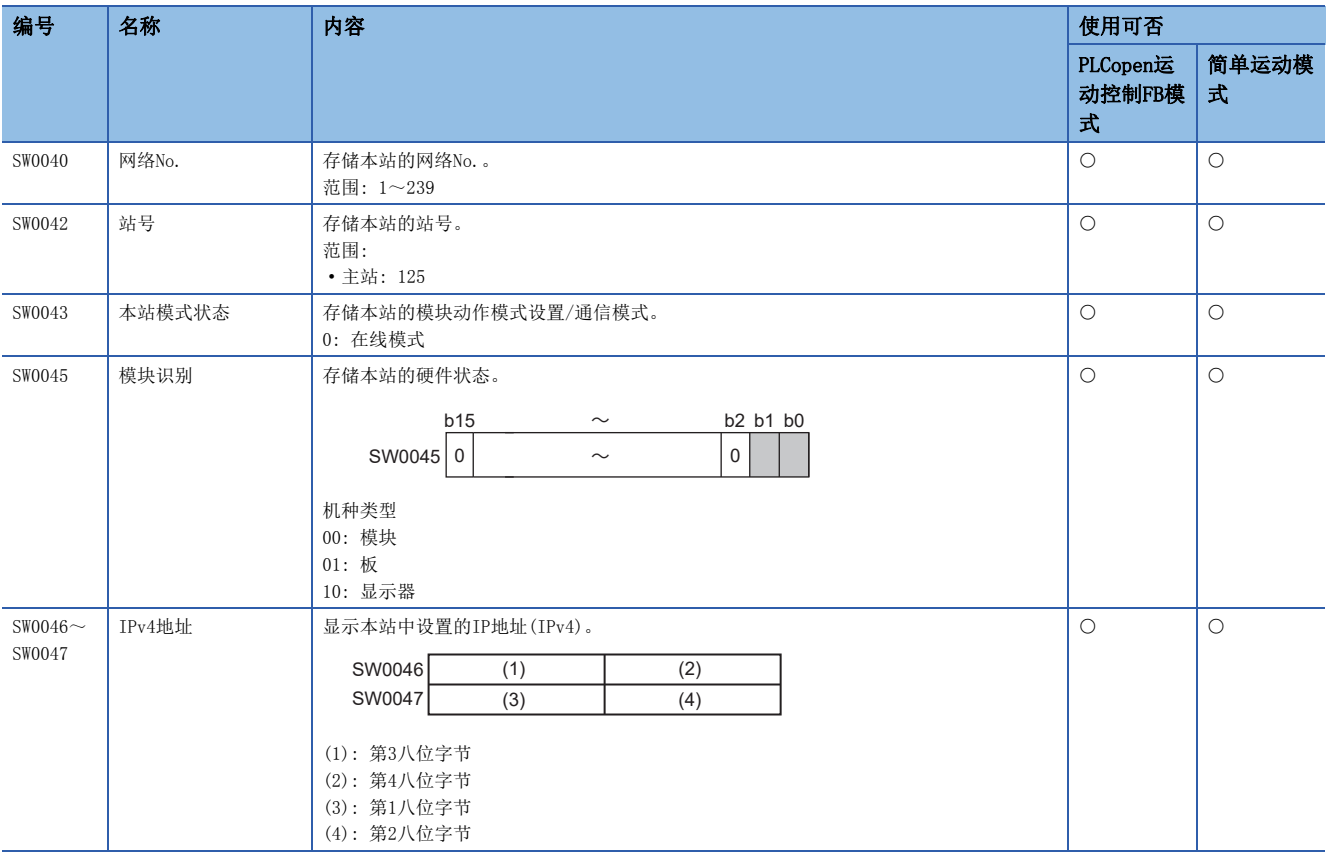

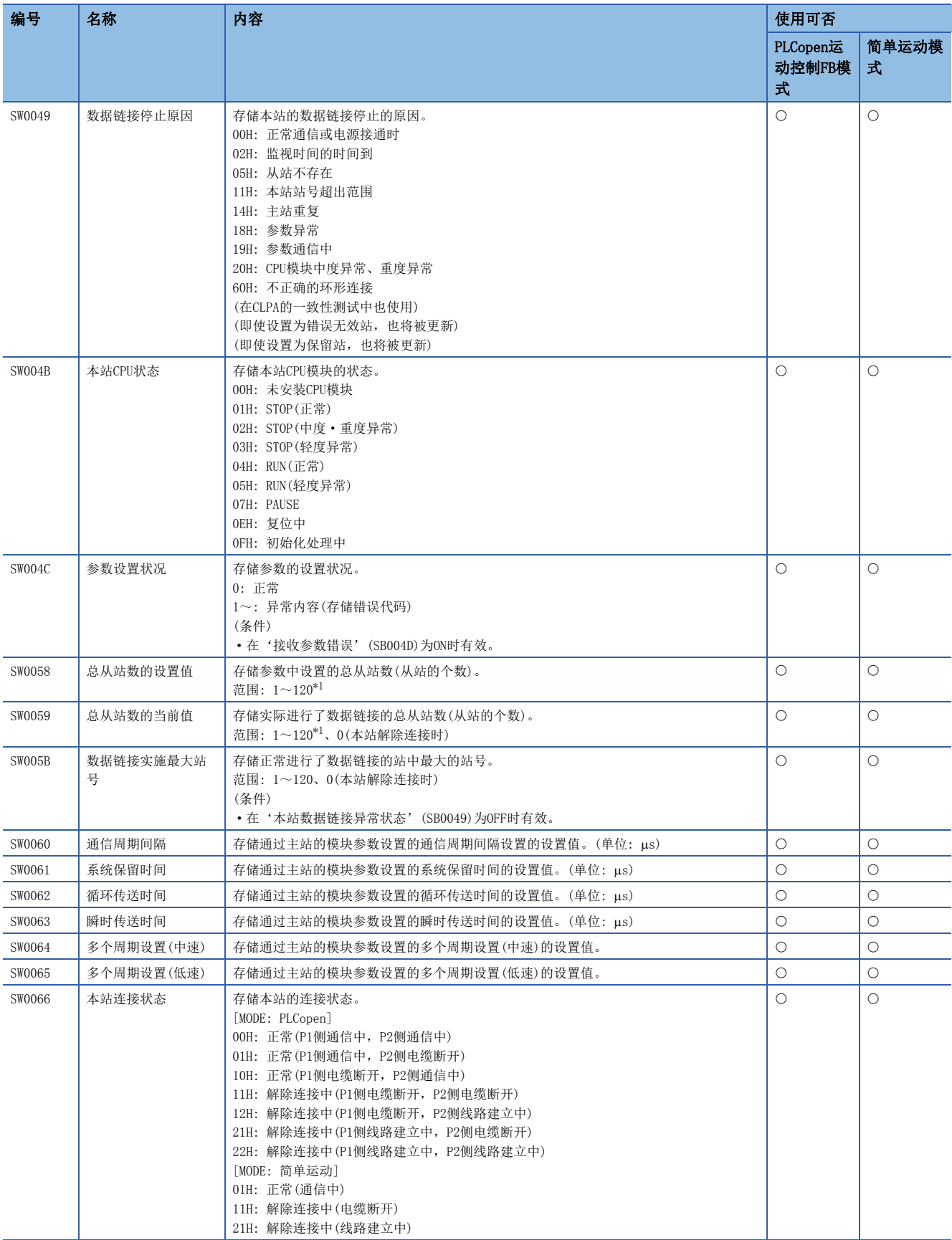

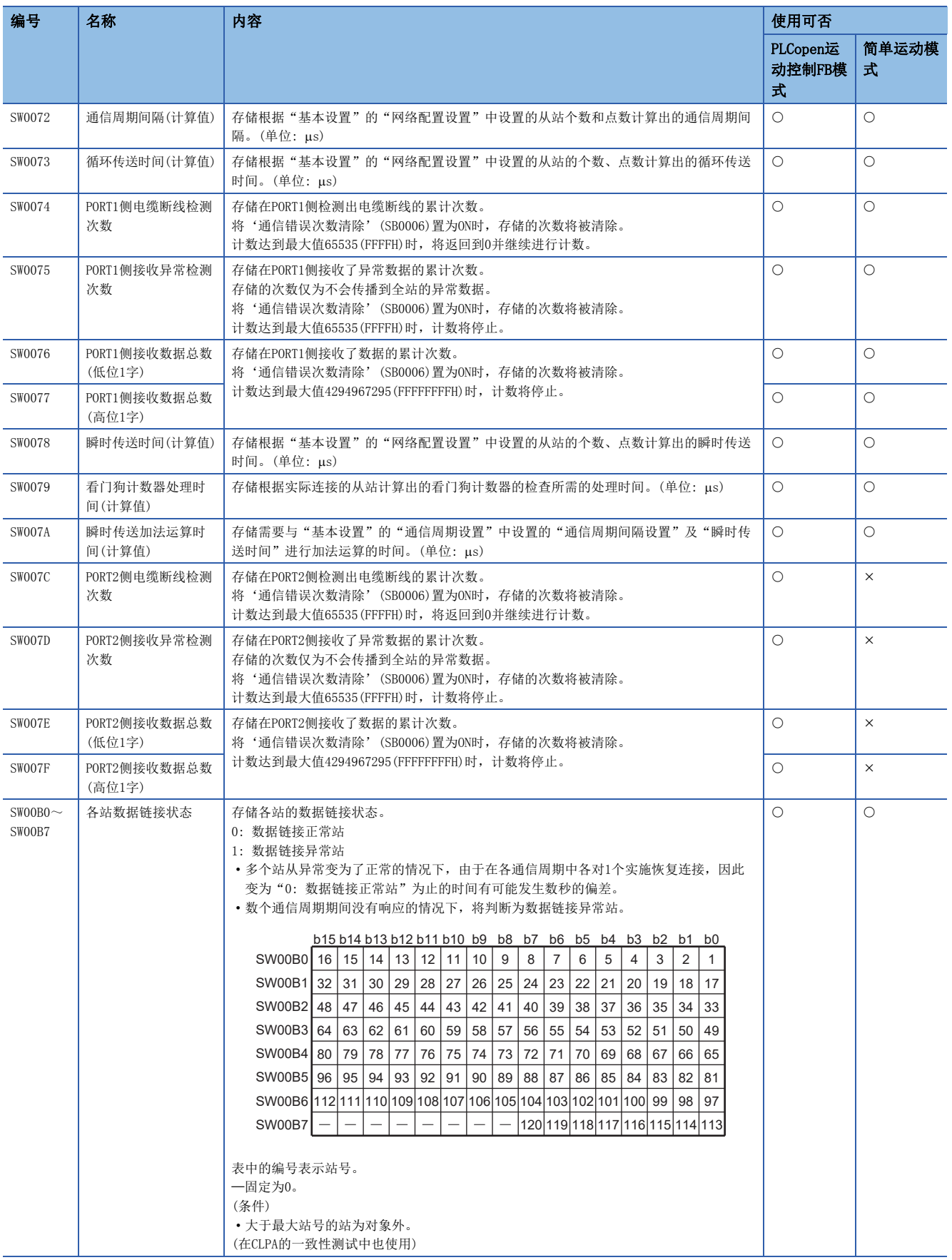

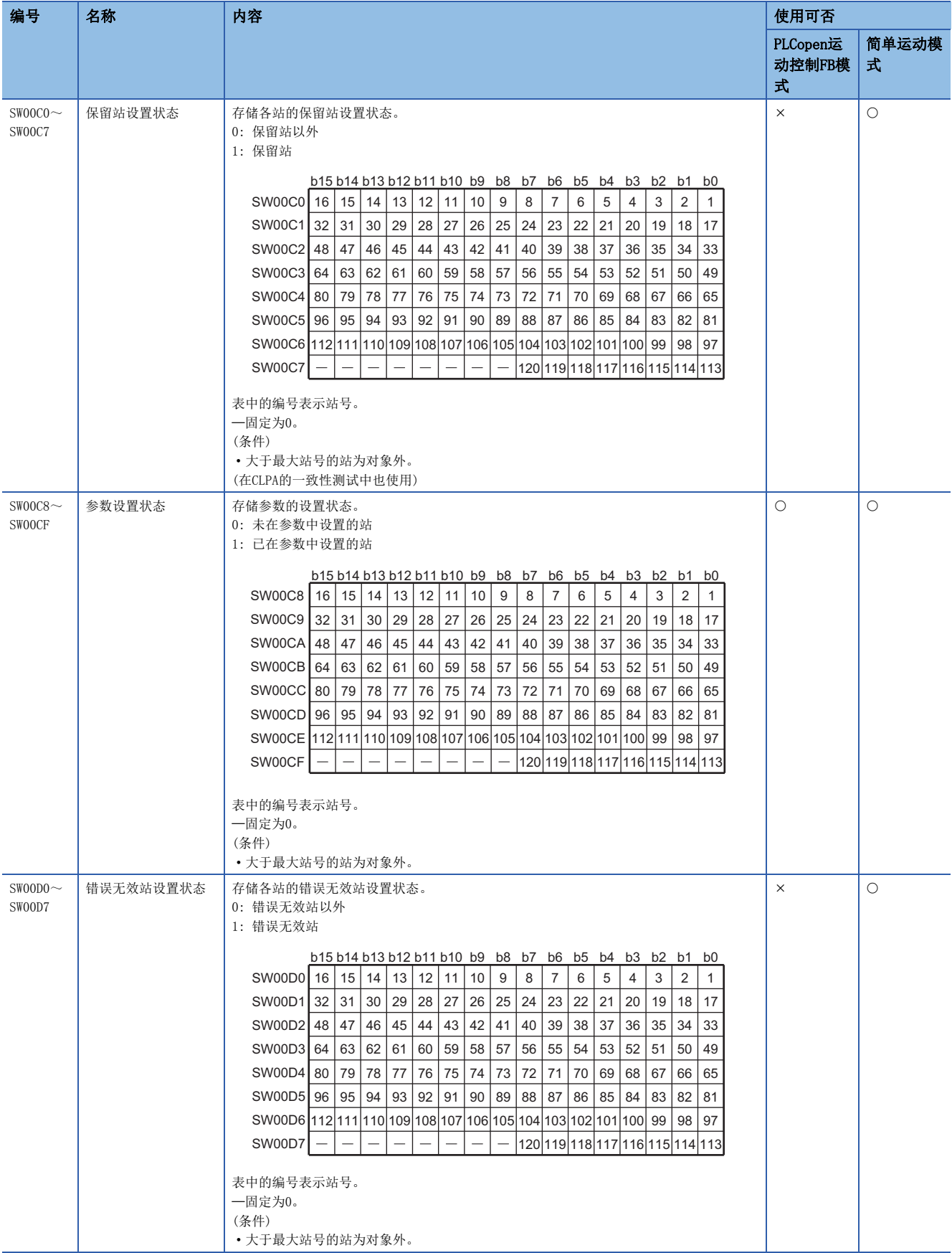
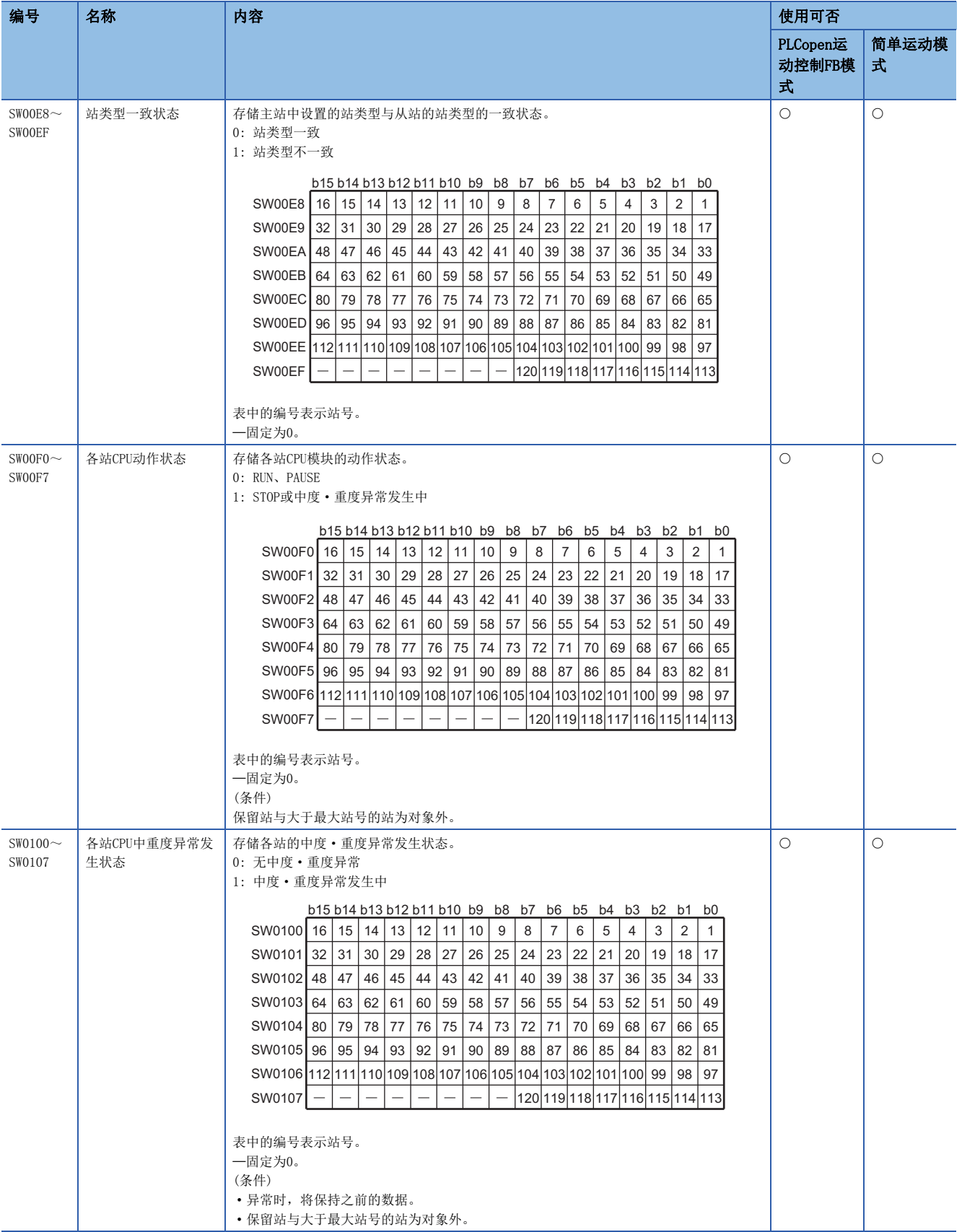

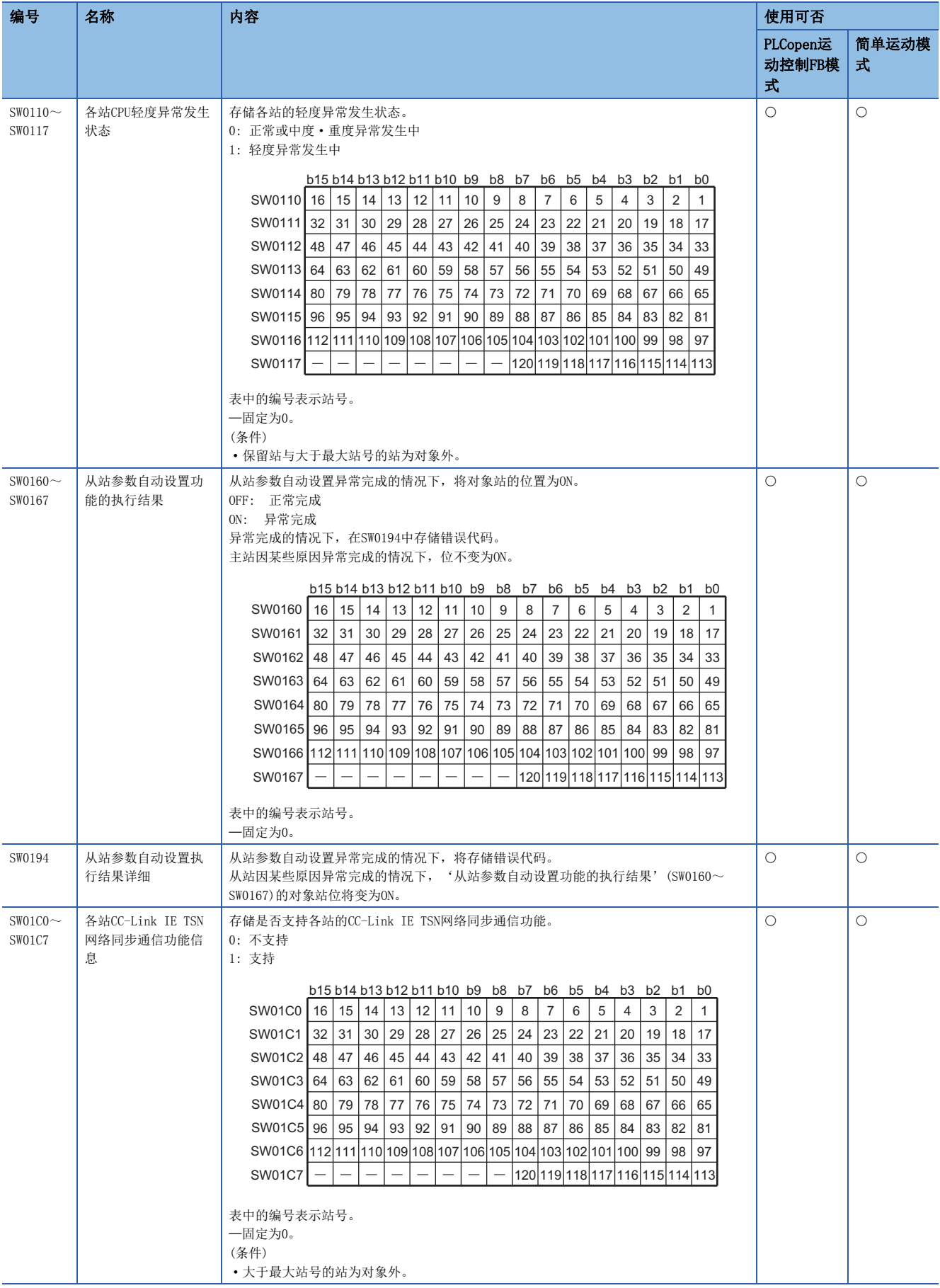

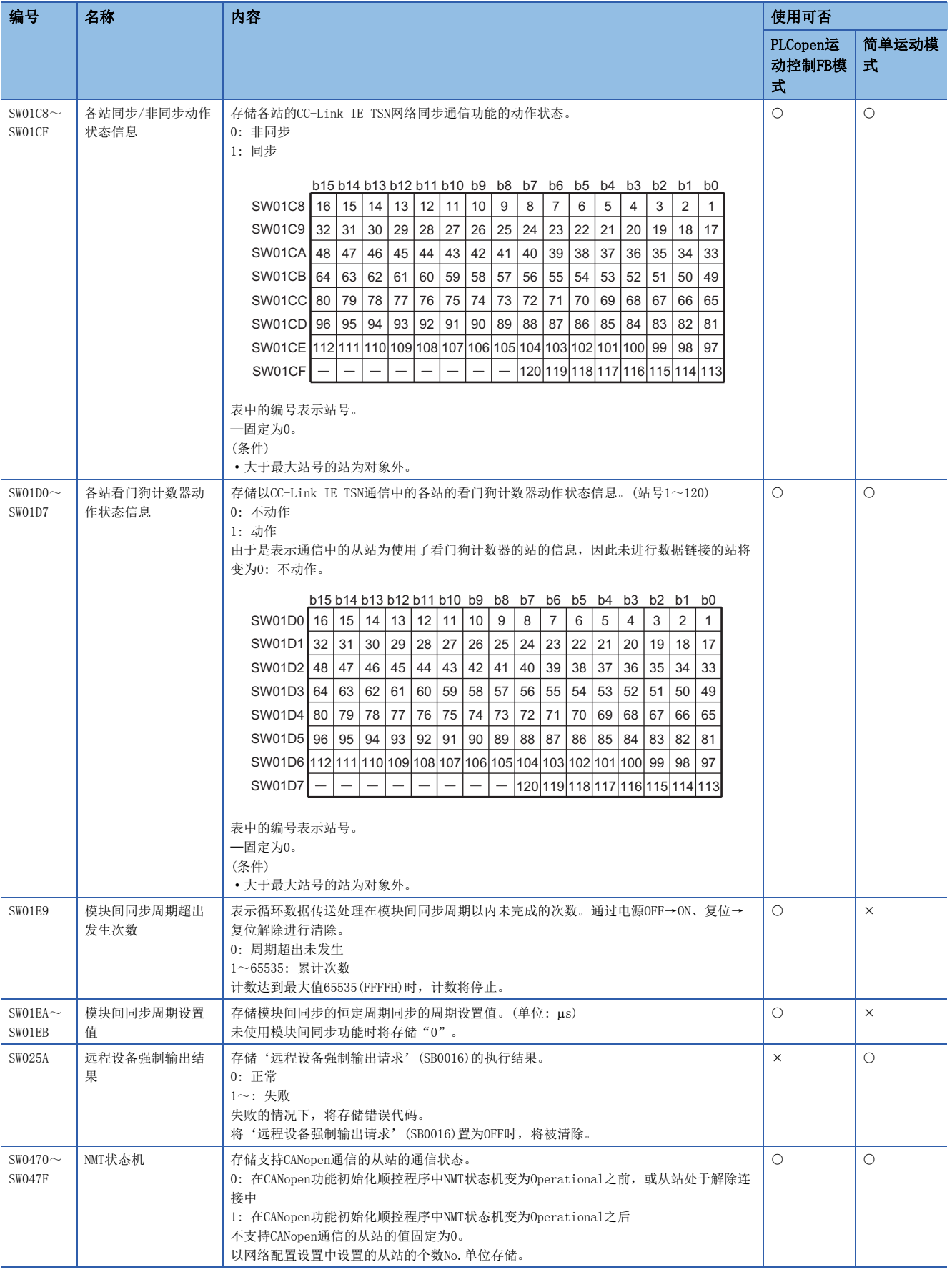

\*1 在插件baseSystem的版本为"Ver.1.4及以前"中为"1~64"。

# 附5 专用指令

运动模块中可使用的专用指令如下所示。

要点》

关于专用指令的详细内容,请参阅下述手册。 MELSEC iQ-R编程手册(模块专用指令篇)

## 注意事项

#### n数据的更改

在专用指令的执行完成之前,请勿更改指定的各数据(控制数据等)。

# SLMP通信用指令

是对同一网络上的SLMP对应设备发送SLMP帧的专用指令。

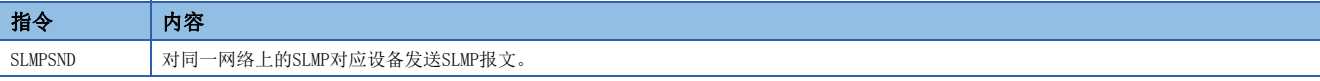

# 附6 处理时间

本章对CC-Link IE TSN的循环传送的传送延迟时间有关内容进行说明。

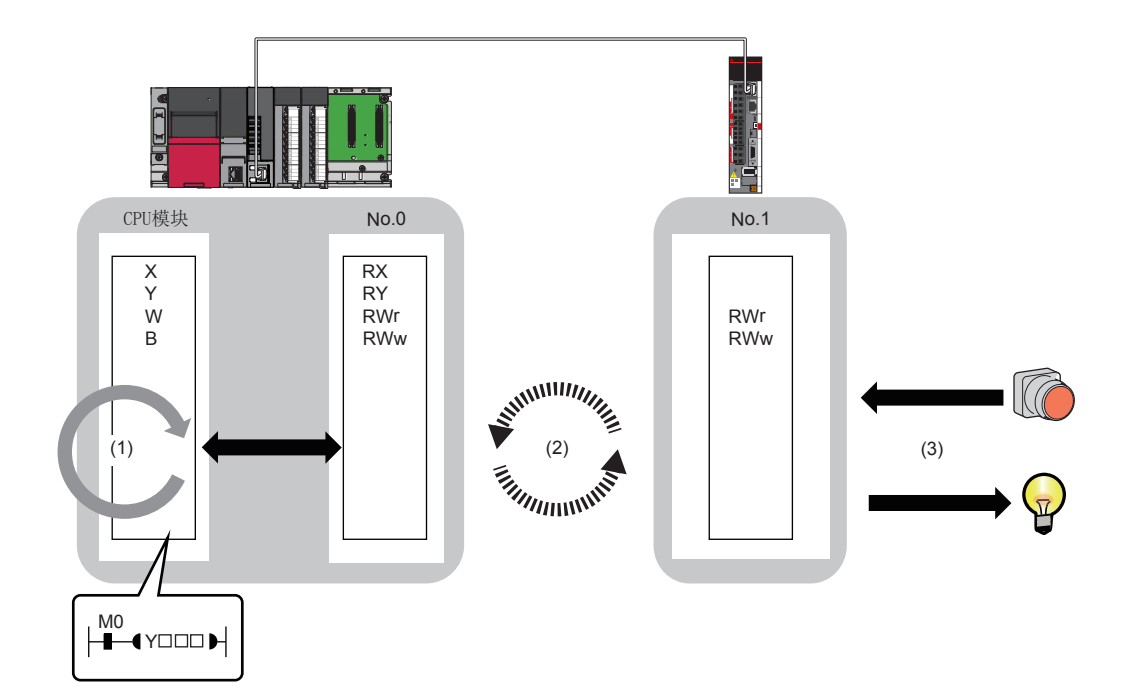

(1)主站的顺控程序扫描时间: LUMELSEC iQ-R CPU模块用户手册(应用篇)

(2)通信周期间隔(循环数据传送处理时间): [259页 通信周期间隔](#page-260-0)

(3) 从站的处理时间: []所使用的从站的手册

### PLCopen运动控制FB模式的情况下[MODE: PLCopen]

PLCopen运动控制FB模式中的循环传送的传送延迟时间由下述构成。(に 256页 循环传送的传送延迟时间 [MODE: PLCopen]) (2)通信周期间隔(循环数据传送处理时间)+(3)从站的处理时间

### 简单运动模式的情况下[MODE: 简单运动]

简单运动模式中的循环传送的传送延迟时间由下述构成。([257页 循环传送的传送延迟时间\[MODE: 简单运动\]\)](#page-258-0) (1)主站的顺控程序扫描时间+(2)通信周期间隔(循环数据传送处理时间)+(3)从站的处理时间

## <span id="page-257-0"></span>运动管理站

循环传送的传送延迟时间的计算公式如下所示。

- 从运动模块的软元件变为ON或OFF开始到传送目标的软元件被置为ON或OFF为止的时间
- 从在运动模块的软元件中设置数据开始到在传送目标的软元件中存储数据为止的时间

#### ■主站←远程站

是主站(RX/RWr)←远程站(输入)的情况下。

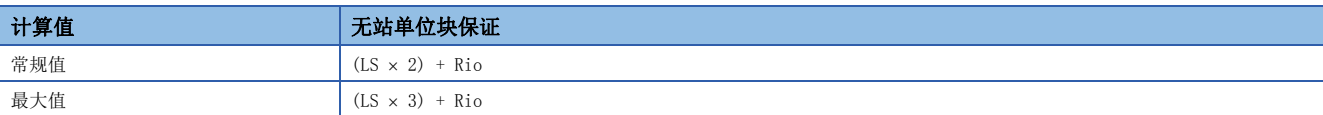

• 变量

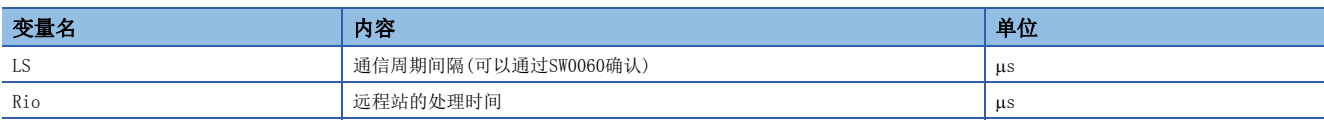

#### ■主站→远程站

是主站(RY/RWw)→远程站(输出)的情况下。

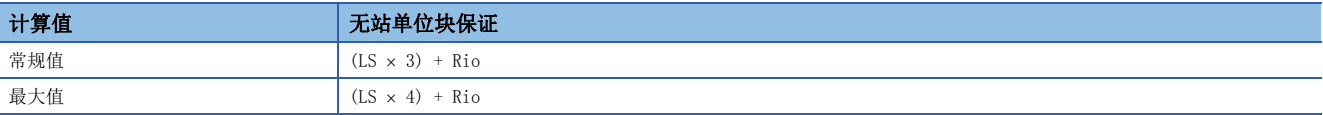

• 变量

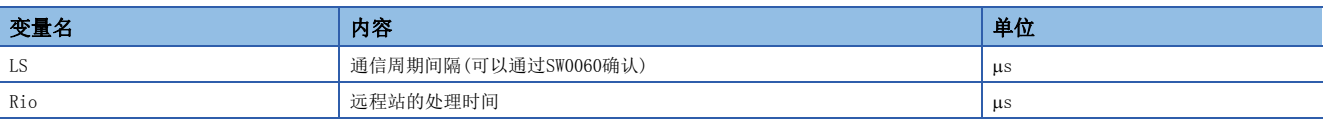

## <span id="page-258-0"></span>常规站

循环传送的传送延迟时间的计算公式如下所示。

- 从传送源的CPU模块的软元件变为ON或OFF开始到传送目标的软元件被置为ON或OFF为止的时间
- 从在传送源的CPU模块的软元件中设置数据开始到在传送目标的软元件中存储数据为止的时间

```
要点
```
在主站的"基本设置"的"网络配置设置"中将通信对象的"通信周期设置"设置为"基本周期"以外的情况 下, 应根据设置将在"基本设置"的"通信周期设置"中的"多个周期设置"中指定的倍数乘以LS: 通信周期 间隔。

#### ■主站←远程站

是主站(RX/RWr)←远程站(输入)的情况下。

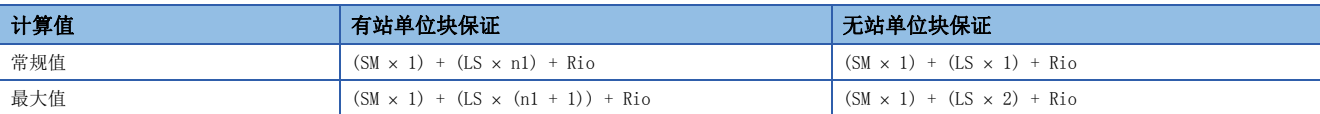

• 变量

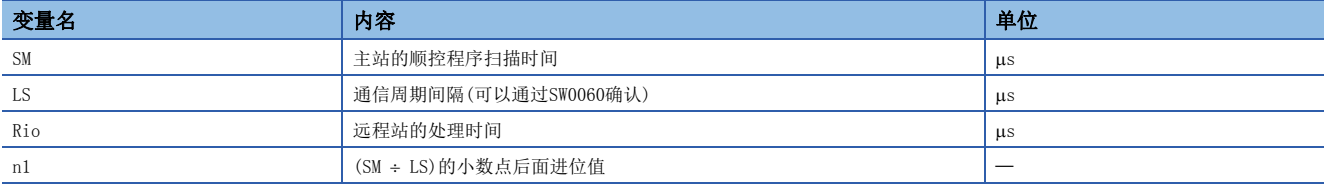

#### ■主站→远程站

是主站(RY/RWw)→远程站(输出)的情况下。

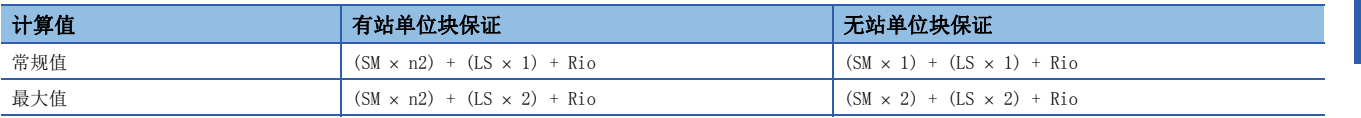

• 变量

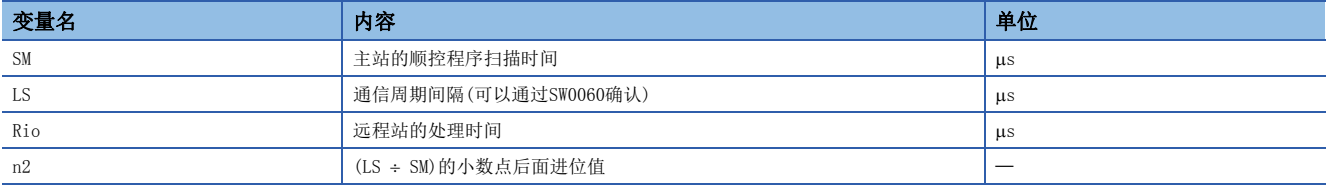

# 运动管理站

循环传送的传送延迟时间的计算公式如下所示。

- 从运动模块的软元件变为ON或OFF开始到传送目标的软元件被置为ON或OFF为止的时间
- 从在运动模块的软元件中设置数据开始到在传送目标的软元件中存储数据为止的时间

#### ■主站←远程站

是主站(RX/RWr)←远程站(输入)的情况下。

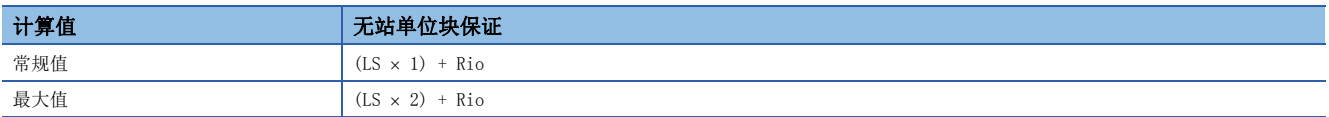

• 变量

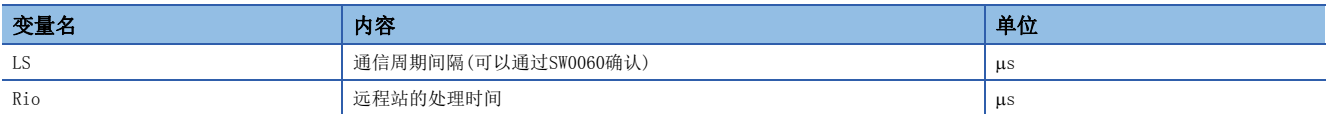

## ■主站→远程站

是主站(RY/RWw)→远程站(输出)的情况下。

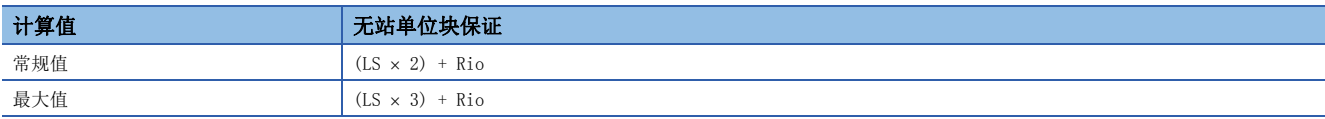

#### • 变量

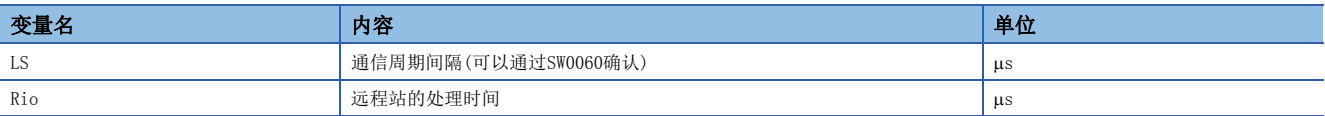

# <span id="page-260-0"></span>通信周期间隔

通过下述计算公式计算通信周期间隔(循环数据传送处理时间)的最小值。变量中用""围住的部分为"基本设置"的"网络配 置设置"的设置值。

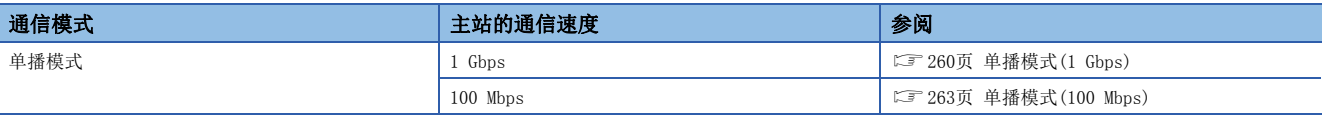

# 要点

通过计算公式计算出的通信周期间隔的最小值及循环传送时间的最小值为大致参考值。将计算值作为设置值使 用,且未实施循环传送的情况下应将其重新设置为循环传送时间的最小值加上了10%后的值。

通过本计算公式的各计算值被存储到下述的SW中。

- SW0072: 通信周期间隔 (计算值) [us]
- SW0073: 循环传送时间(计算值) [us]
- SW0078: 瞬时传送时间(计算值) [µs]
- 如下所示, 各计算值大于"基本设置"的"基本周期设置"的各值的情况下, 将发生错误。
- · 3010H: 通信周期间隔(计算值) [µs]大于"通信周期间隔设置"的设置值的情况下
- · 3011H: 循环传送时间(计算值) [µs]大于"循环传送时间"的设置值的情况下
- 3013H: 瞬时传送时间(计算值) [μs]大于"瞬时传送时间"的显示值的情况下

发生了错误的情况下,在模块诊断的[错误信息]标签的"详细信息"中将显示各计算值。应重新设置,以确保 各设置值不小于各计算值。

#### 条件

以下述条件显示通信周期间隔的计算公式的内容。(在通信周期间隔的计算公式的变量说明中,未指定基本模块与扩展模块时 的设置点数为基本模块与扩展模块的合计值)

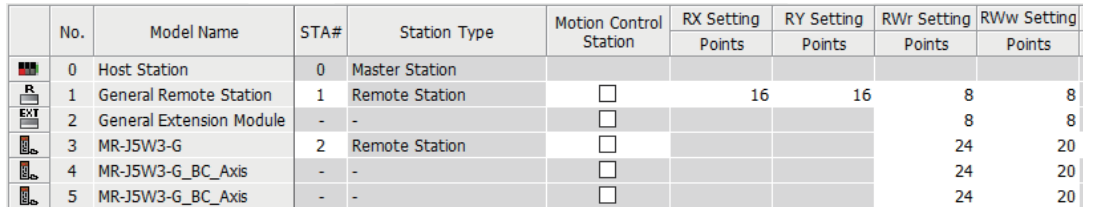

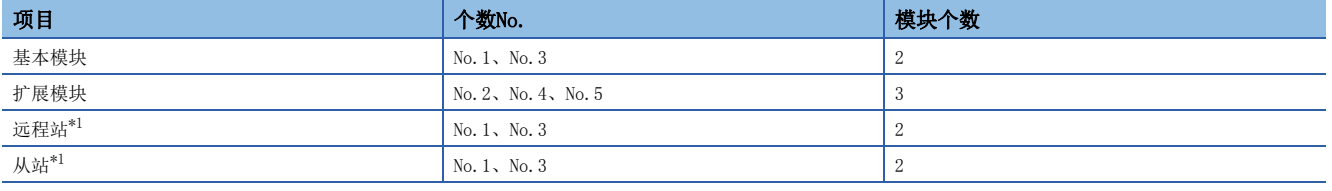

<span id="page-260-1"></span>\*1 扩展模块不包括在内。

# <span id="page-261-0"></span>单播模式(1 Gbps)

#### ■计算公式

通信周期间隔 [ns]为α<sub>c</sub> + α<sub>p</sub> + α<sub>sc</sub> + α<sub>sp</sub> α<sub>c</sub>、 α<sub>p</sub>、 α<sub>sc</sub>、 α<sub>sp</sub>的小于1 μs的部分, 应进行进位。

循环传送时间 [ns]= $\alpha_c$  +  $\alpha_{sc}$ 

•  $\alpha_c$ : 是下述No.1~No.4中最大的值。

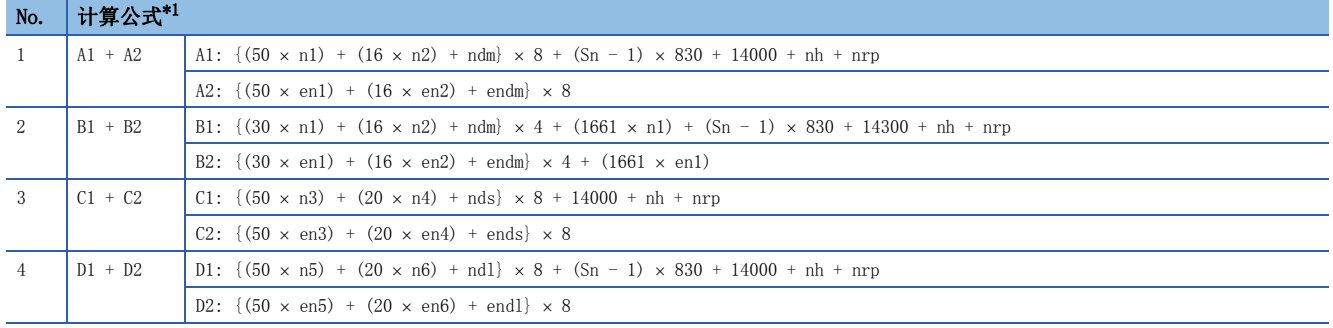

<span id="page-261-1"></span>\*1 表内的符号如下所示。

A1、B1、C1、D1: 基本模块的计算公式

A2、B2、C2、D2: 扩展模块的计算公式

•  $\alpha_{\rm sc}$ : 是下述计算公式。

#### 计算公式

 $\{(30 \times sn1) + (16 \times sn2) + sndm\} \times 4 + (1661 \times sn1)$ 

循环处理时间 [ns] =  $\alpha_{\rm p}$  +  $\alpha_{\rm sp}$ 

- $\alpha_p$ : p1 + p3 + kp + kuu.
- $\alpha_{sp}:$  p4.

#### ■变量

对于使用的各变量,应对小数点后面第一位进行进位,并将其代入到计算公式中。

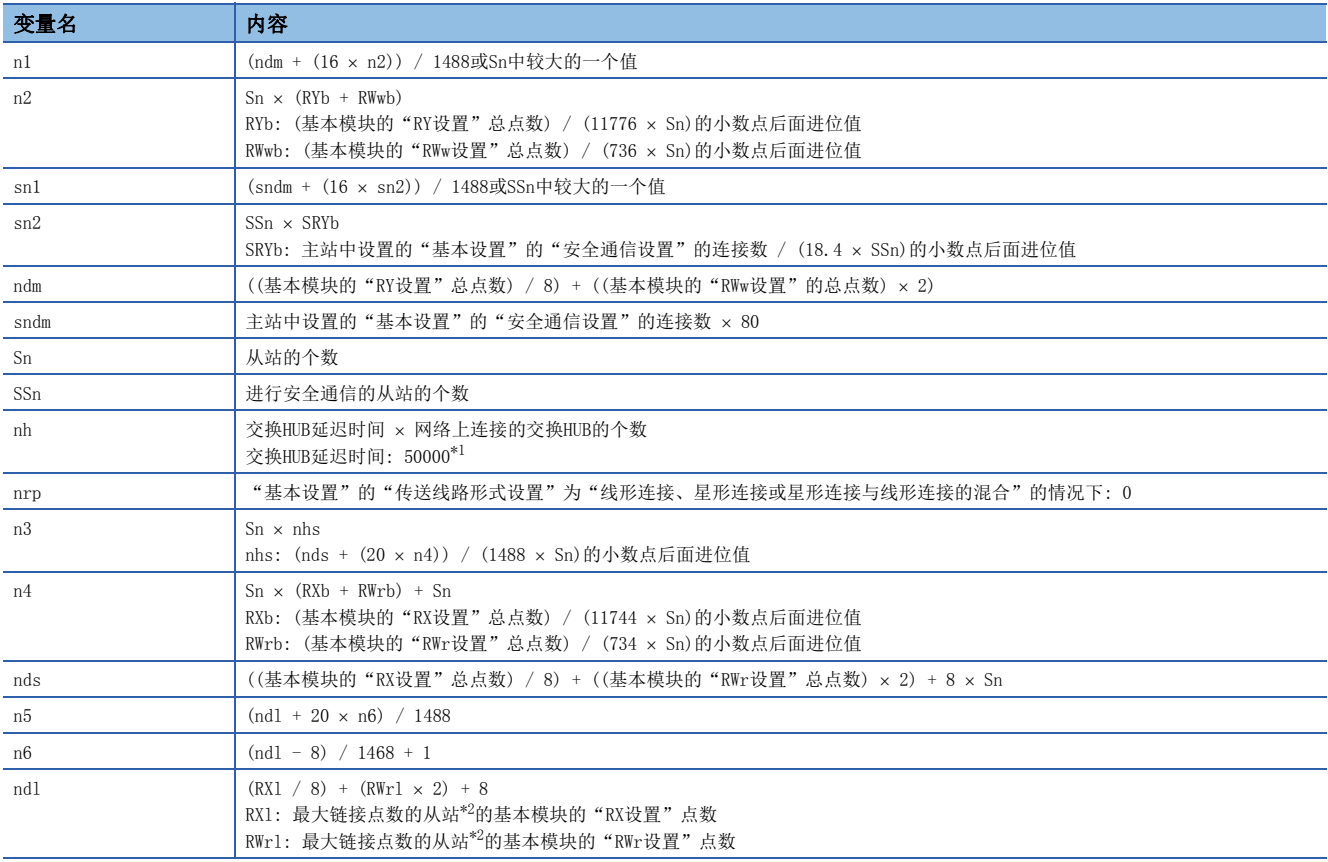

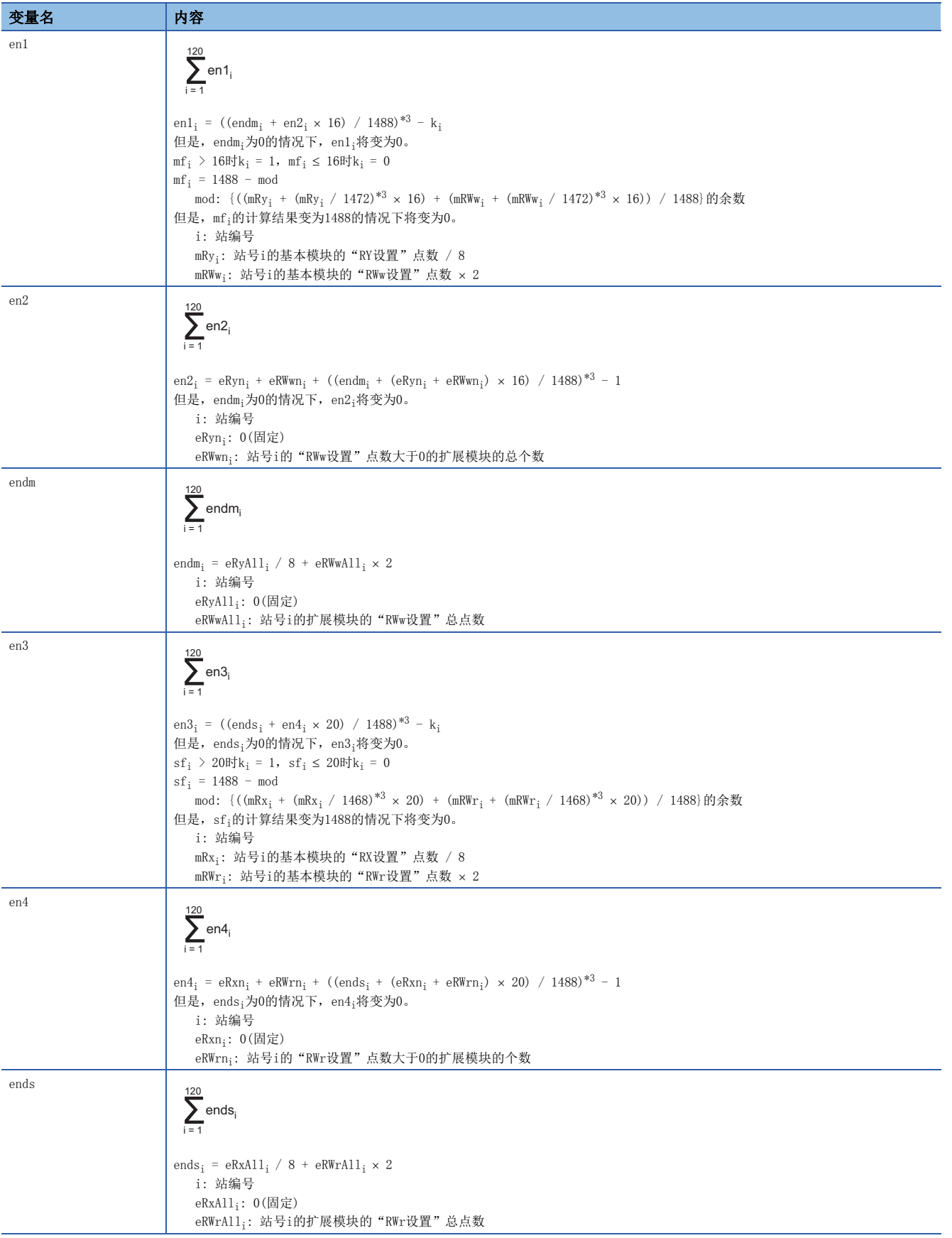

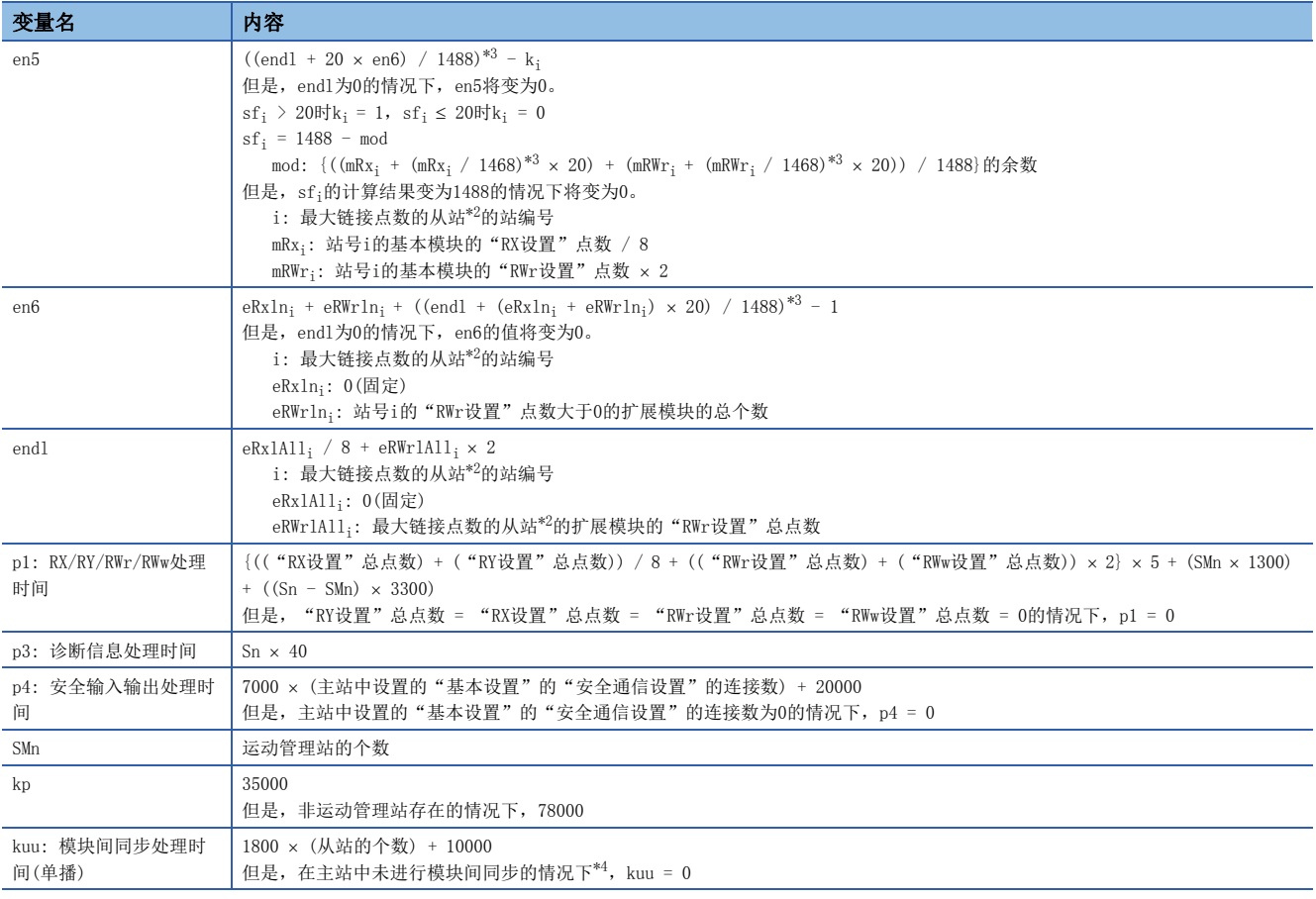

<span id="page-263-0"></span>\*1 交换HUB延迟时间根据交换HUB的机型及设置而变化。

<span id="page-263-1"></span>\*2 是对各从站(包括扩展模块), 计算("RX设置" / 8) + ("RWr设置" × 2), 得出最大值的从站。

<span id="page-263-2"></span>\*3 应对括号内的计算结果进行进位及计算。

<span id="page-263-3"></span>\*4 是在主站的"系统参数"的"模块间同步设置"中将"在系统内使用模块间同步功能"设置为"不使用",或将"模块间同步对象模块 选择"设置为"不同步"的情况下。

# <span id="page-264-0"></span>单播模式(100 Mbps)

#### ■计算公式

通信周期间隔 [ns]为α<sub>c</sub> + α<sub>p</sub> + α<sub>sc</sub> + α<sub>sp</sub> α<sub>c</sub>、 α<sub>p</sub>、 α<sub>sc</sub>、 α<sub>sp</sub>的小于1 μs的部分, 应进行进位。 循环传送时间 [ns] =  $\alpha_c$  +  $\alpha_{sc}$ 

•  $\alpha_c$ : 是下述No.1~No.3中最大的值。

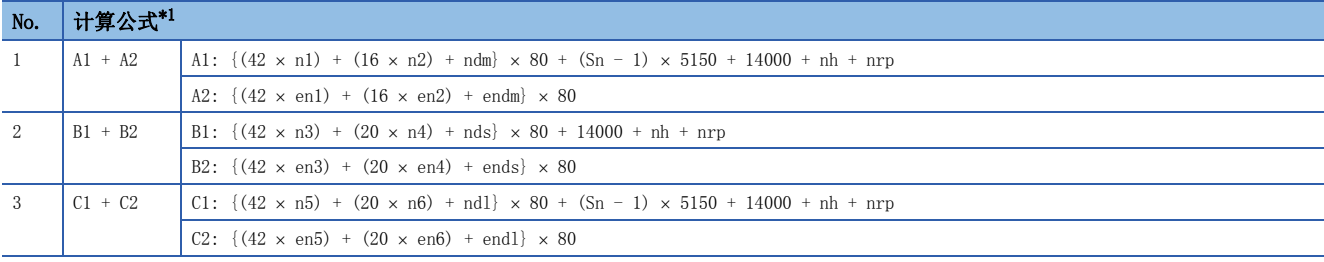

<span id="page-264-1"></span>\*1 表内的符号如下所示。

- A1、B1、C1: 基本模块的计算公式
- A2、B2、C2: 扩展模块的计算公式
- $\alpha_{\rm sc}$ : 是下述计算公式。

#### 计算公式

 $\{(42 \times sn3) + (20 \times sn4) + sndm\} \times 80$ 

循环处理时间 [ns] =  $\alpha_p$  +  $\alpha_{sp}$ 或340000中较大的一个值。

•  $\alpha_p$ : p1 + p3 + kp + kuu.

•  $\alpha_{\rm{sp}}$ : p4.

#### ■变量

对于使用的各变量,应对小数点后面第一位进行进位,并将其代入到计算公式中。

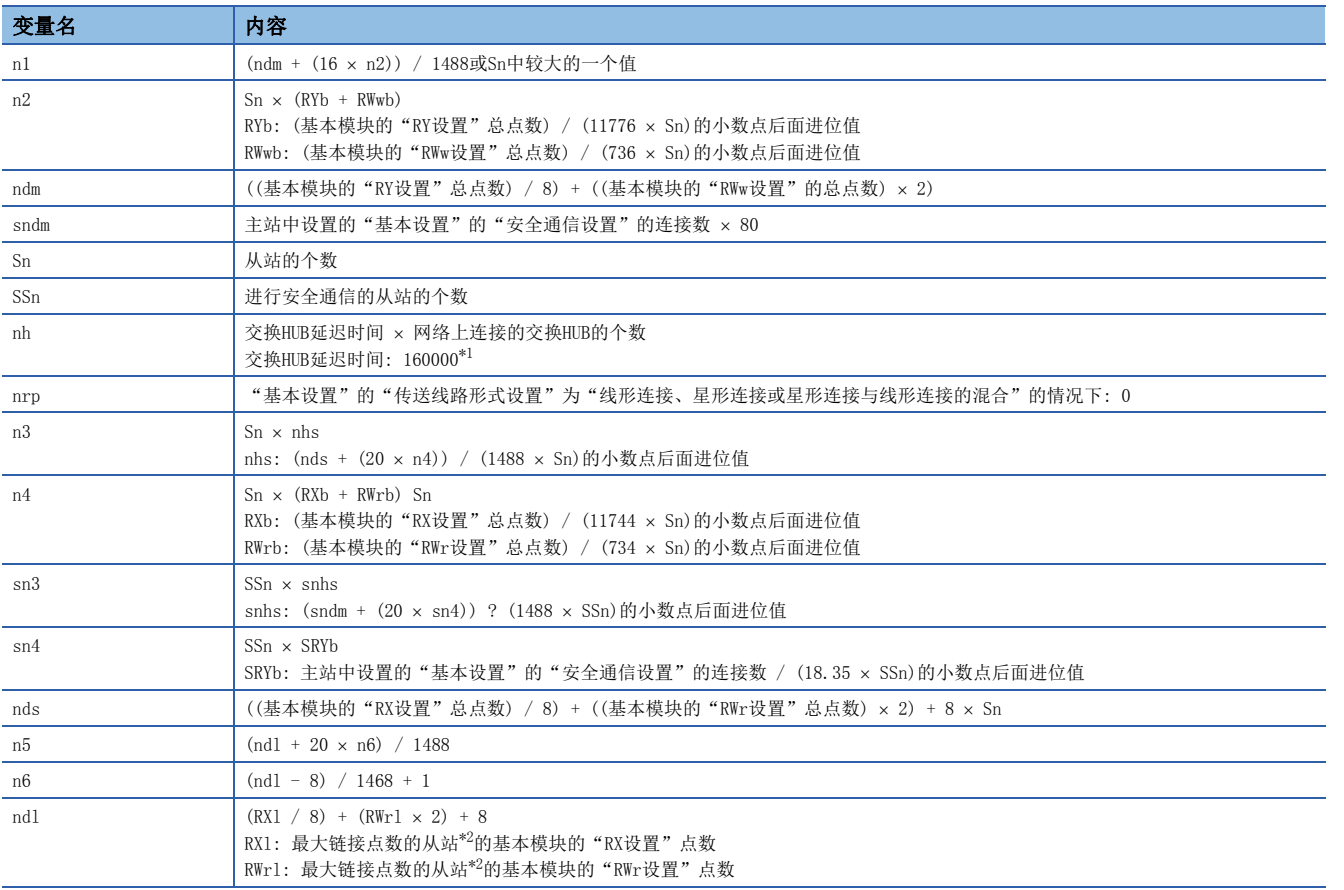

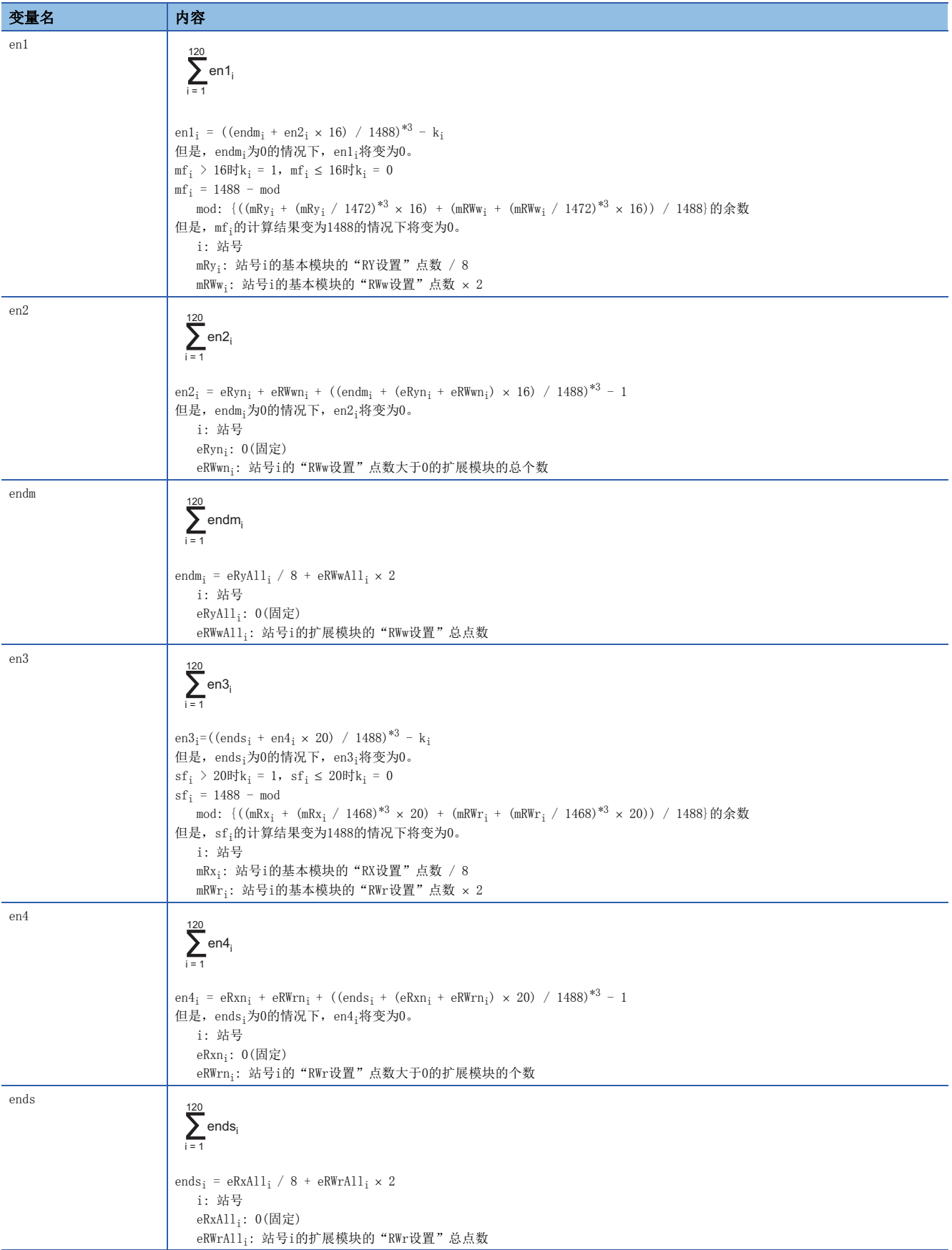

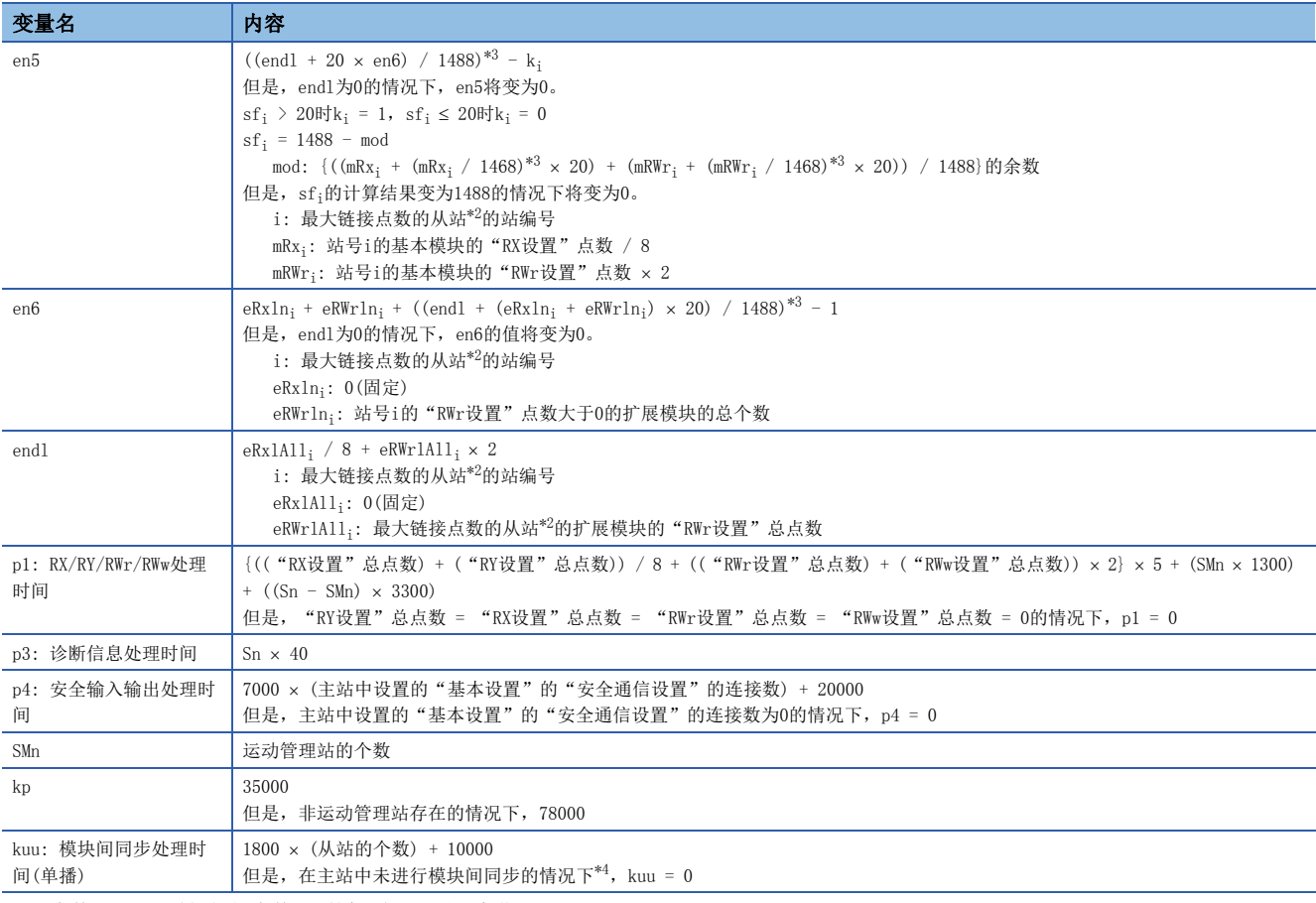

<span id="page-266-0"></span>\*1 交换HUB延迟时间根据交换HUB的机型及设置而变化。

<span id="page-266-1"></span>\*2 是对各从站(包括扩展模块), 计算("RX设置" / 8) + ("RWr设置" × 2), 得出最大值的从站。

<span id="page-266-2"></span>\*3 应对括号内的计算结果进行进位及计算。

<span id="page-266-3"></span>\*4 是在主站的"系统参数"的"模块间同步设置"中将"在系统内使用模块间同步功能"设置为"不使用",或将"模块间同步对象模块 选择"设置为"不同步"的情况下。

#### 注意事项[MODE: PLCopen]

不仅要考虑通信周期间隔,还需要考虑运算周期。关于各运算周期与可控制的轴数,请参阅下述手册的"运算周期"。

LOMELSEC iQ-R运动模块用户手册(应用篇)

此运算公式支持125.00 μs及以上的通信周期间隔设置。 31.25 μs与62.50 μs的情况下, 此运算公式不能适用。

关于以通信周期间隔31.25 μs、62.50 μs可连接的轴数, 请参阅下述手册的"运算周期"。

MELSEC iQ-R运动模块用户手册(应用篇)

此外, 31.25 μs、62.50 μs时的循环传送时间、系统保留时间及瞬时传送时间的大致参考值如下所示。根据使用环境, 可能需 要进行调整。

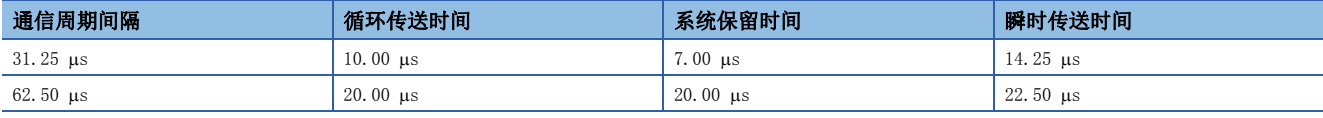

# 安全通信的传送延迟时间

安全通信的传送延迟时间的计算公式如下所示。

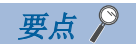

在主站的"基本设置"的"网络配置设置"中将通信对象的"通信周期设置"设置为"基本周期"以外的情况 下, 应根据设置将在"基本设置"的"通信周期设置"中的"多个周期设置"中指定的倍数乘以LS: 通信周期 间隔。

## 传送延迟时间

#### ■主站(安全站)←远程站(安全站)

表示从向远程站(安全站)输入信号开始到主站(安全站)的安全CPU的安全软元件被置为ON或OFF为止的时间。

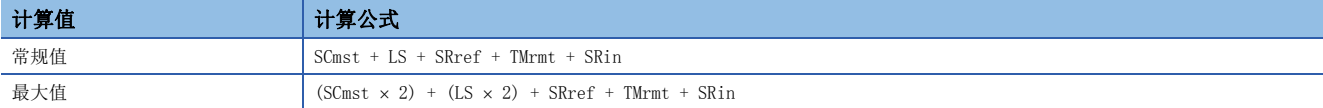

SCmst: 主站(安全站)的安全周期时间(LQMELSEC iQ-R CPU模块用户手册(应用篇))

LS: 通信周期间隔(可以通过SW0060确认)(に [259页 通信周期间隔\)](#page-260-0)

SRref: 安全远程站刷新响应处理时间(L) 所使用的远程站的手册)

TMrmt: 远程站(安全站)的发送间隔监视时间(L) 所使用的远程站的手册)

SRin: 安全远程站输入响应时间(L)所使用的远程站的手册)

#### ■主站(安全站)→远程站(安全站)

表示从将主站(安全站)的安全CPU的安全软元件置为ON或OFF开始到远程站(安全站)的输出被置为ON或OFF为止的时间。

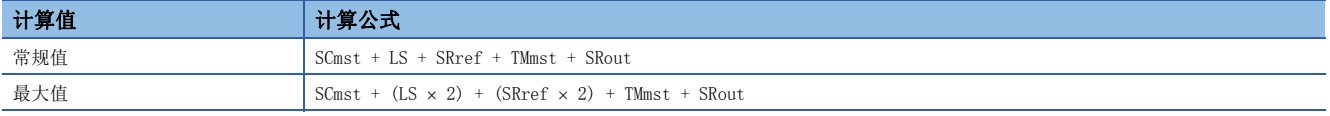

SCmst: 主站(安全站)的安全周期时间(LCLMELSEC iQ-R CPU模块用户手册(应用篇))

LS: 通信周期间隔(可以通过SW0060确认)(に [259页 通信周期间隔\)](#page-260-0)

SRref: 安全远程站刷新响应处理时间(L)所使用的远程站的手册)

TMmst: 主站(安全站)的发送间隔监视时间([268页 发送间隔监视时间](#page-269-0))

SRout: 安全远程站输出响应时间(L) 所使用的远程站的手册)

# 安全响应时间

是从远程站(安全站)的安全输入变为OFF开始到远程站(安全站)的安全输出变为OFF为止的时间(包括异常检测)的最大值。 关于安全响应时间的计算方法,请参阅下述手册。

关于三菱安全可编程控制器MELSEC iQ-R系列机械指令(2006/42/EC)适用

# 与安全通信相关的监视时间

以下介绍与安全通信相关的监视时间有关内容。

对各安全连接设置各监视时间。各时间超过了监视时间的情况下,将检测出安全通信超时并停止安全通信。

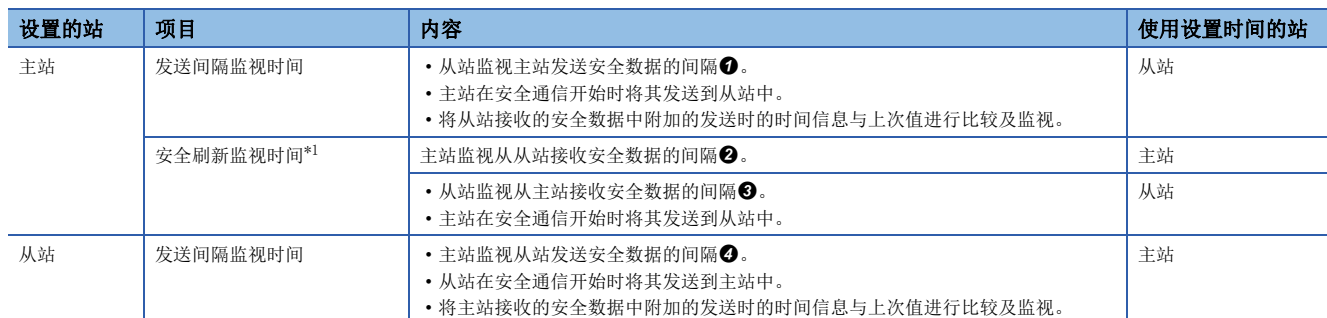

<span id="page-268-0"></span>\*1 对于安全刷新监视时间,在主站与从站中使用通用的值。

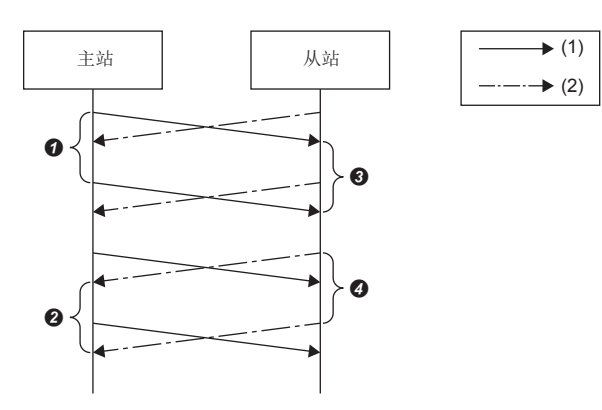

(1)从主站向从站发送的安全数据

(2)从从站向主站发送的安全数据 ~: 对安全数据进行发送接收的间隔

# <span id="page-269-0"></span>发送间隔监视时间

运动模块中设置的发送间隔监视时间应设置为满足下述所有条件的值。

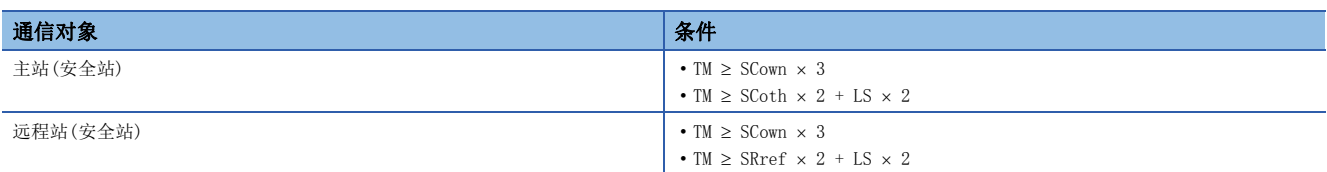

TM: 发送间隔监视时间

SCown: 本站的安全周期时间(LCIMELSEC iQ-R CPU模块用户手册(应用篇))

SCoth: 通信对象的安全周期时间

LS: 通信周期间隔(可以通过SW0060确认)(LF [259页 通信周期间隔\)](#page-260-0)

SRref: 通信对象的安全远程站刷新响应处理时间(L) 所使用的远程站的手册)

## 要点

- 安全CPU检测出安全通信超时的情况下,应确认发送间隔监视时间是否满足上述计算公式。
- 安全通信受到噪声的影响时,可能会检测出安全通信超时。应根据需要,将本站的安全周期时间的整数倍添 加到发送间隔监视时间中。
- 重新修改了发送间隔监视时间的情况下,还应重新修改安全刷新监视时间,以确保满足安全刷新监视时间中 所示的条件。([269页 安全刷新监视时间\)](#page-270-0)
- 在主站的"基本设置"的"网络配置设置"中将通信对象的"通信周期设置"设置为"基本周期"以外的情 况下,应根据设置将在"基本设置"的"通信周期设置"中的"多个周期设置"中指定的倍数乘以LS: 通信 周期间隔。

## <span id="page-270-0"></span>安全刷新监视时间

安全刷新监视时间在Active侧的站中进行设置。 设置的值应设置为满足下述所有条件的值。

• 主站(安全站)⇔远程站(安全站)

#### 条件

•  $RM \geq TMact + (TMpas \div 2) + (LS \times 2) - a$ 

- $RM \geq (TMact \div 2)$  + TMpas +  $(LS \times 2)$  c
- RM > TMact • RM > TMpas

# RM: 安全刷新监视时间

TMact: Active侧的发送间隔监视时间(LF [268页 发送间隔监视时间](#page-269-0))

TMpas: Passive侧的发送间隔监视时间)(L3F [268页 发送间隔监视时间](#page-269-0))

- LS: 通信周期间隔(可以通过SW0060确认)(LST [259页 通信周期间隔\)](#page-260-0)
- a: TMact b(仅在CC-Link IE TSN对应的MELSEC产品为Active侧的情况下有效。其它为0)
- b: 将TMact 2进位为安全周期时间的倍数的值
- c: TMpas d(仅在CC-Link IE TSN对应的MELSEC产品为Passive侧的情况下有效。其它为0)
- d: 将TMpas 2的计算结果进位为安全周期时间(安全远程I/O模块的情况下为安全远程站刷新响应处理时间)的倍数的值

# |例|

发送间隔监视时间(TMact)为24 ms,安全周期时间为10 ms时的b的计算示例

 $24 \div 2 = 12$ 

将12进位为安全周期时间(10 ms)的倍数,且变为b = 20。

# 例

发送间隔监视时间(TMact)为24 ms, 安全远程站刷新响应处理时间为2 ms时的d的计算示例

 $24 \div 2 = 12$ 

由于12为安全远程站刷新响应处理时间(2 ms)的倍数,因此将变为12。

## 要点 &

- 对于安全刷新监视时间的计算中使用的通信周期间隔,应根据使用的系统进行计算。
- 安全通信受到噪声的影响时,可能会检测出安全通信超时。应根据需要,将(TMact 2) + (TMpas 2)的 整数倍时间添加到安全刷新监视时间中。
- 在主站的"基本设置"的"网络配置设置"中将通信对象的"通信周期设置"设置为"基本周期"以外的情 况下,应根据设置将在"基本设置"的"通信周期设置"中的"多个周期设置"中指定的倍数乘以LS: 通信 周期间隔。

# 各监视时间的设置示例

主站的安全周期时间为10 ms, 安全远程I/O模块的安全远程站刷新响应处理时间为2.3 ms时的各通信周期间隔中的发送间隔监 视时间与安全刷新监视时间的设置示例如下所示。

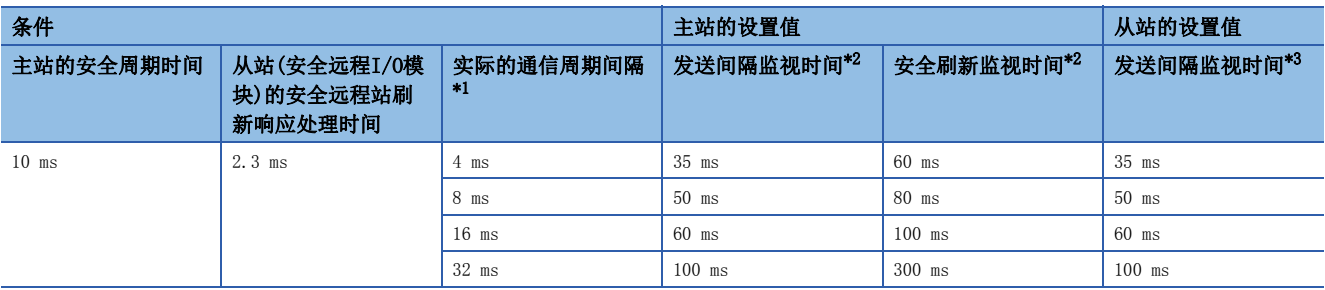

<span id="page-271-0"></span>\*1 是与对象从站的实际的通信周期间隔。表示将"通信周期间隔设置"乘以"多个周期设置"的倍数后的值。 将"通信周期间隔设置"设置为2 ms,与对象从站以中速(4倍)进行通信的情况下

- 实际的通信周期间隔  $[ms] = 2 \times 4 = 8$  ms
- <span id="page-271-1"></span>\*2 关于主站中设置的各监视时间的计算方法,请参阅下述章节。 发送间隔监视时间: [268页 发送间隔监视时间](#page-269-0) 安全刷新监视时间: [269页 安全刷新监视时间](#page-270-0)
- <span id="page-271-2"></span>\*3 关于安全远程I/O模块中设置的发送间隔监视时间的计算方法,请参阅下述手册。

CC-Link IE TSN带安全功能远程I/O模块用户手册

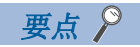

- 记载的设置值为大致参考值。设置值应设置计算值及以上的值。
- 将设置值设置为越大于计算值的值,由于噪声等导致的安全通信超时越不易发生。

# 附7 端口编号

无法指定系统用的端口编号。

应根据与通信对象的通信内容、通信方式使用端口编号。

<span id="page-272-0"></span>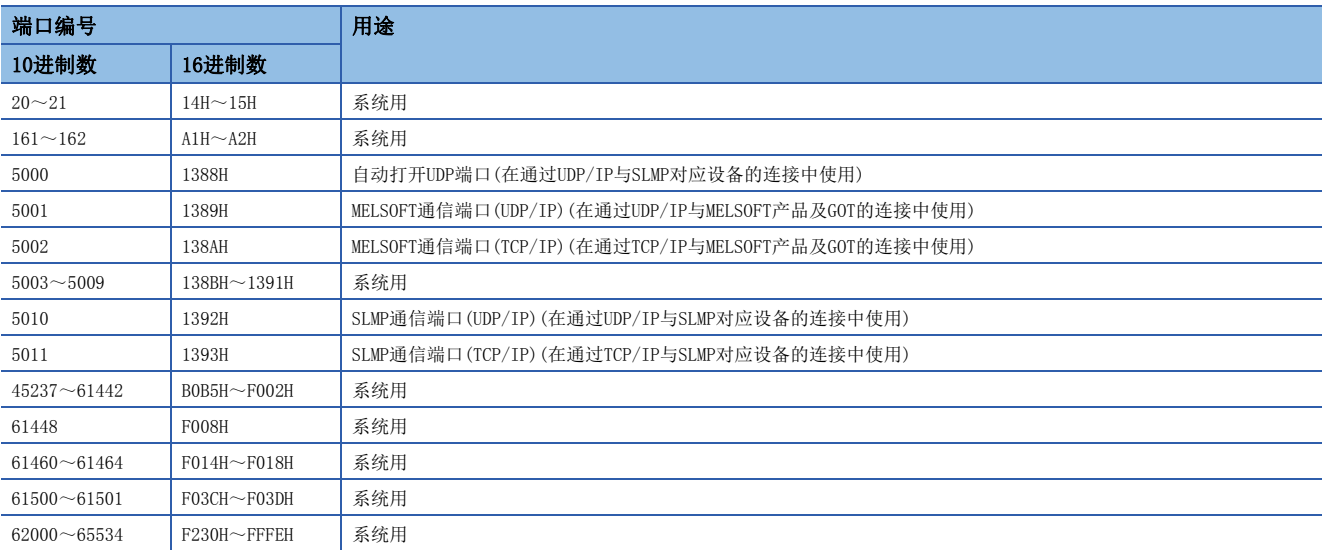

# 索引

# 数字

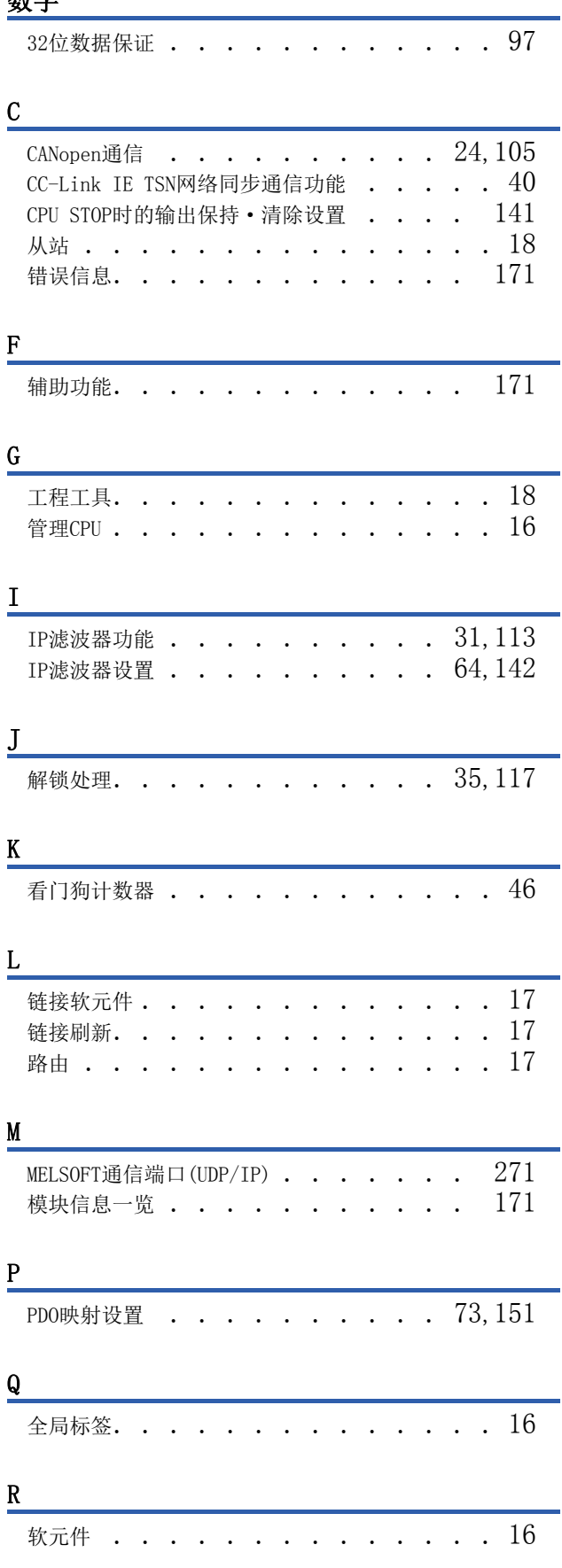

 $\equiv$ 

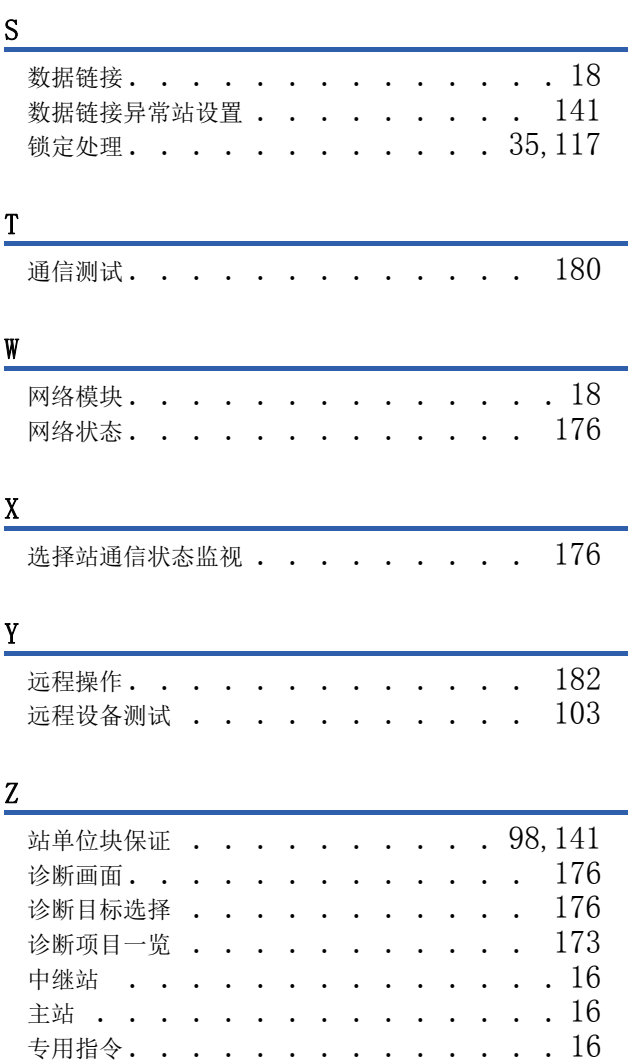

# 修订记录

#### \*本手册号在封底的左下角。

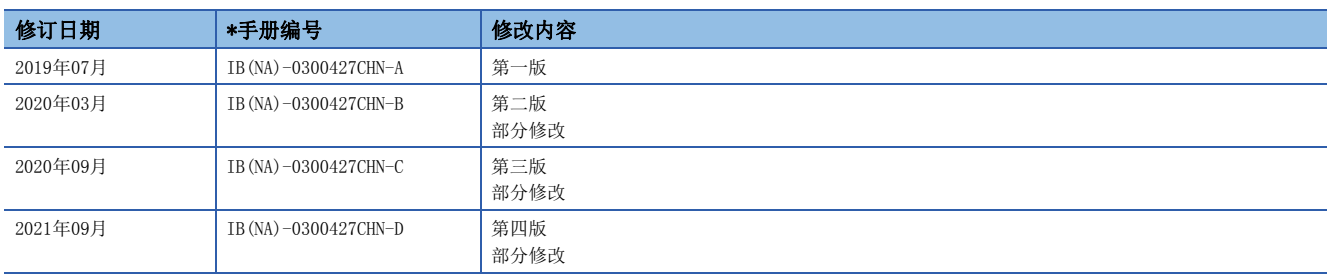

#### 日文原稿手册: IB-0300425-E

本手册不授予工业产权或任何其它类型的权利,也不授予任何专利许可。三菱电机对由于使用了本手册中的内容而引起的涉及工业产权的任何问题不承担责 任。

2019 MITSUBISHI ELECTRIC CORPORATION

质保

#### 1. 免费质保期限和免费质保范围

如果产品在免费质保期限内发生了因本公司责任而导致的故障或瑕疵(以下统称"故障")时,本公司将通过销售商或本 公司的售后服务公司免费对产品进行修理。但如果需要在国内或海外出差维修时,则要收取派遣技术人员的实际费用。 此外,因故障部件的更换而发生的现场再调试、试运行不属于本公司责任范围。

#### [免费质保期限]

关于产品的免费质保期限,请向您的三菱产品销售商进行咨询。

#### [免费质保范围]

- (1) 首次故障诊断原则上由贵公司负责实施。但应贵公司要求,本公司或者本公司维修网点可有偿提供该项业务。此时, 如果故障是由于本公司原因而导致的,则该项业务免费。
- (2) 仅限于使用状态·使用方法及使用环境等均遵照使用说明书、用户手册、产品本体注意标签等规定的条件·注意事 项等,并在正常状态下使用的情况。
- (3) 即使在免费质保期限内,以下情况也要收取维修费用。
	- (i) 因客户保管或使用不当、疏忽、过失等引起的故障,以及因客户的硬件或软件设计内容引起的故障。
	- (ii) 因客户未经本公司允许对产品进行改造等而引起的故障。
	- (iii) 将本公司产品组合安装到用户的机器中时,如果用户的机器上安装了法规规定的安全装置或业界标准要求 配备的功能和结构后即可避免的故障。
	- (iv) 如果正常维护、更换使用说明书中指定的消耗品即可避免的故障。
	- (v) 耗材(电池,风扇等)的更换。
	- (vi) 由于火灾、异常电压等不可抗力引起的外部因素以及因地震、雷电、风灾水灾等自然灾害引起的故障。
	- (vii) 根据从本公司出货时的科技标准还无法预知的原因而导致的故障。
	- (viii) 其他任何非本公司责任或客户认为非本公司责任的故障。

#### 2. 产品停产后的有偿维修期限

(1) 本公司在本产品停产后的7年内受理该产品的有偿维修。关于停产的消息将通过本公司销售和售后服务人员进行通告。

(2) 产品停产后,将不再提供产品(包括维修零件)。

#### 3. 海外服务

在海外,由本公司在当地的海外FA中心受理维修业务。但是,请注意各个FA中心的维修条件等可能会有所不同。

#### 4. 机会损失和间接损失等不在质保责任范围内

无论是否在免费质保期内,本公司对于以下内容都不承担责任。

- (1) 非本公司责任的原因而导致的损失。
- (2) 因本公司产品故障而引起的用户机会损失、利润损失。
- (3) 无论本公司能否预测的特殊事件引起的损失和间接损失、事故赔偿、对本公司产品以外的损伤。
- (4) 用户更换设备、现场机械设备的再调试、运行测试及其他作业的赔偿。

#### 5. 产品规格的更改

样本、手册或技术资料等所记载的规格如有变更,恕不另行通知。

#### 6. 关于产品的适用范围

- (1) 在使用本公司运动模块时,应该符合以下条件:即使在运动模块出现问题或故障时也不会导致重大事故,并且应在 设备外部系统地配备能应付任何问题或故障的备用设备及失效安全功能。
- (2) 本公司运动模块是以一般工业用途等为对象设计和制造的通用产品。 因此,运动模块不适用于面向各电力公司的核电站以及其他发电厂等对公众有较大影响的用途、及面向各铁路公司 或行政机关等要求构建特殊质量保证体系的用途。此外,运动模块也不适用于航空航天、医疗、铁路、焚烧·燃料 装置、载人运输装置、娱乐设备、安全设备等预计对人身财产有较大影响的用途。 但是,对于上述用途,在用户同意限定用途且无特殊质量要求的条件下,可对其适用性进行研究讨论,请与本公司 服务窗口联系。
- (3) 对于由DoS攻击、非法访问、计算机病毒及其它网络攻击而导致发生的可编程控制器及系统故障方面的诸问题,三 菱电机将不负责。

商标

CANopen<sup>®</sup>是CAN in Automation e.V.的欧洲共同体商标。 Microsoft及Windows是美国Microsoft Corporation在美国及其它国家的注册商标或商标。

PLCopen是PLCopen拥有的注册商标。

本手册中的公司名、系统名和产品名等是相应公司的注册商标或商标。

本手册中,有时未标明商标符号(、)。

IB(NA)-0300427CHN-D(2109)MEACH MODEL: RD78-U-NET-C

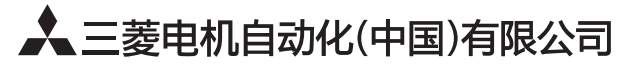

地址: 上海市虹桥路1386号三菱电机自动化中心 邮编: 200336 电话: 021-23223030 传真: 021-23223000 网址: http://cn.MitsubishiElectric.com/fa/zh/ 技术支持热线 400-821-3030

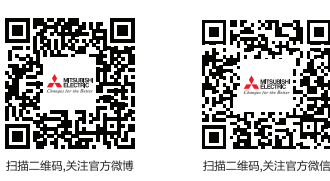

内容如有更改 恕不另行通知